# **Ghostscript Documentation**

Release 10.04.0

Artifex

Mar 04, 2024

# ABOUT

| 1  | Introduction                                                      | 3   |
|----|-------------------------------------------------------------------|-----|
| 2  | News                                                              | 9   |
| 3  | Ghostscript Release Dates                                         | 11  |
| 4  | Building from Source                                              | 21  |
| 5  | Installing                                                        | 39  |
| 6  | Using                                                             | 45  |
| 7  | Information for Ghostscript Developers                            | 105 |
| 8  | API                                                               | 143 |
| 9  | The Core Library                                                  | 169 |
| 10 | Language Bindings                                                 | 179 |
| 11 | PostScript Language                                               | 245 |
| 12 | Third Party Libraries                                             | 269 |
| 13 | Details of Ghostscript Output Devices                             | 271 |
| 14 | High Level Devices                                                | 297 |
| 15 | The Interface between Ghostscript and Device Drivers              | 321 |
| 16 | Unsupported Devices                                               | 359 |
| 17 | Sample CMYK 32-bit Device that Supports Post Rendering Processing | 397 |
| 18 | Guide to Ghostscript Source Code                                  | 405 |
| 19 | Ghostscript C Coding Guidelines                                   | 409 |
| 20 | Ghostscript PostScript Coding Guidelines                          | 427 |
| 21 | Ghostscript Enterprise                                            | 433 |
| 22 | The GhostPDL Interpreter Framework                                | 435 |

| 23 | Convert PostScript to Encapsulated PostScript Interchange Format | 445 |
|----|------------------------------------------------------------------|-----|
| 24 | PostScript Files Distributed with Ghostscript                    | 447 |
| 25 | Fonts and Font Facilities Supplied with Ghostscript              | 455 |
| 26 | Ghostscript Color Management                                     | 463 |
| 27 | Setting Up a Unix lpr Filter for Ghostscript                     | 489 |

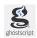

*Ghostscript* is an interpreter for the PostScript® language and PDF files. It is available under either the GNU GPL Affero license or licensed for commercial use from Artifex Software, Inc. It has been under active development for over 30 years and has been ported to several different systems during this time. Ghostscript consists of a PostScript interpreter layer and a graphics library.

### CHAPTER

# INTRODUCTION

This document is a roadmap to the Ghostscript documentation. After looking through it, if you want to install Ghostscript and not only use it, we recommend you read *How to install Ghostscript*, and *How to compile Ghostscript* from source code (which is necessary before installing it on Unix and VMS systems).

# 1.1 What is Ghostscript?

There are various products in the Ghostscript family; this document describes what they are, and how they are related.

# 1.1.1 Ghostscript

Ghostscript is an interpreter for PostScript® and Portable Document Format (PDF) files.

Ghostscript consists of a PostScript interpreter layer, and a graphics library. The graphics library is shared with all the other products in the Ghostscript family, so all of these technologies are sometimes referred to as Ghostscript, rather than the more correct GhostPDL.

Binaries for Ghostscript and (see below) GhostPDF (included in the Ghostscript binaries) for various systems can be downloaded from ghostscript.com/download. The source can be found in both the Ghostscript and GhostPDL downloads from the same site.

# 1.1.2 GhostPDF

Prior to release 9.55.0 GhostPDF was an interpreter for the PDF page description language built on top of Ghostscript, and written in the PostScript programming language. From 9.55.0 onwards there is a new GhostPDF executable, separate from Ghostscript and written in C rather than PostScript.

This new interpreter has also been integrated into Ghostscript itself, in order to preserve the PDF functionality of that interpreter. For now, the old PostScript-based interpreter remains the default, but the new interpreter is built-in alongside it.

The intention is that the new interpreter will replace the old one, which will be withdrawn.

It is possible to control which interpreter is used with the NEWPDF command-line switch. When this is false (the current default) the old PostScript-based interpreter is used, when NEWPDF is true then the new C-based interpreter is used.

# 1.1.3 GhostPDL

Historically, we've used GhostPDL as an umbrella term to encompass our entire line of products. We've now brought all these disparate products together into a single package, called, appropriately enough, GhostPDL.

When running on a printer (or server) GhostPDL now automatically detects the type of data being fed to it and processes it accordingly. The individual interpreters all plug into a top-level module that handles both automatic language detection and Printer Job Language (PJL) based configuration.

The exact set of interpreters present in an installation can be tuned by the integrator for their specific product/use cases.

In addition to our existing PDL modules (PS, PDF, PCL, PXL, and XPS) we have now added new modules to handle a range of common image formats. With these installed, GhostPDL will handle JPEGs (both JFIF and EXIF), PWGs, TIFFs, PNGs, JBIG2s, and JPEG2000s.

GhostPDL is available both under the GNU Affero GPL license and for commercial licensing from Artifex.

The source code for GhostPDL can be found from ghostscript.com/download.

## 1.1.4 GhostPCL

GhostPCL is an interpreter for PCL<sup>™</sup> and PXL files. This consists of an PCL/PXL interpreter hooked up to the Ghostscript graphics library.

GhostPCL is available both under the GNU Affero GPL license and for commercial licensing from Artifex.

Binaries for GhostPCL for various systems can be downloaded from ghostscript.com/download. The source can be found in the GhostPCL/GhostPDL downloads from the same site.

### 1.1.5 GhostXPS

GhostXPS is an interpreter for XPS (XML Paper Specification) files. This consists of an XPS interpreter hooked up to the Ghostscript graphics library.

GhostXPS is available both under the GNU Affero GPL license and for commercial licensing from Artifex.

Binaries for GhostXPS for various systems can be downloaded from ghostscript.com/download. The source can be found in the GhostXPS/GhostPDL downloads from the same site.

### **1.1.6 Ghostscript Enterprise**

*Ghostscript Enterprise* is a commercial version of *GhostPDL* which can also read and process a range of common office documents, including *Word*, *PowerPoint* and *Excel*. Find out more in the *Ghostscript Enterprise section*.

### 1.1.7 URW++ Font Information

We rely on two sets of fonts for our products, both from URW++.

Firstly, there is a PostScript Language Level 2 font set (also required for PDF), in Type 1 font format. These are included with Ghostscript and GhostPDL, and are distributed under the GNU GPLv2, with an exemption to allowing embedding in PDF and PostScript files.

Secondly, there is the PCL5 set, in TrueType format. These are required for GhostPCL and GhostPDL (since the latter includes PCL5 support).

These PCL fonts are NOT FREE SOFTWARE and are NOT distributed under any GNU GPL/AGPL variant. They are, instead, distributed under the AFPL license which prohibits commercial use. A copy of this license in included in the GhostPDL source distribution.

# **1.2 Document roadmap by theme**

### 1.2.1 What should I read if I'm a new user?

- *How to use Ghostscript*. This includes both a quickstart introduction to the command line version and more extensive reference material.
- detailed information about specific devices that Ghostscript can use for output.
- more detailed information about how to use Ghostscript under Unix with lpr as a filter for printing.
- for information about known problems or to report a new one, please visit bugs.ghostscript.com but remember that free versions of Ghostscript come with with NO WARRANTY and NO SUPPORT.

### 1.2.2 GPL and commercial Ghostscript

GPL Ghostscript, Artifex Ghostscript and AFPL Ghostscript are different releases.

• additional information about GPL Ghostscript releases that is not relevant to commercial versions.

If you run into any questions, or if you are going to be using Ghostscript extensively, you should at least skim, and probably eventually read:

- about the *fonts distributed with Ghostscript*, including how to add or replace fonts.
- a description of the Ghostscript language, and its differences from the documented PostScript language.
- about the *postscript files distributed with Ghostscript* (other than fonts).

### 1.2.3 Before building Ghostscript

If you are going to compile Ghostscript from source, rather than just use an executable you got from somewhere, you may want to read:

• How to build Ghostscript and install it.

## 1.2.4 What should I read if I'm not a new user?

If you have already used Ghostscript, when you receive a new release you should begin by reading this file, then:

• News, for incompatible changes and new features in the current release.

### 1.2.5 What if I'm a developer?

If you are going to do any development on or with Ghostscript at all, you should at least look at:

• the roadmap documentation for Ghostscript's source files and architecture.

If you are going to write a new driver for Ghostscript, you should read:

- the guide to the Ghostscript source code.
- the interface between Ghostscript and *device drivers*.

If you are considering distributing GPL Ghostscript in conjunction with a commercial product, you should read the license carefully, and you should also read:

 additional clarification of the circumstances under which Ghostscript can be distributed with a commercial product.

If you intend to use Ghostscript in the form of a dynamic link library (DLL) under OS/2 or Microsoft Windows or in the form of shared object under Linux, read:

• documentation on Ghostscript Interpreter API.

If you want to use Ghostscript as part of another program, as a callable PostScript language interpreter, and not as a DLL or as a self-contained executable application, you should begin by reading:

• the source file imain.h, the documented API for Ghostscript not as a DLL.

or if you are going to use only the Ghostscript graphics library:

• about the structure of the Ghostscript library and its interfaces.

### 1.2.6 What if I'm writing documentation?

If you are editing or adding to Ghostscript's existing documentation you should contact us on our Discord channel or the gs-devel mailing list for guidance, links to those are on: www.ghostscript.com.

# 1.3 Presence on the World Wide Web

### 1.3.1 Ghostscript's home page

Ghostscript has a home page on the World Wide Web with helpful information such as the FAQ (Frequently Asked Questions):

www.ghostscript.com

### 1.3.2 Other material on the WWW

Much other material about Ghostscript is available on the World Wide Web, both as web pages and as archived Usenet and mailing list discussions. Use the well-known search engines to find such material.

# CHAPTER

# TWO

# NEWS

### CHAPTER

# THREE

# **GHOSTSCRIPT RELEASE DATES**

# 3.1 Version 10

Version 10.01.2 (2023-06-21) Version 10.01.1 (2023-03-27) Version 10.01.0 (2023-03-22) Version 10.00.0 (2022-09-21)

# 3.2 Version 9

Version 9.56.1 (2022-04-04) Version 9.56.0 (2022-03-29) Version 9.55.0 (2021-09-27) Version 9.54.0 (2021-03-19) Version 9.53.3 (2020-10-01) Version 9.52 (2020-03-19) Version 9.50 (2019-10-15) Version 9.27 (2019-04-03) Version 9.26 (2018-11-20) Version 9.25 (2018-09-13) Version 9.24 (2018-09-03) Version 9.23 (2018-03-21) Version 9.22 (2017-10-04) Version 9.21 (2017-03-16) Version 9.20 (2016-09-26) Version 9.19 (2016-03-23) Version 9.18 (2015-09-23) Version 9.16 (2015-03-30) Version 9.15 (2014-09-22)

Version 9.14 (2014-03-26) Version 9.10 (2013-08-27) Version 9.09 (2013-08-21) Version 9.07 (2013-02-14) Version 9.06 (2012-07-31) Version 9.05 (2012-02-08) Version 9.04 (2011-08-05) Version 9.02 (2011-03-30) Version 9.01 (2011-02-07) Version 9.00 (2010-09-14)

# 3.3 Version 8

Version 8.71 (2010-02-10) Version 8.70 (2009-07-31) Version 8.64 (2009-02-03) Version 8.63 (2008-08-01) Version 8.62 (2008-02-29) Version 8.61 (2007-11-21) Version 8.60 (2007-08-01) Version 8.57 (2007-05-11) Version 8.56 (2007-03-14) Version 8.54 (2006-05-17) Version 8.53 (2005-10-20) Version 8.52 (2005-10-07) Version 8.51 (2005-04-18) Version 8.50 (2004-12-10) Version 8.33 (2004-11-20) Version 8.32 (2004-10-26) Version 8.31 (2004-08-28) Version 8.30 (2004-05-29) Version 8.12 (2003-12-08) Version 8.11 (2003-08-16) Version 8.10 (2003-05-21) Version 8.00 (2002-11-21)

# 3.4 Version 7

Version 7.33 (2002-11-18) Version 7.32 (2002-11-02) Version 7.31 (2002-10-17) Version 7.30 (2002-09-07) Version 7.22 (2002-08-06) Version 7.21 (2002-07-08) Version 7.20 (2002-04-03) Version 7.03 (2001-10-20) Version 7.02 (2001-09-22) Version 7.00 (2001-04-08)

# 3.5 Version 6

Version 6.64 (2001-04-07) Version 6.63 (2001-03-31) Version 6.62 (2001-03-19) Version 6.61 (2001-02-21) Version 6.60 (2000-12-31) Version 6.30 (2000-10-03) Version 6.23 (2000-08-07) Version 6.22 (2000-08-07) Version 6.21 (2000-07-05) Version 6.20 (2000-04-06) Version 6.01 (2000-03-17) Version 6.0 (2000-02-03)

# 3.6 Version 5

Version 5.99 (beta) (1999-12-18) Version 5.98 (beta) (1999-12-01) Version 5.97 (beta) (1999-11-22) Version 5.96 (beta) (1999-11-12) Version 5.95 (beta) (1999-11-01) Version 5.94 (beta) (1999-09-30) Version 5.93 (beta) (1999-09-11) Version 5.92 (beta) (1999-09-02) Version 5.91 (beta) (1999-08-30) Version 5.90 (beta) (1999-08-20) Version 5.88 (tester) (1999-08-03) Version 5.87 (tester) (1999-06-29) Version 5.86 (tester) (1999-06-14) Version 5.85 (tester) (1999-05-29) Version 5.84 (tester) (1999-05-19) Version 5.83 (tester) (1999-05-13) Version 5.82 (tester) (1999-04-24) Version 5.81 (tester) (1999-04-14) Version 5.80 (tester) (1999-04-06) Version 5.73 (tester) (1999-03-19) Version 5.72 (tester) (1999-03-17) Version 5.71 (tester) (1999-03-03) Version 5.70 (internal) (1999-02-20) Version 5.69 (internal) (1999-02-04) Version 5.68 (internal) (1999-01-29) Version 5.67 (internal) (1999-01-08) Version 5.66 (internal) (1998-11-25) Version 5.65 (internal) (1998-11-13) Version 5.64 (internal) (1998-11-05) Version 5.63 (internal) (1998-11-04) Version 5.62 (internal) (1998-10-31) Version 5.61 (internal) (1998-10-28) Version 5.60 (internal) (1998-10-18) Version 5.50 (1998-09-16) Version 5.40 (beta) (1998-09-10) Version 5.39 (beta) (1998-09-08) Version 5.38 (beta) (1998-09-03) Version 5.37 (beta) (1998-08-31) Version 5.36 (beta) (1998-08-25) Version 5.35 (beta) (1998-08-18) Version 5.34 (beta) (1998-08-16) Version 5.33 (beta) (1998-08-14) Version 5.32 (beta) (1998-08-13)

Version 5.31 (limited) (1998-08-11)

Version 5.30 (limited) (1998-08-10)

Version 5.28 (limited) (1998-08-03)

Version 5.27 (limited) (1998-07-18)

Version 5.26 (limited) (1998-07-07)

Version 5.25 (limited) (1998-07-01)

Version 5.24 (limited) (1998-06-17)

Version 5.23 (limited) (1998-05-14)

Version 5.22 (limited) (1998-02-19)

Version 5.21 (limited) (1998-01-19) Version 5.20 (limited) (1998-01-08)

Version 5.10 (1997-11-23)

Version 5.07 (limited) (1997-10-31)

Version 5.06 (limited) (1997-10-07)

Version 5.05 (limited) (1997-09-24)

Version 5.04 (limited) (1997-09-21)

Version 5.03 (1997-08-08)

Version 5.02 (1997-07-28)

Version 5.01 (1997-06-22)

Version 5.0 (1997-06-06)

# 3.7 Version 4

Version 4.81 (1997-06-01) Version 4.80 (limited) (1997-05-28) Version 4.74 (limited) (1997-05-05) Version 4.73 (limited) (1997-04-19) Version 4.72 (limited) (1997-04-14) Version 4.71 (limited) (1997-03-31) Version 4.70 (limited) (1997-03-26) Version 4.61 (limited) (1997-03-26) Version 4.60 (limited) (1997-03-02) Version 4.51 (limited) (1997-03-02) Version 4.50 (limited) (1997-01-31) Version 4.41 (private) (1997-01-21) Version 4.40 (private) (1997-01-13) Version 4.39 (limited) (1997-01-01) Version 4.38 (limited) (1996-12-20) Version 4.37 (limited) (1996-12-10) Version 4.36 (limited) (1996-12-03) Version 4.35 (limited) (1996-11-24) Version 4.34 (limited) (1996-11-18) Version 4.33 (limited) (1996-11-06) Version 4.32 (limited) (1996-11-01) Version 4.31 (limited) (1996-10-27) Version 4.30 (limited) (1996-10-23) Version 4.21 (limited) (1996-10-17) Version 4.20 (limited) (1996-10-13) Version 4.10 (limited) (1996-09-25) Version 4.03 (1996-09-23) Version 4.02 (1996-09-19) Version 4.01 (1996-07-10) Version 4.0 (1996-06-28)

## 3.8 Version 3

- Version 3.70 patch 1 (1996-06-24) Version 3.70 (limited) (1996-06-23) Version 3.69 (limited) (1996-06-14) Version 3.68 patch 4 (1996-05-23) Version 3.68 patch 3 (1996-05-17)
- Version 3.68 patch 2 (1996-05-13)
- Version 3.68 patch 1 (1996-05-10)
- Version 3.68 (limited) (1996-05-09)
- Version 3.67 (limited) (1996-04-12)
- Version 3.66 (limited) (1996-04-08)
- Version 3.65 (limited) (1996-03-09)
- Version 3.64 (limited, incremental) (1996-01-27)
- Version 3.63 (limited, incremental) (1996-01-14)
- Version 3.62 (limited, incremental) (1995-12-26)
- Version 3.61 (limited) (1995-12-10)
- Version 3.60 (limited) (1995-11-20)

Version 3.53 (1996-01-10)\*<sup>0</sup>

- Version 3.52 (limited) (1995-10-06)
- Version 3.51 (1995-09-27)
- Version 3.50 (limited) (1995-09-24)
- Version 3.49 (limited) (1995-09-20)
- Version 3.48 (limited) (1995-09-17)
- Version 3.47 (limited) (1995-09-14)
- Version 3.46 (limited) (1995-09-04)
- Version 3.45 (limited) (1995-08-27) Version 3.44 (limited) (1995-08-21)
- Version 3.43 (limited) (1995-08-10)
- Version 3.42 (limited) (1995-08-02)
- Version 3.41 (limited) (1995-07-27)
- Version 3.40 (limited) (1995-06-28)
- Version 3.39 (limited) (1995-06-24)
- Version 3.38 (limited) (1995-06-18)
- Version 3.37 (limited) (1995-05-11)
- Version 3.36 (limited) (1995-05-04)
- Version 3.35 (internal) (1995-05-02)
- Version 3.34 (internal) (1995-04-18)
- Version 3.33 (1995-04-13)
- Version 3.32 (1995-04-07)
- Version 3.31 (1995-04-02)
- Version 3.30 (beta) (1995-03-21)
- Version 3.29 (internal) (1995-03-08)
- Version 3.28 (beta) (1995-02-13)
- Version 3.27 (beta)(withdrawn) (1995-02-08)
- Version 3.26 (beta) (1995-02-01)
- Version 3.25 (beta) (1995-01-24)
- Version 3.24 (beta) (1995-01-17)
- Version 3.23 (beta) (1995-01-05)
- Version 3.22 (beta) (1994-11-30)
- Version 3.21 (beta) (1994-11-17)
- Version 3.20 (beta) (1994-10-31)
- Version 3.13 (private) (1994-10-03)

 $<sup>^{0}</sup>$  This is an anomalous, out-of-sequence release requested by a commercial licensee. It consists of 3.52 plus the following retrofits from 3.60 through 3.63

Version 3.12 (1994-09-29) Version 3.1.1 (1994-09-25) Version 3.1 (1994-09-20) Version 3.0.3 (1994-09-16) Version 3.02 (1994-08-30) Version 3.01 (1994-08-14) Version 3.0 (1994-08-01)

# 3.9 Version 2

Version 2.9.10-beta (1994-07-28)

- Version 2.9.9-beta (1994-06-23)
- Version 2.9.8 (1994-06-20)
- Version 2.9.7-beta (1994-06-05)
- Version 2.9.6-beta (not distributed to the public) (1994-05-23)
- Version 2.9.5-beta (1994-04-11)
- Version 2.9.4-beta (1994-02-19)
- Version 2.9.3-beta (1994-01-19)
- Version 2.9.2-beta (1994-01-02)
- Version 2.9.1-beta (1993-12-07)
- Version 2.9-beta (1993-12-06)
- Version 2.8-beta (1993-11-10)
- Version 2.7.2-beta (1993-10-11)
- Version 2.7.1-beta (not distributed to the public) (1993-10-04)
- Version 2.7-beta (not distributed to the public) (1993-09-20)
- Version 2.6.1 (1993-05-28)
- Version 2.6 (1993-05-09)
- Version 2.5.2 (1992-09-20)
- Version 2.5.1 (1992-09-11)
- Version 2.5 (1992-08-18)
- Version 2.4.2 (1992-05-08)
- Version 2.4.1 (1992-04-21)
- Version 2.4 (1992-03-25)
- Version 2.3 (1991-08-28)
- Version 2.2 (1991-06-01)
- Version 2.1.1 (1991-01-15)

Version 2.1 (1990-12-31) Version 2.0 (1990-09-12)

# 3.10 Version 1

Version 1.3 (1989-06-20) Version 1.2 (1989-02-22) Version 1.1 (1989-02-12) Version 1.0 (1988-08-11)

### CHAPTER

FOUR

# **BUILDING FROM SOURCE**

# 4.1 General overview

This document describes how to build a Ghostscript executable from source code. There are four major steps to building Ghostscript:

- 1. Acquire the compressed archive files of source code for Ghostscript.
- 2. Unpack the archive files into the Ghostscript directory.
- 3. Configure the build to match your system and desired configuration options.
- 4. Invoke "make" to build the software.

The remainder of this document describes each of these steps in detail. Note that some of this process is platformdependent. After building Ghostscript you must then install it; for that, see the *installation instructions*.

Long term users of Ghostscript may notice the instructions for a number of older systems have been removed from this document. There is no value judgment implied in this, but recognition that the build system has changed considerably in recent years, and several of these legacy systems are no longer easily available to the development team. We will always consider contributions to continue support for legacy systems.

# 4.2 Built libraries

The following Ghostscript libraries will be built for these respective platforms:

| Platform        | Ghostscript library files |
|-----------------|---------------------------|
| Windows 32-bit  | gpdldll32.dll gsdll32.dll |
| Windows 64-bit  | gpdldll64.dll gsdll64.dll |
| MacOS           | libgpdl.dyliblibgs.dylib  |
| Linux / OpenBSD | libgpdl.so libgs.so       |

Note: The actual filenames on MacOS will be appended with the version of Ghostscript with associated symlinks.

# 4.3 How to acquire the source code

Building Ghostscript requires the Ghostscript source code itself, and in some cases the source code for the third-party libraries that Ghostscript uses.

Official releases can be found under the AGPL license at:

https://ghostscript.com/download/

Ghostscript source code is packaged in gzip-compressed tar archives (\*.tar.gz), e.g.:

ghostscript-#.##.tar.gz

("#.##" are version numbers.)

Software to decompress and extract both formats is available for almost every platform for which Ghostscript is available – including Unix, Linux, MS Windows, and so on – but it's up to you to locate that software. See the section on *unpacking the source code*.

**Note:** Unlike earlier versions, Ghostscript packages are now one, complete archive, including font files and third party library dependency sources.

# 4.4 How to acquire the development source code

The Ghostscript team use git for version control.

If you require a snapshot of the development code, the easiest way to get it is to visit the web interface to our git repository: ghostpdl.git and click the "snapshot" link next to the specific commit in which you are interested. After a short delay, that will download a complete source tree for the given commit in a gzipped tar archive.

If you require access to several commits, or wish to regularly access the latest development code, you are better to clone the entire git repository, using:

git clone git://git.ghostscript.com/ghostpdl.git

which will create a local, read-only repository.

Both the "snapshot" and the git clone methods download the Ghostscript sources as part of the GhostPDL source tree, which includes the PCL/PXL and XPS interpreters also built on top of the Ghostscript graphics library.

The configure script discussed later in the document is created as part of the Ghostscript release process, and as the source tree retrieved from git is "pre-release" code, it does not include a pre-made configure script. See *autogen.sh*.

# 4.5 How to unpack the source code

Unfortunately, there are no generally accepted standards for how to package source code into archives, so the instructions for unpacking Ghostscript are longer than they should be. We begin with a brief explanation of how to extract the two kinds of archive files.

### 4.5.1 How to unpack compressed tar files generally

Tar (.tar) files are the *de facto* standard for archiving files on Unix (every Unix-like system has the tar program), and programs to extract their contents are also widely available for MS Windows, and most other environments. To economize on space and downloading time, Ghostscript's tar files are compressed with GNU gzip, which adds the suffix ".gz" to the file name, giving ".tar.gz".

To unpack a compressed tar file MyArchive.tar.gz you must both decompress it and extract the contents. You can do this in two steps, one to decompress the file and another to unpack it:

```
gzip -d MyArchive.tar.gz
tar -xf MyArchive.tar
```

or in a pipeline:

```
gzip -d -c MyArchive.tar.gz | tar -xf -
```

or, if you have a program like GNU tar that can handle compressed tar files, with a single command:

```
tar -zxf MyArchive.tar.gz
```

The tar program automatically preserves directory structure in extracting files. The Ghostscript source archive puts all files under a directory ghostscript-#.##, so using tar to unpack a compressed archive should always properly create that directory, which we will call the "ghostscript directory".

Some other programs – under MS Windows, for instance – can also unpack compressed tar files, but they may not automatically preserve directory structure nor even extract files into the current directory. If you use one of these, you must:

• set the program's options to "Use folder names" (or the equivalent).

, and:

• check that it is extracting files into the right place.

As both tar and gzip formats are now well supported by several applications on MS Windows, we only supply the tar.gz archive.

WinZip, 7-zip & Info-ZIP are respectively a commercial and two free applications which can decompress and extract .tar.gz archives on MS Windows.

#### 4.5.2 How to unpack Ghostscript itself

At this point you have *acquired the source code* and are ready to unpack it according to the *preceding guidelines*.

2-step:

```
gzip -d ghostscript-#.##.tar.gz
tar -xf ghostscript-#.##.tar
```

Pipe:

```
gzip -d -c ghostscript-#.##.tar.gz | tar -xf -
```

GNU tar:

tar -zxf ghostscript-#.##.tar.gz

All the Ghostscript source files are now in subdirectories of the ghostscript-#.## directory.

## 4.5.3 Ghostscript Core Source subdirectories

| Subdirectory Contents                             |                                                          |  |
|---------------------------------------------------|----------------------------------------------------------|--|
| arch/                                             | Pre-defined architecture header files                    |  |
| base/                                             | Graphics library C source code and makefiles             |  |
| contrib/                                          | Community contributed/supported output devices           |  |
| devices/ The output devices supported by the Ghos |                                                          |  |
|                                                   | team                                                     |  |
| psi/                                              | PS interpreter C source code and makefiles               |  |
| Resource/                                         | arce/ Postscript initialization, resource and font files |  |
| lib/                                              | PostScript utilities and scripts used with               |  |
|                                                   | Ghostscript                                              |  |
| doc/                                              | Documentation                                            |  |
| man/                                              | Unix man pages                                           |  |
| examples/                                         | Sample PostScript files                                  |  |
| iccprofiles/                                      | Default set of ICC profiles                              |  |
| windows/                                          | Visual Studio for Windows specific project and           |  |
|                                                   | solution files                                           |  |
| toolbin/                                          | Useful (non-Postscript) tools, mostly for devel-         |  |
|                                                   | oper use only                                            |  |

Optionally, if you downloaded the GhostPDL archive, you may also have:

### 4.5.4 Additional GhostPDL source subdirectories

| Subdirectory | Contents                                      |
|--------------|-----------------------------------------------|
| pcl/         | PCL/PXL interpreter C source code, makefiles, |
|              | fonts etc.                                    |
| xps/         | XPS interpreter C source code and makefiles   |

Supporting third party libraries will also be in their own sub-directories (e.g. jpeg, freetype and so on).

# 4.6 How to check for post-release bug fixes

Bug information and fixes are tracked on Ghostscript Bugzilla.

# 4.7 How to prepare the makefiles

The Ghostscript makefiles are very large and complex in order to deal with the diverse requirements of all the different systems where they may be used.

Ghostscript has an automatic configuration script. If you're on unix or a system that supports unix shell scripts, this is the easiest option to use. Simply type:

./configure

from the top level of the Ghostscript source directory. It should configure itself based on what's available on your system, warn you of any missing dependencies, and generate a Makefile. At this point you can skip to the section *invoking make* below. Also, many common configuration options (like install location) can be set through options to the configure script.

Type ./configure --help for a complete listing. Note that the configuration option is only available with the unix .tar distributions of the source.

**Note:** If you're building Ghostscript from development source out of a repository instead of from a released source package, you should run ./autogen.sh instead of ./configure. This script takes all the same options that configure does.

If your system doesn't support the configure script or you don't wish to use it, you can use the traditional Ghostscript makefile system, editing the options by hand to match your system as described below. Fortunately, the only makefiles you're likely to want to change are relatively small ones containing platform-specific information.

### 4.7.1 Platform-specific makefiles

The table below lists a number of platform independent makefiles in each of the core Ghostscript source directories.

| Makefile          | Used for                                         |
|-------------------|--------------------------------------------------|
| Makefile.in       | Template makefile for the autoconf build.        |
| psi/msvc.mak      | MS Windows with Microsoft Visual Studio 2003 and |
|                   | later.                                           |
| base/unix-gcc.mak | Unix with gcc.                                   |
| base/unixansi.mak | Unix with ANSI C compilers other than gcc.       |

Since these files can change from one Ghostscript version to another, sometimes substantially, and since they all include documentation for the various options, here we don't duplicate most of that documentation: we recommend strongly that you review the entire makefile specific for your operating system and compiler before building Ghostscript.

## 4.7.2 Changes for your environment

Assuming you have opted not to use the **configure** script or the default Microsoft Visual Studio bulid, you must edit the platform-specific **makefile** to change any of these:

- The name of the makefile itself (MAKEFILE macro).
- The locations to install Ghostscript files (prefix etc.).
- The default search paths for the initialization and font files (GS\_LIB\_DEFAULT macro).
- The debugging options (DEBUG and TDEBUG macros).
- Which optional features to include (FEATURE\_DEVS).
- Which device drivers to include (DEVICE\_DEVS and DEVICE\_DEVS{1--20} macros).
- Default resolution parameters for some printer drivers (devs.mak or contrib.mak, whichever defines the driver).

In general these will be set to commonly sensible values already, but may not be ideal for your specific case.

The *platform-specific makefiles* include comments describing all these except the DEVICE\_DEVS options. These are described in devs.mak and contrib.mak, even though the file that must be edited to select them is the *platform-specific makefile*.

Some platform-specific options are described in the sections for individual platforms. See the "Options" section near the beginning of the relevant makefile for more information.

### 4.7.3 Selecting features and devices

You may build Ghostscript with any of a variety of features and with any subset of the available device drivers. The complete list of features is in a comment at the beginning of gs.mak, and the complete list of drivers in comments at the beginning of devs.mak and contrib.mak. To find what devices a platform-specific makefile selects to include in the executable, look in it for all lines of the form:

```
FEATURE_DEVS={list of features}
DEVICE_DEVS*={list of devices}
```

For example, if the makefile has:

```
FEATURE_DEVS=$(PSD)level2.dev
```

indicating that only the PostScript Level 2 facilities should be included, you might make it:

```
FEATURE_DEVS=$(PSD)level2.dev $(PSD)pdf.dev
```

to add the ability to interpret PDF files. (In fact, FEATURE\_DEVS in the current Unix makefiles already includes \$(PSD)pdf.dev.).

It is extremely important that FEATURE\_DEVS is set correctly. Currently, the default builds will include a complete feature set, and as such most of those building Ghostscript will have no need to change it. Only those working in heavily resource constrained environment will want to experiment, and it is vital that the implications of such changes be understood, otherwise Ghostscript may behave in unexpected or apparently incorrect ways, or may even fail to build.

The Unix makefile also defines:

#### DEVICE\_DEVS=**\$(**DD)x11.dev

indicating that the X Windows driver should be included, but since platform-specific makefiles as distributed normally include many of the possible features and drivers, you will probably rather remove from the makefile the features and drivers you don't want. It does no harm to include unneeded features and devices, but the resulting executable will be larger than needed.

You may edit the FEATURE\_DEVS line to select or omit any of the features listed near the beginning of gs.mak, and the DEVICE\_DEVS\* lines to select or omit any of the device drivers listed near the beginning of devs.mak and contrib. mak. GS\_DEV\_DEFAULT is a string containing whitespace separate device names, and give the devices Ghostscript should attempt to use (and the order) if no device is specified on the command line; see the usage documentation for how to select an output device at run time using the -sDEVICE= switch. If you can't fit all the devices on a single line, you may add lines defining:

```
DEVICE_DEVS1=$(DD){dev11}.dev ... $(DD){dev1n}.dev
DEVICE_DEVS2=$(DD){dev21}.dev ... $(DD){dev2n}.dev
```

etc., up to DEVICE\_DEVS15. Don't use continuation lines - on some platforms they don't work.

**Note:** If you want to include a driver named xxx, you must put \$(DD)xxx.dev in DEVICE\_DEVS\*. Similarly, if you want to include a feature related to the PostScript or PDF language interpreters (PostScript level 1 ... 3, or other language features such as the ability to read EPSF files or TrueType font files), you must represent it as \$(PSD)xxx.dev.

#### Precompiled run-time data

Ghostscript normally reads a number of external data files at run time: initialization files containing PostScript code, fonts, and other resources such as halftones. By changing options in the top-level makefile for the platform, you can cause some of these files to be compiled into the executable: this simplifies installation, improves security, may reduce memory requirements, and may be essential if you are planning on putting Ghostscript into ROM. Compiling these files into the executable also means the executable is (largely) self-contained, meaning initialization files, font files, resource files and ICC profile files are certain to be available and accessible. In general, Ghostscript should initialize more quickly, and files (especially PDF) files making heavy use of the built-in fonts will interpret more quickly.

For those distributing Ghostscript binaries, compiling those files into the executable has another implication, any sitespecific customizations (such as font and CIDFont substitutions) are slightly more complex to implement - see: *How Ghostscript finds files* for how to influence where Ghostscript searches for files. Furthermore, if the files Ghostscript uses are also required to be accessible by applications other than Ghostscript (the mostly case for this would be font files and ICC profile files), having those files compiled into Ghostscript maybe suboptimal, essentially require two copies of the file data to be distributed (one set built into Ghostscript, and the other as "normal" files accessible outside of Ghostscript.

Compiling the initialization files (Resource/Init/gs\_init.ps, etc.) into the executable is the default. To disable this, change the 1 to a 0 in the line:

#### COMPILE\_INITS=1

Or, if you use the configure based Unix-style build, you can disable COMPILE\_INITS by adding the option --disable-compile-inits to the invocation of configure

Files are now compiled into the executable as a %rom% file system that can be searched, opened, etc. as with the normal (%os%) file system. The data is (mostly) compressed. Several of the initialisation files (those in Resource/Init) are also converted to binary Postscript encoding, and "merged" into a single monolithic file - this is done for both size and speed optimization. Files that are often customized for individual installations (such as Fontmap and cidfmap) are not merged into the single file and thus installation specific versions can be used.

The set of files built into the %rom% file system is specified in the psi/psromfs.mak file. By default the set of files built into the rom file system comprises all the resource files Ghostscript requires to run successfully (all the files under Resource directory, and those under the iccprofiles directory). Refer to the file base/mkromfs.c for a description of the parameters that control source and destination pathnames, file enumeration exclusion, compression, etc.

Fonts normally are compiled into the executable using mkromfs (above) from the Resource/Font/ directory.

Similarly, Halftone resources can be compiled into the executable using mkromfs, but also threshold-array halftones can be compiled into the executable. See the "Compiled halftone" section of int.mak for a sample makefile fragment, genht.c for the syntax of halftone data files, and lib/ht\_ccsto.ps for a sample data file. Note that even though the data files use PostScript syntax, compiled halftones do not require the PostScript interpreter and may be used with the graphics library alone.

## 4.7.4 Setting up "makefile"

After going through the steps just described to *unpack the sources*, configure the build and make any desired *changes to the makefiles*. As the final step in preparing to build Ghostscript you must usually associate the name "makefile" with the correct makefile for your environment so the make command can find it. See the section on your particular platform for how to do that if necessary.

On unix systems, ./configure (or if checked out of git, ./autogen.sh) should create a Makefile which works in most scenarios. Manual tampering and editing should rarely be needed nor recommended.

## 4.7.5 Invoking "make"

#### make

Builds Ghostscript without debugging options.

#### make debug

Builds *Ghostscript* with debugging options and additional internal error checks. The program will be somewhat larger and slower, but it will behave no differently unless you actually turn on debugging options at execution time with the -DDEBUG or -*Z command line switches* described in the usage documentation.

#### make pg

On Unix platforms, builds with the -pg compiler switch, creating an executable for time profiling.

#### make install

After building, installs the Ghostscript executables, support files, and documentation, but does not install fonts. See the *installation documentation*.

#### make (debug)clean

Deletes all the files created by the build process (relocatables, executables, and miscellaneous temporary files). If you've built an executable and want to save it, move it first to another place, because "make clean" deletes it.

#### make so

On some platforms (Linux, \*BSD, Darwin/Mac OS X, SunOS), it is possible to build *Ghostscript* as a shared object library. There is a corresponding make soclean for cleaning up.

#### make sanitize

Builds Ghostscript with AddressSanitizer. Output is placed in ./sanbin.

#### make libgs

Builds static library for Ghostscript.

#### make libgpcl6

Builds static library for *GhostPCL*. Requires the full ghostpdl source release.

#### make libgxps

Builds static library for *GhostXPS*. Requires the full ghostpdl source release.

#### make libgpdl

Builds static library for GhostPDL. Requires the full ghostpdl source release.

#### Note:

- On some platforms aspects of these simple instructions don't quite work in one way or another. Read the section on your specific platform.
- If you are attempting to build a statically linked executable, you will probably need to add libraries to the linker options (libraries that are normally pulled-in automatically by the dynamic linker). These can be added at the make command line using the EXTRALIBS= option. Unfortunately, the set of libraries that may be required varies greatly depending on platform and configuration, so it is not practical to offer a list here.

# 4.7.6 Cross-compiling

Cross-compiling is not fully supported by the configure script (such support is a work-in-progress).

You can either use base/unixansi.mak or unix-gcc.mak as the basis for a cross-compile makefile, or use configure to create a basic Makefile as the basis. And modify to suit.

You can set the compiler to your cross-compiler for configure by doing:

./configure CC=<cross-compiler executable>

and configure will then run its checks (as best it can) with the cross-compiler.

If you do so, you should also give configure the option to set the target architecture endianness: --enable-big-endian or --enable-little-endian.

It would also be wise to review the settings shown in the output of ./configure --help for any that would be applicable to your target.

The Ghostscript build system uses several interim executables, built and run on the host, as such, even when crosscompiling, a host native compiler is also required. You must edit your makefile to ensure that is available. Find the line that starts:

#### CCAUX=

and set that to your host compiler.

If you did not use configure or did not set the CC variable for configure, you must also set the:

CC=

to your cross-compiler.

The Ghostscript build system uses a utility called genarch (see base/genarch.c for details) to interrogate the environment and generate a header file describing the architecture for which Ghostscript is being built. As this is run on the host it will generate header for the host architecture rather than that of the target.

For cross compiling, you must create (or modify) a header file (arch.h) which accurately describes the target architecture. Then you must edit your makefile by finding the line:

TARGET\_ARCH\_FILE=

and set it to the path to, and file name of your custom arch.h file. With that setting, genarch will still be run, but rather than interrogate the current environment, it will copy the contents of your custom arch.h to the build.

# 4.8 How to build Ghostscript from source (PC version)

All Ghostscript builds in PC (DOS and MS Windows) environments are 32- or 64-bit: 16-bit builds are not supported. The relevant makefiles are:

| Makefile    | Construction tools                           | For environment             |
|-------------|----------------------------------------------|-----------------------------|
| msvc.mak    | Microsoft Visual Studio .NET 2003 (or later) | MS Windows 32/64-bit        |
| Makefile.in | Cygwin/gcc                                   | Cygwin (Use Unix configure) |

Ghostscript requires at least MS Windows 95 (although we no longer actively test nor support Win95, we have not deliberately done anything to break compatibility with it). We recommend at least MS Windows NT 4.0.

For building, Ghostscript requires at least Visual Studio .NET 2003, and we recommend at least Visual Studio 2019. It can probably be made to work with earlier versions, though at least VS2005 will be required for 64 bit Windows support.

**Note:** The make program supplied with Visual Studio (and earlier Visual C++ versions) is actually called nmake. We refer to this program generically as make everywhere else in this document.

You must have cmd.exe in your path to build Ghostscript (using the Visual Studio command prompt is ideal). After making any changes required to choose features and devices to build into the executable, you can then invoke make to build the executable.

### 4.8.1 Microsoft Visual Studio

#### **Using Microsoft Visual Studio**

To build the required DLLs, load /windows/ghostpdl.sln into Visual Studio, and select the required architecture from the drop down - then right click on 'ghostpdl' in the solution explorer and choose "Build".

#### **Further details**

The Ghostscript source distribution ships with project and solution files for Visual Studio 2015 and later. These can be found in the windows directory. The project(s) are nmake projects which means that rather than Visual Studio controlling the build directly, it delegates the build process to the nmake.

Beyond lacking support for parallel builds (nmake cannot support parallel builds), there should be little visible difference between a conventional VS project and an nmake project to the user of the VS graphical interface. The only exception to that is if you have to make changes to build options beyond those available in the defined build configurations. In that case, you need to find the Nmake tab in the project Property Pages and modify the appropriate entry: Build Command Line, Rebuild All Command Line and/or Clean Command Line.

As mentioned above, nmake does not support parallel builds. If you have downloaded and are building the GhostPDL source archive (which contains Ghostscript, GhostPCL, GhostXPS, and GhostPDL "products"), the GhostPDL.sln contains individual projects for each product but, as a result of the limitations of nmake the products cannot be built in parallel, because nmake's lack of parallel build awareness means it cannot manage the dependencies shared between the products, and may fail as multiple builds attempt to access the same dependencies.

To build all the products in one action, use the All "pseudo-project". The All project uses a single nmake invocation to build all the supported products.

**Note:** Changing the Output property in the Nmake properties will not change the name of the executable - to do that requires editing of the psi/msvc.mak makefile, or you can add: GS=myname.exe to the nmake command line.

#### Using the command line

Ghostscript can be made using the Windows command prompt or one of the various command line shells made for Windows, as long as the command line syntax is compatible with the Windows CMD.exe. The Visual Studio command prompt is ideal.

In order for the makefiles to work properly, two items may have to be changed. An attempt is made to select the correct version of Microsoft Visual C++ based on the version of nmake. If this doesn't work it will default to version 6.x. If the auto-detection does not work, and you are not using version 6.x then before building, in psi\msvc.mak find the line #MSVC\_VERSION=6 and change it to MSVC\_VERSION=4, MSVC\_VERSION=5, MSVC\_VERSION=7 or MSVC\_VERSION=8 and so on.

In some cases the location of the Microsoft Developer Studio, needs to be changed. The location of Microsoft Developer Studio is defined by the value of DEVSTUDIO. There are several different definitions of DEVSTUDIO in psi\msvc.mak. There is one for each of the currently supported versions of Microsoft Visual C++ (4, 5, 6, 7, 7.1 and 8).

The normal installation process for Microsoft Visual C++ includes setting the location of the Microsoft Visual C++ executables (cl.exe, link.exe, nmake.exe, rc.exe) in your PATH definition and the LIB and INCLUDE environment variables are set to point to the Microsoft Visual C++ directories. If this is true then the value for DEVSTUDIO can be changed to empty, i.e. DEVSTUDIO=

If PATH, LIB, and INCLUDE are not correctly set then the value for DEVSTUDIO needs to be defined. For example, for version 6.0, the default definition for the location for the Microsoft Developer Studio is: DEVSTUDIO=C:\Program Files\Microsoft Visual Studio If the path to Microsoft Developer Studio on your system differs from the default then change the appropriate definition of DEVSTUDIO. (Remember that there is a separate definition of DEVSTUDIO for each version of MSVC, so be sure to change the correct definition.)

To run the make program, give the command:

nmake -f psi\msvc.mak

Rather than changing psi/msvc.mak, these values can also be specified on the make command line, i.e.

```
nmake -f psi\msvc.mak MSVC_VERSION=6 DEVSTUDIO="C:\Program Files\Microsoft Visual Studio"
nmake -f psi\msvc.mak MSVC_VERSION=7 DEVSTUDIO="C:\Program Files\Microsoft Visual Studio_
...NET"
```

Note that double quotes have been added around the path for DEVSTUDIO due to the spaces in the path value.

This command line can also be put into a batch file.

You may get warning messages during compilation about various undefined and/or unsupported switches - this is because the compiler switches are set in the makefiles, and are applied when building with all versions of Visual Studio, but not all options are supported (or required) by all versions of Visual Studio. These warnings are benign and can be ignored.

### 4.8.2 Microsoft Environment for 64-bit

Building Ghostscript for 64-bit Windows (AMD64 processor) requires Microsoft Visual Studio .NET 2005 or Microsoft Visual Studio 2008 or later on 64-bit Windows. Cross compiling on 32-bit Windows is possible.

Compiling for 64-bit is similar to the Microsoft Environment instructions above, but with the addition of a WIN64 define.

To make Ghostscript use:

```
nmake -f psi/msvc.mak WIN64=
```

#### Making self-extracting installers

You can build self-extracting Windows installers based on NSIS (Nullsoft Scriptable Install System). To do so, use the nsis makefile target as well as any other options, for example:

nmake -f psi/msvc.mak WIN64= nsis

will create an nsis based installer for Ghostscript built for 64 bit Windows systems.

### 4.8.3 Microsoft Environment for WinRT

Ghostscript can be built in the form of a win32 DLL for use within a Windows Runtime application or Windows Runtime component. Building for WinRT requires use of Microsoft Visual Studio 2012. There is a solution file that can be loaded into VS 2012, in the directory winrt.

The WinRT application or component should include iapi.h from gs/psi and link with gsdll32metro.lib from gs/debugbin or gs/releasebin. Also any app using Ghostscript either directly or via a component should add gsdll32metro.dll as "content". This inclusion of the dll is necessary so that it will be packaged with the app. If one wishes to be able to run the debugger on Ghostscript then gsdll32metro.pdb should also be added as content.

## 4.8.4 Cygwin32 gcc

It is possible to compile Ghostscript for MS Windows using the Cygwin32 gcc compiler, GNU make, using the "configure" generated Makefile.

Information about this compiler and environment is at the Cygwin site.

#### MSys/Mingw

The configure build can be used to build Ghostscript on MSys/Mingw systems, but with a caveat. The msys-dvlpr adds header files into the compiler's header search paths which cause a clash, and the build will fail as a result. If you have the msys-dvlpr package installed, and until a better solution is available you can work around this by temporarily renaming the \mingw\msys\1.0\include directory so those headers are no longer found by the compiler.

# 4.9 How to build Ghostscript from source (MacOS version)

### 4.9.1 MacOS X

The unix source distribution (.tar.gz) builds fine on Darwin/MacOS X, albeit without a display device. You can generally just use the Makefile generated by configure as your top-level makefile and get a reasonable default build. This will allow you to use Ghostscript from the command line as a BSD-layer tool to rasterize postscript and pdf to image files, and convert between the high-level formats supported by Ghostscript. See the *instructions for the unix build* below for details of how to customize this build.

**Note:** If you have MacPorts installed, it can "confuse" the configure script because it includes some librares which duplicate the "system" ones. This can cause missing symbol link errors. In order to resolve this, you can do: LDFLAGS="-L/usr/lib" ./configure. That will force the linker to search the default directory first, and thus pick up the system libraries first.

It is also possible to build "universal binaries" for MacOS X, containing i386 and x86\_64 binaries in one file, using the Makefile from configure. This can be achieved by using the following invocation of configure:

./configure CC="gcc -arch i386 -arch x86\_64 -arch ppc" CPP="gcc -E"

You can choose the combination of valid architectures (i386/x86\_64/ppc) that you require.

The separate options for CC and CPP are required because some of the features used by configure to explore the capabilities of the preprocessor are not compatible with having multiple **-arch** options.

Building a shared library on MacOS X is the same as for other Unix-like systems, the "configure" step is done normally, and the "so" target is given to the make invocation, thus:

make so

The only difference compared to other Unix-like systems is that on OS X the resulting shared library is created with the ".dylib" file name extension, instead of the more usual ".so".

## 4.10 How to build Ghostscript from source (Unix version)

Ghostscript now ships with a build system for unix-like operating systems based on GNU Autoconf. In general the following should work to configure and build Ghostscript:

./configure make

or

```
./configure
make so
```

for building Ghostscript as a shared library.

Please report any problems with this method on your system as a bug.

On modern unix systems, ./configure should create a Makefile which works in most scenarios. Manual tempering and editing should rarely be needed nor recommended.

**Note:** If you're building Ghostscript from development source out of a repository instead of from a released source package, you should run ./autogen.sh instead of ./configure. This script takes all the same options that configure does.

(deprecated; see Autoconf-based method above) For the convenience of those already familiar with Ghostscript, the old method based on hand-edited makefiles is still possible but no longer supported (and in many cases, simply do not work without substantial expert manual-editing effort). It may also be helpful in getting Ghostscript to build on very old platforms. The rest of this section deals exclusively with that older method and includes numerous pointers regarding legacy systems.

(deprecated; see Autoconf-based method above) Before issuing the make command to build Ghostscript, you have to make some choices, for instance:

- Which compiler to use.
- What features and devices to include.
- Whether to use system libraries for PNG and zlib.

• How to handle issues for your particular platform.

Be sure to check the sections on tool-, OS-, and hardware-specific issues for notes on your particular platform and compiler. In fact, that is the first place to check if you build Ghostscript and it crashes or produces obviously incorrect results.

### 4.10.1 make tools

You require a make tool which supports separate directories for the derived objects (such as object files, executables and dynamically created header files) and the source files.

In general, GNU make is the recommended choice, and some features (such as the building of the Linux/Unix shared library build ("make so") are only available with GNU make.

Other make implementations are known to work, but are not guaranteed to do so.

#### **GNU** make

Current versions of GNU make have no problems building Ghostscript.

## 4.10.2 OS-specific issues

### MacOS or Linux / OpenBSD

Running the autogen.sh script from the command line depends on having both autoconf and automake installed on your system.

If this software is not already on your system (usually this can be found in the following location: usr/local/bin, but it could be located elsewhere depending on your setup) then it can be installed from your OS's package system.

Alternatively, it can be installed from GNU Software

Or, it can be installed via Brew by running:

brew install autoconf automake

Once built, these libraries can be found in your ghostpdl/sobin/ or ghostpdl/sodebugbin location depending on your build command.

#### **H-P RISC workstations**

(see Autoconf-based method above)

- HP-UX versions before 11.0 do not support POSIX threads. Set SYNC=nosync in the makefile before building.
- Ghostscript builds on H-P machines with either GNU gcc or H-P's ANSI-capable cc. The minimal, non-ANSI-capable cc that shiped with some basic HPUX system does not work. If cc on your system doesn't accept the -Aa switch, then you need to get the full cc or gcc.
- If you use H-P's compiler, be sure you have upgraded to a recent release. Many bizarre symptoms have been reported trying to build Ghostscript with older, buggier compilers, for example:
  - The link step fails with a message about "max" not being defined.
  - The build succeeds, but the resulting executable fails to start up, with an error message like "Initializing... Unrecoverable error: typecheck in .registerencoding".

- The build succeeds, but the resulting executable produces a black background on the first page of output.
- It is reported that On HPUX 9.\* you need at least compiler patch PHSS\_5723 and dld.sl patch PHSS\_5734 to build Ghostscript. (As of late 1997, those patches are long obsolete; the current patches are compiler PHSS\_10357 and dld.sl PHSS\_11246. It is unknown whether current Ghostscript releases work with compiler/dld.sl versions older than these).
- On HPUX 10.\*, we don't know what combinations of compiler version and switches work. It is reported that On HPUX 10.20, setting CC=c89 and CFLAGS=+03 \$(XCFLAGS) works, contradicting the information in the next paragraph, but this may be dependent on the specific compiler version.
- In either HPUX version, you need to set CC=cc -Aa (or use -Ae if you prefer), and set CFLAGS=-D\_HPUX\_SOURCE -0 \$(XCFLAGS). Higher levels of optimization than -O may work depending on your compiler revision; some users have reported success with +O3, some have not.
- Some users have reported needing -DNOSYSTIME and -D\_POSIX\_SOURCE in CFLAGS, but recent tests do not show these to be necessary.
- If you use gcc, it's a good idea to have a recent release at the very least 2.7.2.1 or later. You may be able to get a working executable with an older gcc by removing –0 from CFLAGS.

#### **IBM AIX**

We recommend installing gcc and GNU make, and using the Autoconf-based method.

Other combinations are known to work, but are less well supported.

Recent veresions of Ghostscript can trigger a 'TOC overflow' error with some compilers on AIX. If this occurs, use the linker flag -bbigtoc, which can either be added to your configure options:

configure LDFLAGS="-Wl,-bbigtoc"

Or on the make command line:

```
make XLDFLAGS="-Wl,-bbigtoc"
```

#### **Silicon Graphics**

(see Autoconf-based method above)

Users have had a lot of problems with the MIPSpro compilers on SGI systems. We recommend using gcc. If you do choose to use the MIPSpro compiler, please read the following carefully.

• To make the optimizer allocate enough table space, set:

```
CFLAGS="-Olimit 2500" (for older compilers) CFLAGS="-OPT:Olimit=2500" (for newer compilers)
```

- MIPSpro compiler version 3.19 is "older", and 7.1 is "newer"; we aren't sure at what point in between the latter syntax was introduced.
- With the compiler shipped with Irix 5.2, use the -ansi option.
- The SGI C compiler may produce warnings about "Undefined the ANSI standard library defined macro stdin/stdout/stderr". To suppress these warnings, add -woff 608 to the definition of CFLAGS.
- The SGIC compiler shipped with Irix 6.1 and 6.2 will not compile zlib/deflate.c properly with optimization. Compile this file separately without -0.

- With IRIX 6.5.x and the MIPSpro 7.x compilers there have been reports about incorrect output and binaries that cause segmentation faults. Various solutions have been suggested and you may want to try them in this order, until you get a working binary:
  - Compile idict.c and isave.c separately without optimization after doing a normal compile; then relink.e.g.:

```
cc -OPT:Olimit=2500 -I. -I./obj -o ./obj/idict.o -c ./idict.c
cc -OPT:Olimit=2500 -I. -I./obj -o ./obj/isave.o -c ./isave.c
```

- Set CFLAGS= (no optimization).
- Use only -02. Compiler produces incorrect output with -03 or -Ofast=ip32 -show.
- Irix 6.5.1m with MIPSpro compiler 7.2.1.1m, Irix 6.5.3m with MIPSpro compiler 7.2.1, and probably other 6.5x / 7.2x combinations require compiling with the -o32 option. Compiling with the (default) -n32 option produces non-working executables. -02 is OK (possibly except for idict.c), but not -03.

## 4.10.3 Oracle/Sun

(see Autoconf-based method above)

- The Sun unbundled C compiler (SC1.0) doesn't compile Ghostscript properly with the -fast option: Ghostscript core-dumps in build\_gs\_font. With that compiler use -g, or use gcc instead.
- The Sun version of dbx often gives up with an error message when trying to load Ghostscript. If this happens, use GNU gdb instead. (gdb is more reliable than dbx in other ways as well).
- A bug in some versions of zlib results in an undefined symbol zmemcmp when compiling with Sun cc. Use gcc instead.

## 4.10.4 Solaris

- Solaris 2.2 may require setting EXTRALIBS=-lsocket. Solaris 2.3 and later seem to require EXTRALIBS=-lnsl -lsocket -lposix4.
- For Solaris 2.6 (and possibly some other versions), if you set SHARE\_LIBPNG=1, SHARE\_ZLIB=1, or SHARE\_JPEG=1, you may need to set XLDFLAGS=-R /usr/local/xxx/lib:/usr/local/lib using the full path names of the relevant directories.
- Solaris 2.n uses /usr/openwin/share/include for the X11 libraries rather than /usr/local/X/include.
- Solaris 2.n typically has Type 1 fonts in /usr/openwin/lib/X11/fonts/Type1/outline.
- For Solaris 2.n in the makefile you must change the definition of INSTALL from install -c to /usr/ucb/ install -c.
- You may need to set XLIBDIR to the directory that holds the X11 libraries, as for other SVR4 systems. Set -DSVR4 in CFLAGS.
- If you are using the SunPRO C compiler, don't use optimization level -x03. On SPARC platforms the compiler hangs; on Intel platforms the generated code is incorrect. With this compiler on Intel, do not use the -native flag: floating point computations become unacceptably inaccurate. You can use -xcg92 (SPARC V8) and -dalign for better performance.
- One user reported compiling from source on a Linux NFS mounted volume failed. Compiling from a local volume was the workaround.

# 4.11 Other environments

### 4.11.1 Environments lacking multi-threading

All environments mentioned here by name have multi-threading capability. However, if your environment doesn't, you can remove all need for multi-threading by setting SYNC=nosync in the top-level makefile. Note that you will not be able to use any so-called "async" drivers (drivers that overlap interpretation and rasterization) if you do this. No such drivers are in the DEVICE\_DEVS\* lists of any makefile that we distribute.

## 4.11.2 Plan 9

Use unix-gcc.mak, editing it to define:

CC=cc GCFLAGS=-D\_BSD\_EXTENSION -DPlan9

You will also probably have to edit many path names.

# 4.12 How to build Ghostscript with UFST

**Note:** This section is only for customers who have a Monotype Imaging UFST license. Other users please skip this section.

Ghostscript sources do not include UFST sources. You need to obtain them separately. The Ghostscript distributed source include only some source modules that provide a bridge to UFST. You will also need an additional, UFST specific makefile: contact Ghostscript support for more information.

If optioned in, the Ghostscript build system will build the UFST as part of the normal bulid process (previously, the UFST was required to be built separately).

To build Ghostscript with UFST, specify additional options for "make":

#### UFST\_BRIDGE=1

Forces the UFST bridge to build.

#### UFST\_ROOT=path

Specifies the path to UFST root directory or folder.

#### UFST\_CFLAGS=options

Specifies C compiler options for UFST library. Refer to UFST manual for information about them.

#### UFST\_LIB\_EXT=extension

Sets the file name extension for object libraries. You must use the appropriate one for your platform and linker.

An example for Unix/GCC :

UFST\_BRIDGE=1 UFST\_ROOT=../ufst UFST\_CFLAGS=-DGCCx86 UFST\_LIB\_EXT=.a

Starting with Ghostscript 9.x (Summer 2010), the above options are conveniently inserted in the Makefile with (this also automatically disable the freetype bridge):

./configure --with-ufst=../ufst

For Windows/MSVC you need only specify UFST\_ROOT. msvc.mak sets the other options automatically.

### CHAPTER

## FIVE

# INSTALLING

# 5.1 Downloading

See Ghostscript releases if you need to download a Ghostscript release.

# 5.2 Overview of how to install Ghostscript

You must have four things to run Ghostscript:

- 1. The Ghostscript executable file; on some operating systems, more than one file is required. These are entirely platform-specific. See below for details.
- 2. Initialization files that Ghostscript reads in when it starts up; these are the same on all platforms.
- 3. Check the following:
  - gs\_\*.ps unless Ghostscript was compiled using the "compiled initialization files" option. See the documentation of *PostScript files distributed with Ghostscript*.
  - pdf\_\*.ps if Ghostscript was compiled with the ability to interpret Adobe Portable Document Format (PDF) files, that is, pdf.dev was included in FEATURE\_DEVS when Ghostscript was built.
  - Fontmap and Fontmap.GS (or the appropriate Fontmap.xxx for your platform), unless you plan always to invoke Ghostscript with the *-dNOFONTMAP switch*.
- 4. Fonts, for rendering text. These are platform-independent, but if you already have fonts of the right kind on your platform, you may be able to use those. See below for details. Also see the *documentation on fonts*.

The *usage documentation* describes the search algorithms used to find initialization files and font files. The per-platform descriptions that follow tell you where to install these files.

# 5.3 Installing Ghostscript on Unix

Ghostscript uses the common configure, build and install method common to many modern software packages. In general the following with suffice to build Ghostscript:

./configure make

and then it may be installed in the default location with:

make install

This last command may need to be performed with super user privileges.

You can set the installation directory by adding --prefix=path to the configure invocation in the first step. The default prefix is /usr/local, which is to say the gs executable is installed as /usr/local/bin/gs.

A list of similar configuration options is available via ./configure --help.

For more detailed information on building Ghostscript see *how to build Ghostscript on Unix* in the documentation on building Ghostscript, especially regarding information on using the older hand edited makefile approach. Whatever configuration method you use, execute make install to install the executable and all the required and ancillary files after the build is complete.

### 5.3.1 Fonts

The makefile installs all the files except fonts under the directory defined in the makefile as prefix. Fonts need to be installed separately. The fonts should be installed in {prefix}/share/ghostscript/fonts. (That is, /usr/local/share/ghostscript/fonts/ if you used the default configuration above.)

If you have Adobe Acrobat installed, you can use the Acrobat fonts in place of the ones distributed with with Ghostscript by adding the Acrobat fonts directory to GS\_FONTPATH and removing these fonts from Fontmap.GS:

Courier, Courier-Bold, Courier-BoldOblique, Courier-Oblique, Helvetica, Helvetica-Bold, Helvetica-BoldOblique, Helvetica-Oblique, Symbol, Times-Bold, Times-BoldItalic, Times-Italic, Times-Roman, ZapfDingbats

Similarly, you can have Ghostscript use other fonts on your system by adding entries to the fontmap or adding the directories to the GS\_FONTMAP environment variable. See the *usage documentation* for more information.

For example, many linux distributions place fonts under /usr/share/fonts.

### 5.3.2 Ghostscript as a shared object

If you've built Ghostscript as a shared object, instead of make install, you must use make soinstall. See *how to build Ghostscript as a shared object* for more details.

### 5.3.3 Additional notes on Linux

For Linux, you may be able to install or upgrade Ghostscript from precompiled RPM files using:

```
rpm -U ghostscript-N.NN-1.i386.rpm
rpm -U ghostscript-fonts-N.NN-1.noarch.rpm
```

However, please note that we do not create RPMs for Ghostscript, and we take no responsibility for RPMs created by others.

# 5.4 Installing Ghostscript on MS Windows

We usually distribute Ghostscript releases for Windows as a binary installer, for the convenience of most users.

### 5.4.1 Windows 3.1 (16-bit)

The last version to run on 16-bit Windows 3.1 was Ghostscript 4.03.

### 5.4.2 Windows 95, 98, Me

The last version to be available as a binary for Windows 95/98/Me was 8.60. Although building from source with Visual Studio 2003 should produce a working binary for those versions.

### 5.4.3 Windows NT4, 2000, XP, 2003 or Vista (32-bit)

The installer is normally named gs###w32.exe, where ### is the release number (e.g., 871 for Ghostscript 8.71, 910 for Ghostscript 9.10).

## 5.4.4 Windows XP x64 edition, 2003 or Vista (64-bit)

The x64 installer is normally named gs###w64.exe This is for 64-bit Windows operating systems based on the x64 instruction set. Do not use this on 64-bit processors running 32-bit Windows.

### 5.4.5 Installing

To install Ghostscript on Windows, you should run the installer executable.

The installer is NSIS-based and supports a few standard NSIS options: /NCRC disables the CRC check, /D sets the default installation directory (It must be the last parameter used in the command line and must not contain any quotes, even if the path contains spaces. Only absolute paths are supported).

### 5.4.6 General Windows configuration

The installer includes files in these subdirectories:

- gs#.##\bin
- gs#.##\examples
- gs#.##\lib
- gs#.##\doc
- gs#.##\Resource
- fonts

The actual executable files for the 32-bit Windows install, in the gs#.##\bin subdirectory, are:

| GSWIN32C.EXE | Ghostscript as a 32-bit Windows command line program. This is usually the preferred exe-<br>cutable. |
|--------------|----------------------------------------------------------------------------------------------------|
| GSWIN32.EXE  | 32-bit Ghostscript using its own window for commands.                                                |
| GSDLL32.DLL  | 32-bit dynamic link library containing most of Ghostscript's functionality.                          |

For the 64-bit Windows install, also in the gs#.##\bin subdirectory, they are:

| GSWIN64C.EXE | Ghostscript as a 64-bit Windows command line program. This is usually the preferred exe-<br>cutable. |
|--------------|----------------------------------------------------------------------------------------------------|
| GSWIN64.EXE  | 64-bit Ghostscript using its own window for commands.                                                |
| GSDLL64.DLL  | 64-bit dynamic link library containing most of Ghostscript's functionality.                          |

For printer devices, the default output is the default printer. This can be modified as follows:

-sOutputFile="%printer%printer name"

If your printer is named "HP DeskJet 500" then you would use -sOutputFile="%printer%HP DeskJet 500".

If Ghostscript fails to find an environment variable, it looks for a registry value of the same name under the key

HKEY\_CURRENT\_USER\Software\GPL Ghostscript\#.##

or if that fails, under the key:

HKEY\_LOCAL\_MACHINE\SOFTWARE\GPL Ghostscript\#.##

where **#.##** is the Ghostscript version number.

Ghostscript will attempt to load the Ghostscript dynamic link library GSDLL32.DLL in the following order:

- In the same directory as the Ghostscript executable.
- If the environment variable GS\_DLL is defined, Ghostscript tries to load the Ghostscript dynamic link library (DLL) with the name given.
- Using the standard Windows library search method: the directory from which the application loaded, the current directory, the Windows system directory, the Windows directory and the directories listed in the PATH environment variable.

The Ghostscript installer will create registry values for the environment variables GS\_LIB and GS\_DLL.

## 5.4.7 Uninstalling Ghostscript on Windows

To uninstall Ghostscript, use the Control Panel, Add/Remove Programs and remove "Ghostscript #.##" and "Ghostscript Fonts". (The entries may be called "GPL Ghostscript" or "AFPL Ghostscript", rather than just "Ghostscript", depending on what version of Ghostscript was installed).

Alternatively, an uninstall shortcut is also available in the Start Menu group.

# 5.5 Installing Ghostscript on OpenVMS

Support for OpenVMS has stagnated (and almost certainly bit-rotted), and as the core development team has no access to an OpenVMS environment, we are unable to bring it up to date. We will consider patches from contributors if any wish to take on the task of getting it working again. Given the very limited appeal of OpenVMS these days, however, we are unlikely to consider patches with invasive code changes.

You need the file GS.EXE to run Ghostscript on OpenVMS, and installing Ghostscript on an OpenVMS system requires building it first.

The following installation steps assume that the Ghostscript directory is DISK1: [DIR.GHOSTSCRIPT]. Yours will almost certainly be in a different location so adjust the following commands accordingly.

- Download the fonts and unpack them into DISK1: [DIR.GHOSTSCRIPT.LIB].
- Enable access to the program and support files for all users with:

```
$ set file/prot=w:re DISK1:[DIR]GHOSTSCRIPT.dir
$ set file/prot=w:re DISK1:[DIR.GHOSTSCRIPT...]*.*
```

• Optionally, add the Ghostscript help instructions to your system wide help file:

\$ lib/help sys\$help:HELPLIB.HLB DISK1:[DIR.GHOSTSCRIPT.DOC]GS-VMS.HLP

• Lastly, add the following lines to the appropriate system wide or user specific login script.

```
$ define gs_exe DISK1:[DIR.GHOSTSCRIPT.BIN]
$ define gs_lib DISK1:[DIR.GHOSTSCRIPT.EXE]
$ gs :== $gs_exe:gs.exe
```

If you have DECWindows/Motif installed, you may wish to replace the FONTMAP.GS file with FONTMAP.VMS. Read the comment at the beginning of the latter file for more information.

# 5.6 Installing Ghostscript on MacOS

The simplest way to install Ghostscript on a Mac would be to use MacPorts or Homebrew.

The installation on MacPorts would be as follows:

- Install MacPorts https://www.macports.org/install.php
- · Goto https://ports.macports.org/port/ghostscript/ & follow the instructions there.
  - If your MacPorts is out of date and cannot find the latest verison of Ghostscript be sure to update MacPorts.
- At the end of the install, run gs --version in a new Terminal window to validate your installation.

### CHAPTER

# USING

This document describes how to use the command line Ghostscript client. Ghostscript is also used as a general engine inside other applications (for viewing files for example). Please refer to the documentation for those applications for using Ghostscript in other contexts.

# 6.1 Invoking Ghostscript

The command line to invoke Ghostscript is essentially the same on all systems, although the name of the executable program itself may differ among systems. For instance, to invoke Ghostscript on unix-like systems type:

gs [options] {filename 1} ... [options] {filename N} ...

Here are some basic examples. The details of how these work are described below.

## 6.1.1 To view a file

gs -dSAFER -dBATCH document.pdf

Note: You'll be prompted to press return between pages.

## 6.1.2 To convert a figure to an image file

```
gs -dSAFER -dBATCH -dNOPAUSE -sDEVICE=png16m -dGraphicsAlphaBits=4 \
    -sOutputFile=tiger.png tiger.eps
```

# 6.1.3 To render the same image at 300 dpi

```
gs -dSAFER -dBATCH -dNOPAUSE -sDEVICE=png16m -r300 \
-sOutputFile=tiger_300.png tiger.eps
```

### 6.1.4 To render a figure in grayscale

gs -dSAFER -dBATCH -dNOPAUSE -sDEVICE=pnggray -sOutputFile=figure.png figure.pdf

### 6.1.5 To rasterize a whole document

### 6.1.6 Convert a PostScript document to PDF

| ps2pdf | file.ps |
|--------|---------|
|--------|---------|

The output is saved as file.pdf.

**Note:** There are other utility scripts besides ps2pdf, including pdf2ps, ps2epsi, pdf2dsc, ps2ascii, ps2ps and ps2ps2. These just call Ghostscript with the appropriate (if complicated) set of options. You can use the 'ps2' set with eps files.

Ghostscript is capable of interpreting PostScript, encapsulated PostScript (EPS), DOS EPS (EPSF), and Adobe Portable Document Format (PDF). The interpreter reads and executes the files in sequence, using the method described under *"File searching"* to find them.

The interpreter runs in interactive mode by default. After processing the files given on the command line (if any) it reads further lines of PostScript language commands from the primary input stream, normally the keyboard, interpreting each line separately. To quit the interpreter, type "quit". The -dBATCH - dNOPAUSE options in the examples above disable the interactive prompting. The interpreter also quits gracefully if it encounters end-of-file or *control-C*.

The interpreter recognizes many options. An option may appear anywhere in the command line, and applies to all files named after it on the line. Many of them include "=" followed by a parameter. The most important are described in detail here. Please see the reference sections on *Command line options* and Devices for a more complete listing.

### 6.1.7 Help at the command line: gs -h

You can get a brief help message by invoking Ghostscript with the -h or -? switch, like this:

gs -h gs -?

The message shows for that version of the Ghostscript executable:

- the version and release information.
- the general format of the command line.
- a few of the most useful options.
- the formats it can interpret.
- the available output devices.
- the search path.

• the bug report address.

On other systems the executable may have a different name:

| System                  | Invocation Name |  |
|-------------------------|-----------------|--|
| Unix                    | gs              |  |
| VMS                     | gs              |  |
| MS Windows 95 and later | gswin32.exe     |  |
|                         | gswin32c.exe    |  |
|                         | gswin64.exe     |  |
|                         | gswin64c.exe    |  |
| OS/2                    | gsos2           |  |

On Windows, the two digit number indicates the word length of the system for which the binary was built (so gswin32. exe is for x86 Windows systems, whilst gswin64.exe is for x86\_64 Windows systems). And the "c" suffix indicates a Windows console based binary (note that the "display device" window will still appear).

# 6.2 Selecting an output device

Ghostscript has a notion of 'output devices' which handle saving or displaying the results in a particular format. Ghostscript comes with a diverse variety of such devices supporting vector and raster file output, screen display, driving various printers and communicating with other applications.

The command line option -sDEVICE=device' selects which output device Ghostscript should use. If this option isn't given the default device (usually a display device) is used. Ghostscript's built-in help message (gs -h) lists the available output devices. For complete description of the devices distributed with Ghostscript and their options, please see the Devices section of the documentation.

Note that this switch must precede the name of the first input file, and only its first use has any effect. For example, for printer output in a configuration that includes an Epson printer driver, instead of just 'gs myfile.ps' you might use:

```
gs -sDEVICE=epson myfile.ps
```

The output device can also be set through the GS\_DEVICE environment variable.

Once you invoke Ghostscript you can also find out what devices are available by typing 'devicenames ==' at the interactive prompt. You can set the output device and process a file from the interactive prompt as well:

```
(epson) selectdevice
(myfile.ps) run
```

All output then goes to the Epson printer instead of the display until you do something to change devices. You can switch devices at any time by using the selectdevice procedure, for instance like one of these:

```
(x11alpha) selectdevice
(epson) selectdevice
```

### 6.2.1 Output resolution

Some printers can print at several different resolutions, letting you balance resolution against printing speed. To select the resolution on such a printer, use the -r switch:

gs -sDEVICE=printer -rXRESxYRES

where XRES and YRES are the requested number of dots (or pixels) per inch. Where the two resolutions are same, as is the common case, you can simply use -rres.

The  $-\mathbf{r}$  option is also useful for controlling the density of pixels when rasterizing to an image file. It is used this way in the examples at the beginning of this document.

### 6.2.2 Output to files

Ghostscript also allows you to control where it sends its output. With a display device this isn't necessary as the device handles presenting the output on screen internally. Some specialized printer drivers operate this way as well, but most devices are general and need to be directed to a particular file or printer.

To send the output to a file, use the -sOutputFile= switch or the -*o switch* (below). For instance, to direct all output into the file ABC.xyz, use:

gs -sOutputFile=ABC.xyz

When printing on MS Windows systems, output normally goes directly to the printer, PRN. On Unix and VMS systems it normally goes to a temporary file which is sent to the printer in a separate step. When using Ghostscript as a file rasterizer (converting PostScript or PDF to a raster image format) you will of course want to specify an appropriately named file for the output.

Ghostscript also accepts the special filename '-' which indicates the output should be written to standard output (the command shell).

Be aware that filenames beginning with the character % have a special meaning in PostScript. If you need to specify a file name that actually begins with %, you must prepend the **%os%** filedevice explicitly. For example to output to a file named **%abc**, you need to specify:

gs -sOutputFile=%os%%abc

Please see Ghostscript and the PostScript Language and the PostScript Language Reference Manual for more details on % and filedevices.

**Note:** On MS Windows systems, the % character also has a special meaning for the command processor (shell), so you will have to double it, e.g.:

gs -sOutputFile=%%os%%%abc

Note, some devices (e.g. *pdfwrite*, *ps2write*) only write the output file upon exit, but changing the OutputFile device parameter will cause these devices to emit the pages received up to that point and then open the new file name given by OutputFile.

For example, in order to create two PDF files from a single invocation of Ghostscript the following can be used:

#### One page per file

Specifying a single output file works fine for printing and rasterizing figures, but sometimes you want images of each page of a multi-page document. You can tell Ghostscript to put each page of output in a series of similarly named files. To do this place a template '%d' in the filename which Ghostscript will replace with the page number.

Note: Since the % character is used to precede the page number format specification, in order to represent a file name that contains a %, double % characters must be used. For example for the file my%foo the OutputFile string needs to be my%foo.

The format can in fact be more involved than a simple '%d'. The format specifier is of a form similar to the C printf format. The general form supported is:

```
%[flags][width][.precision][l]type
where: flags is one of: #+-
type is one of: diuoxX
```

For more information, please refer to documentation on the C printf format specifications. Some examples are:

```
-sOutputFile=ABC-%d.png
produces 'ABC-1.png', ..., 'ABC-10.png', ...
-sOutputFile=ABC-%03d.pgm
produces 'ABC-001.pgm', ..., 'ABC-010.pgm', ...
-sOutputFile=ABC_p%04d.tiff
produces 'ABC_p0001.tiff', ..., 'ABC_p0510.tiff', ..., 'ABC_p5238.tiff'
```

Note, however that the one page per file feature may not supported by all devices. Also, since some devices write output files when opened, there may be an extra blank page written (*pdfwrite*, *ps2write*, *eps2write*, *pxlmono*, *pxlcolor*).

As noted above, when using MS Windows console (command.com or cmd.exe), you will have to double the % character since the % is used by that shell to prefix variables for substitution, e.g.,

gswin32c -sOutputFile=ABC%%03d.xyz

#### -o option

As a convenient shorthand you can use the -o option followed by the output file specification as discussed above. The -o option also sets the *-dBATCH and -dNOPAUSE options*. This is intended to be a quick way to invoke Ghostscript to convert one or more input files.

For instance, to convert somefile.ps to JPEG image files, one per page, use:

```
gs -sDEVICE=jpeg -o out-%d.jpg somefile.ps
```

is equivalent to:

```
gs -sDEVICE=jpeg -sOutputFile=out-%d.jpg -dBATCH -dNOPAUSE somefile.ps
```

### 6.2.3 Choosing paper size

Ghostscript is distributed configured to use U.S. letter paper as its default page size. There are two ways to select other paper sizes from the command line:

If the desired paper size is listed in the section on paper sizes known to Ghostscript below, you can select it as the default paper size for a single invocation of Ghostscript by using the -sPAPERSIZE= switch, for instance:

```
-sPAPERSIZE=a4
-sPAPERSIZE=legal
```

Otherwise you can set the page size using the pair of switches:

```
-ddevicewidthpoints=w -ddeviceheightpoints=h
```

Where w be the desired paper width and h be the desired paper height in points (units of 1/72 of an inch).

Individual documents can (and often do) specify a paper size, which takes precedence over the default size. To force a specific paper size and ignore the paper size specified in the document, select a paper size as just described, and also include the *-dFIXEDMEDIA switch* on the command line.

The default set of paper sizes will be included in the currentpagedevice in the InputAttributes dictionary with each paper size as one of the entries. The last entry in the dictionary (which has numeric keys) is a non-standard (Ghostscript extension) type of PageSize where the array has four elements rather than the standard two elements. This four element array represents a page size range where the first two elements are the lower bound of the range and the second two are the upper bound. By default these are [0, 0] for the lower bound and [16#ffffff, 16#fffff] for the upper bound.

The range type of PageSize is intended to allow flexible page size sepcification for non-printer file formats such as JPEG, PNG, TIFF, EPS, ...

For actual printers, either the entire InputAttributes dictionary should be replaced or the range type entry should not be included. To simplify using the default page sizes in the InputAttributes dictionary, the command line option -dNORANGEPAGESIZE can be used. Using this option will result in automatic rotation of the document page if the requested page size matches one of the default page sizes.

When the *-dFIXEDMEDIA switch* is given on the command line, the InputAttributes dictionary will only be populated with the single page size. This allows the *-dPSFitPage* option to fit the page size requested in a PostScript file to be rotated, scaled and centered for the best fit on the specified page.

### 6.2.4 Changing the installed default paper size

You can change the installed default paper size on an installed version of Ghostscript, by editing the initialization file gs\_init.ps. This file is usually in the Resource/Init directory somewhere in the search path. See the section on *finding files* for details.

Find the line:

% /DEFAULTPAPERSIZE (a4) def

Then to make A4 the default paper size, uncomment the line to change this to:

/DEFAULTPAPERSIZE (a4) def

For a4 you can substitute any paper size Ghostscript knows.

This supecedes the previous method of uncommenting the line % (a4) ....

Sometimes the initialization files are compiled into Ghostscript and cannot be changed.

On Windows and some Linux builds, the default paper size will be selected to be a4 or letter depending on the locale.

# 6.3 Interacting with pipes

As noted above, input files are normally specified on the command line. However, one can also "pipe" input into Ghostscript from another program by using the special file name '-' which is interpreted as standard input. Examples:

```
{some program producing ps} | gs [options] -
zcat paper.ps.gz | gs -
```

When Ghostscript finishes reading from the pipe, it quits rather than going into interactive mode. Because of this, options and files after the '-' in the command line will be ignored.

On Unix and MS Windows systems you can send output to a pipe in the same way. For example, to pipe the output to lpr, use the command:

gs -q -sOutputFile=- | lpr

In this case you must also use the -q switch to prevent Ghostscript from writing messages to standard output which become mixed with the intended output stream.

Also, using the -sstdout=%stderr option is useful, particularly with input from PostScript files that may print to stdout.

Similar results can be obtained with the %stdout and %pipe% filedevices. The example above would become:

```
gs -sOutputFile=%stdout -q | lpr
```

or:

```
gs -sOutputFile=%pipe%lpr
```

(again, doubling the % character on MS Windows systems.)

In the last case, -q isn't necessary since Ghostscript handles the pipe itself and messages sent to stdout will be printed as normal.

# 6.4 Using Ghostscript with PDF files

Ghostscript is normally built to interpret both PostScript and PDF files, examining each file to determine automatically whether its contents are PDF or PostScript. All the normal switches and procedures for interpreting PostScript files also apply to PDF files, with a few exceptions. In addition, the pdf2ps utility uses Ghostscript to convert PDF to (Level 2) PostScript.

## 6.4.1 Switches for PDF files

Here are some command line options specific to PDF:

#### -dPDFINFO

Starting with release 9.56.0 this new switch will work with the PDF interpreter (GhostPDF) and with the PDF interpreter integrated into Ghostscript. When this switch is set the interpreter will emit information regarding the file, similar to that produced by the old pdf\_info.ps program in the 'lib' folder. The format is not entirely the same, and the search for fonts and spot colours is 'deeper' than the old program; pdf\_info.ps stops at the page level whereas the PDFINFO switch will descend into objects such as Forms, Images, type 3 fonts and Patterns. In addition different instances of fonts with the same name are now enumerated.

Unlike the pdf\_info.ps program there is no need to add the input file to the list of permitted files for reading (using –permit-file-read).

#### -dPDFFitPage

Rather than selecting a PageSize given by the PDF MediaBox, BleedBox (see -dUseBleedBox), TrimBox (see -dUseTrimBox), ArtBox (see -dUseArtBox), or CropBox (see -dUseCropBox), the PDF file will be scaled to fit the current device page size (usually the default page size). This is useful for creating fixed size images of PDF files that may have a variety of page sizes, for example thumbnail images.

This option is also set by the -dFitPage option.

#### -dPrinted & -dPrinted=false

Determines whether the file should be displayed or printed using the "screen" or "printer" options for annotations and images. With -dPrinted, the output will use the file's "print" options; with -dPrinted=false, the output will use the file's "screen" options. If neither of these is specified, the output will use the screen options for any output device that doesn't have an OutputFile parameter, and the printer options for devices that do have this parameter.

#### -dUseBleedBox

Sets the page size to the BleedBox rather than the MediaBox. defines the region to which the contents of the page should be clipped when output in a production environment. This may include any extra bleed area needed to accommodate the physical limitations of cutting, folding, and trimming equipment. The actual printed page may include printing marks that fall outside the bleed box.

#### -dUseTrimBox

Sets the page size to the TrimBox rather than the MediaBox. The trim box defines the intended dimensions of the finished page after trimming. Some files have a TrimBox that is smaller than the MediaBox and may include white space, registration or cutting marks outside the CropBox. Using this option simulates appearance of the finished printed page.

#### -dUseArtBox

Sets the page size to the ArtBox rather than the MediaBox. The art box defines the extent of the page's meaningful content (including potential white space) as intended by the page's creator. The art box is likely to be the smallest box. It can be useful when one wants to crop the page as much as possible without losing the content.

#### -dUseCropBox

Sets the page size to the CropBox rather than the MediaBox. Unlike the other "page boundary" boxes, CropBox does not have a defined meaning, it simply provides a rectangle to which the page contents will be clipped (cropped). By convention, it is often, but not exclusively, used to aid the positioning of content on the (usually larger, in these cases) media.

#### -sPDFPassword=password

Sets the user or owner password to be used in decoding encrypted PDF files. For files created with encryption method 4 or earlier, the password is an arbitrary string of bytes; with encryption method 5 or later, it should be text in either UTF-8 or your locale's character set (Ghostscript tries both).

#### -dShowAnnots=false

Don't enumerate annotations associated with the page Annots key. Annotations are shown by default.

In addition, finer control is available by defining an array /ShowAnnotTypes. Annotation types listed in this array will be drawn, whilst those not listed will not be drawn.

To use this feature: -c "/ShowAnnotTypes [....] def" -f <input file>

Where the array can contain one or more of the following names: /Stamp, /Squiggly, /Underline, /Link, /Text, /Highlight, /Ink, /FreeText, /StrikeOut and /stamp\_dict.

For example, adding the follow to the command line: -c "/ShowAnnotTypes [/Text /UnderLine] def" -f <input file> would draw only annotations with the subtypes "Text" and "UnderLine".

#### -dShowAcroForm=false

Don't show annotations from the Interactive Form Dictionary (AcroForm dictionary). By default, AcroForm processing is now enabled because Adobe Acrobat does this. This option is provided to restore the previous behavior which corresponded to older Acrobat.

#### -dNoUserUnit

Ignore UserUnit parameter. This may be useful for backward compatibility with old versions of Ghostscript and Adobe Acrobat, or for processing files with large values of UserUnit that otherwise exceed implementation limits.

#### -dRENDERTTNOTDEF

If a glyph is not present in a font the normal behaviour is to use the /.notdef glyph instead. On TrueType fonts, this is often a hollow square. Under some conditions Acrobat does not do this, instead leaving a gap equivalent to the width of the missing glyph, or the width of the /.notdef glyph if no /Widths array is present. Ghostscript now attempts to mimic this undocumented feature using a user parameter RenderTTNotdef. The PDF interpreter sets this user parameter to the value of RENDERTTNOTDEF in systemdict, when rendering PDF files. To restore rendering of /.notdef glyphs from TrueType fonts in PDF files, set this parameter to true.

These command line options are no longer specific to PDF, but have some specific differences with PDF files:

#### -dFirstPage=pagenumber

Begin on the designated page of the document. Pages of all documents in PDF collections are numbered sequentionally.

#### -dLastPage=pagenumber

Stop after the designated page of the document. Pages of all documents in PDF collections are numbered sequentionally.

**Note:** The PDF and XPS interpreters allow the use of a -dLastPage less than -dFirstPage. In this case the pages will be processed backwards from LastPage to FirstPage.

#### -sPageList=pageranges

Page ranges are separated by a comma ','. Each range of pages can consist of:

- (a) a single page number.
- (b) a range with a starting page number, followed by a dash '-' followed by an ending page number.
- (c) a range with a starting page number, followed by a dash '-' which ends at the last page.
- (d) the keyword "even" or "odd", which optionally can be followed by a colon ':' and a page range. If there is no page range then all even or odd pages are processed in forward order.
- (e) a range with an initial dash '-' followed by and ending page number which starts at the last page and ends at the specified page (PDF and XPS only).

For example:

**Note:** Use of PageList overrides FirstPage and/or LastPage, if you set these as well as PageList they will be ignored.

Be aware that using the %d syntax for -sOutputFile=... does not reflect the page number in the original document. If you chose (for example) to process even pages by using -sPageList=even, then the output of -sOutputFile=out%d. png would still be out1.png, out2.png, out3.png etc.

For PostScript or PCL input files, the list of pages must be given in increasing order, you cannot process pages out of order or repeat pages and this will generate an error. PCL and PostScript require that all the pages must be interpreted, however since only the requested pages are rendered, this can still lead to savings in time.

The PDF and XPS interpreters handle this in a slightly different way. Because these file types provide for random access to individual pages in the document these inerpreters only need to process the required pages, and can do so in any order.

Because the PostScript and PCL interpreters cannot determine when a document terminates, sending multple files as input on the command line does not reset the PageList between each document, each page in the second and subsequent documents is treated as following on directly from the last page in the first document. The PDF interpreter, however, does not work this way. Since it knows about individual PDF files the PageList is applied to each PDF file separately. So if you were to set -sPageList=1,2 and then send two PDF files, the result would be pages 1 and 2 from the first file, and then pages 1 and 2 from the second file. The PostScript interpreter, by contrast, would only render pages 1 and 2 from the first file. This means you must exercise caution when using this switch, and probably should not use it at all when processing a mixture of PostScript and PDF files on the same command line.

## 6.4.2 Problems interpreting a PDF file

Occasionally you may try to read or print a 'PDF' file that Ghostscript doesn't recognize as PDF, even though the same file can be opened and interpreted by an Adobe Acrobat viewer. In many cases, this is because of incorrectly generated PDF. Acrobat tends to be very forgiving of invalid PDF files. Ghostscript tends to expect files to conform to the standard. For example, even though valid PDF files must begin with %PDF, Acrobat will scan the first 1000 bytes or so for this string, and ignore any preceding garbage.

In the past, Ghostscript's policy has been to simply fail with an error message when confronted with these files. This policy has, no doubt, encouraged PDF generators to be more careful. However, we now recognize that this behavior is not very friendly for people who just want to use Ghostscript to view or print PDF files. Our new policy is to try to render broken PDF's, and also to print a warning, so that Ghostscript is still useful as a sanity-check for invalid files.

## 6.4.3 PDF files from standard input

The PDF language, unlike the PostScript language, inherently requires random access to the file. If you provide PDF to standard input using the special filename '-', Ghostscript will copy it to a temporary file before interpreting the PDF.

# 6.5 Using Ghostscript with EPS files

Encapsulated PostScript (EPS) files are intended to be incorporated in other PostScript documents and may not display or print on their own. An EPS file must conform to the Document Structuring Conventions, must include a **%%BoundingBox** line to indicate the rectangle in which it will draw, must not use PostScript commands which will interfere with the document importing the EPS, and can have either zero pages or one page. Ghostscript has support for handling EPS files, but requires that the **%%BoundingBox** be in the header, not the trailer. To customize EPS handling, see *EPS parameters*.

For the official description of the EPS file format, please refer to the Adobe documentation.

# 6.6 Using Ghostscript with overprinting and spot colors

In general with PostScript and PDF interpreters, the handling of overprinting and spot colors depends upon the process color model of the *output device*. Devices that produce gray or RGB output have an additive process color model. Devices which produce CMYK output have a subtractive process color model. Devices may, or may not, have support for spot colors.

**Note:** The differences in appearance of files with overprinting and spot colors caused by the differences in the color model of the output device are part of the PostScript and PDF specifications. They are not due to a limitation in the implementation of Ghostscript or its output devices.

With devices which use a subtractive process color model, both PostScript and PDF allow the drawing of objects using colorants (inks) for one or more planes without affecting the data for the remaining colorants. Thus the inks for one object may overprint the inks for another object. In some cases this produces a transparency like effect. (The effects of overprinting should not be confused with the PDF 1.4 blending operations which are supported for all output devices.) Overprinting is not allowed for devices with an additive process color model. With files that use overprinting, the appearance of the resulting image can differ between devices which produce RGB output versus devices which produce CMYK output. Ghostscript automatically overprints (if needed) when the output device uses a subtractive process color model. For example, if the file is using overprinting, differences can be seen in the appearance of the output from the *tiff24nc and tiff32nc devices* which use an RGB and a CMYK process color models.

Most of the Ghostscript *output devices* do not have file formats which support spot colors. Instead spot colors are converted using the tint transform function contained within the color space definition.. However there are several devices which have support for spot colors. The PSD format (Adobe Photoshop) produced by the *psdcmyk device* contains both the raster data plus an equivalent CMYK color for each spot color. This allows Photoshop to simulate the appearance of the spot colors. The *display device (MS Windows, OS/2, gtk+)* can be used with different color models: Gray, RGB, CMYK only, or CMYK plus spot colors (separation). The display device, when using its CMYK plus spot color (separation) mode, also uses an equivalent CMYK color to simulate the appearance of the spot color. The *tiffsep device* creates output files for each separation (CMYK and any spot colors present). It also creates a composite CMYK file using an equivalent CMYK color to simulate the appearance of spot colors. The *xcfcmyk device* creates output files with spot colors placed in separate alpha channels. (The XCF file format does not currently directly support spot colors.)

Overprinting with spot colors is not allowed if the tint transform function is being used to convert spot colors. Thus if spot colors are used with overprinting, then the appearance of the result can differ between output devices. One result would be obtained with a CMYK only device and another would be obtained with a CMYK plus spot color device. In a worst case situation where a file has overprinting with both process (CMYK) and spot colors, it is possible to get three different appearances for the same input file using the *tiff24nc* (RGB), *tiff32nc* (CMYK), and *tiffsep* (CMYK plus spot colors) devices.

**Note:** In Adobe Acrobat, viewing of the effects of overprinting is enabled by the 'Overprint Preview' item in the 'Advanced' menu. This feature is not available in the free Acrobat Reader. The free Acrobat Reader also uses the tint transform functions to convert spot colors to the appropriate alternate color space.

# 6.7 How Ghostscript finds files

When looking for initialization files (gs\_\*.ps, pdf\_\*.ps), font files, the Fontmap file, files named on the command line, and resource files, Ghostscript first tests whether the file name specifies an absolute path.

## 6.7.1 Testing a file name for an absolute path

| System     | Does the name                                                         |  |
|------------|-----------------------------------------------------------------------|--|
| Unix       | Begin with / ?                                                        |  |
| MS Windows | Have : as its second character, or begin with $/$ , $\backslash$ , or |  |
|            | <pre>//servername/share/ ?</pre>                                      |  |
| VMS        | Contain a node, device, or root specification?                        |  |

If the test succeeds, Ghostscript tries to open the file using the name given. Otherwise it tries directories in this order:

- 1. The current directory if enabled by the *-P switch*.
- 2. The directories specified by -I switches in the command line, if any.
- 3. The directories specified by the GS\_LIB environment variable, if any.
- 4. If built with COMPILE\_INITS=1 (currently the default build) the files in the %rom%Resource/ and %rom%iccprofiles/ directories are built into the executable.
- 5. The directories specified by the GS\_LIB\_DEFAULT macro (if any) in the makefile when this executable was built.

GS\_LIB\_DEFAULT, GS\_LIB, and the -I parameter may specify either a single directory or a list of directories separated by a character appropriate for the operating system (":" on Unix systems, "," on VMS systems, and ";" on MS Windows systems). By default, Ghostscript no longer searches the current directory first but provides -P switch for a degree of backward compatibility.

Note that Ghostscript does not use this file searching algorithm for the run or file operators: for these operators, it simply opens the file with the name given. To run a file using the searching algorithm, use runlibfile instead of run.

## 6.7.2 Finding PostScript Level 2 resources

Adobe specifies that resources are installed in a single directory. Ghostscript instead maintains a list of resource directories, and uses an extended method for finding resource files.

The search for a resource file depends on whether the value of the system parameter GenericResourceDir specifies an absolute path. The user may set it as explained in *resource related parameters*.

If the user doesn't set the system parameter GenericResourceDir, or use the -sGenericResourceDir= command line option, Ghostscript creates a default value for it by looking on the directory paths explained in *How Ghostscript finds files*, excluding the current directory. The first path with Resource in it is used, including any prefix up to the path separator character following the string Resource. For example, when COMPILE\_INITS=1 (the current default build), if the first path is %rom%Resource/Init/, then the GenericResourceDir systemparam will be set to %rom%Resource/ by default.

If the value of the system parameter GenericResourceDir is an absolute path (the default), Ghostscript assumes a single resource directory. It concatenates:

- 1. The value of the system parameter GenericResourceDir.
- 2. The name of the resource category (for instance, CMap).

3. The name of the resource instance (for instance, Identity-H).

If the value of the system parameter GenericResourceDir is not an absolute path, Ghostscript assumes multiple resource directories. In this case it concatenates:

- 1. A directory listed in the section How Ghostscript finds files, except the current directory.
- 2. The value of the system parameter GenericResourceDir.
- 3. The name of the resource category (for instance, CMap).
- 4. The name of the resource instance (for instance, Identity-H).

Due to possible variety of the part 1, the first successful combination is used. For example, if the value of the system parameter GenericResourceDir is the string ../Resource/ (or its equivalent in the file path syntax of the underlying platform), Ghostscript searches for ../Resource/CMap/Identity-H from all directories listed in *How Ghostscript finds files*. So in this example, if the user on a Windows platform specifies the command line option -I.;../gs/lib;c:/gs8.50/lib, Ghostscript searches for ../gs/Resource/CMap/Identity-H and then for c:/ gs8.50/Resource/CMap/Identity-H.

To get a proper platform dependent syntax Ghostscript inserts the value of the system parameter GenericResourcePathSep (initially "/" on Unix and Windows, ":" on MacOS, "." or "]" on OpenVMS). The string .../Resource is replaced with a platform dependent equivalent.

In the case of multiple resource directories, the default ResourceFileName procedure retrieves either a path to the first available resource, or if the resource is not available it returns a path starting with GenericResourceDir. Consequently Postscript installers of Postscript resources will overwrite an existing resource or add a new one to the first resource directory.

To look up fonts, after exhausting the search method described in the next section, it concatenates together:

- 1. the value of the system parameter FontResourceDir (initially /Resource/Font/).
- 2. the name of the resource font (for instance, *Times-Roman*).

**Note:** Even although the system parameters are named "somethingDir", they are not just plain directory names: they have "/" on the end, so that they can be concatenated with the category name or font name.

### 6.7.3 Font lookup

Ghostscript has a slightly different way to find the file containing a font with a given name. This rule uses not only the search path defined by -I, GS\_LIB, and GS\_LIB\_DEFAULT as *described above*, but also the directory that is the value of the FontResourceDir system parameter, and an additional list of directories that is the value of the GS\_FONTPATH environment variable (or the value provided with the -sFONTPATH= switch, if present).

At startup time, Ghostscript reads in the Fontmap files in every directory on the search path (or in the list provided with the -sFONTMAP= switch, if present): these files are catalogs of fonts and the files that contain them. (See the *documentation of fonts* for details.) Then, when Ghostscript needs to find a font that isn't already loaded into memory, it goes through a series of steps.

- 1. First, it looks up the font name in the combined Fontmaps. If there is an entry for the desired font name, and the file named in the entry can be found in some directory on the general search path (defined by -I, GS\_LIB, and GS\_LIB\_DEFAULT), and the file is loaded successfully, and loading it defines a font of the desired name, that is the end of the process.
- 2. If this process fails at any step, Ghostscript looks for a file whose name is the concatenation of the value of the FontResourceDir system parameter and the font name, with no extension. If such a file exists, can be loaded, and defines a font of the desired name, that again is the end. The value of FontResourceDir is normally

the string /Resource/Font/, but it can be changed with the setsystemparams operator: see the PostScript Language Reference Manual for details.

- 3. If that fails, Ghostscript then looks for a file on the general search path whose name is the desired font name, with no extension. If such a file exists, can be loaded, and defines a font of the desired name, that again is the end.
- 4. If that too fails, Ghostscript looks at the GS\_FONTPATH environment variable (or the value provided with the -sFONTPATH= switch, if present), which is also a list of directories. It goes to the first directory on the list, and it's descendants, looking for all files that appear to contain PostScript fonts (also Truetype fonts); it then adds all those files and fonts to the combined Fontmaps, and starts over.
- 5. If scanning the first FONTPATH directory doesn't produce a file that provides the desired font, it adds the next directory on the FONTPATH list, and so on until either the font is defined successfully or the list is exhausted.
- 6. Finally, if all else fails, it will try to find a substitute for the font from among the standard 35 fonts.

Note: CID fonts (e.g. Chinese, Japanese and Korean) are found using a different method.

#### Differences between search path and font path

| Search path                                              | Font path                                                |  |
|----------------------------------------------------------|----------------------------------------------------------|--|
| -I switch                                                | -sFONTPATH= switch                                       |  |
| GS_LIB and GS_LIB_DEFAULT environment variables          | GS_FONTPATH environment variable                         |  |
| Consulted first                                          | Consulted only if search path and FontResourceDir        |  |
|                                                          | don't provide the file.                                  |  |
| Font-name-to-file-name mapping given in Fontmap          | Font-name-to-file-name mapping is implicit - the         |  |
| files;                                                   | FontName in the file is used.                            |  |
| aliases are possible, and there need not be any relation | Aliases are not possible.                                |  |
| between the font name in the Fontmap and the FontName    |                                                          |  |
| in the file.                                             |                                                          |  |
| Only fonts and files named in Fontmap are used.          | Every Type 1 font file in each directory is available;   |  |
|                                                          | if TrueType fonts are supported (the ttfont.dev fea-     |  |
|                                                          | ture was included                                        |  |
|                                                          | when the executable was built), they are also available. |  |

If you are using one of the following types of computer, you may wish to set the environment variable GS\_FONTPATH to the value indicated so that Ghostscript will automatically acquire all the installed Type 1 (and, if supported, TrueType) fonts (but see below for notes on systems marked with "\*"):

| System type                | GS_FONTPATH                                        |
|----------------------------|----------------------------------------------------|
| Digital Unix               | /usr/lib/X11/fonts/Type1Adobe                      |
| Ultrix                     | /usr/lib/DPS/outline/decwin                        |
| HP-UX 9                    | /usr/lib/X11/fonts/type1.st/typefaces              |
| IBM AIX                    | /usr/lpp/DPS/fonts/outlines                        |
|                            | /usr/lpp/X11/lib/X11/fonts/Type1                   |
|                            | /usr/lpp/X11/lib/X11/fonts/Type1/DPS               |
| NeXT                       | /NextLibrary/Fonts/outline                         |
| SGI IRIX *                 | /usr/lib/DPS/outline/base                          |
|                            | /usr/lib/X11/fonts/Type1                           |
| SunOS 4.x (NeWSprint only) | newsprint_2.5/SUNWsteNP/reloc/\$BASEDIR/NeWSprint/ |
|                            | small_openwin/lib/fonts                            |
| SunOS 4.x **               | /usr/openwin/lib/X11/fonts/Type1/outline           |
| Solaris 2.x **             | /usr/openwin/lib/X11/fonts/Type1/outline           |
| VMS                        | SYS\$COMMON:[SYSFONT.XDPS.OUTLINE]                 |

### Suggested GS\_FONTPATH for different systems

\*\* On SGI IRIX systems, you must use Fontmap.SGI in place of Fontmap or Fontmap.GS, because otherwise the entries in Fontmap will take precedence over the fonts in the FONTPATH directories.

\*\* On Solaris systems simply setting GS\_FONTPATH or using -sFONTPATH= may not work, because for some reason some versions of Ghostscript can't seem to find any of the Type1 fonts in /usr/openwin/lib/X11/fonts/Type1/ outline. (It says: "15 files, 15 scanned, 0 new fonts". We think this problem has been fixed in Ghostscript version 6.0, but we aren't sure because we've never been able to reproduce it.) See Fontmap.Sol instead. Also, on Solaris 2.x it's probably not worth your while to add Sun's fonts to your font path and Fontmap. The fonts Sun distributes on Solaris 2.x in the directories: /usr/openwin/lib/X11/fonts/Type1 & /usr/openwin/lib/X11/fonts/Type1/ outline are already represented among the ones distributed as part of Ghostscript; and on some test files, Sun's fonts have been shown to cause incorrect displays with Ghostscript.

These paths may not be exactly right for your installation; if the indicated directory doesn't contain files whose names are familiar font names like Courier and Helvetica, you may wish to ask your system administrator where to find these fonts.

Adobe Acrobat comes with a set of fourteen Type 1 fonts, on Unix typically in a directory called /Acrobat3/Fonts. There is no particular reason to use these instead of the corresponding fonts in the Ghostscript distribution (which are of just as good quality), except to save about a megabyte of disk space, but the installation documentation explains how to do it on Unix.

## 6.7.4 CID fonts

CID fonts are PostScript resources containing a large number of glyphs (e.g. glyphs for Far East languages, Chinese, Japanese and Korean). Please refer to the PostScript Language Reference, third edition, for details.

CID font resources are a different kind of PostScript resource from fonts. In particular, they cannot be used as regular fonts. CID font resources must first be combined with a CMap resource, which defines specific codes for glyphs, before it can be used as a font. This allows the reuse of a collection of glyphs with different encodings.

The simplest method to request a font composed of a CID font resource and a CMap resource in a PostScript document is:

/CIDFont-CMap findfont

where CIDFont is a name of any CID font resource, and CMap is a name of a CMap resource designed for the same character collection. The interpreter will compose the font automatically from the specified CID font and CMap resources. Another method is possible using the composefont operator.

CID fonts must be placed in the /Resource/CIDFont/ directory. They are not found using *Font lookup* on the search path or font path.

# 6.7.5 CID font substitution

### **Automatic CIDFont Substitution**

In general, it is highly recommended that CIDFonts used in the creation of PDF jobs should be embedded or available to Ghostscript as CIDFont resources, this ensures that the character set, and typeface style are as intended by the author.

In cases where the original CIDFont is not available, the next best option is to provide Ghostscript with a mapping to a suitable alternative CIDFont - see below for details on how this is achieved. However, Ghostscript does provide the ability to use a "fall back" CIDFont substitute. As shipped, this uses the DroidSansFallback.ttf font. This font contains a large number of glyphs covering several languages, but it is not comprehensive. There is, therefore, a chance that glyphs may be wrong, or missing in the output when this fallback is used.

Internally, the font is referenced as CIDFont resource called CIDFallBack, thus a different fallback from DroidSansFallback.ttf can be specified adding a mapping to your cidfmap file (see below for details) to map the name "CIDFallBack" as you prefer. For CIDFallBack the mapping must be a TrueType font or TrueType collection, it cannot be a Postscript CIDFont file.

As with any font containing large numbers of glyphs, DroidSansFallback.ttf is quite large (~3.5Mb at the of writing). If this is space you cannot afford in your use of Ghostscript, you can simply delete the file from: Resource/ CIDFSubst/DroidSansFallback.ttf. The build system will cope with the file being removed, and the initialization code will avoid adding the internal fall back mapping if the file is missing.

If DroidSansFallback.ttf is removed, and no other CIDFallBack mapping is supplied, the final "fall back" is to use a "dumb" bullet CIDFont, called ArtifexBullet. As the name suggests, this will result in all the glyphs from a missing CIDFont being replaced with a simple bullet point.

This type of generic fall back CIDFont substitution can be very useful for viewing and proofing jobs, but may not be appropriate for a "production" workflow, where it is expected that only the original font should be used. For this situation, you can supply Ghostscript with the command line option: -dPDFNOCIDFALLBACK. By combining -dPDFNOCIDFALLBACK with -dPDFSTOPONERROR a production workflow can force a PDF with missing CIDFonts to error, and avoid realising a CIDFont was missing only after printing.

The directory in which the fallback TrueType font or collection can be specified by the command line parameter -sCIDFSubstPath="path/to/TTF", or with the environment variable CIDFSUBSTPATH. The file name of the substitute TrueType font can be specified using the command line parameter -sCIDFSubstFont="TTF file name" or the environment variable CIDFSUBSTFONT.

### **Explicit CIDFont Substitution**

Substitution of CID font resources is controlled, by default, by the Ghostscript configuration file Resource/Init/ cidfmap, which defines a CID font resource map.

The file forms a table of records, each of which should use one of three formats, explained below. Users may modify Resource/Init/cidfmap to configure Ghostscript for a specific need. Note that the default Ghostscript build includes such configuration and resource files in a rom file system built into the executable. So, to ensure your changes have an effect, you should do one of the following: rebuild the executable; use the "-I" command line option to add the directory containing your modified file to Ghostscript's search path; or, finally, build Ghostscript to use disk based resources.

### Format 1

To substitute a CID font resource with another CID font resource, add a record like this:

/Substituted /Original ;

where Substituted is a name of CID font resource being used by a document, and Original is a name of an available CID font resource. Please pay attention that both them must be designed for same character collection. In other words, you cannot substitute a Japanese CID font resource with a Korean CID font resource, etc. CMap resource names must not appear in lib/cidfmap. The trailing semicolon and the space before it are both required.

#### Format 2

To substitute (emulate) a CID font resource with a TrueType font file, add a record like this:

```
/Substituted << keys&values >> ;
```

Where keys&values are explained in the table below.

| Key        | Туре            | Description                                                                          |
|------------|-----------------|--------------------------------------------------------------------------------------|
| /Path      | string          | A path to a TrueType font file.                                                      |
|            |                 | This must be an absolute path. If using -dSAFER, the directory containing the        |
|            |                 | font file must be on one of the permitted paths.                                     |
| /FileType  | name            | Must be /TrueType.                                                                   |
| /SubfontID | integer         | (optional) Index of the font in font collection, such as TTC.                        |
|            |                 | This is ignored if Path doesn't specify a collection. The first font in a collection |
|            |                 | is 0. Default value is 0.                                                            |
| /CSI       | array of 2 or 3 | (required) Information for building CIDSystemInfo.                                   |
|            | elements        | If the array consists of 2 elements, the first element is a string,                  |
|            |                 | which specifies Ordering; the second element is a number, which specifies            |
|            |                 | Supplement.                                                                          |
|            |                 |                                                                                      |
|            |                 |                                                                                      |
|            |                 |                                                                                      |
|            |                 | If the array consists of 3 elements, the first element is a string,                  |
|            |                 | which specifies Registry; the second element is a string,                            |
|            |                 | which specifies Ordering; the third element is a number,                             |
|            |                 | which specifies Supplement.                                                          |

Currently only CIDFontType 2 can be emulated with a TrueType font. The TrueType font must contain enough characters to cover an Adobe character collection, which is specified in **Ordering** and used in documents.

#### Format 3

To point Ghostscript at a specific CIDFont file outside it's "normal" resource search path :

```
/CIDName (path/to/cid/font/file) ;
```

where CIDName is a name of CID font resource being used by a document, and path/to/cid/font/file is the path to the Postscript CIDFont file, including the file name. NOTE: the CIDFont file, when executed by the Postscript interpreter, must result in a CIDFont resource being defined whose CIDFontName matches the "CIDName" key for the current record. I.E. an entry with the key /PingHei-Bold must reference a file which creates a CIDFont resource

called "PingHei-Bold". To substitute a file based CIDFont for a differently named CIDFont, use formats 1 and 3 in combination (the order of the entries is not important).

The trailing semicolon and the space before it are both required.

#### **Examples**

Format 1

```
/Ryumin-Medium /ShinGo-Bold ;
/Ryumin-Light /MS-Mincho ;
Format 2:
/Batang << /FileType /TrueType /Path (C:/WINDOWS/fonts/batang.ttc) /SubfontID 0 /CSL」

→[(Korea1) 3] >> ;
/Gulim << /FileType /TrueType /Path (C:/WINDOWS/fonts/gulim.ttc) /SubfontID 0 /CSL

→[(Korea1) 3] >> ;
/Dotum << /FileType /TrueType /Path (C:/WINDOWS/fonts/gulim.ttc) /SubfontID 2 /CSL

→[(Korea1) 3] >> ;
```

Format 1 & 2

```
/SimSun << /FileType /TrueType /Path (C:/WINDOWS/fonts/simsun.ttc) /SubfontID 0 /CSI_

→[(GB1) 2] >> ;
/SimHei << /FileType /TrueType /Path (C:/WINDOWS/fonts/simhei.ttf) /SubfontID 0 /CSI_

→[(GB1) 2] >> ;
/STSong-Light /SimSun ;
/STHeiti-Regular /SimHei ;
Format 3:
/PMingLiU (/usr/local/share/font/cidfont/PMingLiU.cid) ;
```

Format 1 & 3

/Ryumin-Light /PMingLiU ;
/PMingLiU (/usr/local/share/font/cidfont/PMingLiU.cid) ;

The win32 installer of recent version of Ghostscript has a checkbox for "Use Windows TrueType fonts for Chinese, Japanese and Korean" to optionally update lib/cidfmap with the common CJK fonts provided by Microsoft products. The script can also be run separately (e.g. against a network drive with windows CJK fonts):

gswin32c -q -dBATCH -sFONTDIR=c:/windows/fonts -sCIDFMAP=lib/cidfmap lib/mkcidfm.ps

Note that the font file path uses Postscript syntax. Because of this, backslashes in the paths must be represented as a double backslash.

This can complicate substitutions for fonts with non-Roman names. For example, if a PDF file asks for a font with the name /#821#82r#83S#83V#83b#83N. This cannot be used directly in a cidfmap file because the #xx notation in names is a PDF-only encoding. Instead, try something like:

```
<82C68272835383568362834E>cvn << /Path (C:/WINDOWS/Fonts/msmincho.ttc) /FileType /

→TrueType /SubfontID 0 /CSI [(Japan1) 3] >> ;
```

Where <82C68272835383568362834E> is the same byte sequence converted to a hex string. This lets you specify a name using any sequence of bytes through the encodings available for Postscript strings.

Note that loading truetype fonts directly from /Resources/CIDFont is no longer supported. There is no reliable way to generate a character ordering for truetype fonts. The 7.0x versions of Ghostscript supported this by assuming a Japanese character ordering. This is replaced in the 8.0x and later releases with the more general cidfmap mechanism.

The PDF specification requires CID font files to be embedded, however some documents omit them. As a workaround the PDF interpreter applies an additional substitution method when a requested CID font resource is not embedded and it is not available. It takes values of the keys Registry and Ordering from the CIDFontSystem dictionary, and concatenates them with a dash inserted. For example, if a PDF CID font resource specifies:

/CIDSystemInfo << /Registry (Adobe) /Ordering (CNS1) /Supplement 1 >>

the generated substituite name is Adobe-CNS1. The latter may look some confusing for a font name, but we keep it for compatibility with older Ghostscript versions, which do so due to a historical reason. Add a proper record to lib/cidfmap to provide it.

Please note that when a PDF font resource specifies:

```
/Registry (Adobe) /Ordering (Identity)
```

there is no way to determine the language properly. If the CID font file is not embedded, the Adobe-Identity record depends on the document and a correct record isn't possible when a document refers to multiple Far East languages. In the latter case add individual records for specific CID font names used in the document.

Consequently, if you want to handle any PDF document with non-embedded CID fonts (which isn't a correct PDF), you need to create a suitable lib/cidfmap by hand, possibly a specific one for each document.

## 6.7.6 Using Unicode True Type fonts

Ghostscript can make use of Truetype fonts with a Unicode character set. To do so, you should generate a (NOTE: nonstandard!) Postscript or PDF job where the relevant text is encoded as UTF-16. Ghostscript may be used for converting such jobs to other formats (Postscript, PDF, PXL etc). The resulting output will be compliant with the spec (unlike the input).

To render an UTF-16 encoded text, one must do the following:

- Provide a True Type font with Unicode Encoding. It must have a cmap table with platformID equals to 3 (Windows), and SpecificID equals to 1 (Unicode).
- Describe the font in Resource/Init/cidfmap with special values for the CSI key: [(Artifex) (Unicode) 0].
- In the PS or PDF job combine the font with one of CMap Identity-UTF16-H (for the horizontal writing mode) or Identity-UTF16-V (for the vertical writing mode). Those CMaps are distributed with Ghostscript in Resource/CMap.

Please note that /Registry (Adobe) /Ordering (Identity) won't properly work for Unicode documents, especially for the searchability feature (see *CID font substitution*).

## 6.7.7 Temporary files

### Where Ghostscript puts temporary files

| Platform               | Filename     | Location          |
|------------------------|--------------|-------------------|
| MS Windows and OpenVMS | _temp_XX.XXX | Current directory |
| OS/2                   | gsXXXXXX     | Current directory |
| Unix                   | gs_XXXXX     | /tmp              |

You can change in which directory Ghostscript creates temporary files by setting the TMPDIR or TEMP environment variable to the name of the directory you want used. Ghostscript currently doesn't do a very good job of deleting temporary files if it exits because of an error; you may have to delete them manually from time to time.

# 6.8 Notes on specific platforms

### 6.8.1 Word size (32 or 64 bits)

The original PostScript language specification, while not stating a specific word size, defines 'typical' limits which make it clear that it was intended to run as a 32-bit environment. Ghostscript was originally coded that way, and the heritage remains within the code base.

Because the Ghostscript PDF interpreter is currently written in PostScript, it proved necessary to add support for 64-bit integers so that we could process PDF files which exceed 2GB in size. This is the only real purpose in adding support for large integers, however since that time, we have made some efforts to allow for the use of 64-bit words; in particular the use of integers, but also lifting the 64K limit on strings and arrays, among other areas.

However this is, obviously, dependent on the operating system and compiler support available. Not all builds of Ghostscript will support 64-bit integers, though some 32-bit builds (eg Windows) will.

Even when the build supports 64-bit words, you should be aware that there are areas of Ghostscript which do not support 64-bit values. Sometimes these are dependent on the build and other times they are inherent in the architecture of Ghostscript (the graphics library does not support 64-bit co-ordinates in device space for example, and most likely never will).

**Note:** The extended support for 64-bit word size can be disabled by executing 'true .setcpsimode', This is important for checking the output of the Quality Logic test suite (and possibly other test suites) as the tests make assumptions about the sizes of integers (amongst other things). You can run /ghostpdl/Resource/Init/gs\_cet.ps to change Ghostscript's behaviour so that it matches the observed behaviour of Adobe CPSI interpreters.

## 6.8.2 Unix

The Ghostscript distribution includes some Unix shell scripts to use with Ghostscript in different environments. These are all user-contributed code, so if you have questions, please contact the user identified in the file, not Artifex Software.

#### pv.sh

Preview a specified page of a dvi file in an X window

#### sysvlp.sh

System V 3.2 lp interface for parallel printer

#### pj-gs.sh

Printing on an H-P PaintJet under HP-UX

#### unix-lpr.sh

Queue filter for 1pr under Unix; its documentation is intended for system administrators

#### lprsetup.sh

Setup for unix-lpr.sh

#### 6.8.3 VMS

To be able to specify switches and file names when invoking the interpreter, define gs as a foreign command:

```
$ gs == "$disk:[directory]gs.exe"
```

where the "disk" and "directory" specify where the Ghostscript executable is located. For instance:

\$ gs == "\$dua1:[ghostscript]gs.exe"

On VMS systems, the last character of each "directory" name indicates what sort of entity the "directory" refers to. If the "directory" name ends with a colon ":", it is taken to refer to a logical device, for instance:

\$ define ghostscript\_device dua1:[ghostscript\_510]

\$ define gs\_lib ghostscript\_device:

If the "directory" name ends with a closing square bracket "]", it is taken to refer to a real directory, for instance

\$ define gs\_lib dua1:[ghostscript]

Defining the logical GS\_LIB:

```
$ define gs_lib disk:[directory]
```

allows Ghostscript to find its initialization files in the Ghostscript directory even if that's not where the executable resides.

Although VMS DCL itself converts unquoted parameters to upper case, C programs such as Ghostscript receive their parameters through the C runtime library, which forces all unquoted command-line parameters to lower case. That is, with the command:

\$ gs -Isys\$login:

Ghostscript sees the switch as -isys\$login, which doesn't work. To preserve the case of switches, quote them like this:

\$ gs "-Isys\$login:"

If you write printer output to a file with -sOutputFile= and then want to print the file later, use "PRINT/PASSALL".

PDF files (or PostScript files that use the setfileposition operator) must be "stream LF" type files to work properly on VMS systems. (Note: This definitely matters if Ghostscript was compiled with DEC C; we are not sure of the situation if you use gcc.) Because of this, if you transfer files by FTP, you probably need to do one of these two things after the transfer:

• If the FTP transfer was in text (ASCII) mode:

\$ convert/fdl=streamlf.fdl input-file output-file

where the contents of the file STREAMLF.FDL are:

FILE

ORGANIZATION sequential

RECORD

BLOCK\_SPAN yes

CARRIAGE\_CONTROL carriage\_return

FORMAT stream\_lf

• If the FTP transfer was in binary mode:

\$ set file/attribute=(rfm:stmlf)

#### Using X Windows on VMS

If you are using on an X Windows display, you can set it up with the node name and network transport, for instance:

\$ set display/create/node="doof.city.com"/transport=tcpip

and then run Ghostscript by typing gs at the command line.

### 6.8.4 MS Windows

The name of the Ghostscript command line executable on MS Windows is gswin32c/gswin64c so use this instead of the plain 'gs' in the quickstart examples.

To run the batch files in the Ghostscript lib directory, you must add gs\bin and gs\lib to the PATH, where gs is the top-level Ghostscript directory.

When passing options to Ghostscript through a batch file wrapper such as ps2pdf.bat you need to substitute '#' for '=' as the separator between options and their arguments. For example:

ps2pdf -sPAPERSIZE#a4 file.ps file.pdf

Ghostscript treats '#' the same internally, and the '=' is mangled by the command shell.

There is also an older version for MS Windows called just gswin32 that provides its own window for the interactive postscript prompt. The executable gswin32c/gswin64c is usually the better option since it uses the native command prompt window.

For printer devices, the default output is the default printer. This can be modified as follows:

-sOutputFile="%printer%printer name"

Output to the named printer. If your printer is named "HP DeskJet 500" then you would use -sOutputFile="%printer%HP DeskJet 500".

### 6.8.5 MS-DOS

**Note:** Ghostscript is no longer supported on MS-DOS.

Invoking Ghostscript from the command prompt in Windows is supported by the Windows executable described above.

### 6.8.6 X Windows

Ghostscript looks for the following resources under the program name ghostscript and class name Ghostscript; the ones marked "\*\*" are calculated from display metrics:

#### **X Windows resources**

| Name                  | Class                 | Default |
|-----------------------|-----------------------|---------|
| background            | Background            | white   |
| foreground            | Foreground            | black   |
| borderColor           | BorderColor           | black   |
| borderWidth           | BorderWidth           | 1       |
| geometry              | Geometry              | NULL    |
| xResolution           | Resolution            | **      |
| yResolution           | Resolution            | **      |
| useExternalFonts      | UseExternalFonts      | true    |
| useScalableFonts      | UseScalableFonts      | true    |
| logExternalFonts      | LogExternalFonts      | false   |
| externalFontTolerance | ExternalFontTolerance | 10.0    |
| palette               | Palette               | Color   |
| maxGrayRamp           | MaxGrayRamp           | 128     |
| maxRGBRamp            | MaxRGBRamp            | 5       |
| maxDynamicColors      | MaxDynamicColors      | 256     |
| useBackingPixmap      | UseBackingPixmap      | true    |
| useXPutImage          | UseXPutImage          | true    |
| useXSetTile           | UseXSetTile           | true    |

## **X** resources

To set X resources, put them in a file (such as ~/.Xdefaults on Unix) in a form like this:

| Ghostscript*geometry:    | 595x842-0+0 |
|--------------------------|-------------|
| Ghostscript*xResolution: | 72          |
| Ghostscript*yResolution: | 72          |

Then merge these resources into the X server's resource database:

```
xrdb -merge ~/.Xdefaults
```

- Ghostscript doesn't look at the default system background and foreground colors; if you want to change the background or foreground color, you must set them explicitly for Ghostscript. This is a deliberate choice, so that PostScript documents will display correctly by default with white as white and black as black even if text windows use other colors.
- The geometry resource affects only window placement.
- Resolution is expressed in pixels per inch (1 inch = 25.4mm).
- The font tolerance gives the largest acceptable difference in height of the screen font, expressed as a percentage of the height of the desired font.
- The palette resource can be used to restrict Ghostscript to using a grayscale or monochrome palette.

maxRGBRamp and maxGrayRamp control the maximum number of colors that Ghostscript allocates ahead of time for the dither cube (ramp). Ghostscript never preallocates more than half the cells in a colormap. maxDynamicColors controls the maximum number of colors that Ghostscript will allocate dynamically in the colormap.

## Working around bugs in X servers

The "use..." resources exist primarily to work around bugs in X servers.

- Old versions of DEC's X server (DECwindows) have bugs that require setting useXPutImage or useXSetTile to false.
- Some servers do not implement backing pixmaps properly, or do not have enough memory for them. If you get strange behavior or "out of memory" messages, try setting useBackingPixmap to false.
- Some servers do not implement tiling properly. This appears as broad bands of color where dither patterns should appear. If this happens, try setting useXSetTile to false.
- Some servers do not implement bitmap or pixmap displaying properly. This may appear as white or black rectangles where characters should appear; or characters may appear in "inverse video" (for instance, white on a black rectangle rather than black on white). If this happens, try setting useXPutImage to false.

#### X device parameters

In addition to the device parameters recognized by all devices, Ghostscript's X driver provides parameters to adjust its performance. Users will rarely need to modify these. Note that these are parameters to be set with the -d switch in the command line (e.g., -dMaxBitmap=10000000), not resources to be defined in the  $\sim/.Xdefaults$  file.

## AlwaysUpdate <boolean>

If true, the driver updates the screen after each primitive drawing operation; if false (the default), the driver uses an intelligent buffered updating algorithm.

#### MaxBitmap <integer>

If the amount of memory required to hold the pixmap for the window is no more than the value of MaxBitmap, the driver will draw to a pixmap in Ghostscript's address space (called a "client-side pixmap") and will copy it to the screen from time to time; if the amount of memory required for the pixmap exceeds the value of MaxBitmap, the driver will draw to a server pixmap. Using a client-side pixmap usually provides better performance – for bitmap images, possibly much better performance – but since it may require quite a lot of RAM (e.g., about 2.2 Mb for a 24-bit 1024x768 window), the default value of MaxBitmap is 0.

#### MaxTempPixmap, MaxTempImage <integer>

These control various aspects of the driver's buffering behavior. For details, please consult the source file gdevx.h.

## **SCO Unix**

Because of bugs in the SCO Unix kernel, Ghostscript will not work if you select direct screen output and also allow it to write messages on the console. If you are using direct screen output, redirect Ghostscript's terminal output to a file.

# 6.9 Command line options

Unless otherwise noted, these switches can be used on all platforms.

## 6.9.1 General switches

#### Input control

#### @filename

Causes Ghostscript to read filename and treat its contents the same as the command line. (This was intended primarily for getting around DOS's 128-character limit on the length of a command line.) Switches or file names in the file may be separated by any amount of white space (space, tab, line break); there is no limit on the size of the file.

## - filename arg1 ...

#### -+ filename arg1 ...

Takes the next argument as a file name as usual, but takes all remaining arguments (even if they have the syntactic form of switches) and defines the name ARGUMENTS in userdict (not systemdict) as an array of those strings, before running the file. When Ghostscript finishes executing the file, it exits back to the shell.

## -@ filename arg1 ...

Does the same thing as - and -+, but expands @filename arguments.

#### -

#### -

These are not really switches: they tell Ghostscript to read from standard input, which is coming from a file or a pipe, with or without buffering. On some systems, Ghostscript may read the input one character at a time, which is useful for programs such as ghostview that generate input for Ghostscript dynamically and watch for some response, but can slow processing. If performance is significantly slower than with a named file, try '-\_' which always reads the input in blocks. However, '-' is equivalent on most systems.

#### -c token ...

#### -c string ....

Interprets arguments as PostScript code up to the next argument that begins with "-" followed by a nondigit, or with "@". For example, if the file quit.ps contains just the word "quit", then -c quit on the command line is equivalent to quit.ps there. Each argument must be valid PostScript, either individual tokens as defined by the token operator, or a string containing valid PostScript.

Because Ghostscript must initialize the PostScript environment before executing the commands specified by this option it should be specified after other setup options. Specifically this option 'bind's all operations and sets the systemdict to readonly.

## -f

Interprets following non-switch arguments as file names to be executed using the normal run command. Since this is the default behavior, -f is useful only for terminating the list of tokens for the -c switch.

#### -f filename

Execute the given file, even if its name begins with a "-" or "@".

#### **File searching**

Note that by "library files" here we mean all the files identified using the search rule under "*How Ghostscript finds files*" above: Ghostscript's own initialization files, fonts, and files named on the command line.

#### -I directories

Adds the designated list of directories at the head of the search path for library files.

## -P

Makes Ghostscript look first in the current directory for library files.

#### -P-

Makes Ghostscript not look first in the current directory for library files (unless, of course, the first explicitly supplied directory is "."). This is now the default.

## **Setting parameters**

#### -D name, -d name

Define a name in systemdict with value=true.

#### -D name=token, -d name=token

Define a name in systemdict with the given value. The value must be a valid PostScript token (as defined by the token operator). If the token is a non-literal name, it must be true, false, or null. It is recommeded that this is used only for simple values – use – c (above) for complex values such as procedures, arrays or dictionaries.

Note that these values are defined before other names in systemdict, so any name that that conflicts with one usually in systemdict will be replaced by the normal definition during the interpreter initialization.

#### -S name=string, -s name=string

Define a name in systemdict with a given string as value. This is different from -d. For example, -dXYZ=35 on the command line is equivalent to the program fragment:

#### /XYZ 35 def

whereas -sXYZ=35 is equivalent to:

/XYZ (35) def

## -p name=string

Define a name in systemdict with the parsed version of the given string as value. The string takes a parameter definition in (something very close to) postscript format. This allows more complex structures to be passed in than is possible with -d or -s. For example:

-pFoo="<< /Bar[1 2 3]/Baz 0.1 /Whizz (string) /Bang <0123> >>"

This means that -p can do the job of both -d and -s. For example:

-dDownScaleFactor=3

can be equivalently performed by:

-pDownScaleFactor=3

and:

-sPAPERSIZE=letter

can be equivalently performed by:

-pPAPERSIZE="(letter)"

**Note:** There are some 'special' values that should be set using -s, not -p, such as DEVICE and DefaultGrayProfile. Broadly, only use -p if you cannot set what you want using -s or -d.

Also, internally, after setting an parameter with -p we perform an initgraphics operation. This is required to allow changes in parameters such as HWResolution to take effect. This means that attempting to use -p other than at the start of a page is liable to give unexpected results.

#### -u name

Un-define a name, cancelling -d or -s.

Note that the initialization file gs\_init.ps makes systemdict read-only, so the values of names defined with -D, -d, -S, and -s cannot be changed – although, of course, they can be superseded by definitions in userdict or other dictionaries. However, device parameters set this way (PageSize, Margins, etc.) are not read-only, and can be changed by code in PostScript files.

#### -g number1 x number2

Equivalent to -dDEVICEWIDTH=number1 and -dDEVICEHEIGHT=number2, specifying the device width and height in pixels for the benefit of devices such as X11 windows and VESA displays that require (or allow) you to specify width and height. Note that this causes documents of other sizes to be clipped, not scaled: see -dFIXEDMEDIA below.

#### -r number (same as -r number x number)

#### -r number1 x number2

Equivalent to -dDEVICEXRESOLUTION=number1 and -dDEVICEYRESOLUTION=number2, specifying the device horizontal and vertical resolution in pixels per inch for the benefit of devices such as printers that support multiple X and Y resolutions.

#### Suppress messages

#### -q

Quiet startup: suppress normal startup messages, and also do the equivalent of -dQUIET.

## 6.9.2 Parameter switches (-d and -s)

As noted above, -d and -s define initial values for PostScript names. Some of these names are parameters that control the interpreter or the graphics engine. You can also use -d or -s to define a value for any device parameter of the initial device (the one defined with -sDEVICE=, or the default device if this switch is not used). For example, since the *ppmraw* device has a numeric GrayValues parameter that controls the number of bits per component, -sDEVICE=pmraw -dGrayValues=16 will make this the default device and set the number of bits per component to 4 (log2(16)).

#### **Rendering parameters**

#### -dCOLORSCREEN

#### -dCOLORSCREEN=0

#### -dCOLORSCREEN=false

On high-resolution devices (at least 150 dpi resolution, or -dDITHERPPI specified), -dCOLORSCREEN forces the use of separate halftone screens with different angles for CMYK or RGB if halftones are needed (this produces the best-quality output); -dCOLORSCREEN=0 uses separate screens with the same frequency and angle; -dCOLORSCREEN=false forces the use of a single binary screen. The default if COLORSCREEN is not specified is to use separate screens with different angles if the device has fewer than 5 bits per color, and a single binary screen (which is never actually used under normal circumstances) on all other devices.

## -dDITHERPPI= Ipi

Forces all devices to be considered high-resolution, and forces use of a halftone screen or screens with *lpi* lines per inch, disregarding the actual device resolution. Reasonable values for lpi are N/5 to N/20, where N is the resolution in dots per inch.

#### -dInterpolateControl= control\_value

This allows control of the image interpolation.

By default InterpolateControl is 1 and the image rendering for images that have /Interpolate true are interpolated to the full device resolution. Otherwise, images are rendered using the nearest neighbour scaling (Bresenham's line algorithm through the image, plotting the closest texture coord at each pixel). When downscaling this results in some source pixels not appearing at all in the destination. When upscaling, each source pixels will cover at least one destination pixel.

When the *control\_value* is 0 no interpolation is performed, whether or not the file has images with / Interpolate true.

When the *control\_value* is greater than 1 interpolation is performed for images with /Interpolate true as long as the image scaling factor on either axis is larger than the *control\_value*. Also, the interpolation only produces images that have (device resolution / *control\_value*) maximum resolution rather than full device resolution. This allows for a performance vs. quality tradeoff since the number of pixels produced by the interpolation will be a fraction of the interpolated pixels at full device resolution. Every source pixel will contribute partially to the destination pixels.

When the InterpolateControl *control\_value* is less than 0 interpolation is forced as if all images have /Interpolate true, and the interpolation is controlled by the absolute value of the *control\_value* as described above. Thus, -dInterpolateControl=-1 forces all images to be interpolated at full device resolution.

Computationally, image interpolation is much more demanding than without interpolation (lots of floating point muliplies and adds for every output pixel vs simple integer additions, subtractions, and shifts).

In all but special cases image interpolation uses a Mitchell filter function to scale the contributions for each output pixel. When upscaling, every output pixel ends up being the weighted sum of 16 input pixels, When downscaling more source pixels will contribute to the interpolated pixels. Every source pixel has some effect on the output pixels.

#### -dDOINTERPOLATE

This option still works, but is deprecated, and is the equivalent of -dInterpolateControl=-1.

#### -dNOINTERPOLATE

This option still works, but is deprecated and is the equivalent of -dInterpolateControl=0.

Turns off image interpolation, improving performance on interpolated images at the expense of image quality. -dNOINTERPOLATE overrides -dDOINTERPOLATE.

#### -dTextAlphaBits= n

#### -dGraphicsAlphaBits= n

These options control the use of subsample antialiasing. Their use is highly recommended for producing high quality rasterizations. The subsampling box size n should be 4 for optimum output, but smaller values can be used for faster rendering. Antialiasing is enabled separately for text and graphics content. Allowed values are 1, 2 or 4.

**Note:** Because of the way antialiasing blends the edges of shapes into the background when they are drawn some files that rely on joining separate filled polygons together to cover an area may not render as expected with GraphicsAlphaBits at 2 or 4. If you encounter strange lines within solid areas, try rendering that file again with -dGraphicsAlphaBits=1.

Further note: because this feature relies upon rendering the input it is incompatible, and will generate an error on attempted use, with any of the vector output devices.

#### -dAlignToPixels= n

Chooses glyph alignent to integral pixel boundaries (if set to the value 1) or to subpixels (value 0). Subpixels are a smaller raster grid which is used internally for text antialiasing. The number of subpixels in a pixel usually is 2^TextAlphaBits, but this may be automatically reduced for big characters to save space in character cache.

The parameter has no effect if -dTextAlphaBits=1. Default value is 0.

Setting -dAlignToPixels=0 can improve rendering of poorly hinted fonts, but may impair the appearance of well-hinted fonts.

### -dGridFitTT= *n*

This specifies the initial value for the implementation specific user parameter *GridFitTT*. It controls grid fitting of True Type fonts (Sometimes referred to as "hinting", but strictly speaking the latter is a feature of Type 1 fonts). Setting this to 2 enables automatic grid fitting for True Type glyphs. The value 0 disables grid fitting. The default value is 2. For more information see the description of the user parameter *GridFitTT*.

#### -dUseCIEColor

Set UseCIEColor in the page device dictionary, remapping device-dependent color values through a Postscript defined CIE color space. Document DeviceGray, DeviceRGB and DeviceCMYK source colors will be substituted respectively by Postscript CIEA, CIEABC and CIEDEFG color spaces. See the document *Ghostscript Color Management* for details on how this option will interact with Ghostscript's ICC-based color workflow. If accurate colors are desired, it is recommended that an ICC workflow be used.

#### -dNOCIE

Substitutes DeviceGray for CIEBasedA, DeviceRGB for CIEBasedABC and CIEBasedDEF spaces and DeviceCMYK for CIEBasedDEFG color spaces. Useful only on very slow systems where color accuracy is less important.

## -dNOSUBSTDEVICECOLORS

This switch prevents the substitution of the ColorSpace resources (DefaultGray, DefaultRGB, and DefaultCMYK) for the DeviceGray, DeviceRGB, and DeviceCMYK color spaces. This switch is primarily useful for PDF creation using the *pdfwrite* device when retaining the color spaces from the original document is important.

#### -dNOPSICC

Disables the automatic loading and use of an input color space that is contained in a PostScript file as DSC comments starting with the %%BeginICCProfile: comment. ICC profiles are sometimes embedded by applications to convey the exact input color space allowing better color fidelity. Since the embedded ICC profiles often use multidimensional RenderTables, color conversion may be slower than using the Default color conversion invoked when the -dUseCIEColor option is specified, therefore the -dNOPSICC option may result in improved performance at slightly reduced color fidelity.

#### -dNOTRANSPARENCY

Turns off PDF 1.4 transparency, resulting in faster (but possibly incorrect) rendering of pages containing PDF 1.4 transparency and blending.

#### -dALLOWPSTRANSPARENCY

Enables the use of the Ghostscript custom transparency operators (*Transparency*) from Postscript input. Normally, these operators are not accessible from Postscript jobs, being primarily intended to be called by the PDF interpreter. Using -dALLOWPSTRANSPARENCY leaves them available. It is important that these operators are used correctly, especially the order in which they are called, otherwise unintended, even undefined behavior may result.

#### -dNO\_TN5044

Turns off the TN 5044 psuedo operators. These psuedo operators are not a part of the official Postscript specification. However they are defined in Technical Note #5044 Color Separation Conventions for PostScript Language Programs. These psuedo operators are required for some files from QuarkXPress. However some files from Corel 9 and Illustrator 88 do not operate properly if these operators are present.

#### -dDOPS

Enables processing of Subtype /PS streams in PDF files and the DoPS operator. DoPS has in fact been deprecated for some time. Also the "PS" operator that was removed from the 1.3 2nd edition specification is also disabled by default, and enabled by -dDOPS. Use of this option is NOT recommended in security-conscious applications, as it increases the scope for malicious code. -dDOPS has no effect on processing of PostScript source files. Note: in releases 7.30 and earlier, processing of DoPS was always enabled.

#### -dBlackText

Forces text to be drawn with black. This occurs for text fill and text stroke operations. PDF output created with this setting will be updated to be drawn with gray values of 0. Type 3 fonts, which are sometimes used for graphics, are not affected by this parameter. Note, works only for fills with gray, rgb, and cmyk. Pattern, separation, and deviceN fills will not be affected.

### -dBlackVector

Forces vector stroke and fills to be drawn with black. PDF output created with this setting will be updated to be drawn with gray values of 0. Note, works only for fills with gray, rgb, and cmyk. Pattern, separation, and deviceN fills will not be affected.

#### -dBlackThresholdL= float

Sets the threshold for the luminance value  $(L^*)$  at which that value and above will be mapped to white when using the BlackText and BlackVector option. Default is 90. Pure white has a value of 100. Pure black has a value of 0. This means that if you set BlackThresholdL=101, all colors will be mapped to black. If you set BlackThresholdL=75, colors that are below an L\* value of 75 will be mapped to black. Colors at or above an L\* of 75 will be mapped to white, depending upon the setting of BlackThresholdC (see below).

#### -dBlackThresholdC= float

For colors that are at or above the value set by BlackThresholdL (or the default setting of 90), map colors to white that are within a distance of BlackThresholdC from the CIELAB neutral axis in terms of the L1 norm on the a\* and b\* value. All others are mapped to black. This has the effect of forcing colors with high luminance and high chrominance to black (e.g. pure yellow) while those with a lower luminance and less chrominance to white (e.g. a light gray). Default value is 3. You can visualize the region that is mapped to white as a cuboid that is centered on the CIELAB neutral axis with one end tied to the L\*=100 value. The cuboid cross sections across the neutral axis are squares whose size is set by BlackThresholdC. The cuboid length is set by BlackThresholdL and is effectively 100-BlackThresholdL.

## **Page parameters**

## -dFirstPage= pagenumber

Begin on the designated page of the document. Pages of all documents in PDF collections are numbered sequentionally.

## -dLastPage= pagenumber

Stop after the designated page of the document. Pages of all documents in PDF collections are numbered sequentionally.

## -sPageList= pagenumber

There are three possible values for this; even, odd or a list of pages to be processed. A list can include single pages or ranges of pages. Ranges of pages use the minus sign '-', individual pages and ranges of pages are separated by commas ','. A trailing minus '-' means process all remaining pages. For example:

- -sPageList=1,3,5 indicates that pages 1, 3 and 5 should be processed.
- -sPageList=5-10 indicates that pages 5, 6, 7, 8, 9 and 10 should be processed.
- -sPageList=1, 5-10, 12 indicates that pages 1, 5, 6, 7, 8, 9, 10 and 12 onwards should be processed.

The PDF interpreter and the other language interpreters handle these in slightly different ways. Because PDF files enable random access to pages in the document the PDF inerpreter only interprets and renders the required pages. PCL and PostScript cannot be handled in ths way, and so all the pages must be interpreted. However only the requested pages are rendered, which can still lead to savings in time. Be aware that using the '%d' syntax for OutputFile does not reflect the page number in the original document. If you chose (for example) to process even pages by using -sPageList=even, then the output of -sOutputFile=out%d.png would still be out0.png, out1.png, out2.png etc.

Because the PostScript and PCL interpreters cannot determine when a document terminates, sending multple files as input on the command line does not reset the PageList between each document, each page in the second and subsequent documents is treated as following on directly from the last page in the first document. The PDF interpreter, however, does not work this way. Since it knows about individual PDF files the PageList is applied to each PDF file separately. So if you were to set -sPageList=1,2 and then send two PDF files, the result would be pages 1 and 2 from the first file, and then pages 1 and 2 from the second file. The PostScript interpreter, by contrast, would only render pages 1 and 2 from the first file. This means you must exercise caution when using this switch, and probably should not use it at all when processing a mixture of PostScript and PDF files on the same command line.

## -dFIXEDMEDIA

Causes the media size to be fixed after initialization, forcing pages of other sizes or orientations to be clipped. This may be useful when printing documents on a printer that can handle their requested paper size but whose default is some other size. Note that -g automatically sets -dFIXEDMEDIA, but -sPAPERSIZE= does not.

#### -dFIXEDRESOLUTION

Causes the media resolution to be fixed similarly. -r automatically sets -dFIXEDRESOLUTION.

#### -dPSFitPage

The page size from the PostScript file setpagedevice operator, or one of the older statusdict page size operators (such as letter or a4) will be rotated, scaled and centered on the "best fit" page size from those available in the InputAttributes list. The -dPSFitPage is most easily used to fit pages when used with the -dFIXEDMEDIA option.

This option is also set by the -dFitPage option.

#### -dReopenPerPage

Normally, when using a single fixed filename (e.g. *output.tif*) the Ghostscript device will not release the file handle when a page is complete, but instead will retain it for the next page. The file handle is only released when the device is closed. However, if -dReopenPerPage=true, then the file handle will be released at the end of the page and a new file (with the same name) will be created for the next page, thereby creating a new file handle.

#### -dORIENT1=true

#### -dORIENT1=false

Defines the meaning of the 0 and 1 orientation values for the setpage[params] compatibility operators. The default value of ORIENT1 is true (set in gs\_init.ps), which is the correct value for most files that use setpage[params] at all, namely, files produced by badly designed applications that "know" that the output will be printed on certain roll-media printers: these applications use 0 to mean landscape and 1 to mean portrait. -dORIENT1=false declares that 0 means portrait and 1 means landscape, which is the convention used by a smaller number of files produced by properly written applications.

#### -dDEVICEWIDTHPOINTS= w

#### -dDEVICEHEIGHTPOINTS= h

Sets the initial page width to w or initial page height to h respectively, specified in 1/72" units.

#### -sDEFAULTPAPERSIZE= a4

This value will be used to replace the device default papersize ONLY if the default papersize for the device is 'letter' or 'a4' serving to insulate users of A4 or 8.5x11 from particular device defaults (the collection of contributed drivers in Ghostscript vary as to the default size).

#### -dFitPage

This is a "convenience" operator that sets the various options to perform page fitting for specific file types. This option sets the -dEPSFitPage, -dPDFFitPage, and the -dFitPage options.

#### -sNupControl= Nup\_option\_string

This option specifies the N-up nesting to be performed. The pages are scaled and arranged on the current PageSize "master" page according the the option.

The only option strings are as follows:

#### -sNupControl=number1xnumber2

Will fit *number1* nested pages across the master page, and *number2* down the master page, from the upper left, then to the right to fill the row, moving down to the leftmost place on the next row until the nest is complete. A partially filled nest will be output when the -sNupControl= *string* is changed, when Ghostscript exits, or when the page size changes.

Pages are scaled to fit the requested number horizontally and vertically, maintaining the aspect ratio. If the scaling selected for fitting the nested pages leaves space horizontally on the master page, the blank area will be added to the left and right of the entire row of nested pages. If the fit results in vertical space, the blank area will be added above and below all of the rows.

#### -sNupControl=

An empty string will turn off nesting. If there are any nested pages on the master page, the partially filled master page will be output. Printer devices typically reallocate their memory whenever the transparency use of a page changes (from one page having transparency, to the next page not having transparency, or vice versa). This would cause problems with Nup, possibly leading to lost or corrupt pages in the output. To avoid this, the Nup device changes the parameters of the page to always set the PageUsesTransparency flag. While this should be entirely transparent for the user and not cause extra transparency blending operations during the standard rendering processes for most devices, it may cause devices to use the clist rather than PageMode.

## **Font-related parameters**

## -dLOCALFONTS

Causes Type 1 fonts to be loaded into the current VM – normally local VM – instead of always being loaded into global VM. Useful only for compatibility with Adobe printers for loading some obsolete fonts.

#### -dNOFONTMAP

Suppresses the normal loading of the Fontmap file. This may be useful in environments without a file system.

## -dNOFONTPATH

Suppresses consultation of GS\_FONTPATH. This may be useful for debugging.

## -dNOPLATFONTS

Disables the use of fonts supplied by the underlying platform (X Windows or Microsoft Windows). This may be needed if the platform fonts look undesirably different from the scalable fonts.

#### -dNONATIVEFONTMAP

Disables the use of font map and corresponding fonts supplied by the underlying platform. This may be needed to ensure consistent rendering on the platforms with different fonts, for instance, during regression testing.

#### -sFONTMAP= filename1;filename2;...

Specifies alternate name or names for the Fontmap file. Note that the names are separated by ":" on Unix systems, by ";" on MS Windows systems, and by "," on VMS systems, just as for search paths.

#### -sFONTPATH= dir1;dir2;...

Specifies a list of directories that will be scanned when looking for fonts not found on the search path, overriding the environment variable GS\_FONTPATH.

By implication, any paths specified by FONTPATH or GS\_FONTPATH are automatically added to the permit file read list (see "-*dSAFER*").

#### -sSUBSTFONT= fontname

Causes the given font to be substituted for all unknown fonts, instead of using the normal intelligent substitution algorithm. Also, in this case, the font returned by findfont is the actual font named fontname, not a copy of the font with its FontName changed to the requested one.

**Note:** THIS OPTION SHOULD NOT BE USED WITH HIGH LEVEL (VECTOR) DEVICES, such as *pdfwrite*, because it prevents such devices from providing the original font names in the output document. The font specified (fontname) will be embedded instead, limiting all future users of the document to the same approximate rendering.

#### **Resource-related parameters**

#### -sGenericResourceDir= path

Specifies a path to resource files. The value is platform dependent. It must end with a directory separator. A note for Windows users, Artifex recommends the use of the forward slash delimiter due to the special interpretation of " by the Microsoft C startup code. See Parsing C Command-Line Arguments for more information.

Adobe specifies GenericResourceDir to be an absolute path to a single resource directory. Ghostscript instead maintains multiple resource directories and uses an extended method for finding resources, which is explained in *"Finding PostScript Level 2 resources"*.

Due to the extended search method, Ghostscript uses GenericResourceDir only as a default directory for resources being not installed. Therefore GenericResourceDir may be considered as a place where new resources to be installed. The default implementation of the function ResourceFileName uses GenericResourceDir when it is an absolute path, or when the resource file is absent.

The extended search method does not call ResourceFileName.

Default value is (./Resource/) for Unix, and an equivalent one on other platforms.

#### -sFontResourceDir= path

Specifies a path where font files are installed. It's meaning is similar to GenericResourceDir.

Default value is (./Font/) for Unix, and an equivalent one on other platforms.

#### Interaction-related parameters

#### -dBATCH

Causes Ghostscript to exit after processing all files named on the command line, rather than going into an interactive loop reading PostScript commands. Equivalent to putting -c quit at the end of the command line.

#### -dNOPAGEPROMPT

Disables only the prompt, but not the pause, at the end of each page. This may be useful on PC displays that get confused if a program attempts to write text to the console while the display is in a graphics mode.

#### -dNOPAUSE

Disables the prompt and pause at the end of each page. Normally one should use this (along with -dBATCH) when producing output on a printer or to a file; it also may be desirable for applications where another program is "driving" Ghostscript.

#### -dNOPROMPT

Disables the prompt printed by Ghostscript when it expects interactive input, as well as the end-of-page prompt (-dNOPAGEPROMPT). This allows piping input directly into Ghostscript, as long as the data doesn't refer to currentfile.

## -dQUIET

Suppresses routine information comments on standard output. This is currently necessary when redirecting device output to standard output.

#### -dSHORTERRORS

Makes certain error and information messages more Adobe-compatible.

#### -sstdout= filename

Redirect PostScript %stdout to a file or stderr, to avoid it being mixed with device stdout. To redirect stdout to stderr use -sstdout=%stderr. To cancel redirection of stdout use -sstdout=%stdout or -sstdout=-.

**Note:** This redirects PostScript output to %stdout but does not change the destination FILE of device output as with -sOutputFile=- or even -sOutputFile=%stdout since devices write directly using the stdout FILE \* pointer with C function calls such as fwrite or fputs.

#### -dTTYPAUSE

Causes Ghostscript to read a character from /dev/tty, rather than standard input, at the end of each page. This may be useful if input is coming from a pipe.

Note: -dTTYPAUSE overrides -dNOPAUSE.

#### Device and output selection parameters

#### -dNODISPLAY

Initializes Ghostscript with a null device (a device that discards the output image) rather than the default device or the device selected with -sDEVICE=. This is usually useful only when running PostScript code whose purpose is to compute something rather than to produce an output image.

### -sDEVICE= device

Selects an alternate initial output device.

## -sOutputFile= filename

Selects an alternate output file (or pipe) for the initial output device, as described above.

#### -d.lgnoreNumCopies= true

Some devices implement support for "printing" multiple copies of the input document and some do not, usually based on whether it makes sense for a particular output format. This switch instructs all devices to ignore a request to print multiple copies, giving more consistent behaviour.

## **Deferred Page Rendering**

Raster printers and image formats that can use the "command list" (clist) to store a representation of the page prior to rendering can use the --saved-pages= *string* on the command line for deferred rendering of pages.

Pages that are saved instead of printed are retained until the list of saved pages is emptied by the flush command of the saved-pages= command string.

Pages can be printed in reverse or normal order, or selected pages, including all even or all odd, and multiple collated copies can be produced. Since pages are saved until the flush command, pages can be printed multiple times, in any order.

Refer to the Using Saved Pages document for details.

#### **EPS parameters**

#### -dEPSCrop

Crop an EPS file to the bounding box. This is useful when converting an EPS file to a bitmap.

#### -dEPSFitPage

Resize an EPS file to fit the page. This is useful for shrinking or enlarging an EPS file to fit the paper size when printing. This option is also set by the -dFitPage option.

#### -dNOEPS

Prevent special processing of EPS files. This is useful when EPS files have incorrect Document Structuring Convention comments.

#### **ICC color parameters**

For details about the ICC controls see the document GS9 Color Management.

#### -sDefaultGrayProfile= filename

Set the ICC profile that will be associated with undefined device gray color spaces. If this is not set, the profile file name "default\_gray.icc" will be used as the default.

#### -sDefaultRGBProfile= filename

Set the ICC profile that will be associated with undefined device RGB color spaces. If this is not set, the profile file name "default\_rgb.icc" will be used as the default.

#### -sDefaultCMYKProfile= filename

Set the ICC profile that will be associated with undefined device CMYK color spaces. If this is not set, the profile file name "default\_cmyk.icc" will be used as the default.

#### -sDeviceNProfile= filename

Associate a *devicen* color space contained in a PS or PDF document with an ICC profile. Note that neither PS nor PDF provide in-document ICC profile definitions for DeviceN color spaces. With this interface it is possible to provide this definition. The colorants tag order in the ICC profile defines the lay-down order of the inks associated with the profile. A windows-based tool for creating these source profiles is contained in ./toolbin/color/icc\_creator.

#### -sOutputICCProfile= filename

Set the ICC profile that will be associated with the output device. Care should be taken to ensure that the number of colorants associated with the device is the same as the profile. If this is not set, an appropriate profile (i.e. one with the proper number of colorants) will be selected from those in the directory specified by ICCProfilesDir (see below). Note that if the output device is CMYK + spot colorants, a CMYK profile can be used to provide color management for the CMYK colorants only. In this case, spot colors will pass through unprocessed assuming the device supports those colorants. It is also possible for these devices to specify NCLR ICC profiles for output.

## -sICCOutputColors= "Cyan, Magenta, Yellow, Black, Orange, Violet"

For the psdcmyk and tiffsep separation devices, the device ICC profile can be an NCLR profile, which means something that includes non-traditional inks like Orange, Violet, etc. In this case, the list of the color names in the order that they exist in the profile must be provided with this command line option. Note that if a color name that is specified for the profile occurs also within the document (e.g. "Orange" above), then these color names will be associated with the same separation. Additional names beyond those of the ICC profile component count can be included. In this case, those components will be installed into the tiffsep or psdcmyk device list of colors, following the ICC profile colors. The number of spot colors (those that go beyond the standard CMYK colors) allowed by tiffsep or psdcmyk can be set using -dMaxSpots=#. The default value for this is currently set to 10 (GS\_SOFT\_MAX\_SPOTS). As an example

consider the case where we wish to use a 6CLR ICC profile that includes Orange and Violet, but need the device to include a specialty color component such as Varnish, which does not appear in the document and is not handled by the 6CLR ICC profile.

In addition, we desire to allow one more spot color of the document to come through to our device. For this case using -sICCOutputColors="Cyan, Magenta, Yellow, Black, Orange, Violet, Varnish" -dMaxSpots=4 -sOutputICCProfile=My\_6CLR\_Profile.icc would provide the desired outcome. Note that it is up to the device or through the use of -sNamedProfile (see below) to involve the setting of any values in the Varnish channel. However, if an All color value is encountered in the document, the Varnish component will have its value set as will the Orange and Violet values (Likewise if a spot color named Varnish is encountered in the document the Varnish component will be used for the values). The All value is typically used for placing registration targets on separations. Finally, note that if an NCLR ICC profile is specified and ICCOutputColors is not used, then a set of default names will be used for the extra colorants (non-CMYK) in the profile. These names are given as ICC\_COLOR\_N for the Nth non-CMYK channel.

#### -sProofProfile= filename

Enable the specificiation of a proofing profile that will make the color management system link multiple profiles together to emulate the device defined by the proofing profile. See the document GS9 Color Management for details about this option.

#### -sDeviceLinkProfile= filename

Define a device link profile. This profile is used following the output device profile. Care should be taken to ensure that the output device process color model is the same as the output color space for the device link profile. In addition, the color space of the OutputICCProfile should match the input color space of the device link profile. For example, the following would be a valid specification -sDEVICE=tiff32nc -sOutputICCProfile=srgb.icc -sDeviceLinkProfile=linkRGBtoCMYK.icc. In this case, the output device's color model is CMYK (tiff32nc) and the colors are mapped through sRGB and through a devicelink profile that maps sRGB to CMYK values. See the document GS9 Color Management for details about this option.

#### -sNamedProfile= filename

Define a structure that is to be used by the color management module (CMM) to provide color management of named colors. While the ICC does define a named color format, this structure can in practice be much more general. Many developers wish to use their own proprietary-based format for spot color management. This command option is for developer use when an implementation for named color management is designed for the function gsicc\_transform\_named\_color located in gsicccache.c . An example implementation is currently contained in the code for the handling of both Separation and DeviceN colors. For the general user this command option should really not be used.

#### -sBlendColorProfile= filename

With the PDF transparency imaging model, a color space can be specified within which the color blending operations are to take place. Some files lack this specification, in which case the blending occurs in the output device's native color space. This dependency of blending color space on the device color model can be avoided by using the above command to force a specific color space in which to perform the blending.

#### -dColorAccuracy= 0/1/2

Set the level of accuracy that should be used. A setting of 0 will result in less accurate color rendering compared to a setting of 2. However, the creation of a transformation will be faster at a setting of 0 compared to a setting of 2. Default setting is 2.

#### -dRenderIntent= 0/1/2/3

Set the rendering intent that should be used with the profile specified above by -sOutputICCProfile. The options 0, 1, 2, and 3 correspond to the ICC intents of Perceptual, Colorimetric, Saturation, and Absolute Colorimetric.

## -dBlackPtComp= 0/1

Specify if black point compensation should be used with the profile specified above by -sOutputICCProfile.

#### -dKPreserve= 0/1/2

Specify if black preservation should be used when mapping from CMYK to CMYK. When using littleCMS as the CMM, the code 0 corresponds to no preservation, 1 corresponds to the PRESERVE\_K\_ONLY approach described in the littleCMS documentation and 2 corresponds to the PRESERVE\_K\_PLANE approach. This is only valid when using littleCMS for color management.

## -sVectorICCProfile= filename

Set the ICC profile that will be associated with the output device for vector-based graphics (e.g. Fill, Stroke operations). Care should be taken to ensure that the number of colorants associated with the device is the same as the profile. This can be used to obtain more saturated colors for graphics.

## -dVectorIntent= 0/1/2/3

Set the rendering intent that should be used with vector-based graphic objects. The options are the same as specified for -dRenderIntent.

## -dVectorBlackPt= 0/1

Specify if black point compensation should be used for vector-based graphic objects.

## -dVectorKPreserve= 0/1/2

Specify if black preservation should be used when mapping from CMYK to CMYK for vector-based graphic objects. The options are the same as specified for -dKPreserve.

## -sImagelCCProfile= filename

Set the ICC profile that will be associated with the output device for images. Care should be taken to ensure that the number of colorants associated with the device is the same as the profile. This can be used to obtain perceptually pleasing images.

#### -dlmageIntent= 0/1/2/3

Set the rendering intent that should be used for images.

#### -dlmageBlackPt= 0/1

Specify if black point compensation should be used with images.

#### -dlmageKPreserve= 0/1/2

Specify if black preservation should be used when mapping from CMYK to CMYK for image objects. The options are the same as specified for -dKPreserve.

## -sTextICCProfile= filename

Set the ICC profile that will be associated with the output device for text. Care should be taken to ensure that the number of colorants associated with the device is the same as the profile. This can be used ensure K only text.

#### -dTextIntent= 0/1/2/3

Set the rendering intent that should be used text objects. The options are the same as specified for -dRenderIntent.

#### -dTextBlackPt= 0/1

Specify if black point compensation should be used with text objects.

#### -dTextKPreserve= 0/1/2

Specify if black preservation should be used when mapping from CMYK to CMYK for text objects. The options are the same as specified for -dKPreserve.

#### -dOverrideICC

Override any ICC profiles contained in the source document with the profiles specified by sDefaultGrayProfile, sDefaultRGBProfile, sDefaultCMYKProfile. Note that if no profiles are specified for the default Device color spaces, then the system default profiles will be used. For detailed override control in the specification of source colors see -sSourceObjectICC.

#### -sSourceObjectICC= filename

This option provides an extreme level of override control to specify the source color spaces and rendering intents to use with vector-based graphics, images and text for both RGB and CMYK source objects. The specification is made through a file that contains on a line a key name to specify the object type (e.g. Image\_CMYK) followed by an ICC profile file name, a rendering intent number (0 for perceptual, 1 for colorimetric, 2 for saturation, 3 for absolute colorimetric) and information for black point compensation, black preservation, and source ICC override. It is also possible to turn off color management for certain object types, use device link profiles for object types and do custom color replacements. An example file is given in ./gs/toolbin/color/src\_color/objsrc\_profiles\_example.txt. Profiles to demonstrate this method of specification are also included in this folder. Note that if objects are colorimetrically specified through this mechanism other operations like -dImageIntent, -dOverrideICC, have no affect. Also see below the interaction with the -dDeviceGrayToK option. See further details in the document GS9 Color Management.

#### -dDeviceGrayToK= true/false

By default, Ghostscript will map DeviceGray color spaces to pure K when the output device is CMYK based. This may not always be desired. In particular, it may be desired to map from the gray ICC profile specified by -sDefaultGrayProfile to the output device profile. To achieve this, one should specify -dDeviceGrayToK=false. Note that this option may not have any effect in cases where SourceObjectICC settings are made for gray objects. In particular, if the gray objects in SourceObjectICC are set to None, which implies that ICC color management is not to be applied to these objects, then they are treated as DeviceGrayToK (i.e. there is no color management). If instead, the gray objects in SourceObjectICC are set to a specific ICC profile, then they are no longer DeviceGrayToK but are ICC colors. They will be color managed, regardless of the setting of -dDeviceGrayToK.

#### -dUseFastColor= true/false

This is used to avoid the use of ICC profiles for source colors. This includes those that are defined by DeviceGray, DeviceRGB and DeviceCMYK definitions as well as ICC-based color spaces in the source document. With UseFastColor set to true, the traditional Postscript 255 minus operations are used to convert between RGB and CMYK with black generation and undercolor removal mappings.

## -dSimulateOverprint= true/false

This option has been replaced by -d0verprint=

## -dOverprint= /enable | /disable | /simulate

This option provides control of overprinting. The default setting is */enable* which allows devices such as CMYK that can support overprint to leave planes unchanged under control of PostScript and PDF overprint settings.

The /disable setting ignores all overprint (and overprint mode) from the input.

If */simulate* is set, then pages with overprint (or overprint mode) set for CMYK or Separation colors will be internally maintained and output to RGB or Gray devices.

**Note:** Not all spot color overprint cases can be accurately simulated with a CMYK only device. For example, a case where you have a spot color overprinted with CMYK colors will be indistiguishable from a case where you have spot color equivalent CMYK colorants overprinted with CMYK colors, even though they may need to show significantly different overprint simulations. To obtain a full overprint simulation, use the */simulate* setting or the psdcmyk or tiffsep device, where the spot colors are kept in their own individual planes.

## -dUsePDFX3Profile= int

This option enables rendering with an output intent defined in the PDF source file. If this option is included in the command line, source device color values (e.g DeviceCMYK, DeviceRGB, or DeviceGray) that match the color model of the output intent will be interpreted to be in the output intent color space. In addition, if the output device color model matches the output intent color model, then the destination ICC profile will be the output intent ICC profile. If there is a mismatch between the device color model and the output intent, the output intent profile will be used as a proofing profile, since that is the intended rendering. Note that a PDF document can have multiple rendering intents per the PDF specification. As such, with the option -dUsePDFX3Profile the first output intent encountered will be used. It is possible to specify a particular output intents for a particular file is possible using extractICCprofiles.ps in ./ gs/toolbin. Finally, note that the ICC profile member entry is an option in the output intent dictionary. In these cases, the output intent specifies a registry and a standard profile (e.g. Fogra39). Ghostscript will not make use of these output intents. Instead, if desired, these standard profiles should be used with the commands specified above (e.g. -sOutputICCProfile).

#### -sUseOutputIntent= string

Like -dUsePDFX3Profile above, this option enables rendering with an output intent defined in the PDF source file. This option behaves the same way as the -dUsePDFX3Profile, but the selection criteria are different. Because its possible (as of PDF 2.0) for each page to have a different array, its not sufficient just to supply an array index, as the same profile might potentially be at different indices in each array.

Instead this option takes a string, which is first compared against the OutputConditionIdentifier in each OutputIntent in the array. If the OutputConditionIdentifier is not a standard identifier then it should be Custom and the UseOutputIntent string will be matched against the value of the Info key instead. If the OutputConditionIdentifier or Info matches the value of UseOutpuIntent, then that OutputIntent is selected if the OutputIntent contains a DestOutputProfile key.

#### -sICCProfilesDir= path

Set a directory in which to search for the above profiles. The directory path must end with a file system delimiter. If the user doesn't use the -sICCProfilesDir= command line option, Ghostscript creates a default value for it by looking on the directory paths explained in *How Ghostscript finds files*. If the current directory is the first path a test is made for the iccprofiles directory. Next, the remaining paths with the string Resource in it are tested. The prefix up to the path separator character preceding the string Resource, concatenated with the string iccprofiles is used and if this exists, then this path will be used for ICCProfilesDir.

Note that if the build is performed with COMPILE\_INITS=1, then the profiles contained in gs/ iccprofiles will be placed in the ROM file system. If a directory is specified on the command line using -sICCProfilesDir=, that directory is searched before the iccprofiles/ directory of the ROM file system is searched.

**Note:** A note for Windows users, Artifex recommends the use of the forward slash delimiter due to the special interpretation of " by the Microsoft C startup code. See Parsing C Command-Line Arguments for more information.

#### **Other parameters**

#### -dFILTERIMAGE

If set, this will ignore all images in the input (in this context image means a bitmap), these will therefore not be rendered.

#### -dFILTERTEXT

If set, this will ignore all text in the input (just because it looks like text doesn't mean it is, it might be an image), text will therefore not be rendered.

### -dFILTERVECTOR

If set, this will ignore anything which is neither text nor an image.

#### -dDELAYBIND

Causes bind to remember all its invocations, but not actually execute them until the *.bindnow* procedure is called. Useful only for certain specialized packages like pstotext that redefine operators. See the documentation for *.bindnow* for more information on using this feature.

#### -dDOPDFMARKS

Causes pdfmark to be called for bookmarks, annotations, links and cropbox when processing PDF files. Normally, pdfmark is only called for these types for PostScript files or when the output device requests it (e.g. *pdfwrite* device).

#### -dJOBSERVER

Define \004 (^D) to start a new encapsulated job used for compatibility with Adobe PS Interpreters that ordinarily run under a job server. The -dNOOUTERSAVE switch is ignored if -dJOBSERVER is specified since job servers always execute the input PostScript under a save level, although the exitserver operator can be used to escape from the encapsulated job and execute as if the -dNOOUTERSAVE was specified. This also requires that the input be from stdin, otherwise an error will result (Error: /invalidrestore in --restore--).

Example usage is:

```
gs ... -dJOBSERVER - < inputfile.ps
```

Or:

cat inputfile.ps | gs ... -dJOBSERVER -

**Note:** The ^D does not result in an end-of-file action on stdin as it may on some PostScript printers that rely on TBCP (Tagged Binary Communication Protocol) to cause an out-of-band ^D to signal EOF in a stream input data. This means that direct file actions on stdin such as flushfile and closefile will affect processing of data beyond the ^D in the stream.

## -dNOCACHE

Disables character caching. Useful only for debugging.

#### -dNOGC

Suppresses the initial automatic enabling of the garbage collector in Level 2 systems. (The vmreclaim operator is not disabled.) Useful only for debugging.

#### -dNOOUTERSAVE

Suppresses the initial save that is used for compatibility with Adobe PS Interpreters that ordinarily run under a job server. If a job server is going to be used to set up the outermost save level, then -dNOOUTERSAVE should be used so that the restore between jobs will restore global VM as expected.

#### -dNOSAFER

Equivalent to -dDELAYSAFER.

This flag disables SAFER mode until the .setsafe procedure is run. This is intended for clients or scripts that cannot operate in SAFER mode. If Ghostscript is started with -dNOSAFER or -dDELAYSAFER, PostScript programs are allowed to read, write, rename or delete any files in the system that are not protected by operating system permissions.

This mode should be used with caution, and .setsafe should be run prior to running any PostScript file with unknown contents.

#### -dSAFER

**Important:** Ghostscript now (as of 9.50) defaults to SAFER being active.

Enables access controls on files. Access controls fall into three categories, files from which Ghostscript is permitted to read, ones to which it is permitted to write, and ones over which it has "control" (i.e. delete/rename). These access controls apply to all files accessed via Ghostscript's internal interface to the C library file handling. Whilst we have taken considerable pains to ensure that all the code we maintain (as well as the so called "contrib" devices, that are devices included in our release packages, but not strictly maintained by the Ghostscript development team) uses this interface, we have no control over thirdparty code.

This is an entirely new implementation of SAFER for Ghostscript versions 9.50 and later. Earlier versions relied on storing the file permission lists in Postscript VM (Virtual Memory), and only applied file access permissions to the Postscript file related operators. It relied on restricting the function of setpagedevice to avoid the device code from being manipulated into opening arbitrary files. The application of the file permissions was done within the internal context of the Postscript interpreter, and some other aspects of the Postscript restrictions were applied in the Postscript environment. With so many of the feature's capabilities relying on the Postscript context and environment, by using other (Ghostscript specific) features maliciously, the restrictions could be overridden.

Whilst the path storage and application of the permissions is implemented entirely in C, it is still possible for Postscript to add and remove paths from the permissions lists (see .addcontrolpath) until such time as the access controls are enabled (see .activatepathcontrol), any call to .addcontrolpath after .activatepathcontrol will result in a Fatal error causing the interpreter to immediately exit.

An incompatibility exists between the pre-9.50 and 9.50 and later SAFER. By removing storage and application entirely from the Postscript language environment and internal context, SAFER is no longer affected by Postscript save/restore operations. Previously, it was possible to do the equivalent of: save .setsafe Postscript ops restore

In that sequence, the Postscript ops would run with SAFER protection but after the restore, SAFER would no longer be in force. This is no longer the case. After the call to .setsafe the file controls are in force until the interpreter exits. As the 9.50 and later implementation no longer restricts the operation of setpagedevice, and because this capability is extremely rarely used, we feel the improvement in security warrants the small reduction in flexibility.

Path matching is very simple: it is case sensitive, and we do not implement full featured "globbing" or regular expression matching (such complexity would significantly and negatively impact performance). Further, the string parameter(s) passed to the --permit-file-\* option must exactly match the string(s) used to reference the file(s): for example, you cannot use an absolute path to grant permission, and then a relative path to reference the file (or vice versa) - the path match will fail. Similarly, you cannot grant permission through one symlink, and then reference a file directly, or through an alternative symlink - again, the matching will fail.

The following cases are handled:

"/path/to/file"

Permits access only to the file: "/path/to/file"

"/path/to/directory/"

Permits access to any file in, and only in, the directory: "/path/to/directory"

"/path/to/directory/\*"

Permits access to any file in the directory: "/path/to/directory" and any child of that directory.

**Important:** Note for Windows Users

The file/path pattern matching is case sensitive, even on Windows. This is a change in behaviour compared to the old code which, on Windows, was case insensitive. This is in recognition of changes in Windows behaviour, in that it now supports (although does not enforce) case sensitivity.

Four command line parameters permit explicit control of the paths included in the access control lists:

--permit-file-read=pathlist

Adds a path, or list of paths, to the "permit read" list. A list of paths is a series of paths separated by the appropriate path list separator for your platform (for example, on Unix-like systems it is ":" and on MS Windows it is ";").

--permit-file-write=pathlist

Adds a path, or list of paths, to the "permit write" list. A list of paths is a series of paths separated by the appropriate path list separator for your platform (for example, on Unix-like systems it is ":" and on MS Windows it is ";").

--permit-file-control=pathlist

Adds a path, or list of paths, to the "permit control" list. A list of paths is a series of paths separated by the appropriate path list separator for your platform (for example, on Unix-like systems it is ":" and on MS Windows it is ";").

--permit-file-all=pathlist

Adds a path, or list of paths, to the all the above lists. A list of paths is a series of paths separated by the appropriate path list separator for your platform (for example, on Unix-like systems it is ":" and on MS Windows it is ";").

"\*' may be used as a wildcard in the above paths to mean "any character other than the directory separator. Do not use two or more \*'s without intervening characters.

Finally, paths supplied on the command line (such as those in -I, -sFONTPATH parameters) are added to the permitted reading list. Similarly, paths read during initialisation from Fontmap, cidfmap, and the platform specific font file enumeration (e.g. fontconfig on Unix systems) are automatically added to the permit read lists.

#### -dPreBandThreshold= true/false

If the target device is a halftone device, then images that are normally stored in the command list during banded output will be halftoned during the command list writing phase, if the resulting image will result in a smaller command list. The decision to halftone depends upon the output and source resolution as well as the output and source color space.

#### -dWRITESYSTEMDICT

Leaves systemdict writable. This is necessary when running special utility programs such as font2c and pcharstr, which must bypass normal PostScript access protection.

# 6.10 Improving performance

Ghostscript attempts to find an optimum balance between speed and memory consumption, but there are some cases in which you may get a very large speedup by telling Ghostscript to use more memory.

Please note that this discussion relates to devices which produce a bitmap format as the output. These parameters have no effect on the vector devices, such as *pdfwrite*.

- For raster printers and image format (jpeg\*, tiff\*, png\* ...) devices, performance can be 'tuned' by adjusting some of the parameters related to banding (clist) options (refer to: *Banding Parameters*).
- All devices may use a display list ("clist") and use banding when rendering PDF 1.4 transparency. This prevents allocation of excessively large amounts of memory for the transparency buffer stack. The -dMaxBitmap= option is used to control when to use the display list, and the other banding parameters mentioned above control the band size.

In general, page buffer mode is faster than banded/clist mode (a full page buffer is used when -dMaxBitmap=# is large enough for the entire raster image) since there is no need to write, then interpret the clist data.

On a multi-core system where multiple threads can be dispatched to individual processors/cores, banding mode may provide higher performance since -dNumRenderingThreads=# can be used to take advantage of more than one CPU core when rendering the clist. The number of threads should generally be set to the number of available processor cores for best throughput. In general, larger -dBufferSpace=# values provide slightly higher performance since the per-band overhead is reduced.

- If you are using X Windows, setting the -dMaxBitmap= parameter described in X device parameters may dramatically improve performance on files that have a lot of bitmap images.
- With some PDF files, or if you are using Chinese, Japanese, or other fonts with very large character sets, adding the following sequence of switches before the first file name may dramatically improve performance at the cost of an additional memory. For example, to allow use of 30Mb of extra RAM use: -c 30000000 setvmthreshold -f.

This can also be useful in processing large documents when using a high-level (vector) output device (like *pdfwrite*) that maintains significant internal state.

• For pattern tiles that are very large, Ghostscript uses an internal display list (memory based clist), but this can slow things down. The current default threshold is 8Mb – pattern tiles larger than this will be cached as clist rather than bitmap tiles. The parameter -dMaxPatternBitmap=# can be used to adjust this threshold, smaller to reduce memory requirements and larger to avoid performance impacts due to clist based pattern handling.

For example, -dMaxPatternBitmap=200000 will use clist based patterns for pattern tiles larger than 200,000 bytes.

## 6.11 Summary of environment variables

## 6.11.1 GS, GSC (MS Windows only)

Specify the names of the Ghostscript executables. GS brings up a new typein window and possibly a graphics window; GSC uses the DOS console. If these are not set, GS defaults to gswin32, and GSC defaults to gswin32c.

## 6.11.2 GS\_DEVICE

Defines the default output device. This overrides the compiled-in default, but is overridden by any command line setting.

## 6.11.3 GS\_FONTPATH

Specifies a list of directories to scan for fonts if a font requested can't be found anywhere on the search path.

## 6.11.4 GS\_LIB

Provides a search path for initialization files and fonts.

## 6.11.5 GS\_OPTIONS

Defines a list of command-line arguments to be processed before the ones actually specified on the command line. For example, setting GS\_DEVICE to XYZ is equivalent to setting GS\_OPTIONS to -sDEVICE=XYZ. The contents of GS\_OPTIONS are not limited to switches; they may include actual file names or even "@file" arguments.

## 6.11.6 TEMP, TMPDIR

Defines a directory name for temporary files. If both TEMP and TMPDIR are defined, TMPDIR takes precedence.

# 6.12 Debugging

The information here describing is probably interesting only to developers.

## 6.12.1 Debug switches

There are several debugging switches that are detected by the interpreter. These switches are available whether or not Ghostscript was built with the DEBUG macro defined to the compiler (refer to building a debugging configuration).

Previous to 8.10, there was a single DEBUG flag, enabled with -dDEBUG on the command line. Now there are several debugging flags to allow more selective debugging information to be printed containing only what is needed to investigate particular areas. For backward compatibility, the -dDEBUG option will set all of the subset switches.

| -dCCFONTDEBUG | Compiled Fonts   |  |
|---------------|------------------|--|
| -dCFFDEBUG    | CFF Fonts        |  |
| -dCMAPDEBUG   | СМАР             |  |
| -dDOCIEDEBUG  | CIE color        |  |
| -dEPSDEBUG    | EPS handling     |  |
| -dFAPIDEBUG   | Font API         |  |
| -dINITDEBUG   | Initialization   |  |
| -dPDFDEBUG    | PDF Interpreter  |  |
| -dPDFWRDEBUG  | PDF Writer       |  |
| -dSETPDDEBUG  | setpagedevice    |  |
| -dSTRESDEBUG  | Static Resources |  |
| -dTTFDEBUG    | TTF Fonts        |  |
| -dVGIFDEBUG   | ViewGIF          |  |
| -dVJPGDEBUG   | ViewJPEG         |  |

The PDF interpreter normally tries to repair, or ignore, all problems encountered in PDF files. Setting -dPDFSTOPONERROR instead causes the interpreter to signal an error and stop processing the PDF file, instead of printing a warning.

The -dPDFSTOPONWARNING switch behaves the same, but will stop if a condition which would normally merit a warning (instead of an error) is encountered. Note that setting -dPDFSTOPONWARNING also sets -dPDFSTOPONERROR.

The -Z and -T switches apply only if the interpreter was *built for a debugging configuration*. In the table below, the first column is a debugging switch, the second is an equivalent switch (if any) and the third is its usage.

| Switch   | Equivalent switch | Usage                                                              |  |  |
|----------|-------------------|--------------------------------------------------------------------|--|--|
| 0        | · ·               | garbage collector, minimal detail                                  |  |  |
| 1        |                   | type 1 and type 42 font interpreter                                |  |  |
| 2        |                   | curve subdivider/rasterizer                                        |  |  |
|          | 3                 | curve subdivider/rasterizer, detail                                |  |  |
| 4        |                   | garbage collector (strings)                                        |  |  |
| -        | 5                 | garbage collector (strings)<br>garbage collector (strings, detail) |  |  |
| 6        |                   | garbage collector (clumps, roots)                                  |  |  |
| •        | 7                 | garbage collector (original states)<br>garbage collector (objects) |  |  |
|          | 8                 | garbage collector (refs)                                           |  |  |
|          | 9                 | garbage collector (pointers)                                       |  |  |
| a        |                   | allocator (large blocks only)                                      |  |  |
| a        | A                 | allocator (all calls)                                              |  |  |
| b        | A                 | bitmap image processor                                             |  |  |
| u        | B                 | bitmap image processor<br>bitmap images, detail                    |  |  |
|          | В                 |                                                                    |  |  |
| C        |                   | color/halftone mapper<br>dictionary put/undef                      |  |  |
| d        |                   |                                                                    |  |  |
|          | D                 | dictionary lookups                                                 |  |  |
| e        |                   | external (OS-related) calls                                        |  |  |
| f        |                   | fill algorithm (summary)                                           |  |  |
|          | F                 | fill algorithm (detail)                                            |  |  |
| g        |                   | gsave/grestore[all]                                                |  |  |
| h        |                   | halftone renderer                                                  |  |  |
|          | Н                 | halftones, every pixel                                             |  |  |
| i        |                   | interpreter, just names                                            |  |  |
|          | I                 | interpreter, everything                                            |  |  |
| j        |                   | (Japanese) composite fonts                                         |  |  |
| k        |                   | character cache and xfonts                                         |  |  |
|          | K                 | character cache, every access                                      |  |  |
| 1        |                   | command lists, bands                                               |  |  |
|          | L                 | command lists, everything                                          |  |  |
| m        |                   | makefont and font cache                                            |  |  |
| n        |                   | name lookup (new names only)                                       |  |  |
| 0        |                   | outliner (stroke)                                                  |  |  |
|          | 0                 | stroke detail                                                      |  |  |
| р        |                   | band list paths                                                    |  |  |
|          | P                 | all paths                                                          |  |  |
| q        |                   | clipping                                                           |  |  |
| r        |                   | arc renderer                                                       |  |  |
| S        |                   | streams                                                            |  |  |
| <u> </u> | S                 | scanner                                                            |  |  |
| t        | -                 | tiling algorithm                                                   |  |  |
| u        |                   | undo saver (for save/restore), finalization                        |  |  |
| -        | U                 | undo saver, more detail                                            |  |  |
| v        | ~                 | compositors: alpha/transparency/overprint/rop                      |  |  |
| *        | V                 | compositors: alpha/transparency/overprint/rop, more detail         |  |  |
| 1.7      | V                 | compositors, appra/transparency/overprint/top, more detail         |  |  |
| W        |                   | transformations                                                    |  |  |
| x        |                   |                                                                    |  |  |
| у        |                   | Type 1 hints                                                       |  |  |
|          | Y                 | Type 1 hints, every access                                         |  |  |
| Z        |                   | trapezoid fill                                                     |  |  |

continues on next page

| Switch | Equivalent switch | Usage                                                    |  |
|--------|-------------------|----------------------------------------------------------|--|
| #      |                   | operator error returns                                   |  |
| %      |                   | externally processed comments                            |  |
| *      |                   | image and RasterOp parameters                            |  |
| :      |                   | command list and allocator/time summary                  |  |
| ~      |                   | math functions and Functions                             |  |
| 1      |                   | contexts, create/destroy                                 |  |
|        | п                 | contexts, every operation                                |  |
| ٨      |                   | reference counting                                       |  |
| _      |                   | high-level (vector) output                               |  |
| !      |                   | Postscript operator names (this option is available only |  |
|        |                   | when Ghostscript is compiled with a predefined macro DE- |  |
|        |                   | BUG_TRACE_PS_OPERATORS)                                  |  |
|        |                   | (reserved for experimental code)                         |  |

## Table 1 – continued from previous page

The following switch affects what is printed, but does not select specific items for printing:

| Switch | Equivalent switch | Usage                                                 |
|--------|-------------------|-------------------------------------------------------|
| /      |                   | include file name and line number on all trace output |

These switches select debugging options other than what should be printed:

| Switch | Equivalent switch | Usage                                                                 |  |
|--------|-------------------|-----------------------------------------------------------------------|--|
| \$     |                   | set unused parts of object references to identifiable garbage values  |  |
| +      |                   | use minimum-size stack blocks                                         |  |
| ,      |                   | don't use path-based banding                                          |  |
|        |                   | don't use high-level banded images                                    |  |
|        |                   |                                                                       |  |
| ?      |                   | validate pointers before, during and after garbage collection, also   |  |
|        |                   | before and after save and restore; also make other allocator validity |  |
|        |                   | checks                                                                |  |
| Q      |                   | fill newly allocated, garbage-collected, and freed storage with a     |  |
|        |                   | marker (a1, c1, and f1 respectively)                                  |  |
| f      |                   | the filling algorithm with characters                                 |  |
|        | F                 | the filling algorithm with non-character paths                        |  |
| h      |                   | the Type 1 hinter                                                     |  |
| S      |                   | the shading algorithm                                                 |  |
|        | S                 | the stroking algorithm                                                |  |

| Switch | Description                                                |
|--------|------------------------------------------------------------|
| -Bsize | Run all subsequent files named on the command line (ex-    |
|        | cept for -F) through the run_string interface, using a     |
|        | buffer of size bytes.                                      |
| -B-    | Turn off -B: run subsequent files (except for -F) directly |
|        | in the normal way.                                         |
| -Ffile | Execute the file with -B1 temporarily in effect            |
| -Kn    | Limit the total amount of memory that the interpreter      |
|        | can have allocated at any one time to nK bytes. n is a     |
|        | positive decimal integer.                                  |
| -Mn    | Force the interpreter's allocator to acquire additional    |
|        | memory in units of nK bytes, rather than the default 20K.  |
|        | n is a positive decimal integer, on 16-bit systems no      |
|        | greater than 63.                                           |
| -Nn    | Allocate space for nK names, rather than the default       |
|        | (normally 64K).                                            |
|        | n may be greater than 64 only if EXTEND_NAMES was          |
|        | defined (in inameidx.h) when the interpreter was com-      |
|        | piled.                                                     |
| -Zxxx  | Turn debugging printout on (off). Each of the xxx char-    |
| -Z-xxx | acters selects an option.                                  |
|        | Case is significant: "a" and "A" have different meanings.  |
| -Txxx  | Turn Visual Trace on (off). Each of the xxx characters     |
| -T-xxx | selects an option.                                         |
|        | Case is significant: "f" and "F" have different meanings.  |

## Switches used in debugging

In addition, calling Ghostscript with --debug will list all the currently defined (non visual trace) debugging flags, both in their short form (as listed above for use with -Z) and in a long form, which can be used as in: --debug=tiling, alloc. All the short form flags for -Z have an equivalent long form. Future flags may be added with a long form only (due to all the short form flags being used already).

## 6.12.2 Visual Trace

Visual Trace allows to view internal Ghostscript data in a graphical form while execution of C code. Special *instructions* to be inserted into C code for generating the output. Client application rasterizes it into a window.

Currently the rasterization is implemented for Windows only, in clients gswin32.exe and gswin32c.exe. They open Visual Trace window when graphical debug output appears, -T *switch* is set, and Ghostscript was *built* with DEBUG option.

There are two important incompletenesses of the implementation :

- 1. The graphical output uses a hardcoded scale. An advanced client would provide a scale option via user interface.
- 2. Breaks are not implemented in the client. If you need a step-by-step view, you should use an interactive C debugger to delay execution at breakpoints.

# 6.13 Appendix: Paper sizes known to Ghostscript

The paper sizes known to Ghostscript are defined at the beginning of the initialization file gs\_statd.ps; see the comments there for more details about the definitions. The table here lists them by name and size. gs\_statd.ps defines their sizes exactly in points, and the dimensions in inches (at 72 points per inch) and centimeters shown in the table are derived from those, rounded to the nearest 0.1 unit. A guide to international paper sizes can be found at papersizes.org.

## 6.13.1 U.S. standard

| Name         | Inches      | mm         | Points      | Notes             |
|--------------|-------------|------------|-------------|-------------------|
|              | WxH         | W x H      | WxH         |                   |
| 11 x 17      | 11.0 x 17.0 | 279 x 432  | 792 x 1224  | 11×17in portrait  |
| ledger       | 17.0 x 11.0 | 432 x 279  | 1224 x 792  | 11×17in landscape |
| legal        | 8.5 x 14.0  | 216 x 356  | 612 x 1008  |                   |
| letter       | 8.5 x 11.0  | 216 x 279  | 612 x 792   |                   |
| letter small | 8.5 x 11.0  | 216 x 279  | 612 x 792   |                   |
| archA        | 9.0 x 12.0  | 229 x 305  | 648 x 864   |                   |
| archB        | 12.0 x 18.0 | 305 x 457  | 864 x 1296  |                   |
| archC        | 18.0 x 24.0 | 457 x 610  | 1296 x 1728 |                   |
| archD        | 24.0 x 36.0 | 610 x 914  | 1728 x 2592 |                   |
| archE        | 36.0 x 48.0 | 914 x 1219 | 2592 x 3456 |                   |

# 6.13.2 ISO standard

| Name    | Inches      | mm          | Points      | Notes |
|---------|-------------|-------------|-------------|-------|
|         | WxH         | WxH         | WxH         |       |
| aO      | 33.1 x 46.8 | 841 x 1189  | 2384 x 3370 |       |
| a1      | 23.4 x 33.1 | 594 x 841   | 1684 x 2384 |       |
| a2      | 16.5 x 23.4 | 420 x 594   | 1191 x 1684 |       |
| a3      | 11.7 x 16.5 | 297 x 420   | 842 x 1191  |       |
| a4      | 8.3 x 11.7  | 210 x 297   | 595 x 842   |       |
| a4small | 8.3 x 11.7  | 210 x 297   | 595 x 842   |       |
| a5      | 5.8 x 8.3   | 148 x 210   | 420 x 595   |       |
| a6      | 4.1 x 5.8   | 105 x 148   | 297 x 420   |       |
| a7      | 2.9 x 4.1   | 74 x 105    | 210 x 297   |       |
| a8      | 2.1 x 2.9   | 52 x 74     | 148 x 210   |       |
| a9      | 1.5 x 2.1   | 37 x 52     | 105 x 148   |       |
| a10     | 1.0 x 1.5   | 26 x 37     | 73 x 105    |       |
| isob0   | 39.4 x 55.7 | 1000 x 1414 | 2835 x 4008 |       |
| isob1   | 27.8 x 39.4 | 707 x 1000  | 2004 x 2835 |       |
| isob2   | 19.7 x 27.8 | 500 x 707   | 1417 x 2004 |       |
| isob3   | 13.9 x 19.7 | 353 x 500   | 1001 x 1417 |       |
| isob4   | 9.8 x 13.9  | 250 x 353   | 709 x 1001  |       |
| isob5   | 6.9 x 9.8   | 176 x 250   | 499 x 709   |       |
| isob6   | 4.9 x 6.9   | 125 x 176   | 354 x 499   |       |
| c0      | 36.1 x 51.1 | 917 x 1297  | 2599 x 3677 |       |
| c1      | 25.5 x 36.1 | 648 x 917   | 1837 x 2599 |       |
| c2      | 18.0 x 25.5 | 458 x 648   | 1298 x 1837 |       |
| c3      | 12.8 x 18.0 | 324 x 458   | 918 x 1298  |       |
| c4      | 9.0 x 12.8  | 229 x 324   | 649 x 918   |       |
| c5      | 6.4 x 9.0   | 162 x 229   | 459 x 649   |       |
| c6      | 4.5 x 6.4   | 114 x 162   | 323 x 459   |       |

# 6.13.3 JIS standard

| Name  | mm          | Notes |  |
|-------|-------------|-------|--|
|       | W x H       |       |  |
| jisb0 | 1030 x 1456 |       |  |
| jisb1 | 728 x 1030  |       |  |
| jisb2 | 515 x 728   |       |  |
| jisb  | 364 x 515   |       |  |
| jisb4 | 257 x 364   |       |  |
| jisb5 | 182 x 257   |       |  |
| jisb6 | 128 x 182   |       |  |

## 6.13.4 ISO/JIS switchable

| Name |  |  |  |
|------|--|--|--|
| b0   |  |  |  |
| b1   |  |  |  |
| b2   |  |  |  |
| b3   |  |  |  |
| b4   |  |  |  |
| b5   |  |  |  |

Note: Initially the B paper sizes are the ISO sizes, e.g., **b0** is the same as **isob0**. Running the file lib/jispaper.ps makes the B paper sizes be the JIS sizes, e.g., **b0** becomes the same as **jisb0**.

# 6.13.5 Other

| Name       | Inches     | mm        | Points    | Notes             |
|------------|------------|-----------|-----------|-------------------|
|            | W x H      | WxH       | W x H     |                   |
| flsa       | 8.5 x 13.0 | 216 x 330 | 612 x 936 | U.S. foolscap     |
| flse       | 8.5 x 13.0 | 216 x 330 | 612 x 936 | European foolscap |
| halfletter | 5.5 x 8.5  | 140 x 216 | 396 x 612 |                   |
| hagaki     | 3.9 x 5.8  | 100 x 148 | 283 x 420 | Japanese postcard |

CHAPTER

SEVEN

# **INFORMATION FOR GHOSTSCRIPT DEVELOPERS**

# 7.1 Introduction

This document provides a wealth of information about Ghostscript's internals, primarily for developers actively working on Ghostscript. It is primarily **descriptive**, documenting the way things are; the companion *C style guide* is primarily **prescriptive**, documenting what developers should do when writing new code.

# 7.2 Architecture

## 7.2.1 Design Goals

Ghostscript has the following high-level design goals (not listed in order of importance):

## Functionality

- Ability to interpret the current PostScript and PDF languages, as defined (and occasionally, in the case of conflict, as implemented) by Adobe.
- Ability to convert PostScript to and from PDF, comparable to Adobe products.
- Ability to produce output for a wide range of resolutions (from TV-resolution displays to imagesetters) and color models (black and white, multilevel gray, bilevel or multi-level RGB and CMYK, 6- or 8-color inkjet printers, spot color).

## Performance

- Ability to render PostScript and PDF with commercial-quality performance (memory usage, speed, and output quality) on all platforms.
- Specifically, ability to render PostScript effectively in embedded environments with constrained RAM, including the ability to put the code and supporting data in ROM.

## Licensing

- Licensing that supports both the Open Source / Free software communities and a commercial licensing business.
- Freedom from licensing restrictions or fees imposed by third parties.

## Other

- Easy source portability to any platform (CPU, operating system, and development tools) that has an ANSI C compiler.
- Support for writing new interpreters and new drivers with no change to any existing code; specifically, ability to support PCL 5e, PCL 5c, and PCL XL interpreters, and the ever-changing roster of inkjet printers.

These goals often conflict: part of Ghostscript's claim to quality is that the conflicts have been resolved well.

# 7.3 Design principles

Part of what has kept Ghostscript healthy through many years of major code revisions and functional expansion is consistent and conscientious adherence to a set of design principles. We hope the following list captures the most important ones.

## 7.3.1 Non-preemption

Ghostscript is designed to be used as a component. As such, it must share its environment with other components. Therefore, it must not require ownership of, or make decisions about, inherently shared resources. Specifically, it must not assume that it can "own" either the locus of control or the management of the address space.

Not owning control means that whenever Ghostscript passes control to its caller, it must do so in a way that doesn't constrain what the caller can do next. The caller must be able to call any other piece of software, wait for an external event, execute another task, etc., without having to worry about Ghostscript being in an unknown state. While this is easy to arrange in a multi-threaded environment (by running Ghostscript in a separate thread), multi-threading APIs are not well standardized at this time (December 2000), and may not be implemented efficiently, or at all, on some platforms. Therefore, Ghostscript must choose between only two options for interacting with its caller: to return, preserving its own state in data structures, or to call back through a caller-supplied procedure. Calling back constrains the client program unacceptably: the callback procedure only has the options of either returning, or aborting Ghostscript. In particular, if it wants (for whatever reason) to multi-task Ghostscript with another program, it cannot do so in general, especially if the other program also uses callback rather than suspension. Therefore, Ghostscript tries extremely hard to return, rather than calling back, for all caller interaction. In particular:

- For callers that want to pass input to Ghostscript piece by piece, Ghostscript returns with an gs\_error\_NeedInput code rather than using a callback. This allows the caller complete flexibility in its control structure for managing the source of input. (It might, for example, be generating the input dynamically).
- In the future, the same arrangement should be used for input from stdin and output to stdout and stderr.
- Likewise, scheduling of Ghostscript's own threads (contexts), currently done with a callback, should be done with suspension. The Display Ghostscript project (GNU DGS) is working on this.

The one area where suspension is not feasible with Ghostscript's current architecture is device output. Device drivers are called from deep within the graphics library. (If Ghostscript were being redesigned from scratch, we might try to do this with suspension as well, or at least optional suspension.)

Not owning management of the address space means that even though Ghostscript supports garbage collection for its own data, it must not do any of the things that garbage collection schemes for C often require: it must not replace

'malloc' and 'free', must not require its clients to use its own allocator, must not rely on manipulating the read/write status of memory pages, must not require special compiler or run-time support (e.g., APIs for scanning the C stack), must not depend on the availability of multi-threading, and must not take possession of one of a limited number of timer interrupts. However, in order not to constrain its own code unduly, it must also not require using special macros or calls to enter or leave procedures or assign pointers, and must not constrain the variety of C data structures any more than absolutely necessary. It achieves all of these goals, at the expense of some complexity, some performance cost (mostly for garbage collection), and some extra manual work required for each structure type allocated by its allocator. The details appear in the *Memory management* section below.

## 7.3.2 Multi-instantiability

From many years of experience with the benefits of object-oriented design, we have learned that when the word "the" appears in a software design – "the" process scheduler, "the" memory manager, "the" output device, "the" interpreter, "the" stack – it often flags an area in which the software will have difficulty adapting to future needs. For this reason, Ghostscript attempts to make every internal structure capable of existing in multiple instances. For example, Ghostscript's memory manager is not a one-of-a-kind entity with global state and procedures: it is (or rather they are, since Ghostscript has multiple memory managers, some of which have multiple instances) objects with their own state and (virtual) procedures. Ghostscript's PostScript interpreter has no writable non-local data (necessary, but not sufficient, to allow multiple instances), and in the future will be extended to be completely reentrant and instantiable. The device driver API is designed to make this easy for drivers as well. The graphics library is currently not completely reentrant or instantiable: we hope this will occur in the future.

## 7.3.3 Late configuration binding

Ghostscript is designed to make configuration choices as late as possible, subject to simplicity and performance considerations. The major binding times for such choices are compilation, linking, startup, and dynamic.

- Compilation binds only CPU and compiler characteristics (including data type size, presence of floating point hardware, and data alignment), and whether the code will be used for production, debugging, or profiling.
- Linking binds the choice of what features and device drivers will be included in the executable. (Work is underway to make the choice of drivers dynamic).
- Startup binds essentially nothing. Almost every option and parameter that can appear on the command line can also be changed dynamically.
- The selection of output device, all parameters associated with the device, the selection of debugging printout and self-checking (in debugging configurations), the macro-allocation of memory, and almost all other operational parameters are dynamic.

In addition, a number of major implementation decisions are made dynamically depending on the availability of resources. For example, Ghostscript chooses between banded and non-banded rendering depending on memory availability.

## 7.3.4 Large-scale structure

At the largest design scale, Ghostscript consists of 4 layers. Layer N is allowed to use the facilities of all layers  $M \le N$ .

- 1. The bottom layer is called the substrate. It includes facilities like memory management, streams, fixed-point arithmetic, and low-level interfaces to the operating system. The substrate is written in C, with a little C++ and/or assembler code for some platforms.
- 2. The layer above the substrate is the graphics layer. It consists of two separate sub-parts. The graphics layer is written in C.

- The graphics library manages graphics state information for, and decomposes and renders 2-D images described using, a graphics model that is approximately the union of those of PostScript, PDF, and PCL 5e/5c/XL.
- The device drivers are called by the graphics library to produce actual output. The graphics library, and all higher layers, call device driver procedures only through virtual functions.
- 3. The principal clients of the graphics layer are language interpreters. Ghostscript as distributed includes the PostScript interpreter; there are also interpreters for PCL 5e, PCL 5c, and PCL XL, which are not currently freely redistributable and are not included in the standard Ghostscript package. The PostScript interpreter is written partly in C and partly in PostScript.
- 4. The PDF interpreter is actually a client of the PostScript interpreter: it is written entirely in PostScript.

The most important interface in Ghostscript is the API between the graphics library and the device drivers: new printers (and, to a lesser extent, window systems, displays, plotters, film recorders, and graphics file formats) come on the scene frequently, and it must be possible to produce output for them with a minimum of effort and distruption. This API is the only one that is extensively documented (see *Drivers*) and kept stringently backward-compatible through successive releases.

## 7.3.5 Object-oriented constructs

Ghostscript makes heavy use of object-oriented constructs, including analogues of classes, instances, subclassing, and class-associated procedures. Since Ghostscript is written in C, not C++, implementing these constructs requires following coding conventions. The "*Objects*" section of the *C style guide* explains these.

The memory manager API provides run-time type information about each class, but this information does not include anything about subclassing. See under *Structure descriptors* below.

# 7.4 File roadmap

This section of the document provides a roadmap to all of the Ghostscript source files.

## 7.4.1 Substrate

## **Runtime Context**

The libctx provides pointers to memory, stdio, and various other runtime portablility services: base/gslibctx.h, base/gslibctx.c

## **Memory manager**

See Memory Management

#### Streams

#### Framework, file and string streams:

base/gsdsrc.c, base/gsdsrc.h, base/scommon.h, base/strmio.c, base/strmio.h, base/sfxboth.c, base/sfxfd.c, base/sfxstdio.c, base/sfxcommon.c, base/stream.h, base/stream.c, base/strimpl.h.

#### Standard filters:

#### **CCITTFax:**

base/scf.h, base/scfd.c, base/scfdgen.c, base/scfdtab.c, base/scfe.c, base/scfetab.c, base/scfparam.c, base/scfx.h.

## DCT (JPEG):

base/gsjconf.h, base/gsjmorec.h, base/sdcparam.c, base/sdcparam.h, base/sdct.h, base/sdctc.c, base/sdctd.c, base/sdcte.c, base/sddparam.c, base/sdeparam.c, base/sjpeg.h, base/sjpegc.c, base/sjpegd.c, base/sjpege.c.

#### JBIG2:

base/sjbig2.h, base/sjbig2.c

#### JPX (JPEG 2000):

base/sjpx\_openjpeg.h, base/sjpx\_openjpeg.c

#### Other compression/decompression:

base/slzwc.c, base/slzwd.c, base/slzwe.c, base/slzwx.h, base/srld.c, base/srle.c, base/srlx.h.

#### Other:

base/sa85d.c, base/sa85d.h, base/sa85x.h, psi/sfilter1.c, base/sfilter2.c, base/sstring.c, base/sstring.h.

#### Non-standard filters used to implement standard filters:

base/seexec.c, base/sfilter.h, base/shc.c, base/shc.h, base/spdiff.c, base/spdiffx.h, base/spngp.c, base/spngpx.h, base/szlibc.c, base/szlibd.c, base/szlibe.c, base/szlibx.h, base/szlibxx.h.

#### Non-standard filters:

base/sbcp.c, base/sbcp.h, base/sbtx.h, base/smd5.c, base/smd5.h, base/saes.c, base/saes.h, base/sarc4.c, base/sarc4.h,

## **Internal filters:**

base/siinterp.c, base/siinterp.h, base/siscale.c, base/siscale.h, base/sidscale.c, base/sidscale.h, base/sigraram.h.

#### Higher-level stream support:

base/spprint.c, base/spprint.h, base/spsdf.c, base/spsdf.h, base/srdline.h.

#### **Platform-specific code**

See Cross-platform APIs.

#### **Miscellaneous**

#### Library top level:

base/gsinit.c, base/gslib.h.

#### **Configuration-related:**

base/gconf.c, base/gconf.h, base/gscdef.c, base/gscdefs.h, base/gsromfs0.c.

#### Arithmetic:

base/gxarith.h, base/gxdda.h, base/gxfarith.h, base/gxfixed.h, base/gxfrac.h.

#### **Operating system interface:**

base/gserrors.h, base/gsexit.h, base/gxstdio.h, base/gxsync.c, base/gxsync.h.

#### Other:

base/gsargs.c, base/gsargs.h, base/gserrors.h, base/gsnotify.c, base/gsnotify.h, base/gsrect.h, base/gstypes.h, base/gsutil.h, base/gsutil.c, base/gsmd5.c, base/gsmd5.h, base/aes.c, base/aes.h.

## 7.4.2 Graphics library

#### Support

#### **Bitmap processing:**

base/gsbitcom.c, base/gsbitmap.h, base/gsbitops.c, base/gsbitops.h, base/gsbittab.c, base/gsbittab.h, base/gsflip.c, base/gsflip.h, base/gxbitmap.h, base/gxbitops.h, base/gxsample.c, base/gxsample.h. base/gxsamplp.h.

#### **Functions:**

base/gsfunc.c, base/gsfunc.h, base/gsfunc0.c, base/gsfunc0.h, base/gsfunc3.c, base/gsfunc3.h, base/gsfunc4.c, base/gsfunc4.h, base/gsfunc.h.

#### **Parameter lists:**

base/gsparam.c, base/gsparam.h, base/gsparam2.c (not used), base/gsparams.c, base/gsparams.h, base/gsparamx.h.

#### I/O-related:

base/gsiorom.c. base/gsiorom.h. base/gsiodev.h.

## Paths

#### **Coordinate transformation:**

base/gscoord.c, base/gscoord.h, base/gsmatrix.c, base/gsmatrix.h, base/gxcoord.h, base/gxmatrix.h.

#### Path building:

base/gsqbs1.c, base/gspath.c, base/gspath.h, base/gspath1.c, base/gspath2.h, base/gxpath.c, base/gxpath.h, base/gxpath2.c, base/gxpcopy.c, base/gxpdash.c, base/gxpflat.c, base/gzpath.h.

#### Path rendering:

base/gdevddrw.c, base/gdevddrw.h, base/gxdtfill.h, base/gsdps1.c, base/gspaint.c, base/gspaint.h, base/gspenum.h, base/gxfill.c, base/gxfill.h, base/gxfillsl.h, base/gxfilltr.h, base/gxfillts.h, base/gximask.c, base/gximask.h, base/gxfdrop.c, base/gxfdrop.h, base/gxpaint.c, base/gxpaint.h, base/gxstroke.c, base/gzspotan.c, base/gzspotan.h.

#### **Clipping:**

See under Clipping below.

#### Text

#### Fonts, generic:

base/gsfont.c, base/gsfont.h, devices/gxfcopy.c, devices/gxfcopy.h, base/gxfont.h.

#### Fonts, specific FontTypes:

base/gsfcid.c, base/gsfcid.c, base/gsfcmap.c, base/gsfcmap1.c, base/gsfcmap.h, base/gsfont0.c, base/gsfont0c.c, base/gxcid.h, base/gxfcid.h, base/gxfcmap.h, base/gxfcmap1.h, base/gxfont0.h, base/gxfont0c.h, base/gxfont1.h, base/gxfont42.h, base/gxftype.h, base/gxttf.h.

#### **Character rendering + font cache, generic:**

base/gsccode.h, base/gschar.c, base/gschar.h, base/gscpm.h, base/gsgdata.c, base/gsgdata.h, base/gsgcache.c,

base/gsgcache.h, base/gstext.c, base/gstext.h, base/gxbcache.c, base/gxbcache.h, base/gxccache.c, base/gxccache.c, base/gxccache.h, base/gxccache.h, base/gxtext.h.

#### Character rendering, specific FontTypes:

base/gschar0.c, base/gscrypt1.c, base/gscrypt1.h, base/gstype1.c, base/gstype1.h, base/gstype2.c, base/gstype42.c, base/gxchrout.c, base/gxchrout.h, base/gxhintn.h, base/gxhintn.c, base/gxhintn1.c, base/gxtype1.c, base/gxtype1.h.

#### Images

#### **Buffered API (mostly for PostScript interpreter):**

base/gsimage.c, base/gsimage.h.

#### **Generic support:**

base/gsiparam.h, base/gxiclass.h, base/gximage.c, base/gximage.h, base/gxiparam.h.

Type 1 and 4 images:

#### Setup:

base/gsiparm4.h, base/gximage1.c, base/gximage4.c.

#### **Rendering:**

base/gxi12bit.c, base/gxi16bit.c, base/gxicolor.c, base/gxidata.c, base/gxifast.c, base/gximono.c, base/gxino12b.c, base/gxino16b.c, base/gxipixel.c, base/gxiscale.c.

#### Type 2 images (Display PostScript):

base/gsiparm2.h, base/gximage2.c.

#### Type 3 images:

base/gsipar3x.h, base/gsiparm3.h, base/gximag3x.c, base/gximag3x.h, base/gximage3.c, base/gximage3.h.

#### Other:

base/gsimpath.c, base/simscale.c, base/simscale.h.

#### Paint

Ghostscript uses 4 internal representations of color. We list them here in the order in which they occur in the rendering pipeline.

- 1. Clients of the graphics library normally specify colors using the client color structure (gs\_client\_color, defined in psi/gs.color.h), consisting of one or more numeric values and/or a pointer to a Pattern instance. This corresponds directly to the values that would be passed to the PostScript setcolor operator: one or more (floating-point) numeric components and/or a Pattern. Client colors are interpreted relative to a color space (gs\_color\_space, defined in base/gscspace.h and base/gscspace.h, with specific color spaces defined in other files). Client colors do not explicitly reference the color space in which they are are interpreted: setcolor uses the color space in the graphics state, while images and shadings explicitly specify the color space to be used.
- 2. For ordinary non-Pattern colors, the first step in color rendering reduces a client color to a concrete color a set of values in a color space that corresponds to the device's color model (except for possible conversions between DeviceGray, DeviceRGB, and DeviceCMYK), together with an identification of the associated color space. (The confusion here between color spaces and color models will have to be cleaned up when we implement native Separation/DeviceN colors.) Concrete colors are like the numeric values in a client color, except that they are represented by arrays of frac values (defined in base/gxfrac.h) rather than floats. The procedure for this step is the virtual concretize\_color and concrete\_space procedures in the (original) color space. This step reduces Indexed colors, CIEBased colors, and Separation and DeviceN colors that use the alternate space.
- 3. The final step requires mapping a concrete color to the device's color model, done by procedures in base/gxcmap.c. These procedures combine the following three conceptual sub-steps:

- A possible mapping between Device color spaces, possibly involving black generation and undercolor removal. The non-trivial cases are implemented in base/gxdcconv.c.
- Application of the transfer function(s) (done in-line).
- Halftoning if necessary: see below.

The result is called (inappropriately) a device color (gx\_device\_color, defined in psi/gs.color.h and base/gxdcolor.h). For ordinary non-Pattern colors, a device color is either a pure color, or a halftone. The device and color model associated with a device color are implicit. The procedure for this step is the virtual remap\_concrete\_color procedure in the color space.

4. The pure colors that underlie a device color are opaque pixel values defined by the device (misnamed gx\_color\_index, defined in base/gscindex.h). The device with which they are associated is implicit. Although the format and interpretation of a pixel value are known only to the device, the device's color model and color representation capabilities are public, defined by a gx\_color\_info structure stored in the device (defined in base/gxdevcli.h). Virtual procedures of the device driver map between pixel values and RGB or CMYK. (This area is untidy and will need to be cleaned up when we implement native Separation/DeviceN colors).

Steps 2 and 3 are normally combined into a single step for efficiency, as the remap\_color virtual procedure in a color space.

Using a device color to actually paint pixels requires a further step called color loading, implemented by the load virtual procedure in the device color. This does nothing for pure colors, but loads the caches for halftones and Patterns.

All of the above steps – concretizing, mapping to a device color, and color loading – are done as late as possible, normally not until the color is actually needed for painting.

All painting operations (fill, stroke, imagemask/show) eventually call a virtual procedure in the device color, either fill\_rectangle or fill\_mask to actually paint pixels. For rectangle fills, pure colors call the device's fill\_rectangle procedure; halftones and tiled Patterns call the device's strip\_tile\_rectangle; shaded Patterns, and painting operations that involve a RasterOp, do something more complicated.

## **Color specification:**

base/gsdcolor.h, base/gscolor.c, base/gscolor.h, base/gscolor1.c, base/gscolor1.h, base/gscolor2.c, base/gscolor2.h, base/gscolor3.c, base/gscolor3.h, base/gscolor3.h, base/gsc

## **Color spaces:**

base/gscdevn.c, base/gscdevn.h, base/gscie.c, base/gscie.h, base/gscpixel.c, base/gscspixel.h, base/gscscie.c, base/gscsepr.c, base/gscsepr.h, base/gscspace.c, base/gscspace.h, base/gscssub.c, base/gscssub.h, base/gscdevn.h, base/gxcie.h, base/gscspace.h.

## **Color mapping:**

base/gsciemap.c, base/gscindex.h, base/gscrd.c, base/gscrd.h, base/gscrdp.c, base/gscrdp.h, base/gscsel.h, base/gscindex.h, base/gxcmap.c, base/gxcmap.h, base/gxctable.c, base/gxctable.h, base/gxdcconv.c, base/gxdcconv.h, base/gxdccolor.c, base/gxdcolor.h, base/gxdevndi.c, base/gxdevndi.h, base/gxdither.h, base/gxfmap.h, base/gxlum.h, base/gxtmap.h.

ICC profiles are in some ways a special case of color mapping, but are not standard in PostScript.

base/gsicc.c, base/gsicc.h,

The following files provide a callback mechanism to allow a client program to specify a special case alternate tint transforms for Separation and DeviceN color spaces. Among other uses this can be used to provide special handling for PANTONE colors.

base/gsnamecl.c, base/gsnamecl.h, base/gsncdummy.c, base/gsncdummy.h, psi/zncdummy.c

Ghostscript represents halftones internally by "whitening orders" – essentially, arrays of arrays of bit coordinates within a halftone cell, specifying which bits are inverted to get from halftone level K to level K+1. The code does support all of the PostScript halftone types, but they are all ultimately reduced to whitening orders.

Threshold arrays, the more conventional representation of halftones, can be mapped to whitening orders straightforwardly; however, whitening orders can represent non-monotonic halftones (halftones where the bits turned on for level K+1 don't necessarily include all the bits turned on for level K), while threshold arrays cannot. On the other hand, threshold arrays allow rapid conversion of images (using a threshold comparison for each pixel) with no additional space, while whitening orders do not: they require storing the rendered halftone cell for each possible level as a bitmap.

Ghostscript uses two distinct types of rendered halftones - that is, the bitmap(s) that represent a particular level.

- Binary halftones. The rendered halftone is a single bit plane; each bit selects one of two pure colors. These are fast but limited: they are used for monochrome output devices, or for color devices in those cases where only two distinct colors are involved in a halftone (e.g., a pure cyan shade on a CMYK device). The device color for a binary halftone stores a pointer to the halftone bitmap, and the two pure colors.
- Multi-plane halftones. Internally, each plane is rendered individually. Since there isn't enough room to store all 2^N pure colors, multi-plane halftones only store the scaled values for the individual components; the halftone renderer maps these to the pure colors on the fly, then combines the planes to assemble an N-bit index into the list of colors for each pixel, and stores the color into the fully rendered halftone.

The halftone level for rendering a color is computed in base/gxdevndi.c; the actual halftone mask or tile is computed either in base/gxcht.c (for multi-plane halftones), or in base/gxht.c and base/gxhtbit.c (for binary halftones).

## Halftoning:

base/gsht.c, base/gsht.h, base/gsht1.c, base/gsht1.h, base/gshtscr.c, base/gshtx.c, base/gshtx.h, base/gxht.c, base/gxht.h, base/gxhttile.h, base/gxhttype.h, base/gzht.h.

Pattern colors (tiled patterns and shadings) each use a slightly different approach from solid colors.

The device color for a tiled (PatternType 1) pattern contains a pointer to a pattern instance, plus (for uncolored patterns) the device color to be masked. The pattern instance includes a procedure that actually paints the pattern if the pattern is not in the cache. For the PostScript interpreter, this procedure returns an gs\_error\_RemapColor exception code: this eventually causes the interpreter to run the pattern's PaintProc, loading the rendering into the cache, and then re-execute the original drawing operator.

#### **Patterns:**

base/gs.color.c, base/gs.color.h, base/gsptype1.c, base/gsptype1.h, base/gxp1fill.c, base/gxp1impl.h, base/gxpcache.h, base/gxpcmap.c, base/gxpcolor.h.

The device color for a shading (PatternType 2) pattern also contains a pointer to a pattern instance. Shadings are not cached: painting with a shading runs the shading algorithm every time.

## Shading:

base/gsptype2.c, base/gsptype2.h, base/gsshade.c, base/gsshade.h, base/gsshade.c, base/gsshade.h, base/gsshade1.c, base/gsshade4.c, base/gsshade4.h, base/gsshade6.c, base/gssicach.h, base/gscicach.c.

In addition to the PostScript graphics model, Ghostscript supports RasterOp, a weak form of alpha channel, and eventually the full PDF 1.4 transparency model. The implemention of these facilities is quite slipshod and scattered: only RasterOp is really implemented fully. There is a general compositing architecture, but it is hardly used at all, and in particular is not used for RasterOp. It is used for implementation of the general support for overprint and overprint mode.

## **Compositing architecture:**

base/gscompt.h, base/gxcomp.h.

## **RasterOp:**

base/gdevdrop.c, base/gdevrops.c, base/gsrop.c, base/gsrop.h, base/gsropt.h, base/gsroptab.c, base/gxdevrop.h.

## Alpha channel and compositing:

base/gsalpha.c, base/gsalpha.h, base/gsdpnext.h, base/gxalpha.h.

#### Advanced transparency:

base/gstparam.h, base/gstrans.c, base/gstrans.h, base/gxblend.c, base/gxblend.h, base/gdevp14.c, base/gdevp14.h.

#### **Overprint and Overprint mode:**

base/gsovrc.c, base/gsovrc.h, base/gxoprect.c, base/gxoprect.h. There is support for both overprint and overprint mode. There is a general compositor based implementation of these features for all devices. In addition, the memory devices implement a higher speed set of special fill routines to improve performance for printer based devices.

## Clipping

The Ghostscript graphics library implements clipping by inserting a clipping device in the device pipeline. The clipping device modifies all drawing operations to confine them to the clipping region.

The library supports three different kinds of clipping:

• Region/path clipping

This corresponds to the PostScript concept of a clipping path. The clipping region is specified either by a list of rectangles (subject to the constraints documented in base/gxcpath.h), or by a path that is converted to such a list of rectangles.

#### • Stationary mask clipping

This corresponds to the mask operand of a PostScript ImageType 3 image. The clipping region is specified by a bitmap and an (X,Y) offset in the coordinate space.

• Tiled mask clipping

This corresponds to the region painted by a PostScript Pattern, for the case where the Pattern does not completely cover its bounding box but the combined transformation matrix has no skew or non-orthogonal rotation (i.e., XStep and YStep map respectively to (X,0) and (0,Y) or vice versa). The clipping region is specified by a bitmap and an (X,Y) offset in the coordinate space, and is replicated indefinitely in both X and Y.

Note that simply scan-converting a clipping path in the usual way does not produce a succession of rectangles that can simply be stored as the list for region-based clipping: in general, the rectangles do not satisfy the constraint for rectangle lists specified in base/gxcpath.h, since they may overlap in X, Y, or both. A non-trivial "clipping list accumulator" device is needed to produce a rectangle list that does satisfy the constraint.

#### **Clipping support:**

base/gxclip.c, base/gxclip.h.

#### **Region/path clipping:**

base/gxcpath.c, base/gxcpath.h, base/gzcpath.h.

## **Clipping list accumulator:**

base/gxacpath.c, base/gzacpath.h.

## Mask clipping support:

base/gxmclip.c, base/gxmclip.h.

#### Stationary mask clipping:

base/gxclipm.c, base/gxclipm.h.

## Tiled mask clipping:

base/gxclip2.c, base/gxclip2.h.

## **Other graphics**

#### Miscellaneous graphics state:

base/gsclipsr.c, base/gsclipsr.h, base/gsdps.c, base/gsdps.h, base/gsdps1.c, base/gsistate.c, base/gsline.c, base/gsline.h, base/gslparam.h, base/gsstate.c, base/gsstate.h, base/gstrap.c, base/gstrap.h, base/gxlipsr.h, base/gxistate.h, base/gxline.h, base/gxline.h, base/gzstate.h.

## Font API support

#### **UFST bridge:**

base/gxfapiu.c, base/gxfapiu.h.

## **Driver support**

#### Generic driver support:

base/gsdevdcrd.c, base/gdevdcrd.h, base/gdevdsha.c, base/gdevemap.c, base/gsdevice.c, base/gsdevice.h, base/gsdparam.c, base/gsxfont.h, base/gxdevbuf.h, base/gxdevcli.h, base/gxdevice.h, base/gxrplane.h, base/gxxfont.h.

#### Accessing rendered bits:

base/gdevdbit.c, base/gdevdgbr.c, base/gxbitfmt.h, base/gxgetbit.h.

#### "Printer" driver support:

devices/gdevmeds.c, devices/gdevmeds.h, base/gdevppla.c, base/gdevppla.h, base/gdevprn.c, base/gdevprn.h, base/gdevprna.c, base/gdevprna.h, base/gxband.h, base/gxpageq.c, base/gxpageq.h.

#### **High-level device support:**

base/gdevvec.c, base/gdevvec.h, base/gxhldevc.c, base/gxhldevc.h.

#### **Banding:**

base/gxclbits.c, base/gxcldev.h, base/gxclfile.c, base/gxclimag.c, base/gxclio.h, base/gxclist.c, base/gxclist.h, base/gxcllzw.c, base/gxclmem.c, base/gxclmem.h, base/gxclpage.c, base/gxclpage.h, base/gxclpath.c, base/gxclpath.h, base/gxclrast.c, base/gxclread.c, base/gxclrect.c, base/gxclthrd.c, base/gxclthrd.h, base/gxclutil.c, base/gxclzlib.c, base/gxdhtserial.c, base/gxdhtserial.h, base/gsserial.c, base/gsserial.h.

## **Visual Trace**

## **Visual Trace support :**

base/vdtrace.h, base/vdtrace.c.

See Visual Trace instructions for extensive documentation.

## 7.4.3 Device drivers

See Drivers for extensive documentation on the interface between the core code and drivers.

The driver API includes high-level (path / image / text), mid-level (polygon), and low-level (rectangle / raster) operations. Most devices implement only the low-level operations, and let generic code break down the high-level operations. However, some devices produce high-level output, and therefore must implement the high-level operations.

#### **Internal devices**

There are a number of "devices" that serve internal purposes. Some of these are meant to be real rendering targets; others are intended for use in device pipelines. The rendering targets are:

#### Memory devices, depth-independent:

base/gdevmem.c, base/gdevmem.h, base/gdevmpla.c, base/gdevmpla.h, base/gdevmrop.h, base/gsdevmem.c, base/gxdevmem.h.

#### Memory devices, specific depths:

base/gdevm1.c, base/gdevm2.c, base/gdevm4.c, base/gdevm8.c, base/gdevm16.c, base/gdevm24.c, base/gdevm32.c, base/gdevm40.c, base/gdevm48.c, base/gdevm56.c, base/gdevm64.c, base/gdevm1.c, base/gdevm70.c, base/gdevm70.c.

#### Alpha-related devices:

base/gdevabuf.c.

#### **Other devices:**

base/gdevdflt.c, base/gdevhit.c, base/gdevmrun.c, base/gdevmrun.h, base/gdevplnx.c, base/gdevplnx.h.

The forwarding devices meant for use in pipelines are:

#### The bounding box device:

base/gdevbbox.h, base/gdevbbox.c.

## **Clipping devices:**

See under *Clipping* above.

#### **Other devices:**

base/gdevnfwd.c.

#### **PostScript and PDF writers**

Because PostScript and PDF have the same graphics model, lexical syntax, and stack-based execution model, the drivers that produce PostScript and PDF output share a significant amount of support code. In the future, the PostScript output driver should be replaced with a slightly modified version of the PDF driver, since the latter is far more sophisticated (in particular, it has extensive facilities for image compression and for handling text and fonts).

The PDF code for handling text and fonts is complex and fragile. A major rewrite in June 2002 was intended to make it more robust and somewhat easier to understand, but also increased its size by about 40%, contrary to the expectation that it would shrink. Currently both sets of code are in the code base, with compatible APIs, selected by a line in devices/devs.mak.

#### Shared support

#### Writing fonts:

devices/vector/gdevpsf.h, devices/vector/gdevpsf1.c, devices/vector/gdevpsf2.c, devices/vector/gdevpsfm.c, devices/vector/gdevpsft.c, devices/vector/gdevpsfx.c, base/gscedata.c, base/gscedata.h, base/gscencs.c, base/gscencs.h.

## Other:

devices/vector/gdevpsdf.h, devices/vector/gdevpsdi.c, devices/vector/gdevpsdp.c, devices/vector/gdevpsds.c, devices/vector/gdevpsds.h, devices/vector/gdevpsdu.c.

#### **Encapsulated PostScript output driver (epswrite):**

devices/vector/gdevpsu.c, devices/vector/gdevpsu.h.

## PDF output driver (pdfwrite)

#### Substrate:

devices/vector/gdevpdfo.c, devices/vector/gdevpdfo.h, devices/vector/gdevpdfr.c, devices/vector/gdevpdfu.c.

#### Old text and fonts:

devices/vector/gdevpdfe.c, devices/vector/gdevpdft.c.

#### New text and fonts:

devices/vector/gdevpdt.c, devices/vector/gdevpdt.h, devices/vector/gdevpdtb.c, devices/vector/gdevpdtb.h, devices/vector/gdevpdtc.c, devices/vector/gdevpdtd.h, devices/vector/gdevpdt.c, devices/vector/gdevpdt.h, devices/vector/gdevpdt.c, devices/vector/gdevpdt.h, devices/vector/gdevpdts.c, devices/vector/gdevpdts.h, devices/vector/gdevpdtt.c, devices/vector/gdevpdtt.h, devices/vector/gdevpdtt.c, devices/vector/gdevpdtt.h, devices/vector/gdevpdtt.c, devices/vector/gdevpdtt.h, devices/vector/gdevpdtt.c, devices/vector/gdevpdtt.h, devices/vector/gdevpdtt.c, devices/vector/gdevpdtt.h, devices/vector/gdevpdtt.c, devices/vector/gdevpdtt.h, devices/vector/gdevpdtt.c, devices/vector/gdevpdtt.h, devices/vector/gdevpdtt.c, devices/vector/gdevpdtt.h, devices/vector/gdevpdtt.c, devices/vector/gdevpdtt.h, devices/vector/gdevpdtt.h, devices/vector/gdevpdtt.c, devices/vector/gdevpdtt.h, devices/vector/gdevpdtt.h,

#### **Graphics:**

devices/vector/gdevpdfc.c, devices/vector/gdevpdfc.h, devices/vector/gdevpdfd.c, devices/vector/gdevpdfg.c, devices/vector/gdevpdfg.h, devices/vector/gdevpdfk.c, devices/vector/gdevpdft.c.

#### **Images:**

devices/vector/gdevpdfb.c, devices/vector/gdevpdfi.c, devices/vector/gdevpdfj.c.

#### Other:

devices/vector/gdevpdf.c, devices/vector/gdevpdfm.c, devices/vector/gdevpdfp.c, devices/vector/gdevpdfx.h. devices/vector/gdevpdfb.h.

## Other high-level devices

#### PCL XL output device (pxlmono, pxlcolor):

devices/vector/gdevpx.c, base/gdevpxat.h, base/gdevpxen.h, base/gdevpxop.h, devices/gdevpxut.c, devices/gdevpxut.h.

#### **Text extraction:**

devices/vector/gdevtxtw.c.

#### Other:

devices/gdevtrac.c.

## Other maintained drivers

The standard Ghostscript distribution includes a collection of drivers, mostly written by Aladdin Enterprises, that are "maintained" in the same sense as the Ghostscript core code.

#### **Display drivers:**

devices/gdev8bcm.c, devices/gdev8bcm.h, devices/gdevevga.c, devices/gdev1256.c, base/gdevpccm.c, base/gdevpccm.h, devices/gdevpcfb.h, devices/gdevs3ga.c, devices/gdevsco.c, devices/gdevsvga.c, devices/gdevsvga.h, devices/gdevvglb.c.

## Window system drivers

#### X Windows:

devices/gdevx.c, devices/gdevx.h, devices/gdevxalt.c, devices/gdevxcmp.c, devices/gdevxcmp.h, devices/gdevxini.c, devices/gdevxres.c.

#### **Microsoft Windows:**

devices/gdevmswn.c, devices/gdevmswn.h, devices/gdevmsxf.c, devices/gdevwddb.c, devices/gdevwdib.c.

#### **OS/2** Presentation Manager:

devices/gdevpm.h, base/gspmdrv.c, base/gspmdrv.h.

## **Raster file output drivers**

#### **Fax and TIFF:**

devices/gdevfax.c, devices/gdevfax.h, devices/gdevtfax.c, devices/gdevtfax.h, devices/gdevtifs.c, devices/gdevtifs.h, devices/gdevtfnx.c. devices/gdevtsep.c.

#### **Example DeviceN devices:**

base/gdevdevn.c, base/gdevdevn.h, devices/gdevxcf.c, devices/gdevpsd.c, devices/gdevperm.c.

#### Other raster file formats:

devices/gdevbit.c, devices/gdevbmp.c, devices/gdevbmp.h, devices/gdevbmpa.c, devices/gdevbmpc.c, devices/gdevjpeg.c, devices/gdevpiff.c, devices/gdevp2up.c, devices/gdevpcx.c, devices/gdevpbm.c, devices/gdevpng.c, devices/gdevpsim.c.

#### **Printer drivers**

## **Operating system printer services:**

devices/gdevos2p.c, devices/gdevwpr2.c, devices/gdevwprn.c.

#### **H-P** monochrome printers:

devices/gdevdljm.c, devices/gdevdljm.h, devices/gdevdjet.c, devices/gdevlj56.c.

## **Other printers:**

devices/gdevatx.c.

## **Contributed drivers**

This list is likely to be incomplete and inaccurate: see devices/contrib.mak and contrib/contrib.mak.

#### Display and window system drivers:

devices/gdev3b1.c, devices/gdevherc.c, devices/gdevpe.c, devices/gdevsnfb.c, devices/gdevsun.c.

#### **Raster file output drivers:**

devices/gdevcfax.c, devices/gdevcif.c, devices/gdevdfax.c, devices/gdevifno.c, devices/gdevmgr.c, devices/gdevmgr.h, devices/gdevsgi.h, devices/gdevsgi.h, devices/gdevsunr.c, devices/gdevjbig2.c, devices/gdevjpx.c.

#### **Printer drivers:**

lib/bj8.rpd, lib/cbjc600.ppd, lib/cbjc800.ppd, devices/gdev3852.c, devices/gdev4081.c, devices/gdev4693.c, devices/gdev8510.c, devices/gdevadmp.c, devices/gdevbj10.c, devices/gdevbjc.h, devices/gdevbjcl.c,

devices/gdevclj.c. devices/gdevbjcl.h, devices/gdevccr.c, devices/gdevcdj.c, devices/gdevcljc.c. devices/gdevcslw.c, devices/gdevdjtc.c, devices/gdevdm24.c, devices/gdevepsc.c, devices/gdevepsn.c, devices/gdevescp.c, devices/gdevhl7x.c, devices/gdevijs.c, devices/gdevl31s.c, devices/gdevimgn.c, devices/gdevlbp8.c, devices/gdevlp8k.c, devices/gdevlxm.c, devices/gdevn533.c, devices/gdevo182.c, devices/gdevokii.c, devices/gdevpcl.c, devices/gdevpcl.h, devices/gdevphex.c, devices/gdevpjet.c, devices/gdevsj48.c, devices/gdevsppr.c, devices/gdevstc.c, devices/gdevstc.h, devices/gdevstc1.c, devices/gdevstc2.c, devices/gdevstc3.c, devices/gdevstc4.c, devices/gdevtknk.c, devices/gdevupd.c.

## The special rinkj high-quality inkjet driver:

devices/gdevrinkj.c, base/gsequivc.c, base/gsequivc.h, devices/rinkj/evenbetter-rll.c, devices/rinkj/rinkj-byte-stream.c, devices/rinkj/rinkj-byte-stream.h, devices/rinkj/rinkj-config.c, devices/rinkj/rinkj-config.h, devices/rinkj/rinkj-device.c, devices/rinkj/rinkj-device.h, devices/rinkj/rinkj-dither.c, devices/rinkj/rinkj-dither.h, devices/rinkj/rinkj-epson870.c, devices/rinkj/rinkj-epson870.h, devices/rinkj/rinkj-screen-eb.c, devices/rinkj/rinkj-2200-setup.

## 7.4.4 PostScript interpreter

The PostScript interpreter is conceptually simple: in fact, an interpreter that could execute "3 4 add =" and print "7" was running 3 weeks after the first line of Ghostscript code was written. However, a number of considerations make the code large and complex.

The interpreter is designed to run in environments with very limited memory. The main consequence of this is that it cannot allocate its stacks (dictionary, execution, operand) as ordinary arrays, since the user-specified stack size limit may be very large. Instead, it allocates them as a linked list of blocks. See below for more details.

The interpreter must never cause a C runtime error that it cannot trap. Unfortunately, C implementations almost never provide the ability to trap stack overflow. In order to put a fixed bound on the C stack size, the interpreter never implements PostScript recursion by C recursion. This means that any C code that logically needs to call the interpreter must instead push a continuation (including all necessary state information) on the PostScript execution stack, followed by the PostScript object to be executed, and then return to the interpreter. (See psi/estack.h for more details about continuations.) Unfortunately, since PostScript Level 2 introduces streams whose data source can be a PostScript procedure, any code that reads or writes stream data must be prepared to suspend itself, storing all necessary state in a continuation. There are some places where this is extremely awkward, such as the scanner/parser.

The use of continuations affects many places in the interpreter, and even some places in the graphics library. For example, when processing an image, one may need to call a PostScript procedure as part of mapping a CIE color to a device color. Ghostscript uses a variety of dodges to handle this: for example, in the case of CIE color mapping, all of the PostScript procedures are pre-sampled and the results cached. The Adobe implementation limits this kind of recursion to a fixed number of levels (5?): this would be another acceptable approach, but at this point it would require far more code restructuring than it would be worth.

A significant amount of the PostScript language implementation is in fact written in PostScript. Writing in PostScript leverages the C code for multi-threading, garbage collection, error handling, continuations for streams, etc., etc.; also, we have found PostScript in general more concise and easier to debug than C, mostly because of memory management issues. So given the choice, we tended to implement a feature in PostScript if it worked primarily with PostScript data structures, wasn't heavily used (example: font loading), or if it interacted with the stream or other callback machinery (examples: ReusableFileDecode streams, resourceforall). Often we would add non-standard PostScript operators for functions that had to run faster or that did more C-like things, such as the media matching algorithm for setpagedevice.

## Main program

The main program of the interpreter is normally invoked from the command line, but it has an API as well. In fact, it has two APIs: one that recognizes the existence of multiple "interpreter instances" (although it currently provides a default instance, which almost all clients use), and a completely different one designed for Windows DLLs. These should be unified as soon as possible, since there are two steadily growing incompatible bodies of client code.

Files:

psi/gs.c, psi/gserver.c, psi/iinit.c, psi/iinit.h, psi/imain.c, psi/imain.h, psi/imainarg.c, psi/imainarg.h, psi/iminst.h, psi/main.h.

## **Data structures**

The main data structures visible to the PostScript programmers are arrays, contexts, dictionaries, names, and stacks.

Arrays have no unusual properties. See under Refs below for more information about how array elements are stored.

Contexts are used to hold the interpreter state even in configurations that don't include the Display PostScript multiple context extension. Context switching is implemented by a complex cooperation of C and PostScript code.

Dictionaries have two special properties worth noting:

They use an optimized storage representation if all the keys are names, which is almost always the case.

They interact with a caching scheme used to accelerate name lookup in the interpreter.

Names are allocated in blocks. The characters and hash chains are stored separately from the lookup cache information, so that in the future, most of the former can be compiled into the executable and shared or put in ROM. (This is not actually done yet.)

#### **Contexts:**

psi/icontext.c, psi/icontext.h, psi/icstate.h.

#### **Dictionaries:**

psi/iddict.h, psi/idict.h, psi/idict.c, psi/idictdef.h, psi/idicttpl.h.

## Names:

psi/iname.c, psi/iname.h, psi/inamedef.h, psi/inameidx.h, psi/inames.h, psi/inamestr.h.

## Stacks

As mentioned above, each stack is allocated as a linked list of blocks. However, for reasonable performance, operators must normally be able to access their operands and produce their results using indexing rather than an access procedure. This is implemented by ensuring that all the operands of an operator are in the topmost block of the stack, using guard entries that cause an internal error if the condition isn't met. See psi/iostack.h for more details.

## Generic stacks:

psi/isdata.h, psi/istack.c, psi/istack.h, psi/istkparm.h.

## Specific stacks:

## Dictionary stack:

psi/dstack.h, psi/idstack.h, psi/idstack.c, psi/idstack.h.

## **Execution stack:**

psi/estack.h, psi/iesdata.h, psi/iestack.h.

## **Operand stack:**

psi/iosdata.h, psi/iostack.h, psi/ostack.h.

## **Interpreter loop**

#### Files:

psi/interp.c, psi/interp.h.

## Scanning/parsing

PostScript parsing consists essentially of token scanning, and is simple in principle. The scanner is complex because it must be able to suspend its operation at any time (i.e., between any two input characters) to allow an interpreter callout, if its input is coming from a procedure-based stream and the procedure must be called to provide more input data.

#### Main scanner:

psi/iscan.c, psi/iscan.h, psi/iscannum.c, psi/iscannum.h, base/scanchar.h, base/scantab.c.

#### **Binary tokens:**

psi/btoken.h, psi/ibnum.c, psi/ibnum.h, psi/inobtokn.c, psi/iscanbin.c, psi/iscanbin.h.

#### **DSC parsing:**

psi/dscparse.c, psi/dscparse.h.

## **Standard operators**

#### Non-output-related:

#### **Filters:**

psi/ifilter.h, psi/ifilter2.h, psi/ifrpred.h, psi/ifwpred.h, psi/istream.h, psi/zfbcp.c, psi/zfdctd.c, psi/zfdcte.c, psi/zfdecode.c, psi/zfilter2.c, psi/zfjbig2.c, psi/zfjpx.c, psi/zfmd5.c, psi/zfarc4.c, psi/zfproc.c, psi/zfrsd.c, psi/zfzlib.c.

## File and stream I/O:

psi/files.h, psi/itoken.h, psi/zbseq.c, psi/zdscpars.c, psi/zfile.h, psi/zfile.c, psi/zfile1.c, psi/zfilei0.c, psi/ztoken.c.

#### Data structures:

psi/zarray.c, psi/zdict.c, psi/zgeneric.c, psi/zpacked.c, psi/zstring.c.

#### **Functions:**

psi/ifunc.h, psi/zfunc.c, psi/zfunc0.c, psi/zfunc3.c, psi/zfunc4.c,

#### Other:

psi/zmisc1.c, psi/zalg.c, psi/zarith.c, psi/zcontext.c, psi/zcontrol.c, psi/zmath.c, psi/zmatrix.c, psi/zmisc2.c, psi/zmisc3.c, psi/zrelbit.c, psi/zstack.c, psi/ztype.c, psi/zusparam.c, psi/zvmem.c, psi/zvmem2.c.

#### **Output-related:**

#### **Device management:**

psi/zdevcal.c, psi/zdevice.c, psi/zdevice2.c, psi/ziodev.c, psi/ziodev2.c, psi/ziodevs.c, psi/zmedia2.c,

## Fonts and text:

psi/bfont.h, psi/ichar.h, psi/ichar1.h, psi/icharout.h, psi/icid.h, psi/ifoid.h, psi/ifont.h, psi/ifont1.h, psi/ifont2.h, psi/ifont42.h, psi/zbfont.c, psi/zcfont.c, psi/zchar.c, psi/zchar1.c, psi/zchar2.c, psi/zchar32.c, psi/zchar42.c, psi/zchar42.h, psi/zcharout.c, psi/zcharx.c, psi/zcid.c, psi/zfcid.c, psi/zfcid0.c, psi/zfcid1.c, psi/zfcmap.c, psi/zfont.c, psi/zfont0.c, psi/zfont1.c, psi/zfont2.c, psi/zfont32.c, psi/zfont42.c, psi/zfont42.c, psi/zfont42.c, psi/zfont42.c, psi/zfcid1.c, psi/zfcid1.c, psi/zfcid1.c, psi/zfont42.c, psi/zfont42

## A bridge to the True Type bytecode interpreter:

base/gxttfb.c, base/gxttfb.h, base/ttfoutl.h, base/ttfmain.c, base/ttfmemd.c, base/ttfmemd.h, base/ttfinp.c, base/ttfinp.h.

#### A reduced True Type bytecode interpreter:

(this is based in part on the work of the Freetype Team and incorporates some code from the FreeType 1 project) base/ttfsfnt.h, base/ttcalc.c, base/ttcalc.h, base/ttcommon.h, base/ttconf.h, base/ttconfig.h, base/ttinterp.c, base/ttinterp.h, base/ttload.c, base/ttload.h, base/ttmisc.h, base/ttobjs.c, base/ttobjs.h, base/tttables.h, base/tttype.h, base/tttypes.h.

#### Color, pattern, and halftone:

psi/icie.h, psi/icolor.h, psi/icremap.h, psi/icsmap.h, psi/iht.h, psi/ipcolor.h, psi/zcie.c, psi/zcolor.c, psi/zcolor1.c, psi/zcolor2.c, psi/zcolor3.c, psi/zcrd.c, psi/zcsindex.c, psi/zcspixel.c, psi/zcssepr.c, psi/zicc.c, psi/zht1.c, psi/zht2.h, psi/zht2.c, psi/zpcolor.c, psi/zshade.c, psi/ztrans.c.

#### Images:

psi/iimage.h, psi/zimage.c, psi/zimage3.c, psi/zfimscale.c.

#### **Other graphics:**

psi/igstate.h, psi/zdpnext.c, psi/zdps.c, psi/zdps1.c, psi/zgstate.c, psi/zpaint.c, psi/zpath1.c, psi/ztrap.c, psi/zupath.c.

#### **Operator support:**

psi/oparc.h, psi/opcheck.h, psi/opdef.h, psi/oper.h, psi/opextern.h.

#### Non-standard operators

The interpreter includes many non-standard operators. Most of these provide some part of the function of a standard operator, so that the standard operator itself can be implemented in PostScript: these are not of interest to users, and their function is usually obvious from the way they are used. However, some non-standard operators provide access to additional, non-standard facilities that users might want to know about, such as transparency, RasterOp, and in-memory rendering. These are documented at *Additional Operators*.

We don't document the complete set of non-standard operators here, because the set changes frequently. However, all non-standard operators are supposed to have names that begin with '.', so you can find them all by executing the following (Unix) command:

## grep '{".[.]' psi/[zi]\*.c

In addition to individual non-standard operators implemented in the same files as standard ones, there are several independent optional packages of non-standard operators. As with other non-standard operators, the names of all the operators in these packages begin with '.'. We list those packages here.

#### psi/zdouble.c

Provides "double" floating point arithmetic, using 8-byte strings to hold values. Developed under a contract; probably used only by the group that funded the development.

#### psi/zfsample.c,

Provides a special operator to sample a given function and create a new type 0 function.

#### psi/zsysvm.c

Provides operators for allocating objects in specific VM spaces, disregarding the current VM mode.

## Interpreter support

Memory management (refs, GC, save/restore) - see Postscript Interpreter Extensions.

#### Font API :

psi/ifapi.h, psi/zfapi.c, base/fapiufst.c, base/fapi\_ft.c, base/wrfont.h, base/wrfont.c, base/write\_t1.h, base/write\_t2.h, base/write\_t2.c,

#### Miscellaneous support:

psi/ierrors.h, base/gserrors.h, psi/ghost.h, psi/iconf.c, psi/iconf.h, psi/idparam.c, psi/idparam.h, psi/ilevel.h, psi/inouparm.c, psi/iparam.c, psi/iparam.h, psi/iparray.h, psi/iutil.c, psi/iutil.h, psi/iutil2.c, psi/iutil2.h, psi/iplugin.c, psi/iplugin.h.

## PostScript code

#### Initialization and language support:

#### All configurations:

Resource/Init/gs\_init.ps, Resource/Init/gs\_statd.ps.

#### Level 2:

| Resource/Init/gs_btokn.ps, | Resource/Init/gs_dps1.ps, | Resource/Init/gs_dps2.ps,  | Re- |
|----------------------------|---------------------------|----------------------------|-----|
| source/Init/gs_lev2.ps,    | Resource/Init/gs_res.ps,  | Resource/Init/gs_resmp.ps, | Re- |
| source/Init/gs_setpd.ps.   |                           |                            |     |

#### LanguageLevel 3:

Resource/Init/gs\_frsd.ps, Resource/Init/gs\_ll3.ps, Resource/Init/gs\_trap.ps.

## **Display PostScript:**

Resource/Init/gs\_dpnxt.ps, Resource/Init/gs\_dps.ps.

#### **Emulation of other interpreters:**

Resource/Init/gs\_cet.ps (Adobe CPSI).

#### **Color Spaces and support:**

#### **Color Space Loading:**

Resource/Init/gs\_cspace.ps,

## ICC color profiles:

Resource/Init/gs\_icc.ps.

## Font loading and support:

## Font name mapping:

Resource/Init/Fontmap, lib/Fontmap.ATB, lib/Fontmap.ATM, Resource/Init/Fontmap.GS, lib/Fontmap.OS2, lib/Fontmap.OSF, lib/Fontmap.SGI, lib/Fontmap.Sol, lib/Fontmap.Ult, lib/Fontmap.VMS, lib/Fontmap.URW-136.T1, lib/Fontmap.URW-136.TT, Resource/Init/cidfmap, Resource/Init/FAPIcidfmap, Resource/Init/FAPIfontmap, Resource/Init/FCOfontmap-PCLPS2.

## Generic:

Resource/Init/gs\_fonts.ps, Resource/Init/gs\_fntem.ps.

## Type 1 and CFF:

Resource/Init/gs\_cff.ps, Resource/Init/gs\_diskf.ps, Resource/Init/gs\_type1.ps.

#### **TrueType:**

Resource/Init/gs\_ttf.ps, Resource/Init/gs\_typ42.ps.

## CID-keyed:

Resource/Init/gs\_cidcm.ps, Resource/Init/gs\_cidfn.ps, Resource/Init/gs\_cmap.ps, Resource/Init/gs\_ciddc.ps, Resource/Init/gs\_cidfm.ps, Resource/Init/gs\_cidtt.ps.

#### Font API:

Resource/Init/gs\_fapi.ps, Resource/Init/FAPIconfig, lib/FAPIconfig-FCO, Resource/Init/xlatmap. Resource/Init/FCOfontmap-PCLPS2. lib/FCOfontmap-PCLPS3. lib/FCOfontmap-PS3.

## Other:

lib/gs\_kanji.ps, lib/gs\_pfile.ps, Resource/Init/gs\_typ32.ps.

## **Encodings:**

## Adobe-specified:

lib/gs\_ce\_e.ps, Resource/Init/gs\_dbt\_e.ps, Resource/Init/gs\_il1\_e.ps, Resource/Init/gs\_mex\_e.ps, Resource/Init/gs\_mro\_e.ps, Resource/Init/gs\_pdf\_e.ps, Resource/Init/gs\_std\_e.ps, Resource/Init/gs\_sym\_e.ps, Resource/Init/gs\_wan\_e.ps.

#### Additional:

lib/gs\_il2\_e.ps, lib/gs\_ksb\_e.ps, lib/gs\_wl1\_e.ps, lib/gs\_wl2\_e.ps, lib/gs\_wl5\_e.ps.

#### **Pseudo-encodings for internal use:**

lib/gs\_lgo\_e.ps, lib/gs\_lgx\_e.ps, Resource/Init/gs\_mgl\_e.ps.

## Miscellaneous:

## Image support:

Resource/Init/gs\_img.ps,

#### **Emulation of %disk IODevice:**

Resource/Init/gs\_diskn.ps,

#### **Other support:**

Resource/Init/gs\_agl.ps, Resource/Init/gs\_dscp.ps, Resource/Init/gs\_epsf.ps, Resource/Init/gs\_pdfwr.ps, lib/gs\_rdlin.ps.

## X Windows icon bitmaps:

lib/gs\_l.xbm, lib/gs\_l.xpm, lib/gs\_l\_m.xbm, lib/gs\_m.xbm, lib/gs\_m.xpm, lib/gs\_m\_m.xbm, lib/gs\_s.xbm, lib/gs\_s.xbm, lib/gs\_t.xbm, lib/gs\_t.xpm, lib/gs\_t\_m.xbm.

#### PDF/X-3 definition file sample:

lib/PDFX\_def.ps

## 7.4.5 PDF interpreter

Ghostscript's PDF interpreter is written entirely in PostScript, because its data structures are the same as PostScript's, and it is much more convenient to manipulate PostScript-like data structures in PostScript than in C. There is definitely a performance cost, but apparently not a substantial one: we considered moving the main interpreter loop (read a token using slightly different syntax than PostScript, push it on the stack if literal, look it up in a special dictionary for execution if not) into C, but we did some profiling and discovered that this wasn't accounting for enough of the time to be worthwhile.

Until recently, there was essentially no C code specifically for the purpose of supporting PDF interpretation. The one major exception is the PDF 1.4 transparency features, which we (but not Adobe) have made available to PostScript code.

In addition to patching the run operator to detect PDF files, the interpreter provides some procedures in Resource/Init/pdf\_main.ps that are meant to be called from applications such as previewers. Files:

Resource/Init/pdf\_base.ps, Resource/Init/pdf\_draw.ps, Resource/Init/pdf\_font.ps, Resource/Init/pdf\_main.ps, Resource/Init/pdf\_rbld.ps, Resource/Init/pdf\_ops.ps, Resource/Init/pdf\_sec.ps.

# 7.4.6 PostScript Printer Description

A PostScript Printer Description tells a generic PostScript printer driver how to generate PostScript for a particular printer. Ghostscript includes a PPD file for generating PostScript intended to be converted to PDF. A Windows INF file for installing the PPD on Windows 2000 and XP is included.

## Files:

lib/ghostpdf.ppd, lib/ghostpdf.inf, lib/ghostpdf.cat, lib/ghostpdf.README.

## 7.4.7 Build process

## **Makefile structure**

Ghostscript's makefiles embody a number of design decisions and assumptions that may not be obvious from a casual reading of the code.

- All files are stored in subdirectories. The names of all subdirectories used in the build process are defined in the top-level makefiles for the various platforms: there are no "hard wired" directory names in any makefile rule. Subdirectory names in the makefiles are relative to the directory that is current at build time: normally this directory is the parent of the various subdirectories, and holds only a makefile, which in turn simply references the real top-level makefile in the source subdirectory.
- All compiler and linker switches are likewise defined by macros, again preferably in the top-level platform makefile.
- There is an absolute distinction between "source-like" subdirectories, which are read-only during the build process, and "object-like" subdirectories, all of whose contents are generated by the build process and which can be emptied (rm \*) at any time with no bad effects. The source subdirectories are defined by macros named xxxSRCDIR.
- Object subdirectories may distinguish further between those that hold the results of the build process that are needed at run time (i.e., that should be included in a run-time distribution), defined by BINDIR, and those that are not needed at run time, defined by xxxGENDIR and xxxOBJDIR. (The distinction between these is historical and probably no longer relevant).
- There may be multiple object subdirectories for different build configurations. On Unix, the obj and bin directories are used for normal production builds, the debugobj directory for debugging builds, and the pgobj directory for profiling builds; other platforms may use different conventions. The Unix makefiles support targets named debug and pg for debugging and profiling builds respectively; other platforms generally do not.
- Makefiles will be maintained by hand. This requires editing the following makefile elements whenever the relevant source files changes:
  - Every header (.h) file must have a corresponding macro definition in a makefile. If abc.h #includes def.h and xyz.h, the definition must have the form:
     xyz\_h=\$(xxxSRCD)xyz.h \$(def\_h) \$(xyz\_h)

where xxxSRCD is the macro defining the relevant source directory (including a trailing '/'). Note that the '.' in the file name has been replaced by an underscore. Note also that the definition must follow all definitions it references, since some make programs expand macros in definitions at the time of definition rather than at the time of use.

- Every .c file must have a corresponding rule in a makefile. If abc.c #includes def.h and lmn.h, the rule must have approximately the form:

\$(xxxOBJD)abc.\$(OBJ) : \$(xxxSRCD)abc.c \$(def\_h) \$(lmn\_h) \$(xxCC) \$(xx0\_)abc.\$(OBJ) \$(C\_) \$(xxxSRCD)abc.c

where xxxSRCD is as before; xxxOBJD is the relevant object directory; xxCC defines the name of the C compiler plus the relevant compilation switches; and  $xxO_$  and  $C_$  are macros used to bridge syntactic differences between different make programs.

The requirement to keep makefiles up to date by hand has been controversial. Two alternatives are generally proposed.

- Programs like makedeps, which generate build rules automatically from the #include lists in C files. We have found such programs useless: they "wire in" specific, concrete directory names, not only for our own code but even for the system header files; they have to be run manually whenever code files are added, renamed, or deleted, or whenever the list of #includes in any file changes; and they cannot deal with different source files requiring different compilation switches.
- MSVC-style "project" files. These are equally useless: they are not portable across different vendors' tools in fact, there may not even be a usable import/export facility to convert their data to or from text form and they cannot combine configuration-independent data with configuration-specific data.

We have seriously considered writing our own build program in Tcl or Python that would eliminate these problems, or perhaps porting the tools developed by Digital's Vesta research project (if we can get access to them); however, either of these approaches would create potential portability problems of its own, not to mention difficulties in integrating with others' build systems.

For more information about makefiles:

- For a detailed list of makefiles, and a discussion of makefile issues related to portability, see the *Makefiles* section below.
- For more detailed information about editing configuration information in makefiles, see Makefiles Overview.
- For a complete example of adding a new driver to a makefile, see Drivers.
- For a few more notes on makefile coding conventions, see C-Style Makefiles.

#### .dev files

On top of the general conventions just described, Ghostscript's makefiles add a further layer of structure in order to support an open-ended set of fine-grained, flexible configuration options. Selecting an option (usually called a "module") for inclusion in the build may affect the build in many ways:

- Almost always, it requires linking in some compiled code files.
- It may require running some additional initialization procedures at startup.
- It may require reading in some additional PostScript files at startup. For example, a Level 2 PostScript build requires support for PostScript resources and for setpagedevice, which are implemented in PostScript code.
- It may require adding entries to a variety of internal tables that catalogue such things as drivers, IODevices, Function types, etc.
- It may require that other particular modules be included. For example, the "PostScript Level 2" module requires the modules for various filters, color spaces, etc.
- It may require removing some other (default) module from the build. For example, the core (Level 1) PostScript build has a "stub" for binary tokens, which are a Level 2 feature but are referenced by the core scanner: a Level 2 build must remove the stub. For more information about this, look for the string -replace in the makefiles and in base/genconf.c.

Each module is defined in the makefiles by rules that create a file named **xxx**.dev. The dependencies of the rule include all the files that make up the module (compiled code files, PostScript files, etc.); the body of the rule creates the .dev file by writing the description of the module into it. A program called genconf, described in the next section, merges all the relevant .dev files together. For examples of .dev rules, see any of the Ghostscript makefiles.

Ultimately, a person must specify the root set of modules to include in a build (which of course may require other modules, recursively). Ghostscript's makefiles do this with a set of macros called FEATURE\_DEVS and DEVICE\_DEVSn, defined in each top-level makefile, but nothing in the module machinery depends on this.

#### Generators

Ghostscript's build procedure is somewhat unusual in that it compiles and then executes some support programs during the build process. These programs then generate data or source code that is used later on in the build.

The most important and complex of the generator programs is genconf. genconf merges all the .dev files that make up the build, and creates three or more output files used in later stages:

- gconfig.h, consisting mainly of macro calls, one call per "resource" making up the build, other than "resources" listed in the other output files.
- gconfigf.h, produced only for PostScript builds with compiled-in fonts, consisting of one macro call per font.
- A linker control file whose name varies from one platform to another, containing the list of compiled code files to be linked.
- If necessary, another linker control file, also varying between platforms, that contains other information for the linker such as the list of system libraries to be searched. (On Unix platforms, the two linker control functions are combined in a single file).

#### Source generators:

#### base/genarch.c

Creates a header file containing a variety of information about the hardware and compiler that isn't provided in any standard system header file. Always used.

#### base/genconf.c (also generates non-source)

Constructs header files and linker control files from the collection of options and modules that make up the build. See above. Always used.

#### base/genht.c

Converts a PostScript halftone (in a particular constrained format) to a C data structure that can be compiled into an executable. Only used if any such halftones are included in the build.

#### base/mkromfs.c

Takes a set of directories, and creates a compressed filesystem image that can be compiled into the executable as static data and accessed through the %rom% iodevice prefix. This is used to implement the COMPILE\_INITS=1 feature (a compressed init fileset is more efficient than the current 'gsinit.c' produced by 'geninit.c'). This IODevice is more versatile since other files can be encapsulated such as fonts, helper PostScript files and Resources. The list of files is defined in part in psi/psromfs.mak.

## **Other generators:**

#### base/echogs.c

Implements a variety of shell-like functions to get around quirks, limitations, and omissions in the shells on various platforms. Always used.

#### base/genconf.c (also generates source)

See above.

#### base/gendev.c (not used)

Was intended as a replacement for genconf, but was never completed.

## Support

There are a number of programs, scripts, and configuration files that exist only for the sake of the build process.

#### Files for PC environments:

base/gswin.icx, base/gswin16.icx, base/bcc32.cfg, base/cp.bat, base/cp.cmd, psi/dw32c.def, psi/dwmain.rc, psi/dwmain32.def, psi/dwsetup.def, psi/dwsetup\_x86.manifest, psi/dwsetup\_x64.manifest, psi/dwuninst.def, psi/dwuninst\_x86.manifest, psi/dwuninst\_x64.manifest, psi/gsdll2.def, psi/gsdll2.rc, psi/gsdll32.rc, psi/gsdll32.rc, psi/gsoll32.rc, base/gspmdrv.def, base/gspmdrv.icx, base/gspmdrv.rc, base/gswin.rc, base/gswin32.rc, base/mv.bat, base/mv.cmd, base/rm.bat, base/rm.cmd,

## Files for MacOS:

Files for OpenVMS:

lib/Info-macos.plist.

# base/append\_l.com, base/copy\_one.com, base/rm\_all.com, base/rm\_one.com.

## Other files:

base/bench.c, base/catmake, base/instcopy.

## 7.4.8 Utilities

Ghostscript comes with many utilities for doing things like viewing bitmap files and converting between file formats. Some of these are written in PostScript, some as scripts, and some as scripts that invoke special PostScript code.

## **Utilities in PostScript**

These are all documented in doc/Psfiles.html, q.v.

## **Utility scripts**

Many of these scripts come in both Unix and MS-DOS (.bat versions; some also have an OS/2 (.cmd) version. The choice of which versions are provided is historical and irregular. These scripts should all be documented somewhere, but currently, many of them have man pages, a few have their own documentation in the doc directory, and some aren't documented at all.

## Script files without PC versions:

lib/afmdiff.awk, lib/dvipdf, lib/lprsetup.sh, lib/pphs, lib/printafm, lib/unix-lpr.sh, lib/wftopfa.

## Script files with PC versions:

lib/eps2eps, lib/eps2eps.bat, lib/eps2eps.cmd, lib/ps2ps2, lib/ps2ps2.bat, lib/ps2ps2.cmd, lib/font2c, lib/font2c.bat, lib/font2c.cmd, lib/gsbj, lib/gsbj.bat, lib/gsdj, lib/gsdj, lib/gsdj500, lib/gsdj500, lib/gsdj500, bat, lib/gslj, lib/gslj, lib/gslj, bat, lib/pdf2ps, lib/gslp, lib/gslp, lib/gslp, lib/gslp, lib/gslp, lib/gslp, lib/gslp, lib/gslp, lib/gslp, lib/pf2afm.bat, lib/pf2afm.cmd, lib/pfbtopfa, lib/pfbtopfa, lib/ps2pdf, lib/ps2pdf, lib/ps2pdf, lib/ps2pdf, lib/ps2pdf, lib/ps2pdf, lib/ps2pdf, lib/ps2pdf12, lib/ps2pdf12.bat, lib/ps2pdf12.cmd, lib/ps2pdf13, lib/ps2pdf13.bat, lib/ps2pdf14, lib/ps2pdf14.bat, lib/ps2pdf14.cmd, lib/ps2pdfwr, lib/ps2pdfxx.bat, lib/ps2ps, lib/ps2ps, lib/ps2ps, lib/ps2ps.cmd.

## Script files with only PC versions:

lib/gsndt.bat, lib/gssetgs.bat, lib/gssetgs32.bat, lib/gssetgs64.bat, lib/gst.bat, lib/gstt.bat, lib/lp386.bat, lib/lp386r2.bat, lib/lpgs.bat, lib/lpr2.bat, lib/pftogsf.bat, lib/wmakebat.bat.

# 7.5 Memory management

## 7.5.1 Memory manager architecture

In many environments, the memory manager is a set of library facilities that implicitly manage the entire address space in a homogenous manner. Ghostscript's memory manager architecture has none of these properties:

- Rather than a single library accessed as procedures, Ghostscript includes multiple allocator types, each of which in turn may have multiple instances (allocators). Allocators are 'objects' with a substantial set of virtual functions.
- Rather than managing the entire address space, each allocator manages a storage pool, which it may or may not be able to expand or reduce by calling on a 'parent' allocator.
- Rather than a single genus of untyped storage blocks, Ghostscript's allocators provide two genera type-tagged 'objects', and 'strings' with substantially different properties.

## **Objects vs strings**

As noted above, allocators provide two different storage genera.

Objects:

- Are aligned in storage to satisfy the most stringent alignment requirement imposed by the CPU or compiler;
- Can be referenced only by pointers to their start, not to any internal location, unless special arrangements are made;
- May contain pointers to other objects, or to strings;
- Have an associated structure descriptor that specifies their size (usually) and the location of any pointers contained within them.

Given a pointer to an object, the allocator that allocated it must be able to return the object's size and the pointer to its structure descriptor. (It is up to the client to know what allocator allocated an object.)

## Strings:

- Are not aligned in storage;
- Can be referenced by pointers (consisting of a starting address and a length) to any substring, starting anywhere within the string;
- May not contain pointers;
- Do not have a structure descriptor.

The object/string distinction reflects a space/capability tradeoff. The per-object space overhead of the standard type of allocator is typically 12 bytes; this is too much to impose on every string of a few bytes. On the other hand, restricting object pointers to reference the start of the object currently makes object garbage collection and compaction more space-efficient. If we were to redesign the standard allocator, we would probably opt for a different design in which strings were allocated within container objects of a few hundred bytes, and pointers into the middle of all objects were allowed.

## **Structure descriptors**

Every object allocated by a Ghostscript allocator has an associated structure descriptor, which the caller provides when allocating the object. The structure descriptor serves several purposes:

- Specifying the size of the object for allocation;
- Providing pointer-enumeration and pointer-relocation procedures for the garbage collector;
- Providing an optional finalization procedure to be called when the object is freed (either explicitly or automatically).

Structure descriptors are read-only, and are normally defined statically using one of the large set of gs\_private\_st\_ or gs\_public\_st\_ macros in base/gsstruct.h.

While the structure descriptor normally specifies the size of the object, one can also allocate an array of bytes or objects, whose size is a multiple of the size in the descriptor. For this reason, every object stores its size as well as a reference to its descriptor.

Because the standard Ghostscript garbage collector is non-conservative and can move objects, every object allocated by a Ghostscript allocator must have an accurate structure descriptor. If you define a new type of object (structure) that will be allocated in storage managed by Ghostscript, you must create an accurate descriptor for it, and use that descriptor to allocate it. The process of creating accurate descriptors for all structures was long and painful, and accounted for many hard-to-diagnose bugs.

By convention, the structure descriptor for structure type xxx\_t is named st\_xxx (this is preferred), or occasionally st\_xxx\_t.

Note that a structure descriptor is only required for objects allocated by the Ghostscript allocator. A structure type xxx\_t does not require a structure descriptor if instances of that type are used only in the following ways:

- Instances are allocated only on the C stack, e.g., as xxx\_t, xxx1, xxx2;, or on the C heap, with malloc or through the Ghostscript "wrapper" defined in base/gsmalloc.h.
- Pointers to instances are not stored in places where the garbage collector will try to trace the pointer.
- Code never attempts to get the structure type or size of an instance through the allocator API.

In general, structures without descriptors are problem-prone, and are deprecated; in new code, they should only be used if the structure is confined to a single .c file and its instances are only allocated on the C stack.

## Files:

base/gsstruct.h, base/gsstype.h.

## **Garbage collection**

The allocator architecture is designed to support compacting garbage collection. Every object must be able to enumerate all the pointers it contains, both for tracing and for relocation. As noted just above, the structure descriptor provides procedures that do this.

Whether or not a particular allocator type actually provides a garbage collector is up to the allocator: garbage collection is invoked through a virtual procedure. In practice, however, there are only two useful garbage collectors for Ghostscript's own allocator:

- The "real" garbage collector associated with the PostScript interpreter, described *below*;
- A "non" garbage collector that only merges adjacent free blocks.

As noted above, because the architecture supports compacting garbage collection, a "real" garbage collector cannot be run at arbitrary times, because it cannot reliably find and relocate pointers that are on the C stack. In general, it is only safe to run a "real" garbage collector when control is at the top level of the program, when there are no pointers to garbage collectable objects from the stack (other than designated roots).

## Files:

base/gsgc.h, base/gsnogc.c, base/gsnogc.h.

## Movability

As just noted, objects are normally movable by the garbage collector. However, some objects must be immovable, usually because some other piece of software must retain pointers to them. The allocator API includes procedures for allocating both movable (default) and immovable objects. Note, however, that even immovable objects must be traceable (have a structure descriptor), and may be freed, by the garbage collector.

## **Parent hierarchy**

When an allocator needs to add memory to the pool that it manages, it requests the memory from its parent allocator. Every allocator has a pointer to its parent; multiple allocators may share a single parent. The ultimate ancestor of all allocators that can expand their pool dynamically is an allocator that calls malloc, described below. However, especially in embedded environments, an allocator may be limited to a fixed-size pool assigned to it when it is created.

## Allocator API

In summary, the allocator API provides the following principal operations:

- Allocate and free movable (default) or immovable objects and strings.
- Return the structure type and size of an object.
- Resize (shrink or grow) movable objects and strings, preserving the contents insofar as possible.
- Report the size of the managed pool, and how much of it is in use.
- Register and unregister root pointers for the garbage collector.
- Free the allocator itself.
- Consolidate adjacent free blocks to reduce fragmentation.

For details, see base/gsmemory.h.

The allocator API also includes one special hook for the PostScript interpreter: the concept of stable allocators. See the section on "save and restore" below for details.

## Files:

base/gsmemraw.h, base/gsmemory.c, base/gsmemory.h, base/gsstruct.h, base/gsstype.h.

## 7.5.2 Freeing storage

Ghostscript's memory management architecture provides three different ways to free objects: explicitly, by reference counting, or by garbage collection. They provide different safety / performance / convenience tradeoffs; we believe that all three are necessary.

Objects are always freed as a whole; strings may be freed piecemeal.

An object may have an associated finalization procedure, defined in the structure descriptor. This procedure is called just before the object is freed, independent of which method is being used to free the object. A few types of objects have a virtual finalization procedure as well: the finalization procedure defined in the descriptor simply calls the one in the object.

## **Explicit freeing**

Objects and strings may be freed explicitly, using the gs\_free\_ virtual procedures in the allocator API. It is up to the client to ensure that all allocated objects are freed at most once, and that there are no dangling pointers.

Explicit freeing is the fastest method, but is the least convenient and least safe. It is most appropriate when storage is freed in the same procedure where it is allocated, or for storage that is known to be referenced by only one pointer.

## **Reference counting**

Objects may be managed by reference counting. When an object is allocated, its reference count may be set to 0 or 1. Subsequently, when the reference count is decremented to 0, the object is freed.

The reference counting machinery provides its own virtual finalization procedure for all reference-counted objects. The machinery calls this procedure when it is about to free the object (but not when the object is freed in any other way, which is probably a design bug). This is in addition to (and called before) any finalization procedure associated with the object type.

Reference counting is as fast as explicit freeing, but takes more space in the object. It is most appropriate for relatively large objects which are referenced only from a small set of pointers. Note that reference counting cannot free objects that are involved in a pointer cycle (e.g.,  $A \rightarrow B \rightarrow C \rightarrow A$ ).

#### Files:

base/gsrefct.h.

## (Real) garbage collection

Objects and strings may be freed automatically by a garbage collector. See *below*.

## 7.5.3 Special implementations

## malloc

As mentioned *above*, the ultimate ancestor of all allocators with an expandable pool is one that calls malloc.

Note that the default gsmalloc.c allocator for malloc/free now uses a mutex so that allocators that use this can be assured of thread safe behavior.

Files:

base/gsmalloc.h, base/gsmalloc.c.

## Locking

In a multi-threaded environment, if an allocator must be callable from multiple threads (for example, if it is used to allocate structures in one thread that are passed to, and freed by, another thread), the allocator must provide mutex protection. Ghostscript provides this capability in the form of a wrapper allocator, that simply forwards all calls to a target allocator under protection of a mutex. Using the wrapper technique, any allocator can be made thread-safe.

## Files:

base/gsmemlok.h, base/gsmemlok.c.

## Retrying

In an embedded environment, job failure due to memory exhaustion is very undesirable. Ghostscript provides a wrapper allocator that, when an allocation attempt fails, calls a client-provided procedure that can attempt to free memory, then ask for the original allocation to be retried. For example, such a procedure can wait for a queue to empty, or can free memory occupied by caches.

## Files:

base/gsmemret.h, base/gsmemret.c.

## Chunk

When multiple threads are used and there may be frequent memory allocator requests, mutex contention is a problem and can cause severe performance degradation. The chunk memory wrapper can provide each thread with its own instance of an allocator that only makes requests on the underlying (non-GC) alloctor when large blocks are needed. Small object allocations are managed within chunks.

This allocator is intended to be used on top of the basic 'gsmalloc' allocator (malloc/free) which is NOT garbage collected or relocated and which MUST be mutex protected.

#### Files:

base/gsmchunk.h, base/gsmchunk.c.

## 7.5.4 Standard implementation

The standard Ghostscript allocator gets storage from its parent (normally the malloc allocator) in large blocks called clumps, and then allocates objects up from the low end and strings down from the high end. Large objects or strings are allocated in their own clump.

The standard allocator maintains a set of free-block lists for small object sizes, one list per size (rounded up to the word size), plus a free-block list for large objects (but not for objects so large that they get their own clump: when such an object is freed, its chunk is returned to the parent). The lists are not sorted; adjacent blocks are only merged if needed.

While the standard allocator implements the generic allocator API, and is usable with the library alone, it includes a special hook for the PostScript interpreter to aid in the efficient allocation of PostScript composite objects (arrays and dictionaries). See the section on Refs below for details.

## Files:

base/gsalloc.c, base/gsalloc.h, base/gxalloc.h, base/gxobj.h.

## 7.5.5 PostScript interpreter extensions

The PostScript interpreter uses an allocator that extends the graphic library's standard allocator to handle PostScript objects, save and restore, and real garbage collection.

## Refs (PostScript "objects")

Ghostscript represents what the PLRM calls PostScript "objects" using a structure called a ref, defined in psi/iref.h; packed refs, used for the elements of packed arrays, are defined in psi/ipacked.h. See those files for detailed information.

## Files:

psi/ipacked.h, psi/iref.h.

The PLRM calls for two types of "virtual memory" (VM) space: global and local. Ghostscript adds a third space, system VM, whose lifetime is an entire session – i.e., it is effectively "permanent". All three spaces are subject to garbage collection. There is a separate allocator instance for each VM space (actually, two instances each for global and local spaces; see below). In a system with multiple contexts and multiple global or local VMs, each global or local VM has its own allocator instance(s).

Refs that represent PostScript composite objects, and therefore include pointers to stored data, include a 2-bit VM space tag to indicate in which VM the object data are stored. In addition to system, global, and local VM, there is a tag for "foreign" VM, which means that the memory is not managed by a Ghostscript allocator at all. Every store into a composite object must check for invalidaccess: the VM space tag values are chosen to help make this check efficient. See psi/ivmspace.h, psi/iref.h, and psi/store.h for details.

## Files:

psi/ivmspace.h.

PostScript composite objects (arrays and dictionaries) are usually small. Using a separate memory manager object for each composite object would waste a lot of space for object headers. Therefore, the interpreter's memory manager packs multiple composite objects (also called "ref-containing objects") into a single memory manager object, similar to the way the memory manager packs multiple objects into a clump (see above). See base/gxalloc.h for details. This memory manager object has a structure descriptor, like all other memory manager objects.

Note that the value.pdict, value.refs, or value.packed member of a ref must point to a PostScript composite object, and therefore can point into the middle of a memory manager object. This requires special handling by the garbage collector (q.v.).

## Files:

psi/ialloc.c, psi/ialloc.h, psi/iastate.h, psi/iastruct.h, psi/ilocate.c, psi/imemory.h, psi/istruct.h. save/.forgetsave/restore

In addition to save and restore, Ghostscript provides a .forgetsave operator that makes things as though a given save had never happened. (In data base terminology, save is "begin transaction", restore is "abort transaction", and .forgetsave is "end/commit transaction"). .forgetsave was implemented for a specific commercial customer (who may no longer even be using it): it was a pain to make work, but it's in the code now, and should be maintained. See the extensive comments in psi/isave.c for more information about how these operations work.

## Files:

psi/idosave.h, psi/isave.c, psi/isave.h, psi/isstate.h, psi/store.h.

## **Stable allocators**

Even though save and restore are concepts from the PostScript interpreter, the generic allocator architecture and API include a feature to support them, called stable allocators. Every allocator has an associated stable allocator, which tags pointers with the same VM space number but which is not subject to save and restore. System VM is intrinsically stable (its associated stable allocator is the same allocator), so there are only 5 allocators in ordinary single-context usage: system VM, stable global VM, ordinary global VM, stable local VM.

The reason that we cannot simply allocate all stable objects in system VM is that their refs must still be tagged with the correct VM space number, so that the check against storing pointers from global VM to local VM can be enforced properly.

All PostScript objects are normally allocated with the non-stable allocators. The stable allocators should be used with care, since using them can easily create dangling pointers: if storage allocated with a stable allocator contains any references to PostScript objects, the client is responsible for ensuring that the references don't outlive the referenced objects, normally by ensuring that any such referenced objects are allocated at the outermost save level.

The original reason for wanting stable allocators was the PostScript stacks, which are essentially PostScript arrays but are not subject to save and restore. Some other uses of stable allocators are:

- Several per-context structures for DPS.
- Paths (see gstate\_path\_memory in base/gsstate.c.
- Row buffers for images (see gs\_image\_row\_memory in base/gsimage.c), because the data-reading procedure for an image can invoke save and restore.
- Notification lists for fonts, to handle the sequence allocate .. save .. register .. restore.
- The parameter lists for pdfwrite and epswrite devices (in devices/vector/gdevpsdp.c), because the whole issue of local vs. global VM for setpagedevice is, in the words of Ed Taft of Adobe, "a mess".
- Many places in the pdfwrite driver, because many of its bookkeeping structures must not be restorable.

For more specific examples, search the sources for references to gs\_memory\_stable.

## **Garbage collection**

The interpreter's garbage collector is a compacting, non-conservative, mark-and-sweep collector.

- It compacts storage because that is the only way to avoid permanent sandbars, which is essential in limitedmemory environments.
- It is non-conservative because conservative collectors (which attempt to determine whether arbitrary bit patterns are pointers) cannot compact.
- It uses mark-and-sweep, rather than a more modern copying approach, because it cannot afford the extra memory required for copying.

Because the garbage collector is non-conservative, it cannot be run if there are any pointers to movable storage from the C stack. Thus it cannot be run automatically when the allocator is unable to allocate requested space. Instead, when the allocator has allocated a given amount of storage (the vm\_threshold amount, corresponding to the PostScript VMThreshold parameter), it sets a flag that the interpreter checks in the main loop. When the interpreter sees that this flag is set, it calls the garbage collector: at that point, there are no problematic pointers from the stack.

Roots for tracing must be registered with the allocator. Most roots are registered during initialization.

"Mark-and-sweep" is a bit of a misnomer. The garbage collector actually has 5 main phases:

- Sweep to clear marks;
- Trace and mark;
- Sweep to compute relocation;
- Sweep to relocate pointers;
- Sweep and compact.

There is some extra complexity to handle collecting local VM only. In this case, all pointers in global VM are treated as roots, and global VM is not compacted.

As noted above, PostScript arrays and strings can have refs that point within them (because of getinterval). Thus the garbage collector must mark each element of an array, and even each byte of a string, individually. Specifically, it marks objects, refs, and strings using 3 different mechanisms:

- Objects have a mark bit in their header: see base/gxobj.h,
- Refs and packed refs have a reserved mark bit: see psi/iref.h and psi/ipacked.h.
- Strings use a separate bit table, with one bit per string byte: see base/gxalloc.h,

Similarly, it records the relocation information for objects, refs, and strings differently:

- Objects record relocation in the object header.
- Refs record relocation in unused fields of refs such as nulls that don't use their value field. Every memory manager object that stores ref-containing objects as described above has an extra, unused ref at the end for this purpose.
- Strings use a separate relocation table.

#### Files:

psi/igc.c, psi/igc.h, psi/igcref.c, psi/igcstr.c, psi/igcstr.h, psi/ireclaim.c.

## 7.5.6 Portability

One of Ghostscript's most important features is its great portability across platforms (CPUs, operating systems, compilers, and build tools). The code supports portability through two mechanisms:

- *Structural mechanisms* segregating platform-dependent information into files in a particular way.
- Coding standards avoiding relying on byte order, scalar size, and platform-specific compiler or library features.

## Structural mechanisms

## **CPU and compiler**

Ghostscript attempts to discover characteristics of the CPU and compiler automatically during the build process, by compiling and then executing a program called genarch. genarch generates a file obj/arch.h, which almost all Ghostscript files then include. This works well for things like word size, byte order, and floating point representation, but it can't determine whether or not a compiler supports a particular feature, because if a feature is absent, the compilation may fail.

## Files:

base/genarch.c, obj/arch.h.

## Library headers

Despite the supposed standardization of ANSI C, platforms vary considerably in where (and whether) they provide various standard library facilities. Currently, Ghostscript's build process doesn't attempt to sort this out automatically. Instead, for each library header file <xxx .h> there is a corresponding Ghostscript source file base/xxx\_.h, containing a set of compile-time conditionals that attempt to select the correct platform header file, or in some cases substitute Ghostscript's own code for a missing facility. You may need to edit these files when moving to platforms with unusually non-standard libraries.

## Files:

base/ctype\_.h, base/dirent\_.h, base/dos\_.h, base/errno\_.h, base/fcntl\_.h, base/jerror\_.h, base/malloc\_.h, base/math\_.h, base/memory\_.h, base/pipe\_.h, base/png\_.h, base/stat\_.h, base/stdint\_.h, base/stdio\_.h, base/string\_.h, base/time\_.h, base/unistd\_.h, base/vmsmath.h, base/windows\_.h, base/x\_.h It has been suggested that the GNU configure scripts do the above better, for Unix systems, than Ghostscript's current methods. While this may be true, we have found configure scripts difficult to write, understand, and maintain; and the autoconf tool for generating configure scripts, which we found easy to use, doesn't cover much of the ground that Ghostscript requires.

## **Cross-platform APIs**

For a few library facilities that are available on all platforms but are not well standardized, or that may need to be changed for special environments, Ghostscript defines its own APIs. It is an architectural property of Ghostscript that the implementations of these APIs are the only .c files for which the choice of platform (as opposed to choices of drivers or optional features) determines whether they are compiled and linked into an executable.

## API:

base/gp.h, base/gpcheck.h, base/gpgetenv.h, base/gpmisc.h, base/gpsync.h.

## Implementation files shared among multiple platforms:

base/gp\_getnv.c, base/gp\_mktmp.c, base/gp\_nsync.c, base/gp\_paper.c, base/gp\_psync.c, base/gp\_strdl.c, base/gpmisc.c.

## Platform-specific implementation files:

base/gp\_dosfe.c, base/gp\_dosfs.c, base/gp\_dvx.c, base/gp\_msdos.c, base/gp\_mshdl.c, base/gp\_mslib.c, base/gp\_mswin.c, base/gp\_mswin.h, base/gp\_ntfs.c, base/gp\_os2.c, base/gp\_os2.h, base/gp\_os2fs.c, base/gp\_os9.c, base/gp\_stdia.c, base/gp\_stdin.c, base/gp\_unifn.c, base/gp\_unifs.c, base/gp\_unix.c, base/gp\_unix\_cache.c, base/gp\_upapr.c, base/gp\_vms.c, base/gp\_wgetv.c, base/gp\_win32.c, base/gp\_wpapr.c, base/gp\_wsync.c, base/gs\_dll\_call.h.

## Makefiles

For information on the structure and conventions used within makefiles, see the Makefile structure section above.

Ghostscript's makefiles are structured very similarly to the cross-platform library files. The great majority of the makefiles are portable across all platforms and all versions of make. To achieve this, the platform-independent makefiles must obey two constraints beyond those of the POSIX make program:

- No conditionals or includes are allowed. While most make programs now provide some form of conditional execution and some form of inclusion, there is no agreement on the syntax. (Conditionals and includes are allowed in platform-dependent makefiles; in fact, an inclusion facility is required.)
- There must be a space on both sides of the : that separates the target of a rule from its dependencies. This is required for compatibility with the OpenVMS MMS and MMK programs.

The top-level makefile for each platform (where "platform" includes the OS, the compiler, and the flavor of make) contains all the build options, plus includes for the generic makefiles and any platform-dependent makefiles that are shared among multiple platforms.

While most of the top-level makefiles build a PostScript and/or PDF interpreter configuration, there are also a few makefiles that build a test program that only uses the graphics library without any language interpreter. Among other things, this can be helpful in verifying that no accidental dependencies on the interpreter have crept into the library or drivers.

For families of similar platforms, the question arises whether to use multiple top-level makefiles, or whether to use a single top-level makefile that may require minor editing for some (or all) platforms. Ghostscript currently uses the following top-level makefiles for building interpreter configurations:

## • POSIX systems (inluding Linux and Unix):

- GNU Autoconf source script for automatic build configuration.

- Makefile.in, source for the top-level makefile used in the Autoconf build.
- base/unix-gcc.mak, for Unix with gcc.
- base/unixansi.mak, for Unix with an ANSI C compiler other than gcc.
- PC:
- ghostscript.vcproj, Visual Studio project file used to build Ghostscript.
- psi/msvc32.mak, for MS Windows with Microsoft Visual C (MSVC).
- psi/os2.mak, for MS-DOS or OS/2 GCC/EMX environment.
- Macintosh:
  - base/macosx.mak, commandline makefile for MacOS X.
  - base/macos-mcp.mak, dummy makefile to generate an xml project file for Metrowerks Codewarrior.
- Other:
  - base/all-arch.mak, for building on many Unix systems in a networked test environment.
  - base/openvms.mak, for OpenVMS with Digital's CC compiler and the MMS build program.
  - base/openvms.mmk, for OpenVMS with Digital's CC compiler and the MMK build program.

The following top-level makefiles build the library test program:

- base/ugcclib.mak, on Unix with gcc.
- base/msvclib.mak, on MS Windows with MSVC.

The MSVC makefiles may require editing to select between different versions of MSVC, since different versions may have slightly incompatible command line switches or customary installation path names. The Unix makefiles often require editing to deal with differing library path names and/or library names. For details, see the *Unix section of the documentation* for building Ghostscript.

#### Library test program:

base/gslib.c.

#### Platform-independent makefiles:

#### Graphics library and support:

devices/contrib.mak, devices/devs.mak, base/gs.mak, base/lib.mak, base/version.mak.

#### **PostScript interpreter and fonts:**

psi/int.mak.

#### Third-party libraries:

base/expat.mak, base/ijs.mak, base/jbig2.mak, base/ldf\_jb2.mak, base/lwf\_jp2.mak, base/jpeg.mak, base/png.mak, base/zlib.mak.

#### Shared platform-dependent makefiles:

#### Unix:

base/unix-aux.mak, base/unix-dll.mak, base/unix-end.mak, base/unixhead.mak, base/unixinst.mak, base/unixlink.mak.

#### **Microsoft Windows and MS-DOS:**

base/msvccmd.mak, base/msvctail.mak, base/pcwin.mak, psi/winint.mak, base/winlib.mak, base/winplat.mak.

## **Coding standards**

Coding for portability requires avoiding both explicit dependencies, such as platform-dependent #ifdefs, and implicit dependencies, such as dependencies on byte order or the size of the integral types.

## **Explicit dependencies**

The platform-independent .c files never, ever, use **#ifdef** or **#if** to select code for specific platforms. Instead, we always try to characterize some abstract property that is being tested. For example, rather than checking for macros that are defined on those specific platforms that have 64-bit long values, we define a macro ARCH\_SIZEOF\_LONG that can then be tested. Such macros are always defined in a .h file, either automatically in arch.h, or explicitly in a xxx\_.h file, as described in earlier sections.

#### Files:

base/std.h, base/stdpn.h, base/stdpre.h.

## **Implicit dependencies**

The most common source of byte ordering dependencies is casting between types (T1 \*) and (T2 \*) where T1 and T2 are numeric types that aren't merely signed/unsigned variants of each other. To avoid this, the only casts allowed in the code are between numeric types, from a pointer type to a long integral type, and between pointer types.

Ghostscript's code assumes the following about the sizes of various types:

```
char
8 bits
short
16 bits
int
32 or 64 bits
long
32 or 64 bits
```

float 32 bits (may work with 64 bits)

double

64 bits (may work with 128 bits)

The code does not assume that the char type is signed (or unsigned); except for places where the value is always a literal string, or for interfacing to library procedures, the code uses byte (a Ghostscript synonym for unsigned char) almost everywhere.

Pointers are signed on some platforms and unsigned on others. In the few places in the memory manager where it's necessary to reliably order-compare (as opposed to equality-compare) pointers that aren't known to point to the same allocated block of memory, the code uses the PTR\_relation macros rather than direct comparisons.

See the files listed above for other situations where a macro provides platform-independence or a workaround for bugs in specific compilers or libraries (of which there are a distressing number).

## Platform-specific code

There are some features that are inherently platform-specific:

- Microsoft Windows requires a lot of special top-level code, and also has an installer and uninstaller.
- OS/2 requires a little special code.
- MacOS also requires special top-level code (now distributed with the standard Ghostscript package).
- All platforms supporting DLLs (currently all three of the above) share some special top-level code.

#### **MS Windows files:**

psi/dpmain.c, psi/dwdll.c, psi/dwdll.h, psi/dwimg.c, psi/dwimg.h, psi/dwmain.c, psi/dwmainc.c, psi/dwnodll.c, psi/dwreg.c, psi/dwreg.h, psi/dwres.h, psi/dwtext.c, psi/dwtext.h, psi/dwtrace.c, psi/dwtrace.h, base/gp\_msdll.c, base/gp\_mspol.c, base/gp\_msprn.c, base/gsdllwin.h.

#### OS/2 files:

base/gp\_os2pr.c,

#### Unix files:

psi/dxmain.c, psi/dxmainc.c.

#### Macintosh files:

devices/gdevmac.c, devices/gdevmac.h, devices/gdevmacpictop.h, devices/gdevmacttf.h, base/gp\_mac.c, base/gp\_mac.h, base/gp\_macio.c, base/gp\_macpoll.c, base/gsiomacres.c, base/macgenmcpxml.sh, base/macsystypes.h, base/macos\_carbon\_pre.h, base/macos\_carbon\_d\_pre.h, base/macos\_classic\_d\_pre.h, psi/dmmain.c, psi/dmmain.r.

## VMS files:

base/vms\_x\_fix.h.

## **DLL files:**

psi/gsdll.c, base/gsdll.h, devices/gdevdsp.c, devices/gdevdsp.h, devices/gdevdsp2.h, psi/iapi.c, psi/iapi.h, psi/idisp.c, psi/idisp.h. The new DLL interface (new as of 7.0) is especially useful with the new display device, so it is included here. Both are due to Russell Lang.

# 7.6 Troubleshooting

The Ghostscript code has many tracing and debugging features that can be enabled at run time using the -Z command line switch, if the executable was compiled with DEBUG defined. One particularly useful combination is  $-Z@\?$ , which fills free memory blocks with a pattern and also turns on run-time memory consistency checking. For more information, see doc/Use.html#Debugging; you can also search for occurrences of if\_debug or gs\_debug\_c in the source code. Note that many of these features are in the graphics library and do not require a PostScript interpreter.

The code also contains many run-time procedures whose only purpose is to be called from the debugger to print out various data structures, including all the procedures in psi/idebug.c (for the PostScript interpreter) and the debug\_dump\_ procedures in base/gsmisc.c.

## Files:

doc/Use.html#Debugging, base/gdebug.h, base/gsmdebug.h, psi/idebug.c.

# 7.7 Profiling

## 7.7.1 Profiling with Microsoft Developer Studio 6

The Microsoft profiling tool is included into Microsoft Developer Studio 6 Enterprise Edition only. Standard Edition and Professional Edition do not include it.

Microsoft profiler tool requires the application to be linked with a special linker option. To provide it you need the following change to gs/base/msvccmd.mak:

```
*** SVN-GS\HEAD\gs\src\msvccmd.mak
                                     Tue Jan 9 21:41:07 2007
--- gs\src\msvccmd.mak
                         Mon May 7 11:29:35 2007
*****
*** 159,163 ****
 # Note that it must be followed by a space.
 CT=/Od /Fd$(GLOBJDIR) $(NULL) $(CDCC) $(CPCH)
! LCT=/DEBUG /INCREMENTAL:YES
                            # no optimization when debugging
 COMPILE_FULL_OPTIMIZED=
 COMPILE_WITH_FRAMES= # no optimization when debugging
--- 159,164 ----
 # Note that it must be followed by a space.
 CT=/Od /Fd$(GLOBJDIR) $(NULL) $(CDCC) $(CPCH)
! # LCT=/DEBUG /INCREMENTAL:YES
! LCT=/DEBUG /PROFILE
 COMPILE_FULL_OPTIMIZED=
                            # no optimization when debugging
 COMPILE_WITH_FRAMES = # no optimization when debugging
*****
*** 167,175 ****
 !if $(DEBUGSYM)==0
 CT=
! LCT=
 CMT=/MT
 !else
 CT=/Zi /Fd$(GLOBJDIR) $(NULL)
! LCT=/DEBUG
 CMT=/MTd
 !endif
--- 168,178 ----
 !if $(DEBUGSYM)==0
 CT=
! # LCT=
! LCT=/PROFILE
 CMT=/MT
 !else
 CT=/Zi /Fd$(GLOBJDIR) $(NULL)
! # LCT=/DEBUG
! LCT=/DEBUG /PROFILE
 CMT=/MTd
  !endif
```

Note: Any of debug and release build may be profiled.

Microsoft Profiler tool can't profile a dynamically loaded DLLs. When building Ghostscript with makefiles you need to specify MAKEDLL=0 to nmake command line.

The Integrated Development Environment of Microsoft Developer Studio 6 cannot profile a makefile-based project. Therefore the profiling tool to be started from command line.

The profiling from command line is a 4 step procedure. The following batch file provides a sample for it :

```
set DEVSTUDIO=G:\Program Files\Microsoft Visual Studio
set GS_HOME=..\..\gs-hdp
set GS_COMMAND_LINE=%GS_HOME%\bin\gswin32c.exe -I%GS_HOME%\lib;f:\afpl\fonts -r144 -
→dBATCH -dNOPAUSE -d/DEBUG attachment.pdf
set START_FUNCTION=_main
set Path=%DEVSTUDIO%\Common\MSDev98\Bin;%DEVSTUDIO%\VC98\Bin
PREP.EXE /OM /SF %START_FUNCTION% /FT
                                        %GS_HOME%\bin\gswin32c.exe
If ERRORLEVEL 1 echo step 1 fails&exit
PROFILE /I %GS_HOME%\bin\gswin32c.pbi
                                        %GS_COMMAND_LINE%
If ERRORLEVEL 1 echo step 2 fails&exit
PREP /M %GS_HOME%\bin\gswin32c /OT xxx.pbt
If ERRORLEVEL 1 echo step 3 fails&exit
PLIST /ST xxx.pbt >profile.txt
If ERRORLEVEL 1 echo step 4 fails&exit
```

This batch file to be adopted to your configuration :

- Edit the path to developer studio in the line 1.
- Edit the Ghostscript home directory in the line 2.
- Edit Ghostscript command line in line 3. Note that profiling without /NOPAUSE is a bad idea.
- In the line 4 edit the function name to start the profiling from. The sample code specifies \_main as the starting function. Note it is the linker's function name, which starts with underscore.
- Edit the output file name in the line 5.

## API

# 8.1 What is the Ghostscript Interpreter API?

The Ghostscript interpreter can be built as a dynamic link library (DLL) on Microsoft Windows, as a shared object on the Linux, Unix and MacOS X platforms. With some changes, it could be built as a static library. This document describes the Application Programming Interface (API) for the Ghostscript interpreter library. This should not be confused with the *Ghostscript library* which provides a graphics library but not the interpreter.

This supercedes the old DLL interface.

To provide the interface described in the *usage documentation*, a smaller independent executable loads the DLL/shared object. This executable must provide all the interaction with the windowing system, including image windows and, if necessary, a text window.

The Ghostscript interpreter library's name and characteristics differ for each platform:

- The Win32 DLL gsdll32.dll can be used by multiple programs simultaneously, but only once within each process.
- The OS/2 DLL gsdll2.dll has MULTIPLE NONSHARED data segments and can be called by multiple programs simultaneously.
- The Linux shared object libgs.so can be used by multiple programs simultaneously.

The source for the executable is in  $dw^*$ . \* (Windows),  $dp^*$ . \* (OS/2) and  $dx^*$ . \* (Linux/Unix). See these source files for examples of how to use the DLL.

The source file dxmainc.c can also serve as an example of how to use the shared library component on MacOS X, providing the same command-line tool it does on any linux, bsd or similar operating system.

At this stage, Ghostscript does not support multiple instances of the interpreter within a single process.

# 8.2 Exported functions

The functions exported by the DLL/shared object are described in the header file iapi.h and are summarised below. Omitted from the summary are the calling convention (e.g. \_\_stdcall), details of return values and error handling.

- int gsapi\_revision (gsapi\_revision\_t \*pr, int len); details
- int gsapi\_new\_instance (void \*\*pinstance, void \*caller\_handle); details
- void gsapi\_delete\_instance (void \*instance); details

- int gsapi\_set\_poll\_with\_handle (void \*instance, int(\*poll\_fn)(void \*caller\_handle),
  void \*caller\_handle); details
- int gsapi\_set\_poll (void \*instance, int(\*poll\_fn)(void \*caller\_handle)); details
- int gsapi\_set\_display\_callback (void \*instance, display\_callback \*callback); details
- int gsapi\_register\_callout (void \*instance, gs\_callout callout, void \*callout\_handle); details
- void gsapi\_deregister\_callout (void \*instance, gs\_callout callout, void \*callout\_handle); details
- int gsapi\_set\_arg\_encoding (void \*instance, int encoding); details
- int gsapi\_get\_default\_device\_list(void \*instance, char \*\*list, int \*listlen); details
- int gsapi\_set\_default\_device\_list(void \*instance, const char \*list, int listlen); details
- int gsapi\_run\_string\_begin (void \*instance, int user\_errors, int \*pexit\_code); details
- int gsapi\_run\_string\_continue (void \*instance, const char \*str, unsigned int length, int user\_errors, int \*pexit\_code); details
- int gsapi\_run\_string\_end (void \*instance, int user\_errors, int \*pexit\_code); details
- int gsapi\_run\_string\_with\_length (void \*instance, const char \*str, unsigned int length, int user\_errors, int \*pexit\_code); details
- int gsapi\_run\_string (void \*instance, const char \*str, int user\_errors, int \*pexit\_code); details
- int gsapi\_run\_file (void \*instance, const char \*file\_name, int user\_errors, int \*pexit\_code); details
- int gsapi\_init\_with\_args (void \*instance, int argc, char \*\*argv); details
- int gsapi\_exit (void \*instance); details
- int gsapi\_set\_param(void \*instance, const char \*param, const void \*value, gs\_set\_param\_type type); details
- int gsapi\_get\_param(void \*instance, const char \*param, void \*value, gs\_set\_param\_type type); details
- int gsapi\_enumerate\_params(void \*instance, void \*\*iter, const char \*\*key, gs\_set\_param\_type \*type); details
- int gsapi\_add\_control\_path(void \*instance, int type, const char \*path); details
- int gsapi\_remove\_control\_path(void \*instance, int type, const char \*path); details
- void gsapi\_purge\_control\_paths(void \*instance, int type); details
- void gsapi\_activate\_path\_control(void \*instance, int enable); details

- int gsapi\_is\_path\_control\_active(void \*instance); details
- int gsapi\_add\_fs (void \*instance, gsapi\_fs\_t \*fs, void \*secret); details
- void gsapi\_remove\_fs (void \*instance, gsapi\_fs\_t \*fs, void \*secret); details

#### 8.2.1 gsapi\_revision()

This function returns the revision numbers and strings of the Ghostscript interpreter library; you should call it before any other interpreter library functions to make sure that the correct version of the Ghostscript interpreter has been loaded.

```
typedef struct gsapi_revision_s {
    const char *product;
    const char *copyright;
    long revision;
    long revisiondate;
} gsapi_revision_t;
gsapi_revision_t r;
if (gsapi_revision(&r, sizeof(r)) == 0) {
    if (r.revision < 650)
        printf("Need at least Ghostscript 6.50");
}
else {
    printf("revision structure size is incorrect");
}</pre>
```

#### 8.2.2 gsapi\_new\_instance()

Create a new instance of Ghostscript. This instance is passed to most other gsapi functions. The caller\_handle is the default value that will be provided to callback functions. On some platforms (those that do not support threading), only one instance of Ghostscript is supported at a time; any attempt to create more than one at a time would result in gsapi\_new\_instance returning an error.

While the core Ghostscript devices are believed to be thread safe now, a handful of devices are known not to be (at least the x11 devices, *uniprint*, and the open printing devices). A new mechanism has been implemented that allows devices to check for concurrent use and to refuse to start up. The devices shipped with Ghostscript known to use global variables have had these calls added to them. Any authors of non-standard Ghostscript devices that use global variables should consider adding the same calls to their own code.

The first parameter, is a pointer to an opaque pointer (void \*\*). The opaque pointer (void \*) must be initialised to NULL before the call to gsapi\_new\_instance(). See *Example 1*.

# 8.2.3 gsapi\_delete\_instance()

Destroy an instance of Ghostscript. Before you call this, Ghostscript must have finished. If Ghostscript has been initialised, you must call gsapi\_exit before gsapi\_delete\_instance.

## 8.2.4 gsapi\_set\_stdio\_with\_handle()

Set the callback functions for stdio, together with the handle to use in the callback functions. The stdin callback function should return the number of characters read, 0 for EOF, or -1 for error. The stdout and stderr callback functions should return the number of characters written.

NOTE: These callbacks do not affect output device I/O when using "%stdout" as the output file. In that case, device output will still be directed to the process "stdout" file descriptor, not to the stdio callback.

## 8.2.5 gsapi\_set\_stdio()

Set the callback functions for stdio. The handle used in the callbacks will be taken from the value passed to *gsapi\_new\_instance*. Otherwise the behaviour of this function matches *gsapi\_set\_stdio\_with\_handle*.

## 8.2.6 gsapi\_set\_poll\_with\_handle()

Set the callback function for polling, together with the handle to pass to the callback function. This function will only be called if the Ghostscript interpreter was compiled with CHECK\_INTERRUPTS as described in gpcheck.h.

The polling function should return zero if all is well, and return negative if it wants Ghostscript to abort. This is often used for checking for a user cancel. This can also be used for handling window events or cooperative multitasking.

The polling function is called very frequently during interpretation and rendering so it must be fast. If the function is slow, then using a counter to return 0 immediately some number of times can be used to reduce the performance impact.

## 8.2.7 gsapi\_set\_poll()

Set the callback function for polling. The handle passed to the callback function will be taken from the handle passed to *gsapi\_new\_instance*. Otherwise the behaviour of this function matches *gsapi\_set\_poll\_with\_handle*.

## 8.2.8 gsapi\_set\_display\_callback()

This call is deprecated; please use *gsapi\_register\_callout* to register a *callout* handler for the *display* device in preference. Set the callback structure for the display device. The handle passed in the callback functions is taken from the DisplayHandle parameter (or NULL if there is no such parameter). If the *display* device is used, this must be called after gsapi\_new\_instance() and before gsapi\_init\_with\_args(). See gdevdsp.h for more details.

## 8.2.9 gsapi\_register\_callout()

This call registers a *callout* handler.

## 8.2.10 gsapi\_deregister\_callout()

This call deregisters a *callout* handler previously registered with *gsapi\_register\_callout*. All three arguments must match exactly for the callout handler to be deregistered.

## 8.2.11 gsapi\_set\_arg\_encoding()

Set the encoding used for the interpretation of all subsequent args supplied via the gsapi interface on this instance. By default we expect args to be in encoding 0 (the 'local' encoding for this OS). On Windows this means "the currently selected codepage". On Linux this typically means utf8. This means that omitting to call this function will leave Ghostscript running exactly as it always has. Please note that use of the 'local' encoding is now deprecated and should be avoided in new code. This must be called after gsapi\_new\_instance() and before gsapi\_init\_with\_args().

## 8.2.12 gsapi\_set\_default\_device\_list()

Set the string containing the list of default device names, for example "display x11alpha x11 bbox". Allows the calling application to influence which device(s) gs will try, in order, in it's selection of the default device. This must be called after gsapi\_new\_instance() and before gsapi\_init\_with\_args().

## 8.2.13 gsapi\_get\_default\_device\_list()

Returns a pointer to the current default device string. This must be called after gsapi\_new\_instance() and before gsapi\_init\_with\_args().

## 8.2.14 gsapi\_init\_with\_args()

Initialise the interpreter. This calls gs\_main\_init\_with\_args() in imainarg.c. See below for *return codes*. The arguments are the same as the "C" main function: argv[0] is ignored and the user supplied arguments are argv[1] to argv[argc-1].

## 8.2.15 gsapi\_run\_\*()

The gsapi\_run\_\* functions are like gs\_main\_run\_\* except that the error\_object is omitted. If these functions return <= -100, either quit or a fatal error has occured. You must call gsapi\_exit() next. The only exception is gsapi\_run\_string\_continue() which will return gs\_error\_NeedInput if all is well. See below for *return codes*.

The address passed in pexit\_code will be used to return the exit code for the interpreter in case of a quit or fatal error. The user\_errors argument is normally set to zero to indicate that errors should be handled through the normal mechanisms within the interpreted code. If set to a negative value, the functions will return an error code directly to the caller, bypassing the interpreted language. The interpreted language's error handler is bypassed, regardless of user\_errors parameter, for the gs\_error\_interrupt generated when the polling callback returns a negative value. A positive user\_errors is treated the same as zero.

There is a 64 KB length limit on any buffer submitted to a gsapi\_run\_\* function for processing. If you have more than 65535 bytes of input then you must split it into smaller pieces and submit each in a separate gsapi\_run\_string\_continue() call.

## 8.2.16 gsapi\_exit()

Exit the interpreter. This must be called on shutdown if gsapi\_init\_with\_args() has been called, and just before gsapi\_delete\_instance().

## 8.2.17 gsapi\_set\_param()

Set a parameter. Broadly, this is equivalent to setting a parameter using -d, -s or -p on the command line. This call cannot be made during a run\_string operation. Parameters in this context are not the same as 'arguments' as processed by gsapi\_init\_with\_args, but often the same thing can be achieved. For example, with gsapi\_init\_with\_args, we can pass "-r200" to change the resolution. Broadly the same thing can be achieved by using gsapi\_set\_param to set a parsed value of "<</HWResolution [ 200.0 200.0 ]>>".

Note, that internally, when we set a parameter, we perform an initgraphics operation. This means that using set\_param other than at the start of a page is likely to give unexpected results.

Further, note that attempting to set a parameter that the device does not recognise will be silently ignored, and that parameter will not be found in subsequent gsapi\_get\_param calls.

The type argument dictates the kind of object that value points to:

```
typedef enum {
   gs_spt_invalid = -1,
   gs_spt_null = 0, /* void * is NULL */
                  = 1, /* void * is a pointer to an int (0 false,
   gs_spt_bool
                        * non-zero true). */
                  = 2, /* void * is a pointer to an int */
   gs_spt_int
   gs_spt_float = 3, /* void * is a float * */
   gs_spt_name = 4, /* void * is a char * */
   gs_spt_string = 5, /* void * is a char * */
                       /* void * is a long * */
   gs_spt_long
                 = 6,
                 = 7, /* void * is an int64_t * */
   gs_spt_i64
   gs_spt_size_t = 8, /* void * is a size_t * */
   gs_spt_parsed = 9, /* void * is a pointer to a char * to be parsed */
   /* Setting a typed param causes it to be instantly fed to to the
    * device. This can cause the device to reinitialise itself. Hence,
     * setting a sequence of typed params can cause the device to reset
     * itself several times. Accordingly, if you OR the type with
    * gs_spt_more_to_come, the param will held ready to be passed into
     * the device, and will only actually be sent when the next typed
    * param is set without this flag (or on device init). Not valid
     * for get_typed_param. */
   gs_spt_more_to_come = 1<<31
} gs_set_param_type;
```

Combining a type value by ORRing it with the gs\_spt\_more\_to\_come flag will cause the set\_param operation to be queued internally, but not actually be sent to the device. Thus a series of set\_param operations can be queued, for example as below:

(continued from previous page)

This enables a series of set operations to be performed 'atomically'. This can be useful for performance, in that any reconfigurations to the device (such as page size changes or memory reallocations) will only happen when all the parameters are sent, rather than potentially each time each one is sent.

## 8.2.18 gsapi\_get\_param()

Get a parameter. Retrieve the current value of a parameter.

If an error occurs, the return value is negative. Otherwise the return value is the number of bytes required for storage of the value. Call once with value = NULL to get the number of bytes required, then call again with value pointing to at least the required number of bytes where the value will be copied out. Note that the caller is required to know the type of value in order to get it. For all types other than string, name, and parsed knowing the type means you already know the size required.

This call retrieves parameters/values that have made it to the device. Thus, any values set using the gs\_spt\_more\_to\_come without a following call without that flag will not be retrieved. Similarly, attempting to get a parameter before gsapi\_init\_with\_args has been called will not list any, even if gsapi\_set\_param has been used.

Attempting to read a parameter that is not set will return gs\_error\_undefined (-21). Note that calling gsapi\_set\_param followed by gsapi\_get\_param may not find the value, if the device did not recognise the key as being one of its configuration keys.

## 8.2.19 gsapi\_enumerate\_params()

Enumerate the current parameters. Call repeatedly to list out the current parameters.

The first call should have **\*iter = NULL**. Subsequent calls should pass the same pointer in so the iterator can be updated. Negative return codes indicate error, 0 success, and 1 indicates that there are no more keys to read. On success, key will be updated to point to a null terminated string with the key name that is guaranteed to be valid until the next call to gsapi\_enumerate\_params. If type is non NULL then \*type will be updated to have the type of the parameter.

Note that only one enumeration can happen at a time. Starting a second enumeration will reset the first.

The enumeration only returns parameters/values that have made it to the device. Thus, any values set using the gs\_spt\_more\_to\_come without a following call without that flag will not be retrieved. Similarly, attempting to enumerate parameters before gsapi\_init\_with\_args has been called will not list any, even if gsapi\_set\_param has been used.

## 8.2.20 gsapi\_add\_control\_path()

Add a (case sensitive) path to one of the lists of permitted paths for file access. See *dSAFER* for more information about permitted paths.

#### 8.2.21 gsapi\_remove\_control\_path()

Remove a (case sensitive) path from one of the lists of permitted paths for file access. See *dSAFER* for more information about permitted paths.

#### 8.2.22 gsapi\_purge\_control\_paths()

Clear all the paths from one of the lists of permitted paths for file access. See *dSAFER* for more information about permitted paths.

#### 8.2.23 gsapi\_activate\_path\_control()

Enable/Disable path control (i.e. whether paths are checked against permitted paths before access is granted). See *dSAFER* for more information about permitted paths.

#### 8.2.24 gsapi\_is\_path\_control\_active()

Query whether path control is activated or not. See *dSAFER* for more information about permitted paths.

#### 8.2.25 gsapi\_add\_fs

Adds a new 'Filing System' to the interpreter. This enables callers to implement their own filing systems. The system starts with just the conventional 'file' handlers installed, to allow access to the local filing system. Whenever files are to be opened from the interpreter, the file paths are offered around each registered filing system in turn (from most recently registered to oldest), until either an error is given, or the file is opened successfully.

Details of the gsapi\_fs\_t are given below.

#### 8.2.26 gsapi\_remove\_fs

Remove a previously registered 'Filing System' from the interpreter. Both the function pointers within the gs\_fs\_t and the secret value must match exactly.

## 8.2.27 gsapi\_fs\_t

Each 'filing system' within gs is a structure of function pointers; each function pointer gives a handler from taking a different named resource (a file, a pipe, a printer, a scratch file etc) and attempts to open it.

```
typedef struct
{
    int (*open_file)(const gs_memory_t *mem,
        void *secret,
        const char *fname,
```

(continued from previous page)

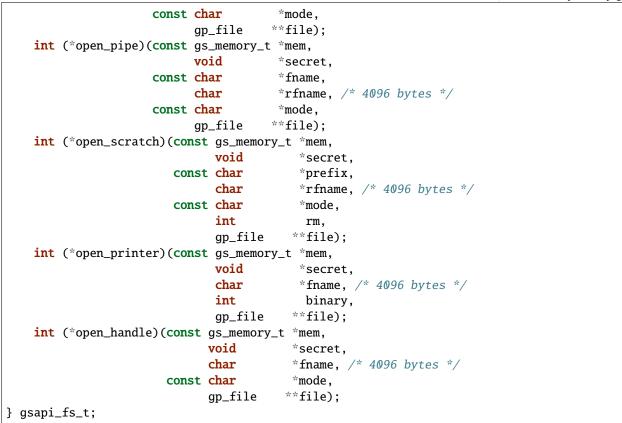

If the filename (always given in utf-8 format) is recognised as being one that the filing system handles (perhaps by the prefix used), then it should open the file, fill in the gp\_file pointer and return 0.

If the filename is not-recognised as being one that the filing system handles, then returning 0 will cause the filename to be offered to other registered filing systems.

If an error is returned (perhaps gs\_error\_invalidfileaccess), then no other filing system will be allowed to try to open the file. This provides a mechanism whereby a caller to gsapi can completely control access to all files accessed via gp\_fopen at runtime.

Note, that while most file access within Ghostscript will be redirected via these functions, stdio will not; see the existing mechanisms within Ghostscript for intercepting/replacing this.

- The open\_file function pointer will be called when something (most often a call to gp\_fopen) attempts to open a file.
- The open\_pipe function pointer will be called when something (most often a call to gp\_popen) attempts to open a pipe. rfname points to a 4K buffer in which the actual name of the opened pipe should be returned.
- The open\_scratch function pointer will be called when something (most often a call to gp\_open\_scratch\_file or gp\_open\_scratch\_file\_rm) attempts to open a temporary file. rfname points to a 4K buffer in which the actual name of the opened pipe should be returned. If rm is true, then the file should be set to delete itself when all handles to it are closed.
- The open\_printer function pointer will be called when something (most often a call to gp\_open\_printer) attempts to open a stream to a printer. If binary is true, then the stream should be opened as binary; most streams will be binary by default this has historical meaning on OS/2.
- The open\_handle function pointer will be called when something (most often a call via the postscript %handle% IO device) attempts to open a Windows handle. This entry point will never be called on non-Windows builds.

Any of these which are left as NULL will never be called; a filing system with all of the entries left as NULL is therefore pointless.

The most complex part of the implementation of these functions is the creation of a gp\_file instance to return. There are some helper functions for this, best explained by example.

Let us consider a hypothetical filing system that encrypts data as it is written, and decrypts it as it is read back. As each file is read and written the encryption/decryption routines will need to use some state, carried between calls to the filing system. We therefore might define a new type 'derived' from gp\_file as follows:

```
typedef struct
{
   gp_file base;
   /* State private to the implementation of this file for encryption/decryption */
   /* For example: */
   int foo;
   char *bar;
} gp_file_crypt;
```

An implementation of gs\_fs\_t for our 'crypt' filing system might then look like this:

In the above definition, we define a single handler, to cope with the opening of our input/output files. If we wanted to encrypt/decrypt other files too (perhaps the temporary files we produce) we'd need to define additional handlers (such as open\_scratch).

Our handler might look as follows:

```
int crypt_open_file(const gs_memory_t *mem,
                    void
                                 *secret,
              const char
                                  *filename,
              const char
                                  *mode,
                    gp_file
                                 **file)
{
   gp_file_crypt crypt;
   /* Ignore any filename not starting with "crypt://" */
   if (strncmp(filename, "crypt://", 8) != 0)
       return 0;
    /* Allocate us an instance (and fill in the non-crypt-specific
     * internals) */
   crypt = (gp_file_crypt *)gp_file_alloc(mem, &crypt_ops, sizeof(*crypt), "gp_file_
\leftrightarrow crypt");
   if (crypt == NULL)
        return gs_error_VMerror; /* Allocation failed */
```

(continued from previous page)

```
/* Setup the crypt-specific state */
crypt->foo = 1;
crypt->bar = gs_alloc_bytes(mem->non_gc_memory, 256, "bar");
/* If allocations fail, we need to clean up before exiting */
if (crypt->bar) {
    gp_file_dealloc(crypt);
return gs_error_VMerror;
}
/* Return the new instance */
*file = &crypt.base;
return 0;
```

The crucial part of this function is the definition of crypt\_ops, an instance of the gp\_file\_ops\_t type; a table of function pointers that implement the actual operations required.

```
typedef struct {
   int
                 (*close)(gp_file *);
    int
                 (*getc)(gp_file *);
   int
                 (*putc)(gp_file *, int);
   int
                 (*read)(gp_file *, size_t size, unsigned int count, void *buf);
   int
                 (*write)(gp_file *, size_t size, unsigned int count, const void *buf);
                 (*seek)(gp_file *, gs_offset_t offset, int whence);
   int
   gs_offset_t (*tell)(gp_file *);
   int
                 (*eof)(gp_file *);
                *(*dup)(gp_file *, const char *mode);
   gp_file
                 (*seekable)(gp_file *);
   int
   int
                 (*pread)(gp_file *, size_t count, gs_offset_t offset, void *buf);
                 (*pwrite)(gp_file *, size_t count, gs_offset_t offset, const void *buf);
   int
    int
                 (*is_char_buffered)(gp_file *file);
   void
                 (*fflush)(gp_file *file);
   int
                 (*ferror)(gp_file *file);
   FILE
                *(*get_file)(gp_file *file);
   void
                 (*clearerr)(gp_file *file);
    gp_file
                *(*reopen)(gp_file *f, const char *fname, const char *mode);
} gp_file_ops_t;
```

These functions generally follow the same patterns as the posix functions that match them, and so in many cases we will describe these with references to such. Whenever these routines are called, they will be passed a gp\_file pointer. This pointer will have originated from the crypt\_open\_file call, and so can safely be cast back to a gp\_file\_crypt pointer to allow private data to be accessed.

#### close(gp\_file \*)

}

 close the given file; free any storage in the crypt specific parts of gp\_file\_crypt, but not the gp\_file\_crypt structure itself.

```
int getc(gp_file *)
```

• Get a single character from the file, returning it as an int (or -1 for EOF). Behaves like fgetc(FILE \*).

```
int putc(gp_file *, int)
```

• Put a single character to the file, returning the character on success, or EOF (and setting the error indicator) on error. Behaves like fgetc(FILE \*).

#### int read(gp\_file \*, size\_t size, unsigned int count, void \*buf)

• Reads count entries of size bytes the file into buf, returning the number of entries read. Behaves like fread(FILE \*, size, count, buf).

#### int write(gp\_file \*, size\_t size, unsigned int count, const void \*buf)

• Writes count entries of size bytes from buf into the file, returning the number of entries written. Behaves like fwrite(FILE \*, size, count, buf).

#### int seek(gp\_file \*, gs\_offset\_t offset, int whence)

• Seeks within the file. Behaves like fseek(FILE \*, offset, whence).

#### gs\_offset\_t tell(gp\_file \*)

• Returns the current offset within the file. Behaves like ftell(FILE \*).

#### int eof(gp\_file \*)

• Returns 1 if we are at the end of the file, 0 otherwise. Behaves like feof(FILE \*).

#### gp\_file \* dup(gp\_file \*, const char \*mode)

• Optional function, only used if clist files are to be stored in this filing system. Behaves like fdup(FILE \*). Leave NULL if not implemented.

#### int seekable(gp\_file \*)

• Returns 1 if the file is seekable, 0 otherwise. Certain output devices will only work with seekable files.

#### int pread(gp\_file \*, size\_t count, gs\_offset\_t offset, void \*buf)

• Optional function, only used if clist files are to be stored in this filing system. Behaves like an atomic fseek(FILE \*, offset, 0) and fread(FILE \*, 1, count, buf). Akin to pread.

#### int pwrite(gp\_file \*, size\_t count, gs\_offset\_t offset, const void \*buf)

• Optional function, only used if clist files are to be stored in this filing system. Behaves like an atomic fseek(FILE \*, offset, 0) and fwrite(FILE \*, 1, count, buf). Akin to pwrite.

#### int is\_char\_buffered(gp\_file \*file)

• Returns 1 if the file is character buffered, 0 otherwise. Used for handling reading from terminals. Very unlikely to be used, so returning 0 all the time should be safe. Leave NULL to indicate "always 0".

#### void fflush(gp\_file \*file)

• Ensures that any buffered data is written to the file. Behaves like fflush(FILE \*). Leave NULL to indicate that no flushing is ever required.

#### int ferror(gp\_file \*file)

• Returns non-zero if there has been an error, or 0 otherwise. Behaves like ferror(FILE \*).

#### FILE \* get\_file(gp\_file \*file)

• Optional: Gets the FILE \* pointer that backs this file. Required for a few devices that insist on working with FILE \*'s direct. Generally safe to leave this set to NULL, and those devices will fail gracefully.

#### void clearerr(gp\_file \*file)

• Clear the error and EOF values for a file. Behaves like clearerror(FILE \*).

```
gp_file * reopen(gp_file *f, const char *fname, const char *mode)
```

• Optional function, only used if the gp\_file came from an open\_scratch call; can be left as NULL if the open\_scratch pointer is set to NULL. Reopen a stream with a different mode. Behaves like freopen(fname, mode, FILE \*).

# 8.3 Callouts

Callouts are a mechanism for the core code (specifically devices) to communicate with the user of gsapi. This communication can take the form of passing information out vis-a-vis what devices are doing, or requesting configuration from the caller to affect exactly how the device itself works.

This is deliberately an extensible system, so exact details of callouts should be documented with the device in question. In general however a callout handler will be of the form:

The callout\_handle value passed to the callout will be the value passed in at registration. The device\_name should be a null-terminated string giving the name of the device (though care should be taken to cope with the case where device\_name is NULL for potential future uses). The id value will have a (device-specific) meaning; see the documentation for the device in question for more details. The same id value may be used to mean different things in different devices. Finally, size and data have callout specific meanings, but typically, data will be a pointer to data block (which may either be uninitialised or wholly/partially initialised on entry, and may be updated on exit), and size will be the size (in bytes) of the block pointed to by data.

A return value of -1 (gs\_error\_unknownerror) means the callout was not recognised by the handler, and should be passed to more handlers. Other negative values are interpreted as standard Ghostscript error values, and stop the propagation of the callout. Non-negative return codes mean the callout was handled and should not be passed to any more registered callout handlers.

# 8.4 Return codes

The gsapi\_init\_with\_args, gsapi\_run\_\* and gsapi\_exit functions return an integer code.

#### 8.4.1 Return Codes from gsapi\_\*()

| CODE               | STATUS                                                   |  |
|--------------------|----------------------------------------------------------|--|
| 0                  | No errors                                                |  |
| gs_error_Quit      | "quit" has been executed. This is not an error.          |  |
|                    | gsapi_exit() must be called next.                        |  |
| gs_error_interrupt | The polling callback function returned a negative value, |  |
|                    | requesting Ghostscript to abort.                         |  |
| gs_error_NeedInput | More input is needed by                                  |  |
|                    | gsapi_run_string_continue(). This is not an              |  |
|                    | error.                                                   |  |
| gs_error_Info      | "gs -h" has been executed. This is not an error.         |  |
|                    | gsapi_exit() must be called next.                        |  |
| < 0                | Error                                                    |  |
| <= gs_error_Fatal  | Fatal error. gsapi_exit() must be called next.           |  |

The gsapi\_run\_\*() functions do not flush stdio. If you want to see output from Ghostscript you must do this explicitly as shown in the example below.

When executing a string with gsapi\_run\_string\_\*(), currentfile is the input from the string. Reading from %stdin uses the stdin callback.

# 8.5 Example Usage

To try out the following examples in a development environment like Microsoft's developer tools or Metrowerks Codewarrior, create a new project, save the example source code as a .c file and add it, along with the Ghostscript dll or shared library. You will also need to make sure the Ghostscript headers are available, either by adding their location (the src directory in the Ghostscript source distribution) to the project's search path, or by copying ierrors.h and iapi.h into the same directory as the example source.

#### 8.5.1 Example 1

```
/* Example of using GS DLL as a ps2pdf converter. */
#if defined(_WIN32) && !defined(_Windows)
# define _Windows
#endif
#ifdef _Windows
/* add this source to a project with gsdll32.dll, or compile it directly with:
    * cl -D_Windows -Isrc -Febin\ps2pdf.exe ps2pdf.c bin\gsdll32.lib
    */
# include <windows.h>
# define GSDLLEXPORT __declspec(dllimport)
#endif
#include "ierrors.h"
#include "iapi.h"
void *minst = NULL;
```

(continued from previous page)

```
int main(int argc, char *argv[])
{
   int code, code1;
   const char * gsargv[7];
   int gsargc;
   gsargv[0] = "";
   gsargv[1] = "-dNOPAUSE";
   gsargv[2] = "-dBATCH";
   gsargv[3] = "-dSAFER";
   gsargv[4] = "-sDEVICE=pdfwrite";
   gsargv[5] = "-sOutputFile=out.pdf";
   gsargv[6] = "input.ps";
   gsargc=7;
   code = gsapi_new_instance(&minst, NULL);
   if (code < 0)
       return 1;
   code = gsapi_set_arg_encoding(minst, GS_ARG_ENCODING_UTF8);
   if (code == 0)
        code = gsapi_init_with_args(minst, gsargc, gsargv);
   code1 = gsapi_exit(minst);
   if ((code == 0) || (code == gs_error_Quit))
        code = code1;
   gsapi_delete_instance(minst);
   if ((code == 0) || (code == gs_error_Quit))
       return 0;
   return 1;
}
```

## 8.5.2 Example 2

```
/* Similar to command line gs */
#if defined(_WIN32) && !defined(_Windows)
# define _Windows
#endif
#ifdef _Windows
/* Compile directly with:
 * cl -D_Windows -Isrc -Febin\gstest.exe gstest.c bin\gsdll32.lib
 */
# include <windows.h>
# define GSDLLEXPORT __declspec(dllimport)
#endif
#include <stdio.h>
#include "ierrors.h"
#include "iapi.h"
/* stdio functions */
```

static int GSDLLCALL

(continued from previous page)

```
gsdll_stdin(void *instance, char *buf, int len)
{
    int ch;
    int count = 0;
    while (count < len) {</pre>
        ch = fgetc(stdin);
        if (ch == EOF)
            return 0;
        *buf++ = ch;
        count++;
        if (ch == ' \setminus n')
            break;
    }
    return count;
}
static int GSDLLCALL
gsdll_stdout(void *instance, const char *str, int len)
{
    fwrite(str, 1, len, stdout);
    fflush(stdout);
    return len;
}
static int GSDLLCALL
gsdll_stderr(void *instance, const char *str, int len)
{
    fwrite(str, 1, len, stderr);
    fflush(stderr);
    return len;
}
void *minst = NULL;
const char start_string[] = "systemdict /start get exec\n";
int main(int argc, char *argv[])
{
    int code, code1;
    int exit_code;
    code = gsapi_new_instance(&minst, NULL);
    if (code < 0)
        return 1;
    gsapi_set_stdio(minst, gsdll_stdin, gsdll_stdout, gsdll_stderr);
    code = gsapi_set_arg_encoding(minst, GS_ARG_ENCODING_UTF8);
    if (code == 0)
        code = gsapi_init_with_args(minst, argc, argv);
    if (code == ∅)
        code = gsapi_run_string(minst, start_string, 0, &exit_code);
    code1 = gsapi_exit(minst);
    if ((code == 0) || (code == gs_error_Quit))
```

(continued from previous page)

```
code = code1;
gsapi_delete_instance(minst);
if ((code == 0) || (code == gs_error_Quit))
    return 0;
return 1;
```

#### 8.5.3 Example 3

}

Replace main() in either of the above with the following code, showing how you can feed Ghostscript piecemeal:

```
const char *command = "1 2 add == flush\n";
int main(int argc, char *argv[])
{
   int code, code1;
   int exit_code;
   code = gsapi_new_instance(&minst, NULL);
   if (code < 0)
       return 1;
   code = gsapi_set_arg_encoding(minst, GS_ARG_ENCODING_UTF8);
   if (code == 0)
        code = gsapi_init_with_args(minst, argc, argv);
   if (code == 0) {
        gsapi_run_string_begin(minst, 0, &exit_code);
        gsapi_run_string_continue(minst, command, strlen(command), 0, &exit_code);
        gsapi_run_string_continue(minst, "qu", 2, 0, &exit_code);
        gsapi_run_string_continue(minst, "it", 2, 0, &exit_code);
        gsapi_run_string_end(minst, 0, &exit_code);
   }
   code1 = gsapi_exit(minst);
   if ((code == 0) || (code == gs_error_Quit))
        code = code1;
   gsapi_delete_instance(minst);
   if ((code == 0) || (code == gs_error_Quit))
       return 0;
   return 1;
}
```

#### 8.5.4 Example 4

When feeding Ghostscript piecemeal buffers, one can use the normal operators to configure things and invoke library routines. For example, to parse a PDF file one could say:

code = gsapi\_run\_string(minst, "(example.pdf) .runlibfile", 0, &exit\_code);

and Ghostscript would open and process the file named "example.pdf" as if it had been passed as an argument to gsapi\_init\_with\_args().

# 8.6 Multiple Threads

The Ghostscript library should have been compiled with a thread safe run time library. Synchronisation of threads is entirely up to the caller. The exported gsapi\_\*() functions must be called from one thread only.

# 8.7 Standard Input and Output

When using the Ghostscript interpreter library interface, you have a choice of two standard input/output methods.

- If you do nothing, the "C" stdio will be used.
- If you use gsapi\_set\_stdio(), all stdio will be redirected to the callback functions you provide. This would be used in a graphical user interface environment where stdio is not available, or where you wish to process Ghostscript input or output.

The callback functions are described in iapi.h.

# 8.8 Display Device

The display device is available for use with the Ghostscript interpreter library. While originally designed for allowing screen display of rendered output from Ghostscript, this is now powerful enough to provide a simple mechanism for getting rendered output suitable for use in all manner of output scenarios, including printing.

Details of the API and options are given in the file gdevdsp.h. This device provides you with access to the raster output of Ghostscript. It is the callers responsibility to copy this raster to a display window or printer.

In order for this device to operate, it needs access to a structure containing a set of callback functions, and a callback handle (an opaque void \* that can be used by caller to locate its own state). There are 2 ways that the device can get this information, a legacy method, and a modern method.

#### 8.8.1 Legacy method

The address of the callback structure, is provided using gsapi\_set\_display\_callback(). This must be called after gsapi\_new\_instance() and before gsapi\_init\_with\_args().

With this call, the callback handle is passed as NULL by default, but can be overridden by using a parameter. We actively dislike this way of working, as we consider passing addresses via the command line distasteful. The handle can be set using:

-sDisplayHandle=1234

Where "1234" is a string. The API was changed to use a string rather than an integer/long value when support for 64 bit systems arrived. A display "handle" is often a pointer, and since these command line options have to survive being processed by Postscript machinery, and Postscript only permits 32 bit number values, a different representation was required. Hence changing the value to a string, so that 64 bit values can be supported. The string formats allowed are:

| 1234    | implicit base 10 |
|---------|------------------|
| 10#1234 | explicit base 10 |
| 16#04d2 | explicit base 16 |

The "number string" is parsed by the display device to retrieve the number value, and is then assigned to the void pointer parameter "pHandle" in the display device structure. Thus, for a trivial example, passing -sDisplayHandle=0 will result in the first parameter passed to your display device callbacks being: (void \*)0.

The previous API, using a number value:

-dDisplayHandle=1234

is still supported on 32 bit systems, but will cause a "typecheck" error on 64 bit systems, and is considered deprecated. It should not be used in new code.

#### 8.8.2 Modern method

The preferred method is to register a callout handler using  $gsapi\_register\_callout$ . When this handler is called for the "display" device, with id =  $\emptyset$  (= DISPLAY\_CALLOUT\_GET\_CALLBACK), then data should point to an empty gs\_display\_get\_callback\_t block, with size = sizeof(gs\_display\_get\_callback\_t).

```
typedef struct {
    display_callback *callback;
    void *caller_handle;
} gs_display_get_callback_t;
```

The handler should fill in the structure before returning, with a return code of 0.

Note, that the DisplayHandle value is only consulted for display device callbacks registered using the (legacy, now deprecated) gsapi\_set\_display\_callback API, not the preferred gsapi\_register\_callout based mechanism.

The device raster format can be configured using:

-dDisplayFormat=NNNN

Options include:

- native, gray, RGB, CMYK or separation color spaces.
- alpha byte (ignored).
- 1 to 16 bits/component.
- bigendian (RGB) or littleendian (BGR) order.
- top first or bottom first raster.
- 16 bits/pixel with 555 or 565 bitfields.
- Chunky, Planar and Planar interleaved formats.
- "Full screen" or "Rectangle Request" modes of operation.

The operation of the device is best described with a walkthrough of some example code that uses it. For simplicity and clarity, we have omitted the error handling code in this example; in production code, every place where we get a code value returned we should check it for failure (a negative value) and clean up accordingly. First, we create an instance of Ghostscript:

```
void *minst = NULL;
code = gsapi_new_instance(&minst, NULL);
code = gsapi_set_stdio(minst, gsdll_stdin, gsdll_stdout, gsdll_stderr);
```

Next, we have to give the display device the address of our callback structure. In old code, we would do so using something like this:

```
code = gsapi_set_display_callback(minst, &display_callback);
```

We strongly recommend that you don't do that, but instead use the more modern *callout* mechanism:

```
code = gsapi_register_callout(minst, my_callout_handler, state);
```

where state is any void \* value you like, usually a pointer to help you reach any internal state you may need. Earlier in your code you would have the definition of my\_callout\_handler that might look like this:

```
static int
my_callout_handler(void *instance,
                     void *callout_handle,
                     const char *device_name,
                     int id,
                     int size,
                     void *data)
{
   /* On entry, callout_handle == the value of state passed in
    * to gsapi_register_callout. */
    /* We are only interested in callouts from the display device. */
   if (device_name == NULL || strcmp(device_name, "display"))
       return -1;
   if (id == DISPLAY_CALLOUT_GET_CALLBACK)
    {
        /* Fill in the supplied block with the details of our callback
         * handler, and the handle to use. In this instance, the handle
         * is the pointer to our test structure. */
        gs_display_get_callback_t *cb = (gs_display_get_callback_t *)data;
        cb->callback = &display_callback;
        cb->caller_handle = callout_handle;
        return 0;
    }
   return -1:
}
```

As you can see, this callout handler only responds to callouts for the display device, and then only for one particular function (id). It returns the same display\_callback structure as the deprecated, legacy mechanism passed in using gsapi\_set\_display\_callback, with the added benefit that the caller\_handle value can be passed in too. In this example we pass in the same value as was used for callout\_handle, but implementations are free to use any value they want.

Returning to our example, we now set up a set of arguments to setup Ghostscript:

```
int argc = 0;
/* Allow for up to 32 args of up to 64 chars each. */
char argv[32][64];
sprintf(argc[argc++], "gs");
sprintf(argv[argc++], "-sDEVICE=display");
```

The zeroth arg is a dummy argument to match the standard C mechanism for passing arguments to a program. Traditionally this is the name of the program being invoked. Next, we tell Ghostscript to use the display device.

```
sprintf(argv[argc++], "-sDEVICE=display");
```

Next we tell the display device what output format to use. The format is flexible enough to support common Windows, OS/2, Linux and Mac raster formats.

The format values are described in gdevdsp.h. To select the display device with a Windows 24-bit RGB raster:

```
sprintf(argv[argc++], "-dDisplayFormat=%d",
DISPLAY_COLORS_RGB | DISPLAY_ALPHA_NONE | DISPLAY_DEPTH_8 |
DISPLAY_LITTLEENDIAN | DISPLAY_BOTTOMFIRST);
```

If (and only if) you used the legacy mechanism described above, you will need another argument to pass in the caller\_handle value to be parroted back to the functions listed within display\_callback:

sprintf(arg2, "-dDisplayHandle=%d", callout\_handle);

Any other arguments that you want can be added to the end of the command line, typically including a file to run. Then we pass that all to Ghostscript:

```
code = gsapi_init_with_args(minst, argc, argv);
```

At this point you should start to see your display callback functions being called. Exactly which callback functions are provided, and how they respond will determine exactly how the display device operates. The primary choice will be whether the device runs in "full page" or "rectangle request" mode. Details of these are given below.

Once we have finished processing the file, we can process other files using gsapi\_run\_file, or feed in data using gsapi\_run\_string. Once you have finished, you can shut the interpreter down and exit, using:

```
code = gsapi_exit(minst);
gsapi_delete_instance(minst);
```

A full list of the display callback functions can be found in gdevdsp.h. There are several different versions of the callback, corresponding to different "generations" of the device. In general you should use the latest one. The size field of the structure should be initialised to the size of the structure in bytes.

## 8.8.3 display\_open()

```
int (*display_open)(void *handle, void *device);
```

This function will be called when the display device is opened. The device may be opened and closed many times, sometimes without any output being produced.

#### 8.8.4 display\_preclose()

int (\*display\_preclose)(void \*handle, void \*device);

This function will be called when the display device is about to be closed. The device will not actually be closed until this function returns.

## 8.8.5 display\_close()

int (\*display\_close)(void \*handle, void \*device);

This function will be called once the display device has been closed. There will be no more events from the device unless/until it is reopened.

#### 8.8.6 display\_presize()

This function will be called when the display device is about to be resized. The device will only be resized if this function returns 0.

#### 8.8.7 display\_size()

This function will be called when the display device is has been resized. The pointer to the raster image is pimage.

## 8.8.8 display\_sync()

int (\*display\_sync)(void \*handle, void \*device);

This function may be called periodically during display to flush the page to the display.

## 8.8.9 display\_page()

int (\*display\_page)(void \*handle, void \*device, int copies, int flush);

This function is called on a "showpage" operation (i.e. at the end of every page). Operation will continue as soon as this function returns.

#### 8.8.10 display\_update()

This function may get called repeatedly during rendering to indicate that an area of the output has been updated. Certain types of rendering will not see this function called back at all (in particular files using transparency).

#### 8.8.11 display\_memalloc()

Note: In older versions of this API, size is an unsigned long rather than a size\_t.

If this function pointer is sent as NULL, then the display device will handle all the memory allocations internally, and will always work in full page rendering mode.

Otherwise, this function will be called to allocate the storage for the page to be rendered into. If a non-NULL value is returned, then the device will proceed to render the full page into it. If NULL is returned, then the device will check a) whether we are using a V2 or greater display callback structure and b) whether that structure specifies a rectangle\_request function pointer.

If both of those conditions are true, then the device will continue in rectangle request mode. Otherwise it will fail with an out of memory error.

#### 8.8.12 display\_memfree()

int (\*display\_memfree)(void \*handle, void \*device, void \*ptr);

This function should be NULL if and only if display\_memalloc is NULL. Any memory allocated using display\_memalloc will be freed via this function.

#### 8.8.13 display\_separation()

When using DISPLAY\_COLORS\_SEPARATION, this function will be called once for every separation component - first "Cyan", "Magenta", "Yellow" and "Black", then any spot colors used. The supplied c, m, y and k values give the equivalent color for each spot. Each colorant value ranges from 0 (for none) to 65535 (full).

In separation color mode you are expected to count the number of calls you get to this function after each display\_size to know how many colors you are dealing with.

## 8.8.14 display\_adjust\_band\_height()

When running in "rectangle request mode" the device first renders the page to a display list internally. It can then be played back repeatedly so that different regions (rectangles) of the page can be extracted in sequence. A common use of this is to support "banded" operation, where the page is divided into multiple non-overlapping bands of a fixed height.

The display device itself will pick an appropriate band height for it to use. If this function pointer is left as NULL then this value will be used unchanged. Otherwise, the proposed value will be offered to this function. This function can override the choice of bandheight, by returning the value that it would like to be used in preference.

In general, this figure should (as much as possible) only be adjusted downwards. For example, a device targeting an inkjet printer with 200 nozzles in the print head might like to extract bands that are a multiple of 200 lines high. So the function might return max(200, 200\*(bandheight/200)). If the function returns 0, then the existing value will be used unchanged.

Any size rectangle can be chosen with any size bandheight, so ultimately the value chosen here will not matter much. It may make some small difference in speed in some cases.

## 8.8.15 display\_rectangle\_request()

```
int (*display_rectangle_request)(void *handle, void *device,
    void **memory, int *ox, int *oy,
    int *raster, int *plane_raster,
    int *x, int *y, int *w, int *h);
```

If the display device chooses to use rectangle request mode, this function will be called repeatedly to request a rectangle to render. Ghostscript will render the rectangle, and call this function again. The implementer is expected to handle the rectangle that has just been rendered, and to return the details of another rectangle to render. This will continue until a rectangle with zero height or width is returned, whereupon Ghostscript will continue operation.

On entry, **\*raster** and **\*plane\_raster** are set to the values expected by the format in use. All the other pointers point to uninitialised values.

On exit, the values should be updated appropriately. The implementor is expected to store the values returned so that the rendered output given can be correctly interpreted when control returns to this function.

memory should be updated to point to a block of memory to use for the rendered output. Pixel (\*ox, \*oy) is the first pixel represented in that block.

\*raster is the number of bytes difference between the address of component 0 of Pixel(\*ox, \*oy) and the address of component 0 of Pixel(\*ox, 1 + oy).

\*plane\_raster is the number of bytes difference between the address of component 0 of Pixel(\*ox, \*oy) and the address of component 1 of Pixel(\*ox, \*oy), if in planar mode, 0 otherwise. \*x, \*y, \*w and \*h give the rectangle requested within that memory block.

Any set of rectangles can be rendered with this method, so this can be used to drive Ghostscript in various ways. Firstly, it is simple to request a set of non-overlapping "bands" that cover the page, to drive a printer. Alternatively, rectangles can be chosen to fill a given block of memory to implement a window panning around a larger page. Either the whole image could be redrawn each time, or smaller rectangles around the edge of the panned area could be requested. The choice is down to the caller.

Some examples of driving this code in full page mode are in dwmain.c (Windows), dpmain.c (OS/2) and dxmain.c (X11/Linux), and dmmain.c (MacOS Classic or Carbon).

Alternatively an example that drives this code in both full page and rectangle request mode can be found in api\_test. c.

On some platforms, the calling convention for the display device callbacks in gdevdsp.h is not the same as the exported  $gsapi_*()$  functions in iapi.h.

#### CHAPTER

# THE CORE LIBRARY

This document describes the Ghostscript library, a set of procedures to implement the graphics and filtering capabilities that are primitive operations in the PostScript language and in Adobe Portable Document Format (PDF).

Ghostscript is actually two programs: a language interpreter, and a graphics library. The library provides, in the form of C procedures, all the graphics functions of the language, that is, approximately those facilities listed in section 8.1 of the PostScript Language Reference Manual, starting with the graphics state operators. In addition, the library provides some lower-level graphics facilities that offer higher performance in exchange for less generality.

# 9.1 PostScript operator API

The highest level of the library, which is the one that most clients will use, directly implements the PostScript graphics operators with procedures named gs\_XXX, for instance gs\_moveto and gs\_fill. Nearly all of these procedures take graphics state objects as their first arguments, such as:

int gs\_moveto(gs\_state \*, double, double);

Nearly every procedure returns an integer code which is  $\geq 0$  for a successful return or <0 for a failure. The failure codes correspond directly to PostScript errors, and are defined in gserrors.h.

The library implements all the operators in the following sections of the PostScript Language Reference Manual, with the indicated omissions and with the APIs defined in the indicated .h files. A header of the form A.h (B.h) indicates that A.h is included in B.h, so A.h need not be included explicitly if B.h is included. Operators marked with \* in the "omissions" column are not implemented directly; the library provides lower-level procedures that can be used to implement the operator.

There are slight differences in the operators that return multiple values, since C's provisions for this are awkward. Also, the control structure for the operators involving callback procedures (pathforall, image, colorimage, imagemask) is partly inverted: the client calls a procedure to set up an enumerator object, and then calls another procedure for each iteration. The ...show operators, charpath, and stringwidth also use an inverted control structure.

| Section (operators)                | Headers                              | Omissions                                    |
|------------------------------------|--------------------------------------|----------------------------------------------|
| Graphics state – device-           | <pre>gscolor.h(gsstate.h)</pre>      |                                              |
| independent                        | gscolor1.h                           |                                              |
|                                    | gscolor2.h                           |                                              |
|                                    | gscspace.h                           |                                              |
|                                    | gshsb.h                              |                                              |
|                                    | gsline.h(gsstate.h)                  |                                              |
|                                    | gsstate.h                            |                                              |
| Graphics state – device-           | gscolor.h(gsstate.h)                 |                                              |
| dependent                          | gscolor1.h                           |                                              |
|                                    | gscolor2.h                           |                                              |
|                                    | <pre>gsht.h(gsht1.h,gsstate.h)</pre> |                                              |
|                                    | gsht1.h                              |                                              |
|                                    | <pre>gsline.h(gsstate.h)</pre>       |                                              |
| Coordinate system and matrix       | gscoord.h                            | <pre>*matrix, *identmatrix,</pre>            |
|                                    | gsmatrix.h                           | <pre>*concatmatrix, *invertmatrix</pre>      |
| Path construction                  | gspath.h                             | *arct, *pathforall, ustrokepath,             |
|                                    | gspath2.h                            | uappend, upath, ucache                       |
| Painting                           | gsimage.h                            | <pre>*image, *colorimage, *imagemask,</pre>  |
|                                    | gspaint.h                            | ufill, ueofill, ustroke                      |
|                                    | gspath2.h                            |                                              |
| Form and pattern                   | gscolor2.h                           | execform                                     |
| Device setup and output gsdevice.h |                                      | <pre>*showpage, *set/currentpagedevice</pre> |
| Character and font                 | gschar.h                             | * (all the show operators), definefont,      |
|                                    | gsfont.h                             | undefinefont,                                |
|                                    |                                      | <pre>findfont, *scalefont, *makefont,</pre>  |
|                                    |                                      | selectfont,                                  |
|                                    |                                      | [Global]FontDirectory, Standard/             |
|                                    |                                      | ISOLatin1Encoding, findencoding              |

The following procedures from the list above operate differently from their PostScript operator counterparts, as explained here:

#### gs\_makepattern (gscolor2.h)

Takes an explicit current color, rather than using the current color in the graphics state. Takes an explicit allocator for allocating the pattern implementation. See below for more details on gs\_makepattern.

#### gs\_setpattern (gscolor2.h), gs\_setcolor (gscolor2.h), gs\_currentcolor (gscolor2.h)

Use gs\_client\_color rather than a set of color parameter values. See below for more details on gs\_setpattern.

#### gs\_currentdash\_length/pattern/offset(gsline.h)

Splits up currentdash into three separate procedures.

#### gs\_screen\_init/currentpoint/next/install (gsht.h)

Provide an "enumeration style" interface to setscreen. (gs\_setscreen is also implemented.)

#### gs\_rotate/scale/translate(gscoord.h), gs\_[i][d]transform(gscoord.h)

These always operate on the graphics state CTM. The corresponding operations on free-standing matrices are in gsmatrix.h and have different names.

#### gs\_path\_enum\_alloc/init/next/cleanup (gspath.h)

Provide an "enumeration style" implementation of pathforall.

#### gs\_image\_enum\_alloc (gsimage.h), gs\_image\_init/next/cleanup (gsimage.h)

Provide an "enumeration style" interface to the equivalent of image, imagemask, and colorimage. In the

gs\_image\_t, ColorSpace provides an explicit color space, rather than using the current color space in the graphics state; ImageMask distinguishes imagemask from [color]image.

#### gs\_get/putdeviceparams (gsdevice.h)

Take a gs\_param\_list for specifying or receiving the parameter values. See gsparam.h for more details.

gs\_show\_enum\_alloc/release (gschar.h), gs\_xxxshow\_[n\_]init (gschar.h), gs\_show\_next (gschar.h)
Provide an "enumeration style" interface to writing text. Note that control returns to the caller if the character
must be rasterized.

This level of the library also implements the following operators from other sections of the Manual:

| Section (operators)   | Headers   | Operators                |                |       |
|-----------------------|-----------|--------------------------|----------------|-------|
| Interpreter parameter | gsfont.h  | cachestatus,             | setcachelimit, | *set/ |
|                       |           | currentcacheparams       |                |       |
| Display PostScript    | gsstate.h | set/currenthalftonephase |                |       |

In order to obtain the full PostScript Level 2 functionality listed above, FEATURE\_DEVS must be set in the makefile to include at least the following:

The \*lib.mak makefiles mentioned below do not always include all of these features.

Files named gs\*.c implement the higher level of the graphics library. As might be expected, all procedures, variables, and structures available at this level begin with " $gs_$ ". Structures that appear in these interfaces, but whose definitions may be hidden from clients, also have names beginning with " $gs_$ ", that is, the prefix, not the implementation, reflects at what level the abstraction is made available.

#### 9.1.1 Patterns

Patterns are the most complicated PostScript language objects that the library API deals with. As in PostScript, defining a pattern color and using the color are two separate operations.

gs\_makepattern defines a pattern color. Its arguments are as follows:

| <pre>gs_client_color *</pre> | The resulting Pattern color is stored here.                                      |  |
|------------------------------|----------------------------------------------------------------------------------|--|
|                              | This is different from PostScript, which has no color objects per se,            |  |
|                              | and hence returns a modified copy of the dictionary.                             |  |
| const                        | The analogue of the original Pattern dictionary, described in detail just below. |  |
| gs_client_pattern            |                                                                                  |  |
| *                            |                                                                                  |  |
| <pre>const gs_matrix *</pre> | Corresponds to the matrix argument of the makepattern operator.                  |  |
| gs_state *                   | The current graphics state.                                                      |  |
| gs_memory_t *                | The allocator to use for allocating the saved data for the Pattern color.        |  |
|                              | If this is NULL, gs_makepattern uses the same allocator that allocated           |  |
|                              | the graphics state. Library clients should probably always use NULL.             |  |

The gs\_client\_pattern structure defined in gscolor2.h corresponds to the Pattern dictionary that is the argument to the PostScript language makepattern operator. This structure has one extra member, void \*client\_data, which is a place for clients to store a pointer to additional data for the PaintProc; this provides the same functionality as putting additional keys in the Pattern dictionary at the PostScript language level. The PaintProc is an ordinary C procedure that takes as parameters a gs\_client\_color \*, which is the Pattern color that is being used for painting, and a gs\_state \*, which is the same graphics state that would be presented to the PaintProc in PostScript. Currently the gs\_client\_color \* is always the current color in the graphics state, but the PaintProc should not rely on this. The PaintProc can retrieve the gs\_client\_pattern \* from the gs\_client\_color \* with the gs\_getpattern procedure, also defined in gscolor2.h, and from there, it can retrieve the client\_data pointer.

The normal way to set a Pattern color is to call gs\_setpattern with the graphics state and with the gs\_client\_color returned by gs\_makepattern. After that, one can use gs\_setcolor to set further Pattern colors (colored, or uncolored with the same underlying color space); the rules are the same as those in PostScript. Note that for gs\_setpattern, the paint.values in the gs\_client\_color must be filled in for uncolored patterns; this corresponds to the additional arguments for the PostScript setpattern operator in the uncolored case.

There is a special procedure gs\_makebitmappattern for creating bitmap-based patterns. Its API is documented in gscolor2.h; its implementation, in gspcolor.c, may be useful as an example of a pattern using a particularly simple PaintProc.

## 9.1.2 Lower-level API

Files named  $gx^*$ .c implement the lower level of the graphics library. The interfaces at the gx level are less stable, and expose more of the implementation detail, than those at the gs level: in particular, the gx interfaces generally use device coordinates in an internal fixed-point representation, as opposed to the gs interfaces that use floating point user coordinates. Named entities at this level begin with  $gx_-$ .

Files named gz\*.c and gz\*.h are internal to the Ghostscript implementation, and are not designed to be called by clients.

# 9.2 Visual Trace instructions

Visual Trace instructions may be inserted in code to provide debug output in a graphical form. Graphics Library doesn't provide a rasterisation of the output, because it is platform dependent. Instead this, client application shpuld set vd\_trace0 external variable to Graphics Library, passing a set of callbacks which provide the rasterization.

Visual Trace instructions are defined in vdtrace.h. Debug output must be opened with vd\_get\_dc instruction, which obtains a drawing context for the debug output, and must be closed with vd\_release\_dc instruction. After opening the output, scale, origin and shift to be set for mapping the debugee coordinate space to window coordinate space. Than painting instructions to be used. Painting may be either immediate or indirect.

Indirect painting uses vd\_beg\_path before line output and vd\_end\_path after line output, to store a path into a temporary storage. After this vd\_stroke may be used for stroking the path, or vd\_fill may be used for filling the region inside the path.

Immediate painting happens when path construction instructions are involved without vd\_beg\_path and vd\_end\_path. In this case lines and curves are being drawed immediately, when a path construction instruction is executed.

The following table explains the semantics of Visual Trace instructions.

## 9.2.1 Visual Trace instructions semantics

| Instruction            | Function                              | Parameters                          |
|------------------------|---------------------------------------|-------------------------------------|
| vd_get_dc              | Obtain drawing context                | -T option flag value, for which the |
|                        |                                       | subsequent output is enabled.       |
| vd_release_dc          | Release drawing context               |                                     |
| vd_enabled             | Is trace currently enabled ?          |                                     |
| vd_get_size_unscaled_x | Get the horizontal size of the output |                                     |
|                        | window in pixels.                     |                                     |
| vd_get_size_unscaled_y | Get the vertical size of the output   |                                     |
|                        | window in pixels.                     |                                     |

| Table 1 – continued from previous page |                                        |                                       |  |
|----------------------------------------|----------------------------------------|---------------------------------------|--|
| Instruction                            | Function                               | Parameters                            |  |
| vd_get_size_caled_x                    | Get the horizontal size of the out-    |                                       |  |
|                                        | put window in debuggee coordinate      |                                       |  |
|                                        | units.                                 |                                       |  |
| vd_get_size_caled_y                    | Get the vertical size of the out-      |                                       |  |
|                                        | put window in debuggee coordinate      |                                       |  |
|                                        | units.                                 |                                       |  |
| vd_get_scale_x                         | Get the horizontal scale.              |                                       |  |
| vd_get_scale_y                         | Get the vertical scale.                |                                       |  |
| vd_get_origin_x                        | Get the horizontal position of the     |                                       |  |
| Vu_get_origin_x                        | draft origin in debuggee coordinate    |                                       |  |
|                                        | space.                                 |                                       |  |
| vd_get_origin_y                        | Get the vertical position of the draft |                                       |  |
| vu_get_origin_y                        | origin in debuggee coordinate space.   |                                       |  |
|                                        |                                        | Debugge anges to mindow anges         |  |
| vd_set_scale(s)                        | Set isotripic scale.                   | Debugee space to window space         |  |
|                                        |                                        | mapping scale, same for both dimen-   |  |
|                                        |                                        | tions.                                |  |
| <pre>vd_set_scaleXY(sx,sy)</pre>       | Set anisotripic scale.                 | Debugee space to window space         |  |
|                                        |                                        | mapping scale, one for each dimen-    |  |
|                                        |                                        | tion.                                 |  |
| <pre>vd_set_origin(x,y)</pre>          | Set the draft origin.                  | Origin of the draft in debugee space. |  |
| <pre>vd_set_shift(x,y)</pre>           | Set the draft position.                | Position of the draft origin in win-  |  |
|                                        |                                        | dow space (in pixels).                |  |
| vd_set_central_shift                   | Set the draft position to window cen-  |                                       |  |
|                                        | ter.                                   |                                       |  |
| vd_erase(c)                            | Fill entire window.                    | Color to fill.                        |  |
| vd_beg_path                            | Begin path construction.               |                                       |  |
| vd_end_path                            | End path construction.                 |                                       |  |
| vd_moveto(x,y)                         | Path construction : Set the draft cur- | Debugee coordinates.                  |  |
|                                        | rent point.                            |                                       |  |
| vd_lineto(x,y)                         | Path construction : Line from cur-     | Debugee coordinates.                  |  |
|                                        | rent point to specified point.         | Debugee coordinates.                  |  |
| vd_lineto_mupti(p,n)                   | Path construction : Polyline from      | Array of points and its size, debugee |  |
| va_rine co_map cr (p , n)              | current point to specified points.     | coordinates.                          |  |
| vd_curveto(x0,y0,x1,y1,x2,             | Path construction : Curve (3rd-order   | 2 poles and the curve ending point,   |  |
| y2)                                    | Bezier) from current point to          | debuggee coordinates.                 |  |
| y2)                                    | specified point, with specified poles. | debuggee coordinates.                 |  |
| ud alaganath                           |                                        |                                       |  |
| vd_closepath                           | Path construction : Close the path (is |                                       |  |
| ud ham(n0011)                          | necessary for filling an area).        | 2 points (debugger and direct )       |  |
| vd_bar(x0,y0,x1,y1,w,c)                | Bar from point to point.               | 2 points (debugee coordinates),       |  |
|                                        |                                        | width (in pixels) and color.          |  |
| vd_square(x0,y0,w,c)                   | Square with specified center and       | The center (debugee coordinates),     |  |
|                                        | size.                                  | size (in pixels) and color.           |  |
| vd_rect(x0,y0,x1,y1,w,c)               | Canonic rectangle with specified co-   | Coordinates of boundaries (debugee    |  |
|                                        | ordinites.                             | coordinates),                         |  |
|                                        |                                        | line width (in pixels) and color.     |  |
| vd_quad(x0,y0,x1,y1,x2,y2,             | Quadrangle with specified coor-        | Coordinates of vertices (debugee co-  |  |
| x3,y3,w,c)                             | dinites.                               | ordinates),                           |  |
|                                        |                                        | line width (in pixels) and color.     |  |
| vd_curve(x0,y0,x1,y1,x2,y2,            | Curve with width.                      | 4 curve poles (debugee coordinates),  |  |
| x3,y3,c,w)                             |                                        | color, and width (in pixels).         |  |
|                                        |                                        | continues on next page                |  |

Table 1 – continued from previous page

| Instruction                   | Function                            | Parameters                           |
|-------------------------------|-------------------------------------|--------------------------------------|
| <pre>vd_circle(x,y,r,c)</pre> | Circle.                             | Center (debugee coordinates), ra-    |
|                               |                                     | dius (in pixels) and color.          |
| vd_round(x,y,r,c)             | Filled circle.                      | Center (debugee coordinates), ra-    |
|                               |                                     | dius (in pixels) and color.          |
| vd_stroke                     | Stroke a path constructed with:     |                                      |
|                               | vd_beg_path, vd_moveto,             |                                      |
|                               | vd_lineto,                          |                                      |
|                               | vd_curveto, vd_closepath,           |                                      |
|                               | vd_end_path.                        |                                      |
| vd_fill                       | Fill a path constructed with:       |                                      |
|                               | vd_beg_path, vd_moveto,             |                                      |
|                               | vd_lineto,                          |                                      |
|                               | vd_curveto, vd_closepath,           |                                      |
|                               | vd_end_path.                        |                                      |
| vd_setcolor(c)                | Set a color.                        | Color (an integer consisting of red, |
|                               |                                     | green, blue bytes).                  |
| <pre>vd_setlinewidth(w)</pre> | Set line width.                     | Width (in pixels).                   |
| <pre>vd_text(x,y,s,c)</pre>   | Paint a text.                       | Origin point (debugee coordinates),  |
|                               |                                     | a string, and a color.               |
| vd_wait                       | Delay execution until a resuming    |                                      |
|                               | command is entered through user in- |                                      |
|                               | terface.                            |                                      |

| Table | 1 – continued from previous page |
|-------|----------------------------------|
|-------|----------------------------------|

Graphics Library doesn't provide a rasterization of the debug output. Instead it calls callbacks, which are specified by a client, and which may have a platform dependent implementation. The implementation must not use Graphics Library to exclude recursive calls to it from Visual Trace instructions. The callbacks and auxiliary data are collected in the structure vd\_trace\_interface, explained in the table below.

| Field                   | Purpose                                     | Parameters                                        |
|-------------------------|---------------------------------------------|---------------------------------------------------|
| host                    | A pointer to the rasterizer control block - |                                                   |
|                         | to be provided by client application.       |                                                   |
|                         | The type of the field is client dependent.  |                                                   |
| scale_x,                | Scale of debugee coordinate to window co-   |                                                   |
| scale_y                 | ordinate mapping -                          |                                                   |
|                         | internal work data, don't change.           |                                                   |
| orig_x,                 | Draft origin in debugee coordinates -       |                                                   |
| orig_y                  | internal work data, don't change.           |                                                   |
| shift_x,                | Draft shift in window coordinates -         |                                                   |
| shift_y                 | internal work data, don't change.           |                                                   |
| <pre>get_size_x()</pre> | Get window width in pixels.                 |                                                   |
| <pre>get_size_y(1</pre> | Get window height in pixels.                |                                                   |
| <pre>get_dc(I,</pre>    | Obtain drawing context.                     | Pointer to interface block,                       |
| I1)                     |                                             | and pointer to copy of the pointer.               |
|                         |                                             | Implementation must set *I1 if it succeeds        |
|                         |                                             | to get a drawing context.                         |
| release_dc(1            | ,Release drawing context.                   | Pointer to interface block,                       |
| I1)                     | -                                           | and pointer to copy of the pointer.               |
|                         |                                             | Implementation must reset *I1 if it succeeds      |
|                         |                                             | to release the drawing context.                   |
| erase(I,c)              | Erase entire window.                        | Background color.                                 |
| beg_path(I)             | Begin path construction.                    |                                                   |
| end_path(I)             | End path construction.                      |                                                   |
| moveto(I,               | Set current point.                          | A point in window coordinates.                    |
| x,y)                    | •                                           | •                                                 |
| lineto(I,               | Line from current point to specified point. | A point in window coordinates.                    |
| x,y)                    |                                             |                                                   |
| curveto(I,              | Curve from current point with specified     | 3 points in window coordinates.                   |
| x0,y0,x1,               | poles to specified point.                   |                                                   |
| y1,x2,y2)               |                                             |                                                   |
| closepath(I)            | Close the path.                             |                                                   |
| circle(I,               | Circle.                                     | Center and radius, window coordinates.            |
| x,y,r)                  |                                             |                                                   |
| round(I,x,              | Filled circle.                              | Center and radius, window coordinates.            |
| y,r)                    |                                             |                                                   |
| fill(I)                 | Fill the path.                              |                                                   |
| <pre>stroke(I)</pre>    | Stroke the path.                            |                                                   |
| <pre>setcolor(I,</pre>  | Set color.                                  | An integer, consisting of red, green, blue bytes. |
| c)                      |                                             |                                                   |
| setlinewidt             | (Set line width.                            | Line width in pixels.                             |
| w)                      |                                             |                                                   |
| text(I,x,               | Draw a text.                                | Coordinates in pixels, and a string.              |
| y,s)                    |                                             |                                                   |
| wait(I)                 | Delay execution until resume command is     |                                                   |
|                         | inputted from user.                         |                                                   |

# 9.2.2 vd\_trace\_interface structure

# 9.3 A full example

The file gslib.c in the Ghostscript fileset is a complete example program that initializes the library and produces output using it; files named \*lib.mak (such as ugcclib.mak and bclib.mak) are makefiles using gslib.c as the main program. The following annotated excerpts from this file are intended to provide a roadmap for applications that call the library.

```
/* Capture stdin/out/err before gs.h redefines them. */
#include <stdio.h>
static FILE *real_stdin, *real_stdout, *real_stderr;
static void
get_real(void)
{ real_stdin = stdin, real_stdout = stdout, real_stderr = stderr;
}
```

Any application using Ghostscript should include the fragment above at the very beginning of the main program.

#include "gx.h"

The gx.h header includes a wealth of declarations related to the Ghostscript memory manager, portability machinery, debugging framework, and other substrate facilities. Any application file that calls any Ghostscript API functions should probably include gx.h.

```
/* Configuration information imported from gconfig.c. */
extern gx_device *gx_device_list[];
/* Other imported procedures */
/* from gsinit.c */
extern void gs_lib_init(P1(FILE *));
extern void gs_lib_finit(P2(int, int));
/* from gsalloc.c */
extern gs_ref_memory_t *ialloc_alloc_state(P2(gs_memory_t *, uint));
```

The externs above are needed for initializing the library.

```
gs_ref_memory_t *imem;
#define mem ((gs_memory_t *)imem)
gs_state *pgs;
gx_device *dev = gx_device_list[0];
gp_init();
get_real();
gs_stdin = real_stdin;
gs_stdout = real_stdout;
gs_stderr = real_stderr;
gs_lib_init(stdout);
....
imem = ialloc_alloc_state(&gs_memory_default, 20000);
imem->space = 0;
....
pgs = gs_state_alloc(mem);
```

The code above initializes the library and its memory manager. **pgs** now points to the graphics state that will be passed to the drawing routines in the library.

```
gs_setdevice_no_erase(pgs, dev); /* can't erase yet */
{ gs_point dpi;
 gs_screen_halftone ht;
 gs_dtransform(pgs, 72.0, 72.0, &dpi);
 ht.frequency = min(fabs(dpi.x), fabs(dpi.y)) / 16.001;
 ht.angle = 0;
 ht.spot_function = odsf;
 gs_setscreen(pgs, &ht);
}
```

The code above initializes the default device and sets a default halftone screen. (For brevity, we have omitted the definition of odsf, the spot function.)

```
/* gsave and grestore (among other places) assume that */
/* there are at least 2 gstates on the graphics stack. */
/* Ensure that now. */
gs_gsave(pgs);
```

The call above completes initializing the graphics state. When the program is finished, it should execute:

```
gs_lib_finit(0, 0);
```

## CHAPTER

# LANGUAGE BINDINGS

The core of Ghostscript is written in C, but also supports language bindings for the following programming languages:

- C#
- Java
- Python

All of the above languages have equivalent methods as defined in the C API. Java and C# provide additional helper methods to make the use of the API easier for certain applications. These languages also provide example viewers that make use of these methods.

This developer documentation is organized by programming language type and includes API reference and sample code.

Before using the language bindings first ensure that Ghostscript is built for your platform before proceeding. See:

- Building with Visual Studio
- Building with MacOS
- Building with Unix

# 10.1 The C API

Ghostscript has been in development for over thirty years and is written in C. The API has evolved over time and is continually being developed. The language bindings into Ghostscript will attempt to mirror this evolution and match the current C API as much as possible.

# 10.2 Licensing

Before using Ghostscript, please make sure that you have a valid license to do so. There are two available licenses; make sure you pick the one whose terms you can comply with.

# 10.2.1 Open Source license

If your software is open source, you may use Ghostscript under the terms of the GNU Affero General Public License. This means that all of the source code for your complete app must be released under a compatible open source license! It also means that you may not use any proprietary closed source libraries or components in your app. Please read the full text of the AGPL license agreement from the FSF web site If you cannot or do not want to comply with these restrictions, you must acquire a commercial license instead.

# **10.2.2 Commercial license**

If your project does not meet the requirements of the AGPL, please contact our sales team to discuss a commercial license. Each Artifex commercial license is crafted based on your individual use case.

# 10.3 Demo code

Please locate the demos folder in your ghostpdl source code download from the GhostPDL repository to find sample code demonstrating the language bindings in action.

# 10.4 C#

## 10.4.1 Introduction

In the GhostPDL repository a sample C# project can be found in /demos/csharp.

Within this project the following namespaces and corresponding C# files are of relevance:

- GhostAPI ghostapi.cs
- GhostNET ghostnet.cs
- GhostMono ghostmono.cs

## 10.4.2 Platform & setup

Ghostscript should be built as a shared library for your platform.

See Building Ghostscript.

## 10.4.3 GhostAPI

*GhostAPI* is the main wrapper responsible for bridging over to the C library and ensuring that the correct DLLs are imported.

*GhostAPI* contains the ghostapi class which does not need to be instantiated as it provides public static methods. These methods, which mirror their C counterparts, are as follows:

| Method                     | Description                                                                             |  |
|----------------------------|-----------------------------------------------------------------------------------------|--|
| gsapi_revision             | Returns the revision numbers and strings of the Ghostscript interpreter library.        |  |
| gsapi_new_instance         | Create a new instance of Ghostscript.                                                   |  |
| gsapi_delete_instance      | Destroy an instance of Ghostscript.                                                     |  |
| gsapi_set_stdio_with_handl | e Set the callback functions for stdio, together with the handle to use in the callback |  |
|                            | functions.                                                                              |  |
| gsapi_set_stdio            | Set the callback functions for stdio.                                                   |  |
| gsapi_set_poll_with_handle | Set the callback function for polling, together with the handle to pass to the callback |  |
|                            | function.                                                                               |  |
| gsapi_set_poll             | Set the callback function for polling.                                                  |  |
| gsapi_set_display_callback | deprecated                                                                              |  |
| gsapi_register_callout     | This call registers a callout handler.                                                  |  |
| gsapi_deregister_callout   | This call deregisters a previously registered callout handler.                          |  |
| gsapi_set_arg_encoding     | Set the encoding used for the interpretation of all subsequent args supplied via the    |  |
|                            | gsapi interface on this instance.                                                       |  |
|                            | stSet the string containing the list of default device names.                           |  |
|                            | stReturns a pointer to the current default device string.                               |  |
| gsapi_init_with_args       | Initialise the interpreter.                                                             |  |
| gsapi_run_*                | (Wildcard for various "run" methods).                                                   |  |
| gsapi_exit                 | Exit the interpreter.                                                                   |  |
| gsapi_set_param            | Set a parameter.                                                                        |  |
| gsapi_get_param            | Get a parameter.                                                                        |  |
| gsapi_enumerate_params     | Enumerate the current parameters.                                                       |  |
| gsapi_add_control_path     | Add a (case sensitive) path to one of the lists of permitted paths for file access.     |  |
| gsapi_remove_control_path  |                                                                                         |  |
| gsapi_purge_control_paths  | Clear all the paths from one of the lists of permitted paths for file access.           |  |
|                            | <i>l</i> Enable/Disable path control.                                                   |  |
| gsapi_is_path_control_acti | veQuery whether path control is activated or not.                                       |  |

*GhostAPI* contains some essential structs & enums as well as a static class for some constants, finally it contains the main GSAPI class which holds the key methods which interface with the C library.

## **Structs and Enums**

## gsapi\_revision\_t

This struct is used to contain information pertinent to the version of Ghostscript.

```
public struct gsapi_revision_t
{
    public IntPtr product;
    public IntPtr copyright;
    public int revision;
    public int revisiondate;
}
```

#### gs\_set\_param\_type

```
public enum gs_set_param_type
{
    gs_spt_invalid = -1,
    gs_spt_null = 0, /* void * is NULL */
    gs_spt_bool = 1, /* void * is NULL (false) or non-NULL (true) */
    gs_spt_int = 2, /* void * is a pointer to an int */
    gs_spt_float = 3, /* void * is a float * */
    gs_spt_name = 4, /* void * is a char * */
    gs_spt_string = 5, /* void * is a char * */
    gs_spt_long = 6, /* void * is a long * */
    gs_spt_i64 = 7, /* void * is an int64_t * */
    gs_spt_parsed = 9, /* void * is a pointer to a char * to be parsed */
    gs_spt_more_to_come = 1 << 31
};</pre>
```

#### gsEncoding

```
public enum gsEncoding
{
    GS_ARG_ENCODING_LOCAL = 0,
    GS_ARG_ENCODING_UTF8 = 1,
    GS_ARG_ENCODING_UTF16LE = 2
};
```

#### Constants

Constants are stored in the static class gsConstants for direct referencing.

#### gsConstants

```
static class gsConstants
{
    public const int E_QUIT = -101;
    public const int GS_READ_BUFFER = 32768;
    public const int DISPLAY_UNUSED_LAST = (1 << 7);
    public const int DISPLAY_COLORS_RGB = (1 << 2);
    public const int DISPLAY_DEPTH_8 = (1 << 11);
    public const int DISPLAY_LITTLEENDIAN = (1 << 16);
    public const int DISPLAY_BIGENDIAN = (0 << 16);
}</pre>
```

## **GSAPI**

Methods contained within are explained below.

*gsapi\_run\_*\* and *gsapi\_exit* methods return an int code which can be interpreted as follows:

| code               | status                                                                         |
|--------------------|--------------------------------------------------------------------------------|
| 0                  | no error                                                                       |
| gsConstants.E_QUIT | "quit" has been executed. This is not an error. gsapi_exit must be called next |
| <0                 | error                                                                          |

Note: For full details on these return codes please see *The C API return codes*.

All *GSAPI* methods aside from gsapi\_revision and gsapi\_new\_instance should pass an instance of Ghostscript as their first parameter with an IntPtr instance

#### gsapi\_revision

This method returns the revision numbers and strings of the Ghostscript interpreter library; you should call it before any other interpreter library functions to make sure that the correct version of the Ghostscript interpreter has been loaded.

public static extern int gsapi\_revision(ref gsapi\_revision\_t vers, int size);

**Note:** The method should write to a reference variable which conforms to the struct *gsapi\_revision\_t*.

#### gsapi\_new\_instance

Creates a new instance of Ghostscript. This instance is passed to most other *GSAP1* methods. Unless Ghostscript has been compiled with the GS\_THREADSAFE define, only one instance at a time is supported.

Note: The method returns a pointer which represents your instance of Ghostscript.

#### gsapi\_delete\_instance

Destroy an instance of Ghostscript. Before you call this, Ghostscript must have finished. If Ghostscript has been initialised, you must call *gsapi\_exit* beforehand.

public static extern void gsapi\_delete\_instance(IntPtr instance);

#### Sample code:

```
GSAPI.gsapi_delete_instance(gsInstance);
gsInstance = IntPtr.Zero;
```

## gsapi\_set\_stdio\_with\_handle

Set the callback functions for stdio, together with the handle to use in the callback functions. The stdin callback function should return the number of characters read,  $\emptyset$  for EOF, or -1 for error. The stdout and stderr callback functions should return the number of characters written.

**Note:** These callbacks do not affect output device I/O when using "%stdout" as the output file. In that case, device output will still be directed to the process "stdout" file descriptor, not to the stdio callback.

#### gsapi\_set\_stdio

Set the callback functions for stdio. The handle used in the callbacks will be taken from the value passed to *gsapi\_new\_instance*. Otherwise the behaviour of this function matches *gsapi\_set\_stdio\_with\_handle*.

| public | static | extern | int | <pre>gsapi_set_stdio_with_handle(IntPtr</pre> | instance,           |
|--------|--------|--------|-----|-----------------------------------------------|---------------------|
|        |        |        |     | gs_stdio_handler                              | stdin,              |
|        |        |        |     | gs_stdio_handler                              | stdout,             |
|        |        |        |     | gs_stdio_handler                              | <pre>stderr);</pre> |

## gsapi\_set\_poll\_with\_handle

Set the callback function for polling, together with the handle to pass to the callback function. This function will only be called if the Ghostscript interpreter was compiled with CHECK\_INTERRUPTS as described in gpcheck.h.

The polling function should return zero if all is well, and return negative if it wants Ghostscript to abort. This is often used for checking for a user cancel. This can also be used for handling window events or cooperative multitasking.

The polling function is called very frequently during interpretation and rendering so it must be fast. If the function is slow, then using a counter to return 0 immediately some number of times can be used to reduce the performance impact.

## gsapi\_set\_poll

Set the callback function for polling. The handle passed to the callback function will be taken from the handle passed to *gsapi\_new\_instance*. Otherwise the behaviour of this function matches *gsapi\_set\_poll\_with\_handle*.

## gsapi\_set\_display\_callback

This call is deprecated; please use *gsapi\_register\_callout* to register a *callout handler* for the display device in preference.

## gsapi\_register\_callout

This call registers a *callout handler*.

## gsapi\_deregister\_callout

This call deregisters a *callout handler* previously registered with *gsapi\_register\_callout*. All three arguments must match exactly for the *callout handler* to be deregistered.

#### gsapi\_set\_arg\_encoding

Set the encoding used for the interpretation of all subsequent arguments supplied via the *GhostAPI* interface on this instance. By default we expect args to be in encoding 0 (the 'local' encoding for this OS). On Windows this means "the currently selected codepage". On Linux this typically means utf8. This means that omitting to call this function will leave Ghostscript running exactly as it always has. Please note that use of the 'local' encoding is now deprecated and should be avoided in new code. This must be called after *gsapi\_new\_instance* and before *gsapi\_init\_with\_args*.

## gsapi\_set\_default\_device\_list

Set the string containing the list of default device names, for example "display x11alpha x11 bbox". Allows the calling application to influence which device(s) Ghostscript will try, in order, in its selection of the default device. This must be called after *gsapi\_new\_instance* and before *gsapi\_init\_with\_args*.

### gsapi\_get\_default\_device\_list

Returns a pointer to the current default device string. This must be called after *gsapi\_new\_instance* and before *gsapi\_init\_with\_args*.

#### gsapi\_init\_with\_args

To initialise the interpreter, pass your instance of Ghostscript, your argument count, argc and your argument variables, argv.

## gsapi\_run\_\*

If these functions return <= -100, either quit or a fatal error has occured. You must call *gsapi\_exit* next. The only exception is *gsapi\_run\_string\_continue* which will return gs\_error\_NeedInput if all is well.

There is a 64 KB length limit on any buffer submitted to a gsapi\_run\_\* function for processing. If you have more than 65535 bytes of input then you must split it into smaller pieces and submit each in a separate gsapi\_run\_string\_continue call.

#### gsapi\_run\_string\_begin

 gsapi\_run\_string\_continue

| public static extern | <pre>int gsapi_run_string_continue(IntPt</pre> | r instance,  |
|----------------------|------------------------------------------------|--------------|
|                      | IntPt                                          | r command,   |
|                      | in                                             | t count,     |
|                      | in                                             | t usererr,   |
|                      | ref in                                         | t exitcode); |

## gsapi\_run\_string\_with\_length

| public static | extern int | <pre>gsapi_run_string_with_length(IntPtr ins</pre> | stance,    |
|---------------|------------|----------------------------------------------------|------------|
|               |            | IntPtr                                             | command,   |
|               |            | uint                                               | length,    |
|               |            | int                                                | usererr,   |
|               |            | ref int                                            | exitcode); |

## gsapi\_run\_string

| <pre>public static extern int gsapi_run_string(IntPtr</pre> | instance,  |
|-------------------------------------------------------------|------------|
| IntPtr                                                      | command,   |
| int                                                         | usererr,   |
| ref int                                                     | exitcode); |

## gsapi\_run\_string\_end

| <pre>public static extern int gsapi_run_string_end(IntH</pre> | tr instance,             |
|---------------------------------------------------------------|--------------------------|
| i                                                             | nt usererr,              |
| ref                                                           | <pre>nt exitcode);</pre> |

## gsapi\_run\_file

| <pre>public static extern int gsapi_run_file(IntPtr</pre> | instance,  |
|-----------------------------------------------------------|------------|
| IntPtr                                                    | filename,  |
| int                                                       | usererr,   |
| ref int                                                   | exitcode); |

#### gsapi\_exit

Exit the interpreter. This must be called on shutdown if *gsapi\_init\_with\_args* has been called, and just before *gsapi\_delete\_instance*.

public static extern int gsapi\_exit(IntPtr instance);

#### gsapi\_set\_param

Sets a parameter.

Broadly, this is equivalent to setting a parameter using -d, -s or -p on the command line. This call cannot be made during a *gsapi\_run\_string* operation.

Parameters in this context are not the same as 'arguments' as processed by *gsapi\_init\_with\_args*, but often the same thing can be achieved. For example, with *gsapi\_init\_with\_args*, we can pass "-r200" to change the resolution. Broadly the same thing can be achieved by using *gsapi\_set\_param* to set a parsed value of "<</HWResolution [ 200.0 200.0 ]>>".

Internally, when we set a parameter, we perform an initgraphics operation. This means that using *gsapi\_set\_param* other than at the start of a page is likely to give unexpected results.

Attempting to set a parameter that the device does not recognise will be silently ignored, and that parameter will not be found in subsequent *gsapi\_get\_param* calls.

**Note:** The type argument, as a gs\_set\_param\_type, dictates the kind of object that the value argument points to.

For more on the C implementation of parameters see: *Ghostscript parameters in C*.

#### gsapi\_get\_param

Retrieve the current value of a parameter.

If an error occurs, the return value is negative. Otherwise the return value is the number of bytes required for storage of the value. Call once with value NULL to get the number of bytes required, then call again with value pointing to at least the required number of bytes where the value will be copied out. Note that the caller is required to know the type of value in order to get it. For all types other than gs\_spt\_string, gs\_spt\_name, and gs\_spt\_parsed knowing the type means you already know the size required.

This call retrieves parameters/values that have made it to the device. Thus, any values set using gs\_spt\_more\_to\_come without a following call omitting that flag will not be retrieved. Similarly, attempting to get a parameter before *gsapi\_init\_with\_args* has been called will not list any, even if *gsapi\_set\_param* has been used.

Attempting to read a parameter that is not set will return gs\_error\_undefined (-21). Note that calling *gsapi\_set\_param* followed by *gsapi\_get\_param* may not find the value, if the device did not recognise the key as being one of its configuration keys.

For further documentation please refer to the CAPI.

| <pre>public static extern int gsapi_get_param(IntPtr instance,</pre> |
|----------------------------------------------------------------------|
| IntPtr param,                                                        |
| IntPtr value,                                                        |
| gs_set_param_type type);                                             |

#### gsapi\_enumerate\_params

Enumerate the current parameters. Call repeatedly to list out the current parameters.

The first call should have iter = NULL. Subsequent calls should pass the same pointer in so the iterator can be updated. Negative return codes indicate error, 0 success, and 1 indicates that there are no more keys to read. On success, key will be updated to point to a null terminated string with the key name that is guaranteed to be valid until the next call to gsapi\_enumerate\_params. If type is non NULL then the pointer type will be updated to have the type of the parameter.

Note: Only one enumeration can happen at a time. Starting a second enumeration will reset the first.

The enumeration only returns parameters/values that have made it to the device. Thus, any values set using the gs\_spt\_more\_to\_come without a following call omitting that flag will not be retrieved. Similarly, attempting to enumerate parameters before gsapi\_init\_with\_args has been called will not list any, even if gsapi\_set\_param has been used.

| ublic static extern | t gsapi_enumerate_params(IntPt | instance, |
|---------------------|--------------------------------|-----------|
|                     | out IntPt                      | ˈiter,    |
|                     | out IntPt                      | · key,    |
|                     | IntPt                          | type);    |

#### gsapi\_add\_control\_path

Add a (case sensitive) path to one of the lists of *permitted paths* for file access.

| public static extern i | <pre>nt gsapi_add_control_path(IntPtr</pre> | instance, |
|------------------------|---------------------------------------------|-----------|
|                        | int                                         | type,     |
|                        | IntPtr                                      | path);    |

## gsapi\_remove\_control\_path

Remove a (case sensitive) path from one of the lists of *permitted paths* for file access.

## gsapi\_purge\_control\_paths

Clear all the paths from one of the lists of *permitted paths* for file access.

### gsapi\_activate\_path\_control

Enable/Disable path control (i.e. whether paths are checked against permitted paths before access is granted).

### gsapi\_is\_path\_control\_active

Query whether path control is activated or not.

public static extern int gsapi\_is\_path\_control\_active(IntPtr instance);

## Callback and Callout prototypes

GSAPI also defines some prototype pointers which are defined as follows.

#### gs\_stdio\_handler

| /* Callback proto for stdio */                         |                |
|--------------------------------------------------------|----------------|
| <pre>public delegate int gs_stdio_handler(IntPtr</pre> | caller_handle, |
| IntPtr                                                 | buffer,        |
| int                                                    | len);          |

## gsPollHandler

```
/* Callback proto for poll function */
public delegate int gsPollHandler(IntPtr caller_handle);
```

## gsCallOut

# 10.4.4 GhostNET

*GhostNET* is the .NET interface into *GhostAPI*. It exemplifies how to do more complex operations involving multiple API calls and sequences. See the table below for the main methods:

| Method              | Description                                                                            | Notes  |
|---------------------|----------------------------------------------------------------------------------------|--------|
| GetVersion          | Returns the version of Ghostscript.                                                    |        |
| DisplayDeviceOpen   | Sets up the display device ahead of time.                                              |        |
| DisplayDevice-      | Closes the display device and deletes the instance.                                    |        |
| Close               |                                                                                        |        |
| <b>GetPageCount</b> | Returns the page count for the document.                                               |        |
| CreateXPS           | Launches a thread to create an XPS document for Windows printing.                      | asyn-  |
|                     |                                                                                        | chrono |
| DistillPS           | Launches a thread rendering all the pages of a supplied PostScript file to a PDF.      | asyn-  |
|                     |                                                                                        | chrono |
| DisplayDeviceRun-   | Launches a thread to run a file with the display device.                               | asyn-  |
| File                |                                                                                        | chrono |
| DisplayDeviceRen-   | Launches a thread rendering all the pages with the display device to collect thumbnail | asyn-  |
| derThumbs           | images.                                                                                | chrono |
| DisplayDeviceRen-   | Launches a thread rendering a set of pages with the display device.                    | asyn-  |
| derPages            |                                                                                        | chrono |
| GetStatus           | Returns the current status of Ghostscript.                                             |        |
| Cancel              | Cancels asynchronous operations.                                                       |        |
| GhostscriptExcep-   | An application developer can log any exceptions in this public class.                  |        |
| tion                |                                                                                        |        |

In demos/csharp/windows/ghostnet.sln there is a sample C# demo project.

This project can be opened in Visual Studio and used to test the Ghostscript API alongside a UI which handles opening PostScript and PDF files. The sample application here allows for file browsing and Ghostscript file viewing.

Below is a screenshot of the sample application with a PDF open:

## Enums

## Tasks

The Ghostscript task type enum is used to inform GhostAPI of the type of operation which is being requested.

| Task                                                                                                    | Description                                                                          |
|----------------------------------------------------------------------------------------------------|--------------------------------------------------------------------------------------|
| PS_DISTILL                                                                                              | Task associated with converting a PostScript stream to a PDF document.               |
| CREATE_XPS                                                                                              | Task associated with outputting a copy of a document to XPS.                         |
| SAVE_RESULT                                                                                             | Task associated with saving documents.                                               |
| GET_PAGE_COUNT                                                                                          | Task associated with getting the page count of a document.                           |
| GENERIC                                                                                                 | Generic task identifier.                                                             |
| DISPLAY_DEV_THUMBSDisplay Device task associated with rendering thumbnails.                             |                                                                                      |
| DISPLAY_DEV_NON_PDD isplay Device task associated with non-PDF or non-XPS rendering (see: Ghostscript & |                                                                                      |
|                                                                                                    | Page Description Languages).                                                         |
| DISPLAY_DEV_PDF                                                                                         | Display Device task associated with PDF & XPS rendering (see: Ghostscript & Page De- |
|                                                                                                    | scription Languages).                                                                |
| DISPLAY_DEV_RUN_FIDEsplay Device task associated with running files.                                    |                                                                                      |

Task types are defined as GS\_Task\_t.

```
public enum GS_Task_t
{
     PS_DISTILL,
     CREATE_XPS,
     SAVE_RESULT,
     GET_PAGE_COUNT,
     GENERIC,
     DISPLAY_DEV_THUMBS,
     DISPLAY_DEV_NON_PDF,
     DISPLAY_DEV_PDF,
     DISPLAY_DEV_RUN_FILE
}
```

## Results

Result types are defined as GS\_Result\_t.

```
public enum GS_Result_t
{
    gsOK,
    gsFAILED,
    gsCANCELLED
}
```

## Status

Status types are defined as gsStatus.

```
public enum gsStatus
{
    GS_READY,
    GS_BUSY,
    GS_ERROR
}
```

## The Parameter Struct

The parameter struct gsParamState\_t allows for bundles of information to be processed by Ghostscript to complete overall requests.

```
public struct gsParamState_t
{
   public String outputfile;
   public String inputfile;
   public GS_Task_t task;
   public GS_Result_t result;
   public int num_pages;
   public List<int> pages;
   public int firstpage;
   public int lastpage;
   public int currpage;
   public List<String> args;
   public int return_code;
   public double zoom;
   public bool aa;
   public bool is_valid;
};
```

## **Parameters explained**

Setting up your parameters (with any dedicated bespoke method(s) which your application requires) is needed when communicating directly with *GhostAPI*.

When requesting Ghostscript to process an operation an application developer should send a parameter payload which defines the details for the operation.

For example in *GhostNET* we can see the public method as follows:

```
public gsStatus DistillPS(String fileName, int resolution)
{
    gsParamState_t gsparams = new gsParamState_t();
    gsparams.args = new List<string>();
    gsparams.inputfile = fileName;
    gsparams.args.Add("gs");
    gsparams.args.Add("-sDEVICE=pdfwrite");
```

```
gsparams.outputfile = Path.GetTempFileName();
gsparams.args.Add("-o" + gsparams.outputfile);
gsparams.task = GS_Task_t.PS_DISTILL;
return RunGhostscriptAsync(gsparams);
```

Here we can see a parameter payload being setup before being passed on to the asynchronous method RunGhostscriptAsync which sets up a worker thread to run according to the task type in the payload.

*GhostNET* handles many common operations on an application developer's behalf, however if you require to write your own methods to interface with *GhostAPI* then referring to the public methods in *GhostNET* is a good starting point.

For full documentation on parameters refer to Ghostscript parameters.

## The Event class

}

*GhostNET* contains a public class gsEventArgs which is an extension of the C# class EventArgs. This class is used to set and get events as they occur. *GhostNET* will create these payloads and deliver them back to the application layer's ProgressCallBack method asynchronously.

```
public class gsEventArgs : EventArgs
{
   private bool m_completed;
   private int m_progress;
   private gsParamState_t m_param;
   public bool Completed
    {
        get { return m_completed; }
   }
   public gsParamState_t Params
    {
        get { return m_param; }
   }
   public int Progress
    {
        get { return m_progress; }
   }
   public gsEventArgs(bool completed, int progress, gsParamState_t param)
    {
       m_completed = completed;
       m_progress = progress;
       m_param = param;
   }
}
```

## GSNET

This class should be instantiated as a member variable in your application with callback definitions setup as required.

Handlers for asynchronous operations can injected by providing your own bespoke callback methods to your instance's ProgressCallBack function.

## Sample code

```
/* Set up ghostscript with callbacks for system updates */
m_ghostscript = new GSNET();
m_ghostscript.ProgressCallBack += new GSNET.Progress(gsProgress);
m_ghostscript.StdIOCallBack += new GSNET.StdIO(gsIO);
m_ghostscript.DLLProblemCallBack += new GSNET.DLLProblem(gsDLL);
m_ghostscript.PageRenderedCallBack += new GSNET.PageRendered(gsPageRendered);
m_ghostscript.DisplayDeviceOpen();
/* example callback stubs for asynchronous operations */
private void gsProgress(gsEventArgs asyncInformation)
{
   Console.WriteLine($"gsProgress().progress:{asyncInformation.Progress}");
   if (asyncInformation.Completed) // task complete
    {
        // what was the task?
        switch (asyncInformation.Params.task)
        {
            case GS_Task_t.CREATE_XPS:
                Console.WriteLine($"CREATE_XPS.outputfile:");
                Console.WriteLine($"{asyncInformation.Params.result.outputfile}");
                break;
            case GS_Task_t.PS_DISTILL:
                Console.WriteLine($"PS_DISTILL.outputfile:");
                Console.WriteLine($"{asyncInformation.Params.result.outputfile}");
                break;
            case GS_Task_t.SAVE_RESULT:
                break;
            case GS_Task_t.DISPLAY_DEV_THUMBS:
                break:
            case GS_Task_t.DISPLAY_DEV_RUN_FILE:
                break;
            case GS_Task_t.DISPLAY_DEV_PDF:
                break:
```

```
case GS_Task_t.DISPLAY_DEV_NON_PDF:
            break;
        default:
            break;
    }
    // task failed
    if (asyncInformation.Params.result == GS_Result_t.gsFAILED)
    {
        switch (asyncInformation.Params.task)
        {
            case GS_Task_t.CREATE_XPS:
                break;
            case GS_Task_t.PS_DISTILL:
                break;
            case GS_Task_t.SAVE_RESULT:
                break;
            default:
                break;
        }
        return;
    }
    // task cancelled
   if (asyncInformation.Params.result == GS_Result_t.gsCANCELLED)
    {
    }
}
else // task is still running
{
    switch (asyncInformation.Params.task)
    {
        case GS_Task_t.CREATE_XPS:
            break;
        case GS_Task_t.PS_DISTILL:
            break;
```

```
case GS_Task_t.SAVE_RESULT:
                break;
        }
    }
}
private void gsI0(String message, int len)
{
    Console.WriteLine($"gsIO().message:{message}, length:{len}");
}
private void gsDLL(String message)
{
    Console.WriteLine($"gsDLL().message:{message}");
}
private void gsPageRendered(int width,
                             int height,
                             int raster,
                             IntPtr data,
                             gsParamState_t state)
{
};
```

**Note:** Once a Ghostscript operation is in progress any defined callback functions will be called as the operation runs up unto completion. These callback methods are essential for your application to interpret activity events and react accordingly.

An explanation of callbacks and the available public methods within GSNET are explained below.

## **Delegates**

To handle *asynchronous* events *GhostNET* has four delegates which define callback methods that an application can assign to.

| Callback             | Description                                                                         |
|----------------------|-------------------------------------------------------------------------------------|
| DLLProblemCallBack   | Occurs if there is some issue with the Ghostscript DLL.                             |
| StdI0CallBack        | Occurs if Ghostscript outputs something to stderr or stdout.                        |
| ProgressCallBack     | Occurs as Ghostscript makes its way through a file.                                 |
| PageRenderedCallBack | Occurs when a page has been rendered and the data from the display device is ready. |

## DLLProblemCallBack

```
internal delegate void DLLProblem(String mess);
internal event DLLProblem DLLProblemCallBack;
```

## StdIOCallBack

### ProgressCallBack

internal delegate void Progress(gsEventArgs info); internal event Progress ProgressCallBack;

#### PageRenderedCallBack

#### GetVersion

Use this method to get Ghostscript version info as a String.

public String GetVersion()

#### Sample code:

String gs\_vers = m\_ghostscript.GetVersion();

Note: An exception will be thrown if there is any issue with the Ghostscript DLL.

## DisplayDeviceOpen

Sets up the *display device* ahead of time.

public gsParamState\_t DisplayDeviceOpen()

#### Sample code:

m\_ghostscript.DisplayDeviceOpen();

Note: Calling this method instantiates Ghostscript and configures the encoding and the callbacks for the display device.

#### DisplayDeviceClose

Closes the *display device* and deletes the instance.

public gsParamState\_t DisplayDeviceClose()

Sample code:

m\_ghostscript.DisplayDeviceClose();

Note: Calling this method *deletes Ghostscript*.

#### GetPageCount

Use this method to get the number of pages in a supplied document.

public int GetPageCount(String fileName)

#### Sample code:

int page\_number = m\_ghostscript.GetPageCount("my\_document.pdf");

Note: If Ghostscript is unable to determine the page count then this method will return -1.

#### CreateXPS

Launches a thread to create an XPS document for Windows printing. This method is *asynchronous* and logic should be hooked into your application upon *GSNET instantiation* to interpret progress.

| double | height,    |
|--------|------------|
| bool   | fit_page,  |
| int    | firstpage, |
| int    | lastpage)  |

Sample code:

| <pre>m_ghostscript.CreateXPS("my_document.pdf",</pre> |       |  |
|-------------------------------------------------------|-------|--|
|                                                       | 300,  |  |
|                                                       | 10,   |  |
|                                                       | 1000, |  |
|                                                       | 1000, |  |
|                                                       | true, |  |
|                                                       | 0,    |  |
|                                                       | 9);   |  |

## **DistillPS**

Launches a thread rendering all the pages of a supplied PostScript file to a PDF.

```
public gsStatus DistillPS(String fileName, int resolution)
```

## Sample code:

```
m_ghostscript.DistillPS("my_postscript_document.ps", 300);
```

## DisplayDeviceRunFile

Launches a thread to run a file with the *display device*.

| <pre>public gsStatus DisplayDeviceRunFile(String</pre> | fileName,                  |
|--------------------------------------------------------|----------------------------|
| double                                                 | zoom,                      |
| bool                                                   | aa, // anti-aliasing value |
| int                                                    | firstpage,                 |
| int                                                    | lastpage)                  |
|                                                        |                            |

## Sample code:

| <pre>m_ghostscript.DisplayDeviceRunFile("my_document.pdf",</pre> |  |
|------------------------------------------------------------------|--|
| 1.0,                                                             |  |
| true,                                                            |  |
| 0,                                                               |  |
| 9);                                                              |  |

## DisplayDeviceRenderThumbs

Launches a thread rendering all the pages with the *display device* to collect thumbnail images.

Recommended zoom level for thumbnails is between 0.05 and 0.2, additionally anti-aliasing is probably not required.

| public | gsStatus | <pre>DisplayDeviceRenderThumbs(String</pre> | fileName, |
|--------|----------|---------------------------------------------|-----------|
|        |          | double                                      | zoom,     |
|        |          | bool                                        | aa)       |

#### Sample code:

| <pre>m_ghostscript.DisplayDeviceRenderThumbs("my_document.pdf",</pre> |  |
|-----------------------------------------------------------------------|--|
| 0.1,                                                                  |  |
| false);                                                               |  |

## DisplayDeviceRenderPages

Launches a thread rendering a set of pages with the *display device*. For use with languages that can be indexed via pages which include PDF and XPS. (see: *Ghostscript & Page Description Languages*)

| <pre>public gsStatus DisplayDeviceRenderPages(Str</pre> | ng fileName,          |
|---------------------------------------------------------|-----------------------|
| :                                                       | <b>nt</b> first_page, |
| :                                                       | <b>nt</b> last_page,  |
| dou                                                     | le zoom)              |

## Sample code:

| <pre>m_ghostscript.DisplayDeviceRenderPages("my_document.pdf",</pre> |  |
|----------------------------------------------------------------------|--|
| 0,                                                                   |  |
| 9,                                                                   |  |
| 1.0);                                                                |  |

## GetStatus

Returns the current status of Ghostscript.

public gsStatus GetStatus()

#### Sample code:

```
gsStatus status = m_ghostscript.GetStatus();
```

## Cancel

Cancels asynchronous operations.

```
public void Cancel()
```

### Sample code:

```
m_ghostscript.Cancel();
```

## GhostscriptException

An application developer can log any exceptions in this public class as required by editing the constructor.

```
public class GhostscriptException : Exception
{
    public GhostscriptException(string message) : base(message)
    {
        // Report exceptions as required
    }
}
```

# 10.4.5 GhostMono

GhostMono is the C# interface into the GhostAPI library and is developed for Linux systems.

As such GhostMono is the Mono equivalent of GhostNET with no dependency on a Windows environment.

## Enums

## Tasks

The Ghostscript task type enum is used to inform GhostAPI of the type of operation which is being requested.

| Task                                                                                                    | Description                                                                          |
|----------------------------------------------------------------------------------------------------|--------------------------------------------------------------------------------------|
| PS_DISTILL                                                                                              | Task associated with converting a PostScript stream to a PDF document.               |
| CREATE_XPS                                                                                              | Task associated with outputting a copy of a document to XPS.                         |
| SAVE_RESULT                                                                                             | Task associated with saving documents.                                               |
| GET_PAGE_COUNT                                                                                          | Task associated with getting the page count of a document.                           |
| GENERIC                                                                                                 | Generic task identifier.                                                             |
| DISPLAY_DEV_THUMBSDisplay Device task associated with rendering thumbnails.                             |                                                                                      |
| DISPLAY_DEV_NON_PDD isplay Device task associated with non-PDF or non-XPS rendering (see: Ghostscript & |                                                                                      |
|                                                                                                    | Page Description Languages).                                                         |
| DISPLAY_DEV_PDF                                                                                         | Display Device task associated with PDF & XPS rendering (see: Ghostscript & Page De- |
|                                                                                                    | scription Languages).                                                                |
| DISPLAY_DEV_RUN_FIDEsplay Device task associated with running files.                                    |                                                                                      |

Task types are defined as GS\_Task\_t.

public enum GS\_Task\_t
{
 PS\_DISTILL,
 CREATE\_XPS,
 SAVE\_RESULT,
 GET\_PAGE\_COUNT,
 GENERIC,
 DISPLAY\_DEV\_THUMBS,
 DISPLAY\_DEV\_NON\_PDF,
 DISPLAY\_DEV\_PDF,
 DISPLAY\_DEV\_RUN\_FILE
}

## **Results**

Result types are defined as GS\_Result\_t.

```
public enum GS_Result_t
{
    gsOK,
    gsFAILED,
    gsCANCELLED
}
```

## Status

Status types are defined as gsStatus.

```
public enum gsStatus
{
    GS_READY,
    GS_BUSY,
    GS_ERROR
}
```

#### **The Parameter Struct**

The parameter struct gsParamState\_t allows for bundles of information to be processed by Ghostscript to complete overall requests.

```
public struct gsParamState_t
{
    public String outputfile;
    public String inputfile;
    public GS_Task_t task;
    public GS_Result_t result;
    public int num_pages;
    public List<int> pages;
    public int firstpage;
```

```
public int lastpage;
public int currpage;
public List<String> args;
public int return_code;
public double zoom;
};
```

#### **Parameters explained**

Setting up your parameters (with any dedicated bespoke method(s) which your application requires) is needed when communicating directly with *GhostAPI*.

When requesting Ghostscript to process an operation an application developer should send a parameter payload which defines the details for the operation.

For example in *GhostMono* we can see the public method as follows:

```
public gsStatus DistillPS(String fileName, int resolution)
{
   gsParamState_t gsparams = new gsParamState_t();
   gsparams.args = new List<string>();
   gsparams.inputfile = fileName;
   gsparams.args.Add("gs");
   gsparams.args.Add("-dNOPAUSE");
   gsparams.args.Add("-dBATCH");
   gsparams.args.Add("-I%rom%Resource/Init/");
   gsparams.args.Add("-dSAFER");
   gsparams.args.Add("-sDEVICE=pdfwrite");
    gsparams.outputfile = Path.GetTempFileName();
   gsparams.args.Add("-o" + gsparams.outputfile);
   gsparams.task = GS_Task_t.PS_DISTILL;
   return RunGhostscriptAsync(gsparams);
}
```

Here we can see a parameter payload being setup before being passed on to the asynchronous method RunGhostscriptAsync which sets up a worker thread to run according to the task type in the payload.

*GhostMono* handles many common operations on an application developer's behalf, however if you require to write your own methods to interface with *GhostAPI* then referring to the public methods in *GhostMono* is a good starting point.

For full documentation on parameters refer to Ghostscript parameters in C.

## The Event class

*GhostMono* contains a public class gsThreadCallBack. This class is used to set and get callback information as they occur. *GhostMono* will create these payloads and deliver them back to the application layer's ProgressCallBack method asynchronously.

```
public class gsThreadCallBack
{
   private bool m_completed;
   private int m_progress;
   private gsParamState_t m_param;
   public bool Completed
    {
        get { return m_completed; }
    }
   public gsParamState_t Params
    {
        get { return m_param; }
    }
   public int Progress
    {
        get { return m_progress; }
    }
   public gsThreadCallBack(bool completed, int progress, gsParamState_t param)
    {
        m_completed = completed;
        m_progress = progress;
        m_param = param;
   }
}
```

## **GSMONO**

This class should be instantiated as a member variable in your application with callback definitions setup as required.

Handlers for asynchronous operations can injected by providing your own bespoke callback methods to your instance's ProgressCallBack function.

```
/* Set up Ghostscript with callbacks for system updates */
m_ghostscript = new GSMONO();
m_ghostscript.ProgressCallBack += new GSMONO.Progress(gsProgress);
m_ghostscript.StdIOCallBack += new GSMONO.StdIO(gsIO);
m_ghostscript.DLLProblemCallBack += new GSMONO.DLLProblem(gsDLL);
m_ghostscript.PageRenderedCallBack += new GSMONO.PageRendered(gsPageRendered);
m_ghostscript.DisplayDeviceOpen();
/* example callback stubs for asynchronous operations */
private void gsProgress(gsThreadCallBack asyncInformation)
{
    Console.WriteLine($"gsProgress().progress:{asyncInformation.Progress}");
    if (asyncInformation.Completed) // task complete
    {
```

```
// what was the task?
switch (asyncInformation.Params.task)
{
    case GS_Task_t.CREATE_XPS:
        Console.WriteLine($"CREATE_XPS.outputfile:");
        Console.WriteLine($"{asyncInformation.Params.result.outputfile}");
        break;
    case GS_Task_t.PS_DISTILL:
        Console.WriteLine($"PS_DISTILL.outputfile:");
        Console.WriteLine($"{asyncInformation.Params.result.outputfile}");
        break;
    case GS_Task_t.SAVE_RESULT:
        break:
    case GS_Task_t.DISPLAY_DEV_THUMBS:
        break;
    case GS_Task_t.DISPLAY_DEV_RUN_FILE:
        break;
    case GS_Task_t.DISPLAY_DEV_PDF:
        break;
    case GS_Task_t.DISPLAY_DEV_NON_PDF:
        break;
    default:
        break;
}
// task failed
if (asyncInformation.Params.result == GS_Result_t.gsFAILED)
{
    switch (asyncInformation.Params.task)
    {
        case GS_Task_t.CREATE_XPS:
            break;
        case GS_Task_t.PS_DISTILL:
            break;
        case GS_Task_t.SAVE_RESULT:
```

```
break;
                default:
                    break;
            }
            return;
        }
        // task cancelled
        if (asyncInformation.Params.result == GS_Result_t.gsCANCELLED)
        {
        }
    }
    else // task is still running
    {
        switch (asyncInformation.Params.task)
        {
            case GS_Task_t.CREATE_XPS:
                break;
            case GS_Task_t.PS_DISTILL:
                break:
            case GS_Task_t.SAVE_RESULT:
                break;
        }
    }
}
private void gsI0(String message, int len)
{
    Console.WriteLine($"gsIO().message:{message}, length:{len}");
}
private void gsDLL(String message)
{
    Console.WriteLine($"gsDLL().message:{message}");
}
private void gsPageRendered(int width,
                             int height,
                             int raster,
                             IntPtr data,
                             gsParamState_t state)
{
```

};

**Note:** Once a Ghostscript operation is in progress any defined callback functions will be called as the operation runs up unto completion. These callback methods are essential for your application to interpret activity events and react accordingly.

An explanation of callbacks and the available public methods within GSMONO are explained below.

## Delegates

To handle *asynchronous events GhostMONO* has four delegates which define callback methods that an application can assign to.

| Callback                                                             | Description                                                                         |  |
|----------------------------------------------------------------------|-------------------------------------------------------------------------------------|--|
| DLLProblemCallBack                                                   | Occurs if there is some issue with the Ghostscript Shared Object (libgpdl.so)       |  |
| StdIOCallBack                                                        | Occurs if Ghostscript outputs something to stderr or stdout.                        |  |
| ProgressCallBack Occurs as Ghostscript makes its way through a file. |                                                                                     |  |
| PageRenderedCallBack                                                 | Occurs when a page has been rendered and the data from the display device is ready. |  |

## DLLProblemCallBack

| internal | <pre>delegate void DLLProblem(String mess);</pre> |
|----------|---------------------------------------------------|
| internal | <pre>event DLLProblem DLLProblemCallBack;</pre>   |

## StdIOCallBack

## ProgressCallBack

internal delegate void Progress(gsEventArgs info); internal event Progress ProgressCallBack;

### PageRenderedCallBack

| <pre>internal delegate void PageRendered(int</pre> | width,     |
|----------------------------------------------------|------------|
| int                                                | height,    |
| int                                                | raster,    |
| IntPtr                                             | data,      |
| gsParamState_t                                     | state);    |
| internal event PageRendered PageRendered           | dCallBack; |

#### GetVersion

Use this method to get Ghostscript version info as a String.

public String GetVersion()

#### Sample code:

String gs\_vers = m\_ghostscript.GetVersion();

Note: An exception will be thrown if there is any issue with the Ghostscript DLL.

#### DisplayDeviceOpen

Sets up the *display device* ahead of time.

public gsParamState\_t DisplayDeviceOpen()

Sample code:

m\_ghostscript.DisplayDeviceOpen();

Note: Calling this method instantiates Ghostscript and configures the encoding and the callbacks for the display device.

#### DisplayDeviceClose

Closes the *display device* and deletes the instance.

public gsParamState\_t DisplayDeviceClose()

#### Sample code:

m\_ghostscript.DisplayDeviceClose();

Note: Calling this method *deletes Ghostscript*.

## GetPageCount

Use this method to get the number of pages in a supplied document.

public int GetPageCount(String fileName)

#### Sample code:

int page\_number = m\_ghostscript.GetPageCount("my\_document.pdf");

Note: If Ghostscript is unable to determine the page count then this method will return -1.

#### **DistillPS**

Launches a thread rendering all the pages of a supplied PostScript file to a PDF.

public gsStatus DistillPS(String fileName, int resolution)

Sample code:

m\_ghostscript.DistillPS("my\_postscript\_document.ps", 300);

#### DisplayDeviceRenderAll

Launches a thread rendering all the document pages with the *display device*. For use with languages that can be indexed via pages which include PDF and XPS. (see: *Ghostscript & Page Description Languages*)

public gsStatus DisplayDeviceRenderAll(String fileName, double zoom, bool aa, GS\_Task\_t\_
→task)

#### Sample code:

#### DisplayDeviceRenderThumbs

Launches a thread rendering all the pages with the *display device* to collect thumbnail images.

Recommended zoom level for thumbnails is between 0.05 and 0.2, additionally anti-aliasing is probably not required.

Sample code:

| <pre>m_ghostscript.DisplayDeviceRenderThumbs("my_document.pdf",</pre> |  |  |
|-----------------------------------------------------------------------|--|--|
| 0.1,                                                                  |  |  |
| false);                                                               |  |  |

## DisplayDeviceRenderPages

Launches a thread rendering a set of pages with the *display device*. For use with languages that can be indexed via pages which include PDF and XPS. (see: *Ghostscript & Page Description Languages*)

| <pre>public gsStatus DisplayDeviceRenderPages(String</pre> | fileName,   |
|------------------------------------------------------------|-------------|
| int                                                        | first_page, |
| int                                                        | last_page,  |
| double                                                     | zoom)       |

## Sample code:

| <pre>m_ghostscript.DisplayDeviceRenderPages("my_document.pdf",</pre> |  |  |
|----------------------------------------------------------------------|--|--|
| 0,                                                                   |  |  |
| 9,                                                                   |  |  |
| 1.0);                                                                |  |  |

### GetStatus

Returns the current *status* of Ghostscript.

```
public gsStatus GetStatus()
```

Sample code:

```
gsStatus status = m_ghostscript.GetStatus();
```

## GhostscriptException

An application developer can log any exceptions in this public class as required by editing the constructor.

```
public class GhostscriptException : Exception
{
    public GhostscriptException(string message) : base(message)
    {
        // Report exceptions as required
    }
}
```

Note: Ghostscript & Page Description Languages

Ghostscript handles the following PDLs: PCL PDF PS XPS.

PCL and PS do not allow random access, meaning that, to print page 2 in a 100 page document, Ghostscript has to read the entire document stream of 100 pages.

On the other hand, PDF and XPS allow for going directly to page 2 and then only dealing with that content. The tasks DISPLAY\_DEV\_NON\_PDF and DISPLAY\_DEV\_PDF keep track of what sort of input Ghostscript is dealing with and enables the application to direct progress or completion callbacks accordingly.

# 10.5 Java

# 10.5.1 Introduction

In the GhostPDL repository sample Java projects can be found in /demos/java.

Within this location the following folders are of relevance:

- *jni* jni
- *gsjava* gsjava
- gstest gstest
- gsviewer gsviewer

# 10.5.2 Platform & setup

Ghostscript should be built as a shared library for your platform.

See Building Ghostscript.

## jni: Building the Java Native Interface

Before building the JNI ensure that Ghostscript has already been built for your platform and that you have JDK installed.

The JNI is for use in the Java interface, this object must be placed somewhere on your Java PATH. On Windows, the DLL can be placed in the working directory, next to gsjava.jar.

| Platform        | JNI file     |
|-----------------|--------------|
| Windows         | gs_jni.dll   |
| MacOS           | gs_jni.dylib |
| Linux / OpenBSD | gs_jni.so    |

## Preparing your include folder

The build scripts require the header jni.h, which defines all JNI functions, and jni\_md.h, which defines all systemspecific integer types. The build scripts expect an include folder relative to their location which contain these header files from your system.

These headers are typically found in the following directories:

| Plat- | jni.h                                                                                                    | jni_md.h                                                           |     |
|-------|----------------------------------------------------------------------------------------------------|--------------------------------------------------------------------|-----|
| form  |                                                                                                    |                                                                    |     |
| Win-  | C:Program FilesJava <jdk install="">includejni.h</jdk>                                                                           | C:Program FilesJava <jdk< td=""><td>In-</td></jdk<>                | In- |
| dows  |                                                                                                    | stall>includewin32jni_md.h                                         |     |
| Ma-   | /Library/Java/JavaVirtualMachines/ <jdk< td=""><td>/Library/Java/JavaVirtualMachines/<jdk< td=""><td>In-</td></jdk<></td></jdk<> | /Library/Java/JavaVirtualMachines/ <jdk< td=""><td>In-</td></jdk<> | In- |
| cOS   | Install>/Contents/Home/include/jni.h                                                                                             | stall>/Contents/Home/include/darwin/jni_md.h                       |     |
| Linux | /lib/jvm/ <jdk install="">/include/jni.h</jdk>                                                                                   | /lib/jvm/ <jdk install="">/include/linux/jni_md.h</jdk>            |     |

Once your include folder has been located folder you can copy it and place it in your ghostpdl/demos/java/jni/gs\_jni folder.

Your build scripts should now be ready to run as they will be able to find the required JNI header files in their own relative include folder.

## **Building on Windows**

The jni folder contains a Visual Studio Solution file /jni/gs\_jni/gs\_jni.sln which you should use to build the required JNI gs\_jni.dll library file.

With the project open in Visual Studio, select the required architecture from the drop down - then right click on 'gs\_jni' in the solution explorer and choose "Build".

## **Building on MacOS**

On your command line, navigate to ghostpdl/demos/java/jni/gs\_jni and ensure that the build script is executable and then run it, with:

chmod +x build\_darwin.sh
./build\_darwin.sh

## **Building on Linux**

On your command line, navigate to ghostpdl/demos/java/jni/gs\_jni and ensure that the build script is executable and then run it, with:

chmod +x build\_linux.sh
./build\_linux.sh

## gsjava: Building the JAR

gsjava.jar is the Java library which contains classes and interfaces which enable API calls required to use Ghostscript.

Assuming that the JAR for your project has been built and properly linked with your own project then the Ghostscript API should be available by importing the required classes within your project's .java files.

## Building with the command line

Navigate to ghostpdl/demos/java/gsjava and use the following:

| Platform | Run file        |  |
|----------|-----------------|--|
| Windows  | build_win32.bat |  |
| MacOS    | build_darwin.sh |  |
| Linux    | build_linux.sh  |  |

Note: gsjava has a dependency on jni, please ensure that gs\_jni is able to be built beforehand.

## **Building with Eclipse**

Alternatively you can use Eclipse to build the JAR file.

Using Eclipse import the source folder gsjava as a project and select Export > Java > JAR File as shown in the screenshot example below:

## Linking the JAR

The built JAR should be properly linked within your project Java Build Path as follows:

# 10.5.3 Demo projects

## gstest

Use this to quickly test Ghostscript methods.

This project can be opened in Eclipse and used to test the Ghostscript API. The sample here simply sets up an instance of Ghostscript and then sets and gets some parameters accordingly.

## gsviewer

A handy file viewer.

This project can be used to test the Ghostscript API alongside a UI which handles opening PostScript and PDF files. The sample application here allows for file browsing and Ghostscript file viewing.

Below is a screenshot of the sample application with a PDF open:

To run the project navigate to the demos/java/gsviewer location and ensure that the required libraries are in the directory:

| Platform           | Ghostscript library file                                                                                                    | JNI library<br>file |
|--------------------|----------------------------------------------------------------------------------------------------|---------------------|
| Windows            | gpdldll64.dll                                                                                                    | gs_jni.dll          |
| MacOS              | libgpdl.dylib                                                                                                    | gs_jni.<br>dylib    |
| Linux /<br>OpenBSD | <pre>libgpdl.so (this may have been built as libgs.so,<br/>so it should be copied into this directory and<br/>renamed to libgpdl.so)</pre> | gs_jni.so           |

## **Building on Windows**

Run the build\_win32.bat script.

## **Running on Windows**

To run, open gsviewer.jar either through File Explorer or in the command line through the following command:

```
java -jar gsviewer.jar
```

## **Building on MacOS**

On your command line, navigate to ghostpdl/demos/java/gsviewer and ensure that the build script is executable and then run it, with:

chmod +x build\_darwin.sh
./build\_darwin.sh

This will automatically build gs\_jni.dylib (in the ghostpdl/demos/java/jni/gs\_jni/ location) and gsjava.jar gsviewer.jar in the gsviewer directory.

## **Running on MacOS**

Ensure that the Ghostscript library exists in the gsviewer directory. (Copy and move the built library from ghostpdl/ sobin as required).

Ensure that the run script is executable and then run it, with:

```
chmod +x start_darwin.sh
./start_darwin.sh
```

## **Building on Linux**

On your command line, navigate to ghostpdl/demos/java/gsviewer and ensure that the build script is executable and then run it, with:

chmod +x build\_linux.sh
./build\_linux.sh

This will automatically build gs\_jni.so (in the ghostpdl/demos/java/jni/gs\_jni/ location) and gsjava.jar gsviewer.jar in the gsviewer directory.

**Note:** On Linux, when using OpenJDK, the property "assistive\_technologies" may need to be modified for the Java code to build. It can be modified by editing the "accessibility.properties" file. This is located at:

```
/etc/java-8-openjdk/accessibility.properties
```

## **Running on Linux**

Ensure that the Ghostscript library exists in the gsviewer directory. (Copy and move the built library from ghostpdl/ sobin as required).

Ensure that the run script is executable and then run it, with:

chmod +x start\_linux.sh
./start\_linux.sh

## 10.5.4 Using the Java library

#### gsjava

There are two main classes within the gsjava.jar library to consider:

## **GSAPI & GSInstance**

GSAPI is the main Ghostscript API class which bridges into the Ghostscript C library.

GSInstance is a wrapper class for GSAPI which encapsulates an instance of Ghostscript and allows for simpler API calls.

Sample code:

```
// to use GSAPI
import static com.artifex.gsjava.GSAPI.*;
// to use GSInstance
import com.artifex.gsjava.GSInstance;
```

## **GSAPI**

#### gsapi\_revision

This method returns the revision numbers and strings of the Ghostscript interpreter library; you should call it before any other interpreter library functions to make sure that the correct version of the Ghostscript interpreter has been loaded.

Note: The method should write to a reference variable which conforms to the class GSAPI.Revision.

#### **GSAPI.Revision**

This class is used to store information about Ghostscript and provides handy getters for the product and the copyright information.

```
public static class Revision {
   public volatile byte[] product;
   public volatile byte[] copyright;
   public volatile long revision;
   public volatile long revisionDate;
   public Revision() {
        this.product = null;
        this.copyright = null;
        this.revision = 0L;
        this.revisionDate = 0L;
   }
    /**
     * Returns the product information as a String.
     *
     * @return The product information.
     */
   public String getProduct() {
        return new String(product);
   }
    /**
     * Returns the copyright information as a String.
     *
     * @return The copyright information.
     */
   public String getCopyright() {
       return new String(copyright);
   }
}
```

## gsapi\_new\_instance

Creates a new instance of Ghostscript. This instance is passed to most other *GSAPI* methods. Unless Ghostscript has been compiled with the GS\_THREADSAFE define, only one instance at a time is supported.

Note: The method returns a reference which represents your instance of Ghostscript.

#### gsapi\_delete\_instance

Destroy an instance of Ghostscript. Before you call this, Ghostscript must have finished. If Ghostscript has been initialised, you should call *gsapi\_exit* beforehand.

public static native void gsapi\_delete\_instance(long instance);

## gsapi\_set\_stdio\_with\_handle

Set the callback functions for stdio, together with the handle to use in the callback functions. The stdin callback function should return the number of characters read,  $\emptyset$  for EOF, or -1 for error. The stdout and stderr callback functions should return the number of characters written.

#### gsapi\_set\_stdio

Set the callback functions for stdio. The handle used in the callbacks will be taken from the value passed to *gsapi\_new\_instance*. Otherwise the behaviour of this function matches *gsapi\_set\_stdio\_with\_handle*.

| <pre>public static native int gsapi_set_stdio(long</pre> | instance, |
|----------------------------------------------------------|-----------|
| IStdInFunction                                           | stdin,    |
| IStdOutFunction                                          | stdout,   |
| IStdErrFunction                                          | stderr);  |
|                                                          |           |

## gsapi\_set\_poll\_with\_handle

Set the callback function for polling, together with the handle to pass to the callback function. This function will only be called if the Ghostscript interpreter was compiled with CHECK\_INTERRUPTS as described in gpcheck.h.

The polling function should return zero if all is well, and return negative if it wants Ghostscript to abort. This is often used for checking for a user cancel. This can also be used for handling window events or cooperative multitasking.

The polling function is called very frequently during interpretation and rendering so it must be fast. If the function is slow, then using a counter to return 0 immediately some number of times can be used to reduce the performance impact.

#### gsapi\_set\_poll

Set the callback function for polling. The handle passed to the callback function will be taken from the handle passed to *gsapi\_new\_instance*. Otherwise the behaviour of this function matches *gsapi\_set\_poll\_with\_handle*.

## gsapi\_set\_display\_callback

This call is deprecated; please use *gsapi\_register\_callout* to register a callout handler for the display device in preference.

### gsapi\_register\_callout

This call registers a callout handler.

#### gsapi\_deregister\_callout

This call deregisters a callout handler previously registered with *gsapi\_register\_callout*. All three arguments must match exactly for the callout handler to be deregistered.

## gsapi\_set\_arg\_encoding

Set the encoding used for the interpretation of all subsequent arguments supplied via the *GSAP1* interface on this instance. By default we expect args to be in encoding 0 (the 'local' encoding for this OS). On Windows this means "the currently selected codepage". This means that omitting to call this function will leave Ghostscript running exactly as it always has. Please note that use of the 'local' encoding is now deprecated and should be avoided in new code. This must be called after *gsapi\_new\_instance* and before *gsapi\_init\_with\_args*.

#### gsapi\_set\_default\_device\_list

Set the string containing the list of default device names, for example "display x11alpha x11 bbox". Allows the calling application to influence which device(s) Ghostscript will try, in order, in its selection of the default device. This must be called after *gsapi\_new\_instance* and before *gsapi\_init\_with\_args*.

| public | static | native | int | gsapi_set | _default_ | device_ | list( <b>long</b> | instance, |
|--------|--------|--------|-----|-----------|-----------|---------|-------------------|-----------|
|        |        |        |     |           |           |         | byte[]            | list,     |
|        |        |        |     |           |           |         | int               | listlen); |

## gsapi\_get\_default\_device\_list

Returns a pointer to the current default device string. This must be called after *gsapi\_new\_instance* and before *gsapi\_init\_with\_args*.

#### gsapi\_init\_with\_args

To initialise the interpreter, pass your instance of Ghostscript, your argument count: argc, and your argument variables: argv.

| public static nat | ive int g | gsapi_init_with_ | _args( <b>long</b> | instance, |
|-------------------|-----------|------------------|--------------------|-----------|
|                   |           |                  | int                | argc,     |
|                   |           |                  | byte[][]           | argv);    |

**Note:** There are also simpler utility methods which eliminates the need to send through your argument count and allows for simpler String passing for your argument array.

Utility methods:

## gsapi\_run\_\*

If these functions return <= -100, either quit or a fatal error has occured. You must call *java gsapi\_exit* next. The only exception is *gsapi\_run\_string\_continue* which will return gs\_error\_NeedInput if all is well.

There is a 64 KB length limit on any buffer submitted to a gsapi\_run\_\* function for processing. If you have more than 65535 bytes of input then you must split it into smaller pieces and submit each in a separate gsapi\_run\_string\_continue call.

## gsapi\_run\_string\_begin

| public static native i | <mark>t</mark> gsapi_run_string_begin( <mark>long</mark> | instance,   |
|------------------------|----------------------------------------------------------|-------------|
|                        | int                                                      | userErrors, |
|                        | Reference <integer></integer>                            | pExitCode); |

## gsapi\_run\_string\_continue

| <pre>public static native int gsapi_run_string_continue(long instance,</pre> |
|------------------------------------------------------------------------------|
| <pre>byte[] str,</pre>                                                       |
| int length,                                                                  |
| int userErrors,                                                              |
| <pre>Reference<integer> pExitCode);</integer></pre>                          |
|                                                                              |

Note: There is a simpler utility method which allows for simpler String passing for the str argument.

*Utility method*:

| <pre>public static int gsapi_run_string_continue(long</pre>            | instance,              |
|------------------------------------------------------------------------|------------------------|
| String                                                                 | , str,                 |
| in                                                                     | length,                |
| in                                                                     | userErrors,            |
| Reference <integer:< th=""><th><pre>pExitCode);</pre></th></integer:<> | <pre>pExitCode);</pre> |
|                                                                        |                        |

## gsapi\_run\_string\_with\_length

| <pre>public static native int gsapi_run_string_with_length(long</pre> | instance,              |
|-----------------------------------------------------------------------|------------------------|
| byte[]                                                                | str,                   |
| int                                                                   | length,                |
| int                                                                   | userErrors,            |
| Reference <integer></integer>                                         | <pre>pExitCode);</pre> |

**Note:** There is a simpler utility method which allows for simpler String passing for the str argument. *Utility method*:

| <pre>public static int gsapi_run_string_with_length(long instance,</pre> |  |
|--------------------------------------------------------------------------|--|
| String str,                                                              |  |
| int length,                                                              |  |
| int userErrors,                                                          |  |
| <pre>Reference<integer> pExitCode);</integer></pre>                      |  |

## gsapi\_run\_string

| public static native | t gsapi_run_string( <mark>long</mark> | instance,   |
|----------------------|---------------------------------------|-------------|
|                      | byte[]                                | str,        |
|                      | int                                   | userErrors, |
|                      | Reference <integer></integer>         | pExitCode); |

Note: There is a simpler utility method which allows for simpler String passing for the str argument.

Utility method:

| public | static | int | <pre>gsapi_run_string(long in</pre> | nstance,    |
|--------|--------|-----|-------------------------------------|-------------|
|        |        |     | String                              | str,        |
|        |        |     | int                                 | userErrors, |
|        |        |     | Reference <integer></integer>       | pExitCode); |

gsapi\_run\_string\_end

gsapi\_run\_file

Note: There is a simpler utility method which allows for simpler String passing for the fileName argument.

Utility method:

#### gsapi\_exit

Exit the interpreter. This must be called on shutdown if *gsapi\_init\_with\_args* has been called, and just before *gsapi\_delete\_instance*.

public static native int gsapi\_exit(long instance);

#### gsapi\_set\_param

Sets a parameter. Broadly, this is equivalent to setting a parameter using -d, -s or -p on the command line. This call cannot be made during a *gsapi\_run\_string* operation.

Parameters in this context are not the same as 'arguments' as processed by *gsapi\_init\_with\_args*, but often the same thing can be achieved. For example, with *gsapi\_init\_with\_args*, we can pass "-r200" to change the resolution. Broadly the same thing can be achieved by using *gsapi\_set\_param* to set a parsed value of "<</HWResolution [ 200.0 200.0 ]>>".

Internally, when we set a parameter, we perform an initgraphics operation. This means that using *gsapi\_set\_param* other than at the start of a page is likely to give unexpected results.

Attempting to set a parameter that the device does not recognise will be silently ignored, and that parameter will not be found in subsequent *gsapi\_get\_param* calls.

Note: For more on the C implementation of parameters see: Ghostscript parameters in C.

There are also simpler utility methods which allows for simpler String passing for your arguments.

Utility methods:

#### gsapi\_get\_param

Retrieve the current value of a parameter.

If an error occurs, the return value is negative. Otherwise the return value is the number of bytes required for storage of the value. Call once with value NULL to get the number of bytes required, then call again with value pointing to at least the required number of bytes where the value will be copied out. Note that the caller is required to know the type of value in order to get it. For all types other than gs\_spt\_string, gs\_spt\_name, and gs\_spt\_parsed knowing the type means you already know the size required.

This call retrieves parameters/values that have made it to the device. Thus, any values set using gs\_spt\_more\_to\_come without a following call omitting that flag will not be retrieved. Similarly, attempting to get a parameter before *gsapi\_init\_with\_args* has been called will not list any, even if *gsapi\_set\_param* has been used.

Attempting to read a parameter that is not set will return gs\_error\_undefined (-21). Note that calling *gsapi\_set\_param* followed by *gsapi\_get\_param* may not find the value, if the device did not recognise the key as being one of its configuration keys.

For further documentation please refer to the CAPI.

| <pre>public static native int gsapi_get_param(lon</pre> | instance,   |
|---------------------------------------------------------|-------------|
| byte[                                                   | param,      |
| lon                                                     | yalue,      |
| in                                                      | paramType); |
|                                                         |             |

Note: There is a simpler utility method which allows for simpler String passing for the param argument.

*Utility method*:

#### gsapi\_enumerate\_params

Enumerate the current parameters. Call repeatedly to list out the current parameters.

The first call should have iter = NULL. Subsequent calls should pass the same pointer in so the iterator can be updated. Negative return codes indicate error, 0 success, and 1 indicates that there are no more keys to read. On success, key will be updated to point to a null terminated string with the key name that is guaranteed to be valid until the next call to  $gsapi_enumerate_params$ . If type is non NULL then the pointer type will be updated to have the type of the parameter.

Note: Only one enumeration can happen at a time. Starting a second enumeration will reset the first.

The enumeration only returns parameters/values that have made it to the device. Thus, any values set using the gs\_spt\_more\_to\_come without a following call omitting that flag will not be retrieved. Similarly, attempting to enumerate parameters before gsapi\_init\_with\_args has been called will not list any, even if gsapi\_set\_param has been used.

(continues on next page)

(continued from previous page)

```
Reference<byte[]> key,
Reference<Integer> paramType);
```

#### gsapi\_add\_control\_path

Add a (case sensitive) path to one of the lists of *permitted paths* for file access.

| <pre>public static native int gsapi_add_control_path(long instance,</pre> |
|---------------------------------------------------------------------------|
| <pre>int type,</pre>                                                      |
| <pre>byte[] path);</pre>                                                  |

Note: There is a simpler utility method which allows for simpler String passing for the path argument.

Utility method:

| public static int | <pre>gsapi_add_control_path(long</pre> | instance,         |
|-------------------|----------------------------------------|-------------------|
|                   | int                                    | type,             |
|                   | String                                 | <pre>path);</pre> |

#### gsapi\_remove\_control\_path

Remove a (case sensitive) path from one of the lists of *permitted paths* for file access.

**Note:** There is a simpler utility method which allows for simpler String passing for the path argument. *Utility method*:

nublic static int gapi remo

## gsapi\_purge\_control\_paths

Clear all the paths from one of the lists of *permitted paths* for file access.

#### gsapi\_activate\_path\_control

Enable/Disable path control (i.e. whether paths are checked against *permitted paths* before access is granted).

#### gsapi\_is\_path\_control\_active

Query whether path control is activated or not.

```
public static native boolean gsapi_is_path_control_active(long instance);
```

## **Callback & Callout interfaces**

gsjava.jar also defines some functional interfaces for callbacks & callouts with package com.artifex.gsjava. callback which are defined as follows.

#### IStdInFunction

IStdOutFunction

## IStdErrFunction

## **IPollFunction**

```
public interface IPollFunction {
    public int onPoll(long callerHandle);
}
```

## **ICalloutFunction**

## GSInstance

This is a utility class which makes Ghostscript calls easier by storing a Ghostscript instance and, optionally, a caller handle. Essentially the class acts as a handy wrapper for the standard *GSAPI* methods.

## Constructors

```
public GSInstance() throws IllegalStateException;
public GSInstance(long callerHandle) throws IllegalStateException;
```

## delete\_instance

Wraps gsapi\_delete\_instance.

public void delete\_instance();

## set\_stdio

Wraps gsapi\_set\_stdio.

## set\_poll

Wraps gsapi\_set\_poll.

public int set\_poll(IPollFunction pollfun);

## set\_display\_callback

Wraps gsapi\_set\_display\_callback.

public int set\_display\_callback(DisplayCallback displaycallback);

## register\_callout

Wraps gsapi\_register\_callout.

public int register\_callout(ICalloutFunction callout);

## deregister\_callout

Wraps gsapi\_deregister\_callout.

public void deregister\_callout(ICalloutFunction callout);

## set\_arg\_encoding

Wraps gsapi\_set\_arg\_encoding.

public int set\_arg\_encoding(int encoding);

#### set\_default\_device\_list

Wraps gsapi\_set\_default\_device\_list.

#### get\_default\_device\_list

Wraps gsapi\_get\_default\_device\_list.

## init\_with\_args

Wraps gsapi\_init\_with\_args.

```
public int init_with_args(int argc,
                                   byte[][] argv);
public int init_with_args(String[] argv);
public int init_with_args(List<String> argv);
```

### run\_string\_begin

Wraps gsapi\_run\_string\_begin.

#### run\_string\_continue

Wraps gsapi\_run\_string\_continue.

(continues on next page)

(continued from previous page)

#### run\_string

Wraps gsapi\_run\_string.

#### run\_file

Wraps gsapi\_run\_file.

## exit

Wraps gsapi\_exit.

public int exit();

#### set\_param

Wraps gsapi\_set\_param.

(continues on next page)

(continued from previous page)

#### get\_param

Wraps gsapi\_get\_param.

#### enumerate\_params

Wraps gsapi\_enumerate\_params.

| <pre>public int enumerate_params(Reference<lo <="" pre=""></lo></pre> | ong> iter,             |
|-----------------------------------------------------------------------|------------------------|
| Reference<br>byte                                                     | E[]> key,              |
| Reference <integ< th=""><th><pre>paramType);</pre></th></integ<>      | <pre>paramType);</pre> |

## add\_control\_path

Wraps *gsapi\_add\_control\_path*.

## remove\_control\_path

Wraps gsapi\_remove\_control\_path.

#### purge\_control\_paths

Wraps gsapi\_purge\_control\_paths.

public void purge\_control\_paths(int type);

#### activate\_path\_control

Wraps gsapi\_activate\_path\_control.

public void activate\_path\_control(boolean enable);

#### is\_path\_control\_active

Wraps gsapi\_is\_path\_control\_active.

```
public boolean is_path_control_active();
```

#### **Utility classes**

The com.artifex.gsjava.util package contains a set of classes and interfaces which are used throughout the API.

### com.artifex.gsjava.util.Reference

Reference<T> is used in many of the Ghostscript calls, it stores a reference to a generic value of type T. This class exists to emulate pointers being passed to a native function. Its value can be fetched with getValue() and set with setValue(T value).

```
public class Reference<T> {
    private volatile T value;
    public Reference() {
        this(null);
    }
    public Reference(T value) {
        this.value = value;
    }
    public void setValue(T value) {
        this.value = value;
    }
    public T getValue() {
        return value;
    }
    . . .
}
```

# 10.6 Python

## 10.6.1 Introduction

The Python API is provided by the file *gsapi.py* - this is the binding to the *Ghostscript C library*. In the *GhostPDL* repository sample Python examples can be found in /demos/python/examples.py.

## 10.6.2 Platform & setup

Ghostscript should be built as a shared library for your platform.

See Building Ghostscript.

## Specifying the Ghostscript shared library

Two environmental variables can be used to specify where to find the Ghostscript shared library.

GSAPI\_LIB sets the exact path of the Ghostscript shared library, otherwise, GSAPI\_LIBDIR sets the directory containing the Ghostscript shared library.

If neither is defined we will use the OS's default location(s) for shared libraries.

If GSAPI\_LIB is not defined, the leafname of the shared library is inferred from the OS type:

| Platform        | Shared library file |  |
|-----------------|---------------------|--|
| Windows         | gsdll64.dll         |  |
| MacOS           | libgs.dylib         |  |
| Linux / OpenBSD | libgs.so            |  |

## **API test**

The gsapi.py file that provides the Python bindings can also be used to test the bindings, by running it directly.

Assuming that your Ghostscript library has successfully been created, then from the root of your ghostpdl repository checkout do the following:

#### Windows

Run gsapi.py as a test script in a cmd.exe window:

set GSAPI\_LIBDIR=debugbin&& python ./demos/python/gsapi.py

Run gsapi.py as a test script in a PowerShell window:

cmd /C "set GSAPI\_LIBDIR=debugbin&& python ./demos/python/gsapi.py"

#### Linux/OpenBSD/MacOS

Run gsapi.py as a test script:

GSAPI\_LIBDIR=sodebugbin ./demos/python/gsapi.py

Note: If there are no errors then this will have validated that the Ghostscript library is present & operational.

# 10.6.3 The gsapi Python module

Assuming that the above platform & setup has been completed, then gsapi should be imported into your own Python scripts for API usage.

- Implemented using Python's ctypes module.
- All functions have the same name as the C function that they wrap.
- Functions raise a GSError exception if the underlying function returned a negative error code.
- Functions that don't have out-params return None. Out-params are returned directly (using tuples if there are more than one).

## gsapi\_revision()

Returns a gsapi\_revision\_t.

This method returns the revision numbers and strings of the Ghostscript interpreter library; you should call it before any other interpreter library functions to make sure that the correct version of the Ghostscript interpreter has been loaded.

#### Sample code:

```
version_info = gsapi.gsapi_revision()
print(version_info)
```

C code reference: gsapi\_revision

```
gsapi_new_instance(caller_handle)
```

Returns a new instance of Ghostscript to be used with other gsapi\_\*() functions.

### **Parameters:**

## caller\_handle

Typically unused, but is passed to callbacks e.g. via *gsapi\_set\_stdio()*. Must be convertible to a C void\*, so None or an integer is ok but other types such as strings will fail.

## Sample code:

```
instance = gsapi.gsapi_new_instance(1)
```

C code reference: gsapi\_new\_instance

#### gsapi\_delete\_instance(instance)

Destroy an instance of Ghostscript. Before you call this, Ghostscript should ensure to have finished any processes.

#### **Parameters:**

#### instance

Your instance of Ghostscript.

#### Sample code:

gsapi.gsapi\_delete\_instance(instance)

C code reference: gsapi\_delete\_instance

## gsapi\_set\_stdio(instance, stdin\_fn, stdout\_fn, stderr\_fn)

Set the callback functions for stdio, together with the handle to use in the callback functions.

## **Parameters:**

#### instance

Your instance of Ghostscript.

#### stdin\_fn

If not None, will be called with:

• (caller\_handle, text, len\_):

- caller\_handle: As passed originally to gsapi\_new\_instance().

- text: A ctypes.LP\_c\_char of length len\_.

#### stdout\_fn,stderr\_fn

If not None, called with:

• (caller\_handle, text):

- caller\_handle: As passed originally to gsapi\_new\_instance().
- text: A Python bytes object.

Should return the number of bytes of text that they handled; for convenience None is converted to len(text).

Sample code:

```
def stdout_fn(caller_handle, bytes_):
    sys.stdout.write(bytes_.decode('latin-1'))
gsapi.gsapi_set_stdio(instance, None, stdout_fn, None)
print('gsapi_set_stdio() ok.')
```

C code reference: gsapi\_set\_stdio

## gsapi\_set\_poll(instance, poll\_fn)

Set the callback function for polling.

#### **Parameters:**

instance

Your instance of Ghostscript.

poll\_fn

Will be called with caller\_handle as passed to gsapi\_new\_instance.

Sample code:

```
def poll_fn(caller_handle, bytes_):
    sys.stdout.write(bytes_.decode('latin-1'))
gsapi.gsapi_set_poll(instance, poll_fn)
print('gsapi_set_poll() ok.')
```

C code reference: gsapi\_set\_poll

#### gsapi\_set\_display\_callback(instance, callback)

Sets the display callback.

#### **Parameters:**

#### instance

Your instance of Ghostscript.

#### callback

Must be a display\_callback instance.

## Sample code:

```
d = display_callback()
gsapi_gsapi_set_display_callback(instance, d)
print('gsapi_set_display_callback() ok.')
```

C code reference: gsapi\_set\_display\_callback

#### gsapi\_set\_arg\_encoding(instance, encoding)

Set the encoding used for the interpretation of all subsequent arguments supplied via the *GhostAPI* interface on this instance. By default we expect args to be in encoding  $\emptyset$  (the 'local' encoding for this OS). On Windows this means "the currently selected codepage". On Linux this typically means utf8. This means that omitting to call this function will leave Ghostscript running exactly as it always has.

This must be called after gsapi\_new\_instance and before gsapi\_init\_with\_args.

#### **Parameters:**

#### instance

Your instance of Ghostscript.

#### encoding

Encoding must be one of:

| Encoding enum           | Value |
|-------------------------|-------|
| GS_ARG_ENCODING_LOCAL   | 0     |
| GS_ARG_ENCODING_UTF8    | 1     |
| GS_ARG_ENCODING_UTF16LE | 2     |

Sample code:

gsapi.gsapi\_set\_arg\_encoding(instance, gsapi.GS\_ARG\_ENCODING\_UTF8)

**Note:** Please note that use of the 'local' encoding (GS\_ARG\_ENCODING\_LOCAL) is now deprecated and should be avoided in new code.

**C** code reference: *gsapi\_set\_arg\_encoding* 

## gsapi\_set\_default\_device\_list(instance, list\_)

Set the string containing the list of default device names, for example "display x11alpha x11 bbox". Allows the calling application to influence which device(s) Ghostscript will try, in order, in its selection of the default device. This must be called after *gsapi\_new\_instance* and before *gsapi\_init\_with\_args*.

### **Parameters:**

instance

Your instance of Ghostscript.

#### list\_

A string of device names.

#### Sample code:

```
gsapi.gsapi_set_default_device_list(instance, 'bmp256 bmp32b bmpgray cdeskjet cdj1600_

→cdj500')
```

C code reference: gsapi\_set\_default\_device\_list

## gsapi\_get\_default\_device\_list(instance)

Returns a string containing the list of default device names. This must be called after *gsapi\_new\_instance* and before *gsapi\_init\_with\_args*.

#### **Parameters:**

#### instance

Your instance of Ghostscript.

#### Sample code:

```
device_list = gsapi.gsapi_get_default_device_list(instance)
print(device_list)
```

C code reference: gsapi\_get\_default\_device\_list

#### gsapi\_init\_with\_args(instance, args)

To initialise the interpreter, pass your instance of Ghostscript and your argument variables with args.

### Parameters:

#### instance

Your instance of Ghostscript.

#### args

A list/tuple of strings.

## Sample code:

C code reference: gsapi\_init\_with\_args

## gsapi\_run\_\*

There is a 64 KB length limit on any buffer submitted to a *gsapi\_run\_\** function for processing. If you have more than 65535 bytes of input then you must split it into smaller pieces and submit each in a separate *gsapi\_run\_string\_continue* call.

On success (underlying C function's return value is >=0), these functions return the underlying C function's exit\_code out-parameter (and the return value is discarded). Otherwise they raise a GSError in the usual way (and the underlying exit\_code out-parameter is discarded).

For full details on these return codes please see The CAPI return codes.

#### Note: User errors parameter explained

The user\_errors argument is normally set to zero to indicate that errors should be handled through the normal mechanisms within the interpreted code. If set to a negative value, the functions will return an error code directly to the caller, bypassing the interpreted language. The interpreted language's error handler is bypassed, regardless of user\_errors parameter, for the gs\_error\_interrupt generated when the polling callback returns a negative value. A positive user\_errors is treated the same as zero.

C code reference: gsapi\_run\_\*

#### gsapi\_run\_string\_begin(instance, user\_errors)

Starts a run\_string\_ operation.

#### **Parameters:**

#### instance

Your instance of Ghostscript.

#### user\_errors

An int, for more see: User errors parameter explained.

Sample code:

exitcode = gsapi.gsapi\_run\_string\_begin(instance, 0)

C code reference: gsapi\_run\_\*

#### gsapi\_run\_string\_continue(instance, str\_, user\_errors)

Processes file byte data (str\_) to feed as chunks into Ghostscript. This method should typically be called within a buffer context.

**Note:** An exception is not raised for the gs\_error\_NeedInput return code.

## **Parameters:**

## instance

Your instance of Ghostscript.

#### str\_

Should be either a Python string or a bytes object. If the former, it is converted into a bytes object using utf-8 encoding.

#### user\_errors

An int, for more see: User errors parameter explained.

## Sample code:

exitcode = gsapi.gsapi\_run\_string\_continue(instance, data, 0)

Note: For the return code, we don't raise an exception for gs\_error\_NeedInput.

C code reference: gsapi\_run\_\*

#### gsapi\_run\_string\_with\_length(instance, str\_, length, user\_errors)

Processes file byte data (str\_) to feed into Ghostscript when the length is known and the file byte data is immediately available.

#### **Parameters:**

#### instance

Your instance of Ghostscript.

#### str\_

Should be either a Python string or a bytes object. If the former, it is converted into a bytes object using utf-8 encoding.

#### length

An int representing the length of str\_.

#### user\_errors

An int, for more see: User errors parameter explained.

#### Sample code:

gsapi.gsapi\_run\_string\_with\_length(instance, "hello", 5, 0)

Note: If using this method then ensure that the file byte data will fit into a single (<64k) buffer.

C code reference: gsapi\_run\_\*

gsapi\_run\_string(instance, str\_, user\_errors)

Processes file byte data (str\_) to feed into Ghostscript.

## **Parameters:**

#### instance

Your instance of Ghostscript.

#### str\_

Should be either a Python string or a bytes object. If the former, it is converted into a bytes object using utf-8 encoding.

#### user\_errors

An int, for more see: User errors parameter explained.

#### Sample code:

gsapi.gsapi\_run\_string(instance,"hello",0)

Note: This method can only work on a standard, null terminated C string.

C code reference: gsapi\_run\_\*

gsapi\_run\_string\_end(instance, user\_errors)

Ends a run\_string\_ operation.

#### **Parameters:**

#### instance

Your instance of Ghostscript.

#### user\_errors

An int, for more see: User errors parameter explained.

#### Sample code:

exitcode = gsapi\_gsapi\_run\_string\_end(instance, 0)

C code reference: gsapi\_run\_\*

#### gsapi\_run\_file(instance, filename, user\_errors)

Runs a file through Ghostscript.

### **Parameters:**

#### instance

Your instance of Ghostscript.

## filename

String representing file name.

#### user\_errors

An int, for more see: User errors parameter explained.

## Sample code:

```
in_filename = 'tiger.eps'
gsapi.gsapi_run_file(instance, in_filename, 0)
```

Note: This will process the supplied input file with any previously supplied argument parameters.

C code reference: gsapi\_run\_\*

## gsapi\_exit(instance)

Returns a successful exit code 0, or raises a GSError exception on error.

Exit the interpreter. This must be called on shutdown if *gsapi\_init\_with\_args* has been called, and just before *gsapi\_delete\_instance*.

## **Parameters:**

## instance

Your instance of Ghostscript.

## Sample code:

gsapi.gsapi\_exit(instance)

C code reference: gsapi\_exit

## gsapi\_set\_param(instance, param, value, type\_=None)

#### Sets a parameter.

We behave much like the underlying gsapi\_set\_param() C function, except that we also support automatic inference of type type\_ arg by looking at the type of value.

## **Parameters:**

## instance

Your instance of Ghostscript.

## param

Name of parameter, either a bytes or a str; if str it is encoded using latin-1.

## value

A bool, int, float, bytes or str. If str, it is encoded into a bytes using utf-8.

## type\_

If type\_ is not None, value must be convertible to the Python type implied by type\_:

| type_               | Python type(s) |  |
|---------------------|----------------|--|
| gs_spt_null         | [Ignored]      |  |
| gs_spt_bool         | bool           |  |
| gs_spt_int          | int            |  |
| gs_spt_float        | float          |  |
| gs_spt_name         | [Error]        |  |
| gs_spt_string       | (bytes, str)   |  |
| gs_spt_long         | int            |  |
| gs_spt_i64          | int            |  |
| gs_spt_size_t       | int            |  |
| gs_spt_parsed       | (bytes, str)   |  |
| gs_spt_more_to_come | (bytes, str)   |  |

An exception is raised if type\_ is an integer type and value is outside its range.

If type\_ is None, we choose something suitable for type of value:

| Python type of value | type_                              |
|----------------------|------------------------------------|
| bool                 | gs_spt_bool                        |
| int                  | gs_spt_i64                         |
| float                | gs_spt_float                       |
| bytes                | gs_spt_parsed                      |
| str                  | gs_spt_parsed (encoded with utf-8) |

If value is None, we use gs\_spt\_null.

Otherwise type\_ must be a gs\_spt\_\* except for gs\_spt\_invalid and gs\_spt\_name (we don't allow psapi\_spt\_name because the underlying C does not copy the string, so cannot be safely used from Python).

#### Sample code:

```
set_margins = gsapi.gsapi_set_param(instance, "Margins", "[10 10]")
```

C code reference: gsapi\_set\_param

#### gsapi\_get\_param(instance, param, type\_=None, encoding=None)

Returns value of specified parameter, or None if parameter type is gs\_spt\_null.

#### **Parameters:**

# instance

Your instance of Ghostscript.

#### param

Name of parameter, either a bytes or str; if a str it is encoded using latin-1.

### type\_

A gs\_spt\_\* constant or None. If None we try each gs\_spt\_\* until one succeeds; if none succeeds we raise the last error.

#### encoding

Only affects string values. If None we return a bytes object, otherwise it should be the encoding to use to decode into a string, e.g. 'utf-8'.

#### Sample code:

get\_margins = gsapi.gsapi\_get\_param(instance, "Margins")

C code reference: gsapi\_get\_param

#### gsapi\_enumerate\_params(instance)

Enumerate the current parameters on the instance of Ghostscript.

Yields (key, value) for each param. key is decoded as latin-1.

### **Parameters:**

#### instance

Your instance of Ghostscript.

#### Sample code:

```
for param, type_ in gsapi.gsapi_enumerate_params(instance):
    val = gsapi.gsapi_get_param(instance,param, encoding='utf-8')
    print('%-24s : %s' % (param, val))
```

C code reference: gsapi\_enumerate\_params

#### gsapi\_add\_control\_path(instance, type\_, path)

Add a (case sensitive) path to one of the lists of *permitted paths* for file access.

#### **Parameters:**

#### instance

Your instance of Ghostscript.

#### type\_

An int which must be one of:

| Enum                   | Value |
|------------------------|-------|
| GS_PERMIT_FILE_READING | 0     |
| GS_PERMIT_FILE_WRITING | 1     |
| GS_PERMIT_FILE_CONTROL | 2     |

#### path

A string representing the file path.

#### Sample code:

```
gsapi.gsapi_add_control_path(instance, gsapi.GS_PERMIT_FILE_READING, "/docs/secure/")
```

C code reference: gsapi\_add\_control\_path

## gsapi\_remove\_control\_path(instance, type\_, path)

Remove a (case sensitive) path from one of the lists of *permitted paths* for file access.

#### **Parameters:**

## instance

Your instance of Ghostscript.

#### type\_

An int representing the permission type.

#### path

A string representing the file path.

## Sample code:

```
gsapi.gsapi_remove_control_path(instance, gsapi.GS_PERMIT_FILE_READING, "/docs/secure/")
```

C code reference: gsapi\_remove\_control\_path

## gsapi\_purge\_control\_paths(instance, type\_)

Clear all the paths from one of the lists of *permitted paths* for file access.

## **Parameters:**

#### instance

Your instance of Ghostscript.

#### type\_

An int representing the permission type.

### Sample code:

gsapi\_gsapi\_purge\_control\_paths(instance, gsapi\_GS\_PERMIT\_FILE\_READING)

C code reference: gsapi\_purge\_control\_paths

#### gsapi\_activate\_path\_control(instance, enable)

Enable/Disable path control (i.e. whether paths are checked against *permitted paths* before access is granted).

#### **Parameters:**

#### instance

Your instance of Ghostscript.

#### enable

bool to enable/disable path control.

### Sample code:

gsapi\_gsapi\_activate\_path\_control(instance, true)

C code reference: gsapi\_activate\_path\_control

## gsapi\_is\_path\_control\_active(instance)

Query whether path control is activated or not.

#### **Parameters:**

#### instance

Your instance of Ghostscript.

#### Sample code:

isActive = gsapi.gsapi\_is\_path\_control\_active(instance)

C code reference: gsapi\_is\_path\_control\_active

## CHAPTER

## ELEVEN

# POSTSCRIPT LANGUAGE

# 11.1 Ghostscript's capabilities in relation to PostScript

The Ghostscript interpreter, except as noted below, is intended to execute properly any source program written in the (LanguageLevel 3) PostScript language as defined in the PostScript Language Reference, Third Edition (ISBN 0-201-37922-8) published by Addison-Wesley in mid-1999. However, the interpreter is configurable in ways that can restrict it to various subsets of this language. Specifically, the base interpreter accepts the Level 1 subset of the PostScript language, as defined in the first edition of the PostScript Language Reference Manual (ISBN 0-201-10174-2) Addison-Wesley 1985, plus the file system, version 25.0 language, and miscellaneous additions listed in sections A.1.6, A.1.7, and A.1.8 of the Second Edition respectively, including allowing a string operand for the "status" operator. The base interpreter may be configured (see the documentation on *building Ghostscript* for how to configure it) by adding any combination of the following:

- The ability to process PostScript Type 1 fonts. This facility is normally included in the interpreter.
- The CMYK color extensions listed in section A.1.4 of the Second Edition (including colorimage). These facilities are available only if the color, dps, or level2 feature was selected when Ghostscript was built.
- The Display PostScript extensions listed in section A.1.3 of the Second Edition, but excluding the operators listed in section A.1.2. These facilities are available only if the dps feature or the level2 feature was selected when Ghostscript was built.
- The composite font extensions listed in section A.1.5 of the Second Edition, and the ability to handle Type 0 fonts. These facilities are available only if the compfont feature or the level2 feature was selected when Ghostscript was built.
- The ability to load TrueType fonts and to handle PostScript Type 42 (encapsulated TrueType) fonts. These facilities are available only if the ttfont feature was selected when Ghostscript was built.
- The PostScript Level 2 "filter" facilities except the DCTEncode and DCTDecode filters. These facilities are available only if the filter, dps, or level2 feature was selected when Ghostscript was built.
- The PostScript Level 2 DCTEncode and DCTDecode filters. These facilities are available only if the dct or level2 feature was selected when Ghostscript was built.
- All the other PostScript Level 2 operators and facilities listed in section A.1.1 of the Second Edition and not listed in any of the other A.1.n sections. These facilities are available only if the level2 feature was selected when Ghostscript was built.
- All PostScript LanguageLevel 3 operators and facilities listed in the Third Edition, except as noted below. These facilities are available only if the ps13 feature was selected when Ghostscript was built.
- The ability to recognize DOS EPSF files and process only the PostScript part, ignoring bitmap previews or other information. This facility is available only if the epsf feature was selected when Ghostscript was built.

Ghostscript currently does not implement the following PostScript LanguageLevel 3 facilities:

- Settable ProcessColorModel for page devices, except for a very few special devices.
- IODevices other than %stdin, %stdout, %stderr, %lineedit, %statementedit, %os%, and (if configured) %pipe% and %disk0% through %disk0%.

Ghostscript can also interpret files in the Portable Document Format (PDF) 1.7 format defined in the PDF Reference Version 1.7, distributed by Adobe Systems Incorporated, except as noted below. This facility can be disabled by deselecting the pdf feature when Ghostscript is built.

Ghostscript currently implements the majority of non-interactive features defined in the PDF reference.

Ghostscript also includes a number of *additional operators* defined below that are not in the PostScript language defined by Adobe.

# **11.2 Implementation limits**

The implementation limits show here correspond to those in Tables B.1 and B.2 of the Second and Third Editions, which describe the quantities fully. Where Ghostscript's limits are different from those of Adobe's implementations (as shown in the Third Edition), Adobe's limits are also shown.

# **11.2.1 Architectural limits**

Architectural limits (corresponds to Adobe table B.1)

| Quantity    | Limit            | Туре                    | Adobe |
|-------------|------------------|-------------------------|-------|
| integer     | 32-bit           | twos complement integer |       |
| real        | single-precision | IEEE float              |       |
| array       | 16777216         | elements                | 65535 |
| dictionary  | 16777215         | elements                | 65535 |
| string      | 16777216         | characters              | 65535 |
| name        | 16383            | characters              | 127   |
| filename    | 128 *            | characters              |       |
| save level  | none             | (capacity of memory)    | 15    |
| gsave level | none             | (capacity of memory)    | 13    |

\* The limit on the length of a file name is 128 characters if the name starts with a %...% IODevice designation, or 124 characters if it does not.

# 11.2.2 Typical memory limits in LanguageLevel 1

Memory limits (corresponds to Adobe table B.2)

| Quantity          | Limit | Туре                          | Adobe  |
|-------------------|-------|-------------------------------|--------|
| userdict          | 200   |                               |        |
| FontDirectory     | 100   |                               |        |
| operand stack     | 800   |                               | 500    |
| dictionary stack  | 20    |                               |        |
| execution stack   | 250   |                               |        |
| interpreter level | none  | (capacity of memory)          | 10     |
| path              | none  | (capacity of memory)          | 1500   |
| dash              | 11    |                               |        |
| VM                | none  | (capacity of memory)          | 240000 |
| file              | none  | (determined by operating      | 6      |
|                   |       | system)                       |        |
| image             | 65535 | values (samples × compo-      | 3300   |
|                   |       | nents)                        |        |
|                   |       | for 1-, 2-, 4-, or 8-bit sam- |        |
|                   |       | ples                          |        |
|                   | 32767 | values for 12-bit samples     | 3300   |

# 11.2.3 Other differences in VM consumption

In 32-bit builds packed array elements occupy either 2 bytes or 12 bytes. The average element size is probably about 7 bytes. Names occupy 16 bytes plus the space for the string.

In 64-bit builds packed array elements occupy either 2 bytes or 16 bytes. The average element size is probably about 9 bytes. Names occupy 24 bytes plus the space for the string.

The garbage collector doesn't reclaim portions of arrays obtained with getinterval, rather it collects entire arrays.

# **11.3 Additional operators in Ghostscript**

# 11.3.1 Graphics and text operators

## Transparency

**Note:** The following paragraphs describe non-standard operators for accessing the PDF 1.4 and later transparent imaging model through Postscript. If used incorrectly, they can have unexpected side effects and result in undefined behavior. As a result, these operators are disabled when *SAFER* is in force (as it is by default from version 9.50 onwards). To utilise these operators you will either have to disable SAFER (-dNOSAFER) or use the command line parameter -dALLOWPSTRANSPARENCY. The latter will make the custom operators available, but leave the file access controls active.

Ghostscript provides a set of operators for implementing the transparency and compositing facilities of PDF 1.4. These are defined only if the transpar option was selected when Ghostscript was built. We do not attempt to explain the underlying graphics model here: for details, see Adobe Technical Note #5407, "Transparency in PDF". Previously (in 9.52 and earlier), Ghostscript's model maintained separate alpha and mask values for opacity and shape. This model has been changed (as of 9.53) and instead Ghostscript maintains separate float values for stroke and fill alpha values with a boolean that indicates if these should be interpreted as shape or alpha values to be more in line with the PDF specification.

What follows is a subset of all the custom operators related to transparency, but covers the most useful, most common requirements.

## **Graphics state operators**

Pushing the compositor device must be done before any other marking operations are made on the current page, and must be done per page. Popping the compositor should be done after the last marking operation of the page, and before the call to showpage. Any marking operations made after the compositor is popped will bypass the transparent imaging model, and may produce unexpected output.

### <depth> .pushpdf14devicefilter -

Installs the transparency compositor device into the graphics state. At present the depth parameter should always be zero (Subject To Change.)

#### - .popdf14devicefilter -

Removes (or, more accuracately, disables) the transparency compositor in graphics state.

## <modename> .setblendmode -

Sets the blending mode in the graphics state. If the mode name is not recognized, causes a rangecheck error. The initial value of the blending mode is /Compatible.

#### - .currentblendmode <modename>

Returns the graphics state blend mode on the stack.

#### [Deprecated as of 9.53] <0..1> .setopacityalpha -

Sets the opacity alpha value in the graphics state. The initial opacity alpha value is 1. Note, it is strongly suggested that this method not be used as it currently may give inconsistent results when mixed with methods that set stroke and fill alpha values.

## [Deprecated as of 9.53] - .currentopacityalpha <0..1>

Returns the graphics state opacity alpha on the stack. Note, it is strongly suggested that this method not be used as it currently may give inconsistent results when mixed with methods that set stroke and fill alpha values.

#### [Deprecated as of 9.53] <0..1> .setshapealpha -

Sets the shape alpha value in the graphics state. The initial shape alpha value is 1. Note, it is strongly suggested that this method not be used as it currently may give inconsistent results when mixed with methods that set stroke and fill alpha values.

## [Deprecated as of 9.53] - .currentshapealpha <0..1>

Returns the graphics state shape alpha on the stack. Note, it is strongly suggested that this method not be used as it currently may give inconsistent results when mixed with methods that set stroke and fill alpha values.

## <0..1> .setstrokeconstantalpha -

Sets the stroke alpha value in the graphics state. The initial stroke alpha value is 1.

### - .currentstrokeconstantalpha <0..1>

Returns the graphics state stroke alpha value on the stack.

## <0..1> .setfillconstantalpha -

Sets the fill alpha value in the graphics state. The initial fill alpha value is 1.

#### - .currentfillconstantalpha <0..1>

Returns the graphics state fill alpha value on the stack.

## <bool> .setalphaisshape -

If true, the values set by setstrokeconstantalpha and setfillconstantalpha are interpreted as shape values. The initial value of the AIS flag is false.

#### - .currentalphaisshape <0..1>

Returns the graphics state alpha is shape (AIS) on the stack.

#### <bool> .settextknockout -

Sets the text knockout flag in the graphics state. The initial value of the text knockout flag is true.

#### - .currenttextknockout <bool>

Returns the graphics state text knockout on the stack.

## **Rendering stack operators**

The interpreter state is extended to include a (per-context) rendering stack for handling transparency groups and masks (generically, "layers"). Groups accumulate a full value for each pixel (paint plus transparency); masks accumulate only a coverage value. Layers must be properly nested, i.e., the 'end' or 'discard' operator must match the corresponding 'begin' operator.

Beginning and ending groups must nest properly with respect to save and restore: save and restore do not save and restore the layer stack. Currently, layers are not required to nest with respect to gsave and grestore, except that the device that is current in the graphics state when ending a layer must be the same as the device that was current when beginning the layer.

Warning: THIS AREA IS SUBJECT TO CHANGE.

## <paramdict> <llx> <lly> <urx> <ury> .begintransparencygroup -

Begins a new transparency group. The ll/ur coordinates are the bounding box of the group in the current user coordinate system. paramdict has the following keys:

#### /Isolated

(optional) Boolean; default value = false.

#### /Knockout

(optional) Boolean; default value = false.

#### - .endtransparencygroup -

Ends the current transparency group, compositing the group being ended onto the group that now becomes current.

#### <cs\_set?> <paramdict> <llx> <lly> <urx> <ury> .begintransparencymaskgroup -

Begins a new transparency mask, which is represented as a group. The ll/ur coordinates are the bounding box of the mask in the current user coordinate system. paramdict has the following keys:

#### /Subtype

(required) Name, either /Alpha or /Luminosity.

#### /Background

(optional) Array of number.

### /TransferFunction

(optional) Function object (produced by applying .buildfunction to a Function dictionary).

The cs\_set parameter is a boolean indicating whether the color space for the mask group is the current color space in the graphics state, or whether mask group color space should be inherited from the previous group in the transparency group stack. In general, for the most consistent results, it is recommended that this be set to true, and the intended color space set in the graphics state prior to the .begintransparencymaskgroup call.

## <mask#> .endtransparencymask -

Ends the current transparency mask group, compositing the mask group being ended and setting it as the current soft mask in the graphics state. The mask# parameter indicates whether the mask should be treated as as opacity mask ( $\emptyset$ ) or shape (1).

## New ImageType

The transparency extension defines a new ImageType 103, similar to ImageType 3 with the following differences:

- The required MaskDict is replaced by two optional dictionaries, OpacityMaskDict and ShapeMaskDict. If present, these dictionaries must have a BitsPerComponent entry, whose value may be greater than 1. Note that in contrast to ImageType 3, where any non-zero chunky mask value is equivalent to 1, ImageType 103 simply takes the low-order bits of chunky mask values.
- A Matte entry may be present in one or both mask dictionaries, indicating premultiplication of the data values. If both MaskDicts have a Matte entry and the values of the two Matte entries are different, a rangecheck error occurs.
- InterleaveType appears in the MaskDicts, not the DataDict, because each mask has its own InterleaveType. InterleaveType 2 (interlaced scan lines) is not supported.

#### Other graphics state operators

#### <int> .setoverprintmode -

Sets the overprint mode in the graphics state. Legal values are 0 or 1. Per the PDF 1.3 specification, if the overprint mode is 1, then when the current color space is DeviceCMYK, color components whose value is 0 do not write into the target, rather than writing a 0 value. THIS BEHAVIOR IS NOT IMPLEMENTED YET. The initial value of the overprint mode is 0.

#### - .currentoverprintmode <int>

Returns the current overprint mode.

#### **Character operators**

#### <font> <charcode> %Type1BuildChar -

This is not a new operator: rather, it is a name known specially to the interpreter. Whenever the interpreter needs to render a character (during a ... show, stringwidth, or charpath), it looks up the name BuildChar in the font dictionary to find a procedure to run. If it does not find this name, and if the FontType is 1, the interpreter instead uses the value (looked up on the dictionary stack in the usual way) of the name %Type1BuildChar.

The standard definition of %Type1BuildChar is in the initialization file gs\_type1.ps. Users should not need to redefine %Type1BuildChar, except perhaps for tracing or debugging.

#### <font> <charname> %Type1BuildGlyph -

Provides the Type 1 implementation of BuildGlyph.

## 11.3.2 Other operators

## Mathematical operators

```
<number> arccos <number>
Computes the arc cosine of a number between -1 and 1.
```

#### <number> arcsin <number>

Computes the arc sine of a number between -1 and 1.

## **Dictionary operators**

## mark <key1> <value1> <key2> <value2> ... .dicttomark <dict>

Creates and returns a dictionary with the given keys and values. This is the same as the PostScript Level 2 >> operator, but is available even in Level 1 configurations.

## <dict> <key> .knownget <value> true, <dict> <key> .knownget false

Combines known and get in the obvious way.

## **File operators**

## <file> .fileposition <integer> true

Returns the position of file. Unlike the standard fileposition operator, which causes an error if the file is not positionable, .fileposition works on all files, including filters: for non-positionable files, it returns the total number of bytes read or written since the file was opened.

### <string> findlibfile <foundstring> <file> true, <string> findlibfile <string> false

Opens the file of the given name for reading, searching through directories *as described in the usage documentation*. If the search fails, findlibfile simply pushes false on the stack and returns, rather than causing an error.

## <prefix\_string|null> <access\_string> .tempfile <string> <file>

Creates and opens a temporary file like the file operator, also returning the file name. There are three cases for the <prefix\_string|null> operand:

- null: create the file in the same directory and with the same name conventions as other temporary files created by the Ghostscript implementation on this platform. E.g., the temporary file might be named /tmp/ gs\_a1234.
- A string that contains only alphanumeric characters, underline, and dash: create the file in the standard temporary directory, but use the <prefix\_string> as the first part of the file name. E.g., if <prefix\_string> is xx, the temporary file might be named /tmp/xxa1234.
- A string that is the beginning of an absolute file name: use the <prefix\_string> as the first part of the file name. E.g., if <prefix\_string> is /my/tmpdir/zz, the temporary file might be named /my/tmpdir/zza1234.

When running in SAFER mode, the absolute path must be one of the strings on the permit file writing list (see *-dSAFER*).

Ghostscript also supports the following IODevice in addition to a subset of those defined in the Adobe documentation:

- %pipe%command, which opens a pipe on the given command. This is supported only on operating systems that provide popen (primarily Unix systems, and not all of those).
- %disk#%, which emulates the %disk0 through %disk9 devices on some Adobe PostScript printers. This pseudo device provides a flat filenaming system with a user definable location for the files (/Root). These devices will only be present if the diskn.dev feature is specified during the build.

This feature is intended to allow compatibility with font downloaders that expect to store fonts on the %disk device of the printer.

Use of the %disk#% devices requires that the location of files be given by the user setting the /Root device parameter. The syntax for setting the /Root parameter is:

mark /Root (directory\_specification) (%disk#) .putdevparams

For example, to store the files of the %disk0 device on the directory /tmp/disk0, use:

mark /Root (/tmp/disk0/) (%disk0) .putdevparams

The files will be stored in the specified directory with arbitrary names. A mapping file is used to store the association between the file names given for the file operations on the %diskn# device and the file that resides in the /Root directory.

## **Miscellaneous operators**

#### <array> bind <array>

Depending on the command line parameters bind is redefined as:

| Flag      | Definition                                    |
|-----------|-----------------------------------------------|
| DELAYBIND | Returns the argument, stores the argument for |
|           | later use by .bindnow                         |

## <array> .bind <array>

Performs standard bind operation as defined in PLRM regardless of the DELAYBIND flag.

#### - .bindnow -

Applies bind operator to all saved procedures after binding has been deferred through -dDELAYBIND. Note that idiom recognition has no effect for the deferred binding because the value returned from bind is discarded.

Since v. 8.12 .bindnow undefines itself and restores standard definition of bind operator. In earlier versions after calling .bindnow, the postscript bind operator needs to be rebound to the internal implementation .bind, as in this fragment from the ps2ascii script:

```
DELAYBIND {
  .bindnow
  /bind /.bind load def
} if
```

This is necessary for correct behavior with later code that uses the bind operator.

#### <string> getenv <string> true, <string> getenv false

Looks up a name in the shell environment. If the name is found, returns the corresponding value and true; if the name is not found, returns false.

### <string> <boolean> .setdebug -

Sets or clears any subset of the debugging flags included in <string> based on the value of <boolean>. These correspond to the debug flags set by -Z on the command line and enable debug and tracing output from various internal modules.

**Note:** Most tracing output is only produced if the Ghostscript interpreter was built with the DEBUG preprocessor symbol defined.

The zsetdebug() C function, which implements this operator, is a useful breakpoint for debuggers. Inserting '() true .setdebug' in the interpreted code will trigger a breakpoint at that location without side effects. The current flag state is available in C as the gs\_debug[] array, indexed by character value. The zsetdebug function will be entered, and gs\_debug[] updated, whether or not Ghostscript is built with the DEBUG preprocessor symbol defined, so this is useful even with release builds.

- .setsafe -

If Ghostscript is started with -dNOSAFER or -dDELAYSAFER, this operator can be used to enter SAFER mode (see -dSAFER)

The following is deprecated, see -dSAFER.

Since SAFER mode is implemented with userparameters and device parameters, it is possible to use save and restore before and after .setsafe to return to NOSAFER mode, but note that such a save object is accessible to any procedures or file run in SAFER mode. A malicious file with an unbalanced restore could potentially restore back to a point where SAFER was not in operation.

**Note:** This uses **setpagedevice** to change **.LockSafetyParams**, so the page will be erased as a side effect of this operator.

## - .locksafe -

The following is deprecated, see -*dSAFER*.

This operator sets the current device's .LockSafetyParams and the LockFilePermissions user parameter true as well as adding the paths on LIBPATH and FONTPATH and the paths given by the system params / GenericResourceDir and /FontResourceDir to the current PermitFileReading list of paths.

If Ghostscript is started with -dNOSAFER or -dDELAYSAFER, this operator can be used to enter SAFER mode with the current set of PermitFile... user parameters in effect. Since .setsafe sets the PermitFile... user parameters to empty arrays, a script or job server that needs to enable certain paths for file Reading, Writing and/or Control can use this operator to perform the locking needed to enter SAFER mode.

For example, to enable reading everywhere, but disallow writing and file control (deleting and renaming files), the following can be used:

```
{ << /PermitFileReading [ (*) ]
    /PermitFileWriting [ ]
    /PermitFileControl [ ]
    >> setuserparams
    .locksafe
} stopped pop
```

In the above example, use of stopped will allow the use of this sequence on older versions of Ghostscript where .locksafe was not an operator.

**Note:** This uses setpagedevice to change .LockSafetyParams, so the page will be erased as a side effect of this operator.

See also .LockSafetyParams and User Parameters.

<name> <string> .addcontrolpath

Adds a single path to the file access control lists.

The <name> parameter can be one of:

- /PermitFileReading
- /PermitFileWriting
- /PermitFileControl

Whilst the string parameter is the path to be added to the requested list.

**Note:** Any attempt to call this operator after .activatepathcontrol has been called will result in a Fatal error, and the interpreter will immediately exit.

#### .activatepathcontrol

Activates file access controls. Once activated, these access controls remain in place until the interpreter shuts down.

#### .currentpathcontrolstate

Returns true on the operand stack if file access control has been activated, false if not.

# <dict> .genordered <dict> (default: /OutputType /Type3)., <dict> .genordered <string> (/OutputType /ThreshString)., <dict> .genordered <array> (/OutputType /TOSArray).

This operator creates an ordered dither screening pattern with the parameters from the dictionary, returning (by default) a PostScript HalftoneType 3 (threshold array based) dictionary suitable for use with sethalftone or as a component Halftone of a HalftoneType 5 Halftone dictionary. The /OutputType parameter can also select other than Halftone Type 3 as the return parameter, <dict> has the following keys (all are optional):

#### /Frequency

Integer; default value = 75

#### /Angle

Integer; default value = 0

### /HResolution

Real or Integer; default value is device X resolution.

#### /VResolution

Real or Integer; default value is device Y resolution.

### /DotShape

Integer; default value = 0 (CIRCLE). Other shapes available are:

1=REDBOOK, 2=INVERTED, 3=RHOMBOID, 4=LINE\_X, 5=LINE\_Y, 6=DIAMOND1, 7=DIAMOND2, 8=ROUNDSPOT

#### /SuperCellSize

Integer; default value = 1 – actual cell size determined by Frequency, Angle, H/V Resolution.

A larger value will allow more levels to be attained.

#### /Levels

Integer; default value = 1 -actual number of gray levels is determined by Frequency and H/V Resolution.

SuperCellSize may need to be specified large enough to achieve the requested number of gray levels.

#### /OutputType

Name; default value = /Type3 (HalftoneType 3 dictionary).

### /ThreshString

First two bytes are width (high byte first), next two bytes are height, followed by the threshold array bytes (same as /Thresholds of the Type3 dictionary).

#### /TOSArray

First element is the width, next is the height, followed by pairs X, then Y, of the turn-on-sequence of the threshold array. This information can be used to construct a threshold array with a transfer function "pickled into" the threshold array, which is useful if the turn-on-sequence has more than 256 pairs. Refer to toolbin/halftone/thresh\_remap for more information.

#### .shellarguments

This operator is used to access the ARGUMENTS command line option.

Relies on Ghostscript being called with the "--" command line option - see Input Control.

See examples in lib for more information.

## **Device operators**

## <matrix> <width> <height> <palette> makeimagedevice <device>

Makes a new device that accumulates an image in memory. matrix is the initial transformation matrix: it must be orthogonal (that is,  $[a \ 0 \ 0 \ x \ y]$  or  $[0 \ a \ 0 \ x \ y]$ ). palette is a string of 2^N or  $3 \times 2^N$  elements, specifying how the 2^N possible pixel values will be interpreted. Each element is interpreted as a gray value, or as RGB values, multiplied by 255. For example, if you want a monochrome image for which 0=white and 1=black, the palette should be <ff 00>; if you want a 3-bit deep image with just the primary colors and their complements (ignoring the fact that 3-bit images are not supported), the palette might be <000000 0000ff 00ff00 00ffff ff0000 fff00ff fffff00 ffffffs. At present, the palette must contain exactly 2, 4, 16, or 256 entries, and must contain an entry for black and an entry for white; if it contains any entries that aren't black, white, or gray, it must contain at least the six primary colors (red, green, blue, and their complements cyan, magenta, and yellow); aside from this, its contents are arbitrary. This operator is only available when running Ghostscript with NOSAFER.

Alternatively, palette can be 16, 24, 32, or null (equivalent to 24). These are interpreted as:

| Palette | Bits allocated per color |
|---------|--------------------------|
| 16      | 5 red, 6 green, 5 blue   |
| 24      | 8 red, 8 green, 8 blue   |
| 32      | 8C, 8M, 8Y, 8K           |

**Note:** One can also make an image device (with the same palette as an existing image device) by copying a device using the copydevice operator.

## <device> <index> <string> copyscanlines <substring>

Copies one or more scan lines from an image device into a string, starting at a given scan line in the image. The data is in the same format as for the image operator. It is an error if the device is not an image device or if the string is too small to hold at least one complete scan line. Always copies an integral number of scan lines.

## <device> setdevice -

Sets the current device to the specified device. Also resets the transformation and clipping path to the initial values for the device. Signals an invalidaccess error if the device is a prototype or if *.LockSafetyParams* is true for the current device.

Some device properties may need to be set before setdevice is called. For example, the *pdfwrite* device will try to open its output file, causing an undefinedfilename error if OutputFile hasn't been set to a valid filename. In such cases use the level 2 operator instead: << /OutputDevice /pdfwrite /OutputFile (MyPDF.pdf) >> setpagedevice.

## - currentdevice <device>

Gets the current device from the graphics state.

# **11.4 Filters**

## 11.4.1 Standard filters

In its usual configuration, Ghostscript supports all the standard PostScript LanguageLevel 3 filters, both encoding and decoding, except that it does not currently support:

• the EarlyChange key in the LZWEncode filter.

Ghostscript also supports additional keys in the optional dictionary operands for some filters. For the LZWDecode filter:

## InitialCodeLength <integer> (default 8)

An integer between 2 and 11 specifying the initial number of data bits per code. Note that the actual initial code length is 1 greater than this, to allow for the reset and end-of-data code values.

## FirstBitLowOrder <boolean> (default false)

If true, codes appear with their low-order bit first.

## BlockData <boolean> (default false)

If true, the data is broken into blocks in the manner specified for the GIF file format.

For the CCITTFaxEncode and CCITTFaxDecode filters:

## DecodedByteAlign <integer> (default 1)

An integer N with the value 1, 2, 4, 8, or 16, specifying that decoded data scan lines are always a multiple of N bytes. The encoding filter skips data in each scan line from Columns to the next multiple of N bytes; the decoding filter pads each scan line to a multiple of N bytes.

## 11.4.2 Non-standard filters

In addition to the standard PostScript LanguageLevel 3 filters, Ghostscript supports the following non-standard filters. Many of these filters are used internally to implement standard filters or facilities; they are almost certain to remain, in their present form or a backward-compatible one, in future Ghostscript releases.

## <target> /BCPEncode filter <file>, <source> /BCPDecode filter <file>

Create filters that implement the Adobe Binary Communications Protocol. See Adobe documentation for details.

### <target> <seed\_integer> /eexecEncode filter <file>

Creates a filter for encrypting data into the encrypted format described in the Adobe Type 1 Font Format documentation. The seed\_integer must be 55665 for the eexec section of a font, or 4330 for a CharString. Note that for the eexec section of a font, this filter produces binary output and does not include the initial 4 (or lenIV) garbage bytes.

# <source> <seed\_integer> /eexecDecode filter <file>, <source> <dict> /eexecDecode filter <file>

Creates a filter for decrypting data encrypted as described in the Adobe Type 1 Font Format documentation. The seed\_integer must be 55665 or 4330 as described just above. PDF interpreters don't skip space characters after operator eexec. Use keep\_spaces = true for decoding embedded PDF fonts. Recognized dictionary keys are:

```
seed <16-bit integer> (required)
lenIV <non-negative integer> (default=4)
eexec <bool> (default=false)
keep_spaces <bool> (default=false)
```

## <target> /MD5Encode filter <file>

Creates a filter that produces the 16-byte MD5 digest of the input. Note that no output is produced until the filter is closed.

### <source> <hex\_boolean> /PFBDecode filter <file>

Creates a filter that decodes data in .PFB format, the usual semi-binary representation for Type 1 font files on IBM PC and compatible systems. If hex\_boolean is true, binary packets are converted to hex; if false, binary packets are not converted.

## <target> <dict> /PixelDifferenceEncode filter <file>, <source> <dict>

### /PixelDifferenceDecode filter <file>

Implements the Predictor=2 pixel-differencing option of the LZW filters. Recognized keys are:

```
Colors <integer> (1 to 4, default=1)
BitsPerComponent <integer> (1, 2, 4, or 8, default=8)
Columns <integer> (>= 0, required)
```

See the Adobe PDF Reference Manual for details.

# <target> <dict> /PNGPredictorEncode filter <file>, <source> <dict> /PNGPredictorDecode filter <file>

Implements the "filter" algorithms of the Portable Network Graphics (PNG) graphics format. Recognized keys are:

| Кеу                                  | Range             | Default |
|--------------------------------------|-------------------|---------|
| Colors <integer></integer>           | 1 to 16           | 16      |
| BitsPerComponent <integer></integer> | 1, 2, 4, 8, or 16 | 8       |
| Columns <integer></integer>          | >= 0              | 1       |
| Predictor <integer></integer>        | 10 to 15          | 15      |

The Predictor is the PNG algorithm number + 10 for the Encoding filter; the Decoding filter ignores Predictor. 15 means the encoder attempts to optimize the choice of algorithm. For more details see the PNG specification.

## <target> /TBCPEncode filter <file>, <source> /TBCPDecode filter <file>

Create filters that implement the Adobe Tagged Binary Communications Protocol. See Adobe documentation for details.

## <target> /zlibEncode filter <file>, <source> /zlibDecode filter <file>

Creates filters that use the data compression method variously known as 'zlib' (the name of a popular library that implements it), 'Deflate' (as in RFC 1951, which is a detailed specification for the method), 'gzip' (the name of a popular compression application that uses it), or 'Flate' (Adobe's name). Note that the PostScript Flate filters are actually a combination of this filter with an optional predictor filter.

## 11.4.3 Unstable filters

Some versions of Ghostscript may also support other non-standard filters for experimental purposes. The current version includes the following such filters, which are not documented further. No code should assume that these filters will exist in compatible form, or at all, in future versions.

## <target/source> <string> ByteTranslateEncode/Decode filter <file>

string must be a string of exactly 256 bytes. Creates a filter that converts each input byte b to string[b]. Note that the Encode and Decode filters operate identically: the client must provide a string for the Decode filter that is the inverse mapping of the string for the Encode filter.

## <target/source> <dict> BoundedHuffmanEncode/Decode filter <file>

These filters encode and decode data using Huffman codes. Since these filters aren't used anywhere, we don't document them further, except to note the recognized dictionary keys, which must be set identically for encoding and decoding:

```
FirstBitLowOrder <bool> (default=false)
MaxCodeLength <int> (default=16)
EndOfData <bool> (default=true)
EncodeZeroRuns <int> (default=256)
Tables <int_array>
```

#### <target/source> <dict> BWBlockSortEncode/Decode filter <file>

This filter implements the Burroughs-Wheeler block sorting compression method, which we've heard is also used in the popular bzip2 compression application. The only recognized dictionary key is:

BlockSize <integer> (default=16384)

# **11.5 Device parameters**

Ghostscript supports the concept of device parameters for all devices, not just page devices. Here are the currently defined parameters for all devices:

## .LockSafetyParams <boolean>

This parameter allows for improved system security by preventing PostScript programs from being able to change potentially dangerous device parameters such as OutputFile. This parameter cannot be set false if it is already true.

If this parameter is true for the current device, attempt to set a new device that has .LockSafetyParams false will signal an invalidaccess error.

#### BitsPerPixel <integer> (usually read-only)

Number of bits per pixel.

#### .HWMargins [<four floats>]

Size of non-imageable regions around the edges of the page, in points (units of 1/72in; see the *notes on measurements* in the documentation on *devices*).

## HWSize [<integer> <integer>]

X and Y size in pixels.

### %MediaSource <integer>

The input tray key as determined by setpagedevice. PostScript language programs don't set this parameter directly; they can request a particular tray through the MediaPosition setpagedevice parameter, but the setpagedevice logic need not necessarily honor the request. Devices which support switchable trays should implement %MediaSource in their put\_params device procedure, but (unlike most other such parameters) need not implement corresponding reading logic in get\_params.

#### %MediaDestination <integer>

The output tray key as determined by setpagedevice. Handling by devices should be parallel to %MediaSource.

#### .IgnoreNumCopies <boolean>

Some page description languages support a NumCopies parameter. This parameter instructs the device to ignore this, producing only one copy of the document on output. Note that some devices ignore NumCopies regardless because of limitation of the output format or the implementation.

#### Name <string> (read-only)

The device name. Currently the same as OutputDevice.

## Colors, GrayValues, RedValues, GreenValues, BlueValues, ColorValues (usually read-only)

As for the deviceinfo operator of Display PostScript. Red, Green, Blue, and ColorValues are only defined if Colors > 1.

#### TextAlphaBits, GraphicsAlphaBits (usually read-only)

The number of bits of anti-aliasing information for text or graphics respectively. Legal values are 1 (no antialiasing, the default for most devices), 2, or 4.

Because this feature relies upon rendering the input it is incompatible, and will generate an error on attempted use, with any of the vector output devices.

Ghostscript also supports the following read-only parameter that is not a true device parameter:

#### .EmbedFontObjects <integer>

If non-zero, indicates that the device may embed font objects (as opposed to bitmaps for individual characters) in the output. The purpose of this parameter is to disable third-party font renderers for such devices. (This is zero for almost all devices.)

In addition, the following are defined per Adobe's documentation for the setpagedevice operator:

```
Duplex (if supported)
HWResolution
ImagingBBox
Margins
LeadingEdge
MediaPosition
NumCopies (for printers only)
Orientation (if supported)
OutputDevice
PageOffset (write-only)
PageSize
ProcessColorModel (usually read-only)
```

Some devices may only allow certain values for HWResolution and PageSize. The null device ignores attempts to set PageSize; its size is always [0 0].

It should be noted that calling setpagedevice with one of the above keys may reset the effects of any pdfmark commands up to that point. In particular this is true of HWResolution, a behavior that differs from Adobe Distiller.

For raster printers and image format (jpeg\*, tiff\*, png\*...) devices these page device parameters are also defined:

#### MaxBitmap <integer>

Maximum space for a full page raster image (bitmap) in memory. This value includes the space for padding raster lines and for an array of pointers for each raster line, thus the MaxBitmap value to allow a given PageSize of a specific number of bits per pixel to be rendered in a full page buffer may be somewhat larger than the bitmap size alone.

#### BandListStorage <file|memory>

The default is determined by the make file macro BAND\_LIST\_STORAGE. Since memory is always included, specifying -sBandListStorage=memory when the default is file will use memory based storage for the band list of the page. This is primarily intended for testing, but if the disk I/O is slow, band list storage in memory may be faster.

### BufferSpace <integer>

Size of the buffer space for band lists, if the full page raster image (bitmap) is larger than MaxBitmap (see above.)

The buffer space is used to collect display list (clist) commands for the bands and then to consolidate those commands when writing the clist to the selected BAND\_LIST\_STORAGE device (memory or file) set when Ghostscript is compiled.

If MaxBitmap (above) forces banding mode, and if BufferSpace is large enough, the display list (clist) will consist of a single band.

The BufferSpace will determine the size of the 'consolidation' buffer (above) even if the MaxBitmap value is low enough to force banding/clist mode.

#### BGPrint <boolean>

With many printer devices, when the display list (clist) banding mode is being used, the page rendering and output can be performed in a background thread. The default value, false, causes the rendering and printing to be done in the same thread as the parser. When -dBGPrint=true, the page output will be overlapped with parsing and writing the clist for the next page.

If the device does not support background printing, rendering and printing will be performed as if -dBGPrint=false.

**Note:** The background printing thread will allocate a band buffer (size determined by the BufferSpace or BandBufferSpace values) in addition to the band buffer in the 'main' parsing thread.

If NumRenderingThreads is > 0, then the background printing thread will use the specified number of rendering threads as children of the background printing thread. The background printing thread will perform any processing of the raster data delivered by the rendering threads. Note that BGPrint is disabled for vector devices such as *pdfwrite* and NumRenderingThreads has no effect on these devices either.

### GrayDetection <boolean>

When true, and when the display list (clist) banding mode is being used, during writing of the clist, the color processing logic collects information about the colors used before the device color profile is applied. This allows special devices that examine dev->icc\_struct->pageneutralcolor with the information that all colors on the page are near neutral, i.e. monochrome, and converting the rendered raster to gray may be used to reduce the use of color toners/inks.

Since the determination of whether or not the page uses colors is determined before the conversion to device colors, this information is independent of the device output profile. The determination has a small delta (DEV\_NEUTRAL and AB\_NEUTRAL in base/gscms.h) to allow colors close to neutral to be detected as neutral. Changing this value requires rebuilding.

Among the devices distributed with the source, currently only the pnmcmyk device supports this parameter and will produce either a P7 PAM CMYK output or a P5 PGM Gray output depending on the use of color on the page.

Also, the pageneutralcolor status can be interrogated as a device parameter of the same name. Using PostScript there are several methods:

currentpagedevice /pageneutralcolor get

mark currentdevice getdeviceprops .dicttomark /pageneutralcolor get

/pageneutralcolor /GetDeviceParam .special\_op { exch pop }{ //false } ifelse

Note that the pageneutralcolor state is reset to false after the page is output, so this parameter is only valid immediately before showpage is executed, although the setpagedevice EndPage procedure can be used to check the state just prior to the actual output of the page that resets pagenuetralcolor. For example:

```
<</pre><p
```

**Note:** Since -dGrayDetection=true requires extra checking during writing of the clist, this option should only be used for devices that support the optimization of pages to monochrome, otherwise performance may be degraded for no benefit.

Since GrayDetection=true is only effective when in clist (banding) mode, it is recommended to also force banding. For example: -dGrayDetection=true -dMaxBitmap=0.

#### NumRenderingThreads <integer>

When the display list (clist) banding mode is being used, bands can be rendered in separate threads. The

default value, 0, causes the rendering of bands to be done in the same thread as the parser and device driver. NumRenderingThreads of 1 or higher results in bands rendering in the specified number of 'background' threads.

The number of threads should generally be set to the number of available processor cores for best throughput.

Note that each thread will allocate a band buffer (size determined by the BufferSpace or BandBufferSpace values) in addition to the band buffer in the 'main' thread.

Additionally note that this parameter has no effect with devices which do not generally render to a bitmap output, such as the vector devices (e.g. *pdfwrite*) and has no effect when rendering, but not using a clist. See *Improving performance*.

## OutputFile <string>

An empty string means "send to printer directly", otherwise specifies the file name for output; %d is replaced by the page number for page-oriented output devices; on Unix systems %pipe% *command* writes to a pipe. (| *command* also writes to a pipe, but is now deprecated). Also see the -o parameter.

Attempts to set this parameter if .LockSafetyParams is true will signal an invalidaccess error.

### OpenOutputFile <boolean>

If true, open the device's output file when the device is opened, rather than waiting until the first page is ready to print.

## PageCount <integer> (read-only)

Counts the number of pages printed on the device.

The following parameters are for use only by very specialized applications that separate band construction from band rasterization. Improper use may cause unpredictable errors. In particular, if you only want to allocate more memory for banding, to increase band size and improve performance, use the BufferSpace parameter, not BandBufferSpace.

## BandHeight <integer>

The height of bands when banding. 0 means use the largest band height that will fit within the BandBufferSpace (or BufferSpace, if BandBufferSpace is not specified). If BandHeight is larger than the number of lines that will fit in the buffer, opening the device will fail. If the value is -1, the BandHeight will automatically be set to the page height (1 band for the entire page). This is primarily for developers debugging clist issues.

## BandWidth <integer>

The width of bands in the rasterizing pass, in pixels. 0 means use the actual page width. A BandWidth value smaller than the width of the page will be ignored, and the actual page width will be used instead.

### BandBufferSpace <integer>

The size of the band buffer in the rasterizing pass, in bytes. 0 means use the same buffer size as for the interpretation pass.

Ghostscript supports the following parameter for setpagedevice and currentpagedevice that is not a device parameter per se:

### ViewerPreProcess <procedure>

Specifies a procedure to be applied to the page device dictionary before any other processing is done. The procedure may not alter the dictionary, but it may return a modified copy. This "hook" is provided for use by viewing programs such as GSview.

# 11.6 User parameters

Ghostscript supports the following non-standard user parameters:

## ProcessDSCComment <procedure|null>

If not null, this procedure is called whenever the scanner detects a DSC comment (comment beginning with %% or %!). There are two operands, the file and the comment (minus any terminating EOL), which the procedure must consume.

## ProcessComment <procedure|null>

If not null, this procedure is called whenever the scanner detects a comment (or, if **ProcessDSCComment** is also not null, a comment other than a DSC comment). The operands are the same as for **ProcessDSCComment**.

## LockFilePermissions <boolean>

If true, this parameter and the three PermitFile... parameters cannot be changed. Attempts to change any of the values when LockFilePermissions is true will signal invalidaccess. Also, when this value is true, the file operator will give invalidaccess when attempting to open files (processes) using the %pipe device.

Also when LockFilePermissions is true, strings cannot reference the parent directory (platform specific). For example (../../xyz) is illegal on unix, Windows and Macintosh, and ([.#.#.XYZ]) is illegal on VMS.

This parameter is set true by the .setsafe and .locksafe operators.

# PermitFileReading <array of strings>, PermitFileWriting <array of strings>, PermitFileControl <array of strings>

These parameters specify paths where file reading, writing and the 'control' operations are permitted, respectively. File control operations are deletefile and renamefile. For renamefile, the filename for the current filename must match one of the paths on the PermitFileControl list, and the new filename must be on both the PermitFileControl and the PermitFileWriting lists of paths.

The strings can contain wildcard characters as for the filenameforall operator and unless specifying a single file, will end with a \* for directories (folders) to allow access to all files and sub-directories in that directory.

**Note:** The strings are used for stringmatch operations similar to filenameforall, thus on MS Windows platforms, use the '/' character to separate directories and filenames or use '\\\\' to have the string contain '\\' which will match a single '\' in the target filename (use of '/' is strongly recommended).

The *SAFER* mode and the .setsafe operator set all three lists to empty arrays, thus the only files that can be read are the %stdin device and on LIBPATH or FONTPATH or the Resource paths specified by the / FontResourceDir or /GenericResourceDir system params. Files cannot be opened for writing anywhere and cannot be deleted or renamed except for files created with the *.tempfile* operator).

## AlignToPixels <integer>

Control sub-pixel positioning of character glyphs (where applicable). A value of 1 specifies alignment of text characters to pixels boundaries. A value of 0 to subpixels where the division factor is set by the device parameter TextAlphaBits. If the latter is 1, the same rendering results regardless of the value of AlignToPixels. The initial value defaults to 1, but this may be overridden by the command line argument -dAlignToPixels.

## GridFitTT <integer>

Control the use of True Type grid fitting. Ghostscript, by default, uses Freetype for rendering Truetype (and most other) glyphs (but other scaler/renderer libraries can be used), thus has access to a complete Truetype bytecode interpreter.

This parameter controls the hinting of Truetype glyphs.

• A value of 0 disables grid fitting for all True Type fonts (not generally recommended).

- A value of 1 enables the grid fitting using the native Truetype hinting bytecode program(s). Fonts or glyphs with faulty bytecode program(s) will be rendered unhinted.
- A value 2 is scaler/renderer dependent (generally, if no alternative hinting engine is available this will be equivalent to 1). With the Freetype (our default) this enables Freetype's built-in autohinter.
- With Freetype, a value of 3 is effectively equivalent to 1.

This parameter defaults to 1, but this may be overridden on the command line with -dGridFitTT=n.

# 11.7 Miscellaneous additions

# 11.7.1 Extended semantics of 'run'

The operator run can take either a string or a file as its argument. In the latter case, it just runs the file, closing it at the end, and trapping errors just as for the string case.

# 11.7.2 Decoding resources

Decoding is a Ghostscript-specific resource category. It contains various resources for emulating PostScript fonts with other font technologies. Instances of the Decoding category are tables which map PostScript glyph names to character codes used with TrueType, Intellifont, Microtype and other font formats.

Currently Ghostscript is capable of PostScript font emulation in 2 ways :

- 1. Through FAPI plugins.
- 2. With TrueType font files, using the native font renderer, by specifying TrueType font names or files in Resource/Init/Fontmap.GS.

Decoding resources are not currently used by the native font renderer.

An instance of the Decoding resource category is a dictionary. The dictionary keys are PostScript glyph names and the values are either character codes, or arrays of character codes. Arrays are used when a single name may be mapped to various character codes - in this case Ghostscript tries all alternatives until a success. The name of the resource instance should reflect the character set for which it maps. For example, /Unicode /Decoding resource maps to Unicode UTF-16.

The rules for using Decoding resources in particular cases are specified in the configuration file Resource/Init/ xlatmap. See the file itself for more information.

The file format for Decoding resource files is generic PostScript. Users may want to define custom Decoding resources. The ParseDecoding procset defined in Resource/Init/gs\_ciddc.ps allows representation of the table in a comfortable form.

# 11.7.3 CIDDecoding resources

CIDDecoding resources are similar to Decoding resources, except they map Character Identifiers (CIDs) rather than glyph names. Another difference is that the native Ghostscript font renderer uses CIDDecoding resources while emulate CID fonts with TrueType or OpenType fonts.

An instance of the CIDDecoding resource category is a dictionary of arrays. Keys in the dictionary are integers, which correspond to high order byte of a CID. Values are 256-element arrays, and their indices correspond to the low order byte of a CID. Each element of an array is either null, or character code (integer), or an array of character codes (integers). The zero code represents mapping to the default character.

The dictionary includes the additional key CIDCount. Its value is the maximal CID defined, plus one.

The Ghostscript library is capable of generating some CIDDecoding instances automatically, using the appropriate CMap (character map) resources. This covers most of practical cases if the neccessary CMap resources are provided. See the table .CMapChooser in Resource/Init/gs\_ciddc.ps for the names of automatically generated resources and associated CMaps. They allow to mapping CNS1, GB1, Japan1, Japan2 and Korea1 CID sets to TrueType character sets known as Unicode (exactly UTF-16), Big5, GB1213, ShiftJIS, Johab and Wansung.

The file format for CIDDecoding resource file is generic PostScript. Users may want to define custom resources to CIDDecoding resource category.

# 11.7.4 GlyphNames2Unicode

GlyphNames2Unicode is an undocumented dictionary which Adobe PostScript printer driver uses to communicate with Adobe Distiller. In this dictionary the keys are glyph names, the values are Unicode UTF-16 codes for them. The dictionaly is stored in the FontInfo dictionary under the key GlyphNames2Unicode. Ghostscript recognises it and uses to generate ToUnicode CMaps with *pdfwrite*.

# 11.7.5 Multiple Resource directories

Since 8.10 release Ghostscript maintains multiple resource directories.

Ghostscript does not distinguish lib and Resource directories. There is no file name conflicts because lib does not contain subdirectories, but Resource always store files in subdirectories.

The search method with multiple resource directories appears not fully conforming to PLRM. We cannot unconditionally call ResourceFileName while executing findresource or resourcestatus, resourceforall, because per PLRM it always returns a single path. Therefore Ghostscript implements an extended search method in findresource, resourcestatus and resourceforall, which first calls ResourceFileName and checks whether the returned path points to an existing file. If yes, the file is used, otherwise Ghostscript searches all directories specified in LIB\_PATH. With a single resource directory it appears conforming to PLRM and equivalent to Adobe implementations.

**ResourceFileName** may be used for obtaining a path where a resource file to be installed. In this case Ghostscript to be invoked with -sGenericResourceDir=path, specifying an absolute path. The default value for GenericResourceDir is a relative path. Therefore a default invocation with a PostScript installer will install resource files into /gs/Resource.

# **11.8 Scripting the PDF interpreter**

# 11.8.1 PostScript functions

We have not previously documented the internals of the Ghostscript PDF interpreter, but we have, on occasion, provided solutions that rely upon scripting the interpreter from PostScript. This was possible because the interpreter was written in PostScript.

From release 9.55.0 Ghostscript comes supplied with two PDF interpreters, the original written in PostScript and a brand-new interpreter written in C. While the new interpreter can be run as part of the GhostPDL family it has also been integrated into Ghostscript, and can be run from the PostScript environment in a similar fashion to the old interpreter. We plan to deprecate, and eventually remove, the old interpreter and carry on with the new one.

Because we have supplied solutions in the past based on the old interpreter, we have had to implement the same capabilities in the integration of the new interpreter. Since this has meant discovering which internal portions were being used, working out how those function, and duplicating them anew, it seemed a good time to document these officially, so that in future the functionality would be available to all. The following functions existed in the original PDF interpreter and have been replicated for the new interpreter. It should be possible to use these for the forseeable future.

#### <file> runpdf -

Called from the modified PostScript run operator (which copies stdin to a temp file if required). Checks for PDF collections, processes all requested pages.

#### <file> runpdfbegin -

This must be called before performing any further operations. Its exact action depends on which interpreter is being used, but it essentially sets up the environment to process the file as a PDF.

## <int> pdfgetpage <pagedict> | <null>

int is a number from 1 to N indicating the desired page number from the PDF file. Returns the a dictionary containing various informational key/value pairs. If this fails, returns a null object.

#### - pdfshowpage\_init -

In the PostScript PDF interpreter this simply adds 1 to the /DSCPageCount value in a dictionary. It has no effect in the new PDF interpreter but is maintained for backwards compatibility.

## <pagedict> pdfshowpage\_setpage <pagedict>

Takes a dictionary as returned from pdfgetpage, extracts various parameters from it, and sets the media size for the page, taking into account the boxes, and requested Box, Rotate value and PDFFitPage.

#### <pagedict> pdfshowpage\_finish -

Takes a dictionary as returned from pdfgetpage, renders the page content executes showpage to transfer the rendered content to the device.

#### - runpdfend -

Terminates the PDF processing, executes restore and various cleanup activities.

## <file> pdfopen <dict>

Open a PDF file and read the header, trailer and cross-reference.

#### <dict> pdfclose -

Terminates processing the original PDF file object. The dictionary parameter should be the one returned from pdfopen.

## <pagedict> pdfshowpage -

Takes a dictionary returned from pdfgetpage and calls the pdfshowpage\_init, pdfshowpage\_setpage, pdfshowpage\_finish trio to start the page, set up the media and render the page.

## <int> <int> dopdfpages -

The integers are the first and last pages to be run from the file. Runs a loop from the fist integer to the last.

**Note:** If the current dictionary contains a PDFPageList array the two values on the stack are ignored and we use the range triples from that array (even/odd, start, end) to determine the pages to process. Page numbers for start and end are 1..lastpage and even/odd is 1 for odd, 2 for even, otherwise 0. Uses pdfshowpage to actually render the page.

### - runpdfpagerange <int> <int>

Processes the PostScript /FirstPage, /LastPage and /PageList parameters. These are used together to build an internal array of page numbers to run, which is used by dopdfpages to actually process the pages if PageList is present, and a FirstPage and LastPage value.

Despite the name this function does not actually 'run' any pages at all.

Normal operation simply calls runpdf with an opened-for-read PostScript file object. The table below shows the normal calling sequence:

| Function | Calls                 | Calls       | Calls               |
|----------|-----------------------|-------------|---------------------|
| runpdf   | runpdfbegin           | pdfopen     |                     |
|          | process_trailer_attrs |             |                     |
|          | runpdfpagerange       |             |                     |
|          | dopdfpages            | pdfgetpage  |                     |
|          |                       | pdfshowpage | pdfshowpage_init    |
|          |                       |             | pdfshowpage_setpage |
|          |                       |             | pdfshowpage_finish  |
|          | runpdfend             | pdfclose    |                     |

It is important to get the number of spots and the presence of transparency correct when rendering. Failure to do so will lead to odd output, and potentially crahses. This can be important in situations such as N-up ordering.

As an example, if we have 2 A4 pages and want to render them side-by-side on A3 media, we might set up the media size to A3, draw the first page contents, translate the origin, draw the second page contents and then render the final content. If the first PDF page did not contain transparency, but the second did, it would be necessary to set /PageHasTransparency before drawing the first PDF page.

## 11.8.2 PostScript operators interfacing to the PDF interpreter

The PostScript functions documented above must somehow interface with the actual PDF interpreter, and this is done using a small number of custom PostScript operators. These operators do not exist in standard PostScript; they are specific to the Ghostscript implementation. These operators are documented here for the benefit of any developers wishing to use them directly.

## dict .PDFInit <PDFContext>

Initialises an instance of the PDF interpreter. dict is an optional dictionary that contains any interpreter-level switches, such as PDFDEBUG, this is used to set the initial state of the PDF interpreter. The return value is a PDFContext object which is an opaque object to be used with the other PDF operators.

## filename PDFContext .PDFFile -

Opens a named file and associates it with the instance of the PDF interpreter. Filename is a string containing a fully qualified path to the PDF file to open, this file must have been made accesible by setting --permit-file-read.

### file PDFContext .PDFStream -

Takes an already open (disk-based) file and associates it with the instance of the PDF interpreter.

### PDFcontext .PDFClose -

If the context contains an open PDF file which was opened via the .PDFfile operator, this closes the file. Files associated with the context by the .PDFStream operator are unaffected. Regardless of the source it then shuts down the PDF interpreter and frees the associated memory.

## PDFContext .PDFInfo dict

PDFContext is a PDFContext object returned from a previous call to .PDFInit. The returned dictionary contains various key/value pairs with useful file level information:

/NumPages int /Creator string /Producer string /IsEncrypted boolean

## PDFContext .PDFMetadata -

PDFContext is a PDFContext object returned from a previous call to .PDFInit. For the benefit of high level devices, this is a replacement for 'process\_trailer\_attrs' which is a seriously misnamed function now. This function

needs to write any required output intents, load and send Outlines to the device, copy the Author, Creator, Title, Subject and Keywords from the Info dict to the output device, copy Optional Content Properties (OCProperties) to the output device. If an AcroForm is present send all its fields and link widget annotations to fields, and finally copy the PageLabels. If we add support for anything else, it will be here too.

#### PDFContext int .PDFPageInfo -

The integer argument is the page number to retrieve information for. This value starts from zero for the first page. Returns a dictionary with the following key/value pairs:

```
/UsesTransparency true|false
/NumSpots integer containing the number of spot inks on this page
/MediaBox [llx lly urx ury]
/HasAnnots true|false
```

May also contain (if they are present in the Page dictionary):

```
/ArtBox [llx lly urx ury]
/CropBox [llx lly urx ury]
/BleedBox [llx lly urx ury]
/TrimBox [llx lly urx ury]
/UserUnit int
/Rotate number
```

#### PDFcontext int .PDFPageInfoExt -

As per .PDFPageInfo above but returns 'Extended' information. This consists of two additional arrays in the returned dictionary:

/Spots array of names, may be empty
/Fonts array of dictionaries, one dictionary per font used on the page.

Each font dictionary contains:

Type 0 fonts also contain:

/Descendants an array containing a single font dictionary, contents as above.

### PDFContext int .PDFDrawPage -

PDFContext is a PDFContext object returned from a previous call to .PDFInit. The integer argument is the page number to be processed. Interprets the page content stream(s) of the specified page using the current graphics state.

### PDFContext int .PDFDrawAnnots -

PDFContext is a PDFContext object returned from a previous call to .PDFInit. The integer argument is the page number to be processed.

Renders the Annotations (if any) of the specified page using the current graphics state For correct results, the graphics state when this operator is run should be the same as when PDFDrawPage is executed.

Note: The PDFContext object created by PDFInit must (clearly) have a PDF file associated with it before you

can usefully use it. Attempting to use a PDFContext with any of the processing operators (e.g. .PDFDrawPage) before using either .PDFStream of .PDFFile to associate a file with the context will result in an error.

# CHAPTER

TWELVE

# **THIRD PARTY LIBRARIES**

# 12.1 Third Party Libraries used by Ghostscript and GhostPDL

The table below details the third party libraries that Ghostscript and/or GhostPDL include, the versions QA tested and shipped with our releases, the relevant license, and the "upstream" URL.

| Library Name                                              | Version         | Function                                                | License                                                                                       | URL                                          |
|-----------------------------------------------------------|-----------------|---------------------------------------------------------|-----------------------------------------------------------------------------------------------|----------------------------------------------|
| CUPS<br>(AGPL Release                                     | 2.8.0           | CUPS raster format output                               | GPL Version 3                                                                                 | http://www.cups.<br>org/                     |
| Only)                                                     |                 |                                                         |                                                                                               |                                              |
| eXpat                                                     | 2.5.0           | XML parsing for XPS in-<br>terpreter                    | MIT/eXpat License                                                                             | http://expat.<br>sourceforge.net/            |
| FreeType                                                  | 2.13.0          | Font scaling and rendering for Ghostscript              | FreeType License<br>(BSD-style license<br>with a credit clause)                               | http://www.<br>freetype.org/                 |
| jbig2dec                                                  | 0.19            | JBIG2 decoding for the PDF interpreter                  | Licensed with<br>Ghostscript/GhostPDL<br>(copyright owned by Ar-<br>tifex)                    | http://www.<br>ghostscript.com/              |
| libjpeg                                                   | 9e with patches | JPEG/DCT decod-<br>ing/encoding                         | "Free" Can be used in<br>commercial applications<br>without royalty,<br>with acknowledgement. | http://www.ijg.org/                          |
| LittleCMS2 mt<br>(lcms2mt - thread<br>safe fork of lcms2) | 2.10mt          | ICC profile based color<br>conversion<br>and management | MIT LICENSE                                                                                   | http://www.<br>ghostscript.com/              |
| libpng                                                    | 1.6.39          | PNG image encod-<br>ing/decoding                        | libpng license - classified<br>as<br>"a permissive free soft-<br>ware license"                | http://www.libpng.<br>org/                   |
| OpenJPEG                                                  | 2.5.0           | JPEG2000 image decod-<br>ing for the<br>PDF interpreter | BSD-style                                                                                     | http://www.<br>openjpeg.org/                 |
| zlib                                                      | 1.2.13          | (De)Flate compression                                   | zlib license - classified as<br>"a permissive free soft-<br>ware license"                     | http://www.zlib.net/                         |
| libtiff                                                   | 4.5.0           | TIFF image encod-<br>ing/decoding                       | BSD-style                                                                                     | http://www.<br>remotesensing.<br>org/libtiff |

The following are optional.

| Library Name | Version | Function                   | License                  | URL                |
|--------------|---------|----------------------------|--------------------------|--------------------|
| tesseract    | 4.1.0   | Optical Character Recog-   | Apache License 2.0       | https://github.    |
|              | with    | nition (OCR) library       |                          | com/tesseract-ocr/ |
|              | patches |                            |                          | tesseract          |
| leptonica    | 1.80.0  | Image processing toolkit - | Leptonica License        | http://www.        |
|              | with    | support                    | "a permissive free soft- | leptonica.org/     |
|              | patches | library for tesseract OCR  | ware license"            |                    |

The following are no-cost, open source licensed, but not GPL compatible.

| Library Name        | Version | Function                 | License                  | URL                 |
|---------------------|---------|--------------------------|--------------------------|---------------------|
| jpegxr (JPEG XR     | 1.8     | HDPhoto/JPEG-XR          | ITU/ISO/IEC "Free" Li-   | http://www.itu.int/ |
| reference software) |         | image                    | cense                    | rec/T-REC-T.835     |
|                     |         | decoding for the XPS in- | Reference implementation |                     |
|                     |         | terpreter                |                          |                     |

The following is optional & relevant to Artifex Software commercial releases only.

| Library Name  | Version         | Function                 | License    | URL           |
|---------------|-----------------|--------------------------|------------|---------------|
| Monotype UFST | 5.x/6.x         | Access, scale and render | Commercial | https://www.  |
|               | with<br>patches | Monotype MicroType fonts |            | monotype.com/ |
|               | pateries        | Ionts                    |            |               |

CHAPTER

THIRTEEN

# DETAILS OF GHOSTSCRIPT OUTPUT DEVICES

For other information, see the *Ghostscript overview*. You may also be interested in *how to build Ghostscript* and *install* it, as well as the description of the *driver interface*.

Documentation for some older, superceded devices has been moved to *unsupported devices*. In general such devices are deprecated and will be removed in future versions of Ghostscript. In general all older printer drivers can be replaced by the *ijs* interface and one of the available 3rd party raster driver collections. We recommend moving to the *ijs* device for all such printing.

Documentation for device subclassing can be found on the Device Subclassing page.

# 13.1 Notes on measurements

Several different important kinds of measures appear throughout this document: *inches, centimeters and millimeters, points, dots per inch and bits per pixel.* 

# 13.1.1 Inches

1 inch equals 2.54 centimeters. The inch measure is sometimes represented by in or a quotation mark (") to the right of a measure, like 8.5 in or 8.5". U.S. "letter" paper is exactly  $8.5 in \times 11 in$ , approximately 21.6 cm × 27.9 cm. (See in the usage documentation all the *paper sizes predefined in Ghostscript*.)

# 13.1.2 Centimeters and millimeters

ISO standard paper sizes such as A4 and A3 are commonly represented in the SI units of centimeters and millimeters. Centimeters are abbreviated cm, millimeters mm. ISO A4 paper is quite close to 210×297 millimeters (approximately 8.3×11.7 inches).

# 13.1.3 Points

Points are a measure traditionally used in the printing trade and now in PostScript, which specifies exactly 72 points per inch (approximately 28.35 per centimeter). The *paper sizes known to Ghostscript* are defined in the initialization file gs\_statd.ps in terms of points.

## 13.1.4 Dots per inch

Dots per inch or "dpi" is the common measure of printing resolution in the US.

## 13.1.5 Bits per pixel

Commonly abbreviated "bpp" this is the number of digital bits used to represent the color of each pixel. This is also referred to as 'bit depth' or 'pixel depth'.

# 13.2 Image file formats

Ghostscript supports output to a variety of image file formats and is widely used for rasterizing postscript and pdf files. A collection of such formats ('output devices' in Ghostscript terminology) are described in this section.

Here are some commonly useful driver options that apply to all raster drivers. Options specific to particular file formats are described in their respective sections below.

```
-sOutputFile=filename
```

This is a general option telling Ghostscript what to name the output. It can either be a single filename 'tiger.png' or a template 'figure-%03d.jpg' where the %03d is replaced by the page number.

```
-rres
-rxresxyres
```

This option sets the resolution of the output file in dots per inch. The default value if you don't specify this options is usually 72 dpi.

```
-dTextAlphaBits=n
-dGraphicsAlphaBits=n
```

These options control the use of subsample antialiasing. Their use is highly recommended for producing high quality rasterizations of the input files. The size of the subsampling box n should be 4 for optimum output, but smaller values can be used for faster rendering. Antialiasing is enabled separately for text and graphics content.

Because this feature relies upon rendering the input it is incompatible, and will generate an error on attempted use, with any of the vector output devices.

It is also conventional to call Ghostscript with the -dSAFER -dBATCH -dNOPAUSE trio of options when rasterizing to a file. These suppress interactive prompts and enable some security checks on the file to be run. Please see the *Using Ghostscript* section for further details.

# **13.2.1 PNG file format**

PNG (pronounced 'ping') stands for Portable Network Graphics, and is the recommended format for high-quality images. It supports full quality color and transparency, offers excellent lossless compression of the image data, and is widely supported. Please see the PNG website for a complete description of the format.

Ghostscript provides a variety of devices for PNG output varying by bit depth. For normal use we recommend *png16m* for 24-bit RGB color, or *pnggray* for grayscale. The *png256*, *png16* and *pngmono* devices respectively provide 8-bit color, 4-bit color and black-and-white for special needs. The *pngmonod* device is also a black-and-white device, but the output is formed from an internal 8 bit grayscale rendering which is then error diffused and converted down to 1bpp.

The *png16malpha* and *pngalpha* devices are 32-bit RGBA color with transparency indicating pixel coverage. The background is transparent unless it has been explicitly filled. PDF 1.4 transparent files do not give a transparent background with this device. The devices differ, in that the *pngalpha* device enables Text and graphics anti-aliasing by default. We now recommend that people use the *png16malpha* device in preference, and achieve any required antialiasing via the DownScaleFactor parameter, as this gives better results in many cases.

## Options

The pngmonod, png16m, pnggray, png16malpha and pngalpha devices all respond to the following:

-dDownScaleFactor=integer

This causes the internal rendering to be scaled down by the given (integer  $\leq 8$ ) factor before being output. For example, the following will produce a 200dpi output png from a 600dpi internal rendering:

gs -sDEVICE=png16m -r600 -dDownScaleFactor=3 -o tiger.png\
examples/tiger.eps

The *pngmonod* device responds to the following option:

-dMinFeatureSize=state (0 to 4; default = 1)

This option allows a minimum feature size to be set; if any output pixel appears on its own, or as part of a group of pixels smaller than MinFeatureSize x MinFeatureSize, it will be expanded to ensure that it does. This is useful for output devices that are high resolution, but that have trouble rendering isolated pixels.

While this parameter will accept values from 0 to 4, not all are fully implemented. 0 and 1 cause no change to the output (as expected). 2 works as specified. Values of 3 and 4 are accepted for compatibility, but behave as for 2.

The png16malpha and pngalpha devices respond to the following option:

-dBackgroundColor=16#RRGGBB (RGB color, default white = 16#ffffff)

For the *png16malpha* and *pngalpha* devices only, set the suggested background color in the PNG bKGD chunk. When a program reading a PNG file does not support alpha transparency, the PNG library converts the image using either a background color if supplied by the program or the bKGD chunk. One common web browser has this problem, so when using <br/>body bgcolor="CCCC00"> on a web page you would need to use -dBackgroundColor=16#CCCC00 when creating alpha transparent PNG images for use on the page.

## **Examples**

Examples of how to use Ghostscript to convert postscript to PNG image files:

```
gs -dSAFER -dBATCH -dNOPAUSE -sDEVICE=png16m -dGraphicsAlphaBits=4 \
    -sOutputFile=tiger.png examples/tiger.png
gs -dSAFER -dBATCH -dNOPAUSE -r150 -sDEVICE=pnggray -dTextAlphaBits=4 \
    -sOutputFile=doc-%02d.png doc.pdf
```

In commercial builds, the *png16m* device will accept a -dDeskew option to automatically detect/correct skew when generating output bitmaps.

# 13.2.2 JPEG file format (JFIF)

Ghostscript includes output drivers that can produce jpeg files from postscript or pdf images. These are the *jpeg* and *jpeggray* devices.

Technically these produce Independent JPEG Group JFIF (JPEG File Interchange Format) files, the common sort found on the web.

Please note that JPEG is a compression method specifically intended for continuous-tone images such as photographs, not for graphics, and it is therefore quite unsuitable for the vast majority of page images produced with PostScript. For anything other than pages containing simple images the lossy compression of the jpeg format will result in poor quality output regardless of the input. To learn more about the distinction, consult a reference about uses and abuses of JPEG, such as the JPEG FAQ.

## Options

The JPEG devices support several special parameters to control the JPEG "quality setting" (DCT quantization level).

-dJPEGQ=N (integer from 0 to 100, default 75)

Set the quality level N according to the widely used IJG quality scale, which balances the extent of compression against the fidelity of the image when reconstituted. Lower values drop more information from the image to achieve higher compression, and therefore have lower quality when reconstituted.

-dQFactor=M (float from 0.0 to 1.0)

Adobe's QFactor quality scale, which you may use in place of JPEGQ above. The QFactor scale is used by PostScript's DCTEncode filter but is nearly unheard-of elsewhere.

At this writing the default JPEG quality level of 75 is equivalent to -dQFactor=0.5, but the JPEG default might change in the future. There is currently no support for any additional JPEG compression options, such as the other DCTEncode filter parameters.

## **Examples**

You can use the JPEG output drivers – *jpeg* to produce color JPEG files and *jpeggray* for grayscale JPEGs – the same as other file-format drivers: by specifying the device name and an output file name, for example

```
gs -sDEVICE=jpeg -sOutputFile=foo.jpg foo.ps
```

## 13.2.3 PNM

The PNM (portable network map) family of formats are very simple uncompressed image formats commonly used on unix-like systems. They are particularly useful for testing or as input to an external conversion utility.

A wide variety of data formats and depths is supported. Devices include *pbm pbmraw pgm pgmraw pgnm pgnmraw pnm pnmraw ppm ppmraw pkm pksmraw*.

# **13.2.4 TIFF file formats**

TIFF is a loose collection of formats, now largely superceded by PNG except in applications where backward compatibility or special compression is required. The TIFF file format is described in the TIFF 6.0 Specification published by Adobe Systems Incorporated.

**Note:** Due to the structure of the TIFF format, writing TIFF output requires that the target file be seekable. Writing to stdout, pipes or other similar stream is not supported. Attempting to do so will generate an error.

There are two unrelated sets of TIFF drivers. There are five color TIFF drivers that produce uncompressed output:

## tiffgray

Produces 8-bit gray output.

## tiff12nc

Produces 12-bit RGB output (4 bits per component).

## tiff24nc

Produces 24-bit RGB output (8 bits per component).

## tiff48nc

Produces 48-bit RGB output (16 bits per component).

## tiff32nc

Produces 32-bit CMYK output (8 bits per component).

## tiff64nc

Produces 64-bit CMYK output (16 bits per component).

## tiffsep

The *tiffsep* device creates multiple output files: a single 32 bit composite CMYK file and multiple *tiffgray* files, one for each separation (unless -dNoSeparationFiles is specified). If separation files are being produced and more than one page is being generated, the output file specification must include a format specifier (e.g -o outfile-%d.tif) so that each page can have a uniquely named set of separation files.

The default compression is 1zw but this may be overridden by the -sCompression= option.

The file specified via the OutputFile command line parameter will contain CMYK data. This data is based upon the CMYK data within the file plus an equivalent CMYK color for each spot color. The equivalent CMYK color for each spot color is determined using the alternate tint transform function specified in the Separation and *devicen* color spaces. Since this file is created based upon having color planes for each colorant, the file will correctly represent the appearance of overprinting with spot colors.

File names for the separations for the CMYK colorants are created by appending '.Cyan.tif', '.Magenta.tif' '.Yellow.tif' or '.Black.tif' to the end of the file name specified via the OutputFile parameter. File names for the spot color separation files are created by appending the Spot color name in '(' and ').tif' to the filename.

Note that, while the name of the ink is case-sensitive, the filename may not be (depending on the Operating System), so if a spot name matches one of the process ink names, it will have the spot number included as part of the name (e.g. YELLOW0).

If desired the file names for the spot color separation files can be created by appending '.sn.tif' (where n is the spot color number, see below) to the end of the file name specified via the OutputFile parameter. This change is a compile time edit. To obtain this type of output the function create\_separation\_file\_name in gdevtsep.c should be called with a true value for its use\_sep\_name parameter.

The *tiffsep* device will automatically recognize spot colors. In this case their order is determined by when they are found in the input file. The names of spot colors may be specified via the SeparationColorNames device parameters.

Internally each spot color is assigned a spot color number. These numbers start with 0 for the first spot color. The spot color numbers are assigned in the same order as the names are printed to stderr (see below). This order also matches the ordering in the SeparationColorNames list, if this parameter is specified. The spot color numbers are not affected by the SeparationOrder parameter.

If only a subset of the colorants for a file is desired, then the separations to be output can be selected via the SeparationOrder device parameter. When colorants are selected via the SeparationOrder parameter, the composite CMYK output contains the equivalent CMYK data only for the selected colorants.

**Note:** The composite CMYK output, because it uses the tint transformed colour equivalents for any spot colours (see Postscript Language Reference "Separation Color Spaces" and "DeviceN Color Spaces"), may not produce an accurate preview, if the job uses overprinting.

The *tiffsep* device can also print the names of any spot colors detected within a document to stderr, (stderr is also used for the output from the *bbox* device). For each spot color, the name of the color is printed preceded by '%%SeparationName: '. This provides a simple mechanism for users and external applications to be informed about the names of spot colors within a document. This is controlled by the PrintSpotCMYK switch, which defaults to false (don't print).

Generally Ghostscript will support a maximum of 64 process and spot colors. The *tiffsep* device the *psdcmyk16* devices maintain rendered data in a planar form with a maximum of 64 planes set by the definition of GS\_CLIENT\_COLOR\_MAX\_COMPONENTS in the code. That is there can be up to 64 colorants accurately handled with overprint on a single page. If more than 64 colorants are encountered, those beyond 64 will be mapped to CMYK using the alternate tint transform.

When rendering a PDF document, Ghostscript can deteremine prior to rendering how many colorants occur on a particular page. With Postscript, this is not possible in general. To optimize for this, when rendering Postscript, it is possible to specify at run-time the number of spot colorants you wish to have the device capable of handling using the -dMaxSpots=N command option, where N is the number of spot colorants that you wish to be able to handle and must be no more than the 64 minus the number of process colors. For example, 60 or less for a CMYK device such as tiffsep. If you specify more than is needed, the document will render more slowly. The ideal case is to use the same number as the maximum number of spot colorants that occur on a single page of the document. If more spot colorants are encountered than is specified by -dMaxSpots, then a warning will be printed indicating that some spot colorants will be mapped to CMYK using the alternate tint transform.

The tiffsep device accepts a -dBitsPerComponent= option, which may be set to 8 (the default) or 1. In 1bpp mode, the device renders each component internally in 8 bits, but then converts down to 1bpp with error diffusion before output as described below in the tiffscaled device. No composite file is produced in 1bpp mode, only individual separations.

The device also accepts the -dDownScaleFactor= -dTrapX= -dTrapy= and -sPostRenderProfile= parameters as described below in the *tiffscaled* device, and -dMinFeatureSize= in 1bpp mode.

When -dDownScaleFactor= is used in 8 bit mode with the tiffsep (and *psdcmyk/psdrgb/psdcmyk16/psdrgb16*) device(s) 2 additional "special" ratios are available, 32 and 34. 32 provides a 3:2 downscale (so from 300 to 200 dpi, say). 34 produces a 3:4 upscale (so from 300 to 400 dpi, say).

In commercial builds, with 8 bit per component output, the -dDeskew option can be used to automatically detect/correct skew when generating output bitmaps.

The *tiffscaled* and *tiffscaled4* devices can optionally use Even Toned Screening, rather than simple Floyd Steinberg error diffusion. This patented technique gives better quality at the expense of some speed. While the code used has many quality tuning options, none of these are currently exposed. Any device author interested in trying these options should contact Artifex for more information. Currently ETS can be enabled using -dDownScaleETS=1.

tiffsep1

The *tiffsep1* device creates multiple output files, one for each component or separation color. The device creates multiple *tiffg4* files (the compression can be set using -sCompression= described below). The 1 bit per component output is halftoned using the current screening set by 'setcolorscreen' or 'sethalftone' which allows for ordered dither or stochastic threshold array dither to be used. This is faster than error diffusion.

The file specified via the OutputFile command line parameter will not be created (it is opened, but deleted prior to finishing each page).

File names for the separations for the CMYK colorants are created by appending '(Cyan).tif', '(Magenta).tif' '(Yellow).tif' or '(Black).tif' to the to the end of the file name specified via the OutputFile parameter. File names for the spot color separation files are created by appending the Spot color name in '(' and ').tif' to the filename. If the file name specified via the OutputFile parameter ends with the suffix '.tif', then the suffix is removed prior to adding the component name in '(' and ').tif'.

The *tiffsep1* device can also print the names of any spot colors detected within a document to stderr, (stderr is also used for the output from the *bbox* device). For each spot color, the name of the color is printed preceded by '%%SeparationName: '. This provides a simple mechanism for users and external applications to be informed about the names of spot colors within a document. This is controlled by the PrintSpotCMYK switch, which defaults to false (don't print).

## tiffscaled

The *tiffscaled* device renders internally at the specified resolution to an 8 bit greyscale image. This is then scaled down by an integer scale factor (set by -dDownScaleFactor= described below) and then error diffused to give 1bpp output. The compression can be set using -sCompression= as described below.

## tiffscaled4

The *tiffscaled4* device renders internally at the specified resolution to an 8 bit cmyk image. This is then scaled down by an integer scale factor (set by -dDownScaleFactor= described below) and then error diffused to give 4bpp cmyk output. The compression can be set using -sCompression= as described below.

## tiffscaled8

The *tiffscaled8* device renders internally at the specified resolution to an 8 bit greyscale image. This is then scaled down by an integer scale factor (set by -dDownScaleFactor= described below). The compression can be set using -sCompression= as described below.

## tiffscaled24

The *tiffscaled24* device renders internally at the specified resolution to a 24 bit rgb image. This is then scaled down by an integer scale factor (set by -dDownScaleFactor= described below). The compression can be set using -sCompression= as described below.

In commercial builds, the -dDeskew option can be used to automatically detect/correct skew when generating output bitmaps.

## tiffscaled32

The *tiffscaled32* device renders internally at the specified resolution to a 32 bit cmyk image. This is then scaled down by an integer scale factor (set by -dDownScaleFactor= described below). The compression can be set using -sCompression= as described below.

In commercial builds, the -dDeskew option can be used to automatically detect/correct skew when generating output bitmaps.

The remaining TIFF drivers all produce black-and-white output with different compression modes:

## tiffcrle

G3 fax encoding with no EOLs.

### tiffg3

G3 fax encoding with EOLs.

### tiffg32d

2-D G3 fax encoding.

tiffg4

G4 fax encoding.

### tifflzw

LZW-compatible (tag = 5) compression.

### tiffpack

PackBits (tag = 32773) compression.

See the AdjustWidth option documentation below for important information about these devices.

## **Options**

All TIFF drivers support creation of files that are comprised of more than a single strip. Multi-strip files reduce the memory requirement on the reader, since readers need only store and process one strip at a time. The MaxStripSize parameter controls the strip size:

-dMaxStripSize=N

Where N is a non-negative integer; default = 8192, 0 on Fax devices. Set the maximum (uncompressed) size of a strip.

The TIFF 6.0 specification, Section 7, page 27, recommends that the size of each strip be about 8 Kbytes.

If the value of the MaxStripSize parameter is smaller than a single image row, then no error will be generated, and the TIFF file will be generated correctly using one row per strip. Note that smaller strip sizes increase the size of the file by increasing the size of the StripOffsets and StripByteCounts tables, and by reducing the effectiveness of the compression which must start over for each strip.

If the value of MaxStripSize is 0, then the entire image will be a single strip.

Since v. 8.51 the logical order of bits within a byte, FillOrder, tag = 266 is controlled by a parameter:

-dFillOrder=1 | 2 (default = 1)

If this option set to 2 then pixels are arranged within a byte such that pixels with lower column values are stored in the lower-order bits of the byte; otherwise pixels are arranged in reverse order.

Earlier versions of Ghostscript always generated TIFF files with FillOrder = 2. According to the TIFF 6.0 specification, Section 8, page 32, support of FillOrder = 2 is not required in a Baseline TIFF compliant reader

The writing of BigTIFF format output files is controlled with the -dUseBigTIFF parameter.

Unfortunately, due the unpredictable size of compressed output, we cannot automate the selection of BigTIFF, using it only when the output file grows large enough to warrant it.

-dUseBigTIFF(=false/true) (boolean, default: false)

Forces use (or not) of BigTIFF format in output from TIFF devices.

The writing of the DateTime TAG can be controlled using the -dTIFFDateTime parameter.

-dTIFFDateTime(=true/false) (boolean, default: true)

Write or otherwise the DateTime TAG to the TIFF output file. Thus to disable writing the TAG, use: -dTIFFDateTime=false.

The compression scheme that is used for the image data can be set for all tiff devices with:

-sCompression=none | crle | g3 | g4 | lzw | pack

Change the compression scheme of the tiff device. crle, g3, and g4 may only be used with 1 bit devices (including *tiffsep1*).

For the *tiffsep* device, it changes the compression scheme of the separation files and composite cmyk file (which is lzw by default). It defaults to g4 for the *tiffsep1* device.

The black-and-white TIFF devices also provide the following parameters:

-dAdjustWidth=state (0, 1, or value; default = 1)

If this option is 1 then if the requested page width is in the range of either 1680..1736 or 2000..2056 columns, set the page width to A4 (1728 columns) or B4 (2048 columns) respectively. If this option is set to a value >1 then the width is unconditionally adjusted to this value.

This behavior is the default for all the fax based devices (i.e. all the black and white devices except *tifflzw*, *tiffpack* and *tiffscaled*). Pass -dAdjustWidth=0 to force this behaviour off.

When using this option with *tiffscaled* it is the downsampled size that triggers the adjustment.

```
-dMinFeatureSize=state (0 to 4; default = 1)
```

This option allows a minimum feature size to be set; if any output pixel appears on its own, or as part of a group of pixels smaller than MinFeatureSize x MinFeatureSize, it will be expanded to ensure that it does. This is useful for output devices that are high resolution, but that have trouble rendering isolated pixels.

While this parameter will accept values from 0 to 4, not all are fully implemented. 0 and 1 cause no change to the output (as expected). 2 works as specified. 3 and 4 currently expand pixels correctly horizontally, but only expand vertically to the 2 pixel size.

The mechanism by which MinFeatureSize is implemented for *tiffscaled* is different, in that it is done as part of the error diffusion. Values of 0 to 2 work as expected, but values 3 and 4 (while accepted for compatibility) will behave as for 2.

The *tiffscaled*, *tiffscaled*, *tiffscaled* 

-dDownScaleFactor=factor (integer <= 8; default = 1)

If this option set then the page is downscaled by the given factor on both axes before error diffusion takes place. For example rendering with -r600 and then specifying -dDownScaleFactor=3 will produce a 200dpi image.

-sPostRenderProfile=path (path to an ICC profile)

If this option set then the page will be color transformed using that profile after downscaling.

This is useful when the file uses overprint to separately paint to some subset of the C, M, Y, and K colorants, but the final CMYK is to be color corrected for printing or display.

The *tiffsep* TIFF device also provide this parameter:

-dPrintSpotCMYK=boolean defaults to false.

When set to true the device will print (to stdout) the name of each ink used on the page, and the CMYK values which are equivalent to 100% of that ink. The values are 16-bits ranging from 0 to 32760.

The *tiffsep* device (along with the *tiffscaled32* and *psdcmyk* devices) can perform rudimentary automatic bitmap 'trapping' on the final rendered bitmap. This code is disabled by default; see the *note* below as to why.

Trapping is a process whereby the output is adjusted to minimise the visual impact of offsets between each printed plane. Typically this involves slightly extending abutting regions that are rendered in different inks. The intent of this

is to avoid the unsightly gaps that might be otherwise be revealed in the final printout if the different color plates do not exactly line up.

This trapping is controlled by 3 device parameters. Firstly the maximum X and Y offsets are specified using -dTrapX=N and -dTrapY=N (where N is a figure in pixels, before the downscaler is applied).

The final control is to inform the trapping process in what order inks should be processed, from darkest to lightest. For a typical CMYK device this order would be  $[3\ 1\ 0\ 2]$  (K darker than M darker than C darker than Y). This is the default. In the case where CMYK + spots are used, the code defaults to assuming that the spots are lighter than the standard colours and are sent darkest first (thus  $[3\ 1\ 0\ 2\ 4\ 5\ 6\ ...\ ])$ .

To override these defaults, the TrapOrder parameter can be used, for example:

```
gs -sDEVICE=psdcmyk -dTrapX=2 -dTrapY=2 -o out.psd -c "<< /TrapOrder [ 4 5 3 1 0 2 ] >>_

→setpagedevice" -f examples\tiger.eps
```

**Note: Trapping patents**. Trapping is an technology area encumbered by many patents. We believe that the last of these has now lapsed, and so have enabled the code by default.

# 13.2.5 FAX

Ghostscript supports a variety of fax encodings, both encapsulated in TIFF (see above) and as raw files. The later case is described here.

The fax devices are faxg3, faxg32d and faxg4.

The fax devices support the MinFeatureSize parameter as defined in the TIFF device section.

It appears from this commit: <code>@abc209b8460396cdece8fc824c053a2662c4cbf</code> that some (many ?) fax readers cannot cope with multiple strip TIFF files. The commit noted above works around this by assuming no fax output will exceed 1MB. Unfrotunately it also altered all the TIFF devices' default strip size which we now think was inadvisable. The fax devices now use a MaxStripSize of 0 so that the file only contains a single strip. This can still be overridden by specifying MaxStripSize on the command line.

## 13.2.6 BMP

BMP is a simple uncompressed image format commonly used on MS Windows.

It is supported by the bmpmono bmpgray bmpsep1 bmpsep8 bmp16 bmp256 bmp16m bmp32b series of devices.

# 13.2.7 PCX

PCX is an image format sometimes used on MS Windows. It has some support for image compression and alternate color spaces, and so can be a useful way to output CMYK.

It is supported by the *pcxmono pcxgray pcx16 pcx256 pcx24b pcxcmyk* series of devices.

# 13.2.8 PSD

PSD is the image format used by Adobe Photoshop.

It is supported by the *psdcmyk psdrgb psdcmyk16 psdrgb16* series of devices.

Of special interest with the *psdcmyk* and *psdcmyk16* devices is that they support spot colors. See the comments under the *tiffsep1* device about the maximum number of spot colors supported by Ghostscript.

The *psdcmyk16* and *psdrgb16* devices are essentially the same as the *psdcmyk* and *psdrgb* devices except they provide 16 bit output.

The *psdcmykog* device produces PSD files with 6 components: Cyan, Magenta, Yellow, blacK, Orange, and Green. This device does not support the -dDownScaleFactor= option (see below), instead it always scales down by a factor of two.

These devices support the same -dDownScaleFactor= ratios as *tiffsep*. The *psdcmyk* device supports the same trapping options as *tiffsep* (but see *this note*).

**Note:** The PSD format is a single image per file format, so you must use the "%d" format for the OutputFile (or "-o") file name parameter (see *One page per file* for details). An attempt to output multiple pages to a single PSD file (i.e. without the "%d" format) will result in an ioerror Postscript error.

In commercial builds, for the *psdcmyk* and *psdrgb* devices, the -dDeskew option can be used to automatically detect/correct skew when generating output bitmaps.

# 13.2.9 PDF

These devices render input to a bitmap (or in the case of PCLm multiple bitmaps) then wraps the bitmap(s) up as the content of a PDF file. For PCLm there are some additional rules regarding headers, extra content and the order in which the content is written in the PDF file.

The aim is to support the PCLm mobile printing standard, and to permit production of PDF files from input where the graphics model differs significantly from PDF (eg PCL and RasterOPs).

There are five devices named *pdfimage8*, *pdfimage24*, *pdfimage32*, *pclm* and *pclm8*. These produce valid PDF files with a colour depth of 8 (Gray), 24 (RGB) or 32 (CMYK), the *pclm* device only supports 24-bit RGB and the *pclm8* device only supports 8-bit gray. These are all implemented as 'downscale' devices, which means they can implement page level anti-aliasing using the -dDownScaleFactor switch.

```
-dDownScaleFactor=integer
```

This causes the internal rendering to be scaled down by the given (integer  $\langle = 8 \rangle$ ) factor before being output. For example, the following will produce a PDF containing a 200dpi output from a 600dpi internal rendering:

```
gs -sDEVICE=pdfimage8 -r600 -dDownScaleFactor=3 -o tiger.pdf\
examples/tiger.eps
```

In commercial builds, the -dDeskew option can be used to automatically detect/correct skew when generating the output file.

The type of compression used for the image data can also be selected using the -sCompression switch. Valid compression types are None, LZW, Flate, *jpeg* and RLE.

Note: LZW is not supported on *pclm* (not valid) and None is only supported on *pclm* for debugging purposes.

For JPEG compression the devices support both the JPEGQ and QFactor switches as documented for the JPEG file format device.

In addition, the PCLm device supports some other parameters. Firstly, the -dStripHeight switch to set the vertical height of the strips of image content, as required by the specification.

Secondly, the standard postscript -dDuplex and -dTumbleswitches are supported, in that if both are set to true, every verso page (i.e. all even pages) will be rotated by 180 degrees.

As an extension to this, a -dTumble2 parameter is also supported that will add an additional X-axis flip for every verso page. Thus -dDuplex=true -dTumble=false -dTumble2=true will result in verso pages being flipped horizon-tally, and -dDuplex=true -dTumble=true -dTumble2=true will result in verso pages being flipped vertically.

**Note:** In addition to raster image files, Ghostscript supports output in a number of 'high-level' formats. These allow Ghostscript to preserve (as much as possible) the drawing elements of the input file maintaining flexibility, resolution independence, and editability.

# 13.3 Optical Character Recognition (OCR) devices

## 13.3.1 OCR text output

These devices render internally in 8 bit greyscale, and then feed the resultant image into an OCR engine. Currently, we are using the Tesseract engine. Not only is this both free and open source, it gives very good results, and supports a huge number of languages/scripts.

The Tesseract engine relies on files to encapsulate each language and/or script. These "traineddata" files are available in different forms, including fast and best variants. Alternatively, people can train their own data using the standard Tesseract tools.

These files are looked for from a variety of places.

- 1. Files will be searched for in the directory given by the environment variable TESSDATA\_PREFIX.
- 2. Then they will be searched for within the ROM filing system. Any files placed in "tessdata" will be included within the ROM filing system in the binary for any standard (COMPILE\_INITS=1) build.
- 3. Then files will be searched for in the configured 'tessdata' path. On Unix, this can be specified at the configure stage using '-with-tessdata=<path>' (where <path> is a list of directories to search, separated by ':' (on Unix) or ';' (on Windows)).
- 4. Finally, we resort to searching the current directory.

Please note, this pattern of directory searching differs from the original release of the OCR devices.

By default, the OCR process defaults to looking for English text, using "eng.traineddata". This can be changed by using the -sOCRLanguage= switch:

### -s0CRLanguage=language

This sets the trained data sets to use within the Tesseract OCR engine.

For example, the following will use English and Arabic:

```
gs -sDEVICE=ocr -r200 -sOCRLanguage="eng+ara" -o out.txt\
    zlib/zlib.3.pdf
```

The first device is named *ocr*. It extracts data as unicode codepoints and outputs them to the device as a stream of UTF-8 bytes.

The second device is named hocr. This extracts the data in hOCR format.

These devices are implemented as downscaling devices, so the standard parameters can be used to control this process. It may seem strange to use downscaling on an image that is not actually going to be output, but there are actually good reasons for this. Firstly, the higher the resolution, the slower the OCR process. Secondly, the way the Tesseract OCR engine works means that anti-aliased images perform broadly as well as the super-sampled image from which it came.

## 13.3.2 PDF image output (with OCR text)

These devices do the same render to bitmap and wrap as a PDF process as the PDFimage devices above, but with the addition of an OCR step at the end. The OCR'd text is overlaid "invisibly" over the images, so searching and cut/paste should still work.

The OCR engine being used is Tesseract. For information on this including how to control what language data is used, see the OCR devices section above.

There are three devices named *pdfocr8*, *pdfocr24* and *pdfocr32*. These produce valid PDF files with a colour depth of 8 (Gray), 24 (RGB) or 32 (CMYK).

These devices accept all the same flags as the PDFimage devices described above.

## 13.3.3 Vector PDF output (with OCR Unicode CMaps)

The *pdfwrite* device has been augmented to use the OCR engine to analyse text (not images!) in the input stream, and derive Unicode code points for it. That information can then be used to create ToUnicode CMaps which are attached to the Font (or CIDFont) objects embedded in the PDF file.

Fonts which have ToUnicode CMaps can be reliably (limited by the accuracy of the CMap) used in search and copy/paste functions, as well as text extraction from PDF files. Note that OCR is not a 100% perfect process; it is possible that some text might be misidentified.

OCR is a slow operation! In addition it can (for Latin text at least) sometimes be preferable not to add ToUnicode information which may be incorrect, but instead to use the existing font Encoding. For English text this may give better results.

For these reasons the OCR functionality of *pdfwrite* can be controlled by using a new parameter -sUseOCR. This has three possible values:

-sUseOCR=string

string values as follows:

Never

Default - don't use OCR at all even if support is built-in.

AsNeeded

If there is no existing ToUnicode information, use OCR.

Always

Ignore any existing information and always use OCR.

# 13.4 High level devices

Please refer to *High Level Devices* for documentation on the device options for these devices.

## 13.4.1 PDF writer

The *pdfwrite* device outputs PDF.

## 13.4.2 PS2 writer

The *ps2write* device outputs postscript language level 2. It is recommnded that this device is used for PostScript output. There is no longer any support for creating PostScript level 1 output.

## 13.4.3 EPS writer

The *eps2write* device outputs encapsulated postscript.

## 13.4.4 PXL

The *pxlmono* and *pxlcolor* devices output HP PCL-XL, a graphic language understood by many recent laser printers.

## 13.4.5 Text output

The *txtwrite* device will output the text contained in the original document as Unicode.

# 13.5 Display devices

Ghostscript is often used for screen display of postscript and pdf documents. In many cases, a client or 'viewer' application calls the Ghostscript engine to do the rasterization and handles the display of the resulting image itself, but it is also possible to invoke Ghostscript directly and select an output device which directly handles displaying the image on screen.

This section describes the various display-oriented devices that are available in Ghostscript.

## 13.5.1 X Window System

Perhaps the most common use of of a display device is with the X Window System on unix-like systems. It is the default device on the command line client on such systems, and is used more creatively by the gv client application.

The available devices are:

x11

This is the default device, handling display on X11R6.

x11alpha

```
This is the x11 device, but with antialiasing. It is equivalent to invoking the x11 device with the options -dGraphicsAlphaBits=4 -dTextAlphaBits=4 -dMaxBitmap=50000000.
```

#### x11cmyk

This device rasterizes the image in the CMYK color space, then flattens it to RGB for display. It's intended for testing only.

### x11mono

This is a strict black-and-white device for 1-bit monochrome displays.

## x11gray2

This is a device for 2 bpp (4-level) monochrome displays.

## x11gray4

This is a device for 4 bpp (16-level) monochrome displays.

On Mac OS X as of 10.6, the X server (XQuartz) only supports color depth 15 and 24. Depth 15 isn't well-tested, and it may be desirable, for serious use, to switch to depth 24 with:

defaults write org.x.X11 depth 24

# 13.5.2 Display device (MS Windows, OS/2, gtk+)

The display device is used by the MS Windows, OS/2 and the gtk+ versions of Ghostscript.

# **Options**

The display device has several user settable options.

```
-dDisplayFormat=N (integer bit-field)
```

Some common values are 16#30804 for Windows RGB, 16#804 for gtk+ RGB, 16#20101 for Windows monochrome, 16#102 for gtk+ monochrome, 16#20802 grayscale, 16#20808 for CMYK, 16#a0800 for separations.

The bit fields are:

- native (1), gray (2), RGB (4), CMYK (8), or separation (80000) color spaces.
- unused first byte (40) or last byte (80).
- 1 (100), 4 (400), or 8 (800) bits/component.
- bigendian (00000 = RGB) or littleendian (10000 = BGR) order.
- top first (20000) or bottom first (00000) raster.
- 16 bits/pixel with 555 (00000) or 565 (40000) bitfields.
- For more details, see the Ghostscript Interpreter API.

#### -dDisplayResolution=DPI

Set the initial resolution resolution for the display device. This is used by the Windows clients to set the display device resolution to the Windows display logical resolution. This can be overriden by the command line option -rDPI.

When using the separation color space, the following options may be set using setpagedevice, as described in the PostScript Language Reference:

#### SeparationColorNames

An array giving the names of the spot colors.

#### SeparationOrder

An array giving the names and order of the colorants to be output.

# 13.6 IJS - Inkjet and other raster devices

IJS is a relatively new initiative to improve the quality and ease of use of inkjet printing with Ghostscript. Using IJS, you can add new drivers, or upgrade existing ones, without recompiling Ghostscript. All driver authors are encouraged to adapt their drivers for IJS, and if there is an IJS driver available for your printer, it should be your first choice.

Please see the IJS web page for more information about IJS, including a listing of IJS-compatible drivers.

A typical command line for IJS is:

```
gs -dSAFER -sDEVICE=ijs -sIjsServer=hpijs -sDeviceManufacturer=HEWLETT-PACKARD -

→sDeviceModel='DESKJET 990' -dIjsUseOutputFD -sOutputFile=/dev/usb/lp1 -dNOPAUSE ---

→examples/tiger.eps
```

Individual IJS command line parameters are as follows:

#### -sIjsServer={path}

Sets the pathname for the IJS server (ie printer driver). Ghostscript will spawn a new process for this driver, and communicate with it using the IJS protocol. The pathname need not be absolute, as the PATH environment variable is searched, but it's probably a good idea for robustness and security. Note also that if -dSAFER is not specified, it's possible for PostScript code to set this parameter, so it can cause arbitrary code to be executed. See the section on Security for more information.

#### -sDeviceManufacturer={name} -sDeviceModel={name}

These parameters select the device according to IEEE-1284 standard device ID strings. In general, consult the documentation for the driver to find the appropriate settings. Note that, if the value contains a space, you'll want to quote the value in your shell, as in the example above.

#### -sIjsParams={params}

This parameter allows you to set arbitrary IJS parameters on the IJS driver. The format is a comma-separated list of key=value pairs. If it is necessary to send a value containing a comma or backslash, it can be escaped with a backslash. Thus, -sIjsParams=Foo=bar,Baz=a\,b sets the parameter Foo to "bar", and Baz to "a,b".

#### -dIjsUseOutputFD

This flag indicates that Ghostscript should open the output file and pass a file descriptor to the server. If not set, Ghostscript simply passes the filename set in OutputFile to the server. In most cases, this flag won't matter, but if you have a driver which works only with OutputFD (such as hpijs 1.0.2), or if you're using the -sOutputFile="|cmd" syntax, you'll need to set it.

#### -dBitsPerSample=N

This parameter controls the number of bits per sample. The default value of 8 should be appropriate for most work. For monochrome images, use -dBitsPerSample=1.

Generic Ghostscript options that are particularly relevant for IJS are summarized below:

#### -rnumber -rnumber1xnumber2

Sets the resolution, in dpi. If the resolution is not specified, Ghostscript queries the IJS server to determine the preferred resolution. When the resolution is specified, it overrides the value (if any) preferred by the IJS server.

#### -dDuplex -dTumble

These flags enable duplex (two-sided) printing. Tumble controls the orientation. When Tumble is false, the pages are oriented suitably at the left or right. When Tumble is true, the pages are oriented suitably for binding at the top or bottom.

## -sProcessColorModel={name}

Use this flag to select the process color model. Suitable values include DeviceGray, DeviceRGB, and DeviceCMYK.

# 13.6.1 Building IJS

IJS is included by default on Unix gcc builds, and also in autoconf'ed builds. Others may need some makefile tweaking. Firstly, make sure the IJS device is selected:

## DEVICE\_DEVS2=\$(DD)ijs.dev

Next, make sure that the path and execution type are set in the top level makefile. The values for Unix are as follows:

## IJSSRCDIR=ijs IJSEXECTYPE=unix

At present, "unix" and "win" are the only supported values for IJSEXECTYPE. If neither sounds appropriate for your system, it's possible that more porting work is needed.

Lastly, make sure that ijs.mak is included in the top level makefile. It should be present right after the include of icclib.mak.

IJS is not inherently platform-specific. We're very much interested in taking patches from people who have ported it to non-mainstream platforms. And once it's built, you won't have to recompile Ghostscript to support new drivers!

# 13.7 Rinkj - Resplendent inkjet driver

The Rinkj driver is an experimental new driver, capable of driving some Epson printers at a very high level of quality. It is not currently recommended for the faint of heart.

You will need to add the following line to your makefile:

#### DEVICE\_DEVS2=\$(DD)rinkj.dev

Most of the configuration parameters, including resolution, choice of printer model, and linearization curves, are in a separate setup file. In addition, we rely heavily on an ICC profile for mapping document colors to actual device colors.

A typical command line invocation is:

```
gs -r1440x720 -sDEVICE=rinkj -sOutputFile=/dev/usb/lp0 -sSetupFile=lib/rinkj-2200-setup -

→sProfileOut=2200-cmyk.icm -dNOPAUSE -dBATCH file.ps
```

Individual Rinkj command line parameters are as follows:

#### -sSetupFile={path}

Specifies the path for the setup file.

#### -sProfileOut={path}

Specifies the path for the output ICC profile. This profile should be a link profile, mapping the ProcessColorModel (DeviceCMYK by default) to the device color space.

For 6- and 7-color devices, the target color space for the output profile is currently a 4-component space. The conversion from this into the 6- or 7-color space (the "ink split") is done by lookup tables in the setup file.

Setup files are in a simple "Key: value" text format. Relevant keys are:

#### Manufacturer:{name} Model:{name}

The manufacturer and model of the individual device, using the same syntax as IEEE printer identification strings. Currently, the only supported manufacturer string is "EPSON", and the only supported model strings are "Stylus Photo 2200" and "Stylus Photo 7600".

# Resolution: {x-dpi}x{y-dpi}

The resolution in dpi. Usually, this should match the Ghostscript resolution set with the -r switch. Otherwise, the page image will be scaled.

### Dither:{int}

Selects among variant dither options. Currently, the choices are 1 for one-bit dither, and 2, for a 2-bit variable dot dither.

# Aspect:{int}

Controls the aspect ratio for highlight dot placement. Valid values are 1, 2, and 4. For best results, choose a value near the x resolution divided by the y resolution. For example, if resolution is 1440x720, aspect should be 2.

### Microdot:{int}

Chooses a microdot size. On EPSON devices, this value is passed directly through to the "ESC (e" command. See EPSON documentation for further details (see, I told you this wasn't for the faint of heart).

### Unidirectional:{int}

Enables (1) or disables (0) unidirectional printing, which is slower but possibly higher quality.

### AddLut:{plane}

Adds a linearization look-up table. The plane is one of "CcMmYKk". The lookup table data follows. The line immediately following AddLut is the number of data points. Then, for each data point is a line consisting of two space-separated floats - the output value and the input value. If more than one LUT is specified for a single plane, they are applied in sequence.

A typical setup file is supplied in lib/rinkj-2200-setup. It is configured for the 2200, but can be adapted to the 7600 just by changing the "Model" line.

A known issue with this driver is poor support for margins and page size. In some cases, this will cause an additional page to be ejected at the end of a job. You may be able to work around this by supplying a cut-down value for -dDEVICEHEIGHTPOINTS, for example 755 for an 8.5x11 inch page on the EPSON 2200.

# 13.8 HP Deskjet official drivers

HP provides official drivers for many of their Deskjet printer models. In order to use these drivers, you will need the HP Inkjet Server as well as Ghostscript, available from HP Linux Imaging and Printing. This version of Ghostscript includes the patch from version 0.97 of the hpijs software. If you are installing hpijs from an RPM, you will only need the hpijs RPM, not the Ghostscript-hpijs one, as the code needed to work with hpijs is already included.

Note that newer version of the hpijs drivers support the IJS protocol. If you can, you should consider using the *ijs* driver instead. Among other things, the hpijs Ghostscript driver is Unix-only, and is untested on older Unix platforms.

As of the 0.97 version, hpijs supports the following printer models:

e-Series: e-20

DeskJet 350C Series: 350C

**DeskJet 600C Series**: 600C, 660C, 670/672C, 670TV, 680/682C

DeskJet 600C Series Photo: 610/612C, 640/648C, 690/692/693/694/695/697C

DeskJet 630C Series: 630/632C

DeskJet 800C Series: 810/812C, 830/832C, 840/842/843C, 880/882C, 895C

DeskJet 900C Series, PhotoSmart: 930/932C, 950/952C, 970C, PhotoSmart 1000/1100

DeskJet 990C, PhotoSmart: 960C, 980C, 990C, PhotoSmart 1215/1218

You will need to add the following line to your makefile:

DEVICE\_DEVS2=\$(DD)DJ630.dev \$(DD)DJ6xx.dev \$(DD)DJ6xxP.dev \$(DD)DJ8xx.dev \$(DD)DJ9xx.dev →\$(DD)DJ9xxVIP.dev \$(DD)AP21xx.dev Please see HP Linux Imaging and Printing for more information about this driver. Thanks to the folks at HP, especially David Suffield for making this driver available and working to integrate it with Ghostscript.

# 13.9 Gimp-Print driver collection

The Gimp-Print project provides a large collection of printer drivers with an IJS interface. Please see Gimp print for details.

# 13.10 MS Windows printers

This section was written by Russell Lang, the author of Ghostscript's MS Windows-specific printer driver, and updated by Pierre Arnaud.

The *mswinpr2* device uses MS Windows printer drivers, and thus should work with any printer with device-independent bitmap (DIB) raster capabilities. The printer resolution cannot be selected directly using PostScript commands from Ghostscript: use the printer setup in the Control Panel instead. It is however possible to specify a maximum resolution for the printed document (see below).

If no Windows printer name is specified in -sOutputFile, Ghostscript prompts for a Windows printer using the standard Print Setup dialog box. You must set the orientation to Portrait and the page size to that expected by Ghostscript; otherwise the image will be clipped. Ghostscript sets the physical device size to that of the Windows printer driver, but it does not update the PostScript clipping path.

If a Windows printer name is specified in -sOutputFile using the format "%printer%printer\_name", for instance:

gs ... -sOutputFile="%printer%Apple LaserWriter II NT"

Then Ghostscript attempts to open the Windows printer without prompting (except, of course, if the printer is connected to FILE:). Ghostscript attempts to set the Windows printer page size and orientation to match that expected by Ghostscript, but doesn't always succeed. It uses this algorithm:

- 1. If the requested page size matches one of the Windows standard page sizes +/- 2mm, request that standard size.
- 2. Otherwise if the requested page size matches one of the Windows standard page sizes in landscape mode, ask for that standard size in landscape.
- 3. Otherwise ask for the page size by specifying only its dimensions.
- 4. Merge the requests above with the defaults. If the printer driver ignores the requested paper size, no error is generated: it will print on the wrong paper size.
- 5. Open the Windows printer with the merged orientation and size.

The Ghostscript physical device size is updated to match the Windows printer physical device.

# 13.10.1 Supported command-line parameters

The *mswinpr2* device supports a limited number of command-line parameters (e.g. it does not support setting the printer resolution). The recognized parameters are the following:

#### -sDEVICE=mswinpr2

Selects the MS Windows printer device. If Ghostscript was not compiled with this device as the default output device, you have to specify it on the command line.

#### -dNoCancel

Hides the progress dialog, which shows the percent of the document page already processed and also provides a cancel button. This option is useful if GS is intended to print pages in the background, without any user intervention.

#### -sOutputFile="%printer%printer\_name"

Specifies which printer should be used. The printer\_name should be typed exactly as it appears in the Printers control panel, including spaces.

# 13.10.2 Supported options (device properties)

Several extra options exist which cannot be set through the command-line, but only by executing the appropriate PostScript setup code. These options can be set through the inclusion of a setup file on the command-line:

gs ... setup.ps ...

The setup.ps file is responsible for the device selection, therefore you should not specify the -sDEVICE=mswinpr2 option on the command-line if you are using such a setup file. Here is an example of such a setup file:

```
<<
   /NoCancel
                                             % don't show the cancel dialog
                  true
   /BitsPerPixel 4
                                             % force 4 bits/pixel
   /UserSettings
     <<
       /DocumentName (Ghostscript document) % name for the Windows spooler
       /MaxResolution 360
                                             % maximum document resolution
    >>
                                             % select the Windows device driver
   /OutputDevice /mswinpr2
>> setpagedevice
setdevice
```

This example disables the progress dialog (same as the -dNoCancel option), forces a 4 bits/pixel output resolution and specifies additional user settings, such as the document name (which will be displayed by the Windows spooler for the queued document) and the maximum resolution (here 360 dpi). It then finds and selects an instance of the MS Windows device printer and activates it. This will show the standard printer dialog, since no /OutputFile property was specified.

The following options are available:

#### /NoCancel boolean

Disables (hides) the progress dialog when set to true or show the progress dialog if not set or set to false.

#### /OutputFile string

Specifies which printer should be used. The string should be of the form %printer/printer\_name, where the printer\_name should be typed exactly as it appears in the Printers control panel, including spaces.

### /QueryUser integer

Shows the standard printer dialog (1 or any other value), shows the printer setup dialog (2) or selects the default Windows printer without any user interaction (3).

### /BitsPerPixel integer

Sets the device depth to the specified bits per pixel. Currently supported values are 1 (monochrome), 4 (CMYK with screening handled by Ghostscript) and 24 (True Color, dithering handled by the Windows printer driver; this option can produce huge print jobs).

#### /UserSettings dict

Sets additional options, defined in a dictionary. The following properties can be set:

### /DocumentName string

Defines the user friendly document name which will be displayed by the Windows spooler.

### /DocumentRange [n1 n2]

Defines the range of pages contained in the document. This information can be used by the printer dialog, in conjunction with the following property.

### /SelectedRange [n1 n2]

Defines the selected range of pages. This information will be displayed in the printer dialog and will be updated after the user interaction. A PostScript program could check these values and print only the selected page range.

### /MaxResolution dpi

Specifies the maximum tolerated output resolution. If the selected printer has a higher resolution than dpi, then Ghostscript will render the document with a submultiple of the printer resolution. For example, if MaxResolution is set to 360 and the output printer supports up to 1200 dpi, then Ghostscript renders the document with an internal resolution of 1200/4=300 dpi. This can be very useful to reduce the memory requirements when printing in True Color on some high resolution ink-jet color printers.

These properties can be queried through the *currentpagedevice* operator. The following PostScript code snippet shows how to do it for some of the properties:

```
currentpagedevice /BitsPerPixel get == % displays the selected depth
currentpagedevice /UserSettings get % get the additional options..
/us exch def % get the additional options..
% ..and assign them to a variable
us /DocumentName get == % displays the document name
us /SelectedRange get == % displays the selected page range
% other misc. information (don't rely on them)
us /Color get == % 1 => monochrome output, 2 => color output
us /PrintCopies get == % displays the number of copies requested
```

There are a few undocumented parameters stored in the UserSettings dictionary. You should not rely on them. Their use is still experimental and they could be removed in a future version.

# 13.10.3 Duplex printing

If the Windows printer supports the duplex printing feature, then it will also be available through the *mswinpr2* device. You can query for this support through the /Duplex property of the currentpagedevice. If it returns null, then the feature is not supported by the selected printer. Otherwise, true means that the printer is currently set up to print on both faces of the paper and false that it is not, but that it can.

The following example shows how to print on both faces of the paper (using the long side of the paper as the reference):

```
<< /Duplex true /Tumble false >> setpagedevice
```

# 13.11 Sun SPARCprinter

This section was contributed by Martin Schulte.

With a SPARCprinter you always buy software that enables you to do PostScript printing on it. A page image is composed on the host, which sends a bitmap to the SPARCprinter through a special SBUS video interface. So the need for a Ghostscript interface to the SPARCprinter seems low, but on the other hand, Sun's software prints some PostScript drawings incorrectly: some pages contain a thin vertical line of rubbish, and on some Mathematica drawings the text at the axes isn't rotated. Ghostscript, however, gives the correct results. Moreover, replacing proprietary software should never be a bad idea.

The problem is that there has yet been no effort to make the SPARCPrinter driver behave like a BSD output filter. I made my tests using the script shown here.

# 13.11.1 Installation

Add sparc.dev to DEVICE\_DEVS and compile Ghostscript as described in the documentation on how to build Ghostscript. Afterwards you can use the following script as an example for printing after modifying it with the right pathnames – including for {GSPATH} the full pathname of the Ghostscript executable:

```
outcmd1='/vol/local/lib/troff2/psxlate -r'
outcmd2='{GSPATH} -sDEVICE=sparc -sOUTPUTFILE=/dev/lpvi0 -'
if [ $# -eq 0 ]
then
    $outcmd1 | $outcmd2
else
    cat $* | $outcmd1 | $outcmd2
fi
```

# 13.11.2 Problems

Since /dev/lpi can be opened only for exclusive use, if another job has it open (engine\_ctl\_sparc or another Ghostscript are the most likely candidates), Ghostscript stops with "Error: /invalidfileaccess in -.outputpage-"

In case of common printer problems like being out of paper, a warning describing the reason is printed to stdout. The driver tries access again each five seconds. Due to a problem with the device driver (in the kernel) the reason for printer failure isn't always reported correctly to the program. This is the case, for instance, if you open the top cover (error E5 on the printer's display). Look at the display on the printer itself if a "Printer problem with unknown reason" is reported. Fatal errors cause the print job to be terminated.

**Note:** There is some confusion whether the resolution setting should be the integers 300 and 400, or the symbolic constants DPI300 and DPI400 (defined in lpviio.h). Ghostscript releases have had it both ways. It is currently the latter. However, INOUE Namihiko reports (in bug #215256) that the former works better for him. If anyone has a definitive answer, please let us know.

# 13.12 Apple dot matrix printer

This section was contributed by Mark Wedel.

The Apple Dot Matrix Printer (DMP) was a parallel predecessor to the Imagewriter printer. As far as I know, Imagewriter commands are a superset of the Dot Matrix printer's, so the driver should generate output that can be printed on Imagewriters.

To print images, the driver sets the printer for unidirectional printing and 15 characters per inch (cpi), or 120dpi. It sets the line feed to 1/9 inch. When finished, it sets the printer to bidirectional printing, 1/8-inch line feeds, and 12 cpi. There appears to be no way to reset the printer to initial values.

This code does not set for 8-bit characters (which is required). It also assumes that carriage return-newline is needed, and not just carriage return. These are all switch settings on the DMP, and I have configured them for 8-bit data and carriage return exclusively. Ensure that the Unix printer daemon handles 8-bit (binary) data properly; in my SunOS 4.1.1 printcap file the string "ms=pass8,-opost" works fine for this.

Finally, you can search devdemp.c for "Init" and "Reset" to find the strings that initialize the printer and reset things when finished, and change them to meet your needs.

# 13.13 Special and Test devices

The devices in this section are intended primarily for testing. They may be interesting as code examples, as well.

# 13.13.1 Raw 'bit' devices

There are a collection of 'bit' devices that don't do any special formatting but output 'raw' binary data for the page images. These are used for benchmarking but can also be useful when you want to directly access the raster data.

The raw devices are *bit bitrgb bitcmyk*.

# 13.13.2 Bounding box output

There is a special *bbox* "device" that just prints the bounding box of each page. You select it in the usual way:

```
gs -dSAFER -dNOPAUSE -dBATCH -sDEVICE=bbox
```

It prints the output in a format like this:

```
%%BoundingBox: 14 37 570 719
%%HiResBoundingBox: 14.3ep08066 37.547999 569.495061 718.319158
```

Currently, it always prints the bounding box on stderr; eventually, it should also recognize -sOutputFile=.

By default, white objects don't contribute to the bounding box because many files fill the whole page with white before drawing other objects. This can be changed by:

<< /WhiteIsOpaque true >> setpagedevice

Note that this device, like other devices, has a resolution and a (maximum) page size. As for other devices, the product (resolution x page size) is limited to approximately 500K pixels. By default, the resolution is 4000 DPI and the maximum page size is approximately 125", or approximately 9000 default (1/72") user coordinate units. If you need to measure larger pages than this, you must reset both the resolution and the page size in pixels, e.g.,

gs -dNOPAUSE -dBATCH -sDEVICE=bbox -r100 -g500000x500000

**Note:** The box returned by the *bbox* device is just sufficient to contain the pixels which would be rendered by Ghostscript at the selected resolution. The language rendering rules can mean this differs by up to two pixels from the 'theoretical' area covered, and the precise area covered by curves and line joins is also, to some extent, related to the resolution. Finally the actual pixel position needs to be converted back to PostScript points, and that can be affected by mathematical precision, which can cause rounding errors. As a result the bounding box returned may differ very slightly from that which was expected.

# 13.13.3 Ink coverage output

There are two special *inkcov* devices that print the ink coverage of each page; the *inkcov* device and the *ink\_cov* device. They are selected like this:

gs -dSAFER -dNOPAUSE -dBATCH -o- -sDEVICE=inkcov Y.pdf gs -dSAFER -dNOPAUSE -dBATCH -o- -sDEVICE=ink\_cov Y.pdf

These commands also work as expected:

```
gs -o X_inkcov.txt -sDEVICE=inkcov Y.pdf
gs -o X_inkcov_page%03d.txt -sDEVICE=inkcov Y.pdf
```

The devices print their output in a format like this:

```
Page 1

0.10022 0.09563 0.10071 0.06259 CMYK OK

Page 2

0.06108 0.05000 0.05834 0.04727 CMYK OK
```

The difference between the two devices is that the *inkcov* device considers each rendered pixel and whether it marks the C, M, Y or K channels. So the percentages are a measure of how many device pixels contain that ink. The *ink\_cov* device gives the more traditional use of ink coverage, it also considers the amount of each colourant at each rendered pixel, so the percentages in this case are what percentage of the ink is used on the page.

As an example, If we take a page which is covered by a pure 100% cyan fill both devices would give the same result  $1.00\ 0.00\ 0.00\ 0.00$ ; each pixel is marked by the cyan ink and each pixel contains 100% cyan. If however we use a 50% cyan fill the inkcov device will still give  $1.00\ 0.00\ 0.00\ 0.00\ as\ 100\%$  of the pixels contain cyan. The ink\_cov device, however, would give a result of  $0.50\ 0.00\ 0.00\ 0.00$ .

# 13.13.4 Permutation (DeviceN color model)

With no additional parameters, the device named "permute" looks to Ghostscript like a standard CMYK contone device, and outputs a PPM file, using a simple CMYK->RGB transform. This should be the baseline for regression testing.

With the addition of -dPermute=1, the internal behavior changes somewhat, but in most cases the resulting rendered file should be the same. In this mode, the color model becomes "DeviceN" rather than "DeviceCMYK", the number of components goes to six, and the color model is considered to be the (yellow, cyan, cyan, magenta, 0, black) tuple. This is what's rendered into the memory buffer. Finally, on conversion to RGB for output, the colors are permuted back.

As such, this code should check that all imaging code paths are 64-bit clean. Additionally, it should find incorrect code that assumes that the color model is one of DeviceGray, DeviceRGB, or DeviceCMYK.

Currently, the code has the limitation of 8-bit continuous tone rendering only. An enhancement to do halftones is planned as well. Note, however, that when testing permuted halftones for consistency, it is important to permute the planes of the default halftone accordingly, and that any file which sets halftones explicitly will fail a consistency check.

# 13.13.5 spotcmyk (DeviceN color model)

The *spotcmyk* device was created for debugging and testing of the *devicen* extensions to Ghostscript that were released in version 8.0. There are also another device (*devicen*) in the same source file. It were created for testing however it are not actually useful except as example code.

The *spotcmyk* device was also designed to provide example code for a device which supports spot colors. Spot colors need to be specified prior to opening the first page. This can be done via adding the following to the command line: -c "<< /SeparationColorNames [ /Name1 /Name2 ] >> setpagedevice" -f.

The *spotcmyk* device produces a binary data file (similar to the *bitcmyk* device) for the CMYK data. This data file has the name specified by the "OutputFile" parameter. The device also produces a binary data file (similar to the *bitmono* device) for each spot color plane. These data files have the name specified by the "OutputFile" parameter with "sn" appended to the end (where "n" is the spot color number 0 to 12)".

After the *spotcmyk* device produces the binary data files, the files are read and PCX format versions of these files are created with ".pcx" appended to the binary source file name.

If the *spotcmyk* is being used with three spot colors and the "OutputFile" parameter is **xxx** then the following files would be created by the device:

| XXX       | binary CMYK data                  |
|-----------|-----------------------------------|
| xxxs0     | binary data for first spot color  |
| xxxs1     | binary data for second spot color |
| xxxs2     | binary data for third spot color  |
| xxx.pcx   | CMYK data in PCX format           |
| xxxs0.pcx | first spot color in PCX format    |
| xxxs1.pcx | second spot color in PCX format   |
| xxxs2.pcx | third spot color in PCX format    |

The *spotcmyk* device has the creation of the binary data files separated from the creation of the PCX files since the source file is intended as example code and many people may not be interested in the PCX format. The PCX format was chosen because it was simple to implement from pre-existing code and viewers are available. The PCX format does have the dis-advantage that most of those viewers are on Windows.

# 13.13.6 XCF (DeviceN color model)

The XCF file format is the native image format for the GIMP program. This format is currently supported by two devices: *xcfrgb* and *xcfcmyk*.

We have been warned by the people supporting the GIMP program that they reserve the right to change the XCF format at anytime and thus these devices may become invalid. They are being included in the documentation because we have received some questions about what these devices do.

The XCF devices were created for testing of the *devicen* extensions to Ghostscript which were released in version 8.0.

The *xcfrgb* device uses a DeviceRGB process color model and creates a normal XCF file.

The *xcfcmyk* device was created as a means of viewing spot colors for those users that do not have access to either Photoshop (see the PSD devices) or a PCX viewer (see the *spotcmyk* device).

The *xcfcmyk* device starts by using a DeviceCMYK process color model. The DeviceCMYK process color model allows the *xcfcmyk* device to also support spot colors. Spot colors need to be specified prior to opening the first page. This can be done via adding the following to the command line:

-c "<< /SeparationColorNames [ /Name1 /Name2 ] >> setpagedevice" -f

After a page is complete, the *xcfcmyk* converts the CMYK image data into RGB for storing in the XCF output file. The XCF format does not currently support CMYK data directly. The spot color planes are converted into alpha channel planes. This is done because the XCF format does not currently support spot colors.

CHAPTER FOURTEEN

# **HIGH LEVEL DEVICES**

High level devices are Ghostscript output devices which do not render to a raster, in general they produce 'vector' as opposed to bitmap output. Such devices currently include: *pdfwrite*, *ps2write*, *eps2write*, *txtwrite*, *xpswrite*, *pxlmono*, *pxlcolor* and *docxwrite*.

Although these devices produce output which is not a raster, they still work in the same general fashion as all Ghostscript devices. The input (PostScript, PDF, XPS, PCL or PXL) is handled by an appropriate interpreter, the interpreter processes the input and produces from it a sequence of drawing 'primitives' which are handed to the device. The device decides whether to handle the primitive itself, or call upon the graphics library to render the primitive to the final raster.

Primitives are quite low level graphics operations; as an example consider the PDF sequence ' $0 \ 0 \ 100 \ re \ f'$ . This constructs a rectangle with the bottom left corner at 0,0 which is 100 units wide by 100 units high, and fills it with the current color. A lower level implementation using only primitives would first move the current point to 0,0, then construct a line to 0,100, then a line to 100,100, a line to 100, 0 and finally a line back to 0,0. It would then fill the result.

Obviously that's a simple example but it serves to demonstrate the point.

Now the raster devices all call the graphics library to process primitives (though they may choose to take some action first) and render the result to a bitmap. The high level devices instead reassemble the primitives back into high level page description and write the result to a file. This means that the output, while it should be visually the same as the input (because it makes the same marks), is not the same as the original input, even if the output Page Description Language is the same as the input one was (eg PDF to PDF).

Why is this important? Firstly because the description of the page won't be the same, if your workflow relies upon (for example) finding rectangles in the description then it might not work after it has been processed by a high level device, as the rectangles may all have turned into lengthy path descriptions.

In addition, any part of the original input which does not actually make marks on the page (such as hyperlinks, bookmarks, comments etc) will normally not be present in the output, even if the output is the same format. In general the PDF interpreter and the PDF output device (*pdfwrite*) try to preserve the non-marking information from the input, but some kinds of content are not carried across, in particular comments are not preserved.

We often hear from users that they are 'splitting' PDF files, or 'modifying' them, or converting them to PDF/A, and it's important to realize that this is not what's happening. Instead, a new PDF file is being created, which should look the same as the original, but the actual insides of the PDF file are not the same as the original. This may not be a problem, but if it's important to keep the original contents, then you need to use a different tool (we'd suggest MuPDF, also available from Artifex). Of course, if the intention is to produce a modified PDF file (for example, reducing the resolution of images, or changing the colour space), then clearly you cannot keep the original contents unchanged, and *pdfwrite* performs these tasks well.

# 14.1 PCL-XL (PXL)

The *pxlmono* and *pxlcolor* devices output HP PCL-XL, a graphic language understood by many recent laser printers.

# 14.1.1 Options

# -dCompressMode=1 | 2 | 3 (default is 1)

Set the compression algorithm used for bitmap graphics. RLE=1, JPEG=2, DeltaRow=3. When JPEG=2 is on, it is applied only to full-color images; indexed-color graphics and masks continues to be compressed with RLE.

# 14.2 Text output

The *txtwrite* device will output the text contained in the original document as Unicode.

# 14.2.1 Options

# -dTextFormat=0 | 1 | 2 | 3 | 4 (default is 3)

Format 0 is intended for use by developers and outputs XML-escaped Unicode along with information regarding the format of the text (position, font name, point size, etc). The XML output is the same format as the MuPDF output, but no additional processing is performed on the content, so no block detection.

Format 1 uses the same XML output format, but attempts similar processing to MuPDF, and will output blocks of text. Note the algorithm used is not the same as the MuPDF code, and so the results will not be identical.

Format 2 outputs Unicode (UCS2) text (with a Byte Order Mark) which approximates the layout of the text in the original document.

Format 3 is the same as format 2, but the text is encoded in UTF-8.

Format 4 is internal format similar to Format 0 but with extra information.

# 14.3 DOCX output

The *docxwrite* device creates a DOCX file suitable for use with applications such as Word or LibreOffice, containing the text in the original document.

Rotated text is placed into textboxes. Heuristics are used to group glyphs into words, lines and paragraphs; for some types of formatting, these heuristics may not be able to recover all of the original document structure.

This device currently has no special configuration parameters.

# 14.4 XPS file output

The *xpswrite* device writes its output according to the Microsoft XML Paper Specification. This specification was later amended to the Open XML Paper specification, submitted to ECMA International and adopted as ECMA-388.

This device currently has no special configuration parameters.

# 14.5 The family of PDF and PostScript output devices

# 14.5.1 Common controls and features

The PDF and PostScript (including Encapsulated PostScript, or EPS) devices have much of their code in common, and so many of the controlling parameters are also common amongst the devices. The pdfwrite, ps2write and eps2write devices create PDF or PostScript files whose visual appearance should match, as closely as possible, the appearance of the original input (PS, PDF, XPS, PCL, PXL). There are a number of caveats as mentioned in the overview above. In addition to the general comments there are some additional points that bear mentioning.

PCL has a graphics model which differs significantly from the PostScript or PDF one, in particular it has a form of transparency called RasterOps, some aspects of which cannot be represented in PDF at a high level (or at all, in PostScript). The *pdfwrite* device makes no attempt to handle this, and the resulting PDF file will not match the original input. The only way to deal with these types of file is to render the whole page to a bitmap and then 'wrap' the bitmap as a PDF file. Currently we do not do this either, but it is possible that a future enhancement may do so.

If the input contains PDF-compatible transparency, but the *ps2write* device is selected, or the *pdfwrite* device is selected, but has been told to limit the PDF feature set to a version less than 1.4, the transparency cannot be preserved. In this case the entire page is rendered to a bitmap and that bitmap is 'wrapped up' in appropriate PDF or PostScript content. The output should be visually the same as the input, but since it has been rendered it will not scale up or down well, unlike the original, vector, content of the input.

The options in the command line may include any switches that may be used with the language interpreter appropriate for the input (see *here* for a complete list). In addition the following options are common to all the *pdfwrite* family of devices, and should work when specified on the command line with any of the language interpreters.

## -rresolution

Sets the resolution for pattern fills, for fonts that must be converted to bitmaps and any other rendering required (eg rendering transparent pages for output to PDF versions < 14). The default internal resolution for *pdfwrite* is 720dpi.

## -dUNROLLFORMS

When converting from PostScript, *pdfwrite* (and *ps2write*) preserve the use of Form resources as Form XObjects in the output. Some badly written PostScript can cause this to produce incorrect output (the Quality Logic CET tests for example). By setting this flag, forms will be unrolled and stored in the output each time they are used, which avoids the problems. Note that the output file will of course be larger this way. We do not attempt to preserve Form XObjects from PDF files, unless they are associated with transparency groups.

## -dNoOutputFonts

Ordinarily the *pdfwrite* device family goes to considerable lengths to preserve fonts from the input as fonts in the output. However in some highly specific cases it can be useful to have the text emitted as linework/bitmaps instead. Setting this switch will prevent these devices from emitting any fonts, all text will be stored as vectors (or bitmaps in the case of bitmapped fonts) in the page content stream. Note that this will produce larger output which will process more slowly, render differently and particularly at lower resolution produce less consistent text rendering. Use with caution.

## **PostScript device parameters**

These controls can only be set from PostScript as they require a PostScript array to contain the names of the fonts.

#### AlwaysOutline

Similar to the *-dNoOutputFonts* control, this can be used to control whether text is converted into linework or preserved as a font, based on the name. Text using a font which is listed in the AlwaysOutline array will always be converted into linework and the font will not be embedded in the output. Subset fonts have a prefix of the form 'ABCDE+' (Acrobat does not display the prefix in the Fonts dialog) and the code will remove this from fonts used in the document before matching so you should not specify that part of the font name.

Example usage:

```
gs -sDEVICE=pdfwrite -o out.pdf -c "<< /AlwaysOutline [/Calibri (Comic Sans)_
→cvn] >> setdistillerparams" -f input.pdf
```

**Note:** CIDFonts are composed with the CMap name to produce the final font name, and it is not possible to reliably remove the CMap name in the font name matching, so you must specify the composed name.

```
gs -sDEVICE=pdfwrite -o out.pdf -c "<< /AlwaysOutline [/Calibri-Identity-H_

→(Comic Sans-Identity-H) cvn] >> setdistillerparams" -f input.pdf
```

#### NeverOutline

Associated with the *-dNoOutputFonts* control, this can be used to control whether text is converted into linework or preserved as a font, based on the name. When *-dNoOutputFonts* is set to *true*, text using a font which is listed in the NeverOutline array will not be converted into linework but will continue to use a font, which will be embedded in the output, subject to the embedding rules.

Example usage:

```
gs -sDEVICE=pdfwrite -o out.pdf -dNoOutputFonts -c"<< /NeverOutline [/Calibri_

→(Conic Sans) cvn] >> setdistillerparams" -f input.pdf
```

**Note:** When using NeverOutline, if *-dNoOutputFonts* is not set to *true* then this control will have no effect.

#### -dCompressFonts=boolean

Defines whether *pdfwrite* will compress embedded fonts in the output. The default value is true; the false setting is intended only for debugging as it will result in larger output.

#### -dCompressStreams=boolean

Defines whether *pdfwrite* will compress streams other than those in fonts or pages in the output. The default value is true; the false setting is intended only for debugging as it will result in larger output.

# **Distiller Parameters**

Options may also include -dparameter=value or -sparameter=string switches for setting "distiller parameters", Adobe's documented parameters for controlling the conversion of PostScript into PDF. The PostScript setdistillerparams and currentdistillerparams operators are also recognized when the input is PostScript, and provide an equivalent way to set these parameters from within a PostScript input file.

Although the name implies that these parameters are for controlling PDF output, in fact the whole family of devices use these same parameters to control the conversion into PostScript and EPS as well.

The *pdfwrite* family of devices recognize all of the Acrobat Distiller 5 parameters defined in the DistillerParameters (version 5) document available from the Adobe web site. Cells in the table below containing '=' mean that the value of the parameter is the same as in the "default" column.

| Parameter name                | Notes | default             | screen      | ebook    | printer                   |
|-------------------------------|-------|---------------------|-------------|----------|---------------------------|
| AlwaysEmbed                   | (13)  | []                  | =           | =        | =                         |
| AntiAliasColorImages          | (0)   | false               | =           | =        | =                         |
| AntiAliasGrayImages           | (0)   | false               | =           | =        | =                         |
| AntiAliasMonoImages           | (0)   | false               | =           | =        | =                         |
| ASCII85EncodePages            |       | false               | =           | =        | =                         |
| AutoFilterColorImages         | (1)   | true                | =           | =        | =                         |
| AutoFilterGrayImages          | (1)   | true                | =           | =        | =                         |
| AutoPositionEPSFiles          | (0)   | true                | =           | =        | =                         |
| AutoRotatePages               |       | /PageByPage         | /PageByPage | /All     | /None                     |
| Binding                       | (0)   | /Left               | =           | =        | =                         |
| CalCMYKProfile                | (0)   | 0                   | =           | =        | =                         |
| CalGrayProfile                | (0)   | 0                   | =           | =        | =                         |
| CalRGBProfile                 | (0)   | 0                   | =           | =        | =                         |
| CannotEmbedFontPolicy         | (0)   | /Warning            | /Warning    | /Warning | /Warning                  |
| ColorACSImageDict             | (13)  | (7)                 | (10)        | (10)     | (8)                       |
| ColorConversionStrategy       | (6)   | LeaveColorUnchanged | RGB         | RGB      | UseDeviceIndependentColor |
| ColorImageDepth               |       | -1                  | =           | =        | =                         |
| ColorImageDict                | (13)  | (7)                 | =           | =        | =                         |
| ColorImageFilter              |       | /DCTEncode          | =           | =        | =                         |
| ColorImageDownsampleThreshold |       | 1.5                 | =           | =        | =                         |
| ColorImageDownsampleType      | (3)   | /Subsample          | /Average    | /Average | /Average                  |
| ColorImageResolution          |       | 72                  | 72          | 150      | 300                       |
| CompatibilityLevel            |       | 1.7                 | 1.5         | 1.5      | 1.7                       |
| CompressPages                 | (14)  | true                | =           | =        | =                         |
| ConvertCMYKImagesToRGB        |       | false               | =           | =        | =                         |
| ConvertImagesToIndexed        | (0)   | false               | =           | =        | =                         |
| CoreDistVersion               |       | 4000                | =           | =        | =                         |
| CreateJobTicket               | (0)   | false               | false       | false    | true                      |
| DefaultRenderingIntent        |       | /Default            | =           | =        | =                         |
| DetectBlends                  | (0)   | true                | =           | =        | =                         |
| DoThumbnails                  | (0)   | false               | false       | false    | false                     |
| DownsampleColorImages         |       | false               | true        | true     | false                     |
| DownsampleGrayImages          |       | false               | true        | true     | false                     |
| DownsampleMonoImages          |       | false               | true        | true     | false                     |
| EmbedAllFonts                 | (17)  | true                | false       | true     | true                      |
| EmitDSCWarnings               | (0)   | false               | =           | =        | =                         |
| EncodeColorImages             |       | true                | =           | =        | =                         |

| Parameter name               | Notes   | default             | screen     | ebook      | printer    |
|------------------------------|---------|---------------------|------------|------------|------------|
| EncodeGrayImages             |         | true                | =          | =          | =          |
| EncodeMonoImages             |         | true                | =          | =          | =          |
| EndPage                      | (0)     | -1                  | =          | =          | =          |
| GrayACSImageDict             | (13)    | (7)                 | (7)        | (10)       | (8)        |
| GrayImageDepth               |         | -1                  | =          | =          | =          |
| GrayImageDict                | (13)    | (7)                 | =          | =          | =          |
| GrayImageDownsampleThreshold |         | 1.5                 | =          | =          | =          |
| GrayImageDownsampleType      | (3)     | /Subsample          | /Average   | /Bicubic   | /Bicubic   |
| GrayImageFilter              |         | /DCTEncode          | =          | =          | =          |
| GrayImageResolution          |         | 72                  | 72         | 150        | 300        |
| ImageMemory                  | (0)     | 524288              | =          | =          | =          |
| LockDistillerParams          |         | false               | =          | =          | =          |
| LZWEncodePages               | (2)     | false               | =          | =          | =          |
| MaxSubsetPct                 |         | 100                 | =          | =          | =          |
| MonoImageDepth               |         | -1                  | =          | =          | =          |
| MonoImageDict                | (13)    | < <k -1="">&gt;</k> | =          | =          | =          |
| MonoImageDownsampleThreshold |         | 1.5                 | =          | =          | =          |
| MonoImageDownsampleType      |         | /Subsample          | /Subsample | /Subsample | /Subsample |
| MonoImageFilter              |         | /CCITTFaxEncode     | =          | =          | =          |
| MonoImageResolution          |         | 300                 | 300        | 300        | 1200       |
| NeverEmbed                   | (13)    | (11) (12)           | (11) (12)  | (11) (12)  | [] (12)    |
| OffOptimizations             |         | 0                   | =          | =          | =          |
| OPM                          |         | 1                   | =          | =          | =          |
| Optimize                     | (0) (5) | false               | true       | true       | true       |
| ParseDSCComments             |         | true                | =          | =          | =          |
| ParseDSCCommentsForDocInfo   |         | true                | =          | =          | =          |
| PreserveCopyPage             | (0)     | true                | =          | =          | =          |
| PreserveEPSInfo              | (0)     | true                | =          | =          | =          |
| PreserveHalftoneInfo         |         | false               | =          | =          | =          |
| PreserveOPIComments          | (0)     | false               | false      | false      | true       |
| PreserveOverprintSettings    |         | false               | false      | false      | true       |
| sRGBProfile                  | (0)     | 0                   | =          | =          | =          |
| StartPage                    | (0)     | 1                   | =          | =          | =          |
| SubsetFonts                  |         | true                | =          | =          | =          |
| TransferFunctionInfo         | (4)     | /Preserve           | =          | =          | =          |
| UCRandBGInfo                 |         | /Remove             | /Remove    | /Remove    | /Preserve  |
| UseFlateCompression          | (2)     | true                | =          | =          | =          |
| UsePrologue                  | (0)     | false               | =          | =          | =          |
| PassThroughJPEGImages        | (15)    | true                | =          | =          | =          |
| PassThroughJPXImages         | (16)    | true                | =          | =          | =          |
| <u> </u>                     |         | •                   |            |            | •          |

Table 1 – continued from previous page

This parameter can be set and queried, but currently has no effect.

# Note 1

-dAutoFilterxxxImages=false works since Ghostscript version 7.30. Older versions of Ghostscript don't examine the image to decide between JPEG and LZW or Flate compression: they always use Flate compression.

#### Note 2

Because the LZW compression scheme was covered by patents at the time this device was created, *pdfwrite* does not actually use LZW compression: all requests for LZW compression are ignored. UseFlateCompression is treated as always on, but the switch CompressPages can be set to false to turn off page level stream compression. Now that the patent has expired, we could change this should it become worthwhile.

#### Note 3

The xxxDownsampleType parameters can also have the value /Bicubic (a Distiller 4 feature), this will use a Mitchell filter. (older versions of *pdfwrite* simply used Average instead). If a non-integer downsample factor is used the code will clamp to the nearest integer (if the difference is less than 0.1) or will silently switch to the old bicubic filter, NOT the Mitchell filter.

#### Note 4

The default for transfer functions is to preserve them, this is because transfer functions are a devicedependent feature, a set of transfer functions designed for an RGB device will give incorrect output on a CMYK device for instance. The *pdfwrite* device does now support /Preserve, /Apply and /Remove (the previous documentation was incorrect, application of transfer functions was not supported). PDF 2.0 deprecates the use of transfer functions, and so when producing PDF 2.0 compatible output if the TransferFunctionInfor is set to /Preserve it will be silently replaced with /Apply. You can instead specifically set TransferFunctionInfo to /Remove when producing PDF 2.0 in order to avoid the transfer function being applied.

#### Note 5

Use the -dFastWebView command line switch to 'optimize' output.

The value UseDeviceIndependentColorForImages works the same as UseDeviceIndependentColor. The value sRGB actually converts to RGB with the default Ghostscript conversion. The new Ghostscript-specific value Gray converts all colors to DeviceGray. With the introduction of new color conversion code in version 9.11 it is no longer necessary to set ProcessColorModel when selecting Gray, RGB or CMYK. It is also no longer necessary to set UseCIEColor for UseDeviceIndependentColor to work properly, and the use of UseCIEColor is now strongly discouraged.

## Note 7

The default image parameter dictionary is:

<< /QFactor 0.9 /Blend 1 /HSamples [2 1 1 2] /VSamples [2 1 1 2] >>

# Note 8

The printer ACS image parameter dictionary is:

```
<< /QFactor 0.4 /Blend 1 /ColorTransform 1 /HSamples [1 1 1 1] /VSamples [1 1 _{\rm \sqcup} {}_{\rm \to 1} 1] >>
```

## Note 9

The prepress ACS image parameter dictionary is:

```
<< /QFactor 0.15 /Blend 1 /ColorTransform 1 /HSamples [1 1 1 1] /VSamples [1 1 _{\rm \sqcup} _{\rm \to 1} 1] >>
```

#### Note 10

The screen and ebook ACS image parameter dictionary is:

```
<< /QFactor 0.76 /Blend 1 /ColorTransform 1 /HSamples [2 1 1 2] /VSamples [2 1 _{\rm \cup} _{\rm \to 1} 2] >>
```

#### Note 11

The default, screen, and ebook settings never embed the 14 standard fonts (Courier, Helvetica, and Times families, Symbol, and ZapfDingbats). This behaviour is intentional but can be overridden by:

<< /NeverEmbed [ ] >> setdistillerparams

NeverEmbed can include CID font names. If a CID font is substituted in lib/cidfmap, the substitute font name is used when the CID font is embedded, and the original CID font name is used when it is not embedded. NeverEmbed should always specify the original CID font name.

## Note 13

The arrays AlwaysEmbed and NeverEmbed and image parameter dictionaries ColorACSImageDict, ColorACSImageDict, GrayACSImageDict, GrayImageDict, MonoImageDict cannot be specified on the command line. To specify these, you must use PostScript, either by including it in the PostScript source or by passing the -c command-line parameter to Ghostscript as described in *Limitations* below. For example, including the PostScript string in your file in.ps:

<</AlwaysEmbed [/Helvetica /Times-Roman]>> setdistillerparams

is equivalent to invoking:

gs -dBATCH -dSAFER -DNOPAUSE -q -sDEVICE=pdfwrite -sOutputFile=out.pdf -c '<</ →AlwaysEmbed [/Helvetica /Times-Roman]>> setdistillerparams' -f in.ps

or using the extra parameters in a file:

@params.in

where the file params.in contains:

-c '<</AlwaysEmbed [/Helvetica /Times-Roman]>> setdistillerparams' -f in.ps

## Note 14

The default value of CompressPages is false for *ps2write* and *eps2write*.

## Note 15

When true image data in the source which is encoded using the DCT (JPEG) filter will not be decompressed and then recompressed on output. This prevents the multiplication of JPEG artefacts caused by lossy compression. PassThroughJPEGImages currently only affects simple JPEG images. It has no effect on JPX (JPEG2000) encoded images (see below) or masked images. In addition this parameter will be ignored if the *pdfwrite* device needs to modify the source data. This can happen if the image is being downsampled, changing colour space or having transfer functions applied. Note that this parameter essentially overrides the EncodeColorImages and EncodeGrayImages parameters if they are false, the image will still be written with a DCTDecode filter. NB this feature currently only works with PostScript or PDF input, it does not work with PCL, PXL or XPS input.

When true image data in the source which is encoded using the JPX (JPEG 2000) filter will not be decompressed and then recompressed on output. This prevents the multiplication of JPEG artefacts caused by lossy compression. PassThroughJPXImages currently only affects simple JPX encoded images. It has no effect on JPEG encoded images (see above) or masked images. In addition this parameter will be ignored if the *pdfwrite* device needs to modify the source data. This can happen if the image is being downsampled, changing colour space or having transfer functions applied. Note that this parameter essentially overrides the EncodeColorImages and EncodeGrayImages parameters if they are false, the image will still be written with a JPXDecode filter. NB this feature currently only works with PostScript or PDF input, it does not work with PCL, PXL or XPS input.

# Note 17

When EmbedAllFonts is false only Fonts (not CIDFonts) which are symbolic will be embedded in the output file. When EmbedAllFonts is true the behaviour is dependent on the input type. Ordinarily (all interpreters except PDF) all the fonts will be embedded in the output. Fonts which are not embedded in the input will have a substitute assigned and that will be embedded in the output. For PDF input only, if the Font or CIDFont is not embedded in the input then it will not be embedded in the output. This is a change in behaviour with the release of 10.03.0. If you have defined a specific font as a known good substitute in Fontmap.GS or cidfmap then you will also need to add it to the AlwaysEmbed array in order that it gets embedded.

#### **Color Conversion and Management**

As of the 9.11 pre-release, the color management in the *pdfwrite* family has been substantially altered so that it now uses the same Color Management System as rendering (the default is LCMS2). This considerably improves the color handling in both *pdfwrite* and *ps2write*, particularly in the areas of Separation and *devicen* color spaces, and Indexed color spaces with images.

Note that while *pdfwrite* uses the same CMS as the rendering devices, this does not mean that the entire suite of options is available, as described in the GS9\_Colour Management.pdf file. The colour management code has no effect at all unless either ColorConversionStrategy or ConvertCMYKImagesToRGB is set, or content has to be rendered to an image (this is rare and usually required only when converting a PDF file with transparency to a version < PDF 1.4).

Options based on object type (image, text, linework) are not used, all objects are converted using the same scheme. -dKPreserve has no effect because we will not convert CMYK to CMYK. -dDeviceGrayToK also has no effect; when converting to CMYK DeviceGray objects are left in DeviceGray since that can be mapped directly to the K channel.

The ColorConversionStrategy switch can now be set to LeaveColorUnchanged, Gray, RGB, CMYK or UseDeviceIndependentColor. Note that, particularly for *ps2write*, LeaveColorUnchanged may still need to convert colors into a different space (ICCbased colors cannot be represented in PostScript for example). ColorConversionStrategy can be specified either as; a string by using the -s switch (-sColorConversionStrategy=RGB) or as a name using the -d switch (-dColorConversionStrategy=RGB). *ps2write* cannot currently convert into device-independent color spaces, and so UseDeviceIndependentColor should not be used with *ps2write* (or *eps2write*).

All other color spaces are converted appropriately. Separation and *devicen* spaces will be preserved if possible (*ps2write* cannot preserve *devicen* or Lab) and if the alternate space is not appropriate a new alternate space will be created, e.g. a [/Separation (MyColor) /DeviceRGB {...}] when the ColorConversionStrategy is set to CMYK would be converted to [/Separation (MyColor) /DeviceCMYK {...}] The new tint transform will be created by sampling the original tint transform, converting the RGB values into CMYK, and then creating a function to linearly interpolate between those values.

The PreserveSeparation switch now controls whether the *pdfwrite* family of devices will attempt to preserve Separation spaces. If this is set to false then all Separation colours will be converted into the current device space specified by ProcessColorModel.

# Setting page orientation

By default Ghostscript determines viewing page orientation based on the dominant text orientation on the page. Sometimes, when the page has text in several orientations or has no text at all, wrong orientation can be selected.

Acrobat Distiller parameter AutoRotatePages controls the automatic orientation selection algorithm. On Ghostscript, besides input stream, Distiller parameters can be given as command line arguments. For instance: -dAutoRotatePages=/None or /All or /PageByPage.

When there is no text on the page or automatic page rotation is set to /None an orientation value from setpagedevice is used. Valid values are: 0 (portrait), 3 (landscape), 2 (upside down), and 1 (seascape). The orientation can be set from the command line as -c "<</Orientation 3>> setpagedevice" using Ghostscript directly but cannot be set in ps2pdf. See *Limitations* below.

Ghostscript passes the orientation values from DSC comments to the *pdfwrite* driver, and these are compared with the auto-rotate heuristic. If they are different then the DSC value will be used preferentially. If the heuristic is to be preferred over the DSC comments then comment parsing can be disabled by setting -dParseDSCComments=false.

# 14.5.2 Controls and features specific to PostScript and PDF input

### -dPDFSETTINGS=configuration

Presets the "distiller parameters" to one of the following predefined settings:

- /screen selects low-resolution output similar to the Acrobat Distiller (up to version X) "Screen Optimized" setting.
- /ebook selects medium-resolution output similar to the Acrobat Distiller (up to version X) "eBook" setting.
- /printer selects output similar to the Acrobat Distiller "Print Optimized" (up to version X) setting.
- /prepress selects output similar to Acrobat Distiller "Prepress Optimized" (up to version X) setting.
- /default selects output intended to be useful across a wide variety of uses, possibly at the expense of a larger output file.

**Note:** Adobe has recently changed the names of the presets it uses in Adobe Acrobat Distiller, in order to avoid confusion with earlier versions we do not plan to change the names of the PDFSETTINGS parameters. The precise value for each control is listed in the table above.

Please be aware that the /prepress setting does not indicate the highest quality conversion. Using any of these presets will involve altering the input, and as such may result in a PDF of poorer quality (compared to the input) than simply using the defaults. The 'best' quality (where best means closest to the original input) is obtained by not setting this parameter at all (or by using /default).

The PDFSETTINGS presets should only be used if you are sure you understand that the output will be altered in a variety of ways from the input. It is usually better to adjust the controls individually (see the table below) if you have a genuine requirement to produce, for example, a PDF file where the images are reduced in resolution.

# 14.5.3 Controls and features specific to PCL and PXL input

Many of the controls used for distiller parameters can be used on the command line with the -d or -s switches, and these will work correctly with PCL or PXL input. However, some controls (e.g. /NeverEmbed) do not take simple numeric or string arguments, and these cannot be set from the command line. When the input is PostScript or PDF we can use the -c and -f switches to send PostScript through the interpreter to control these parameters, but clearly this is not possible when the interpreter does not understand PostScript. In addition some features are controlled using the PostScript pdfmark operator and again that clearly is not possible unless we are using a PostScript interpreter to read the input.

To overcome this new, GhostPCL-specific, PJL parameters have been added. These parameters are defined as PDFMARK and SETDISTILLERPARAMS. In order to reduce confusion when using PostScript and PCL as inputs these PJL parameters take essentially the same PostScript constructs as the corresponding PostScript operators pdfmark and setdistillerparams. However it is important to realise that these are not processed by a full PostScript interpreter, and there are syntactic rules which must be followed carefully when using these parameters.

You cannot use arbitrary PostScript operators, only boolean, number, name, string, array and dictionary objects are supported (but see PUTFILE later). All tokens must be separated by white space, so while this [/Test(string)] is perfectly valid in PostScript, you must instead write it as [ /Test (string) ] for PJL parsing. All PDFMARK and SETDISTILLERPARAMS must be set as DEFAULT, the values must be on a single line, and delimited by "".

pdfmarks sometimes require the insertion of file objects (especially for production of PDF/A files) so we must find some way to handle these. This is done (for the pdfmark case only) by defining a special (non-standard) pdfmark name PUTFILE, this simply takes the preceding string, and uses it as a fully qualified path to a file. Any further pdfmark operations can then use the named object holding the file to access it.

The easiest way to use these parameters is to create a 'settings' file, put all the commands in it, and then put it on the command line immediately before the real input file. For example:

```
./gpcl6 -sDEVICE=pdfwrite -dPDFA=1 -dCompressPages=false -dCompressFonts=false -

→sOutputFile=./out.pdf ./pdfa.pjl ./input.pcl
```

Where pdfa.pjl contains the PJL commands to create a PDF/A-1b file (see example below).

## Example creation of a PDF/A output file

For readability the line has been bisected, when used for real this must be a single line. The 'ESC' represents a single byte, value 0x1B, an escape character in ASCII. The line must end with an ASCII newline (\n, 0x0A) and this must be the only newline following the @PJL. The line breaks between "" below should be replaced with space characters, the double quote characters (") are required.

## Example using DISTILLERPARAMS to set the quality of JPEG compression

ESC%-12345X @PJL DEFAULT SETDISTILLERPARAMS = "<< /ColorImageDict << /QFactor 0.7 /Blend. →1 /HSamples [ 2 1 1 2 ] /VSamples [ 2 1 1 2 ] >> >>"

# 14.5.4 PDF file output - pdfwrite

#### -dMaxInlineImageSize=integer

Specifies the maximum size of an inline image, in bytes. For images larger than this size, *pdfwrite* will create an XObject instead of embedding the image into the context stream. The default value is 4000. Note that redundant inline images must be embedded each time they occur in the document, while multiple references can be made to a single XObject image. Therefore it may be advantageous to set a small or zero value if the source document is expected to contain multiple identical images, reducing the size of the generated PDF.

#### -dDoNumCopies

When present, causes *pdfwrite* to use the **#copies** or /NumCopies entry in the page device dictionary to duplicate each page in the output PDF file as many times as the 'copies' value. This is intended for use by workflow applications like *cups* and should not be used for generating general purpose PDF files. In particular any pdfmark operations which rely on page numbers, such as Link or Outline annotations will not work correctly with this flag.

#### -dDetectDuplicateImages

Takes a Boolean argument, when set to true (the default) *pdfwrite* will compare all new images with all the images encountered to date (NOT small images which are stored in-line) to see if the new image is a duplicate of an earlier one. If it is a duplicate then instead of writing a new image into the PDF file, the PDF will reuse the reference to the earlier image. This can considerably reduce the size of the output PDF file, but increases the time taken to process the file. This time grows exponentially as more images are added, and on large input files with numerous images can be prohibitively slow. Setting this to false will improve performance at the cost of final file size.

#### -dFastWebView

Takes a Boolean argument, default is false. When set to true *pdfwrite* will reorder the output PDF file to conform to the Adobe 'linearised' PDF specification. The Acrobat user interface refers to this as 'Optimised for Fast Web Viewing'. Note that this will cause the conversion to PDF to be slightly slower and will usually result in a slightly larger PDF file. This option is incompatible with producing an encrypted (password protected) PDF file.

#### -dPreserveAnnots=boolean

We now attempt to preserve most annotations from input PDF files as annotations in the output PDF file (note, not in output PostScript!). There are a few annotation types which are not preserved, most notably Link and Widget annotations. However, should you wish to revert to the old behaviour, or find that the new behaviour leads to problems, you can set this switch to false which will cause all annotations to be inserted into the page content stream, instead of preserved as annotations.

In addition, finer control is available by defining an array /PreserveAnnotTypes. Annotation types listed in this array will be preserved, whilst those not listed will be drawn according to the setting of ShowAnnots and ShowAnnotTypes. By using the controls PreserveAnnots, PreserveAnnotTypes, ShowAnnots and ShowAnnotTypes it is possible to select by annotation type whether annotations are preserved as annotations, drawn into the page, or simply dropped.

To use this feature: -c "/PreserveAnnotTypes [....] def" -f <input file>

Where the array can contain one or more of the following names: /Stamp, /Squiggly, /Underline, /Link, /Text, /Highlight, /Ink, /FreeText, /StrikeOut and /stamp\_dict.

For example, adding the follow to the command line: -c "/PreserveAnnotTypes [/Text /UnderLine] def" -f <input file> would preserve only annotations with the subtypes "Text" and "UnderLine".

#### -dPreserveMarkedContent=boolean

We now attempt to preserve marked content from input PDF files through to the output PDF file (note, not in output PostScript!). This does now include marked content relating to optional content.

This control also requires the PDF interpreter to pass the marked content to the *pdfwrite* device, this is only done with the new (C-based) PDF interpreter. The old (PostScript-based) interpreter does not support this feature and will not pass marked content to the *pdfwrite* device.

# -dOmitInfoDate=boolean

Under some conditions the CreationDate and ModDate in the /Info dictionary are optional and can be omitted. They are required when producing PDF/X output however. This control will allow the user to omit the /CreationDate and /ModDate entries in the Info dictionary (and the corresponding information in the XMP metadata, if present). If you try to set this control when writing PDF/X output, the device will give a warning and ignore this control.

### -dOmitID=boolean

Under some conditions the /ID array trailer dictionary is optional and can be omitted. It is required when producing PDF 2.0, or encrypted PDFs however. This control will allow the user to omit the /ID entry in the trailer dictionary. If you try to set this control when writing PDF 2.0 or encrypted PDF output, the device will give a warning and ignore this control.

### -dOmitXMP=boolean

Under some conditions the XMP /Metadata entry in the Catalog dictionary is optional and can be omitted. It is required when producing PDF/A output however. This control will allow the user to omit the /Metadata entry in the Catalog dictionary. If you try to set this control when writing PDF/A output, the device will give a warning and ignore this control.

### -dNO\_PDFMARK\_OUTLINES

When the input is a PDF file which has an /Outlines tree (called "Bookmarks" in Adobe Acrobat) these are normally turned into pdfmarks and sent to the pdfwrite device so that they are preserved in the output PDF file. However, if this control is set then the interpreter will ignore the Outlines in the input.

The following options are useful for creating PDF 1.2 files:

## -dPatternImagemask=boolean

With CompatibilityLevel < 1.3 it specifies whether the target viewer handles ImageMask with a pattern color. Some old viewers, such as Ghostscript 3.30 fail with such constructs. Setting this option to false, one can get more compatibility, but the mask interpolation is lost. With CompatibilityLevel  $\geq$  1.3 this option is ignored. Default value is false.

## -dMaxClipPathSize=integer

Specifies the maximum number of elements in the clipping path that the target viewer can handle. This option is used only with CompatibilityLevel < 1.3 and PatternImagemask=false, and only when converting a mask into a clipping path. If the clipping path exceeds the specified size, the masked image and the clipping path is decomposed into smaller images. The value of the option counts straight path segments (curved segments are not used for representing a mask). Default value is 12000.

## -dMaxShadingBitmapSize=integer

Specifies the maximum number of bytes allowed for representing a shading as a bitmap. If a shading exceeds this value, the resolution of the output bitmap is reduced to fit into the specified number of bytes. Note that the number of bytes depends on the number of color components in ProcessColorModel or ColorConversionStrategy, assumes 8 bits per sample, and doesn't consider image compression or downsampling. The image is rendered at the current resolution as specified by -r or the default of 720 dpi. Default value is 256000. In general larger values will result in higher quality, but the output file size may increase dramatically, particularly with shadings which cover large areas. Shadings should generally only be rendered to images if CompatibilityLevel is 1.2 or less or if ColorCoversionStrategy specifies a color space different to that of the shading.

### -dHaveTrueTypes=boolean

With CompatibilityLevel < 1.3 it specifies whether the target viewer can handle TrueType fonts. If not,

TrueType fonts are converted into raster fonts with resolution specified in HWResolution. Note that large text at higher resolutions results in very large bitmaps which are likely to defeat caching in many printers. As a result the text is emitted as simple images rather than as a (type 3) bitmap font. The PostScript user parameter MaxFontItem can be used to increase the maximum size of a cache entry which will increase the size/resolution of the text which can be stored in a font. With CompatibilityLevel  $\geq 1.3$  this option is ignored. Default value is true.

The following options are useful for creating PDF 1.3 files:

#### -dHaveTransparency=boolean

With CompatibilityLevel  $\geq$  1.4 it specifies whether the target viewer can handle PDF 1.4 transparency objects. If not, the page is converted into a single plain image with all transparency flattened. Default value is true.

The following option specifies creation of a PDF/X-3 file:

#### -dPDFX=boolean

Specifies the generated document is to follow the PDF/X-3 standard. When true, a DefaultRGB ColorSpace resource must be defined, and options NOSUBSTDEVICECOLORS, NOCIE must not be specified. Default value is false.

The *pdfwrite* device does not currently support PDF/X versions other than 3.

When generating a PDF/X-3 document, Ghostscript performs the following special actions to satisfy the PDF/X-3 standard:

- All fonts are embedded.
- DeviceRGB color space is substituted with the DefaultRGB color space, which must be defined in the ColorSpace category. The easiest way is to provide it in the DefaultRGB file in the resource directory.
- DeviceRGB color values are passed unchanged. If a user needs a non trivial color adjustment, a non trivial DefaultRGB color space must be defined.
- Transfer functions and halftone phases are skipped.
- /PS pdfmark interprets the DataSource stream or file.
- TrimBox and BleedBox entries are generated in page descriptions. Their values can be changed using the PDFXTrimBoxToMediaBoxOffset, PDFXSetBleedBoxToMediaBox, and PDFXBleedBoxToTrimBoxOffset distiller parameters (see below).

The following switches are used for creating encrypted documents:

#### -sOwnerPassword=string

Defines that the document be encrypted with the specified owner password.

#### -sUserPassword=string

Defines the user password for opening the document. If empty, the document can be opened with no password, but the owner password is required to edit it.

#### -dPermissions=number

Defines the PDF permissions flag field. Negative values are allowed to represent unsigned integers with the highest bit set. See the PDF Reference manual for the meaning of the flag bits.

### -dEncryptionR=number

Defines the encryption method revision number - either 2 or 3.

#### -dKeyLength=number

Defines the length (in bits) of the encryption key. Must be a multiple of 8 in the interval [40, 128]. If the length isn't 40, -dEncryptionR must be 3.

The following switches are used for generating metadata according to the Adobe XMP specification :

# -sDocumentUUID=string

Defines a DocumentID to be included into the document Metadata. If not specified, Ghostscript generates an UUID automatically. Otherwise the specified string is copied into the document without checking its syntax or consistence.

Note that Adobe XMP specification requires DocumentID must be same for all versions of a document. Since Ghostscript does not provide a maintenance of document versions, users are responsible to provide a correct UUID through this parameter.

Note that Ghostscript has no access to the host node ID due to a minimization of platform dependent modules. Therefore it uses an MD5 hash of the document contents for generating UUIDs.

### -sInstanceUUID=string

Defines a instance ID to be included into the document Metadata. If not specified, Ghostscript generates an UUID automatically. Otherwise the specified string is copied into the document without checking its syntax or consistence.

Note that the Adobe XMP specification requires the instance ID to be unique for all versions of the document. This parameter may be used to disable unique ID generation for debug purposes.

When none of DocumentUUID and InstanceUUID are specified, the generated DocumentID appears same as instance ID.

### -sDocumentTimeSeq=integer

Defines an integer to be used as a deconflictor for generating UUIDs, when several invocations of Ghostscript create several PDF documents within same clock quantum (tick). Mainly reserved for very fast computers and/or multithreading applications, which may appear in future. If both DocumentUUID and InstanceUUID are specified, DocumentTimeSeq is ignored.

### -sDSCEncoding=string

Defines the name of a Postscript encoding in which DSC comments in the source document are encoded. If specified, the comments are converted from that encoding into Unicode UTF-8 when writing Metadata. If not specified, the comments are copied to Metadata with no conversion. Note that Adobe Distiller for Windows uses the default locale's code page for this translation, so it's result may differ from Ghostscript. Adobe Acrobat appears to use PDFDocEncoding when displaying document's properties, so we recommend this value.

#### -sUseOCR=string

Controls the use of OCR in *pdfwrite*. If enabled this will use an OCR engine to analyse the glyph bitmaps used to draw text in a PDF file, and the resulting Unicode code points are then used to construct a ToUnicode CMap.

PDF files containing ToUnicode CMaps can be searched, use copy/paste and extract the text, subject to the accuracy of the ToUnicode CMap. Since not all PDF files contain these it can be beneficial to create them.

Note that, for English text, it is possible that the existing standard character encoding (which most PDF consumers will fall back to in the absence of Unicode information) is better than using OCR, as OCR is not a 100% reliable process. OCR processing is also comparatively slow.

For the reasons above it is useful to be able to exercise some control over the action of *pdfwrite* when OCR processing is available, and the UseOCR parameter provides that control. There are three possible values:

- Never Default don't use OCR at all even if support is built-in.
- AsNeeded If there is no existing ToUnicode information, use OCR.
- Always Ignore any existing information and always use OCR.

Our experimentation with the Tesseract OCR engine has shown that the more text we can supply for the engine to look at, the better the result we get. We are, unfortunately, limited to the graphics library operations for text as follows.

The code works on text 'fragments'; these are the text sequences sent to the text operators of the source language. Generally most input languages will try to send text in its simplest form, eg "Hello", but the requirements of

justification, kerning and so on mean that sometimes each character is positioned independently on the page.

So *pdfwrite* renders all the bitmaps for every character in the text document, when set up to use OCR. Later, if any character in the font does not have a Unicode value already we use the bitmaps to assemble a 'strip' of text which we then send to the OCR engine. If the engine returns a different number of recognised characters than we expected then we ignore that result. We've found that (for English text) constructions such as ". The" tend to ignore the full stop, presumably because the OCR engine thinks that it is simply noise. In contrast "text." does identify the full stop correctly. So by ignoring the failed result we can potentially get a better result later in the document.

Obviously this is all heuristic and undoubtedly there is more we can do to improve the functionality here, but we need concrete examples to work from.

#### -dWriteXRefStm=boolean

Controls whether the pdfwrite device will use an XRef stream in the output file instead of a regular xref table. This switch defaults to true, however if the output file is less than PDF 1.5 then XRef streams are not supported, and it will be set to false.

Using an XRef stream instead of a regular xref can reduce the size of the output file, and is required in order to use ObjStms (see below) which can reduce the file size even further. This is currently a new feature and can be disabled if problems arise.

#### -dWriteObjStms=boolean

Controls whether the pdfwrite device will use ObjStms to store non-stream objects in the output file. This switch defaults to true, however if the output file is less than PDF 1.5, or XRef streams are disabled then ObjStms are not supported and this switch will be set to false. Additionally, the pdfwrite device does not currently support ObjStms when Linearizing (Optimize for Fast Web View) the output file and ObjStms will be disabled if Linearization is activated.

Using ObjStms can significantly reduce the size of some PDF files, at the cost of somewhat reduced performance. Taking as an exmple the PDF 1.7 Reference Manual; the original file is  $\sim$ 32MB, producing a PDF file from it using pdfwrite without the XRefStm or ObjStms enabled produces a file  $\sim$ 19MB, with both these features enabled the output file is  $\sim$ 13.9MB. This is currently a new feature and can be disabled if problems arise.

#### pdfwrite for the new interpreter

Using the new interpreter (the default from version 10.0.0 of *Ghostscript*) these can be set from the command line using -d or from *PostScript* using the *setpagedevice* operator:

#### -dModifiesPageSize=boolean

When this device parameter is *true* the new *PDF* interpreter will not pass the various Box values (*ArtBox*, *Bleed-Box*, *CropBox*, *TrimBox*) to the output device. This is used when scripting the interpreter and using a media size other than the *MediaBox* in the *PDF* file. If the media size has changed and we preserve the *Boxes* in the output they would be incorrect.

#### -dModifiesPageOrder=boolean

When this device parameter is *true* the new *PDF* interpreter will not pass *Outlines* (what *Acrobat* calls *Bookmarks*) and *Dests* (the destination of document-local hyperlinks for example). This is because these rely on specifying the page by number, and if we alter the page order the destination would be incorrect. Again this is intended for use when scripting the interpreter.

**Note:** The *Nup* device already sets these parameters internally (and they cannot be changed in that device) as it modifies both the media size and the order of pages, the pdfwrite device now supports both these parameters and they can be altered as required.

# 14.5.5 PostScript file output

The *ps2write* device handles the same set of distiller parameters as are handled by the *pdfwrite* device (and 2 unique extensions, see below).

The option -dMaxInlineImageSize=integer must not be used with *ps2write* as all images are inline in PostScript.

There are also two additional (not Adobe-standard) Distiller parameters, specific to *ps2write*:

### /PSDocOptions string

No default value. If defined, the contents of the string will be emitted in the output PostScript prolog enclosed within %%BeginSetup and %%EndSetup comments. This is intended as a means of introducing device-specific document wide setup or configuration options into the output. Default media selection, printer resolution etc might be included here.

### /PSPageOptions array of strings

No default value. If defined, the contents of the strings in the array will be emitted in the output PostScript at the start of each page, one string per page, enclosed within **%%BeginPageSetup** and **%%EndPageSetup** comments. This is intended as a means of introducing device-specific setup or configuration options into the output on a page by page basis. The strings are used from the array sequentially, if there are more pages than strings then we 'wrap round' and start again with the first string. This makes it convenient to do setup for even/odd pages by simply including 2 strings in the array.

**Note:** Executing setpagedevice will reset distiller parameters to the default, if you use any of these options via setdistillerparams, and expect to execute setpagedevice, you should set /LockDistillerParams true. Ordinarily the PDF interpreter executes setpagedevice for every page in order to set the media size.

**Note:** The strings contained in PSDocOptions, and the PSPageOptions array, are written verbatim to the output. No error checking is (or can be) performed on these strings and it is the users responsibility to ensure they contain well formed PostScript which does not cause errors on the target device.

There are also the following ps2write specific options :

### -dProduceDSC=boolean

Default value is true. When this value is true the output PostScript file will be constructed in a way which is compatible with the Adobe Document Structuring Convention, and will include a set of comments appropriate for use by document managers. This enables features such as page extraction, N-up printing and so on to be performed. When set to false, the output file will not be DSC-compliant. Older versions of Ghostscript cannot produce DSC-compliant output from ps2write, and the behaviour for these older versions matches the case when ProduceDSC is false.

#### -dCompressEntireFile=boolean

When this parameter is true, the LZWEncode and ASCII85Encode filters will be applied to the entire output file. In this case CompressPages should be false to prevent a dual compression. When this parameter is false, these filters will be applied to the initial proceet only, if CompressPages is true. Default value is false.

**Note:** It is not possible to set CompressEntireFile when ProduceDSC is true as a single compressed object cannot conform to the DSC. It is possible to set CompressPages which will also compress the ps2write ProcSet.

# Controlling device specific behaviour

A few options can be used to influence the behavior of a printer or PostScript interpreter that reads the result of ps2ps2. All of these options are incompatible with DSC-compliant PostScript, in order to use any of them ProduceDSC must be set to false.

# -dRotatePages=boolean

The printer will rotate pages for a better fit with the physical size. Default value : false. Must be false if -dSetPageSize=true.

## -dFitPages=boolean

The printer will scale pages down to better fit the physical page size. The rendering quality may be poor due to the scaling, especially for fonts which Ghostscript had converted into bitmaps (see the *ps2write* device parameter HaveTrueTypes; See options about the PageSize entry of the Policies dictionary while the conversion step). Default value : false. Must be false if -dSetPageSize=true or -dCenterPages=true.

### -dCenterPages=boolean

The printer will center the page image on the selected media. Compatible with -dRotatePages=true, which may rotate the image on the media if it fits better, and then center it. Default value : false. Must be false if -dSetPageSize=true or -dFitPages=true.

### -dSetPageSize=boolean

The printer will try to set page size from the job. Only use with printers which can handle random PageSize. Defaults to true, must be false if -dRotatePages=true, -dCenterPages=true or -dFitPages=true.

### -dDoNumCopies=boolean

The PostScript emitted by *ps2write* will try to use copypage to create the number of copies originally requested. Note that this relies on the level 2 semantics for copypage and will not reliably work on language level 3 devices (such as Ghostscript itself). Defaults to false.

This flag is not compatible with the ProduceDSC flag which will take precedence if set.

These correspond to keys in the Postscript userdict of the target printer's virtual memory to control its behavior while executing a job generated with *ps2write*.

These keys can be set when executing using the *ps2write* device, this 'fixes' the resulting behaviour according to which key has been set. If these keys are not defined during conversion, the resulting PostScript will not attempt any form of media selection. In this case the behaviour can then be modified by setting the keys, either by modifying the resulting PostScript or setting the values in some other manner on the target device.

See also the distiller params PSDocOptions and PSPageOptions mentioned *above*.

# 14.5.6 Encapsulated PostScript (EPS) file output

The *eps2write* device is the same as the *ps2write* device, except that it produces Encapsulated PostScript, which is intended to be imported into another document and treated as a 'black box'. There are certain restrictions which EPS files must follow, the primary one being that they must be DSC conformant. This means that you must not set -dProduceDSC to false.

In addition EPS files may only contain a single page and may not contain device-specific PostScript. You should therefore not use the PSDocOptions or PSPageOptions or any of the switches noted in the *ps2write* section above under *Controlling device specific behaviour*.

# 14.6 Creating a PDF/X-3 document

To create a PDF/X-3 document from a Postscript or a PDF file, you should :

- Specify the *pdfwrite* device or use the ps2pdf script.
- Specify the -dPDFX option. It provides the document conformity and forces -dCompatibilityLevel=1.3.
- Specify -sColorConversionStrategy=Gray, -sColorConversionStrategy=CMYK or -sColorConversionStrategy=UseDeviceIndependentColor (RGB is not allowed).
- Specify a PDF/X definition file before running the input document. It provides additional information to be included into the output document. A sample PDF/X definition file may be found in gs/lib/PDFX\_def.ps. You will need to modify the content of this file; in particular you must alter the /ICCProfile so that it points to a valid ICC profile for your OutputCondition. The string '(...)' defining the ICCProfile must be a fully qualified device and path specification appropriate for your Operating System.
- If a registered printing condition is applicable, specify its identifier in the PDF/X definition file. Otherwise provide an ICC profile and specify it in the PDF/X definition file as explained below.
- Provide a DefaultRGB resource file in the ColorSpace resource category. Either define it in the PDF/X definition file, or provide a definition of gs/Resource/ColorSpace/DefaultRGB.gs/Resource/ColorSpace/DefaultRGB is usually distributed with Ghostscript, its content may not necessarily satisfy your needs, see below.

**Note:** Unless -dNOSAFER is specified (NOT recommended!) the ICC profile will be read using the SAFER file permissions; you must ensure that the profile is in a directory which is readable according to the SAFER permissions, or that the file itself is specifically made readable. See *-dSAFER* for details of how to set file permissions for SAFER.

As mentioned above, the PDF/X definition file provides special information, which the PDF/X-3 standard requires. You can find a sample file in gs/lib/PDFX\_def.ps, and edit it according to your needs. The file follows Postscript syntax and uses the operator pdfmark to pass the special information. To ease customisation the lines likely to need editing in the sample file are marked with the comment % Customize. They are explained below.

# OutputCondition string

Defines an OutputCondition value for the output intent dictionary.

## OutputConditionIdentifier string

Defines an OutputConditionIdentifier value for the output intent dictionary.

## ICCProfile string

May be omitted if OutputConditionIdentifier specifies a registered identifier of characterized printing condition (see IPA\_2003-11\_PDFX.pdf). Defines a file name of an ICC profile file to be included into the output document. You may specify either an absolute file name, or a relative path from the working directory.

## Title string

Defines the document title. Only useful if the source Postscript file doesn't define a title with DSC comments. Otherwise remove entire line from definition file.

## Info string

Defines an Info value for the output intent dictionary.

The Ghostscript distribution does not contain an ICC profile to be used for creating a PDF/X-3 document. Users should either create an appropriate one themselves, or use one from a public domain, or create one with the PDF/X-3 inspector freeware.

The PDF/X-3 standard requires a TrimBox entry to be written for all page descriptions. This is an array of four offsets that specify how the page is to be trimmed after it has been printed. It is set to the same as MediaBox by default unless the PDFXTrimBoxToMediaBoxOffset distiller parameter is present. It accepts offsets to the MediaBox as an array

[left right top bottom], e.g., the PostScript input code << /PDFXTrimBoxToMediaBoxOffset [10 20 30 40] >> setdistillerparams specifies that 10 points will be trimmed at the left, 20 points at the right, 30 points at the top, and 40 points at the bottom.

Another page entry is the BleedBox. It gives the area of the page to which actual output items may extend; cut marks, color bars etc. must be positioned in the area between the BleedBox and the MediaBox. The TrimBox is always contained within the BleedBox. By default, the PDFXSetBleedBoxToMediaBox distiller parameter is true, and the BleedBox is set to the same values as the MediaBox. If it is set to false, the PDFXBleedBoxToTrimBoxOffset parameter gives offset to the TrimBox. It accepts a four-value array in the same format as the PDFXTrimBoxToMediaBoxOffset parameter.

Here is a sample command line to invoke Ghostscript for generating a PDF/X-3 document :

```
gs -dPDFX -dBATCH -dNOPAUSE -sColorConversionStrategy=CMYK -sDEVICE=pdfwrite -

→sOutputFile=out-x3.pdf PDFX_def.ps input.ps
```

Please also see the PDFACompatibilityPolicy control described under *Creating a PDF/A document*. The same control is now used to specify the desired behaviour when an input file cannot be converted 'as is' into a PDF/X file.

# 14.7 Creating a PDF/A document

To create a PDF/A document, please follow the instructions for *Creating a PDF/X-3 document*, with the following exceptions :

- Specify the *pdfwrite* device or use the ps2pdf script.
- Specify the -dPDFA option to specify PDF/A-1, -dPDFA=2 for PDF/A-2 or -dPDFA=3 for PDF/A-3.
- Specify -sColorConversionStrategy=RGB, -sColorConversionStrategy=CMYK or -sColorConversionStrategy=UseDeviceIndependentColor.
- Specify a PDF/A definition file before running the input document. It provides additional information to be included in the output document. A sample PDF/A definition file may be found in gs/lib/PDFA\_def.ps. You will need to modify the content of this file; in particular you must alter the /ICCProfile so that it points to a valid ICC profile for your OutputIntent. The string '(...)' defining the ICCProfile must be a fully qualified device and path specification appropriate for your Operating System.

There is one additional control for PDF/A output:

#### PDFACompatibilityPolicy integer

When an operation (e.g. pdfmark) is encountered which cannot be emitted in a PDF/A compliant file, this policy is consulted, there are currently three possible values:

 $\emptyset$  - (default) Include the feature or operation in the output file, the file will not be PDF/A compliant. Because the document Catalog is emitted before this is encountered, the file will still contain PDF/A metadata but will not be compliant. A warning will be emitted in this case.

1 - The feature or operation is ignored, the resulting PDF file will be PDF/A compliant. A warning will be emitted for every elided feature.

2 - Processing of the file is aborted with an error, the exact error may vary depending on the nature of the PDF/A incompatibility.

Here is a sample command line to invoke Ghostscript for generating a PDF/A document:

gs -dPDFA=1 -dBATCH -dNOPAUSE -sColorConversionStrategy=RGB -sDEVICE=pdfwrite -→sOutputFile=out-a.pdf PDFA\_def.ps input.ps

# 14.8 PDF Optimization and Compression

The are techniques to compress & optmize **PDF** files which are explained in depth on our Optimizing PDFs with Ghostscript blog.

# 14.9 Ghostscript PDF Printer Description

To assist with creating a PostScript file suitable for conversion to PDF, Ghostscript includes ghostpdf.ppd, a PostScript Printer Description (PPD) file. This allows some *distiller parameters* to be set when a PostScript file is generated.

# 14.9.1 Windows XP or 2000

To install a "Ghostscript PDF" printer on Windows XP, select the Windows Control Panel, Printers and Faxes, Add a Printer, Local Printer, Use port FILE: (Print to File), Have Disk..., select the directory containing ghostpdf.ppd and ghostpdf.inf, select "Ghostscript PDF", Replace existing driver (if asked), and answer the remaining questions appropriately. After installing, open the "Ghostscript PDF" properties, select the Device Settings tab, set "Minimum Font Size to Download as Outline" to 0 pixels.

To set distiller parameters, select the "Ghostscript PDF" Printing Preferences, then the Advanced button. The PDF settings are under "Printer Features".

# 14.10 pdfmark extensions

In order to better support the ZUGFeRD electronic invoice standard and potentially other standards in the future, a new non-standard pdfmark has been defined for use by pdfwrite. Find out more on our creating ZUGFeRD documents with Ghostscript blog.

This pdfmark allows additional Metadata to be defined which will be inserted into the Metadata generated by the *pdfwrite* device. This is necessary because the standard requires a PDF/A-3 file be produced, with an extension schema (and some additional XML data) contained within the Metadata referenced from the Catalog object.

While it would be possible to use the existing Metadata pdfmark to write a completely new set of metadata into the Catalog, creating a conformant set of XML, with all the information synchronised with the /Info dictionary would be challenging, this pdfmark allows the *pdfwrite* device to generate all the normal information leaving the user with only the task of specifying the additional data. [ /XML (string containing additional XMP data) /Ext\_Metadata pdfmark

# 14.11 Limitations

The *pdfwrite* family will sometimes convert input constructs to lower-level ones, even if a higher-level construct is available. For example, if the PostScript file uses charpath to set a clipping path consisting of text, *pdfwrite* may write the clipping path as a path in the PDF file, rather than as text, even though PDF is able to express clipping with text. This is only a performance issue, and will be improved incrementally over time.

Some applications, such as HIGZ, produce PostScript files that use ridiculously large coordinates. On such files, pdfwrite may cause a limitcheck error. If this occurs, try reducing the default internal resolution of 720 dpi by using the -r switch, e.g., -r300 somefile.ps.

*pdfwrite* ignores the PDF 1.3 (Acrobat 4.x) pdfmarks related to document content structure: StRoleMap, StClassMap, StPNE, StBookmarkRoot, StPush, StPop, StPopAll, StBMC, StBDC, EMC, StOBJ, StAttr, StStore, StRetrieve, NamespacePush, NamespacePop, and NI. While this causes some structural information to be omitted from the output file, the displayed and printed output are normally not affected.

### CHAPTER

FIFTEEN

### THE INTERFACE BETWEEN GHOSTSCRIPT AND DEVICE DRIVERS

### 15.1 Adding a driver

To add a driver to Ghostscript, first pick a name for your device, say "smurf". (Device names must be 1 to 8 characters, begin with a letter, and consist only of letters, digits, and underscores. Case is significant: all current device names are lower case.) Then all you need do is edit contrib.mak in two places.

- 1. The list of devices, in the section headed "Catalog". Add "smurf" to the list.
- 2. The section headed "Device drivers".

Suppose the files containing the "smurf" driver are called "joe" and "fred". Then you should add the following lines:

```
# ----- The SMURF device ----- #
smurf_=$(GLOBJ)joe.$(OBJ) $(GLOBJ)fred.$(OBJ)
$(DD)smurf.dev: $(smurf_)
$(SETDEV) $(DD)smurf $(smurf_)
$(GLOBJ)joe.$(OBJ) : $(GLSRC)joe.c
$(GLCC) $(GLO_)joe.$(OBJ) $(C_) $(GLSRC)joe.c
$(GLOBJ)fred.$(OBJ) : $(GLSRC)fred.c
$(GLCC) $(GLO_)fred.$(OBJ) $(C_) $(GLSRC)fred.cc
$(GLCC) $(GLO_)fred.$(OBJ) $(C_) $(GLSRC)fred.cc
}
```

and whatever joe.c and fred.c depend on. If the "smurf" driver also needs special libraries, for instance a library named "gorf", then the entry should look like this:

\$(DD)smurf.dev : \$(smurf\_)
\$(SETDEV) \$(DD)smurf \$(smurf\_)
\$(ADDMOD) \$(DD)smurf -lib gorf

If, as will usually be the case, your driver is a printer driver (as *discussed below*), the device entry should look like this:

```
$(DD)smurf.dev : $(smurf_) $(GLD)page.dev
$(SETPDEV) $(DD)smurf $(smurf_)
```

or:

```
$(DD)smurf.dev : $(smurf_) $(GLD)page.dev
$(SETPDEV) $(DD)smurf $(smurf_)
$(ADDMOD) $(DD)smurf -lib gorf
```

Note: The space before the :, and the explicit compilation rules for the .c files, are required for portability.

### 15.2 Keeping things simple

If you want to add a simple device (specifically, a monochrome printer), you probably don't need to read the rest of this document; just use the code in an existing driver as a guide. The Epson and Canon BubbleJet drivers gdevepsn.c and gdevbj10.c are good models for dot-matrix printers, which require presenting the data for many scan lines at once; the DeskJet/LaserJet drivers in gdevdjet.c are good models for laser printers, which take a single scan line at a time but support data compression. For color printers, there are unfortunately no good models: the two major color inkjet printer drivers, gdevcdj.c and gdevstc.c, are far too complex to read.

On the other hand, if you're writing a driver for some more esoteric device, you probably do need at least some of the information in the rest of this document. It might be a good idea for you to read it in conjunction with one of the existing drivers.

Duplication of code, and sheer volume of code, is a serious maintenance and distribution problem for Ghostscript. If your device is similar to an existing one, try to implement your driver by adding some parameterization to an existing driver rather than by copying code to create an entirely new source module. gdevepsn.c and gdevdjet.c are good examples of this approach.

### 15.3 Driver structure

A device is represented by a structure divided into three parts:

- 1. Parameters that are present in all devices but may be different for each device or instance.
- 2. An initialize\_device\_procs procedure.
- 3. Device-specific parameters that may be different for each instance.

A prototype of the parameter structure (including both generic and device-specific parameters) is defined and initialized at compile time, but is copied and filled in when an instance of the device is created. This structure should be declared as const, but for backward compatibility reasons it is not.

The gx\_device\_common macro defines the common structure elements, with the intent that devices define and export a structure along the following lines. Do not fill in the individual generic parameter values in the usual way for C structures: use the macros defined for this purpose in gxdevice.h or, if applicable, gdevprn.h.

```
typedef struct smurf_device_s {
    gx_device_common;
    ... device-specific parameters ...
} smurf_device;
smurf_device gs_smurf_device = {
    ... macro for generic parameter values ...,
    initialize_device_procs,
    ... device-specific parameter values if any ...
};
```

The device structure instance must have the name gs\_smurf\_device, where "smurf" is the device name used in contrib.mak. gx\_device\_common is a macro consisting only of the element definitions.

The initialize\_device\_procs function pointer is called when the device is created. Its sole job is to initialize the entries in the device procedure table. On entry, the device procedure table will be full of NULL pointers. On exit,

any NULLs left in the table will be filled in with pointers to the default routines. Therefore, the routine should set any non-default entries itself.

Devices that are (in object-oriented terms) derived from 'base' classes (for instance a new printer device that derives from the **prn** device) can call provided helper functions for setting the standard functions for that base class.

For example, if the "smurf" device was a printer device, its initialize\_device\_procs procedure might look like:

```
static void smurf_initialize_device_procs(gx_device *dev) {
    /* We are derived from a prn device, and can print in the background */
    gdev_prn_initialize_bg(dev);
    /* Override functions for our specifics */
    set_dev_proc(dev, map_color_rgb, smurf_map_color_rgb);
    set_dev_proc(dev, map_rgb_color, smurf_map_rgb_color);
    ...
}
```

The initialize procedure function pointer does not live in the in the device procedure table (and as such is statically initialized at compile time). Nonetheless, we refer to this as being a device procedure in the rest of the discussion here.

Note that the initialize\_device\_procs function may be called with a pointer to a gx\_device rather than to the derived device class. This happens frequently when one device wants to obtain the prototype of another to copy device procedures around. Initialization of items in the device other than device procs should therefore be reserved for the initialize\_device device procedure.

The use of the initialize procedure is new to Ghostscript 9.55. Previous versions used a statically initialized table of device procedures. We changed to a dynamically initialized system to more easily cope with future changes to the device procedures.

All the device procedures are called with the device as the first argument. Since each device type is actually a different structure type, the device procedures must be declared as taking a gx\_device \* as their first argument, and must cast it to smurf\_device \* internally. For example, in the code for the "memory" device, the first argument to all routines is called dev, but the routines actually use mdev to refer to elements of the full structure, using the following standard initialization statement at the beginning of each procedure:

```
gx_memory_device *const mdev = (gx_device_memory *)dev;
```

(This is a cheap version of "object-oriented" programming: in C++, for example, the cast would be unnecessary, and in fact the procedure table would be constructed by the compiler.)

### 15.3.1 Structure definition

You should consult the definition of struct gx\_device\_s in gxdevice.h for the complete details of the generic device structure. Some of the most important members of this structure for ordinary drivers are:

| const char *dname;                          | The device name                |
|---------------------------------------------|--------------------------------|
| <pre>bool is_open;</pre>                    | True if device has been opened |
| <pre>gx_device_color_info color_info;</pre> | Color information              |
| int width;                                  | Width in pixels                |
| int height;                                 | Height in pixels               |

The name in the structure (dname) should be the same as the name in contrib.mak.

### 15.3.2 For sophisticated developers only

If for any reason you need to change the definition of the basic device structure, or to add procedures, you must change the following places:

- This document and the news document (if you want to keep the documentation up to date).
- The definition of gx\_device\_common and the procedures in gxdevcli.h.
- Possibly, the default forwarding procedures declared in gxdevice.h and implemented in gdevnfwd.c.
- The device procedure record completion routines in gdevdflt.c.
- Possibly, the default device implementation in gdevdflt.c, gdevddrw.c, and gxcmap.c.
- The bounding box device in gdevbbox.c (probably just adding NULL procedure entries if the new procedures don't produce output).
- These devices that must have complete (non-defaulted) procedure vectors:
  - The null device in gdevnfwd.c.
  - The command list "device" in gxclist.c. This is not an actual device; it only defines procedures.
  - The "memory" devices in gdevmem.h and gdevm\*.c.
- The clip list accumulation "device" in gxacpath.c.
- The clipping "devices" gxclip.c, gxclip2.c, and gxclipm.c.
- The pattern accumulation "device" in gxpcmap.c.
- The hit detection "device" in gdevhit.c.
- The generic printer device macros in gdevprn.h.
- The generic printer device code in gdevprn.c.
- The RasterOp source device in gdevrops.c.

You may also have to change the code for gx\_default\_get\_params or gx\_default\_put\_params in gsdparam.c.

You should not have to change any of the real devices in the standard Ghostscript distribution (listed in devs.mak and contrib.mak) or any of your own devices, because all of them are supposed to use the macros in gxdevice.h or gdevprn.h to define and initialize their state.

### 15.4 Coordinates and types

### 15.4.1 Coordinate system

Since each driver specifies the initial transformation from user coordinates to device coordinates, the driver can use any coordinate system it wants, as long as a device coordinate will fit in an int. (This is only an issue on DOS systems, where ints are only 16 bits. User coordinates are represented as floats.) Most current drivers use a coordinate system with (0,0) in the upper left corner, with X increasing to the right and Y increasing toward the bottom. However, there is supposed to be nothing in the rest of Ghostscript that assumes this, and indeed some drivers use a coordinate system with (0,0) in the lower left corner.

Drivers must check (and, if necessary, clip) the coordinate parameters given to them: they should not assume the coordinates will be in bounds. The fit\_fill and fit\_copy macros in gxdevice.h are very helpful in doing this.

### 15.4.2 Color definition

Between the Ghostscript graphics library and the device, colors are represented in three forms. Color components in a color space (Gray, RGB, DeviceN, etc.) represented as frac values. Device colorants are represented as  $gx\_color\_value$  values. For many procedures, colors are represented in a type called  $gx\_color\_index$ . All three types are described in more detail in *Types*.

The color\_info member of the device structure defines the color and gray-scale capabilities of the device. Its type is defined as follows:

```
/*
* The enlarged color model information structure: Some of the
 * information that was implicit in the component number in
 * the earlier conventions (component names, polarity, mapping
 * functions) are now explicitly provided.
 * Also included is some information regarding the encoding of
 * color information into gx_color_index. Some of this information
 * was previously gathered indirectly from the mapping
 * functions in the existing code, specifically to speed up the
 * halftoned color rendering operator (see
 * gx_dc_ht_colored_fill_rectangle in gxcht.c). The information
 * is now provided explicitly because such optimizations are
 * more critical when the number of color components is large.
 * Note: no pointers have been added to this structure, so there
         is no requirement for a structure descriptor.
 */
typedef struct gx_device_color_info_s {
   /*
    * max_components is the maximum number of components for all
    * color models supported by this device. This does not include
    * any alpha components.
     */
   int max_components;
    /*
     * The number of color components. This does not include any
    * alpha-channel information, which may be integrated into
     * the gx_color_index but is otherwise passed as a separate
     * component.
     */
   int num_components;
    * Polarity of the components of the color space, either
    * additive or subtractive. This is used to interpret transfer
     * functions and halftone threshold arrays. Possible values
     * are GX_CM_POLARITY_ADDITIVE or GX_CM_POLARITY_SUBTRACTIVE
     */
   gx_color_polarity_t polarity;
    /*
```

(continues on next page)

(continued from previous page)

```
* The number of bits of gx_color_index actually used.
 * This must be <= sizeof(gx_color_index), which is usually 64.
 */
byte depth;
 * Index of the gray color component, if any. The max_gray and
 * dither_gray values apply to this component only; all other
 * components use the max_color and dither_color values.
 * This will be GX_CINFO_COMP_NO_INDEX if there is no gray
 * component.
 */
byte gray_index;
 * max_gray and max_color are the number of distinct native
 * intensity levels, less 1, for the gray and all other color
 * components, respectively. For nearly all current devices
 * that support both gray and non-gray components, the two
 * parameters have the same value.
 * dither_grays and dither_colors are the number of intensity
 * levels between which halftoning can occur, for the gray and
 * all other color components, respectively. This is
 * essentially redundant information: in all reasonable cases,
 * dither_grays = \max_{qray} + 1 and dither_colors = \max_{r} color + 1.
 * These parameters are, however, extensively used in the
 * current code, and thus have been retained.
 * Note that the non-gray values may now be relevant even if
 * num_components == 1. This simplifies the handling of devices
 * with configurable color models which may be set for a single
 * non-gray color model.
 */
                           /* # of distinct color levels -1 */
gx_color_value max_gray;
gx_color_value max_color;
gx_color_value dither_grays;
gx_color_value dither_colors;
 * Information to control super-sampling of objects to support
 * anti-aliasing.
 */
gx_device_anti_alias_info anti_alias;
/*
 * Flag to indicate if gx_color_index for this device may be divided
 * into individual fields for each component. This is almost always
 * the case for printers, and is the case for most modern displays
 * as well. When this is the case, halftoning may be performed
```

(continues on next page)

(continued from previous page)

```
* separately for each component, which greatly simplifies processing
     * when the number of color components is large.
     * If the gx_color_index is separable in this manner, the comp_shift
     * array provides the location of the low-order bit for each
     * component. This may be filled in by the client, but need not be.
     * If it is not provided, it will be calculated based on the values
     * in the max_gray and max_color fields as follows:
     *
           comp\_shift[num\_components - 1] = 0.
           comp_shift[i] = comp_shift[i + 1]
                             + ( i == gray_index ? ceil(log2(max_gray + 1))
                                                  : ceil(log2(max_color + 1)) )
     * The comp_mask and comp_bits fields should be left empty by the client.
     * They will be filled in during initialization using the following
     * mechanism:
     *
           comp_bits[i] = ( i == gray_index ? ceil(log2(max_gray + 1))
     \mathcal{A}_{\mathcal{A}}
                                             : ceil(log2(max_color + 1)) )
           comp_mask[i] = (((gx_color_index)1 << comp_bits[i]) - 1)</pre>
                              << comp_shift[i]
     *
     * (For current devices, it is almost always the case that
     * max_gray == max_color, if the color model contains both gray and
     * non-gray components.)
     * If separable_and_linear is not set, the data in the other fields
     * is unpredictable and should be ignored.
     */
    gx_color_enc_sep_lin_t separable_and_linear;
    bvte
                            comp shift[GX DEVICE COLOR MAX COMPONENTS]:
                            comp_bits[GX_DEVICE_COLOR_MAX_COMPONENTS];
    byte
    gx_color_index
                            comp_mask[GX_DEVICE_COLOR_MAX_COMPONENTS];
    /*
     * Pointer to name for the process color model.
     */
    const char * cm_name;
} gx_device_color_info;
```

**Note:** See *Changing color\_info data* before changing any information in the color\_info structure for a device.

It is recommended that the values for this structure be defined using one of the standard macros provided for this purpose. This allows for future changes to be made to the structure without changes being required in the actual device code.

The following macros (in gxdevcli.h) provide convenient shorthands for initializing this structure for ordinary blackand-white or color devices: #define dci\_black\_and\_white ...
#define dci\_color(depth,maxv,dither) ...

The **#define** dci\_black\_and\_white macro defines a single bit monochrome device (For example: a typical monochrome printer device.)

The #define dci\_color(depth,maxv,dither) macro can be used to define a 24 bit RGB device or a 4 or 32 bit CMYK device.

The #define dci\_extended\_alpha\_values macro (in gxdevcli.h) specifies most of the current fields in the structure. However this macro allows only the default setting for the comp\_shift, comp\_bits, and comp\_mask fields to be set. Any device which requires a non-default setting for these fields has to correctly these fields during the device open procedure. See *Separable and linear fields* and *Changing color\_info data*.

The idea is that a device has a certain number of gray levels (max\_gray+1) and a certain number of colors (max\_rgb+1) that it can produce directly. When Ghostscript wants to render a given color space color value as a device color, it first tests whether the color is a gray level and if so:

If max\_gray is large (>= 31), Ghostscript asks the device to approximate the gray level directly. If the device returns a valid  $gx_color_index$ , Ghostscript uses it. Otherwise, Ghostscript assumes that the device can represent dither\_gray distinct gray levels, equally spaced along the diagonal of the color cube, and uses the two nearest ones to the desired color for halftoning.

If the color is not a gray level:

If max\_rgb is large (>= 31), Ghostscript asks the device to approximate the color directly. If the device returns a valid gx\_color\_index, Ghostscript uses it. Otherwise, Ghostscript assumes that the device can represent distinct colors, equally spaced throughout the color cube, and uses two of the nearest ones to the desired color for halftoning.

### Separable and linear fields

The three fields comp\_shift, comp\_bits, and comp\_mask are only used if the separable\_and\_linear field is set to GX\_CINFO\_SEP\_LIN. In this situation a gx\_color\_index value must represent a combination created by or'ing bits for each of the devices's output colorants. The comp\_shift array defines the location (shift count) of each colorants bits in the output gx\_color\_index value. The comp\_bits array defines the number of bits for each colorant. The comp\_mask array contains a mask which can be used to isolate the bits for each colorant. These fields must be set if the device supports more than four colorants.

### Changing color\_info data

For most devices, the information in the device's color\_info structure is defined by the various device definition macros and the data remains constant during the entire existence of the device. In general the Ghostscript graphics assumes that the information is constant. However some devices want to modify the data in this structure.

The device's put\_params procedure may change color\_info field values. After the data has been modified then the device should be closed (via a call to gs\_closedevice). Closing the device will erase the current page so these changes should only be made before anything has been drawn on a page.

The device's open\_device procedure may change color\_info field values. These changes should be done before any other procedures are called.

The Ghostscript graphics library uses some of the data in color\_info to set the default procedures for the get\_color\_mapping\_procs, get\_color\_comp\_index, encode\_color, and decode\_color procedures. These default procedures are set when the device is originally created. If any changes are made to the color\_info fields then the device's open\_device procedure has responsibility for insuring that the correct procedures are contained

in the device structure. (For an example, see the display device open procedure display\_open and its subroutine display\_set\_color\_format (in gdevdsp.c).

### 15.4.3 Types

Here is a brief explanation of the various types that appear as parameters or results of the drivers.

### frac (defined in gxfrac.h)

This is the type used to represent color values for the input to the color model mapping procedures. It is currently defined as a short. It has a range of frac\_0 to frac\_1.

### gx\_color\_value (defined in gxdevice.h)

This is the type used to represent RGB or CMYK color values. It is currently equivalent to unsigned short. However, Ghostscript may use less than the full range of the type to represent color values:  $gx\_color\_value\_bits$  is the number of bits actually used, and  $gx\_max\_color\_value$  is the maximum value, equal to  $(2^gx\_max\_color\_value\_bits)-1$ .

### gx\_device (defined in gxdevice.h)

This is the device structure, as explained above.

#### gs\_matrix (defined in gsmatrix.h)

This is a 2-D homogeneous coordinate transformation matrix, used by many Ghostscript operators.

#### gx\_color\_index (defined in gxcindex.h)

This is meant to be whatever the driver uses to represent a device color. For example, it might be an index in a color map, or it might be R, G, and B values packed into a single integer. The Ghostscript graphics library gets gx\_color\_index values from the device's encode\_color and hands them back as arguments to several other procedures. If the separable\_and\_linear field in the device's color\_info structure is not set to GX\_CINFO\_SEP\_LIN then Ghostscript does not do any computations with gx\_color\_index values.

The special value  $gx_no_color_index$  (defined as (~( $gx_color_index$ )(0)) means "transparent" for some of the procedures.

The size of gx\_color\_index can be either 32 or 64 bits. The choice depends upon the architecture of the CPU and the compiler. The default type definition is simply:

typedef unsigned long gx\_color\_index;

However if GX\_COLOR\_INDEX\_TYPE is defined, then it is used as the type for gx\_color\_index.

typedef GX\_COLOR\_INDEX\_TYPE gx\_color\_index;

The smaller size (32 bits) may produce more efficient or faster executing code. The larger size (64 bits) is needed for representing either more bits per component or more components. An example of the later case is a device that supports 8 bit contone colorants using a DeviceCMYK process color model with its four colorants and also supports additional spot colorants.

Currently autoconf attempts to find a 64 bit type definition for the compiler being used, and if a 64 bit type is found then GX\_COLOR\_INDEX\_TYPE is set to the type.

For Microsoft and the MSVC compiler, GX\_COLOR\_INDEX\_TYPE will be set to unsigned \_int64 if USE\_LARGE\_COLOR\_INDEX is set to 1 either on the make command line or by editing the definition in msvc32. mak.

### gs\_param\_list (defined in gsparam.h)

This is a parameter list, which is used to read and set attributes in a device. See the comments in gsparam.h, and the description of the get\_params and put\_params procedures below, for more detail.

gx\_tile\_bitmap (defined in gxbitmap.h)

#### gx\_strip\_bitmap (defined in gxbitmap.h)

These structure types represent bitmaps to be used as a tile for filling a region (rectangle). gx\_tile\_bitmap is an older, deprecated type lacking shift and rep\_shift; gx\_strip\_bitmap has superseded it, and should be used in new code. Here is a copy of the relevant part of the file:

```
/*
* Structure for describing stored bitmaps.
* Bitmaps are stored bit-big-endian (i.e., the 2<sup>7</sup> bit of the first
* byte corresponds to x=0), as a sequence of bytes (i.e., you can't
* do word-oriented operations on them if you're on a little-endian
* platform like the Intel 80x86 or VAX). Each scan line must start on
* a (32-bit) word boundary, and hence is padded to a word boundary,
* although this should rarely be of concern, since the raster and width
* are specified individually. The first scan line corresponds to y=0
* in whatever coordinate system is relevant.
* For bitmaps used as halftone tiles, we may replicate the tile in
* X and/or Y, but it is still valuable to know the true tile dimensions
  (i.e., the dimensions prior to replication). Requirements:
       width % rep_width = 0
       height % rep_height = 0
* For halftones at arbitrary angles, we provide for storing the halftone
* data as a strip that must be shifted in X for different values of Y.
* For an ordinary (non-shifted) halftone that has a repetition width of
* W and a repetition height of H, the pixel at coordinate (X, Y)
* corresponds to halftone pixel (X mod W, Y mod H), ignoring phase;
* for a shifted halftone with shift S, the pixel at (X, Y) corresponds
* to halftone pixel ((X + S * floor(Y/H)) \mod W, Y \mod H).
                                                               In other words,
* each Y increment of H shifts the strip left by S pixels.
* As for non-shifted tiles, a strip bitmap may include multiple copies
* in X or Y to reduce loop overhead. In this case, we must distinguish:
       - The height of an individual strip, which is the same as
       the height of the bitmap being replicated (rep_height, H);
       - The height of the entire bitmap (size.y).
* Similarly, we must distinguish:
       - The shift per strip (rep_shift, S);
       - The shift for the entire bitmap (shift).
* Note that shift = (rep_shift * size.y / rep_height) mod rep_width,
* so the shift member of the structure is only an accelerator. It is,
* however, an important one, since it indicates whether the overall
* bitmap requires shifting or not.
* Note that for shifted tiles, size, y is the size of the stored bitmap
* (1 or more strips), and NOT the height of the actual tile. The latter
* is not stored in the structure at all: it can be computed as H * W /
* gcd(S, ₩).
* If the bitmap consists of a multiple of W / gcd(S, W) copies in Y, the
* effective shift is zero, reducing it to a tile. For simplicity, we
* require that if shift is non-zero, the bitmap height be less than H * W /
* gcd(S, W). I.e., we don't allow strip bitmaps that are large enough to
```

(continues on next page)

(continued from previous page)

```
* include a complete tile but that don't include an integral number of
 * tiles. Requirements:
       rep_shift < rep_width</pre>
        shift = (rep_shift * (size.y / rep_height)) % rep_width
 * For the benefit of the planar device, we now have a num_planes field.
 * For chunky data this should be set to 1. For planar data, the data pointer
 * points to the first plane of data; subsequent planes of data follow
 * immediately after this as if there were num_planes * height lines of data.
 */
typedef struct gx_strip_bitmap_s {
       byte *data;
        int raster;
                                        /* bytes per scan line */
                                        /* width, height */
        gs_int_point size;
        gx_bitmap_id id;
        ushort rep_width, rep_height; /* true size of tile */
        ushort rep_shift;
        ushort shift;
        int num_planes;
} gx_strip_bitmap;
```

### **15.5 Coding conventions**

All the driver procedures defined below that return int results return 0 on success, or an appropriate negative error code in the case of error conditions. The error codes are defined in gserrors.h; they correspond directly to the errors defined in the PostScript language reference manuals. The most common ones for drivers are:

### gs\_error\_invalidfileaccess

An attempt to open a file failed.

#### gs\_error\_ioerror

An error occurred in reading or writing a file.

#### gs\_error\_limitcheck

An otherwise valid parameter value was too large for the implementation.

### gs\_error\_rangecheck

A parameter was outside the valid range.

#### gs\_error\_VMerror

An attempt to allocate memory failed. (If this happens, the procedure should release all memory it allocated before it returns.)

If a driver does return an error, rather than a simple return statement it should use the return\_error macro defined in gx.h, which is automatically included by gdevprn.h but not by gserrors.h. For example:

return\_error(gs\_error\_VMerror);

### 15.5.1 Allocating storage

While most drivers (especially printer drivers) follow a very similar template, there is one important coding convention that is not obvious from reading the code for existing drivers: driver procedures must not use malloc to allocate any storage that stays around after the procedure returns. Instead, they must use gs\_malloc and gs\_free, which have slightly different calling conventions. (The prototypes for these are in gsmemory.h, which is included in gx.h, which is included in gdevprn.h.) This is necessary so that Ghostscript can clean up all allocated memory before exiting, which is essential in environments that provide only single-address-space multi-tasking (some versions of Microsoft Windows).

char \*gs\_malloc(uint num\_elements, uint element\_size, const char \*client\_name);

Like calloc, but unlike malloc, gs\_malloc takes an element count and an element size. For structures, num\_elements is 1 and element\_size is sizeof the structure; for byte arrays, num\_elements is the number of bytes and element\_size is 1. Unlike calloc, gs\_malloc does not clear the block of storage.

The client\_name is used for tracing and debugging. It must be a real string, not NULL. Normally it is the name of the procedure in which the call occurs.

void gs\_free(char \*data, uint num\_elements, uint element\_size, const char \*client\_name);

Unlike free, gs\_free demands that num\_elements and element\_size be supplied. It also requires a client name, like gs\_malloc.

### 15.5.2 Driver instance allocation

All driver instances allocated by Ghostscript's standard allocator must point to a "structure descriptor" that tells the garbage collector how to trace pointers in the structure. For drivers registered in the normal way (using the makefile approach described above), no special care is needed as long as instances are created only by calling the gs\_copydevice procedure defined in gsdevice.h. If you have a need to define devices that are not registered in this way, you must fill in the stype member in any dynamically allocated instances with a pointer to the same structure descriptor used to allocate the instance. For more information about structure descriptors, see gsmemory.h and gsstruct.h.

### **15.6 Printer drivers**

Printer drivers (which include drivers that write some kind of raster file) are especially simple to implement. The printer driver must implement a print\_page or print\_page\_copies procedure. There are macros in gdevprn.h that generate the device structure for such devices, of which the simplest is prn\_device; for an example, see gdevbj10.c. If you are writing a printer driver, we suggest you start by reading gdevprn.h and the subsection on *Color mapping* below; you may be able to ignore all the rest of the driver procedures.

The print\_page procedures are defined as follows:

```
int (*print_page)(gx_device_printer *, FILE *)
int (*print_page_copies)(gx_device_printer *, FILE *, int)
```

This procedure must read out the rendered image from the device and write whatever is appropriate to the file. To read back one or more scan lines of the image, the print\_page procedure must call one of several procedures. Traditionally devices have called gdev\_prn\_copy\_scan\_lines, gdev\_prn\_get\_bits, or the generic get\_bits\_rectangle device entry point. Alternatively devices may now call the new process\_page entrypoint, which can have significant performance advantages in *multi-threaded* situations.

int gdev\_prn\_copy\_scan\_lines(gx\_device\_printer \*pdev, int y, byte \*str, uint size)

For this procedure, str is where the data should be copied to, and size is the size of the buffer starting at str. This procedure returns the number of scan lines copied, or <0 for an error. str need not be aligned.

int gdev\_prn\_get\_bits(gx\_device\_printer \*pdev, int y, byte \*str, byte \*\*actual\_data)

This procedure reads out exactly one scan line. If the scan line is available in the correct format already, \*actual\_data is set to point to it; otherwise, the scan line is copied to the buffer starting at str, and \*actual\_data is set to str. This saves a copying step most of the time. str need not be aligned; however, if \*actual\_data is set to point to an existing scan line, it will be aligned. (See the description of the get\_bits procedure below for more details.)

In either of these two cases, each row of the image is stored in the form described in the comment under gx\_tile\_bitmap above; each pixel takes the number of bits specified as color\_info.depth in the device structure, and holds values returned by the device's encode\_color procedure.

The print\_page procedure can determine the number of bytes required to hold a scan line by calling:

```
uint gdev_prn_raster(gx_device_printer *)
```

For a very simple concrete example of this pattern of use, we suggest reading the code in bit\_print\_page in gdevbit.c.

If the device provides print\_page, Ghostscript will call print\_page the requisite number of times to print the desired number of copies; if the device provides print\_page\_copies, Ghostscript will call print\_page\_copies once per page, passing it the desired number of copies.

### 15.7 Printer drivers (Multi-threaded)

This interface is new, and subject to change without notice.

Ghostscript has supported multi-threaded rendering (controlled by the -dNumRenderingThreads command line option) since version 8.64. This uses multiple threads of execution to accelerate the rendering phase of operations, but driver specific operations (such as compression) have not been able to benefit in the same way.

As from Ghostscript 9.11 onwards, a new device function, process\_page has been introduced to solve this. A printer driver will be called via the print\_page or print\_page\_copies entry point as before, but rather than requesting a rectangle of pixels at a time (by calling get\_bits\_rectangle), the driver can now invite Ghostscript to "process the page" in whatever sized chunks it chooses.

While the benefits of process\_page come from its use with multiple rendering threads, it will work perfectly well in single threaded mode too. Devices do not need to implement both schemes.

int (\*process\_page)(gx\_device \*dev, gx\_process\_page\_options\_t \*options)

The device should fill out a gx\_process\_page\_options\_t structure and pass the address of this to the process\_page function. The entries within this structure will control exactly how Ghostscript will process the page. For forwards compatibility devices should ensure that any unknown fields/option bits within the structure are initialised to 0.

(continues on next page)

(continued from previous page)

Ghostscript is free to process the page in 1 or more sections. The potential benefits of process\_page come when Ghostscript chooses to use more than 1 section (or "band") and shares the job of rendering these bands between a set of rendering threads. The overall scheme of operation is as follows:

- Ghostscript will call init\_buffer\_fn in turn, once for each rendering thread in use. This function should (as far as possible) allocate any buffering that may be required to cope with a band of the given size.
- For each band rendered, Ghostscript will call process\_fn to process the given rectangle of the page into the buffer. To achieve this process\_fn is passed a buffer device that contains the rendered version of that rectangle (with the y range adjusted to start from 0). process\_fn should call get\_bits\_rectangle as usual to extract the rendered area. If the options to this call are set correctly (using GB\_RETURN\_POINTER) no copying or additional storage will be required. All the calls to process\_fn will be for non-overlapping rectangles that cover the page, hence process\_fn may overwrite the storage used in the returned buffer device as part of the processing. Several calls to process\_fn may take place simultaneously in different threads, and there is no guarantee that they will happen 'in order'.
- Ghostscript will call output\_fn for each band in turn, passing in the processed buffer containing the output of the process\_fn stage. These calls are guaranteed to happen 'in order', and will be interleaved arbitrarily with the process\_fn calls. Once an output\_fn returns, the buffer may instantly be reused for another process\_fn calls.
- Once the page has been processed, Ghostscript will call free\_buffer\_fn for each allocated buffer to allow the device to clean up.

At the time of writing the only defined bit in the options word is GX\_PROCPAGE\_BOTTOM\_UP which signifies that Ghostscript should render bands from the bottom of the page to the top, rather than the default top to bottom.

The height of the bands used by Ghostscript when rendering the page can either be specified by the device itself (using the band\_params structure), or can be calculated by Ghostscript based upon the space available to it. It can sometimes be much easier/more efficient to code a device if the band height can be relied upon to take only particular values - for instance, a device that downscales its output will prefer the height to be a multiple of the downscale used, or a device that uses DCT based compression may prefer a multiple of 8.

To accommodate such needs, before Ghostscript sets up its buffers, it will perform a gxdso\_adjust\_bandheight call. A device can catch this call to adjust the calculated band height to a value it would prefer. To avoid invalidating the calculated memory bounds this should generally be a 'fine' adjustment, and always downwards.

A simple example of how to use process\_page may be found as the *fpng* device. Within this device:

- The init\_buffer\_fn allocates a buffer large enough to hold the compressed version of each band.
- The process\_fn applies the sub/paeth filters to the buffered image, then compresses each band with zlib.
- The output\_fn simply writes each compressed buffer to the file.
- The free\_buffer\_fn frees the buffers.
- In addition, the downscaler is called to demonstrate that it is possible to 'chain' process\_page functions.

The *fpng* device is broadly equivalent to the *png16m* device, but performs much better when multiple threads are in use. Compression is potentially worse than with *png16m* due to each band being compressed separately.

While the print\_page entry point is specific to printer devices, the process\_page device entry point is not. It will, however, only be useful for devices that involve rendering the page. As such, neither -dNumRenderingThreads or process\_page will help accelerate devices such as *pdfwrite* or *ps2write*.

### **15.8 Driver procedures**

Most of the procedures that a driver may implement are optional. If a device doesn't supply an optional procedure WXYZ, the entry in the procedure structure may be either gx\_default\_WXYZ, for instance gx\_default\_strip\_tile\_rectangle, or NULL or 0. (The device procedure must also call the gx\_default\_ procedure if it doesn't implement the function for particular values of the arguments.) Since, by construction, device procedure entries are set to 0 at creation time, ones that are not explicitly initialised will continue to work even if new (optional) members are added.

### 15.8.1 Life cycle

When a device is first created, it will have an empty device procs table. The system will call the device's initialize\_device\_procs function pointer to fill out this table. This operation can never fail.

Note: This operation is also used for creating temporary 'prototype' devices for copying device procedures from.

A device instance begins life in a closed state. In this state, no output operations will occur. Only the following procedures may be called:

initialize\_device

open\_device

get\_initial\_matrix

get\_params

put\_params

get\_hardware\_params

When setdevice installs a device instance in the graphics state, it checks whether the instance is closed or open. If the instance is closed, setdevice calls the open routine, and then sets the state to open.

There is no user-accessible operation to close a device instance. This is not an oversight – it is required in order to enforce the following invariant:

If a device instance is the current device in any graphics state, it must be open (have is\_open set to true).

Device instances are only closed when they are about to be freed, which occurs in three situations:

- When a restore occurs, if the instance was created since the corresponding save and is in a VM being restored. I.e., if the instance was created in local VM since a save, it will always be closed and freed by the corresponding restore; if it was created in global VM, it will only be closed by the outermost restore, regardless of the save level at the time the instance was created.
- By the garbage collector, if the instance is no longer accessible.
- When Ghostscript exits (terminates).

### 15.8.2 Open, close, sync, copy

### void (\*initialize\_device\_procs)(gx\_device \*dev)

Called once a new device instance has been created. The function should initialize the device procedure tables. This cannot fail. NOTE: Clients should rarely need to call a device's initialize\_device\_procs procedure: this procedure is mostly used by the internal device creation code. The sole exception here is when a device implementation wishes to copy device function pointers from another device; then a blank gx\_device can be created, and initialize\_device\_procs can be used to fill out the device procs table so it can be copied from.

#### int (\*initialize\_device)(gx\_device \*dev) [OPTIONAL]

Called once a new device instance has been created and the device procs table has been initialized. This function should perform the minimum initialization to any internal device state required. If the initial setup fails, this procedure should return an error; the new instance will be freed.

**Note:** Clients should never call a device's initialize\_device procedure: this procedure is only intended for use by the internal device creation code.

#### int (\*open\_device)(gx\_device \*) [OPTIONAL]

Open the device: do any initialization associated with making the device instance valid. This must be done before any output to the device. The default implementation does nothing.

**Note:** Clients should never call a device's open\_device procedure directly: they should always call gs\_opendevice instead.

### void (\*get\_initial\_matrix)(gx\_device \*, gs\_matrix \*) [OPTIONAL]

Construct the initial transformation matrix mapping user coordinates (nominally 1/72 inch per unit) to device coordinates. The default procedure computes this from width, height, and [xy]\_pixels\_per\_inch on the assumption that the origin is in the upper left corner, that is:

xx = x\_pixels\_per\_inch/72, xy = 0, yx = 0, yy = -y\_pixels\_per\_inch/72, tx = 0, ty = height.

#### int (\*sync\_output)(gx\_device \*) [OPTIONAL]

Synchronize the device. If any output to the device has been buffered, send or write it now. Note that this may be called several times in the process of constructing a page, so printer drivers should not implement this by printing the page. The default implementation does nothing.

### int (\*output\_page)(gx\_device \*, int num\_copies, int flush) [OPTIONAL]

Output a fully composed page to the device. The num\_copies argument is the number of copies that should be produced for a hardcopy device. (This may be ignored if the driver has some other way to specify the number of copies.) The flush argument is true for showpage, false for copypage. The default definition just calls sync\_output. Printer drivers should implement this by printing and ejecting the page.

### int (\*close\_device)(gx\_device \*) [OPTIONAL]

Close the device: release any associated resources. After this, output to the device is no longer allowed. The default implementation does nothing.

**Note:** Clients should never call a device's close\_device procedure directly: they should always call gs\_closedevice instead.

### 15.8.3 Color and alpha mapping

Note that code in the Ghostscript library may cache the results of calling one or more of the color mapping procedures. If the result returned by any of these procedures would change (other than as a result of a change made by the driver's put\_params procedure), the driver must call gx\_device\_decache\_colors(dev).

The map\_rgb\_color, map\_color\_rgb, and map\_cmyk\_color are obsolete. They have been left in the device procedure list for backward compatibility. See the encode\_color and decode\_color procedures below. To insure that older device drivers are changed to use the new encode\_color and decode\_color procedures, the parameters for the older procedures have been changed to match the new procedures. To minimize changes in devices that have already been written, the map\_rgb\_color and map\_cmyk\_color routines are used as the default value for the encode\_color routine. The map\_cmyk\_color routine is used if the number of components is four. The map\_rgb\_color routine is used if the number of components is one or three. This works okay for RGB and CMYK process color model devices. However this does not work properly for gray devices. The encode\_color routine for a gray device is only passed one component. Thus the map\_rgb\_color routine must be modified to only use a single input (instead of three). (See the encode\_color and decode\_color routines below.)

Colors can be specified to the Ghostscript graphics library in a variety of forms. For example, there are a wide variety of color spaces that can be used such as Gray, RGB, CMYK, DeviceN, Separation, Indexed, CIEbasedABC, etc. The graphics library converts the various input color space values into four base color spaces: Gray, RGB, CMYK, and DeviceN. The DeviceN color space allows for specifying values for individual device colorants or spot colors.

Colors are converted by the device in a two step process. The first step is to convert a color in one of the base color spaces (Gray, RGB, CMYK, or DeviceN) into values for each device colorant. This transformation is done via a set of procedures provided by the device. These procedures are provided by the get\_color\_mapping\_procs device procedure.

Between the first and second steps, the graphics library applies transfer functions to the device colorants. Where needed, the output of the results after the transfer functions is used by the graphics library for halftoning.

In the second step, the device procedure  $encode\_color$  is used to convert the transfer function results into a  $gx\_color\_index$  value. The  $gx\_color\_index$  values are passed to specify colors to various routines. The choice of the encoding for a  $gx\_color\_index$  is up to the device. Common choices are indexes into a color palette or several integers packed together into a single value. The manner of this encoding is usually opaque to the graphics library. The only exception to this statement occurs when halftoning 5 or more colorants. In this case the graphics library assumes that if a colorant values is zero then the bits associated with the colorant in the  $gx\_color\_index$  value are zero.

### int get\_color\_comp\_index(const gx\_device \* dev, const char \* pname, int name\_size, int src\_index) [OPTIONAL]

This procedure returns the device colorant number of the given name. The possible return values are -1, 0 to GX\_DEVICE\_COLOR\_MAX\_COMPONENTS - 1, or GX\_DEVICE\_COLOR\_MAX\_COMPONENTS. A value of -1 indicates that the specified name is not a colorant for the device. A value of 0 to GX\_DEVICE\_COLOR\_MAX\_COMPONENTS - 1 indicates the colorant number of the given name. A value of GX\_DEVICE\_COLOR\_MAX\_COMPONENTS indicates that the given name is a valid colorant name for the device but the colorant is not currently being used. This is used for implementing names which are in SeparationColorNames but not in SeparationOrder.

The default procedure returns results based upon process color model of DeviceGray, DeviceRGB, or DeviceCMYK selected by color\_info.num\_components. This procedure must be defined if another process color model is used by the device or spot colors are supported by the device.

# const gx\_cm\_color\_map\_procs \* get\_color\_mapping\_procs(const gx\_device \* dev, const gx\_device \*\* tdev) [OPTIONAL]

This procedure returns a list of three procedures, together with the device to pass to them. These procedures are used to translate values in either Gray, RGB, or CMYK color spaces into device colorant values. A separate procedure is not required for the *devicen* and Separation color spaces since these already represent device colorants.

In many cases, the device returned in tdev will be the same as dev, but the caller should not rely on this. For cases where we have a chain of devices (perhaps because of a subclass or compositor device having been introduced

internally as part of the rendering process), the actual device that needs to do the color mapping may be a child device of the original one. In such cases tdev will be returned as a different value to dev.

The default procedure returns a list of procedures based upon color\_info.num\_components. These procedures are appropriate for DeviceGray, DeviceRGB, or DeviceCMYK process color model devices. A procedure must be defined if another process color model is used by the device or spot colors are to be supported. All these procedures take a gx\_device pointer; these should be called with the value returned in tdev NOT the initial value of dev.

### gx\_color\_index (\*encode\_color)(gx\_device \* dev, gx\_color\_value \* cv) [OPTIONAL]

Map a set of device color values into a gx\_color\_index value. The range of legal values of the arguments is 0 to gx\_max\_color\_value. The default procedure packs bits into a gx\_color\_index value based upon the values in color\_info.depth and color\_info.num\_components. Note that the encode\_color procedure must not return gx\_no\_color\_index (all 1s).

int (\*decode\_color)(gx\_device \*, gx\_color\_index color, gx\_color\_value \* CV) [OPTIONAL]
This is the inverse of the encode\_color procedure. Map a gx\_color\_index value to color values. The default
procedure unpacks bits from the gx\_color\_index value based upon the values in color\_info.depth and
color\_info.num\_components.

### typedef enum { go\_text, go\_graphics } graphic\_object\_type; int

### (\*get\_alpha\_bits)(gx\_device \*dev, graphic\_object\_type type) [OPTIONAL]

This procedure returns the number of bits to use for anti-aliasing. The default implementation simply returns the color\_info.anti\_alias member of the driver structure.

### void (\*update\_spot\_equivalent\_colors)(gx\_device \*, const gs\_state \*) [OPTIONAL]

This routine provides a method for the device to gather an equivalent color for spot colorants. This routine is called when a Separation or *devicen* color space is installed. See comments at the start of gsequivc.c.

**Note:** This procedure is only needed for devices that support spot colorants and also need to have an equivalent color for simulating the appearance of the spot colorants.

### 15.8.4 Pixel-level drawing

This group of drawing operations specifies data at the pixel level. All drawing operations use device coordinates and device color values.

### int (\*fill\_rectangle)(gx\_device \*, int x, int y, int width, int height, gx\_color\_index color)

Fill a rectangle with a color. The set of pixels filled is  $\{(px,py) | x \le px < x + width and y \le py < y + height\}$ . In other words, the point (x,y) is included in the rectangle, as are (x+w-1,y), (x,y+h-1), and (x+w-1,y+h-1), but not (x+w,y), (x,y+h), or (x+w,y+h). If width  $\le 0$  or height  $\le 0$ , fill\_rectangle should return 0 without drawing anything.

Note that fill\_rectangle is the only non-optional procedure in the driver interface.

### **Bitmap imaging**

Bitmap (or pixmap) images are stored in memory in a nearly standard way. The first byte corresponds to (0,0) in the image coordinate system: bits (or polybit color values) are packed into it left to right. There may be padding at the end of each scan line: the distance from one scan line to the next is always passed as an explicit argument.

### int (\*copy\_mono)(gx\_device \*, const unsigned char \*data, int data\_x, int raster, gx\_bitmap\_id id, int x, int y, int width, int height, gx\_color\_index color0, gx\_color\_index color1) [OPTIONAL]

Copy a monochrome image (similar to the PostScript image operator). Each scan line is raster bytes wide. Copying begins at (data\_x,0) and transfers a rectangle of the given width and height to the device at device coordinate (x,y). (If the transfer should start at some non-zero y value in the data, the caller can adjust the data address by the appropriate multiple of the raster.) The copying operation writes device color **color0** at each 0-bit, and color1 at each 1-bit: if color0 or color1 is gx\_no\_color\_index, the device pixel is unaffected if the image bit is 0 or 1 respectively. If id is different from ax no bitmap id, it identifies the bitmap contents unambiguously; a call with the same id will always have the same data, raster, and data contents.

This operation, with  $color 0 = gx_no_color_index$ , is the workhorse for text display in Ghostscript, so implementing it efficiently is very important.

### int (\*strip\_tile\_rectangle)(gx\_device \*, const gx\_strip\_bitmap \*tile, int x, int y, int width, int height, gx\_color\_index color0, gx\_color\_index color1, int phase\_x, int phase\_y) [OPTIONAL]

Tile a rectangle. Tiling consists of doing multiple copy\_mono operations to fill the rectangle with copies of the tile. The tiles are aligned with the device coordinate system, to avoid "seams". Specifically, the (phase x, phase\_y) point of the tile is aligned with the origin of the device coordinate system. (Note that this is backwards from the PostScript definition of halftone phase.) phase\_x and phase\_y are guaranteed to be in the range [0..tile->width] and [0..tile->height] respectively.

If color0 and color1 are both gx\_no\_color\_index, then the tile is a color pixmap, not a bitmap: see the next section.

This operation is the workhorse for halftone filling in Ghostscript, so implementing it efficiently for solid tiles (that is, where either color0 and color1 are both gx\_no\_color\_index, for colored halftones, or neither one is gx\_no\_color\_index, for monochrome halftones) is very important.

### **Pixmap imaging**

Pixmaps are just like bitmaps, except that each pixel may occupy more than one bit. In "chunky" or "Z format", all the bits for each pixel are grouped together. For copy\_color, the number of bits per pixel is given by the color\_info. depth parameter in the device structure. The legal values are 1, 2, 4, 8, 16, 24, 32, 40, 48, 56, or 64. The pixel values are device color codes (that is, whatever it is that encode\_color returns).

If the data is planar, then each plane is contiguous, and the number of planes is given by color\_info. num\_components. The bits per component is depth/num\_components.

# int (\*copy\_color)(gx\_device \*, const unsigned char \*data, int data\_x, int raster,

gx\_bitmap\_id id, int x, int y, int width, int height) [OPTIONAL] Copy a color image with multiple bits per pixel. The raster is in bytes, but x and width are in pixels, not bits. If id is different from gx\_no\_bitmap\_id, it identifies the bitmap contents unambiguously; a call with the same id will always have the same data, raster, and data contents.

### int (\*copy\_planes)(gx\_device \*, const unsigned char \*data, int data\_x, int raster, gx\_bitmap\_id id, int x, int y, int width, int height, int plane\_height) [OPTIONAL]

Copy an image with data stored in planar format. The raster is in bytes, but x and width are in pixels, not bits. If id is different from gx\_no\_bitmap\_id, it identifies the bitmap contents unambiguously; a call with the same id will always have the same data, raster, and data contents.

Each plane is depth/num\_components number of bits and the distance between planes is plane\_height number of rows. The height is always less than or equal to the plane\_height.

We do not provide a separate procedure for tiling with a pixmap; instead, strip\_tile\_rectangle can also take colored tiles. This is indicated by the color0 and color1 arguments' both being gx\_no\_color\_index. In this case, as for copy\_color, the raster and height in the "bitmap" are interpreted as for real bitmaps, but the x and width are in pixels, not bits.

```
typedef enum {
   transform_pixel_region_begin = 0,
   transform_pixel_region_data_needed = 1.
   transform_pixel_region_process_data = 2,
   transform_pixel_region_end = 3
   } transform_pixel_region_reason;
typedef struct {
   void *state;
   union {
        struct {
            const gs_int_rect *clip;
            int w; /* source width */
            int h; /* source height */
            int spp;
            const gx_dda_fixed_point *pixels; /* DDA to enumerate the destination_
→positions of pixels across a row */
            const gx_dda_fixed_point *rows; /* DDA to enumerate the starting position of_
→each row */
            gs_logical_operation_t lop;
        } init;
        struct {
            const unsigned char *buffer[GX_DEVICE_COLOR_MAX_COMPONENTS];
            int data_x;
            gx_cmapper_t *cmapper;
            const gs_gstate *pgs;
        } process_data;
   } u;
} transform_pixel_region_data;
```

### int (\*transform\_pixel\_region)(gx\_device \*, transform\_pixel\_reason,

transform\_pixel\_reason\_data \*data) [OPTIONAL]

Transform a 2-dimensional region of pixels into the destination. Given a 2d source block of pixels (supplied as scanline data), this function transforms that data, maps it through the supplied colour lookup function, clips it, and plots it into the device.

In all calls to this function a negative return value indicates an error.

Called first with the transform\_pixel\_region\_init reason code, this prepares for subsequent calls to scale a region as described in the data.u.init structure. A pointer to any state required for this should be written into data.state, and the caller must pass that in to subsequent calls.

Subsequently this will be called with transform\_pixel\_region\_data\_needed. The function will then check to see if the next scanline of data will be trivially clipped away. If so, then it will return zero to indicate that it is not needed. This can help the caller to avoid unnecessary processing. A positive return value indicates that the line is required.

For every line where the data is required, the function will be called with transform\_pixel\_region\_process\_data. The function will then read and process the line from data.u.process\_data. The data in the buffer is packed 8 bit values, which will be fed into the supplied

cmapper to set the device color as required. This is then written into the device.

Once all the scanlines have been fed through calls to transform\_pixel\_region\_data\_needed and transform\_pixel\_region\_process\_data, a final call with transform\_pixel\_region\_end is made that frees the state.

The default implementation of this device function will generally break the pixel data down into calls to fill\_rectangle, though in some cases (notably the portrait 8 bit per component output case), a faster route through copy\_color can be used.

Memory devices offer a version of this device function that can accelerate direct plotting to the memory array.

**Note:** Currently the clipping rectangle is not honoured for skewed (not portrait or landscape) transformations. This is allowed for in the callers.

### Compositing

In addition to direct writing of opaque pixels, devices must also support compositing. Currently two kinds of compositing are defined (RasterOp and alpha-based), but more may be added in the future.

### int (\*copy\_alpha)(gx\_device \*dev, const unsigned char \*data, int data\_x, int raster, gx\_bitmap\_id id, int x, int y, int width, int height, gx\_color\_index color, int depth) [OPTIONAL]

This procedure is somewhat misnamed: it was added to the interface before we really understood alpha channel and compositing. Fill a given region with a given color modified by an individual alpha value for each pixel. For each pixel, this is equivalent to alpha-compositing with a source pixel whose alpha value is obtained from the pixmap (data, data\_x, and raster) and whose color is the given color (which has not been premultiplied by the alpha value), using the Sover rule.

depth, the number of bits per alpha value, is either 2, 4 or 8. Any copy\_alpha routine must accept being called with an 8 bit depth. In addition they should accept either 2 or 4 if the corresponding get\_alpha\_bits procedure returns either of those values.

### int (\*copy\_alpha\_hl\_color)(gx\_device \*dev, const byte \*data, int data\_x, int raster, gx\_bitmap\_id id, int x, int y, int width, int height, const gx\_drawing\_color \*pdcolor,

int depth) [OPTIONAL]

Equivalent function to copy\_alpha, using high level color rather than a gx\_color\_index.

### int (\*composite)(dev\_t \*dev, gx\_device\_t \*\*pcdev, const gs\_composite\_t \*pcte, const

gs\_imager\_state \*pis, gs\_memory\_t \*memory) [OPTIONAL]

Requests that a device perform a compositing operation; the device should composite data written to it with the device's existing data, according to the compositing function defined by \*pcte. If a device cannot perform such an operation itself, it will create a compositor device to wrap itself that will perform such operations for it. Accordingly, the caller must watch the return values from this function to understand if a new device has been created to which future calls should be made.

Devices will normally implement this in one of the following standard ways:

- Devices that don't do any imaging and don't forward any imaging operations (for example, the null device, the hit detection device, and the clipping list accumulation device) simply set \*pcdev to themselves, and return 0, which effectively ignores the compositing function.
- "Leaf" devices that do imaging and have no special optimizations for compositing (for example, some memory devices) ask the gs\_composite\_t to create a default compositor device that 'wraps' the current device. They put this in \*pcdev and return 1.
- Leaf devices that can implement some kinds of compositing operation efficiently (for example, monobit memory devices and RasterOp) inspect the type and values of \*pcte to determine whether it specifies

such an operation: if so, they create a specialized compositor, and if not, they ask the gs\_composite\_t to create a default compositor. They place this in \*pcdev and return 1.

In short, on every non-error return, \*pcdev will be set either to the leaf device (in the case where no special compositing is required), or to the device that does the compositing. If the return code is 1, then \*pcdev is a new device that was created to wrap dev to perform the compositing for it. Callers may need to spot this case so as to update which device future operations are sent to.

For forwarding devices, for example, if the call returns 1, then they should update their target device to be the new device. For the graphics library, if the call returns 1, then it should update the current device to be the new one.

Other kinds of forwarding devices, which don't fall into any of these categories, require special treatment. In principle, what they do is ask their target to create a compositor, and then create and return a copy of themselves with the target's new compositor as the target of the copy. There is a possible default implementation of this approach: if the original device was D with target T, and T creates a compositor C, then the default implementation creates a device F that for each operation temporarily changes D's target to C, forwards the operation to D, and then changes D's target back to T. However, the Ghostscript library currently only creates a compositor with an imaging forwarding device as target in a few specialized situations (banding, and bounding box computation), and these are handled as special cases.

Note that the compositor may have a different color space, color representation, or bit depth from the device to which it is compositing. For example, alpha-compositing devices use standard-format chunky color even if the underlying device doesn't.

Closing a compositor frees all of its storage, including the compositor itself. However, since the composite call may return the same device, clients must check for this case, and only call the close procedure if a separate device was created.

### 15.8.5 Polygon-level drawing

In addition to the pixel-level drawing operations that take integer device coordinates and pure device colors, the driver interface includes higher-level operations that draw polygons using fixed-point coordinates, possibly halftoned colors, and possibly a non-default logical operation.

The fill\_\* drawing operations all use the center-of-pixel rule: a pixel is colored if, and only if, its center falls within the polygonal region being filled. If a pixel center (X+0.5,Y+0.5) falls exactly on the boundary, the pixel is filled if, and only if, the boundary is horizontal and the filled region is above it, or the boundary is not horizontal and the filled region is to the right of it.

# int (\*fill\_trapezoid)(gx\_device \*dev, const gs\_fixed\_edge \*left, const gs\_fixed\_edge \*right, fixed ybot, fixed ytop, bool swap\_axes, const gx\_drawing\_color \*pdcolor, gs\_logical\_operation\_t lop) [OPTIONAL]

Fill a trapezoid. The bottom and top edges are parallel to the x axis, and are defined by ybot and ytop, respectively. The left and right edges are defined by left and right. Both of these represent lines (gs\_fixed\_edge is defined in gxdevcli.h and consists of gs\_fixed\_point start and end points). The y coordinates of these lines need not have any specific relation to ybot and ytop. The routine is defined this way so that the filling algorithm can subdivide edges and still guarantee that the exact same pixels will be filled. If swap\_axes is set, the meanings of X and Y are interchanged.

### int (\*fill\_parallelogram)(gx\_device \*dev, fixed px, fixed py, fixed ax, fixed ay, fixed

**bx, fixed by, const gx\_drawing\_color \*pdcolor, gs\_logical\_operation\_t lop) [OPTIONAL]** Fill a parallelogram whose corners are (px, py), (px+ax, py+ay), (px+bx, py+by), and (px+ax+bx, py+ay+by). There are no constraints on the values of any of the parameters, so the parallelogram may have any orientation relative to the coordinate axes. int (\*fill\_triangle)(gx\_device \*dev, fixed px, fixed py, fixed ax, fixed ay, fixed bx, fixed by, const gx\_drawing\_color \*pdcolor, gs\_logical\_operation\_t lop) [OPTIONAL] Fill a triangle whose corners are (px, py), (px+ax, py+ay), and (px+bx, py+by).

int (\*draw\_thin\_line)(gx\_device \*dev, fixed fx0, fixed fy0, fixed fx1, fixed fy1, const
gx\_drawing\_color \*pdcolor, gs\_logical\_operation\_t lop) [OPTIONAL]
Draw a one pixel wide line from (fx0, fx0) to (fx1, fx1)

Draw a one-pixel-wide line from (fx0, fy0) to (fx1, fy1).

### 15.8.6 Linear color drawing

Linear color functions allow fast high quality rendering of shadings on continuous tone devices. They implement filling simple areas with a lineary varying color. These functions are not called if the device applies halftones, or uses a non-separable or a non-linear color model.

int (\*fill\_linear\_color\_triangle) (dev\_t \*dev, const gs\_fill\_attributes \*fa, const gs\_fixed\_point \*p0, const gs\_fixed\_point \*p1, const gs\_fixed\_point \*p2, const frac31 \*c0, const frac31 \*c1, const frac31 \*c2) [OPTIONAL]

This function is the highest level one within the linear color function group. It fills a triangle with a linearly varying color. Arguments specify 3 points in the device space - vertices of a triangle, and their colors. The colors are represented as vectors of positive fractional numbers, each of which represents a color component value in the interval [0,1]. The number of components in a vector in the number of color components in the device (process) color model.

The implementation fills entire triangle. The filling rule is same as for Polygon-level drawing. The color of each pixel within the triangle is computed as a linear interpolation of vertex colors.

The implementation may reject the request if the area or the color appears too complex for filling in a single action. For doing that the implementation returns 0 and must not paint any pixel. In this case the graphics library will perform a subdivision of the area into smaller triangles and call the function again with smaller areas.

#### **Important:**

- Do not try to decompose the area within the implementation of fill\_linear\_color\_triangle, because it can break the plane coverage contiguity and cause a dropout. Instead request that the graphics library should perform the decomposition. The graphics library is smart enough to do that properly.
- The implementation must handle a special case, when only 2 colors are specified. It happens if p2 is NULL. This means that the color does not depend on the X coordinate, i.e. it forms a linear gradient along the Y axis. The implementation must not reject (return 0) such cases.
- The device color component value 1 may be represented with several hexadecimal values : 0x7FFF0000, 0x7FFFF000, 0x7FFFFF00, etc., because the precision here exceeds the color precision of the device. To convert a frac31 value into a device color component value, first drop (ignore) the sign bit, then drop least significant bits - so many ones as you need to fit the device color precision.
- The fa argument may contain the swap\_axes bit set. In this case the implementation must swap (transpose) X and Y axes.
- The implementation must not paint outside the clipping rectangle specified in the fa argument. If fa->swap\_axes is true, the clipping rectangle is transposed.

See gx\_default\_fill\_linear\_color\_triangle in gdevddrw.c for sample code.

```
int (*fill_linear_color_trapezoid) (dev_t *dev, const gs_fill_attributes *fa, const
gs_fixed_point *p0, const gs_fixed_point *p1, const gs_fixed_point *p2, const
gs_fixed_point *p3, const frac31 *c0, const frac31 *c1, const frac31 *c2, const frac31
*c2) [OPTIONAL]
```

This function is a lower level one within the linear color function group. The default implementation of

fill\_linear\_color\_triangle calls this function 1-2 times per triangle. Besides that, this function may be called by the graphics library for other special cases, when a decomposition into triangles appears undesirable.

While the prototype can specify a bilinear color, we assume that the implementation handles linear colors only. This means that the implementation can ignore any of c0, c1, c2, c3. The graphics library takes a special care of the color linearity when calling this function. The reason for passing all 4 color arguments is to avoid color precision problems.

Similarly to fill\_linear\_color\_triangle, this function may be called with only 2 colors, and may reject areas as being too complex. All those important notes are applicable here.

Sample code may be found in in gxdtfill.h; be aware it's rather complicated. A linear color function is generated from it as gx\_fill\_trapezoid\_ns\_lc with the following template parameters:

```
#define LINEAR_COLOR 1
#define EDGE_TYPE gs_linear_color_edge
#define FILL_ATTRS const gs_fill_attributes *
#define CONTIGUOUS_FILL 0
#define SWAP_AXES 0
#define FILL_DIRECT 1
```

See the helplers init\_gradient, step\_gradient (defined in gdevddrw.c), how to manage colors.

See check\_gradient\_overflow (defined in in gdevddrw.c), as an example of an area that can't be painted in a single action due to 64-bits fixed overflows.

### int (\*fill\_linear\_color\_scanline) (dev\_t \*dev, const gs\_fill\_attributes \*fa, int i, int j, int w, const frac31 \*c0, const int32\_t \*c0\_f, const int32\_t \*cg\_num, int32\_t cg\_den) [OPTIONAL]

This function is the lowest level one within the linear color function group. It implements filling a scanline with a linearly varying color. The default implementation for fill\_linear\_color\_trapezoid calls this function, and there are no other calls to it from the graphics libary. Thus if the device implements fill\_linear\_color\_triangle and fill\_linear\_color\_trapezoid by own means, this function may be left unimplemented.

i and j specify device coordinates (indices) of the starting pixel of the scanline, w specifies the width of the scanline, i.e. the number of pixels to be painted to the right from the starting pixel, including the starting pixel.

c0 specifies the color for the starting pixel as a vector of fraction values, each of which represents a color value in the interval [0,1].

 $c0_f$  specify a fraction part of the color for the starting pixel. See the formula below about using it.

cg\_num specify a numerator for the color gradient - a vector of values in [-1,1], each of which correspond to a color component.

cg\_den specify the denominator for the color gradient - a value in [-1,1].

The color for the pixel [i + k, j] to be computed like this :

```
(double)(c0[n] + (c0_f[n] + cg_num[n] * k) / cg_den) / (1 ^ 31 - 1)
```

where  $0 \le k \le w$ , and n is a device color component index.

#### **Important:**

- The fa argument may contain the swap\_axes bit set. In this case the implementation must swap (transpose) X and Y axes.
- The implementation must not paint outside the clipping rectangle specified in the fa argument. If fa->swap\_axes is true, the clipping rectangle is transposed.

See gx\_default\_fill\_linear\_color\_scanline in gdevdsha.c for sample code.

### 15.8.7 High-level drawing

In addition to the lower-level drawing operations described above, the driver interface provides a set of high-level operations. Normally these will have their default implementation, which converts the high-level operation to the low-level ones just described; however, drivers that generate high-level (vector) output formats such as *pdfwrite*, or communicate with devices that have firmware for higher-level operations such as polygon fills, may implement these high-level operations directly. For more details, please consult the source code, specifically:

| Header                       | Defines                                              |
|------------------------------|------------------------------------------------------|
| gxpaint.h                    | <pre>gx_fill_params, gx_stroke_params</pre>          |
| gxfixed.h                    | fixed, gs_fixed_point (used by gx_*_params)          |
| gxgstate.h                   | <pre>gs_imager_state (used by gx_*_params)</pre>     |
| gxline.h                     | <pre>gx_line_params (used by gs_imager_state)</pre>  |
| gslparam.h                   | line cap/join values (used by gx_line_params)        |
| gxmatrix.h                   | <pre>gs_matrix_fixed (used by gs_imager_state)</pre> |
| gspath.h, gxpath.h, gzpath.h | gx_path                                              |
| gxcpath.h, gzcpath.h         | gx_clip_path                                         |

For a minimal example of how to implement the high-level drawing operations, see gdevtrac.c.

### Paths

### int (\*fill\_path)(gx\_device \*dev, const gs\_imager\_state \*pis, gx\_path \*ppath, const gx\_fill\_params \*params, const gx\_drawing\_color \*pdcolor, const gx\_clip\_path \*pcpath) [OPTIONAL]

Fill the given path, clipped by the given clip path, according to the given parameters, with the given color. The clip path pointer may be NULL, meaning do not clip.

The implementation must paint the path with the specified device color, which may be either a pure color, or a pattern. If the device can't handle non-pure colors, it should check the color type and call the default implementation gx\_default\_fill\_path for cases which it can't handle. The default implementation will perform a subdivision of the area to be painted, and will call other device virtual functions (such as fill\_linear\_color\_triangle) with simpler areas.

### int (\*stroke\_path)(gx\_device \*dev, const gs\_imager\_state \*pis, gx\_path \*ppath, const gx\_stroke\_params \*params, const gx\_drawing\_color \*pdcolor, const gx\_clip\_path \*pcpath) [OPTIONAL]

Stroke the given path, clipped by the given clip path, according to the given parameters, with the given color. The clip path pointer may be NULL, meaning not to clip.

### int (\*fill\_mask)(gx\_device \*dev, const byte \*data, int data\_x, int raster, gx\_bitmap\_id id, int x, int y, int width, int height, const gx\_drawing\_color \*pdcolor, int depth, int command, const gx\_clip\_path \*pcpath) [OPTIONAL]

Color the 1-bits in the given mask (or according to the alpha values, if depth > 1), clipped by the given clip path, with the given color and logical operation. The clip path pointer may be NULL, meaning do not clip. The parameters data, ..., height are as for copy\_mono; depth is as for copy\_alpha; command is as below.

### The function specification f

| Bits | Notes                                                                                      |
|------|--------------------------------------------------------------------------------------------|
| 7-0  | raster op                                                                                  |
| 8    | 0 if source opaque, 1 if source transparent                                                |
| 9    | 0 if texture opaque, 1 if texture transparent                                              |
| 10   | 1 if pdf transparency is in use, 0 otherwise.                                              |
|      | This makes no difference to the rendering,                                                 |
|      | but forces the raster operation to be considered non-idempotent by internal routines.      |
| 11   | 1 if the target of this operation is a specific plane, rather than all planes.             |
|      | The plane in question is given by bits 13 upwards. This is only used by the planar device. |
| 12-  | If bit 11 = 1, then bits 1                                                                 |

"Command" indicates the raster operation and transparency as follows:

In general most devices should just check to see that bits they do not handle (11 and above typically) are zero, and should jump to the default implementation, or return an error otherwise.

The raster operation follows the Microsoft and H-P specification. It is an 8-element truth table that specifies the output value for each of the possible  $2 \times 2 \times 2$  input values as follows:

| Bit | Texture | Source | Destination |
|-----|---------|--------|-------------|
| 7   | 1       | 1      | 1           |
| 6   | 1       | 1      | 0           |
| 5   | 1       | 0      | 1           |
| 4   | 1       | 0      | 0           |
| 3   | 0       | 1      | 1           |
| 2   | 0       | 1      | 0           |
| 1   | 0       | 0      | 1           |
| 0   | 0       | 0      | 0           |

Transparency affects the output in the following way. A source or texture pixel is considered transparent if its value is all 1s (for instance, 1 for bitmaps, 0xffffff for 24-bit RGB pixmaps) and the corresponding transparency bit is set in the command. For each pixel, the result of the Boolean operation is written into the destination if, and only if, neither the source nor the texture pixel is transparent. (Note that the HP RasterOp specification, on which this is based, specifies that if the source and texture are both all 1s and the command specifies transparent source and opaque texture, the result should be written in the output. We think this is an error in the documentation.)

### Images

Similar to the high-level interface for fill and stroke graphics, a high-level interface exists for bitmap images. The procedures in this part of the interface are optional.

Bitmap images come in a variety of types, corresponding closely (but not precisely) to the PostScript ImageTypes. The generic or common part of all bitmap images is defined by:

```
typedef struct {
    const gx_image_type_t *type;
    gs_matrix ImageMatrix;
} gs_image_common_t;
```

Bitmap images that supply data (all image types except image\_type\_from\_device (2)) are defined by:

Images that supply pixel (as opposed to mask) data are defined by:

```
typedef enum {
    /* Single plane, chunky pixels. */
    gs_image_format_chunky = 0,
    /* num_components planes, chunky components. */
    gs_image_format_component_planar = 1,
    /* BitsPerComponent * num_components planes, 1 bit per plane */
    gs_image_format_bit_planar = 2
} gs_image_format_t;
typedef struct {
        << gs_data_image_t >>
        const gs_color_space *ColorSpace;
        bool CombineWithColor;
} gs_pixel_image_t;
```

Ordinary PostScript Level 1 or Level 2 (ImageType 1) images are defined by:

```
typedef enum {
    /* No alpha. */
    gs_image_alpha_none = 0,
    /* Alpha precedes color components. */
    gs_image_alpha_first,
    /* Alpha follows color components. */
    gs_image_alpha_last
} gs_image_alpha_t;
typedef struct {
        << gs_pixel_image_t >>
        bool ImageMask;
        bool adjust;
    gs_image_alpha_t Alpha;
} gs_image1_t;
typedef gs_image1_t gs_image_t;
```

Of course, standard PostScript images don't have an alpha component. For more details, consult the source code in gsiparam.h and gsiparm\*.h, which define parameters for an image.

The begin[\_typed\_]image driver procedures create image enumeration structures. The common part of these structures consists of:

```
typedef struct gx_image_enum_common_s {
    const gx_image_type_t *image_type;
    const gx_image_enum_procs_t *procs;
    gx_device *dev;
```

(continues on next page)

(continued from previous page)

```
gs_id id;
int num_planes;
int plane_depths[gs_image_max_planes]; /* [num_planes] */
int plane_widths[gs_image_max_planes] /* [num_planes] */
} gx_image_enum_common_t;
```

```
where procs consists of:
```

```
typedef struct gx_image_enum_procs_s {
      * Pass the next batch of data for processing.
      */
      #define image_enum_proc_plane_data(proc)\
        int proc(gx_device *dev,\
          gx_image_enum_common_t *info, const gx_image_plane_t *planes,\
          int height)
              image_enum_proc_plane_data((*plane_data));
              /*
               * End processing an image, freeing the enumerator.
               */
      #define image_enum_proc_end_image(proc)\
        int proc(gx_device *dev,\
          gx_image_enum_common_t *info, bool draw_last)
              image_enum_proc_end_image((*end_image));
           * Flush any intermediate buffers to the target device.
           * We need this for situations where two images interact
           * (currently, only the mask and the data of ImageType 3).
           * This procedure is optional (may be 0).
           */
      #define image_enum_proc_flush(proc)\
        int proc(gx_image_enum_common_t *info)
          image_enum_proc_flush((*flush));
} gx_image_enum_procs_t;
```

In other words, begin[\_typed]\_image sets up an enumeration structure that contains the procedures that will process the image data, together with all variables needed to maintain the state of the process. Since this is somewhat tricky to get right, if you plan to create one of your own you should probably read an existing implementation of begin[\_typed]\_image, such as the one in gdevbbox.c.

The data passed at each call of image\_plane\_data consists of one or more planes, as appropriate for the type of image. begin[\_typed]\_image must initialize the plane\_depths array in the enumeration structure with the depths (bits per element) of the planes. The array of gx\_image\_plane\_t structures passed to each call of image\_plane\_data then defines where the data are stored, as follows:

typedef struct gx\_image\_plane\_s {

(continues on next page)

(continued from previous page)

```
const byte *data;
int data_x;
uint raster;
} gx_image_plane_t;
```

int (\*begin\_typed\_image)(gx\_device \*dev, const gs\_imager\_state \*pis, const gs\_matrix
\*pmat, const gs\_image\_common\_t \*pim, gs\_int\_rect \*prect, const gx\_drawing\_color \*pdcolor,
const gx\_clip\_path \*pcpath, gs\_memory\_t \*memory, gx\_image\_enum\_common\_t \*\*pinfo)
[OPTIONAL]

Begin the transmission of an image. Zero or more calls of the image\_plane\_data function supplied in the returned image enumerator will follow, and then a call of end\_image. The parameters of begin\_typed\_image are as follows:

| pis     | pointer to an imager state. The only relevant elements of the imager state are the CTM |
|---------|----------------------------------------------------------------------------------------|
|         | (coordinate transformation matrix),                                                    |
|         | the logical operation (RasterOp or transparency), and the color rendering information. |
|         | For mask images, if pmat is not NULL and the color is pure, pis may be NULL.           |
| pmat    | pointer to a gs_matrix structure that defines the image transformation matrix.         |
|         | If pis is non-NULL, and pmat is NULL, then the ctm from pis should be used.            |
| pim     | pointer to the gs_image_t structure that defines the image parameters.                 |
| prect   | if not NULL, defines a subrectangle of the image;                                      |
|         | only the data for this subrectangle will be passed to image_plane_data,                |
|         | and only this subrectangle should be drawn.                                            |
| pdcolor | defines a drawing color, only needed for masks or if CombineWithColor is true.         |
| pcpath  | if not NULL, defines an optional clipping path.                                        |
| memory  | defines the allocator to be used for allocating bookkeeping information.               |
| pinfo   | the implementation should return a pointer to its state structure here.                |

begin\_typed\_image is expected to allocate a structure for its bookkeeping needs, using the allocator defined by the memory parameter, and return it in \*pinfo. begin\_typed\_image should not assume that the structures in \*pim, \*prect, or \*pdcolor will survive the call on begin\_typed\_image (except for the color space in \*pim->ColorSpace): it should copy any necessary parts of them into its own bookkeeping structure. It may, however, assume that \*pis, \*pcpath, and of course \*memory will live at least until end\_image is called.

begin\_typed\_image returns 0 normally, or 1 if the image does not need any data. In the latter case, begin\_typed\_image does not allocate an enumeration structure.

The format of the image (how pixels are represented) is given by pim->format.

The actual transmission of data uses the procedures in the enumeration structure, not driver procedures, since the handling of the data usually depends on the image type and parameters rather than the device. These procedures are specified as follows.

### int (\*image\_plane\_data)(gx\_device \*dev, gx\_image\_enum\_common\_t \*info, const gx\_image\_plane\_t \*planes, int height)

This call provides more of the image source data: specifically, height rows, with Width pixels supplied for each row.

The data for each row are packed big-endian within each byte, as for copy\_color. The data\_x (starting X position within the row) and raster (number of bytes per row) are specified separately for each plane, and may include some padding at the beginning or end of each row. Note that for non-mask images, the input data may be in any color space and may have any number of bits per component (1, 2, 4, 8, 12); currently mask images always have 1 bit per component, but in the future, they might allow multiple bits of alpha. Note also that each call of image\_plane\_data passes complete pixels: for example, for a chunky image with 24 bits per pixel, each call of image\_plane\_data passes 3N bytes of data (specifically, 3 × Width × height).

The interpretation of planes depends on the format member of the gs\_image[\_common]\_t structure:

If the format is gs\_image\_format\_chunky, planes[0].data points to data in "chunky" format, in which the components follow each other (for instance, RGBRGBRGB....)

If the format is  $gs_image_format_component_planar$ , planes[0 ... N-1].data point to data for the N components (for example, N=3 for RGB data); each plane contains samples for a single component, for instance, RR..., GG..., BB.... Note that the planes are divided by component, not by bit: for example, for 24-bit RGB data, N=3, with 8-bit values in each plane of data.

If the format is  $gs_image_format_bit_planar$ , planes[0 .. N\*B-1]. data point to data for the N components of B bits each (for example, N=3 and B=4 for RGB data with 4 bits per component); each plane contains samples for a single bit, for instance, R0 R1 R2 R3 G0 G1 G2 G3 B0 B1 B2 B3.

Note that the most significant bit of each plane comes first.

If, as a result of this call, image\_plane\_data has been called with all the data for the (sub-)image, it returns 1; otherwise, it returns 0 or an error code as usual.

image\_plane\_data, unlike most other procedures that take bitmaps as arguments, does not require the data to be aligned in any way.

Note that for some image types, different planes may have different numbers of bits per pixel, as defined in the plane\_depths array.

### int (\*end\_image)(gx\_device \*dev, void \*info, bool draw\_last)

Finish processing an image, either because all data have been supplied or because the caller has decided to abandon this image. end\_image may be called at any time after begin\_typed\_image. It should free the info structure and any subsidiary structures. If draw\_last is true, it should finish drawing any buffered lines of the image.

#### Note:

- While there will almost never be more than one image enumeration in progress that is, after a begin\_typed\_image, end\_image will almost always be called before the next begin\_typed\_image driver code should not rely on this property; in particular, it should store all information regarding the image in the info structure, not in the driver structure.
- If begin\_typed\_image saves its parameters in the info structure, it can decide on each call whether to use its own algorithms or to use the default implementation. (It may need to call gx\_default\_begin/end\_image partway through.)

### Text

The third high-level interface handles text. As for images, the interface is based on creating an enumerator which then may execute the operation in multiple steps. As for the other high-level interfaces, the procedures are optional.

int (\*text\_begin)(gx\_device \*dev, gs\_imager\_state \*pis, const gs\_text\_params\_t \*text,

gs\_font \*font, const gx\_clip\_path \*pcpath, gs\_text\_enum\_t \*\*ppte) [OPTIONAL]
Begin processing text, by creating a state structure and storing it in \*ppte. The parameters of text\_begin are
as follows:

| dev    | The usual pointer to the device.                                                             |
|--------|----------------------------------------------------------------------------------------------|
| pis    | A pointer to an imager state. All elements may be relevant, depending on how the text is     |
|        | rendered.                                                                                    |
| text   | A pointer to the structure that defines the text operation and parameters. See gstext.h for  |
|        | details.                                                                                     |
| font   | Defines the font for drawing.                                                                |
| pcpath | If not NULL, defines an optional clipping path. Only relevant if the text operation includes |
|        | TEXT_DO_DRAW.                                                                                |
| ppte   | The implementation should return a pointer to its state structure here.                      |

text\_begin must allocate a structure for its bookkeeping needs, using the allocator used by the graphics state, and return it in \*ppte. text\_begin may assume that the structures passed as parameters will survive until text processing is complete.

If the text operation includes TEXT\_DO...PATH then the character outline will be appended to the current path in the pgs. The current point of that path indicates where drawing should occur and will be updated by the string width (unless the text operation includes TEXT\_DO\_NONE).

If the text operation includes TEXT\_DO\_DRAW then the text color will be taken from the current colour in the graphics state. (Otherwise no colour is required).

The bookkeeping information will be allocated using the memory allocator from the graphics state.

Clients should not call the driver text\_begin procedure directly. Instead, they should call gx\_device\_text\_begin, which takes the same parameters and also initializes certain common elements of the text enumeration structure, or gs\_text\_begin, which takes many of the parameters from a graphics state structure. For details, see gstext.h.

The actual processing of text uses the procedures in the enumeration structure, not driver procedures, since the handling of the text may depend on the font and parameters rather than the device. Text processing may also require the client to take action between characters, either because the client requested it (TEXT\_INTERVENE in the operation) or because rendering a character requires suspending text processing to call an external package such as the PostScript interpreter. (It is a deliberate design decision to handle this by returning to the client, rather than calling out of the text renderer, in order to avoid potentially unknown stack requirements.) Specifically, the client must call the following procedures, which in turn call the procedures in the text enumerator.

#### int gs\_text\_process(gs\_text\_enum\_t \*pte)

Continue processing text. This procedure may return 0 or a negative error code as usual, or one of the following values (see gstext.h for details).

| TEXT_PROCESS_RENDER   | The client must cause the current character to be rendered.                   |
|-----------------------|-------------------------------------------------------------------------------|
|                       | This currently only is used for PostScript Type 0-4 fonts and their CID-keyed |
|                       | relatives.                                                                    |
| TEXT_PROCESS_INTERVEN | EThe client has asked to intervene between characters. This is used for cshow |
|                       | and kshow.                                                                    |

### int gs\_text\_release(gs\_gstate \* pgs, gs\_text\_enum\_t \*pte, client\_name\_t cname)

Finish processing text and release all associated structures. Clients must call this procedure after gs\_text\_process returns 0 or an error, and may call it at any time.

There are numerous other procedures that clients may call during text processing. See gstext.h for details.

**Note:** Unlike many other optional procedures, the default implementation of text\_begin cannot simply return: like the default implementation of begin[\_typed]\_image, it must create and return an enumerator. Furthermore, the implementation of the process procedure (in the enumerator structure, called by gs\_text\_process)

cannot simply return without doing anything, even if it doesn't want to draw anything on the output. See the comments in gxtext.h for details.

### Unicode support for high level (vector) devices

Implementing a new high level (also known as vector) device, one may need to translate Postscript character codes into Unicode. This can be done pretty simply.

For translating a Postscript text you need to implement the device virtual function text\_begin. It should create a new instance of gs\_text\_enum\_t in the heap (let its pointer be pte), and assign a special function to gs\_text\_enum\_t::procs.process. The function will receive pte. It should take the top level font from pte->orig\_font, and iterate with font->procs.next\_char\_glyph(pte, ..., &glyph). The last argument receives a gs\_glyph value, which encodes a Postscript character name or CID (and also stores it into pte->returned. current\_glyph). Then obtain the current subfont with gs\_text\_current\_font(pte) (it can differ from the font) and call subfont->procs.decode\_glyph(subfont, glyph). The return value will be an Unicode code, or GS\_NO\_CHAR if the glyph can't be translated to Unicode.

### 15.8.8 Reading bits back

## int (\*get\_bits\_rectangle)(gx\_device \*dev, const gs\_int\_rect \*prect, gs\_get\_bits\_params\_t \*params) [OPTIONAL]

Read a rectangle of bits back from the device. The params structure consists of:

| options  | the allowable formats for returning the data         |
|----------|------------------------------------------------------|
| data[32] | pointers to the returned data                        |
| x_offset | the X offset of the first returned pixel in data     |
| raster   | the distance between scan lines in the returned data |

options is a bit mask specifying what formats the client is willing to accept. (If the client has more flexibility, the implementation may be able to return the data more efficiently, by avoiding representation conversions.) The options are divided into groups:

#### alignment

Specifies whether the returned data must be aligned in the normal manner for bitmaps, or whether unaligned data are acceptable.

#### pointer or copy

Specifies whether the data may be copied into storage provided by the client and/or returned as pointers to existing storage. (Note that if copying is not allowed, it is much more likely that the implementation will return an error, since this requires that the client accept the data in the implementation's internal format.)

#### X offset

Specifies whether the returned data must have a specific X offset (usually zero, but possibly other values to avoid skew at some later stage of processing) or whether it may have any X offset (which may avoid skew in the get\_bits\_rectangle operation itself).

raster

Specifies whether the raster (distance between returned scan lines) must have its standard value, must have some other specific value, or may have any value. The standard value for the raster is the device width padded out to the alignment modulus when using pointers, or the minimum raster to accommodate the X offset + width when copying (padded out to the alignment modulus if standard alignment is required).

### format

Specifies whether the data are returned in chunky (all components of a single pixel together), componentplanar (each component has its own scan lines), or bit-planar (each bit has its own scan lines) format.

### color space

Specifies whether the data are returned as native device pixels, or in a standard color space. Currently the only supported standard space is RGB.

### standard component depth

Specifies the number of bits per component if the data are returned in the standard color space. (Native device pixels use dev->color\_info.depth bits per pixel.)

alpha

Specifies whether alpha channel information should be returned as the first component, the last component, or not at all. Note that for devices that have no alpha capability, the returned alpha values will be all 1s.

The client may set more than one option in each of the above groups; the implementation will choose one of the selected options in each group to determine the actual form of the returned data, and will update params[].options to indicate the form. The returned params[].options will normally have only one option set per group.

For further details on params, see gxgetbit.h. For further details on options, see gxbitfmt.h.

Define  $w = prect \rightarrow q.x - prect \rightarrow p.x$ ,  $h = prect \rightarrow q.y - prect \rightarrow p.y$ . If the bits cannot be read back (for example, from a printer), return gs\_error\_unknownerror; if raster bytes is not enough space to hold offset\_x + w pixels, or if the source rectangle goes outside the device dimensions ( $p.x < 0 \mid | p.y < 0 \mid | q.x > dev \rightarrow width \mid | q.y > dev \rightarrow height$ ), return gs\_error\_rangecheck; if any regions could not be read, return gs\_error\_ioerror if unpainted is NULL, otherwise the number of rectangles (see below); otherwise return 0.

The caller supplies a buffer of raster  $\times$  h bytes starting at data[0] for the returned data in chunky format, or N buffers of raster  $\times$  h bytes starting at data[0] through data[N-1] in planar format where N is the number of components or bits. The contents of the bits beyond the last valid bit in each scan line (as defined by w) are unpredictable. data need not be aligned in any way. If x\_offset is non-zero, the bits before the first valid bit in each scan line are undefined. If the implementation returns pointers to the data, it stores them into data[0] or data[0..N-1].

### 15.8.9 Parameters

Devices may have an open-ended set of parameters, which are simply pairs consisting of a name and a value. The value may be of various types: integer (int or long), boolean, float, string, name, NULL, array of integer, array of float, or arrays or dictionaries of mixed types. For example, the Name of a device is a string; the Margins of a device is an array of two floats. See gsparam.h for more details.

If a device has parameters other than the ones applicable to all devices (or, in the case of printer devices, all printer devices), it must provide get\_params and put\_params procedures. If your device has parameters beyond those of a straightforward display or printer, we strongly advise using the get\_params and put\_params procedures in an existing device (for example, gdevcdj.c or gdevbit.c) as a model for your own code.

### int (\*get\_params)(gx\_device \*dev, gs\_param\_list \*plist) [OPTIONAL]

Read the parameters of the device into the parameter list at plist, using the param\_write\_\* macros or procedures defined in gsparam.h.

### int (\*get\_hardware\_params)(gx\_device \*dev, gs\_param\_list \*plist) [OPTIONAL]

Read the hardware-related parameters of the device into the parameter list at plist. These are any parameters whose values are under control of external forces rather than the program – for example, front panel switches, paper jam or tray empty sensors, etc. If a parameter involves significant delay or hardware action, the driver should only determine the value of the parameter if it is "requested" by the gs\_param\_list [param\_requested(plist, key\_name)]. This function may cause the asynchronous rendering pipeline (if enabled) to be drained, so it should be used sparingly.

#### int (\*put\_params)(gx\_device \*dev, gs\_param\_list \*plist) [OPTIONAL]

Set the parameters of the device from the parameter list at plist, using the param\_read\_\* macros/procedures defined in gsparam.h. All put\_params procedures must use a "two-phase commit" algorithm; see gsparam.h for details.

### Default color rendering dictionary (CRD) parameters

Drivers that want to provide one or more default CIE color rendering dictionaries (CRDs) can do so through get\_params. To do this, they create the CRD in the usual way (normally using the gs\_cie\_render1\_build and \_\_initialize procedures defined in gscrd.h), and then write it as a parameter using param\_write\_cie\_render1 defined in gscrdp.h. However, the TransformPQR procedure requires special handling. If the CRD uses a TransformPQR procedure different from the default (identity), the driver must do the following:

- The TransformPQR element of the CRD must include a proc\_name, and optionally proc\_data. The proc\_name is an arbitrary name chosen by the driver to designate the particular TransformPQR function. It must not be the same as any device parameter name; we strongly suggest it include the device name, for instance, "bitTPQRDefault".
- For each such named TransformPQR procedure, the driver's get\_param procedure must provide a parameter of the same name. The parameter value must be a string whose bytes are the actual procedure address.

For a complete example, see the bit\_get\_params procedure in gdevbit.c. Note that it is essential that the driver return the CRD or the procedure address only if specifically requested (param\_requested(...) >  $\emptyset$ ); otherwise, errors will occur.

#### Device parameters affecting interpretation

Some parameters have been defined for high level (vector) device drivers which affect the operation of the interpreter. These are documented here so that other devices requiring the same behaviour can use these parameters.

#### /HighLevelDevice

True if the device is a high level (vector) device. Currently this controls haltone emission during setpagedevice. Normally setpagdevice resets the halftone to a default value, which is unfortunate for high-level devices such as *ps2write* and *pdfwrite*, as they are unable to tell that this is caused by setpagdevice rather than a halftone set by the input file. In order to prevent spurious default halftones being embedded in the output, if /HighLevelDevice is present and true in the device paramters, then the default halftone will not be set during setpagedevice. Also prevents interpolation of imagemasks during PDF interpretation.

### /AllowIncrementalCFF

*pdfwrite* relies on font processing occuring in a particular order, which may not happen if CFF fonts are downloaded incrementally. Defining this parameter to true will prevent incremental CFF downloading (may raise an error during processing).

#### /AllowPSRepeatFuncs

*pdfwrite* emits functions as type 4, and as a result can't convert PostScript functions using the repeat operator into PDF functions. Defining this parameter as true will cause such functions to raise an error during processing.

### /IsDistiller

Defining this parameter as true will result in the operators relating to 'distillerparams' being defined (setdistillerparams/currentdistillerparams). Some PostScript files behave differently if these operators are present (e.g. rotating the page) so this parameter may be true even if the device is not strictly a Distiller. For example *ps2write* defines this parameter to be true.

### /PreserveSMask

If this parameter is true then the PDF interpreter will not convert SMask (soft mask, ie transparent) images into opaque images. This should be set to true for devices which can handle transparency (e.g. *pdfwrite*).

### /PreserveTrMode

If this parameter is true then the PDF interpreter will not handle Text Rendering modes by degenerating into a sequence of text operations, but will instead set the Tr mode, and emit the text once. This value should be true for devices which can handle PDF text rendering modes directly.

### /WantsToUnicode

In general, Unicode values are not of interest to rendering devices, but for high level (aka vector) devices, they can be extremely valuable. If this parameter is defined as true then ToUnicode CMaps and GlyphName2Unicode tables will be processed and stored.

### 15.8.10 Page devices

### gx\_device \*(\*get\_page\_device)(gx\_device \*dev) [OPTIONAL]

According to the Adobe specifications, some devices are "page devices" and some are not. This procedure returns NULL if the device is not a page device, or the device itself if it is a page device. In the case of forwarding devices, get\_page\_device returns the underlying page device (or NULL if the underlying device is not a page device).

### 15.8.11 Miscellaneous

### int (\*get\_band)(gx\_device \*dev, int y, int \*band\_start) [OPTIONAL]

If the device is a band device, this procedure stores in \*band\_start the scan line (device Y coordinate) of the band that includes the given Y coordinate, and returns the number of scan lines in the band. If the device is not a band device, this procedure returns 0. The latter is the default implementation.

### void (\*get\_clipping\_box)(gx\_device \*dev, gs\_fixed\_rect \*pbox) [OPTIONAL]

Stores in \*pbox a rectangle that defines the device's clipping region. For all but a few specialized devices, this is ((0,0),(width,height)).

### **15.8.12 Device Specific Operations**

In order to enable the provision of operations that make sense only to a small range of devices/callers, we provide an extensible function. The operation to perform is specified by an integer, taken from an enumeration in gxdevsop.h.

A typical user of this function might make a call to detect whether a device works in a particular way (such as whether it has a particular color mapping) to enable an optimisation elsewhere. Sometimes it may be used to detect a particular piece of functionality (such as whether **copy\_plane** is supported); in other cases it may be used both to detect the presence of other functionality and to perform functions as well (such as with the pdf specific pattern management calls - moved here from their own dedicated device function).

This function is designed to be easy to chain through multiple levels of device without each intermediate device needing to know about the full range of operations it may be asked to perform.

### int (\*dev\_spec\_op)(gx\_device \*dev, int dso, void \*data, int size) [OPTIONAL]

Perform device specific operation dso. Returns gs\_error\_undefined for an unknown (or unsupported operation), other negative values for errors, and (dso specific) non-negative values to indicate success. For details of the meanings of dso, data and size, see gxdevsop.h.

### 15.9 Tray selection

The logic for selecting input trays, and modifying other parameters based on tray selection, can be complex and subtle, largely thanks to the requirement to be compatible with the PostScript language setpagedevice mechanism. This section will describe recipes for several common scenarios for tray selection, with special attention to the how the overall task factors into configuration options, generic logic provided by the PostScript language (or not, if the device is used with other PDL's), and implementation of the put\_param / get\_param device functions within the device.

In general, tray selection is determined primarily through the setpagedevice operator, which is part of the PostScript runtime. Ghostscript attempts to be as compatible as is reasonable with the PostScript standard, so for more details, see the description in the PostScript language specifications, including the "supplements", which tend to have more detail about setpagedevice behavior than the PLRM book itself.

The first step is to set up an /InputAttributes dictionary matching the trays and so on available in the device. The standard Ghostscript initialization files set up a large InputAttributes dictionary with many "known" page sizes (the full list is in gs\_statd.ps, under .setpagesize). It's possible to edit this list in the Ghostscript source, of course, but most of the time it is better to execute a snippet of PostScript code after the default initialization but before sending any actual jobs.

Simply setting a new /InputAttributes dictionary with setpagedevice will not work, because the language specification for setpagedevice demands a "merging" behavior - paper tray keys present in the old dictionary will be preserved even if the key is not present in the new /InputAttributes dictionary. Here is a sample invocation that clears out all existing keys, and installs three new ones: a US letter page size for trays 0 and 1, and 11x17 for tray 1. Note that you must add at least one valid entry into the /InputAttributes dictionary; if all are null, then the setpagedevice will fail with a /configurationerror.

```
<<pre><< /InputAttributes
currentpagedevice /InputAttributes get
dup { pop 1 index exch null put } forall
dup 0 << /PageSize [612 792] >> put
dup 1 << /PageSize [612 792] >> put
dup 2 << /PageSize [792 1224] >> put
>> setpagedevice
```

After this code runs, then requesting a letter page size (612x792 points) from setpagedevice will select tray 0, and requesting an 11x17 size will select tray 2. To explicitly request tray 1, run:

<< /PageSize [612 792] /MediaPosition 1 >> setpagedevice

At this point, the chosen tray is sent to the device as the (nonstandard) %MediaSource device parameter. Devices with switchable trays should implement this device parameter in the put\_params procedure. Unlike the usual protocol for device parameters, it is not necessary for devices to also implement get\_params querying of this paramter; it is effectively a write-only communication from the language to the device. Currently, among the devices that ship with Ghostscript, only PCL (gdevdjet.c) and PCL/XL (gdevpx.c) implement this parameter, but that list may well grow over time.

If the device has dynamic configuration of trays, etc., then the easiest way to get that information into the tray selection logic is to send a setpagedevice request (if using the standard API, then using gsapi\_run\_string\_continue) to update the /InputAttributes dictionary immediately before beginning a job.

# 15.9.1 Tray rotation and the LeadingEdge parameter

Large, sophisticated printers often have multiple trays supporting both short-edge and long-edge feed. For example, if the paper path is 11 inches wide, then 11x17 pages must always print short-edge, but letter size pages print with higher throughput if fed from long-edge trays. Generally, the device will expect the rasterized bitmap image to be rotated with respect to the page, so that it's always the same orientation with respect to the paper feed direction.

The simplest way to achieve this behavior is to call gx\_device\_request\_leadingedge to request a LeadingEdge value LeadingEdge field in the device structure based on the %MediaSource tray selection index and knowledge of the device's trays. The default put\_params implementation will then handle this request (it's done this way to preserve the transactional semantics of put\_params; it needs the new value, but the changes can't actually be made until all params succeed). For example, if tray 0 is long-edge, while trays 1 and 2 are short-edge, the following code outline should select the appropriate rotation:

```
my_put_params(gx_device *pdev, gs_param_list *plist) {
   my_device *dev = (my_device *)pdev;
   int MediaSource = dev->myMediaSource;
   code = param_read_int(plist, "%MediaSource", &MediaSource);
   switch (MediaSource) {
    case 0:
        gx_device_req_leadingedge(dev, 1);
        break:
    case 1:
    case 2:
        gx_device_req_leadingedge(dev, 0);
       break:
    }
    ... call default put_params, which makes the change...
   dev->myMediaSource = MediaSource;
   return 0;
}
```

Ghostscript also supports explicit rotation of the page through setting the /LeadingEdge parameter with setpagedevice. The above code snippet will simply override this request. To give manual setting through setpagedevice priority, don't change the LeadingEdge field in the device if its LEADINGEDGE\_SET\_MASK bit is set. In other words, simply enclose the above switch statement inside an if (!(dev->LeadingEdge & LEADINGEDGE\_SET\_MASK) { ... } statement.

# 15.9.2 Interaction between LeadingEdge and PageSize

As of LanguageLevel 3, PostScript now has two mechanisms for rotating the imaging of the page: the LeadingEdge parameter described in detail above, and the automatic rotation as enabled by the /PageSize page device parameter (described in detail in Table 6.2 of the PLRM3). Briefly, the PageSize autorotation handles the case where the page size requested in setpagedevice matches the swapped size of the paper source (as set in the InputAttributesDictionary). This mechanism can be, and has been, used to implement long-edge feed, but has several disadvantages. Among other things, it's overly tied to the PostScript language, while the device code above will work with other languages. Also, it only specifies one direction of rotation (90 degrees counterclockwise). Thus, given the choice, LeadingEdge is to be preferred.

If PageSize is used, the following things are different:

• The PageSize array in InputAttributes is swapped, so it is [long short].

- The .MediaSize device parameter is similarly swapped.
- The initial matrix established by the device through the get\_initial\_matrix procedure is the same as for the non-rotated case.
- The CTM rotation is done in the setpagedevice implementation.

# CHAPTER

# SIXTEEN

# **UNSUPPORTED DEVICES**

These devices are no longer supported and/or superceeded by newer methods. The documentation is kept here for reference. Be advised that these devices will be removed in future versions of Ghostscript.

Supported devices are descripted in Details of Ghostscript output devices.

For other information, see the *Ghostscript overview*. You may also be interested in *how to build Ghostscript* and *install it*, as well as the description of the *driver interface*.

# 16.1 H-P 8xx, 1100, and 1600 color inkjet printers

This section, written by Uli Wortmann, deals with the DeskJet 670, 690, 850, 855, 870, 890, 1100, and 1600.

# 16.1.1 Drivers contained in gdevcd8.c

The source module gdevcd8.c contains four generic drivers:

| cdj670  | HP DeskJet 670 and 690             |
|---------|------------------------------------|
| cdj850  | HP DeskJet 850, 855, 870, and 1100 |
| cdj890  | HP DeskJet 890                     |
| cdj1600 | HP DeskJet 1600                    |

# 16.1.2 Further documentation

Credits: Much of the driver is based on ideas derived from the *cdj550* driver of George Cameron. The support for the hp670, hp690, hp890 and hp1600 was added by Martin Gerbershagen.

| Date     | Version     | Comments                                                   |
|----------|-------------|------------------------------------------------------------|
| 11.11.96 | Version 1.0 |                                                            |
| 25.08.97 | Version 1.2 | Resolved all but one of the known bugs,                    |
|          |             | introduced a couple of perfomance improvements.            |
|          |             | Complete new color-transfer-function handling (see gamma). |
| 01.06.98 | Version 1.3 | Due to the most welcome contribution of                    |
|          |             | Martin Gerbershagen, support for the                       |
|          |             | hp670, hp690 and hp890                                     |
|          |             | and hp1600 has been added.                                 |
|          |             | Martin has also resolved all known bugs.                   |
|          |             | Problems: Dark colors are still pale.                      |

The hp690 is supported through the hp670 device, the hp855, hp870 and the hp1100 through the hp850 device. The driver needs no longer special switches to be invoked except -sDEVICE=cdj850, -sDEVICE=CDJ890, -sDEVICE=CDJ670, or -sDevice=CDJ1600. The following switches are supported:

| -dPapertype=   | 0   | plain paper [default]                                    |
|----------------|-----|----------------------------------------------------------|
|                | 1   | bond paper                                               |
|                | 2   | special paper                                            |
|                | 3   | glossy film                                              |
|                | 4   | transparency film                                        |
|                |     | Currently the lookup tables are unsuited for printing on |
|                |     | special                                                  |
|                |     | paper or transparencies. For these please revert to the  |
|                |     | gamma functions.                                         |
| -dQuality=     | -1  | draft                                                    |
|                | 0   | normal [default]                                         |
|                | 1   | presentation                                             |
| -dRetStatus=   | 0   | C-RET off                                                |
|                | 1   | C-RET on [default]                                       |
| -dMasterGamma= | 3.0 | [default = 1.0]                                          |

**Note:** To take advantage of the calibrated color-transfer functions, be sure not to have any gamma statements left! If you need to (i.e., for overhead transparencies), you still can use the gamma functions, but they will override the built-in calibration. To use gamma in the traditional way, set MasterGamma to any value greater than 1.0 and less than 10.0. To adjust individual gamma values, you have to additionally set MasterGamma to a value greater than 1.0 and less than 10.0. With the next release, gamma functions will be dropped.

When using the driver, be aware that printing at 600dpi involves processing large amounts of data (> 188MB !). Therefore the driver is not what you would expect to be a fast driver ;-) This is no problem when printing a full-sized color page (because printing itself is slow), but it's really annoying if you print only text pages. Maybe I can optimize the code for text-only pages in a later release. Right now, it is recommended to use the highest possible optimisation level your compiler offers. For the time being, use the *cdj550* device with -sBitsPerPixel=3 for fast proof prints. If you simply want to print 600dpi BW data, use the cdj550 device with -sBitsPerPixel=8 (or 1).

Since the printer itself is slow, it may help to set the process priority of the gs process to "regular" or even less. On a 486/100MHz this is still sufficient to maintain a continuous data flow. Note to OS/2 users: simply put the gs window into the background or minimize it. Also make sure that print01.sys is invoked without the /irq switch (great speed improvement under Warp4).

The printer default settings compensate for dot-gain by a calibrated color-transfer function. If this appears to be too light for your business graphs, or for overhead transparencies, feel free to set -dMasterGamma=1.7. Furthermore, you may tweak the gamma values independently by setting -dGammaValC, -dGammaValM, -dGammaValY or -dGammaValK (if not set, the values default to MasterGamma). This will only work when -dMasterGamma is set to a value greater than 1.0.

Depending on how you transfer the files, under UNIX you may need to remove the CRs of the CR-LF sequence used for end-of-line on DOS-based (MS Windows-based) systems. You can do this in unpacking the files with unzip -a hp850.zip.

To compile with gs5.x or later, simply add to your makefile:

DEVICE\_DEVS4=cdj850.dev cdj670.dev cdj890.dev cdj1600.dev

# 16.2 H-P 812, 815, 832, 880, 882, 895, and 970 color inkjet printers

This section, written by Matthew Gelhaus, deals with the DeskJet 812, 815, 832, 880, 882, 895, and 970.

This is a modified version of the HP8xx driver written by Uli Wortmann. More information and download are available at gelhaus.net/hp880c.

# 16.2.1 Drivers contained in gdevcd8.c

The source module gdevcd8.c contains one generic driver:

|  | cdj880 | HP DeskJet 812, 815, 832, 880, 882, 895, and 970 |
|--|--------|--------------------------------------------------|
|--|--------|--------------------------------------------------|

# 16.2.2 Further documentation

Credits: This driver is based on the *cdj850* driver by Uli Wortmann, and shares the same internal structure, although the PCL3+ interpretation has changed.

| Date     | Version         | Comments                                                                                  |
|----------|-----------------|-------------------------------------------------------------------------------------------|
| 15.03.99 | Version 1.3     | Initial version, based on Version 1.3 of Uli Wortmann's driver.                           |
| 26.02.00 | Version 1.4beta | Greatly improved color handling & dithering, but not yet complete enough to use for text. |

All printers are supported through the cdj880 device. Invoke with -sDEVICE=cdj880. The following switches are supported:

| -dPapertype=   | 0   | plain paper [default]                                    |  |
|----------------|-----|----------------------------------------------------------|--|
|                | 1   | bond paper                                               |  |
|                | 2   | special paper                                            |  |
|                | 3   | glossy film                                              |  |
|                | 4   | transparency film                                        |  |
|                |     | Currently the lookup tables are unsuited for printing on |  |
|                |     | special                                                  |  |
|                |     | paper or transparencies. For these please revert to the  |  |
|                |     | gamma functions.                                         |  |
| -dQuality=     | -1  | draft                                                    |  |
|                | 0   | normal [default]                                         |  |
|                | 1   | presentation                                             |  |
| -dMasterGamma= | 3.0 | [default = 1.0]                                          |  |

The printer default settings compensate for dot-gain by a pre-defined color-transfer function. If this appears to be too light for your business graphs, or for overhead transparencies, feel free to set -dMasterGamma=1.7. Furthermore, you may tweak the gamma values independently by setting -dGammaValC, -dGammaValM, -dGammaValY or -dGammaValK (if not set, the values default to MasterGamma). This will only work when -dMasterGamma is set to a value greater than 1.0.

To compile with gs6.x or later, simply add to your makefile:

DEVICE\_DEVS4=\$(DD)cdj880.dev

# 16.3 H-P color inkjet printers

This section, written by George Cameron, deals with the DeskJet 500C, DeskJet 550C, PaintJet, PaintJet XL, PaintJet XL300, the DEC LJ250 operating in PaintJet-compatible mode.

# 16.3.1 Drivers contained in gdevcdj.c

The source module gdevcdj.c contains six generic drivers:

| cdj500   | HP DeskJet 500C and 540C                      |
|----------|-----------------------------------------------|
| cdj550   | HP DeskJet 550C, 560C, 660C, 660Cse           |
| pjxl300  | HP PaintJet XL300, DeskJet 1200C, and CopyJet |
| pjtest   | HP PaintJet                                   |
| pjxltest | HP PaintJet XL                                |
| declj250 | DEC LJ250                                     |

All these drivers have 8-bit (monochrome), 16-bit and 24-bit (colour) and for the DJ 550C, 32-bit (colour, CMYK mode) options in addition to standard colour and mono drivers. It is also possible to set various printer-specific parameters from the command line, for example:

gs -sDEVICE=cDeskJet -dBitsPerPixel=16 -dDepletion=1 -dShingling=2 tiger.eps

**Note:** The old names *cdeskjet*, *cdjcolor* and *cdjmono* drivers have been retained; however, their functionality duplicates that available using the drivers above (and *cdeskjet* is identical to *cdj500*). That is, we can use:

```
gs -sDEVICE=cdj500 -dBitsPerPixel=24 for cdjcolor, and
gs -sDEVICE=cdj500 -dBitsPerPixel=1 for cdjmono
```

# 16.3.2 Default paper size

If the preprocessor symbol A4 is defined, the default paper size is ISO A4; otherwise it is U.S. letter size (see about *paper sizes* in the usage documentation). You can *specify other paper sizes* on the command line, including A3 for the PaintJet XL and PaintJet XL300, as also explained in the *usage documentation*.

# 16.3.3 DeskJet physical limits

The DeskJet's maximum printing width is 2400 dots, or 8 inches (20.32cm). The printer manuals say that the maximum recommended printing height on the page is 10.3 inches (26.16cm), but since this is obviously not true for A4 paper, and I have been unable to detect any problems in printing longer page lengths, this would seem to be a rather artificial restriction.

All DeskJets have 0.5 inches (1.27cm) of unprintable bottom margin, due to the mechanical arrangement used to grab the paper. Side margins are approximately 0.25 inches (0.64cm) for U.S. letter paper, and 0.15 inches (0.38cm) for A4.

#### Printer properties (command-line parameters)

Several printer "properties" have been implemented for these printers. Those available so far are all integer quantities, and thus may be specified, for instance, like

```
gs -dBitsPerPixel=32 -dShingling=1 ...
```

which sets the BitsPerPixel parameter to 32 and the Shingling parameter to 1.

#### **Bits per pixel**

If the preprocessor symbol BITSPERPIXEL is defined as an integer (see below for the range of allowable values), that number defines the default bits per pixel (bit depth) for the generic drivers. If the symbol is undefined, the default is 24 bits per pixel. It is, of course, still possible to specify the value from the command line as described below. Note also that the cDeskJet, cdjcolor and cdjmono drivers are unaffected by setting this symbol, as their default settings are predefined to be 1, 3 and 24 respectively.

All of the drivers in gdevcdj.c accept a command line option to set the BitsPerPixel property. This gives considerable flexibility in choosing various tradeoffs among speed, quality, colour, etc. The valid numbers are:

| BITSPERPIXEL | Comments                                                            |  |  |
|--------------|---------------------------------------------------------------------|--|--|
| 1            | A standard Ghostscript monochrome driver, using black               |  |  |
|              | ink (by installing the separate mono cartridge in the               |  |  |
|              | case of the DeskJet 500C, or automatically for the other printers). |  |  |
| 3            | A standard Ghostscript colour driver, using internal dithering.     |  |  |
|              | This is fast to compute and to print, but the clustered             |  |  |
|              | dithering can lose some detail and colour fidelity.                 |  |  |
| 8            | An "error-diffusion" monochrome driver which uses Floyd-Steinberg   |  |  |
|              | dithering to print greyscale images.                                |  |  |
|              | The patterns are much more randomised than with the normal          |  |  |
|              | clustered dithering, but the data files can be much larger          |  |  |
|              | and somewhat slower to print.                                       |  |  |
| 16           | A "cheaper" version of the 24-bit driver, which generates           |  |  |
|              | Floyd-Steinberg colour dithered output using the minimum            |  |  |
|              | memory (this may be helpful when using Ghostscript has not          |  |  |
|              | been compiled using a 16-bit build environment).                    |  |  |
|              | The quality can be almost as good as the 24-bit version.            |  |  |
| 24           | A high-quality colour driver using Floyd-Steinberg                  |  |  |
|              | dithering for maximum detail and colour range.                      |  |  |
|              | However, it is very memory-intensive, and thus can                  |  |  |
|              | be slow to compute. It tends to produce rather                      |  |  |
|              | larger raw data files, so they can also take longer to print.       |  |  |
| 32           | Only for the DeskJet 550C, which uses the black cartridge           |  |  |
|              | and the colour cartridge simultaneously (that is, CMYK printing).   |  |  |
|              | This printer can both be faster and give higher quality than        |  |  |
|              | the DeskJet 500C, because of the true black ink.                    |  |  |
|              | (Note that the 24-bit mode also permits CMYK printing on            |  |  |
|              | this printer, and uses less memory). Any differences                |  |  |
|              | between 24-bit and 32-bit should be small.                          |  |  |

#### **DeskJet properties**

| Name         | Туре | Comments                                                 |  |
|--------------|------|----------------------------------------------------------|--|
| BlackCorrect | int  | Colour correction to give better blacks when using       |  |
|              |      | the DJ500C in colour mode. For example, the              |  |
|              |      | default of 4 reduces the cyan component to 4/5.          |  |
|              |      | Range accepted: $0 - 9 (0 = \text{none})$ .              |  |
| Shingling    | int  | Interlaced, multi-pass printing:                         |  |
|              |      | 0 = none, $1 = 50%$ , $2 = 25%$ , 2 is best and slowest. |  |
| Depletion    | int  | "Intelligent" dot-removal:                               |  |
|              |      | 0 = none, $1 = 25%$ , $2 = 50%$ , $1$ best for graphics? |  |
|              |      | Use 0 for transparencies.                                |  |

#### PaintJet XL300 / PaintJet XL properties

| Name         | Туре | Comments                                                                                  |  |
|--------------|------|-------------------------------------------------------------------------------------------|--|
| PrintQuality | int  | Mechanical print quality: $-1 = \text{fast}, 0 = \text{normal}, 1 = \text{presentation}.$ |  |
|              |      | Fast mode reduces ink usage and uses single-pass operation for                            |  |
|              |      | some media types. Presentation uses more ink and the maximum                              |  |
|              |      | number                                                                                    |  |
|              |      | of passes, giving slowest printing for highest quality.                                   |  |
| RenderType   | int  | 0 driver does dithering                                                                   |  |
|              |      | 1 snap to primaries                                                                       |  |
|              |      | 2 snap black to white, others to black                                                    |  |
|              |      | 3 ordered dither                                                                          |  |
|              |      | 4 error diffusion                                                                         |  |
|              |      | 5 monochrome ordered dither                                                               |  |
|              |      | 6 monochrome error diffusion                                                              |  |
|              |      | 7 cluster ordered dither                                                                  |  |
|              |      | 8 monochrome cluster ordered dither                                                       |  |
|              |      | 9 user-defined dither (not supported)                                                     |  |
|              |      | 10 monochrome user-defined dither ns.                                                     |  |

The PaintJet (non-XL) has no additional properties.

# 16.3.4 Gamma correction

One consequence of using Floyd-Steinberg dithering rather than Ghostscript's default clustered ordered dither is that it is much more obvious that the ink dots are rather larger on the page than their nominal 1/180-inch or 1/300-inch size (clustering the dots tends to minimise this effect). Thus it is often the case that the printed result is rather too dark. A simple empirical correction for this may be achieved by preceding the actual PostScript file to be printed by a short file which effectively sets the gamma for the device, such as:

```
gs ... gamma.ps colorpic.ps -c quit
```

where gamma.ps is:

```
%!
/.fixtransfer {
    currentcolortransfer 4 {
```

(continues on next page)

(continued from previous page)

```
mark exch
dup type dup /arraytype eq exch /packedarraytype eq or
1 index xcheck and { /exec load } if
0.333 /exp load
] cvx 4 1 roll
} repeat setcolortransfer
} bind odef
.fixtransfer
/setpagedevice { setpagedevice .fixtransfer } bind odef
```

This does the gamma correction after whatever correction the device might be doing already. To do the correction before the current correction:

```
%!
/.fixtransfer {
  currentcolortransfer 4 {
    mark 0.333 /exp load 4 -1 roll
    dup type dup /arraytype eq exch /packedarraytype eq or
    1 index xcheck and { /exec load } if
    ] cvx 4 1 roll
    } repeat setcolortransfer
} bind odef
.fixtransfer
/setpagedevice { setpagedevice .fixtransfer } bind odef
```

This example sets the gamma for R, G, and B to 3, which seems to work reasonably well in practice.

# 16.3.5 HP's resolution-enhanced mode for Inkjet printers

This feature is available on HP's more recent inkjet printers, including the DeskJet 520 (mono), 540 (mono or colour) and 560C (mono and colour). The colour and monochrome drivers for the HP DeskJet 550c are (probably) the best you will get for use with Ghostscript, for the following reasons.

These printers do not offer true  $600 \times 300$  dpi resolution. Those that print in colour are strictly  $300 \times 300$  dpi in colour mode, while in mono mode there is a pseudo  $600 \times 300$  dpi mode with the restriction that you can't print two adjacent dots. In effect what you have is 600 dpi dot positioning, but on average you don't get more dots per line. This provides the possibility, for instance, to have sharper character outlines, because you can place dots on the edges nearer to their ideal positions. This is why it is worth doing.

However, HP will not support user-level programming of this resolution-enhanced mode, one reason being that (I understand) all the dot spacing has to be done by the driver, and if you get it wrong, you can actually damage the print head.

To summarise, you may lose a smidgin of (potential) text clarity using the 550c drivers (*cdj550*, *cdjcolor*, *cdjmono* etc.), but other than that, they are the ones for the job.

# 16.3.6 General tips

For all the printers above, the choice of paper is critically important to the final results. The printer manuals suggest type of paper, but in general, smoother, less fibrous types give better results. In particular, the special ink-jet paper can make a big difference: colours are brighter, but most importantly, there is almost no colour bleed, even with adjacent areas of very heavy inking. Similarly the special coated transparencies also work well (and ordinary transparencies do not work at all!).

The Unix procedure *unix-lpr.sh* provides one example of setting up a multi-option colour PostScript lpr queue on Unix systems, and includes the ability to choose a range of different colour options and printer accounting and error logging.

Caveat emptor! It is not always easy for me to test all of these drivers, as the only colour printer I have here is the DeskJet 500C. I rely on others to test drivers for the additional machines and report their findings back to me.

# 16.4 Canon BJC-8200 printer

This section was contributed by the author of the *uniprint* configuration files for the Canon BJC-8200, Stephan C. Buchert. These files also handle the Japanese Canon F850 printer.

**Warning:** Usage of this program is neither supported nor endorsed by the Canon corporation. Please see the Ghostscript license regarding warranty.

# 16.4.1 Introduction

The Canon Bubble Jet printer BJC-8200 is designed for printing digital photos and halftone images. Software drivers for Windows 95-2000 and Mac are usually included and can be downloaded from the Canon web sites for the US market. If these drivers cannot be used for some reason, then at present Ghostscript is probably the alternative giving the best results.

The BJC-8200 has features not found among the specs of earlier bubble jet models (except the even more advanced BJC-8500) and is advertised to offer:

- 1. Microfine droplet technology.
- 2. Support for printing on a new type of paper, Photo Paper Pro.
- 3. A printhead capable of printing up to 1200 DpI.
- 4. Individual ink tanks for 6 colors.
- 5. An internal status monitor reporting low ink back to a driver.
- 6. An optional color scanner cartridge for up to 600 DpI resolution.

Access to features 5 and 6 requires use of the original Canon drivers for the foreseeable future. This README is about getting the printer features 1-3 working with Ghostscript. No (re)compilation of Ghostscript is normally required.

Ghostscript comes with a relatively highly configurable driver, called *uniprint*, for printers which understand raster images in various propriety formats. Most options for this driver are usually organized into files having the suffix . upp. Ghostscript versions  $\geq 5.10$  (or even earlier) include such *uniprint* control files for the Canon BJC-610. They work also well for some other Canon Bubble Jet models, for example for my BJC-35vII. But when using them for a BJC-8200 the result is unsatisfactory.

# 16.4.2 The uniprint control files for the BJC-8200

After some experimenting with the options for *uniprint* I have obtained quite satisfactory prints with *my printer*. This distribution includes six new *uniprint* control files:

- bj8pp12f.upp
- bj8hg12f.upp
- bj8gc12f.upp
- bj8oh06n.upp
- bj8ts06n.upp
- bj8pa06n.upp

They are included in Ghostscript >=6.21. For older versions you can put them anywhere in the Ghostscript search path (type gs -h to see the path), but should perhaps add the files to the directory with the other \*.upp files. This is /usr/share/ghostscript/gs6.01/lib in my RedHat 6.1 Linux box with Aladdin Ghostscript 6.01.

Here is an explanation of my file name convention: the prefix "bj8" should perhaps be used for the Canon BJC-8200 and compatible (like the Japanese F850 and perhaps the non-Japanese BJC-8500) models. The next two letters indicate the print media:

- **pp** "Photo Paper Pro".
- hg "High Gloss Photo Film".
- gc "Glossy Photo Cards".
- oh "OHP transparencies".
- ts "T-shirt transfer".
- pa "Plain Paper".

The numbers at positions 6 and 7 indicate the resolution

- 12 1200x1200 DpIxDpI.
- **06** 600x600 DpIxDpI.

The last letter stands for a quality factor that effects also the print speed (presumably related to the number of passes that the printhead makes).

- **f** highest quality.
- **n** normal quality.

Printing a postcard size ( $\sim 10x15$  cm<sup>2</sup>) image at 1200x1200 DpI<sup>2</sup> takes about 3 minutes. The output of Ghostscript is then typically 4-5 MByte. The bootleneck seems to be the transfer of the raster image in run-length encoded Canon format to the printer (via the parallel port on my system) or the printer's speed, not Ghostscript or the *uniprint* renderer.

# 16.4.3 Further Optimization for the Canon BJC-8200

So far I have only experimented with the printer initialization code at the beginning of each page (-dupBeginPageCommand) and the resolution (-r). Other options, particularly the transfer arrays (-dupBlackTransfer, -dupCyanTransfer, -dupMagentaTransfer, -dupYellowTransfer) and the margins (-dupMargins) were simply copied from the files for the BJC-610, but they may need to be changed for optimized performance.

Here is information useful for changing or adding uniprint control files for the BJC-8200:

In -dupBeginPageCommand=... use the line:

1b28 64 0400 04b0 04b0

for 1200x1200 resolution, and:

1b28 64 0400 0258 0258

for 600x600. The -r option in the control file must of course match this line. Other resolutions might work as well, but I didn't try.

Crucial are the numbers in the lines like:

1b28 63 0300 3005 04 A A Plain Paper 0 4 Highest quality OHP transparency 2 . T-shirt transfer 3 . Glossy Photo Film 5 . High Gloss Paper 6 0 Lowest quality Photo Paper Pro 9

# 16.4.4 Outlook

Presently *uniprint* can use the black (K), cyan (C), magenta (M), and yellow (Y) colors in the BJC-8200. The unused colors are photo (or light) cyan (c) and magenta (m). Also the Canon driver seems to use only CMYK, for example when printing on Photo Paper Pro in "Camera" or "SuperPhoto" mode. These modes supposedly produce prints of the best quality that the Canon driver can offer. Other modes of Canon driver do use up to all six color cartridges (CMYKcm). Therefore expanding *uniprint*'s capabilities for six colors would be interesting, but it may not increase the output quality of 6-color printers such as the BJC-8200 drastically.

More control files for *uniprint* could be added in order to offer more versatility for controlling the BJC-8200 within a Ghostscript installation. The number of possible combinations for media type, resolution and print quality factor is very large, many combinations would not make much sense, many might be used here and there, but relatively rarely. The user would have to remember a name for each combination that is used.

A better way would be to let the user patch optionally a user owned or system wide *uniprint* control file before each print via some print tool. This is similar to the approach taken by Canon with their driver for Windows. Similarly a *uniprint* tool could also incorporate other functions such as printing test and demo pages and the low ink warning once the protocol for this is known. Clearly it would be difficult to code such a *uniprint* tool for all the platforms where Ghostscript is running.

# 16.4.5 Usage on RedHat Linux

In order to install a BJC-8200 printer on a RedHat Linux system with RedHat's printtool, you need also to insert with a text editor the contents of the file bj8.rpd into the RedHat printer database /usr/lib/rhs/rhs-printfilters/ printerdb. Insert it most appropriately after the section:

```
StartEntry: U_CanonBJC610
.
.
.
EndEntry
< --- insert here "bj8.rpd" from this distribution:
< --- StartEntry: U_CanonBJC8200
.
.
.
.
.</pre>
```

**Note:** Actually I have a F850, not a BJC-8200. That model is sold for the Japanese market only. The specs and also the external look are the same as those of the BJC-8200 models for the American and European markets. I expect that the raster image mode which is used exclusively by Ghostscript is entirely compatible for both models.

# 16.5 Other Canon BubbleJet (BJC) printers

This section was contributed by the author of the drivers, Yves Arrouye. The drivers handle Canon BJC-600, BJC-4xxx, BJC-70, Stylewriter 2x00, and BJC-800 printers.

# 16.5.1 History

The BJC-600 driver was written in the first place by Yoshio Kuniyoshi and later modified by Yves Arrouye. We tried to make it evolve synchronously, though Yoshio cannot be reached since a long time ago. The drivers are based on code for the HP printers by George Cameron (in fact, they are in the same file!), so he's the first person to thank.

The 2.00 version of the drivers was a complete rewrite of the driver (arguments, optimization, colour handling, in short: everything!) by Yves Arrouye. That release was also the first one to be able to use the full width of an A3 paper size. PostScript Printer Description (PPD) files for the drivers were released with version 2.15. They are incomplete, but they can be used to drive the printers' main features.

# 16.5.2 Configuring and building the BJC drivers

Modify values in gdevbjc.h.

Configure the drivers by modifying the default values in the file gdevbjc.h or on the compilation line. If you don't do that, the drivers use reasonable defaults that make them work "as expected". All default values shown here are defined in that file.

#### CMYK-to-RGB color conversion

By default, the drivers use the same algorithm as Ghostscript to convert CMYK colors to RGB. If you prefer to use Adobe formulas, define USE\_ADOBE\_CMYK\_RGB when compiling. (See the top of the file gdevcdj.c to see the difference between the two.)

#### Vertical centering of the printable area

The drivers center the imageable area horizontally but not vertically, so that what can be printed does use the most of the output media. If you define BJC\_DEFAULT\_CENTEREDAREA when compiling, then the top and bottom margins will be the same, resulting in a (smaller) vertically centered imageable area also.

#### **Page margins**

If you define USE\_RECOMMENDED\_MARGINS, then the top and bottom margins will be the same (that is, BJC\_DEFAULT\_CENTEREDAREA will be defined for you) and the margins will be the 12.4mm recommended by Canon. Since margins are complicated (because one must rely on the mechanical precision of the printer), the drivers do something about the bottom margin: by default the bottom margin is 9.54mm for the BJC-600 driver and 7mm for the BJC-800. If you define USE\_TIGHT\_MARGINS, then the bottom margin is 7mm for both drivers (but I never managed to get my own BJC-600 to print a line on this low bound, hence the larger default). Regardless of the presence of this definition, USE\_FIXED\_MARGINS will not allow the BJC-800 to use the lower 7mm bottom margin, so if you have a problem with the bottom margin on a BJC-800, just define that (without defining USE\_TIGHT\_MARGINS, of course).

A quick way to be sure the margins you selected is to print a file whose contents are:

%! clippath stroke showpage

If the margins are okay, you will get a rectangle visibly surrounding the printable area. If they're not correct, one or more of the sides will be either incomplete or completely unprinted.

#### Makefile and compilation

Make sure the *bjc600* or *bjc800* devices are in *DEVICE\_DEVS in the makefile*; that is, look in the makefile for your platform and add them if necessary – they may already be there. As of Ghostscript 5.10, for instance, one makefile has:

```
DEVICE_DEVS6=bj10e.dev bj200.dev bjc600.dev bjc800.dev
```

# 16.5.3 Use of the drivers

There are two drivers here. The *bjc600* one supports the BJC-600 and BJC-4xxx (maybe the BJC-70 as well) and the *bjc800* one supports the BJC-800 series. Remarks here that apply to both drivers use the name bjc.

#### **Supported Options and Defaults**

Note: "options", "properties", and "parameters" designate the same thing: device parameters that you can change.

Giving an option an incorrect value causes an error. Unless stated otherwise, this error will be a rangecheckerror. Options may be set from the Ghostscript command line (using the -d and -s switches or other predetermined switches if they have an effect on the driver) or using the PostScript Level 2 setpagedevice operator if Ghostscript has been compiled with the level2 or level3 device (which it should ;-)). There are no special-purpose operators such as one was able to find in Level 1 printers.

The bjc uses 24 bits per pixel by default (unless you change the value of BJC\_BITSPERPIXEL), corresponding to CMYK printing. Supported modes are 1 bpp and 4 bpp (gray levels), 8 bpp, 16 bpp, 24 bpp and 32 bpp (colours). Colours are preferably stored in the CMYK model (which means, for example, that with 16 bpp there are only 16 different shades of each color) but it is possible to store them as RGB color for some depths. Some modes do Floyd-Steinberg dithering and some don't, but use the default Ghostscript halftoning (in fact, when halftoning is used, dithering takes also place but because of the low point density it is usually not efficient, and thus invisible).

#### Descriptions of printing modes by bpp and Colors

| bpp | Colors | Mode                                                                               |
|-----|--------|------------------------------------------------------------------------------------|
| 32  | 4      | CMYK colour printing, Floyd-Steinberg dithering                                    |
| 24  | 4      | The same. (But each primary colour is stored on 6 bits instead of 8.)              |
| 24  | 3      | RGB colour printing, Floyd-Steinberg dithering. This mode does not use the black   |
|     |        | cartridge (that's why it exists, for when you don't want to use it ;-)).           |
|     |        | Each primary colour is stored in 8 bits as in the 32/4 mode, but black generation  |
|     |        | and under-color removal are done on the driver side and not by Ghostscript,        |
|     |        | so you have no control over it. (This mode is no longer supported in this driver.) |
| 16  | 4      | CMYK colour printing, halftoned by Ghostscript. F-S dithering is still             |
|     |        | visible here (but the halftone patterns are visible too!).                         |
| 8   | 4      | The same.(But each primary colour is stored in 2 bits instead of 4.)               |
| 8   | 3      | RGB colour printing. This mode is not intended for use. What I mean is             |
|     |        | that it should be used only if you want to use custom halftone screens             |
|     |        | and the halftoning is broken using the 8/4 mode (some versions of                  |
|     |        | Ghostscript have this problem).                                                    |
| 8   | 1      | Gray-level printing, Floyd-Steinberg dithering                                     |
| 1   | 1      | Gray-level printing halftoned by Ghostscript                                       |

These modes are selected using the BitsPerPixel and Colors integer options (either from the command line or in a PostScript program using setpagedevice). See below.

A note about darkness of what is printed: Canon printers do print dark, really. And the Floyd-Steinberg dithering may eventually darken your image too. So you may need to apply gamma correction by calling Ghostscript as in:

gs -sDEVICE=bjc600 gamma.ps myfile.ps

where gamma.ps changes the gamma correction (here to 3 for all colors); 0.45 gives me good results, but your mileage may vary. The bigger the value the lighter the output:

{ 0.45 exp } dup dup currenttransfer setcolortransfer

The drivers support printing at 90dpi, 180dpi and 360dpi. Horizontal and vertical resolutions must be the same or a limitcheck error will happen. A rangecheck will happen too if the resolution is not  $90 \times 2^{N}$ . If the driver is compiled with -DBJC\_STRICT a rangecheck also happens if the resolution is not one of those supported. This is not the case, as we expect that there may be a 720dpi bjc some day.

Here are the various options supported by the bjc drivers, along with their types, supported values, effects, and usage:

#### BitsPerPixel (int)

Choose the depth of the page. Valid values are 1, 8, 16, 24 (the default) and 32. Note that when this is set for the first time, the **Colors** property is automatically adjusted unless it is also specified. The table here shows the corresponding color models and the rendering method visible: "GS" for Ghostscript halftoning and "F-S" for Floyd-Steinberg dithering. When both are present it means that the dithering of halftones is visible. Default choices are indicated by asterisk "\*".

| bpp | Colors | Default | Color model | Dithering |
|-----|--------|---------|-------------|-----------|
| 32  | 4      |         | СМҮК        | F-S       |
| 24  | 4      | *       | СМҮК        | F-S       |
|     | 3      |         | RGB         | F-S       |
| 16  | 4      |         | СМҮК        | GS, F-S   |
| 8   | 4      | *       | СМҮК        | GS        |
|     | 3      |         | RGB         | GS        |
|     | 1      |         | K (CMYK)    | F-S       |
| 1   | 1      | *       | K (CMYK)    | GS        |

#### Valid colors values for allowed BitsPerPixel values

Also note that automagical change of one parameter depending on the other one does not work in a setpagedevice call. This means that if you want to change BitsPerPixel to a value whose valid Colors values do not include the actual Colors value, you must change Colors too.

#### Colors (int)

Choose the number of color components from among 1, 3 and 4 (the default). This setting cannot be used in a PostScript program, only on Ghostscript's command line. See ProcessColorModel below for what to use to change the number of colors with PostScript code. Note that setting this property does limit the choices of BitsPerPixel. As for the previous property, its first setting may induce a setting of the "other value" (BitsPerPixel here). The table here indicates valid combinations with "V", default values with asterisk "\*".

#### Valid BitsPerPixel values for allowed Colors values

#### BitsPerPixel OK values

| Colors | Туре | 32 | 24 | 16 | 8 | 1 |
|--------|------|----|----|----|---|---|
| 4      | CMYK | V  |    | V  | V |   |
| 3      | RGB  |    | *  |    | V |   |
| 1      | K    |    |    |    | V | * |

Also note that automagical change of one parameter depending on the other one does not work in a setpagedevice call. This means that if you want to change Colors to a value whose valid BitsPerPixel values don't include the actual BitsPerPixel value, you must change BitsPerPixel too.

#### ProcessColorModel (symbol)

A symbol taken from /DeviceGray, /DeviceRGB or /DeviceCMYK which can be used to select 1, 3 or 4 colors respectively. Note that this parameter takes precedence over Colors, and that both affect the same variable of the driver. (See Colors above for values combined with BitsPerPixel.)

#### HWResolution (floats array)

An array of two floats giving the horizontal and vertical resolution in dots per inch from among 90, 180 and 360 (the default). Both values must be the same. On the Ghostscript command line, the resolution may be changed with the -r switch.

#### ManualFeed (bool)

Indicate that the sheets won't be fed automatically by the printer, false by default. (Not meaningful on the BJC-600, I fear.)

#### MediaType (string)

The media to print on, chosen from among "PlainPaper", "CoatedPaper", "TransparencyFilm", "Envelope", "Card" and "Other". Default is "PlainPaper". For "Envelope", "Card" or "Other" the driver puts the printer into thick mode automatically regardless of the actual media weight.

#### MediaWeight (int or null)

The weight of the media in grams per square meter. Null (the default) indicates that the weight is of no importance. If the specified media weight is greater than 105 (that is, the value of the compilation default BJC??? \_MEDIAWEIGHT\_THICKLIMIT) then the printer will be set to use thick paper.

#### PrintQuality (string)

The quality of printing.

| Value | Value bjc600 bjc800 Comments |   |                                                                    |  |
|-------|------------------------------|---|--------------------------------------------------------------------|--|
| Low   |                              | Х | Has the effect of making only two printing passes instead of four, |  |
|       |                              |   | so should be twice the speed; known as "CN" (Color Normal) mode    |  |
| Draft | Х                            | Х | Unlights the "HQ" light on a BJC-600                               |  |
| Nor-  | Х                            | Х | Default for both drivers; lights the "HQ" light on a BJC-600       |  |
| mal   |                              |   |                                                                    |  |
| High  | Х                            | Х | Means 200% black and 100% C                                        |  |

#### DitheringType (string)

Dithering algorithm from between "Floyd-Steinberg" and "None". "None" is the default for 1/1 print mode, "Floyd-Steinberg" for other modes. At the moment this parameter is read-only, though no error is generated if one tries to change it. This parameter is not of much value at the moment and is here mainly to reserve the name for future addition of dithering algorithms.

#### PrintColors (int)

Mask for printing color. If 0, use black for any color; otherwise the value must be the sum of any of 1 (cyan), 2 (magenta), 4 (yellow) and 8 (black), indicating which colors will be used for printing. When printing colour, only colours specified will be printed (this means that some planes will be missing if a color's value above is omitted). When printing grays, black is used if it is present in the PrintColors; otherwise, the image is printed by superimposing each requested color.

#### MonochromePrint (bool)

For *bjc600* only, false by default. Substitute black for Cyan, Magenta and Yellow when printing – useful, for example, to get some monochrome output of a dithered printing This is a hardware mechanism as opposed to the previous software one. I think that using this or setting **PrintColors** to 0 will give the same results.

**Note:** The MediaType and ThickMedia options will be replaced by the use of the device InputAttributes and OutputAttributes as soon as possible. Please note too that the print mode may be reset at the start of printing, not at the end. This is the expected behaviour. If you need to reset the printer to its default state, simply print a file that does just a showpage.

#### **Device information**

Here is other information published by the driver that you will find in the deviceinfo dictionary.

#### OutputFaceUp (bool)

This has the boolean value true, indicating that the sheets are stacked face up.

#### Version (float)

In the form M.mmpp, where M is the major version, mm the bjc driver's minor version, and pp the specific driver minor version (that is, M.mm will always be the same for the *bjc600* and *bjc800* drivers).

#### VersionString (string)

A string showing the driver version and other indications. At the moment, things like "a" or "b" may follow the version to indicate alpha or beta versions. The date of the last change to this version is given in the form MM/DD/YY (no, it won't adapt to your locale).

#### **Hardware margins**

The BJC printers have top and bottom hardware margins of 3mm and 7.1mm respectively (Canon says 7mm, but this is unusable because of the rounding of paper sizes to PostScript points). The left margin is 3.4mm for A4 and smaller paper sizes, 6.4mm for U.S. paper sizes, envelopes and cards. It is 4.0mm for A3 paper on the BJC-800.

The maximum printing width of a BJC-600 printer is 203mm. The maximum printing width of a BJC-800 printer is 289mm on A3 paper, 203mm on U.S. letter and ISO A4 paper.

#### PostScript printer description (PPD) files

The files CBJC600.PPD and CBJC800.PPD (whose long names are, respectively, Canon\_BubbleJetColor\_600.ppd and Canon\_BubbleJetColor\_800.ppd) are PPD files to drive the features of the *bjc600* and *bjc800* drivers. They can be used, for example, on NextStep systems (presumably on OpenStep systems too) and on Unix systems with Adobe's TranScript and pslpr (not tested). The files are not complete at the moment. Please note that NextStep's printing interface does not correctly enforce constraints specified in these files (in UIConstraints descriptions): you must force yourself to use valid combinations of options.

#### **Customizing the PPD files**

By default the PPD files are set for U.S. letter size paper, and they use a normalized transfer function. If you choose to use A4 printing by default, you must replace "Letter" with "A4" in these (noncontiguous) lines:

```
[...]
*DefaultPageSize: Letter
[...]
*DefaultRegion: Letter
[...]
*DefaultImageableArea: Letter
[...]
```

Some versions of Ghostscript have problems with normalized colors, which makes them add magenta in gray levels. If you experience this problem, in the PPD file replace the line:

#### \*DefaultTransfer: Normalized

with the alternate line:

\*DefaultTransfer: Null

The "thick media" option is implemented by choosing a value of 120 or 80 (for thick and thin media respectively) for the MediaWeight feature of the drivers. If you ever change the threshold for thick media in the driver code, you may need to change the values in the PPD files too.

All customization should be done using the "\*Include:" feature of PPD files so that your local changes will be retained if you update the PPD files.

## 16.5.4 How to report problems

Yves Arrouye no longer maintains this driver, and will not answer questions about it. If you are posting a question about it in a public form, please be as descriptive as possible, and please send information that can be used to reproduce the problem. Don't forget to say which driver you use, and in what version. Version information can be found in the source code of the driver or by issuing the following command in a shell:

echo "currentpagedevice /VersionString get ==" | gs -q -sDEVICE=bjc600 -

#### 16.5.5 Acknowledgements

I am particularly grateful to Yoshio Kuniyoshi without whom I'd never make these drivers, and also to L. Peter Deutsch, who answered all my (often silly) questions about Ghostscript's driver interface.

Thanks also to the people who volunteered to beta-test the v2.x BJC drivers: David Gaudine, Robert M. Kenney, James McPherson and Ian Thurlbeck (listed alphabetically) were particularly helpful by discovering bugs and helping find out exact paper margins on printers I don't have access to.

And many thanks to Klaus-Gunther Hess for looking at the dithering code and devising a good CMYK dithering algorithm for the Epson Stylus Color, which I then adapted to the code of these drivers.

# 16.6 Epson Stylus color printer (see also *uniprint*)

This section was contributed by Gunther Hess, who also wrote *uniprint*, a later set of drivers. You should probably see the section on *uniprint* for whether it might be better for your uses than this driver.

#### 16.6.1 Usage

This driver is selected with -sDEVICE=stcolor, producing output for an Epson Stylus Color at 360dpi resolution by default. But it can do much more with this printer, and with significantly better quality, than with the default mode; and it can also produce code for monochrome versions of the printer. This can be achieved via either command-line options or Ghostscript input. For convenience a PostScript file is supplied for use as an initial input file. Try the following command:

gs -sDEVICE=stcolor -r{Xdpi}x{Ydpi} stcolor.ps {YourFile.ps}

where {Xdpi} is one of 180, 360, or 720 and {Ydpi} is one of 90, 180, 360, or 720. The result should be significantly better. You may use stcolor.ps with other devices too, but I do not recommend this, since it does nothing then. stcolor.ps should be available with binary distributions and should reside in the same directory as other Ghostscript initialization files or in the same directory as the files to be printed. Thus if Ghostscript is part of your printer-spooler, you can insert:

(stcolor.ps) findlibfile { pop run } if pop

in files you want to use the improved algorithms. You may want to adapt stcolor.ps file to your specific needs. The methods and options for this are described here, but this description is restricted to Ghostscript options, while their manipulation at the PostScript level is documented in the material on the relationship of Ghostscript and PostScript and in stcolor.ps.

## 16.6.2 Options

Now to explain the options (as written on my UNIX system). The order is somehow related to their use during the printing process:

#### -dUnidirectional

Force unidirectional printing, recommended for transparencies

#### -dMicroweave

Enable the printer's "microweave" feature; see "What is weaving?" below.

#### -dnoWeave

Disable any Weaving (overrides -dMicroweave)

#### -dSoftweave

Enable the driver's internal weaving. Note that Softweave works only with the original Stylus Color and the PRO-Series.

#### -sDithering= {name}

Select another dithering algorithm (name) from among:

| Dithering name | Comments                                                                    |
|----------------|-----------------------------------------------------------------------------|
| gscmyk         | fast color output, CMYK process color model (default)                       |
| gsmono         | fast monochrome output                                                      |
| gsrgb          | fast color output, RGB process color model                                  |
| fsmono         | Floyd-Steinberg, monochrome                                                 |
| fsrgb          | Floyd-Steinberg, RGB process color model (almost identical to               |
|                | the cdj550/bjc algorithm)                                                   |
| fsx4           | Floyd-Steinberg, CMYK process color model (shares code with fsmono and      |
|                | fsrgb, but is algorithmically really bad)                                   |
| fscmyk         | Floyd-Steinberg, CMYK process color model and proper modifications for CMYK |
| hscmyk         | modified Floyd-Steinberg with CMYK model ("hs" stands for "hess" not        |
|                | for "high speed", but the major difference from fscmyk is speed)            |
| fs2            | algorithm by Steven Singer (RGB) should be identical to escp2cfs2.          |

#### -dBitsPerPixel={1...32}

number of bits used for pixel storage; the larger the value, the better the quality – at least in theory. In fsrgb one can gain some speed by restricting to 24 bits rather than the default 30.

#### -dFlag0

causes some algorithms to select a uniform initialisation rather than a set of random values. May yield a sharper image impression at the cost of dithering artifacts. (Applies to hscmyk and all fs modes, except for fs2, which always uses a constant initialization.)

#### -dFlag1 ... -dFlag4

Available for future algorithms.

#### -dColorAdjustMatrix='{three, nine, or sixteen floating-point values}'

This is a matrix to adjust the colors. Values should be between -1.0 and 1.0, and the number of values depends

on the color model the selected algorithm uses. In RGB and CMYK modes a matrix with 1.0 on the diagonal produces no transformation. This feature is really required, but I could not identify a similar feature at the language level, so I implemented it, but I don't know reasonable values yet.

# -dCtransfer='{float float ...}' or -dMtransfer=..., -dY..., -dK... or -dRtransfer='{float float ...}' or -dG..., -dB... or -dKtransfer='{float float ...}' Which you use depends on the algorithm, which may be either either CMYK, RGB or monochrome. The values

Which you use depends on the algorithm, which may be either either CMYK, RGB or monochrome. The values are arrays of floats in the range from 0 to 1.0, representing the visible color intensity for the device. One may achieve similar effects with setcolortransfer at the language level, but this takes more time and the underlying code for the driver-specific parameters is still required. The size of the arrays is arbitrary and the defaults are "{0.0 1.0}", which is a linear characteristic. Most of the code in stcolor.ps are better transfer arrays.

#### -dKcoding='{float...}',-dC..., -dM... etc.

Arrays between 0.0 and 1.0, controlling the internal coding of the color values. Clever use of these arrays may yield further enhancements, but I have no experience yet. (To be discontinued with version 2.x.)

#### -sModel=st800

Causes output to be suitable for the monochrome Stylus 800 (no weaving, no color).

#### -sOutputCode= {name}

Can be either "plain", "runlength" or "deltarow" and changes the ESC/P2 coding technique used by the driver. The default is to use runlength encoding. "plain" selects uncompressed encoding and generates enormous amounts of data.

#### -descp\_Band= 1/8/15/24

Number of nozzles of scanlines used in printing, Useful only with -dnoWeave. Larger Values yield smaller code, but this doesn't increase the printing speed.

#### -descp\_Width=N

Number of pixels Printed in each scan Line. (Useful only when tuning margins; see below)

#### -descp\_Height= pixels

Length of the entire page in pixels. (Parameter of "ESC(C" in default initialization.)

#### -descp\_Top= scan lines

Top margin in scan lines. (First parameter of "ESC(c" in default initialization.)

#### -descp\_Bottom= scan lines

Bottom margin in scan lines. (Second parameter of "ESC(c" in default initialization.)

#### -sescp\_Init="string"

Override for the initialization sequence. (Must set graphics mode 1 and units.)

#### -sescp\_Release= "string"

Overrides the release sequence, "ESC @ FF" by default.

ESC/P2 allows any resolutions to be valid in theory, but only -r360x360 (the default) and -r720x720 (not on STC-IIs ? and *st800*) are known to work with most printers.

#### Valid option combinations - Stylus I & Pro-Series only

| Resolution             | escp_Band | Weave usable        | escp_Band & number of |
|------------------------|-----------|---------------------|-----------------------|
|                        |           |                     | passes                |
| 180x90                 | 15        | noWeave             |                       |
| 180x180                | 1, 8, 24  | noWeave, Microweave | 15/2 SoftWeave        |
| 180x360                |           |                     | 15/4 SoftWeave        |
| 180x720                |           |                     | 15/8 SoftWeave        |
| 360x90                 | 15        | noWeave             |                       |
| 360x180                | 1, 8, 24  | noWeave, Microweave | 15/2 SoftWeave        |
| 360x360                | 1, 8, 24  | noWeave, Microweave | 15/4 SoftWeave        |
| 360x720                |           |                     | 15/8 SoftWeave        |
| 720x90                 | 15        | noWeave             |                       |
| 720x180                |           |                     | 15/2 SoftWeave        |
| 720x360                |           |                     | 15/4 SoftWeave        |
| 720x720 1 noWeave, Mi- | 1         | noWeave, Microweave | 15/8 SoftWeave        |
| croweave               |           |                     |                       |

**Warning:** Beware: there are only few validity checks for parameters. A good example is escp\_Band: if you set this, the driver uses your value even if the value is not supported by the printer. You asked for it and you got it!

# 16.6.3 Application note and FAQ

Quite a bunch of parameters. Hopefully you never need any of them, besides feeding stcolor.ps to Ghostscript in front of your input.

After answering some questions over fifty times I prepared a FAQ. Here is version 1.3 of the FAQ, as of stcolor version 1.20 (for Ghostscript 3.50).

#### Support for A3 paper

Yes, this driver supports the A3-size printer: merely set the required pagesize and margins. A simple way to do this is to specify the command-line switch -sPAPERSIZE=a3 or include the procedure call a3 in the PostScript prolog section. To optimize the printable area or set the proper margins, see the next paragraph.

#### Margins, PageSize

I refuse to add code to *stcolor* that tries to guess the proper margins or page size, because I found that such guessing is usually wrong and needs correction in either the source or the parameters. You can modify stcolor.ps to do that, however. After the line:

mark % prepare stack for "setpagedevice"

insert these lines, which define page size and margins in points:

```
/.HWMargins [9.0 39.96 12.6 9.0] % Left, bottom, right, top (1/72")
/PageSize [597.6 842.4] % Paper, including margins (1/72")
/Margins [ % neg. Offset to Left/Top in Pixels
    4 index 0 get STCold /HWResolution get 0 get mul 72 div neg
    5 index 3 get STCold /HWResolution get 1 get mul 72 div neg
]
```

Feel free to change the values of .HWMargins and PageSize to match your needs; the values given are the defaults when the driver is compiled with "-DA4". This option or its omission may cause trouble: the Stylus Color can print up to exactly 8 inches (2880 pixels) at 360dpi. The remaining paper is the margin, where the left margin varies only slightly with the paper size, while the right margin is significantly increased for wider paper, such as U.S. letter size.

**Note:** If you are using an ISO paper size with a version of stcolor after 1.20 and compiled without "-DA4", then the default margin is too large, and you need to add the proper ".HWMargins" to the command line or to stcolor.ps.

#### Stylus Color II / IIs and 1500

First the good news: the driver can print on the Stylus Color II. Now the bad news:

- According to Epson support the driver "abuses" the color capabilities. (See "Future Plans" for details).
- You need some parameters on the command line (or in stcolor.ps).
- I doubted that it would be usable with the Stylus Color IIs, but it is usable and suffers from mixing problems!

To make things work, you MUST disable the driver's internal weaving (Softweave), in one of these two ways:

```
gs -dMicroweave ...
gs -dnoWeave -descp_Band=1 ...
```

Version 1.90, current as of Ghostscript 5.10, fixes this bug by new default behaviour. I experienced significantly increased printing speed with the second variant on the old Stylus Color, when printing mostly monochrome data.

## 16.6.4 Recommendations

The next section is a contribution from Jason Patterson who evaluated a previous version (1.17). Ghostscript was invoked as follows:

```
gs -sDEVICE=stcolor -r720x720 -sDithering=... -sOutputFile=escp.out stcolor.ps

→whatsoever.ps
```

where "..." is the name of the desired algorithm. stcolor.ps was omitted for the gs-algorithms (gsmono, gsrgb and gscmyk), for which it is useless and would not allow the selection of "gscmyk".

#### Color dithering experiments with gdevstc 1.21

Here are data about the EPSON Stylus Color driver's different dithering methods, based on a little experiment using four good quality scanned images of quite varied nature, to begin with, a summary of the results of the four experiments. Sanity note: the results here are from only four images and a total of 24 printouts (eight on 720dpi paper, sixteen on plain paper). Your results will almost certainly vary, and your standards might not be the same as mine, so use these results only as a guide, not as a formal evaluation.

#### Quality of output by method

| gsmono | Pretty much what you'd expect from a mono ordered pattern. Looks like what a lot of mono laser    |
|--------|---------------------------------------------------------------------------------------------------|
|        | printers produce.                                                                                 |
| fsmono | Excellent for monochrome.                                                                         |
| gscmyk | Not very good, but expected from an ordered pattern.                                              |
| gsrgb  | A little better than gscmyk. More consistent looking.                                             |
| fs2    | Good, but not quite as good as fsrgb. Gets the brightness wrong: too light at 720dpi, too dark at |
|        | 360dpi.                                                                                           |
| fsrgb  | Very good, but a little too dark and has a slight blue tint.                                      |
| hscmyk | Excellent. Slightly better than fsrgb and fs2. Better than fscmyk on some images, almost the same |
|        | on most.                                                                                          |
| fscmyk | Best. Very, very slightly better than hscmyk. On some images nearly as good as the EPSON          |
|        | demos done with the MS Windows driver.                                                            |

#### Overall visual quality (1-10), best to worst

|            | 012345678910 |
|------------|--------------|
| Monochrome |              |
| fsmono     | *******      |
| gsmono     | *****        |
| Colour     |              |
| fscmyk     | *******      |
| hscmyk     | *******      |
| fsrgb      | *******      |
| fs2        | *******      |
| gsrgb      | ******       |
| gscmyk     | *****        |

# 16.6.5 Color transformation

In the initial version of the driver distributed with Ghostscript 3.33, the parameter SpotSize was the only way to manipulate the colors at the driver level. According to the parameters enumerated above, this has changed significantly with version 1.16 and above as a result an ongoing discussion about dithering algorithms and "false color" on the Epson Stylus Color. This initiated the transformation of the *stcolor* driver into a framework for different dithering algorithms, providing a generalized interface to the internal Ghostscript color models and the other data structures related to Ghostscript drivers.

The main thing such a framework should be able to do is to deliver the values the dithering algorithm needs; and since this directly influences the optical image impression, this transformation should be adjustable without the need for recompilation and relinking.

Due to the limitations on raster storage, information is lost in the first transformation step, except for the 16-bit monochrome mode. So any color adjustment should take place before this step and this is where the optional ColorAdjustMatrix works.

The first transformation step, called "coding", is controlled by the ?coding arrays. The decoding process expands the range of values expontentially to a larger range than that provided by the initial Ghostscript color model, and is therefore a reasonable place to make device- or algorithm-specific adjustments. This is where the ?transfer arrays are used. Array access might be not the fastest method, but its generality is superior, so this step is always based upon internally algorithm-specific array access. If 8 bits are stored per color component and if the algorithm uses bytes too, the second transformation is included within the first, which saves significant computation time when printing the data.

# 16.6.6 ColorAdjustMatrix

The driver supports different values for ProcessColorModel, which raises the need for different color adjustments. Here "CAM" stands for "ColorAdjustMatrix".

```
DeviceGray (three floats)
if ((r == g) && (g == b))
    K' = 1.0 - R;
else
    K' = 1.0 - CAM[0] * R + CAM[1] * G + CAM[2] * B;
```

According to the documentation on drivers, the latter (the "else" clause) should never happen.

```
DeviceRGB (nine floats)
if((r == g) && (g == b))
R' = B' = G' = R;
else
R' = CAM[0]*R + CAM[1]*G + CAM[2]*B;
G' = CAM[3]*R + CAM[4]*G + CAM[5]*B;
B' = CAM[6]*R + CAM[7]*G + CAM[8]*B;
```

The printer always uses four inks, so a special treatment of black is provided. Algorithms may take special action if R, G, and B are all equal.

```
DeviceCMYK (sixteen floats)
if((c == m) && (m == y))
    K' = max(C,K);
    C' = M' = Y' = 0;
else
    K = min(C,M,Y);
    if((K > 0) && ColorAdjustMatrix_present) { => UCR
        C -= K;
        M -= K;
        Y -= K;
    }
    C' = CAM[ 0]*C + CAM[ 1]*M + CAM[ 2]*Y + CAM[ 3]*K;
    M' = CAM[ 4]*C + CAM[ 5]*M + CAM[ 6]*Y + CAM[ 7]*K;
    Y' = CAM[ 8]*C + CAM[ 9]*M + CAM[10]*Y + CAM[11]*K;
    K' = CAM[12]*C + CAM[13]*M + CAM[14]*Y + CAM[15]*K;
```

Again we have a special black treatment. "max(C,K)" was introduced because of a slight misbehaviour of Ghostscript, which delivers black under certain circumstances as (1,1,1,0). Normally, when no special black separation and undercolor removal procedures are defined at the PostScript level, either (C,M,Y,0) or (0,0,0,K) values are mapped. This would make the extended ColorAdjustMatrix quite tedious, and so during mapping, black separation is done for (C,M,Y,0) requests; and if there is a ColorAdjustMatrix, undercolor removal is used too. In other words the default matrix is:

| 1 | 0 | 0 | 1 |
|---|---|---|---|
| 0 | 1 | 0 | 1 |
| 0 | 0 | 1 | 1 |
| 0 | 0 | 0 | 1 |

and it is applied to CMYK values with separated and removed black. Raising the CMY coefficients while lowering the

K coefficients reduces black and intensifies color. But be careful, because even small deviations from the default cause drastic changes.

If no ColorAdjustMatrix is set, the matrix computations are skipped. Thus the transformation reduces to range inversion in monochrome mode and black separation in CMYK mode.

# 16.6.7 RGB / CMYK coding and transfer, and BitsPerPixel

These two (groups of) parameters are arrays of floating-point numbers in the range 0.0 to 1.0. They control the truncation to the desired number of bits stored in raster memory (BitsPerPixel) and the ink density. The "truncation" may become a nonlinear function if any of the ?coding arrays is set. Assume the following Ghostscript invocation:

```
gs -sDEVICE=stcolor -sDithering=fscmyk -dBitsPerPixel=16 \
    -dKcoding='{ 0.0 0.09 0.9 1.0 }' \
    -dMcoding='{ 0.0 0.09 0.9 1.0 }' \
    -dKtransfer='{ 0.0 0.09 0.9 1.0 }' \
    -dYtransfer='{ 0.0 0.09 0.9 1.0 }'
```

We may have either or both of ?coding and ?transfer, giving four possible combinations. (These four combinations appear in the given example.) The resulting mapping appears in the following tables, where except for the internal Indices (4 components × 4 bits = 16 BitsPerPixel), all values are normalized to the range 0 to 1. The actual range is 0 to 65535 for the Ghostscript color and 0 to 16777215 for the ink values delivered to the fscmyk algorithm. Sorry for the bunch of numbers following, but you may try this example in conjunction with stcinfo.ps, which should give you a graphical printout of the following numbers when you issue a showpage command.

The difference between cyan and magenta is the presence of a coding array. The coding process must map a range of color values to each of the sixteen component indices. If no coding array is given, this is accomplished by dividing by 4096, equivalent to a right shift by 12 bits. The final ink density resides in the given interval and moves from the left to the right side from 0 to 15. For magenta there is a coding array and the ink value matches the center of the intervals. But the distribution of the mapped intervals follows the given coding array and is nonlinear in the linear color space of Ghostscript.

Now let us take a look at the case with transfer arrays:

Yellow uses a transfer array. There is no linear correspondence between the color and the ink values: this correspondence is defined through the given array. In other words, the transfer arrays define a nonlinear ink characteristic, which is exactly the same functionality that PostScript's "(color)transfer" function provides.

While for yellow the intervals match the intervals used with cyan, for black the intervals match the magenta intervals. But watch the correspondence between the CI/15 values and the ink density for black: this is a linear distribution in the ink domain.

Not a bad idea, I think. Consider the fs2 algorithm: it uses values in the range 0 to 255. If any transfer array were alone, some of the 256 possible values would never be used and others would be used for adjacent intervals several times. Establishing an identical coding array solves this problem, so the full potential of the algorithm is used.

Another useful feature of the coding arrays is that they are internally normalized to the range 0-1. In 720x720dpi mode the transfer arrays in stcolor.ps limit the dot density to about 50%, so these arrays end at 0.5 (and begin at 0.5 for

RGB). Because of automatic normalization, these arrays can also be used as coding arrays. But of course in the fs2 case mentioned above, values from 0 to 127 will never be delivered to the algorithm, while values 128-255 are delivered for adjacent intervals.

To clarify the intended use of the three parameters (parameter groups), keep this in mind:

- ColorAdjustMatrix is never used when transferring gray values. This restricts it to what the name says: adjustment of colors, that is, correction for miscolored ink. Do not use it for saturation or brightness control.
- ?transfer arrays control the values delivered to the driver, which in turn controls the ink quantity. Use these arrays to control saturation and brightness. In general these arrays are identical for all inks. If they differ they provide a simpler scheme for color correction, which is not necessarily faster than the ColorAdjustMatrix.
- ?coding arrays control the color value intervals mapped to the internal color indices.

# 16.6.8 What is weaving?

The Epson Stylus Color has a head assembly that contains two physically identifiable heads, one for black and one for cyan, magenta, and yellow (CMY). This makes four "logical" heads, one for each color component. Each of these four heads has several jets at some vertical (Y) distance from one another, so several horizontal lines can be printed of a given color during one pass of the heads. From experience I think there are fifteen jets per color, spaced at 1/90in.

So the question arises of how to print at a Y resolution of 360dpi with 90dpi jets. Simply by division one gets 360dpi/90dpi = 4, which tells us that 4 passes of the head assembly are needed to achieve a Y resolution of 360dpi.

Weaving is the method of how the fifteen jets are used to print adjacent horizontal rows separated here by 1/360 inch:

Now let's assume that the dot diameter is different for each individual jet, but the average among the jets matches the desired resolution. With weaving, adjacent rows are printed by different jets, thus some averaging takes place. Without weaving, adjacent rows are printed by the same jet and this makes the dot diameter deviations visible as 1/90in stripes on the paper.

# 16.6.9 Print mode parameters

The parameters "Unidirectional", "Microweave", "noWeave", "OutputCode", "Model" and the given resolution control the data generated for the printer.

#### Unidirectional

Simply toggles the unidirectional mode of the printer. Setting "Unidirectional" definitely slows printing speed, but may improve the quality. I use this for printing transparencies, where fast head movement could smear the ink.

#### Microweave, noWeave and OutputCode=deltarow

The first are two booleans, which implies that four combinations are possible. Actually only three exist (if you don't count for deltarow): Softweave, Microweave, and noWeave. The first and second are functionally identical, the difference being whether the driver or the printer does the job.

In the default Softweave mode the driver sends the data properly arranged to the printer, while in Microweave mode, it is the printer that arranges the data. But in general the host processor is much faster than the printer's processor, and thus it is faster for the host do the job. In addition to that, for 720dpi eight passes are required, and the amount of buffer space needed to buffer the data for the passes is far beyond the printer's memory. Softweave requires an odd value of "escp\_Band"; the Stylus Color provides fifteen for that.

"OutputCode" controls the encoding used. In the basic modes, the choice consists of "plain" and "runlength". The computation of runlength-encoded data does not take much time, less than the data tranfer to the printer; thus this is the recommended mode, and of course the default. With the Stylus Color, Epson introduced some new encoding principles, namely "tiff" and "deltarow". While the first was omitted from this driver for lack of apparent advantages, deltarow is available as an option. Softweave cannot be used with this encoding, so if OutputCode=deltarow is set, Microweave becomes the default. Maybe that the size of the ESC/P2 code becomes smaller, but I have never observed faster printing speed. Things tend to become slower with deltarow compared to Softweave.

#### Model

Some ESC/P2 printers such as the Stylus 800 do not offer Microweave or the commands required to do Softweave. Setting Model just changes the defaults and omits some parts of the initialization sequence which are not compatible with the given printer model. Currently only "*st800*" is supported besides the default *stcolor*.

# 16.6.10 Bugs and pitfalls

- The given ?coding and ?transfer arrays should be strictly monotonic.
- It is impossible to change WHITE: that's your paper. Thus RGB transfer should end at 1.0 and CMYK transfer should start at 0.0.
- Usually 8 bits per component yields fastest operation.
- The ColorAdjustMatrix is not used in the reverse transformation used when Ghostscript does the dithering (gs\* modes). Expect funny results.
- If BitsPerPixel is less than 6, the entire coding and transfer process does not work. This is always true for the gs\* modes and becomes true for the other modes if BitsPerPixel is forced to low values.
- 720×720dpi printing should never select the gs\* modes and should always use stcolor.ps. (I prefer 360×720.)

# 16.6.11 Tests

This section gives an overview of performance in terms of processing and printing times, from tests run after version 1.13. Printing was done offline (simply copying a processed file to the printer) to measure real printing speed without regard to speed of processing on the host, since at high resolutions, processing time is the same order of magnitude and thus may become the limiting factor.

#### The various OutputCodes

I ran several files though Ghostscript and recorded the size of the resulting print code, the processing time, and the printing time, at least for some of the files, always using these options:

gs -sDEVICE=stcolor -sPAPERSIZE=a4 stcolor.ps - < file.ps

(Actually "-sPAPERSIZE=a4" is in my gs\_init.ps since I'm a germ.)

"deltarow" is the new encoding principle ("ESC . 3 10 10 1") with Microweave on. It is activated with "-sOutputCode=deltarow".

"Softweave" actually means that nothing else was used: it is the default, and implies that odd v=40/h=10/m=15 mode ("ESC . 1 40 10 15").

"Microweave" means "-dMicroweave", equivalent to "ESC . 1 10 10 1", with full skip optimization and microweave activated. Finally I wanted to see the plain *Kathy Ireland*, and used "-sOutputCode=plain", which just replaces runlength encoding (RLE) by no encoding, thus using "ESC .  $0 \ 40 \ 10 \ 15$ ". [So sorry ;-) Kathy was still dressed in blue in front of the blue sea on a blue air cushion – nice to see but hard to dither.]

So here are the results.

It may be that I've not chosen the optimal deltarow code, but even if it saves at lot of bytes, printing-speed is not increased.

At least the printer prefers plain Kathy. In other words, sending 1 Megabyte or 20% more data has no impact on printing speed. drawing.ps is an exception to this rule: plain prints slower than RLE.

"Unclever" coding – especially with deltarow – can significantly slow down printing. But even if very significant advantages in the size of the code are achieved, deltarow is not competitive. colorcir.ps shows savings with deltarow, but printing is a mess.

# 16.6.12 Acknowledgments

This driver was copied from gdevcdj.c (Ghostscript 3.12), which was contributed by George Cameron, Koert Zeilstra, and Eckhard Rueggeberg. Some of the ESC/P2 code was drawn from Richard Brown's gdevescp.c. The POSIX interrupt code (compilation option -DSTC\_SIGNAL) is from Frederic Loyer. Several improvements are based on discussions with Brian Converse, Bill Davidson, Gero Guenther, Jason Patterson, ? Rueschstroer, and Steven Singer.

While I wish to thank everyone mentioned above, they are by no means responsible for bugs in the *stcolor* driver – just for the features.

# 16.7 uniprint, a flexible unified printer driver

uniprint is a unified parametric driver by Gunther Hess for several kinds of printers and devices, including:

- Any Epson Stylus Color, Stylus, or Stylus Pro.
- HP PCL/RTL.
- Canon BubbleJet Color 610.
- NEC P2X.
- Sun raster file format.

This driver is intended to become a unified printer driver. If you consider it ugly, please send me your suggestions for improvements. The driver will be updated with them. Thus the full explanation of the driver's name is: Ugly- -> Updated- -> Unified Printer Driver

But you probably want to know something about the functionality. At the time of this writing *uniprint* drives:

- NEC Pinwriter P2X (24-pin monochrome impact printer, ESC/P style).
- Several Epson Stylus Color models (ESC/P2 style).

- HP-DeskJet 550c (basic HP-RTL).
- Canon BJC 610.

It can be configured for various other printers without recompilation and offers uncompressed (ugly) Sun rasterfiles as another format, but this format is intended for testing purposes rather than real use. The usage of this driver is quite simple. The typical command line looks like this:

gs @{MODEL}.upp -sOutputFile={printable file} MyFile.ps -c quit

For example, from my Linux box:

```
gs @stc.upp -sOutputFile=/dev/lp1 tiger.eps -c quit
```

Thanks to Danilo Beuche, Guido Classen, Mark Goldberg and Hans-Heinrich Viehmann for providing the files for the stc200, hp690, stc500 and the stc640. Thanks to Michael Lossin for the newer st640 parameter sets.

#### Note:

- Changing the resolution with Ghostscript's -r switch is usually not possible.
- For Epson Stylus Color models not listed above, the two stc500 variants are likely to work in addition to stcany, but their gamma correction might be wrong.

# 16.7.1 The state of this driver

The coding of *uniprint* was triggered by the requirements of the various Stylus Color models and some personal needs for HP and NEC drivers. Thus the Epson models are well represented among the distributed parameter files. When this driver entered the beta test phase, three other drivers appeared on the scene that could be at least partially integrated into *uniprint*: *cdj850* by Uli Wortmann, hpdj by Martin Lottermoser, and bjc610 by Helmut Riegler.

Uli addresses features of the more recent DeskJet models that will not be available in *uniprint* soon. Martin taught me a lesson on HP-PCL3 headers that will be available in *uniprint* soon. Helmut in turn followed an almost similar idea, but targetted primarily for printing on Canon printers from the pbmplus library. Starting with version 1.68 of *uniprint*, BJC support is available. Work on the hpdj integration will start after the update of my website.

# 16.7.2 Notes on uniprint's background

*uniprint* is actually an update of *stcolor*, but much more versatile than its predecessor; *stcolor*, in its turn, started as a clone of the color DeskJet family of drivers (cdj\*). Finally, cdj\* can be considered an addition of features to the simpler monochrome drivers of Ghostscript. This addition of features is useful to get an idea of the functionality of *uniprint*:

#### Monochrome to advanced color (cdj\*)

This adds color mapping and rendering functions to the driver. Error diffusion is especially important for the quality of printing.

#### HP color to Epson Color (stcolor)

The Epson Stylus Color offered two features simultaneously: it could produce 720×720dpi output and it could

soak the paper. In other words, it required more color management features inside the driver. This is still the major conceptual difference in the data generation for HP and Epson printers.

#### Weaving techniques (stcolor)

Besides the internal color management, the Stylus Color did not provide enough buffer space to operate the printer fast at 720×720dpi. The use of weaving could yield triple the print speed. Weaving, also called interleaving, is present in some monochrome drivers too. The new thing in *stcolor* was the combination with error diffusion. Unfortunately the weaving was somehow hard-coded, as the problems with the newer members of the Stylus Color family of printers demonstrated.

#### Generalized output format and weaving (uniprint)

The features mentioned above yield about 90% of *stcolor*'s source code; only 10% is related to the formatting of the output. The idea to make the output format switchable came up soon after completing stcolor, but its final design was triggered by the (personal) necessity to drive a NEC P2X and a Designjet 750c.

Thus *uniprint* accumulates almost any features that can be found among the other printer drivers, which clearly has some disadvantage in processing speed – true in particular of version 1.75, since it was targetted for functionality, and several speed-gaining features were (knowingly) omitted.

To summarize and to introduce the terms used in the description of the parameters, the features of *uniprint* that can be parameterized are:

- Color mapping.
- Color rendering (error diffusion or Floyd-Steinberg).
- Output format, including weaving.

#### 16.7.3 Godzilla's guide to the creation of Unified Printer Parameter (.upp) files

Here is one of the distributed parameter files (stc\_l.upp) with some added comments. Also see the section that describes all *uniprint*'s parameters in brief.

```
-supModel="Epson Stylus Color I (and PRO Series), 360x360DpI, noWeave"
-sDEVICE=uniprint
                                    -- Select the driver
-dNOPAUSE
                                    -- Useful with printers
-dSAFER
                                    -- Provides some security
-dupColorModel=/DeviceCMYK
                                    -- Selects the color mapping
                                    -- Selects the color rendering
-dupRendering=/ErrorDiffusion
-dupOutputFormat=/EscP2
                                    -- Selects the output format
-r360x360
                                    -- Adjusts the resolution
-dupMargins="{ 9.0 39.96 9.0 9.0}"
                                   -- Establishes (L/B/R/T margins in points)
-dupComponentBits="{1 1 1 1}"
                                    -- Map: bits per component (default: 8)
-dupWeaveYPasses=4
                                    -- Weave: Y-passes (default: 1)
-dupOutputPins=15
                                    -- Format/weave: scans per Command
-dupBeginPageCommand="<
                                    -- Goes to the printer
 1b40
                                    -- ESC '@' ESC '@'
                                                          -> dual reset
        1b40
                                    -- ESC '(' 'G' 1 \otimes 1 -> graphics
 1b2847 0100 01
                                     -- ESC '(' 'i' 1 0 1 \rightarrow no HW weave
 1b2869 0100 00
 1b2855 0100 0A
                                    -- ESC '(' 'U' 1 0 10 -> 360dpi
 1b5500
                                    -- ESC 'U' 🛛
                                                   -> bidir print
                                    -- ESC '(' 'C' 2 0 xx -> page length
 1b2843 0200 0000
                                    -- ESC '(' 'c' 4 0 xxxx -> margins
 1b2863 0400 0000 0000
>"
                                    -- as it is, unless:
-dupAdjustPageLengthCommand
                                    -- Adjust page length in BOP requested
-dupAdjustTopMarginCommand
                                     -- Adjust top margin in BOP
```

(continues on next page)

(continued from previous page)

```
-dupAdjustBottomMarginCommand -- Adjust bottom margin in BOP
-dupEndPageCommand="(\033@\014)" -- Last (but one) data to the printer
-dupAbortCommand="(\033@\15\12\12\12\12
```

That's short, and if one removes upWeaveYPasses and upOutputPins it becomes shorter, almost stcany.upp. This miniature size is because I am most familiar with ESC/P2, and was able to add defaults for the omitted parameters. Now a few notes about the parameters used in this example:

- upModel is a string serving as a comment (and nothing else).
- DEVICE, NOPAUSE, SAFER are well-known Ghostscript parameters described in the usage documentation.
- upColorModel is one of the major *uniprint* parameters: it selects the color mapping and in turn the PostScript color model. It supports the devices /DeviceGray, /DeviceRGBW, /DeviceRGB, /DeviceCMYK, and / DeviceCMYKgenerate.
- upRendering selects the (color) rendering, supporting the values /ErrorDiffusion and /FSCMYK32. / ErrorDiffusion is similar to fsmono, fsrgb and fsx4 of *stcolor*, while /FSCMYK32 is (almost) identical to fscmyk and hscmyk, but is restricted to 32-bit data and should be used in conjunction with / DeviceCMYKgenerate.
- upOutputFormat selects the output method, supporting the values /SunRaster, /Epson, /EscP2XY, and /Pcl.

| /SunRaster | creates Sun raster files and requires no other pa- |
|------------|----------------------------------------------------|
|            | rameters                                           |
| /Epson     | is used for the elderly ESC/P format (used by      |
|            | many printers)                                     |
| /EscP2     | is used by more recent Epson printers (no X        |
|            | weaving supported)                                 |
| /EscP2XY   | supports X-Weaving, used with 1440dpi print-       |
|            | ers and in stc2s_h                                 |
| /Pcl       | HP PCL/RTL-style output formatter without          |
|            | weaving                                            |

- -r360x360 is Ghostscript's standard resolution switch.
- upMargins="{ 9.0 39.96 9.0 9.0}" has function similar to the Ghostscript parameter .HWMargins: it sets the left, bottom, right, and top margins in points. *uniprint* provides this parameter to enable automatic left-right exchange if upYFlip is active.
- upComponentBits is an array of integers that selects the bits stored in raster memory, by default 8 bits per component. In this example, 1 bit is selected for each component, thus turning down the Floyd-Steinberg algorithm (but still carrying out the time-consuming computation). The related parameter upComponentShift controls positioning the components within raster memory. Each of the numbers given corresponds to a component which depends on the selected upColorModel:

|   | /De-     | /De-     | /De-    | /De-     | /DeviceCMYKgener- |
|---|----------|----------|---------|----------|-------------------|
|   | viceGray | viceRGBW | viceRGB | viceCMYK | ate               |
| 0 | White    | White    | Red     | Black    | Black             |
| 1 | _        | Red      | Green   | Cyan     | Cyan              |
| 2 | _        | Green    | Blue    | Magenta  | Magenta           |
| 3 | _        | Blue     | —       | Yellow   | Yellow            |

This order may not be suitable for some printers, so another parameter upOutputComponentOrder, also an array of integers, selects the output order using the numbers on the left.

One group of very important parameters not used in the example above deserves to be mentioned here: the transfer arrays, named up{color}Transfer, where {color} is one of the names in the table above. These are arrays of floats in the range 0.0 - 1.0 representing the color transfer functions. They are used during mapping and rendering. In the simplest case, these arrays ensure an equidistant distribution of the stored values within the device space (which means a nonlinear mapping from Ghostscript's point of view). If the given array does not cover the entire range from 0 to 1, which applies for the Stylus Color family at high resolution for some media, only the relevant part gets mapped to raster memory (meaning that is's fully utilized) and the rendering takes care of the "overhang" (in this case the post-diffusion of 1-bit components makes sense).

Finally an important note on the transfer arrays: for monochrome devices the stored component is White, which is the way PostScript defines these devices, but most printers require Black. Thus one has to provide a falling upWhiteTransfer for such printers.

• upWeaveYPasses is an integer that gives the number of print head passes required to achieve the requested Ydpi. This makes sense only if upOutputPins is set to something greater than 1. Thus multiple pins or nozzles are transferred with a single command, and of course such a command must be supported by the device.

If no other weave parameters are given, *uniprint* computes several defaults which together do no weaving. The /Epson and /EscP2XY formats take care of upWeaveXPasses too.

- upBeginPageCommand represents the data transferred to the printer whenever a new page begins. Before that, upBeginJobCommand is written to the device only once per output file. (Intended for the HP PJL sequences).
- upAdjustBottomMarginCommand, upAdjustMediaSize, upAdjustPageLengthCommand, upAdjustPageWidthCommand, upAdjustResolutionCommand, and upAdjustTopMarginCommand.

Normally *uniprint* does not change the upBeginPageCommand, nor does it provide a default. However, if the above boolean values are set, the corresponding values are changed (provided that the code of the formatters supports this change and the commands to be adjusted are included in the BOP string).

- upEndPageCommand is the fixed termination sequence for each page, and of course there is an upEndJobCommand too.
- upAbortCommand is written if *uniprint*'s interrupt detection is enabled and a signal is caught. It replaces upEndPageCommand and upEndJobCommand, thus allowing the indication of an aborted job. (Ghostscript gets an error return from *uniprint* in this case, and abandons further processing).

For the ESC/P(2) formats all commands represent binary data, while for the PCL/RTL formatter some of them are formats for fprintf. These strings must explicitly have a trailing "0'.

I should write more, but the only recommendation is to take a look at the various parameter files. Here are a few more hints.

- If the Driver rejects a configuration, nothing happens until showpage; then an error is raised and a message with CALL-REJECTED upd\_print\_page... is printed on stderr.
- *uniprint* has lots of messages that can be activated by setting bits in the preprocessor macro UPD\_MESSAGES. I usually use the compile-time option -DUPD\_MESSAGES=0x17 for configuration development. (For the semantics, check the UPD\_M\_ macros in the source).
- A program "uninfo.ps" distributed with Ghostscript displays interactively in alphabetical order the contents of the current pagedevice dictionary. This includes any parameters generated or changed by *uniprint*.

# 16.7.4 All parameters in brief

This table gives a brief explanation of every parameter known to *uniprint*, listing them in alphabetical order. "[]" denotes that a parameter is an array, and "(RO)" that it is read-only.

# 16.7.5 uniprint's Roll of Honor

I should mention all of the people who were involved in *stcolor*'s evolution, but I've decided to start from scratch here for *uniprint*:

#### John P. Beale

for testing the stc600 modes

#### **Bill Davidson**

who triggered some weaving research and tested stc2s\_h

#### L. Peter Deutsch

who triggered ease of configuration

#### Mark Goldberg

who prepared the stc500 transfers

#### Scott F. Johnston and Scott J. Kramer

for testing the stc800 modes

#### Martin Lottermoser

for his great commented H-P DeskJet driver

#### **Helmut Riegler**

for the BJC extension

#### **Hans-Gerd Straeter**

for some measured transfer curves and more

#### **Uli Wortmann**

for discussions and his cdj850 driver

#### My family

for tolerating my printer-driver hacking

Gunther Hess Duesseldorfer Landstr. 16b, D-47249 Duisburg ,Germany, +49 203 376273 telephone (MET evening hours)

# 16.7.6 Uniprint weaving parameters HowTo

This section was contributed by Glenn Ramsey.

I wrote this because the documentation was very brief and I really struggled with it for a while, but it is very simple once you understand what is going on.

This only describes how to work out the Y parameters, I haven't looked at the X parameters yet.

1. Determine the nozzle geometry (upOutputPins) You need to know how many nozzles the printer has and the spacing between them. Usually you can find this out from the printer manual, or the printer supplier, but you may have to dissect a couple of printer output files produced with the driver supplied with the printer. There is a utility called escp2ras\* that will help with that. Sometimes the term pin is used instead of nozzle but they mean the same thing.

The number of nozzles will be the value assigned to the upOutputPins parameter.

Actually you don't have to print with all the pins available but for the purpose of demonstration I'll assume that we are using them all.

- 2. Determine how many passes are required (upWeaveYPasses).
- 3. The number of passes required is going to depend on the required resolution and the nozzle spacing.

```
passes = resolution * nozzle spacing
```

This will be the value assigned to the upWeaveYPasses parameter.

For example if the desired resolution is 360 dpi and the nozzles are spaced at 1/90 in then 360 \* 1/90 = 4 passes are required. For 720 dpi 8 passes would be required. The printer would, of course, have to be capable of moving the paper in increments of either 360 or 720 dpi too.

4. Determine the normal Y feed increment (upWeaveYFeeds)

You need to work out how much to feed the paper so that when the paper has moved by one head length in however many passes you have then each row space on the paper has been passed over by at least one nozzle. There will be one feed value for each pass and the feed values must comply with the following rules:

```
sum of feeds = passes * nozzles
feed%passes != 0 (feed is not exactly divisible by passes)
sum of (nozzles - feed) = 0
```

For example if passes=4 and nozzles=15, then sum of feeds=60. The feed values could be 1,1,1,57 or 15,15,15 or 14,15,18,13.

These values will be assigned to the upWeaveYFeeds parameter.

You would need to experiment to see what combination looks best on the printer.

I found it convenient to draw several lines of nozzles and then move them around to see how the different combinations would fill the paper. A computer drawing tool makes this easier than pencil and paper (I used Dia, a GNOME app). The number of nozzles would probably be be a good place to start.

Remember that if the number of passes is more than 1 then the feed increment will be less than the nozzle spacing and passes × feed increment size must equal the physical distance between each nozzle.

5. Determine the beginning of page pins (upWeaveInitialPins).

These values will be assigned to the upWeaveInitialPins parameter and are the numbers of nozzles to operate in each of the initial passes at the top of a page. The nozzles that the values refer to are the topmost nozzles on the head, nearest the top margin. If the image doesn't start at the top margin then uniprint doesn't use these feeds.

I don't know a mathematical relation for this except that at least one of the values must be the number of nozzles, but I'm sure that there must be one. I used a graphical method, the description that follows refers to the ascii diagram in below.

Draw a line of nozzles for each pass arranged as they would be using the normal Y feed increment determined in step 3. In the diagram below this would be passes 5-8.

Draw a line of nozzles that would print just before the first normal pass. The feed increment for this pass will be close to and most likely 1 or 2 units less than the feed increment of the last normal pass. In the example below this line is pass 4 and the feed increment is 13 whereas the normal feed increment is 15.

Draw each pass before that with a small feed increment so that if all of the nozzles appearing above the first nozzle of the first normal pass operate then all of the spaces will be filled. This feed increment is usually 1 except in cases where some jiggery pokery is going on to make the printer print at an apparent higher resolution than the nozzle diameter.

Now select the nozzles that will operate in each of theses initial passes so that the paper is filled. In each pass the nozzles must be adjacent to each other and at least one of the passes will have all the nozzles operating. I suspect that for each combination of normal Y feed increments there will only be one set of valid beginning of page increments.

#### Example: stc.upp from Aladdin Ghostscript 6.01

15 nozzles spaced at 1/90 in, 360 dpi requires 4 passes.

```
-dupWeaveYPasses=4
-dupOutputPins=15
-dupWeaveYFeeds="{15 15 15 15}"
-dupWeaveInitialYFeeds="{1 1 1 13}"
-dupWeaveInitialPins="{ 4 15 11 7}"
```

The following diagram shows which nozzles operate during each pass.

Passes 1-4 are beginning of page passes and passes 5-8 are normal passes.

These parameters would also work:

```
-dupWeaveYPasses=4
-dupOutputPins=15
-dupWeaveYFeeds="{14 15 18 13}"
-dupWeaveInitialYFeeds="{1 1 13}"
-dupWeaveInitialPins="{ 4 11 7 15}"
```

## 16.7.7 Extension to uniprint for the Epson Stylus Color 300

This section was contributed by Glenn Ramsey.

The Epson Stylus Color 300 uses a different command set to other Epson Stylus Color printers that use the ESC/P2 language. As far as I can tell its commands are a subset of ESC/P2. In ESC/P2 the colour to be printed is selected by a 'set colour' command and then the data sent is only printed in that colour until the colour is changed with another 'set colour' command. The Stylus Color 300 lacks this functionality. The data sent to the printer maps directly to the ink nozzles and colour of an output scan line in the printed output is determined by the position of the scan line within the data. This means that the driver must know how the nozzles are arranged and must format the output accordingly. The extension adds a format that I have called EscNozzleMap and adds some additional parameters to *uniprint*.

• upOutputFormatselects the output method, and should be set to the value /EscNozzleMap to select this format.

#### /EscNozzleMap

produces output for the Epson Stylus Color 300

#### A more detailed description of the new parameters

#### upNozzleMapRowsPerPass

The number of rows of data that are required to address all nozzles for a single pass of the head. There will always be this number of rows of output data generated. I'd expect it to be the same as the total number of nozzles but it wouldn't break the formatter if it wasn't. So if you wanted to print with only the 10th nozzle then row 10 would contain data corresponding to the bit pattern and all of the others would be padded with zeros.

#### upNozzleMapPatternRepeat

The number of nozzles in each repeated group on the printing head. This parameter must correspond with the length of the upNozzleMapRowMask array.

#### upNozzleMapRowMask

An array of integers that defines the colour of the nozzles on the head and whether the nozzles will be used to print. The array index defines the row index for the nozzle in the output data and the value defines the colour of the nozzle. The mapping of colours to values is defined in the table below.

| Table 1: header-rows: 1 |   |  |  |  |
|-------------------------|---|--|--|--|
| colour mask value       |   |  |  |  |
| K                       | 1 |  |  |  |
| С                       | 2 |  |  |  |
| M                       | 3 |  |  |  |
| Y                       | 4 |  |  |  |
| no data                 | 0 |  |  |  |

A value of 0 means that the nozzle is not used and the row in the output data will be padded with zeros.

#### upNozzleMapMaskScanOffset

An array of integers that defines the physical position of the nozzles relative to the first nozzle in the repeated group. The relative distance is measured in printed line widths and will be different for different printing resolutions. This parameter is used because the physical spacing of the nozzles may not correspond to their mapping in the output data. For example the ESC300 has nozzles physically arranged something like this:

There is a one nozzle width space between the last two nozzles in each group. In the output data the data for the last nozzle in the group would be in row 5 (numbering starts at 0) but the nozzle is physically positioned at 6 spaces from the first nozzle.

#### Example 1 - Epson Stylus Color 300 - 360 dpi colour

```
-dupWeaveYPasses=6

-dupOutputPins=11

-dupWeaveYFeeds="{ 11 11 11 11 11 1 }"

-dupWeaveInitialYFeeds="{ 1 1 1 1 1 7 }"

-dupWeaveInitialPins="{ 2 11 9 7 5 3 }"

-dupNozzleMapRowsPerPass=64

-dupNozzleMapPatternRepeat=6

-dupNozzleMapRowMask="{ 2 4 1 3 0 0 }"

-dupNozzleMapMaskScanOffset="{ 0 1 2 3 0 0 }"
```

The weaving parameters are the same as for any other *uniprint* driver but they must be consistent with the nozzle map parameters. In this printer the coloured nozzles are spaced at 1/60" so 6 passes are required for 360 dpi resolution.

In the example there are 64 rows of data required for each head pass. Each row must be completely filled with data for each pass so if certain nozzles do not print in the pass then the rows for those nozzles will be padded with zeroes.

The row mask translates to "C Y K M 0 0" so in the output data rows 0,7,13,... will contain data for cyan, rows 1,8,14,... will contain data for yellow, etc. Rows 4,10,16,... and 5,11,15,... will always be padded with zeroes. The upNozzleMapPatternRepeat parameter defines the length of the mask.

The row mask is repeated for each group of upNozzleMapPatternRepeat rows in the output data. In this case there are 64 rows so there will be 10 groups of "C Y K M 0 0" followed by "C Y K M" which is equivalent to 11 output pins.

The upNozzleMaskScanOffset array indicates how the data from the scan buffer is mapped to the output data. The data is presented to the formatter as a buffer of four colour scanlines. The index of the scanline being printed, lets call it y, always corresponds, in this example, to the physical position of the cyan nozzle but since the nozzles are not on the same horizontal line then the other colours for the current pass must come from other scanlines in the scan buffer. The example is { 0 1 2 3 0 0 }, this means that when printing a 4 colour image the magenta data would come from

scanline y+3, the black from scanline y+2, etc. It would have been possible in this case to use the array index instead of the upNozzleMaskScanOffset parameter however the parameter is necessary to be able to use the full capability of the printer in black only mode.

#### Example 2 - Epson Stylus Color 300 - 180 dpi black only

```
-dupMargins="{ 9.0 39.96 9.0 9.0}"
-dupWeaveYPasses=1
-dupOutputPins=31
-dupNozzleMapRowsPerPass=64
-dupNozzleMapPatternRepeat=6
-dupNozzleMapRowMask="{ 0 0 1 0 1 1}"
-dupNozzleMapMaskScanOffset="{ 0 0 0 0 1 2 }"
```

In this example there is no weaving.

The ESC300 has black nozzles evenly physically arranged as K K K but the data must be sent to the printer as 00K0KK. This is handled by the upNozzleMapRowMask and upNozzleMaskScanOffset arrays. The upNozzleMapRowMask array is {  $0 \ 0 \ 1 \ 0 \ 1 \ 1$ } which translates to {  $0 \ K \ 0 \ K \ K$ } so rows 0, 1 and 3 will always contain zeros and the other rows will contain data.

The upNozzleMaskScanOffset array in this case is  $\{0 \ 0 \ 0 \ 1 \ 2 \}$  so if the data for the 1st nozzle comes from row y in the scan buffer then the data for the 2nd and 3rd nozzles will come from rows y+1 and y+2.

#### Example 3 - Epson Stylus Color 300 - 360 dpi black only

```
-dupWeaveYPasses=2
-dupOutputPins=31
-dupWeaveYFeeds="{31 31}"
-dupWeaveInitialYFeeds="{1 31}"
-dupWeaveInitialPins="{16 31}"
-dupNozzleMapRowsPerPass=64
-dupNozzleMapPatternRepeat=6
-dupNozzleMapRowMask="{ 0 0 1 0 1 1}"
-dupNozzleMapMaskScanOffset="{ 0 0 0 0 2 4 }"
```

In this example 2 weave passes are required to achieve the desired resolution.

The upNozzleMaskScanOffset array in this case is  $\{0 \ 0 \ 0 \ 2 \ 4 \}$  because there are two weave passes so if the data for the first nozzle comes from row y in the scan buffer then the data for the 2nd and 3rd nozzles must come from rows y+(1\*2) and y+(2\*2).

Glenn Ramsey

glennr at users.sourceforge.net

February 2001

CHAPTER

SEVENTEEN

# SAMPLE CMYK 32-BIT DEVICE THAT SUPPORTS POST RENDERING PROCESSING

This device is a basic CMYK 32-bit (8-bits per component) device that uses the downscaler features to provide postrendering operations on the raster data produced by Ghostscript.

It is designed to allow a developer to add code to handle the resulting raster data and perform any desired formatting and transmission to some destination, for example DMA to a printer or sending over a network link.

# **17.1 Features**

The downscaler modules provide for the following optional post-rendering manipulation:

#### -dDownScaleFactor=factor (small non-negative integer; default = 1)

If this option set then the page is downscaled by the given factor on both axes. For example rendering with -r600 and then specifying -dDownScaleFactor=3 will produce a 200dpi image.

2 additional "special" ratios are available, 32 and 34. 32 provides a 3:2 downscale (so from 300 to 200 dpi, if the resolution is 300 dpi as with -r300). 34 produces a 3:4 upscale (so from 300 to 400 dpi, similarly).

#### -sPostRenderProfile=path (path to an ICC profile)

If this option set then the page will be color transformed using that profile after downscaling. This is useful when the file uses overprint to separately paint to some subset of the C, M, Y, and K colorants, but the final CMYK is to be color corrected for printing or display.

The ds32 device can perform rudimentary automatic bitmap 'trapping' on the final rendered bitmap. This code is disabled by default; see the *Trapping patents* below as to why.

Trapping is a process whereby the output is adjusted to minimise the visual impact of offsets between each printed plane. Typically this involves slightly extending abutting regions that are rendered in different inks. The intent of this is to avoid the unsightly gaps that might be otherwise be revealed in the final printout if the different color plates do not exactly line up.

This trapping is controlled by 3 device parameters. Firstly the maximum X and Y offsets are specified using:

-dTrapX=N

and:

-dTrapY=N

(where N is a figure in pixels, before the downscaler is applied).

The final control is to inform the trapping process in what order inks should be processed, from darkest to lightest. For a typical CMYK device this order would be  $[3\ 1\ 0\ 2]$  (K darker than M darker than C darker than Y). This is the default.

To override these defaults, the TrapOrder parameter can be used. Since this parameter requires an array, it must be specified using a different method. For example, if Cyan is darker than Magenta:

```
gs -sDEVICE=ds32 -dTrapX=2 -dTrapY=2 -c "<< /TrapOrder [ 3 0 1 2 ] >> setpagedevice" -f<sub>→</sub> →examples\colorcir.ps
```

### 17.1.1 Trapping patents

Trapping is an technology area encumbered by many patents. Until we can convince ourselves that our trapping code is not covered by any of these patents, the functionality is disabled by default.

It can be enabled by building with the ENABLE\_TRAPPING define, but before you do so you should convince yourself that either:

- The trapping code is not covered by any existing patent.
- Any patents that do cover the code are invalid in your jurisdiction.
- That you have appropriate patent licenses for any patents that do apply.

You bear full responsibility for choosing to build with ENABLE\_TRAPPING.

# 17.2 Changes to devices/devs.mak

The make files used to build Ghostscript use the file devices/devs.mak to describe what is needed for devices that can be built into the executable, such as source code files, header files, libraries and dependencies on other parts of Ghostscript.

The section below can be added to the end of the devices/devs.mak file:

```
### ------ Example 32-bit CMYK downscaled device ----- ###
# NB: downscale_ is standard in the lib (LIB1s)
$(DD)ds32.dev : $(DEVOBJ)gdevds32.$(OBJ) $(GLD)page.dev \
$(GDEV) $(DEVS_MAK) $(MAKEDIRS)
        $(SETPDEV2) $(DD)ds32 $(DEVOBJ)gdevds32.$(OBJ)
        $(ADDMOD) $(DD)ds32 -include $(GLD)page
$(DEVOBJ)gdevds32.$(OBJ) : $(DEVSRC)gdevds32.c $(gsicc_cache_h) $(gxdownscale_h) $(AK) \
        $(arch_h) $(gdevprn_h) $(stdio_h) $(stdint_h) $(DEVS_MAK) $(MAKEDIRS)
        $(DEVCC) $(DEVO_)gdevds32.$(OBJ) $(C_) $(DEVSRC)gdevds32.c
}
```

This snippet is also in a commented block at the top of the source code file.

# 17.3 Building Ghostscript with the driver

The make system also needs to be told to include the ds32 device. This can either be added to the top level make file on one of the DEVICE\_DEVS lines, for example, in psi/msvc.mak for the Windows build:

```
DEVICE_DEVS21=$(DD)ds32.dev $(DD)spotcmyk.dev $(DD)devicen.dev $(DD)bmpsep1.dev

→$(DD)bmpsep8.dev $(DD)bmp16m.dev $(DD)bmp32b.dev $(DD)psdcmyk.dev $(DD)psdrgb.dev

→$(DD)cp50.dev $(DD)gprf.dev
```

Rather than editing a make file, there is a convenient macro that allows the extra device to be added to the build command line, DEVICE\_DEVS\_EXTRA.

For example, on linux:

make DEVICE\_DEVS\_EXTRA=obj/ds32.dev

or, on Windows:

nmake -f psi/msvc32.mak DEVICE\_DEVS\_EXTRA=obj\ds32.dev

## 17.4 Source code

The source for this device driver, gdevds32.c, is as follows:

```
/* Copyright (C) 2001-2021 Artifex Software, Inc.
  All Rights Reserved.
  This software is provided AS-IS with no warranty, either express or
  implied.
  This software is distributed under license and may not be copied,
  modified or distributed except as expressly authorized under the terms
  of the license contained in the file LICENSE in this distribution.
  Refer to licensing information at http://www.artifex.com or contact
  Artifex Software, Inc., 1305 Grant Avenue - Suite 200, Novato,
  CA 94945, U.S.A., +1(415)492-9861, for further information.
*/
/* ds32 device:32-bit CMYK TIFF device (downscaled output
              from 32-bit CMYK internal rendering)
* Supports downscaler options similar to the tiffscaled32 device such
 * as DownScaleFactor, PostRenderProfile, TrapX, TrapY, and TrapOrder.
* No file is written (except for a debug mode that writes a PAM32 file)
 * so that raster lines can be passed in memory to a user function.
*/
#include "stdint_.h"
#include "gdevprn.h"
#include "gxiodev.h"
#include "stdio_.h"
#include "ctype_.h"
#include "gxgetbit.h"
#include "gsicc_cache.h"
#include "gscms.h"
#include "gxdownscale.h"
#include "gp.h"
The following section can be added to the end of device/devs.mak
```

```
### ------ Example 32-bit CMYK downscaled device ------ ###
# NB: downscale_ is standard in the lib (LIB1s)
$(DD)ds32.dev : $(DEVOBJ)gdevds32.$(OBJ) $(GLD)page.dev $(GDEV) $(DEVS_MAK) $(MAKEDIRS)
       $(SETPDEV2) $(DD)ds32 $(DEVOBJ)gdevds32.$(OBJ)
       $(ADDMOD) $(DD)ds32 -include $(GLD)page
$(DEVOBJ)gdevds32.$(OBJ) : $(DEVSRC)gdevds32.c $(gsicc_cache_h) $(gxdownscale_h) $(AK) \
 $(arch_h) $(gdevprn_h) $(stdio__h) $(stdint__h) $(DEVS_MAK) $(MAKEDIRS)
       $(DEVCC) $(DEV0_)gdevds32.$(OBJ) $(C_) $(DEVSRC)gdevds32.c
/*
       Once that is added, then rebuild Ghostscript, for example, on linux:
   make DEVICE_DEVS_EXTRA=obj/ds32.dev
       or, on Windows:
   nmake -f psi/msvc32.mak DEVICE_DEVS_EXTRA=obj\ds32.dev
*/
/* ----- The device descriptors ----- */
/* Default X and Y resolution */
#define X DPI 72
#define Y_DPI 72
/* ----- The ds32 device ----- */
static dev_proc_print_page(ds32_print_page);
static dev_proc_get_params(ds32_get_params_downscale_cmyk);
static dev_proc_put_params(ds32_put_params_downscale_cmyk);
static const gx_device_procs ds32_procs = {
       gdev_prn_open, NULL, NULL, gdev_prn_bg_output_page, gdev_prn_close,
       NULL, cmyk_8bit_map_color_rgb,
       NULL, NULL, NULL, NULL, NULL, NULL,
       ds32_get_params_downscale_cmyk,
       ds32_put_params_downscale_cmyk,
       cmyk_8bit_map_cmyk_color,
       NULL, NULL, NULL, gx_page_device_get_page_device
};
typedef struct gx_device_ds32_s {
   gx_device_common;
   gx_prn_device_common;
   gx_downscaler_params downscale;
   gsicc_link_t *icclink;
} gx_device_ds32;
```

```
const gx_device_ds32 gs_ds32_device = {
   prn_device_body(gx_device_ds32,
                    ds32_procs,
                    "ds32",
                    DEFAULT_WIDTH_10THS, DEFAULT_HEIGHT_10THS,
                    600, 600, /* 600 dpi by default */
                    0, 0, 0, 0, /* Margins */
                    4,
                               /* num components */
                                /* bits per sample */
                    32.
                    255, 255, 256, 256,
                    ds32_print_page),
   GX_DOWNSCALER_PARAMS_DEFAULTS,
               /* icclink for PostRenderProfile */
};
static int
ds32_get_params_downscale_cmyk(gx_device * dev, gs_param_list * plist)
{
  gx_device_ds32 *const dsdev = (gx_device_ds32 *)dev;
  int code = gdev_prn_get_params(dev, plist);
  int ecode = code;
  code = gx_downscaler_write_params(plist, &dsdev->downscale,
                                      GX_DOWNSCALER_PARAMS_MFS
                                      GX_DOWNSCALER_PARAMS_TRAP);
  if (code < 0) {
      ecode = code;
   }
  return ecode;
}
static int
ds32_put_params_downscale_cmyk(gx_device * dev, gs_param_list * plist)
{
   gx_device_ds32 *const dsdev = (gx_device_ds32 *)dev;
  int code, ecode;
  code = gx_downscaler_read_params(plist, &dsdev->downscale,
                                    (GX_DOWNSCALER_PARAMS_MFS
                                     GX_DOWNSCALER_PARAMS_TRAP));
  if (code < ♥)
   {
      ecode = code;
   }
  if (ecode < 0)
     return ecode;
  code = gdev_prn_put_params(dev, plist);
  return code;
}
/* below is copied (renamed) from tiff_chunky_post_cm */
```

```
static int ds32_chunky_post_cm(void *arg, byte **dst, byte **src, int w, int h,
                               int raster)
{
   gsicc_bufferdesc_t input_buffer_desc, output_buffer_desc;
  gsicc_link_t *icclink = (gsicc_link_t*)arg;
       void gsicc_init_buffer(gsicc_bufferdesc_t *buffer_desc, unsigned char num_chan,
               unsigned char bytes_per_chan, bool has_alpha, bool alpha_first,
               bool is_planar, int plane_stride, int row_stride, int num_rows,
               int pixels_per_row);
   */
   gsicc_init_buffer(&input_buffer_desc, icclink->num_input, 1, false,
      false, false, 0, raster, h, w);
   gsicc_init_buffer(&output_buffer_desc, icclink->num_output, 1, false,
      false, false, 0, raster, h, w);
   icclink->procs.map_buffer(NULL, icclink, &input_buffer_desc, &output_buffer_desc,
      src[0], dst[0]);
  return 0;
}
                        /* for debugging */
#define WRITE PAM32
#ifdef WRITE_PAM32
                        /* debugging code to write a PAM 32 file. */
static int
debug_write_pam_32(gx_device_ds32 *dsdev, byte *data, int row, FILE *file)
{
  int code = 0;
  if (row == 0) {
      /* PAM "magic" ID == 7 */
      code = fprintf(file, "P7\nWIDTH %d\nHEIGHT %d\nDEPTH 4\nMAXVAL 255\nTUPLTYPE CMYK\n
⇔"
                             "# Image generated by GPL Ghostscript GIT PRERELEASE\
\rightarrownENDHDRn'',
                      dsdev->width, dsdev->height);
      if (code < ≬)
         code = gs_error_ioerror;
   }
  if (code < 0 || fwrite(data, 1, 4*dsdev->width, file) != 4*dsdev->width)
      code = gs_error_ioerror;
  return code;
}
#endif
static int
ds32_print_page(gx_device_printer * pdev, FILE * file)
{
  gx_device_ds32 *const dsdev = (gx_device_ds32 *)pdev;
  int code = \emptyset;
  byte *data = NULL;
```

```
int size = gdev_mem_bytes_per_scan_line((gx_device *)pdev);
  int row;
  int factor = dsdev->downscale.downscale_factor;
  int height = pdev->height / factor;
  int bpc = 8;
  int num_comps = 4;
  int trap_w = dsdev->downscale.trap_w;
  int trap_h = dsdev->downscale.trap_h;
  int *trap_order = dsdev->downscale.trap_order;
  qx_downscaler_t ds;
  if (dsdev->icclink == NULL) {
     code = gx_downscaler_init(&ds, (gx_device *)pdev,
                               8, bpc, num_comps,
                               &dsdev->downscale,
                              &fax_adjusted_width, 0 /*aw*/);
  } else {
     code = gx_downscaler_init_cm(&ds, (gx_device *)pdev,
                                 8, bpc, num_comps,
                                 &dsdev->downscale,
                                 &fax_adjusted_width, 0, /*aw*/
                                 ds32_chunky_post_cm, dsdev->icclink,
                                 dsdev->icclink->num_output);
  }
  if (code < 0)</pre>
     return code:
  data = gs_alloc_bytes(pdev->memory, size, "ds32_print_page(data)");
  if (data == NULL) {
     gx_downscaler_fin(&ds);
     return_error(gs_error_VMerror);
  }
  for (row = 0; row < height && code >= 0; row++) {
     code = gx_downscaler_getbits(&ds, data, row);
     if (code < ∅)
          break:
                      /* debugging code to write a PAM 32 file. */
#ifdef WRITE_PAM32
     if ((code = debug_write_pam_32(dsdev, data, row, file)) < 0)</pre>
          break:
#endif
     /* User code to handle the row of data (dsdev->width bytes)
                                                               */
     /* Set code to a negative value (e.g. gs_error_ioerror) if a */
     /* problem occurs.
                                                               */
     /* Note that nothing needs to be written to 'file' and this */
     /* can be set to '-' (stdout) to avoid leaving an empty file */
                                                               */
     /* if (row == 0) can be used to perform any initialization
     /*
                                                               */
           needed to process the user data
     if (code < ≬)
```

}

### CHAPTER

# EIGHTEEN

# **GUIDE TO GHOSTSCRIPT SOURCE CODE**

# **18.1 Conceptual overview**

The Ghostscript source code is divided conceptually as follows:

#### **PostScript interpreter**

| PostScript operators   | z*.h and z*.c |
|------------------------|---------------|
| Other interpreter code | i*.h and i*.c |
| PostScript code        | gs_*.ps       |

#### **PDF** interpreter

| PostScript code pdf_*.ps |
|--------------------------|
|--------------------------|

#### **Graphics library**

| Main library code      | g*.h and g*.c       |
|------------------------|---------------------|
| Streams                | s*.h and s*.c       |
| Device drivers         | gdev*.h and gdev*.c |
| Platform-specific code | gp*.h and gp*.c     |

# 18.2 PostScript interpreter

gs.c is the main program for the interactive language interpreter; gserver.c is an alternative main program that is a rudimentary server. If you configure Ghostscript as a server rather than an interactive program, you will use gserver.c instead of gs.c.

Files named  $z^*.c$  are Ghostscript operator files. The names of the files generally follow the section headings of the operator summary in section 6.2 (Second Edition) or 8.2 (Third Edition) of the PostScript Language Reference Manual. Each operator XXX is implemented by a procedure named zXXX, for example, zfill and zarray.

Files named i\*.c, and \*.h other than g\*.h, are the rest of the interpreter. See the makefile for a little more information on how the files are divided functionally.

The main loop of the PostScript interpreter is the interp procedure in interp.c. When the interpreter is reading from an input file, it calls the token scanner in iscan\*.c.

idebug.c contains a lot of debugger-callable routines useful for printing PostScript objects when debugging.

# **18.3 PDF interpreter**

The PDF interpreter is written entirely in C meaning it's faster than the old interpreter, uses less memory, is more robust and more secure because it can't execute PostScript. Furthermore it is easier to maintain than previous versions.

# **18.4 Graphics library**

Files beginning with gs, gx, or gz (both .c and .h), other than gs.c and gserver.c, are the Ghostscript library. Files beginning with gdev are device drivers or related code, also part of the library. Other files beginning with g are library files that don't fall neatly into either the kernel or the driver category.

Files named s\*.c and s\*.h are a flexible stream package, including the Level 2 PostScript "filters" supported by Ghostscript. See stream.h, scommon.h, and strimpl.h for all the details.

## **18.4.1 Device drivers**

The interface between the graphics library and device drivers is the only really well documented one in all of Ghostscript: see the *documentation on drivers*.

In addition to many real device and file format drivers listed in devs.mak and contrib.mak, a number of drivers are used for internal purposes. You can search lib.mak for files named gdev\*.c to find almost all of them.

Drivers are divided into "printer" drivers, which support banding, and non-printer drivers, which don't. The decision whether banding is required is made (by default on the basis of how much memory is available) in the procedure gdev\_prn\_alloc in gdevprn.c: it implements this decision by filling the virtual procedure table for the printer device in one of two different ways.

A good simple "printer" (bandable) driver to read is gdevmiff.c: it's less than 100 lines, of which much is boilerplate. There are no simple non-printer drivers that actually drive devices: probably the simplest non-printer driver for reading is gdevm8.c, which implements 8-bit-deep devices that only store the bits in memory.

## 18.4.2 Platform-specific code

There are very few platform dependencies in Ghostscript. Ghostscript deals with them in three ways:

Files named \*\_.h substitute for the corresponding <\*.h> file by adding conditionals that provide a uniform set of system interfaces on all platforms.

The file arch.h contains a set of mechanically-discovered platform properties like byte order, size of int, etc. These properties, not the names of specific platforms, are used to select between different algorithms or parameters at compile time.

Files named gp\*.h define interfaces that are intended to be implemented differently on each platform, but whose specification is common to all platforms.

The platform-specific implementations of the gp\*.h interfaces have names of the form gp\_{platform}.c, specifically (this list may be out of date):

#### **Platform-specific interfaces**

| Routine    | Platform                          |
|------------|-----------------------------------|
| gp_dosfb.c | DOS                               |
| gp_dosfs.c | DOS and MS Windows                |
| gp_itbc.c  | DOS, Borland compilers            |
| gp_iwatc.c | DOS, Watcom or Microsoft compiler |
| gp_msdos.c | DOS and MS Windows                |
| gp_ntfs.c  | MS Windows NT                     |
| gp_os2.c   | OS/2                              |
| gp_os9.c   | OS-9                              |
| gp_unifs.c | Unix, OS-9, and QNX               |
| gp_unix.c  | Unix and QNX                      |
| gp_vms.c   | VMS                               |
| gp_win32.c | MS Windows NT                     |

If you are going to extend Ghostscript to new machines or operating systems, check the \*\_.h files for ifdef on things other than DEBUG. You should probably plan to make a new makefile and a new gp\_XXX.c file.

# **18.5 Makefiles**

This section is only for advanced developers who need to integrate Ghostscript into a larger program at build time.

#### Note: THIS SECTION IS INCOMPLETE. IT WILL BE IMPROVED IN A LATER REVISION.

The Ghostscript makefiles are meant to be organized according to the following two principles:

- 1. All the parameters that vary from platform to platform appear in the top-level makefile for a given platform. ("Platform" = OS + compiler + choice of interpreter vs. library).
- 2. All the rules and definitions that can meaningfully be shared among more than 1 platform appear in a makefile that is "included" by a makefile (normally the top-level makefile) for those platforms.

Thus, for example:

- Rules and definitions shared by all builds are in gs.mak.
- Rules and definitions specific to the library (on all platforms) are in lib.mak. In principle this could be merged with gs.mak, but we wanted to leave open the possibility that gs.mak might be useful with hypothetical interpreter-only products.
- Stuff specific to interpreters (on all platforms) is in int.mak.
- Stuff specific to all Unix platforms should be in a single unix.mak file, but because make sometimes cares about the order of definitions, and because some of it is shared with DV/X, it got split between unix-aux.mak, unix-end.mak, unixinst.mak, and unixlink.mak.

For MS-DOS and MS Windows builds, there should be:

• A makefile for all MS OS (DOS or Windows) builds, for all compilers and products.

Perhaps a makefile for all MS-DOS builds, for all compilers and products, although since Watcom is the only such compiler we're likely to support this may be overkill.

- A makefile for all MS Windows builds, for all compilers and products.
- A makefile for all Watcom builds (DOS or Windows), for all products.

- A top-level makefile for the Watcom DOS interpreter product.
- A top-level makefile for the Watcom Windows interpreter product.
- A top-level makefile for the Watcom DOS library "product".
- A top-level makefile for the Watcom Windows library "product".
- A makefile for all Borland builds (DOS or Windows), for all products.

and so on.

CHAPTER

## NINETEEN

# **GHOSTSCRIPT C CODING GUIDELINES**

This document describes Ghostscript's C coding conventions. It is primarily prescriptive, documenting what developers should do when writing new code; the companion *developer documentation* is primarily descriptive, documenting the way things are.

We encourage following the general language usage and stylistic rules for any code that will be integrated with Ghostscript, even if the code doesn't use Ghostscript's run-time facilities or have anything to do with PostScript, PDF, or page description languages. Ghostscript itself follows some additional conventions; these are documented separately under *Ghostscript conventions* below.

# 19.1 C language do's and don'ts

There are several different versions of the C language, and even of the ANSI C standard. Ghostscript versions through 7.0 were designed to compile on pre-ANSI compilers as well as on many compilers that implemented the ANSI standard with varying faithfulness. Ghostscript versions since 7.0 do not cater for pre-ANSI compilers: they must conform to the ANSI 1989 standard (ANS X3.159-1989), with certain restrictions and a few conventional additions.

## 19.1.1 Preprocessor

### Conditionals

**Restrictions:** 

- Don't assume that **#if** will treat undefined names as 0. While the ANSI standard requires this, it may produce a warning.
- In .c files, don't use preprocessor conditionals that test for individual platforms or compilers. Use them only in header files named xxx\_.h.

#### Macros

- Don't redefine a macro, even with the same definition, without using #undef.
- CAPITALIZE macro names unless there is a good reason *not* to.
- Even though the legacy code contains some macros which contain control flow statments, avoid the use of this in new code and do not create macros which contain hidden control flow, especially 'return'. The use of control flow in macros complicates debug significantly requiring tedious expansion of macros to build a module to be debugged or resorting to disassembly windows to set breakpoints or to trace flow.

- Don't use a macro call within a macro argument if the call expands to a token sequence that includes any commas not within parentheses: this produces different results depending on whether the compiler expands the inner call before or after the argument is substituted into the macro body. (The ANSI standard says that calls must be expanded after substitution, but some compilers do it the other way.)
- Don't use macro names, even inadvertently, in string constants. Some compilers erroneously try to expand them.
- Don't use macros to define shorthands for casted pointers. For instance, avoid:

#define fdev ((gx\_device\_fubar \*)dev)

and instead use:

gx\_device\_fubar \* const fdev = (gx\_device\_fubar \*)dev;

The use of const alerts the reader that this is effectively a synonym.

- If a macro generates anything larger than a single expression (that is, one or more statements), surround it with BEGIN and END. These work around the fact that simple statements and compound statements in C can't be substituted for each other syntactically.
- If a macro introduces local variables, only use names that end with an underscore (\_), such as code\_. This avoids clashes both with ordinary variable names (which should never end with an underscore) and with system-defined names (which may begin with an underscore).

### 19.1.2 Other

**Restrictions:** 

Only use **#pragma** in files that are explicitly identified as being platform-dependent. Many compilers complain if this is used at all, and some complain if they don't recognize the specific **pragma** being requested (both incorrect according to the ANSI standard).

### 19.1.3 Lexical elements

Do not use:

- ANSI trigraphs (??x).
- Nested comments (/\* /\* \*/ \*/) (not ANSI compliant, but often accepted).
- Multi-character character constants ('abc').
- Wide-character character or string constants (L'x', L"x").

- Procedure and static variable names must be 31 characters or less.
- Externally visible procedure and variable names must be unique in the first 23 characters.

# 19.1.4 Scoping (extern, static, ...)

Do not use:

• register

**Restrictions:** 

- Do not allow a global variable (constant) to have more than one non-extern definition, even though some ANSI C compilers allow this. Every global constant should have exactly one definition, in a .c file, and preferably just one extern declaration, in a header file.
- static or variables must be const and initialized: non-const statically allocated variables are incompatible with reentrancy, and we're in the process of eliminating all of them.
- Do not use extern in .c files, only in .h files, unless you have a very good reason for it (e.g., as in iconf.c). There are too many such externs in the code now: we are eliminating them over time.
- Do not declare the same name as both static and non-static within the same compilation. (Some compilers complain, some do not.) This is especially a problem for procedures: it is easy to declare a procedure as static near the beginning of a file and accidentally not declare it static where it is defined later in the file.
- Even though the ANSI standard allows initialized external declarations (extern int x = 0), don't use them.

## 19.1.5 Scalars

Restrictions:

- Avoid using char, except for char \* for a pointer to a string. Don't assume that char is signed; also don't assume it is unsigned.
- Never cast a float to a double explicitly. ANSI compilers in their default mode do all floating point computations in double precision, and handle such casts automatically.
- Don't use long long: even though it is in the ANSI standard, not all compilers support it. Use the (u)int64\_t types from stdint\_.h instead.
- Don't assume anything about whether sizeof(long) is less than, equal to, or greater than sizeof(ptr). (However, you can make such comparisons in preprocessor conditionals using ARCH\_SIZEOF\_LONG and ARCH\_SIZEOF\_PTR).

## 19.1.6 Arrays

- Don't declare arrays of size 0. (The newer ANSI standard allows this, but the older one doesn't).
- Don't declare an array of size 1 at the end of a structure to indicate that a variable-size array follows.
- Don't declare initialized auto arrays.

## 19.1.7 Typedefs

**Restrictions:** 

• Don't use typedef for function types, such as:

```
typedef int proc_xyz_t(double, int *);
```

Many compilers don't handle this correctly – they will give errors, or do the wrong thing, when declaring variables of type proc\_xyz\_t and/or proc\_xyz\_t \*. Instead, do this:

```
#define PROC_XYZ(proc) int proc(double, int *)
PROC_XYZ(some_proc); /* declare a procedure of this type */
typedef PROC_XYZ((*proc_xyz_ptr_t)); /* define a type for procedure ptrs */
proc_xyz_ptr_t pp; /* pointer to procedure */
```

Don't redefine typedef'ed names, even with the same definition. Some compilers complain about this, and the standard doesn't allow it.

### 19.1.8 Structures

**Restrictions:** 

• Don't use anonymous structures if you can possibly avoid it, except occasionally as components of other structures. Ideally, use the struct keyword only for declaring named structure types, like this:

```
typedef struct xxx_s {
    ... members ...
} xxx_t;
```

- Use struct only when declaring structure types, never for referring to them (e.g., never declare a variable as type struct xxx\_s \*).
- Don't assume that the compiler will (or won't) insert padding in structures to align members for best performance. To preserve alignment, only declare structure members that are narrower than an int if there will be a lot of instances of that structure in memory. For such structures, insert byte and/or short padding members as necessary to re-establish int alignment.
- Don't declare initialized auto structures.

### 19.1.9 Unions

- Use unions only as components of structures, not as typedefs in their own right.
- Don't attempt to initialize unions: not all compilers support this, even though it is in the 1989 ANSI standard.

## 19.1.10 Expressions

**Restrictions:** 

- Don't assign a larger integer data type to a smaller one without a cast (int\_x = long\_y).
- It's OK to use the address of a structure or array element (&p->e, &a[i]) locally, or pass it to a procedure that won't store it, but don't store such an address in allocated storage unless you're very sure of what you're doing.
- Don't use conditional expressions with structure or union values. (Pointers to structures or unions are OK).
- For calling a variable or parameter procedure, use ptr->func(...). Some old code uses explicit indirection, (\*ptr->func)(...): don't use this in new code.
- Don't write expressions that depend on order of evaluation, unless the order is created explicitly by use of ||, &&, ?:, ,, or function nesting (the arguments of a function must be evaluated before the function is called). In particular, don't assume that the arguments of a function will be evaluated left-to-right, or that the left side of an assignment will be evaluated before the right.
- Don't mix integer and enumerated types ad lib: treat enumerated types as distinct from integer types, and use casts to convert between the two. (- Some compilers generate warnings if you do not do this).

## 19.1.11 Statements

**Restrictions:** 

- If you use an expression as a statement, other than an assignment or a function call with void return value, enclose it explicitly in DISCARD().
- The type of the operand of a switch must match the type of the case labels, whether the labels are ints or the members of an enum type. (Use a cast if necessary).
- It is OK for one case of a switch to "fall through" into another (i.e., for the statement just before a case label not to be a control transfer), but a comment /\* falls through \*/ is required.
- If you are returning an error code specified explicitly (e.g., return gs\_error\_rangecheck), use return\_error() rather than plain return. However, if the program is simply propagating an error code generated elsewhere, as opposed to generating the error, use return (e.g., if (code < 0) return code).

### 19.1.12 Procedures

Restrictions:

- Provide a prototype for every procedure, and make sure the prototype is available at every call site. If the procedure is local to a file (static), the prototype should precede the procedure, in the same file; if the procedure is global, the prototype should be in a header file.
- If a procedure parameter is itself a procedure, do list its parameter types rather than just using (). For example:

```
int foo(int (*callback)(int, int));
```

rather than just:

```
int foo(int (*callback)());
```

• Don't use the P\* macros in new code. (See the Procedures section of *Language extensions* below for more information.)

- Always provide an explicit return type for procedures, in both the prototype and the definition: don't rely on the implicit declaration as int.
- Don't use float as the return type of a procedure, unless there's a special reason. Floating point hardware typically does everything in double precision internally and has to do extra work to convert between double and single precision.
- Don't declare parameters as being of type float, short, or char. If you do this and forget to include the prototype at a call site, ANSI compilers will generate incompatible calling sequences. Use double instead of float, and use int or uint instead of short or char.

### 19.1.13 Standard library

**Restrictions:** 

- Only use library features that are documented in the established ANSI standard (e.g., Harbison & Steele's book). Do not use procedures that are "standards" promulgated by Microsoft (e.g., stricmp), or originate in BSD Unix (e.g., strcasecmp), or were added in later versions of the standard such as C 9X.
- Do not use any features from stdio.h that assume the existence of stdin, stdout, or stderr. See gsio.h for the full list. Instead, use gs\_stdin *et al*.

# 19.2 Language extensions

## 19.2.1 Scoping

#### static

Ghostscript assumes the compiler supports the static keyword for declaring variables and procedures as local to a particular source file.

#### inline

inline is available even if the compiler does not support it. Be aware, however, that it may have no effect. In particular, do not use inline in header files. Instead, use the extern\_inline facility described just below.

#### extern\_inline

Compilers that do support inline vary in how they decide whether to (also) compile a closed-code copy of the procedure. Because of this, putting an inline procedure in a header file may produce multiple closed copies, causing duplicate name errors at link time. extern\_inline provides a safe way to put inline procedures in header files, regardless of compiler. Unfortunately, the only way we've found to make this fully portable involves a fair amount of boilerplate. For details, please see stdpre.h.

### 19.2.2 Scalar types

#### bool, true, false

bool is intended as a Boolean type, with canonical values true and false. In a more reasonable language, such as Java, bool is an enumerated type requiring an explicit cast to or from int; however, because C's conditionals are defined as producing int values, we can't even define bool as a C enum without provoking compiler warnings.

Even though **bool** is a synonym for **int**, treat them as conceptually different types:

- Initialize or set bool variables to true or false, not 0 or 1.
- Use the Boolean operators !, &&, and || only with Booleans. Don't use the idiom !! x to create a Boolean that is true iff x != 0: use x != 0.

• Use an explicit (int) cast to convert a Boolean to an integer.

#### byte, ushort, uint, ulong

These types are simply shorthands for unsigned char, short, int, long.

In addition, the use of byte \* indicates a Ghostscript-style string, with explicit length given separately, as opposed to a null terminated C-style string, which is char \*.

#### bits8, bits16, bits32

These are unsigned integer types of the given width. Use them wherever the actual width matters: do *not*, for example, use short assuming that it is 16 bits wide. New code can use the C99 fixed-width types from stdint\_. h.

# **19.3 Stylistic conventions**

Ghostscript's coding rules cover not only the use of the language, but also many stylistic issues like the choice of names and the use of whitespace. The stylistic rules are meant to produce code that is easy to read. It's important to observe them as much as possible in order to maintain a consistent style, but if you find these rules getting in your way or producing ugly-looking results once in a while, it's OK to break it.

## 19.3.1 Formatting

#### Indentation

We've formatted all of our code using the GNU indent program.

```
indent -bad -nbap -nsob -br -ce -cli4 -npcs -ncs \
-i4 -di0 -psl -lp -lps -nut somefile.c
```

does a 98% accurate job of producing our preferred style. Unfortunately, there are bugs in all versions of GNU indent, requiring both pre- and post-processing of the code.

Put indentation points every 4 spaces. Never use tab stops!

Don't indent the initial # of preprocessor commands. However, for nested preprocessor commands, do use indentation between the # and the command itself. Use 2 spaces per level of nesting, e.g.:

#ifndef xyz
# define xyz 0
#endif

For assignments (including chain assignments), put the entire statement on one line if it will fit; if not, break it after a = and indent all the following lines. I.e., format like this:

```
var1 = value;
var1 = var2 = value;
var1 =
    value;
var1 =
    var2 = value;
var1 = var2 =
    value;
```

But not like this:

var1 =
var2 = value;

{

}

Indent in-line blocks thus:

```
... declarations ...
{{ blank line if any declarations above }}
... statements ...
```

Similarly, indent procedures thus:

```
return_type
proc_name(... arguments ...)
{
    ... declarations ...
    {{ blank line if any declarations above }}
    ... statements ...
}
```

If a control construct (if, do, while, or for) has a one-line body, use this:

```
... control construct ...
... subordinate simple statement ...
```

This is considered particularly important so that a breakpoint can be set inside the conditional easily.

If it has a multi-line body, use this:

```
... control construct ... {
    ... subordinate code ...
}
```

If the subordinate code has declarations, see blocks above.

For if-else statements, do this:

```
if ( ... ) {
    ... subordinate code ...
} else if ( ... ) {
    ... subordinate code ...
} else {
    ... subordinate code ...
}
```

When there are more than two alternatives, as in the example above, use the above ("parallel") syntax rather than the following ("nested") syntax:

```
if ( ... ) {
    ... subordinate code ...
} else {
    if ( ... ) {
        ... subordinate code ...
    } else {
```

```
... subordinate code ...
}
```

Similarly, for do-while statements, do this:

```
do {
    ... body ...
} while ( ... condition ... );
```

#### **Spaces**

}

Do put a space:

- After every comma and semicolon, unless it ends a line.
- Around every binary operator other than "->" and ".", although you can omit the spaces around the innermost operator in a nested expression if you like.
- On both sides of the parentheses of an if, for, or while.

Don't put a space:

- At the end of a line.
- Before a comma or semicolon.
- After unary prefix operators.
- Before the parenthesis of a macro or procedure call.

#### **Parentheses**

Parentheses are important in only a few places:

• Around the inner subexpressions in expressions that mix && and ||, even if they are not required by precedence, for example:

(xx && yy) || zz

• Similarly around inner subexpressions in expressions that mix &, |, or shifts, especially if mixing these with other operators, for instance:

(x << 3) | (y >> 5)

• In macro definitions around every use of an argument that logically could be an expression, for example:

((x) \* (x) + (y) \* (y))

Anywhere else, given the choice, use fewer parentheses.

For stylistic consistency with the existing Ghostscript code, put parentheses around conditional expressions even if they aren't syntactically required, unless you really dislike doing this. Note that the parentheses should go around the entire expression, not the condition. For instance, instead of:

```
hpgl_add_point_to_path(pgls, arccoord_x, arccoord_y,
        (pgls->g.pen_down) ? gs_lineto : gs_moveto);
```

use:

### 19.3.2 Preprocessor

#### Conditionals

Using preprocessor conditionals can easily lead to unreadable code, since the eye really wants to read linearly rather than having to parse the conditionals just to figure out what code is relevant. It's OK to use conditionals that have small scope and that don't change the structure or logic of the program (typically, they select between different sets of values depending on some configuration parameter), but where possible, break up source modules rather than use conditionals that affect the structure or logic.

#### Macros

Ghostscript code uses macros heavily to effectively extend the rather weak abstraction capabilities of the C language, specifically in the area of memory management and garbage collection: in order to read Ghostscript code effectively, you simply have to learn some of these macros as though they were part of the language. The current code also uses macros heavily for other purposes, but we are trying to phase these out as rapidly as possible, because they make the code harder to read and debug, and to use the rules that follow consistently in new code.

Define macros in the smallest scope you can manage (procedure, file, or .h file), and #undef them at the end of that scope: that way, someone reading the code can see the definitions easily when reading the uses. If that isn't appropriate, define them in as large a scope as possible, so that they effectively become part of the language. This places an additional burden on the reader, but it can be amortized over reading larger amounts of code.

Try hard to use procedures instead of macros. Use "inline" if you really think the extra speed is needed, but only within a .c file: don't put inline procedures in .h files, because most compilers don't honor "inline" and you'll wind up with a copy of the procedure in every .c file that includes the .h file.

If you define a macro that looks like a procedure, make sure it will work wherever a procedure will work. In particular, put parentheses around every use of an argument within the macro body, so that the macro will parse correctly if some of the arguments are expressions, and put parentheses around the entire macro body. (This is still subject to the problem that an argument may be evaluated more than once, but there is no way around this in C, since C doesn't provide for local variables within expressions.)

If you define macros for special loop control structures, make their uses look somewhat like ordinary loops, for instance:

```
BEGIN_RECT(xx, yy) {
    ... body indented one position ...
} END_RECT(xx, yy);
```

If at all possible, don't use free variables in macros – that is, variables that aren't apparent as arguments of the macro. If you must use free variables, list them all in a comment at the point where the macro is defined.

If you define new macros or groups of macros, especially if they aren't simply inline procedures or named constant values, put some extra effort into documenting them, to compensate for the fact that macros are intrinsically harder to understand than procedures.

## 19.3.3 Comments

The most important descriptive comments are ones in header files that describe structures, including invariants; but every procedure or structure declaration, or group of other declarations, should have a comment. Don't spend a lot of time commenting executable code unless something unusual or subtle is going on.

## 19.3.4 Naming

Use fully spelled-out English words in names, rather than contractions. This is most important for procedure and macro names, global variables and constants, values of #define and enum, struct and other typedef names, and structure member names, and for argument and variable names which have uninformative types like int. It's not very important for arguments or local variables of distinctive types, or for local index or count variables.

Avoid names that run English words together: "hpgl\_compute\_arc\_center" is better than "hpgl\_compute\_arccenter". However, for terms drawn from some predefined source, like the names of PostScript operators, use a term in its well-known form (for instance, gs\_setlinewidth rather than gs\_set\_line\_width).

Procedures, variables, and structures visible outside a single .c file should generally have prefixes that indicate what subsystem they belong to (in the case of Ghostscript,  $gs_o r gx_o$ ). This rule isn't followed very consistently.

## 19.3.5 Types

Many older structure names don't have \_t on the end, but this suffix should be used in all new code. (The \_s structure name is needed only to satisfy some debuggers. No code other than the structure declaration should refer to it.)

Declare structure types that contain pointers to other instances of themselves like this:

```
typedef struct xxx_s xxx_t;
struct xxx_s {
    ... members ...
    xxx_t *ptr_member_name;
    ... members ...
};
```

If, to maintain data abstraction and avoid including otherwise unnecessary header files, you find that you want the type  $xxx_t$  to be available in a header file that doesn't include the definition of the structure  $xxx_s$ , use this approach:

```
#ifndef xxx_DEFINED
# define xxx_DEFINED
typedef struct xxx_s xxx_t;
#endif
struct xxx_s {
    ... members ...
};
```

You can then copy the first 4 lines in other header files. (Don't ever include them in an executable code file.)

Don't bother using const for anything other than with pointers as described below. However, in those places where it is necessary to cast a pointer of type const T \* to type T \*, always include a comment that explains why you are "breaking const".

#### **Pointers**

Use const for pointer referents (that is, const T \*) wherever possible and appropriate.

If you find yourself wanting to use void \*, try to find an alternative using unions or (in the case of super- and subclasses) casts, unless you're writing something like a memory manager that really treats memory as opaque.

### **19.3.6 Procedures**

In general, don't create procedures that are private and only called from one place. However, if a compound statement (especially an arm of a conditional) is too long for the eye easily to match its enclosing braces " $\{\ldots\}$ " – that is, longer than 10 or 15 lines – and it doesn't use or set a lot of state held in outer local variables, it may be more readable if you put it in a procedure.

#### **Miscellany**

#### Local variables

Don't assign new values to procedure parameters. It makes debugging very confusing when the parameter values printed for a procedure are not the ones actually supplied by the caller. Instead use a separate local variable initialized to the value of the parameter.

If a local variable is only assigned a value once, assign it that value at its declaration, if possible. For example,

```
int x = some expression ;
```

rather than:

```
int x;
...
x = some expression ;
```

Use a local pointer variable like this to "narrow" pointer types:

```
int
someproc(... gx_device *dev ...)
{
    gx_device_printer *const pdev = (gx_device_printer *)dev;
    ...
}
```

Don't "shadow" a local variable or procedure parameter with an inner local variable of the same name. I.e., don't do this:

```
int
someproc(... int x ...)
{
    ...
    int x;
    ...
}
```

## 19.3.7 Compiler warnings

We want Ghostscript to compile with no warnings. This is a constant battle as compilers change and new code is added. Work hard to eliminate warnings by improving the code structure instead of patching over them. If the compiler can't figure out that a variable is always initialized, a future reader will probably have trouble as well.

# **19.4 File structuring**

### 19.4.1 All files

Keep file names within the "8.3" format for portability:

- Use only letters, digits, dash, and underscore in file names.
- Don't assume upper and lower case letters are distinct.
- Put no more than 8 characters before the ".", if any.
- If there is a ".", put between 1 and 3 characters after the ".".

For files other than documentation files, use only lower case letters in the names; for HTML documentation files, capitalize the first letter.

Every code file should start with comments containing:

- 1. A copyright notice.
- 2. The name of the file in the form of an RCS Id:

```
/* $Id: filename.ext $*/
```

(using the comment convention appropriate to the language of the file), and

3. A summary, no more than one line, of what the file contains.

If you create a file by copying the beginning of another file, be sure to update the copyright year and change the file name.

### 19.4.2 Makefiles

Use the extension .mak for makefiles.

For each:

#include "xxx.h"

make sure there is a dependency on  $(xxx_h)$  in the makefile. If xxx ends with a "\_", this rule still holds, so that if you code:

#include "math\_.h"

the makefile must contain a dependency on "\$(math\_h)" (note the two underscores "\_\_").

List the dependencies bottom-to-top, like the **#include** statements themselves; within each level, list them alphabetically. Do this also with **#include** statements themselves whenever possible (but sometimes there are inter-header dependencies that require bending this rule). For compatibility with the build utilities on OpenVMS, always put a space before the colon that separates the target(s) of a rule from the dependents.

### 19.4.3 General C code

List #include statements from "bottom" to "top", that is, in the following order:

- 1. System includes ("xxx\_.h").
- 2. gs\*.h
- 3. gx\*.h (yes, gs and gx are in the wrong order).
- 4. s\*.h
- 5. i\*.h (or other interpreter headers that don't start with "i").

### 19.4.4 Headers (.h files)

In header files, always use the following at the beginning of a header file to prevent double inclusion:

```
{{ Copyright notice etc. }}
#ifndef <filename>_INCLUDED
#define <filename>_INCLUDED
{{ The contents of the file }}
#endif /* <filename>_INCLUDED */
```

The header file is the first place that a reader goes for information about procedures, structures, constants, etc., so ensure that every procedure and structure has a comment that says what it does. Divide procedures into meaningful groups set off by some distinguished form of comment.

### 19.4.5 Source (.c files)

After the initial comments, arrange C files in the following order:

- 1. #include statements.
- 2. Exported data declarations.
- 3. Explicit externs (if necessary).
- 4. Forward declarations of procedures.
- 5. Private data declarations.
- 6. Exported procedures.
- 7. Private procedures.

Be flexible about the order of the declarations if necessary to improve readability. Many older files don't follow this order, often without good reason.

# **19.5 Ghostscript conventions**

## 19.5.1 Specific names

The Ghostscript code uses certain names consistently for certain kinds of values. Some of the commonest and least obvious are these two:

### code

A value to be returned from a procedure.

| < 0 | An error code defined in gserrors.h (or ierrors.h)     |
|-----|--------------------------------------------------------|
| 0   | Normal return                                          |
| > 0 | A non-standard but successful return (which must be    |
|     | documented, preferably with the procedure's prototype) |

#### status

A value returned from a stream procedure.

| < 0 | An exceptional condition as defined in scommon.h       |
|-----|--------------------------------------------------------|
| 0   | Normal return (or, from the "process" procedure, means |
|     | that more input is needed)                             |
| 1   | More output space is needed (from the "process" proce- |
|     | dure)                                                  |

# 19.5.2 Structure type descriptors

The Ghostscript memory manager requires run-time type information for every structure. (We don't document this in detail here: see the *Structure descriptors* section of the developer documentation for details.) Putting the descriptor for a structure next to the structure definition will help keep the two consistent, so immediately after the definition of a structure xxx\_s, define its structure descriptor:

```
struct xxx_s {
    ... members ...
};
#define private_st_xxx() /* in <filename>.c */\
    gs_private_st_<whatever>(st_xxx, xxx_t,\
    "xxx_t", xxx_enum_ptrs, xxx_reloc_ptrs,\
    ... additional parameters as needed ...)
```

The file that implements operations on this structure (<filename>.c) should then include, near the beginning, the line:

private\_st\_xxx();

In much existing code, structure descriptors are declared as public, which allows clients to allocate instances of the structure directly. We now consider this bad design. Instead, structure descriptors should always be static; the implementation file should provide one or more procedures for allocating instances, e.g.,

xxx\_t \*gs\_xxx\_alloc(P1(gs\_memory\_t \*mem));

If it is necessary to make a structure descriptor public, it should be declared in its clients as:

extern\_st(st\_xxx);

### 19.5.3 "Objects"

Ghostscript makes heavy use of object-oriented constructs, including analogues of classes, instances, subclassing, and class-associated procedures. However, these constructs are implemented in C rather than C++, for two reasons:

The first Ghostscript code was written in 1986, long before C++ was codified or was well supported by tools. Even today, C++ tools rarely support C++ as well as C tools support C.

C++ imposes its own implementations for virtual procedures, inheritance, run-time type information, and (to some extent) memory management. Ghostscript requires use of its own memory manager, and also sometimes requires the ability to change the virtual procedures of an object dynamically.

#### Classes

The source code representation of a class is simply a typedef for a C struct. See *Structures*, above, for details.

#### Procedures

Ghostscript has no special construct for non-virtual procedures associated with a class. In some cases, the typedef for the class is in a header file but the struct declaration is in the implementation code file: this provides an extra level of opaqueness, since clients then can't see the representation and must make all accesses through procedures. You should use this approach in new code, if it doesn't increase the size of the code too much or require procedure calls for very heavily used accesses.

Ghostscript uses three different approaches for storing and accessing virtual procedures, plus a fourth one that is recommended but not currently used. For exposition, we assume the class (type) is named  $xxx_t$ , it has a virtual procedure void (\*virtu)(P1( $xxx_t$  \*)), and we have a variable declared as  $xxx_t$  \*pxx.

- 1. The procedures are stored in a separate, constant structure of type xxx\_procs, of which virtu is a member. The structure definition of xxx\_t includes a member defined as const xxx\_procs \*procs (always named procs). The construct for calling the virtual procedure is pxx->procs->virtu(pxx).
- 2. The procedures are defined in a structure of type xxx\_procs as above. The structure definition of xxx\_t includes a member defined as xxx\_procs procs (always named procs). The construct for calling the virtual procedure is pxx->procs.virtu(pxx).
- 3. The procedures are not defined in a separate structure: each procedure is a separate member of xxx\_t. The construct for calling the virtual procedure is pxx->virtu(pxx).
- 4. The procedures are defined in a structure of type xxx\_procs as above. The structure definition of xxx\_t includes a member defined as xxx\_procs procs[1] (always named procs). The construct for calling the virtual procedure is again pxx->procs->virtu(pxx).

Note that in approach 1, the procedures are in a shared constant structure; in approaches 2 - 4, they are in a per-instance structure that can be changed dynamically, which is sometimes important.

In the present Ghostscript code, approach 1 is most common, followed by 2 and 3; 4 is not used at all. For new code, you should use 1 or 4: that way, all virtual procedure calls have the same form, regardless of whether the procedures are shared and constant or per-instance and mutable.

#### Subclassing

Ghostscript's class mechanism allows for subclasses that can add data members, or can add procedure members if approach 1 or 3 (above) is used. Since C doesn't support subclassing, we use a convention to accomplish it. In the example below, gx\_device is the root class; it has a subclass gx\_device\_forward, which in turn has a subclass gx\_device\_null. First we define a macro for all the members of the root class, and the root class type. (As for structures in general, classes need a structure descriptor, as discussed in *Structures* above: we include these in the examples below.)

```
#define gx_device_common\
    type1 member1;\
    ...
    typeN memberN

typedef struct gx_device_s {
    gx_device_common;
} gx_device;

#define private_st_gx_device() /* in gsdevice.c */\
    gs_private_st_<whatever>(st_gx_device, gx_device, \
    "gx_device", device_enum_ptrs, device_reloc_ptrs, \
    ... additional parameters as needed ...)
```

We then define a similar macro and type for the subclass.

```
#define gx_device_forward_common\
    gx_device_common;\
    gx_device *target

typedef struct gx_device_forward_s {
    gx_device_forward_common;
} gx_device_forward;

#define private_st_device_forward() /* in gsdevice.c */\
    gs_private_st_suffix_add1(st_device_forward, gx_device_forward, \
    "gx_device_forward", device_forward_enum_ptrs, device_forward_reloc_ptrs, \
    gx_device, target)
```

Finally, we define a leaf class, which doesn't need a macro because we don't currently subclass it. (We can create the macro later if needed, with no changes anywhere else.) In this particular case, the leaf class has no additional data members, but it could have some.

```
typedef struct gx_device_null_s {
    gx_device_forward_common;
};
#define private_st_device_null() /* in gsdevice.c */\
    gs_private_st_suffix_add0_local(st_device_null, gx_device_null, '''gx_device_null', device_null_enum_ptrs, device_null_reloc_ptrs, \
    gx_device_forward)
```

**Note:** The above example is not the actual definition of the gx\_device structure type: the actual type has some additional complications because it has a finalization procedure. See base/gxdevcli.h for the details.

If you add members to a root class (such as gx\_device in this example), or change existing members, do this in the gx\_device\_common macro, not the gx\_device structure definition. Similarly, to change the gx\_device\_forward class, modify the gx\_device\_forward\_common macro, not the structure definition. Only change the structure definition if the class is a leaf class (one with no \_common macro and no possibility of subclassing), like gx\_device\_null.

# 19.5.4 Error handling

Every caller should check for error returns and, in general, propagate them to its callers. By convention, nearly every procedure returns an int to indicate the outcome of the call:

| < 0 | Error return                                |
|-----|---------------------------------------------|
| 0   | Normal return                               |
| > 0 | Non-error return other than the normal case |

To make a procedure generate an error and return it, as opposed to propagating an error generated by a lower procedure, you should use:

return\_error(error\_number);

Sometimes it is more convenient to generate the error in one place and return it in another. In this case, you should use:

```
code = gs_note_error(error_number);
...
return code;
```

In executables built for debugging, the -E (or -Z#) command line switch causes return\_error and gs\_note\_error to print the error number and the source file and line: this is often helpful for identifying the original cause of an error.

See the file base/gserrors.h for the error return codes used by the graphics library, most of which correspond directly to PostScript error conditions.

### CHAPTER

## TWENTY

# **GHOSTSCRIPT POSTSCRIPT CODING GUIDELINES**

# 20.1 Summary of the coding guidelines

- Don't store into literals.
- Use loop to create a block with multiple exits.
- Use a dictionary or an array for multi-way switches.
- Start every file with a copyright notice, the file name, and a one-line summary.
- Comment every procedure with the arguments and result, and with the function of the procedure unless it's obvious.
- Comment the stack contents ad lib, and particularly at the beginning of every loop body.
- Indent every 2 spaces.
- Always put { at the end of a line, and } at the beginning of a line, unless the contents are very short.
- Always put spaces between adjacent tokens.
- Use only lower-case letters and digits for names, or *Vienna style names*, except for an initial "." for names only used within a single file.
- Don't allocate objects in heavily used code.
- Consider factoring out code into a procedure if it is used more than once.

The many rules that Ghostscript's code follows almost everywhere are meant to produce code that is easy to read. It's important to observe them as much as possible in order to maintain a consistent style, but if you find a rule getting in your way or producing ugly-looking results once in a while, it's OK to break it.

# 20.2 Use of PostScript language features

## 20.2.1 Restrictions

If you need to store a value temporarily, don't write into a literal in the code, as in this fragment to show a character given the character code:

( ) dup 0 4 -1 roll put show

Instead, allocate storage for it:

1 string dup 0 4 -1 roll put show

### 20.2.2 Protection

If an object is never supposed to change, use **readonly** to make it read-only. This applies especially to permanently allocated objects such as constant strings or dictionaries.

During initialization, and occasionally afterwards, it may be necessary to store into a read-only dictionary, or to store a pointer to a dictionary in local VM into a dictionary in global VM. The operators .forceput and . forceundef are available for this purpose. To make these operators inaccessible to ordinary programs, they are removed from systemdict at the end of initialization: system code that uses them should always use bind and odef (or executeonly) to make uses of them inaccessible as well.

### 20.2.3 Standard constructions

#### **Multi-way conditionals**

If you write a block of code with more than about 3 exit points, the usual way to do it would be like this:

```
{
    .... {
        ....1
    } {
        ....1
    } {
        ....2
        } {
        ....2
        } {
        ....2
        } {
        ....3
        } {
        ....4
        } ifelse
    } ifelse
    } ifelse
}
```

However, this causes the 4 logically somewhat parallel code blocks to be indented differently, and as the indentation increases, it becomes harder to see the structure visually. As an alternative, you can do it this way:

| { |      | % | The | loop | doesn't | actually | loop: | it | just | provides | а | common | exit. |
|---|------|---|-----|------|---------|----------|-------|----|------|----------|---|--------|-------|
|   | {    |   |     |      |         |          |       |    |      |          |   |        |       |
|   | 1    |   |     |      |         |          |       |    |      |          |   |        |       |
|   | exit |   |     |      |         |          |       |    |      |          |   |        |       |
|   | } if |   |     |      |         |          |       |    |      |          |   |        |       |
|   | {    |   |     |      |         |          |       |    |      |          |   |        |       |
|   | 2    |   |     |      |         |          |       |    |      |          |   |        |       |
|   | exit |   |     |      |         |          |       |    |      |          |   |        |       |
|   | } if |   |     |      |         |          |       |    |      |          |   |        |       |
|   | {    |   |     |      |         |          |       |    |      |          |   |        |       |
|   | 3    | 3 |     |      |         |          |       |    |      |          |   |        |       |
|   | exit |   |     |      |         |          |       |    |      |          |   |        |       |
|   | } if |   |     |      |         |          |       |    |      |          |   |        |       |

(continued from previous page)

| 4      |  |
|--------|--|
| exit   |  |
| } loop |  |

Don't forget the final exit, to prevent the loop from actually looping.

#### **Switches**

Use a dictionary or an array of procedures to implement a 'switch', rather than a series of conditionals, if there are more than about 3 cases. For example, rather than:

```
dup /a eq {
   pop ...a
} {
   dup /b eq {
     pop ...b
   } {
     dup /c eq {
        pop ...c
     } {
        ...x
     } ifelse
   } ifelse
} ifelse
```

(or using the loop/exit construct suggested above), consider:

```
/xyzdict mark
  /a {...a} bind
  /b {...b} bind
  /c {...c} bind
.dicttomark readonly def
...
//xyzdict 1 index .knownget {
  exch pop exec
} {
  ...x
} ifelse
```

### 20.2.4 File structuring

Every code file should start with comments containing

- 1. A copyright notice.
- 2. The name of the file in the form of an RCS Id:

% \$Id: filename.ps \$

3. A very brief summary (preferably only one line) of what the file contains.

If you create a file by copying the beginning of another file, be sure to update the copyright year and change the file name.

# 20.3 Commenting

If a file has well-defined functional sections, put a comment at the beginning of each section to describe its purpose or function.

Put a comment before every procedure to describe what the procedure does, unless it's obvious or the procedure's function is defined by the PLRM. In case of doubt, don't assume it's obvious. If the procedure may execute a deliberate 'stop' or 'exit' not enclosed in 'stopped' or a loop respectively, that should be mentioned. However, information about the arguments and results should go in the argument and result comment (described just below) if possible, not the functional comment.

Put a comment on every procedure to describe the arguments and results:

```
/hypot { % <num1> <num2> hypot <real>
  dup mul exch dup mul add sqrt
} def
```

There is another commenting style that some people prefer to the above:

```
/hypot { % num1 num2 --> realnum
  dup mul exch dup mul add sqrt
} def
```

We have adopted the first style for consistency with Adobe's documentation, but we recognize that there are technical arguments for and against both styles, and might consider switching some time in the future. If you have strong feelings either way, please make your opinion known to us.

Put comments describing the stack contents wherever you think they will be helpful; put such a comment at the beginning of every loop body unless you have a good reason not to.

When you change a piece of code, do *not* include a comment with your name or initials. Also, do *not* retain the old code in a comment, unless you consider it essential to explain something about the new code; in that case, retain as little as possible. (CVS logs do both of these things better than manual editing.) However, if you make major changes in a procedure or a file, you may put your initials, the date, and a brief comment at the head of the procedure or file respectively.

## 20.4 Formatting

### 20.4.1 Indentation

Indent 2 spaces per indentation level. You may use tabs at the left margin for indentation, with 1 tab = 8 spaces, but you should not use tabs anywhere else, except to place comments.

Indent { } constructs like this:

···· { ···· } { ···· } ...

If the body of a conditional or loop is no more than about 20 characters, you can put the entire construct on a single line if you want:

... { ... } if

rather than:

... { ... } if

There is another indentation style that many people prefer to the above:

...
{ ...
}
{ ...
}
...

We have adopted the first style for consistency with our C code, but we recognize that there are technical arguments for and against both styles, and might consider switching some time in the future. If you have strong feelings either way, please make your opinion known to us.

## 20.4.2 Spaces

Always put spaces between two adjacent tokens, even if this isn't strictly required. E.g.,

```
/Halftone /Category findresource
```

not:

```
/Halftone/Category findresource
```

# 20.5 Naming

All names should consist only of letters and digits, possibly with an initial ".", except for names drawn from the PostScript or PDF reference manual, which must be capitalized as in the manual. In general, an initial "." should be used for those and only those names that are not defined in a private dictionary but that are meant to be used only in the file where they are defined.

For edits to existing code, names made up of multiple words should not use any punctuation, or capitalization, to separate the words, again except for names that must match a specification. For new code, you may use this convention, or you may use the "Vienna" convention of capitalizing the first letter of words, e.g., readSubrs rather than readsubrs. If you use the Vienna convention, function names should start with an upper case letter, variable names with a lower case letter. Using the first letter of a variable name to indicate the variable's type is optional, but if you do it, you should follow existing codified usage.

## 20.6 Miscellany

### 20.6.1 Some useful non-standard operators

#### <obj1> <obj2> ... <objn> <n> .execn ...

This executes obj1 through objn in that order, essentially equivalent to: <obj1> <obj2> ... <objn> <n> array astore {exec} forall except that it doesn't actually create the array.

#### <dict> <key> .knownget <value> true, <dict> <key> .knownget false

This combines known and get in the obvious way.

#### <name> <proc> odef -

This defines name as a "pseudo-operator". The value of name will be executable, will have type operatortype, and will be executed if it appears directly in the body of a procedure (like an operator, unlike a procedure), but what will actually be executed will be proc. In addition, if the execution of proc is ended prematurely (by stop, including the stop that is normally executed when an error occurs, or exit) and the operand and dictionary stacks are at least as deep as they were when the "operator" was invoked, the stacks will be cut back to their original depths before the error is processed. Thus, if pseudo-operator procedures are careful not to remove any of their operands until they reach a point in execution beyond which they cannot possibly cause an error, they will behave just like operators in that the stacks will appear to be unchanged if an error occurs.

### 20.6.2 Some useful procedures

#### <object> <errorname> signalerror -

Signal an error with the given name and the given "current object". This does exactly what the interpreter does when an error occurs.

### 20.6.3 Other

If you can avoid it, don't allocate objects (strings, arrays, dictionaries, gstates, etc.) in commonly used operators or procedures: these will need to be garbage collected later, slowing down execution. Instead, keep values on the stack, if you can. The **.execn** operator discussed above may be helpful in doing this.

If you find yourself writing the same stretch of code (more than about half a dozen tokens) more than once, ask yourself whether it performs a function that could be made into a procedure.

### CHAPTER

## TWENTYONE

## **GHOSTSCRIPT ENTERPRISE**

*Ghostscript Enterprise* is a commercial version of *GhostPDL* which can also read and process a range of common office documents, including *Word*, *PowerPoint* and *Excel*.

# 21.1 File Support

## 21.2 Licensing

If you are interested in using *Ghostscript Enterprise*, please contact our sales team to discuss a commercial license. Each *Artifex* commercial license is crafted based on your individual use case.

# 21.3 Using

Once you have acquired a commercial license agreement you will be supplied with a built binary (gse) for your system to run *Ghostscript Enterprise*.

- Use Ghostscript Enterprise in the regular way in which you would use Ghostscript itself.
- Just declare your device, your output & input files and then any other optional parameters as required.
- Ensure to run your commands against your gse binary as opposed to any other installation of Ghostscript.

## 21.3.1 Interpreter flags

Ghostscript Enterprise specific interpreter flags are as follows:

| Flag name    | Description                           |
|--------------|---------------------------------------|
| -sSOLOCALE   | The locale to set for the document.   |
| -sSOPASSWORD | The password to set to open the file. |

## 21.3.2 Examples

#### Create a PDF file from a Word file

A simple use case to create a new PDF document from a Word document.

```
./gse -sDEVICE=pdfwrite -o output.pdf input.docx
```

#### Convert a Word document into a series of image files

This snippet outputs files in PNG image format, one per page at a 300 DPI resolution.

```
./gse -sDEVICE=png16m -o output%d.png -r300 input.docx
```

#### **Extracting text**

A simple use-case of extracting text from a *PowerPoint* file.

./gse -sDEVICE=txtwrite -o output.txt input.pptx

#### Handle a password protected document

Here we send through a password to ensure we can open a password-protected file.

./gse -sDEVICE=txtwrite -o output.txt -sSOPASSWORD=clyde30 password-is-clyde30.docx

#### Handle a document with a specific locale

In this snippet, the document locale should be set to Korean, so text extraction knows to use Korean versions of characters that are shared with other languages.

./gse -sDEVICE=txtwrite -o output.txt -sSOLOCALE=ko-kr input.xls

CHAPTER TWENTYTWO

# THE GHOSTPDL INTERPRETER FRAMEWORK

## 22.1 What is the GhostPDL Interpreter Framework?

The GhostPDL interpreter framework (henceforth, just GhostPDL) is a framework into which multiple interpreters can be fitted, together with a set of interpreters for different input "languages".

The intent is that a build of GPDL will behave as much as possible like a build of Ghostscript, but should be able to transparently cope with as many different input formats as it has interpreters built into it.

It can be built as a dynamic link library (DLL) on Microsoft Windows, as a shared object on the Linux, Unix and MacOS X platforms. With some changes, it could be built as a static library.

The reason we dub it a "Framework" is that it is designed to be modular, and to readily allow new interpreters to be swapped in and out to extend and customise its capabilities.

Jobs must be separated by UEL (Universal End of Language) code sequences (or PJL fragments, which implicitly start with a UEL marker).

## 22.2 The API

The API for GPDL (found in plapi.h) is deliberately designed to be nearly identical to that for Ghostscript itself (found in iapi.h). Details of Ghostscript's API can be found *here*, and we refer you to that. Only differences from that API will be documented here. In particular the differences in the handling of switches within the gsapi\_init\_with\_args are documented here.

Our intent is that existing users of the Ghostscript API should be able to drop a GPDL DLL in as a replacement with little to no code changes.

## 22.2.1 The run\_string APIs

The run\_string APIs have parameters for int user\_errors and int \*error\_code. Within Ghostscript, these allow a caller to bypass the language's standard error handling, and to trap errors externally. This makes no sense within a printer implementation (and, in particular, no sense for a postscript interpreter running jobs within a JobServer loop as GPDL does). Thus these parameters are kept for ABI compatibility, but are largely ignored within the GPDL implementation of gsapi. For sanity, pass 0 for user\_errors, and expect \*error\_code to be set to 0 on exit.

## 22.2.2 String vs File functions

Some file types, such as Postscript and PCL, are designed to be 'streamable'; that is to say that the files can be fed in and consumed as they are interpreted. Other file types, such as PDF or XPS require the whole file to be available so that the interpreters can seek back and forth within it to extract the data they require.

Traditionally, Ghostscript has relied upon the caller knowing which type of data is which; streamable data can be fed in to the system using the gsapi\_run\_string APIs, and complete files of data can be fed in using gsapi\_run\_file or gsapi\_init\_with\_args APIs. Streamable data contained with a file is simple to deal with, as it's trivial for an interpreter to read bytes from a file, but doing random access on a stream is much harder.

In systems where data is being streamed in, but it is required to be available for random access, the entire stream must be buffered for presentation to the language interpreters. With Ghostscript, the responsibility for doing this fell to the caller. Unfortunately, this means that the caller also has to be responsible for scanning the incoming data to spot when it is in a format that requires buffering. With the explosion of formats that GPDL supports this quickly becomes unpalatable.

While the caller is still free to do such buffering of data itself, GPDL will do it automatically if required. If a language spots that data being fed to it via the gsapi\_run\_string APIs is in a format that requires buffering, the entire string of data will be automatically collected together, and then be represented internally to the gsapi\_run\_file API.

The current implementation buffers the data in memory. Alternative implementations could use a backing store if such a thing were available. For server based applications the use of memory is not likely to be a problem (assuming reasonably sized input files at least). For printer integrations, it's entirely possible that no backing store will be available, so RAM may be the only option. Integrators may wish to place a limit on the size of files that can be buffered in this way.

# 22.3 The GPDL executable

The GPDL executable is a small executable that loads the DLL/shared object, and implements, pretty much, the interface described in the *usage documentation* for Ghostscript, but capable of reading any of the configured languages. This executable provides all the interaction with the windowing system, including image windows.

Areas where the GPDL executable differs from the Ghostscript executable are described *below*. These are primarily to do with (slightly) esoteric requirements when running Postscript in an interactive environment. Whereas Ghostscript is a generic Postscript interpreter, GPDL is unashamedly targeted as a print processor.

The GPDL framework's library name and characteristics differ for each platform:

- The Win32 DLL gpdldll32.dll can be used by multiple programs simultaneously, but only once within each process.
- The Linux shared object libgs.so can be used by multiple programs simultaneously.

The source for the executable is in  $plw^*$ . \* (Windows) and  $plx^*$ . \* (Linux/Unix). See these source files for examples of how to use the DLL.

At this stage, GhostPDL does not support multiple instances of the interpreter within a single process.

## 22.4 Differences in switches from Ghostscript

The gsapi\_init\_with\_args API entrypoint takes a set of arguments, which can include various switches. We document the differences between Ghostscript's handling of switches and GhostPDL's here. The GhostPDL executable directly maps parameters given on the command-line into this list, so this list of differences applies both to API calls and uses of the executable.

GhostPDL does not support the -\_, -+, -@, -B, -F, -M, -N, -P, -u, and -X switches that Ghostscript does.

GhostPDL supports a few switches that the Ghostscript executable does not.

- -E #: Sets the "error reporting mode" for PCL/PXL.
- -H #x#x#x#: Sets the hardware margins to the given left/bottom/right/top values (in points).
- -j <string>: Passes the string to the PJL level. The string is split on ';'.
- -J: Same as -j.
- -1 {RTL, PCL5E, PCL5C}: Sets the "personality" of the PCL/PXL interpreter.
- -L <language>: Sets the language to be used. Run with -L and no string to see a list of languages supported in your build.
- -m #x#: Sets the margin values to the left/bottom values (in points).

## 22.5 Supported languages

The following is a (possibly non-exhaustive) list of languages for which implementations exist for GhostPDL. We use the term "language" to include both full page description languages (such as PCL, Postscript and XPS), and handlers for simpler formats (such as JPEG, PNG and TIFF).

It is inherent in the design that new handlers can be included, and unwanted formats can be dropped from any given build/integration.

### 22.5.1 PJL

PJL is special, in that it is the central language implementation to which we return between all jobs. As such it always appears first in the list, and must be present in all builds.

### 22.5.2 PCL

The PCL language implementation supports PCL5C/PXL5E and HPGL/2 with RTL.

### 22.5.3 PCLXL

The PCLXL language implementation supports PCLXL.

## 22.5.4 XPS

The XPS language implementation supports the XML Paper Specification format, as used in modern Windows systems printing pipelines.

## 22.5.5 POSTSCRIPT

The POSTSCRIPT language implementation is the Ghostscript Postscript interpreter, as described in the accompanying documentation.

## 22.5.6 URF

Currently available to commercial customers only, the URF language implementation implements support for the URF file format, as used by Apple Airprint.

## 22.5.7 JPG

The JPG language implementation supports JPEG files (in both JFIF and EXIF formats).

### 22.5.8 PWG

The PWG language implementation supports PWG (Printer Working Group) format files.

### 22.5.9 TIFF

The TIFF language implementation supports TIFF format files in a variety of compression formats, depending on the exact configuration of libtiff used in the build.

### 22.5.10 JBIG2

The JBIG2 language implementation supports JBIG2 format images.

### 22.5.11 JP2K

The JP2K language implementation supports JPEG2000 and JPX format images.

### 22.5.12 PNG

The PNG language implementation supports PNG format images.

## 22.6 Adding a new language

Each language implementation in the system appears as an instance of a pl\_interp\_implementation\_t structure.

| <pre>typedef struct pl_interp_implementation_s</pre>                      |  |  |  |
|---------------------------------------------------------------------------|--|--|--|
| {                                                                         |  |  |  |
| /* Procedure vector */                                                    |  |  |  |
| <pre>pl_interp_proc_characteristics_t proc_characteristics;</pre>         |  |  |  |
| pl_interp_proc_allocate_interp_instance_t proc_allocate_interp_instance;  |  |  |  |
| <pre>pl_interp_proc_get_device_memory_t proc_get_device_memory;</pre>     |  |  |  |
| pl_interp_proc_set_param_t proc_set_param;                                |  |  |  |
| <pre>pl_interp_proc_add_path_t proc_add_path;</pre>                       |  |  |  |
| pl_interp_proc_post_args_init_t proc_post_args_init;                      |  |  |  |
| <pre>pl_interp_proc_init_job_t proc_init_job;</pre>                       |  |  |  |
| <pre>pl_interp_proc_run_prefix_commands_t proc_run_prefix_commands;</pre> |  |  |  |
| <pre>pl_interp_proc_process_file_t proc_process_file;</pre>               |  |  |  |
| <pre>pl_interp_proc_process_begin_t proc_process_begin;</pre>             |  |  |  |
| <pre>pl_interp_proc_process_t proc_process;</pre>                         |  |  |  |
| <pre>pl_interp_proc_process_end_t proc_process_end;</pre>                 |  |  |  |
| pl_interp_proc_flush_to_eoj_t proc_flush_to_eoj;                          |  |  |  |
| <pre>pl_interp_proc_process_eof_t proc_process_eof;</pre>                 |  |  |  |
| <pre>pl_interp_proc_report_errors_t proc_report_errors;</pre>             |  |  |  |
| <pre>pl_interp_proc_dnit_job_t proc_dnit_job;</pre>                       |  |  |  |
| pl_interp_proc_deallocate_interp_instance_t                               |  |  |  |
| <pre>proc_deallocate_interp_instance;</pre>                               |  |  |  |
| <pre>void *interp_client_data;</pre>                                      |  |  |  |
| <pre>} pl_interp_implementation_t;</pre>                                  |  |  |  |

This structure consists of series of function pointers, each of which performs some portion of the processing required to handle detection of language type and processing of data. These function pointers are described in detail below.

In addition, the interp\_client\_data field is used to hold the running state of a given interpreter.

All the languages to be supported in the build are listed in the pdl\_implementations array in plimpl.c. To add a new implementation the name of the appropriate pl\_interp\_implementation\_t should be added here.

The existing range of language implementations may prove useful as references when implementing new ones. They can be found as gpdl/\*top.c. In particular, pngtop.c is a simple implementation of a well-defined, relatively simple file format (PNG), based upon a well-known and well-documented library (libpng), so is probably a good place to start.

## 22.6.1 proc\_characteristics

This entrypoint is called to request details of the characteristics of the language. This must be implemented in all instances.

This returns a pointer to a pl\_interp\_characteristics\_t structure:

```
typedef struct pl_interp_characteristics_s
{
    const char *language;    /* generic language should correspond with
```

(continues on next page)

(continued from previous page)

```
HP documented PJL name */
int (*auto_sense)(const char *string, int length); /* routine used to detect_
→language - returns a score: 0 is definitely not, 100 is definitely yes. */
const char *manufacturer; /* manuf str */
const char *version; /* version str */
const char *build_date; /* build date str */
} pl_interp_characteristics_t;
```

The language entry contains a simple NULL terminated string that names the interpreter. Similarly, the manufacturer, version, and build\_date fields are for informational purposes only.

The auto\_sense function is called with a prefix of data from each new source. Each language is passed the data in turn, and "scores;" according to how sure it is the file is that format.

For many file formats this means looking for known in the first few bytes (such as PNG or TIFF looking for their signature bytes). For others, such as XPS, the best that can be done is to spot that it's a zip file. For still others, such as PCL, heuristics have to be used.

A 'definite' match is returned as 100, a definite rejection as 0, with intermediate values used appropriately.

## 22.6.2 proc\_allocate\_interp\_instance

| <pre>typedef int (*pl_interp_proc_allocate_interp_instance_t)</pre> |  |
|---------------------------------------------------------------------|--|
| <pre>(pl_interp_implementation_t *,</pre>                           |  |
| gs_memory_t *);                                                     |  |

On startup, the GPDL library calls around all the languages via this function, getting them to allocate themselves an instance. What this means will vary between languages, but typically it involves allocating a state structure, and storing the pointer to that in the interp\_client\_data pointer of the pl\_interp\_implementation\_t \*. Part of this state structure will typically be a gstate to use to drive the graphics library.

## 22.6.3 proc\_get\_device\_memory

On shutdown, the GPDL library calls around all the languages via this function, getting them to release their resources and deallocate any memory.

### 22.6.4 proc\_set\_param

Some languages (particularly Postscript) can have their behaviour changed by the use of parameters. This function provides a generic method for the GPDL library to pass parameters into a language. Each language is free to ignore the parameters that do not apply to it. For most languages, this can safely be passed as NULL.

### 22.6.5 proc\_add\_path

Some languages (particularly Postscript) have the ability to open files from the local storage. These files can be found in a variety of different locations within the local storage. As such this call allows the GPDL library to add paths to the current list of locations that will be searched. For most languages, this can safely be passed as NULL.

### 22.6.6 proc\_post\_args\_init

```
typedef int (*pl_interp_proc_post_args_init_t) (pl_interp_implementation_t *);
```

## 22.6.7 proc\_init\_job

Once the GPDL library has identified which language should be used for an incoming job, it will call this entrypoint to initialise the language for the job. What this means will vary between languages, but at the very minimum the job will need to take note of the device to be used.

### 22.6.8 proc\_run\_prefix\_commands

The GPDL library (and executable) allow language commands to be sent in the argument parameters using the -c switch. These are collected into a buffer, and forwarded to a language to be run as part of the same job as any following file.

Currently, only the Postscript language handler implements this function, all others should pass NULL.

### 22.6.9 proc\_process\_file

If the GPDL library is given a filename to process, and this function is non-NULL, it will call this to run the file. For file formats such as PDF (which need to be buffered so they can be read out of order), this can avoid the need to feed in all the data via proc\_process, buffer it somewhere, and then process it at the end.

For many languages this can be NULL.

### 22.6.10 proc\_process\_begin

typedef int (\*pl\_interp\_proc\_process\_begin\_t) (pl\_interp\_implementation\_t \*);

Once the GPDL library has data to process (that it cannot process with proc\_process\_file, it will call this function to setup the transfer of data.

### 22.6.11 proc\_process

After the GPDL library has called proc\_process\_begin this function may be called multiple times to actually transfer the data in. The implementation is expected to consume as many bytes as it can (but not necessarily all of them) before returning with an updated read pointer. If this function cannot advance without more data, it should return with gs\_error\_NeedInput.

### 22.6.12 proc\_process\_end

typedef int (\*pl\_interp\_proc\_process\_end\_t) (pl\_interp\_implementation\_t \*);

After the GPDL library has called proc\_process\_begin (and possibly made a number of calls to proc\_process) it will call proc\_process\_end to signify the end of the data. This does not necessarily signal the end of the job.

### 22.6.13 proc\_flush\_to\_eoj

In the event of a problem while processing data, GPDL may seek to abandon processing of a transfer in progress by calling proc\_flush\_to\_eoj. If possible, the language should continue to process data until a reasonable stopping point, or until UEL is reached.

### 22.6.14 proc\_process\_eof

typedef int (\*pl\_interp\_proc\_process\_eof\_t) (pl\_interp\_implementation\_t \*);

Called when GPDL reaches EOF in processing a job. A language implementation should assume no more data is forthcoming.

## 22.6.15 proc\_report\_errors

| int,<br>long, | typedef ir | <pre>nt (*pl_interp_proc_report_errors_t)</pre> | <pre>(pl_interp_implementation_t *,</pre> |
|---------------|------------|-------------------------------------------------|-------------------------------------------|
| long,         |            |                                                 | int,                                      |
|               |            |                                                 | long,                                     |
| bool);        |            |                                                 | <pre>bool);</pre>                         |

Called after running a job to give the language implementation the chance to report any errors it may have detected as it ran.

## 22.6.16 proc\_dnit\_job

typedef int (\*pl\_interp\_proc\_dnit\_job\_t) (pl\_interp\_implementation\_t \*);

Called after a job is complete so that the language implementation may clean up. The interpreter is kept open so that more jobs can be fed to it, but no state should be kept from this job to the next.

## 22.6.17 proc\_deallocate\_interp\_instance

Called on shutdown of the GPDL library to close down the language instance and free all the resources.

CHAPTER TWENTYTHREE

# CONVERT POSTSCRIPT TO ENCAPSULATED POSTSCRIPT INTERCHANGE FORMAT

The information in this document was contributed by George Cameron; please direct any questions about it to him. Because the software described here is no longer being maintained, this document may be obsolete, or inconsistent with ps2epsi.1.

For other information, see the Ghostscript overview.

## 23.1 Overview

ps2eps1 is a utility based on Ghostscript, which takes as input a PostScript file and generates as output a new file which conforms to Adobe's Encapsulated PostScript Interchange (EPSI) format, a special form of Encapsulated PostScript (EPS) which adds to the beginning of the file, as PostScript comments, a low-resolution monochrome bitmap image of the final displayed page. Programs which understand EPSI can use this bitmap as a preview on screen of the full PostScript page. The displayed quality is often not very good, but the final printed version uses the "real" PostScript, and thus has the normal full PostScript quality. Framemaker can use EPSI.

The Adobe Framemaker DTP system is one application which understands EPSI files, and ps2epsi has been tested using Framemaker 3.0 on a Sun workstation with a number of PostScript diagrams from a variety of sources. Framemaker on other platforms may also be able to use files made with ps2epsi, although this has not been tested.

## 23.2 Usage

### 23.2.1 MS-DOS

Using the supplied batch file ps2epsi.bat, the command is:

```
ps2epsi infile.ps outfile.epi
```

where infile.ps is the original PostScript file, and outfile.epi is the output EPSI file to be created.

### 23.2.2 Unix

Using the supplied shell script ps2epsi, the command is:

```
ps2epsi infile.ps [outfile.epsi]
```

where infile.ps is the input file and outfile.epsi is the output EPSI file to be created. If the output filename is omitted, ps2epsi generates one from the input filename; and any standard extension (.ps, .cps, .eps or .epsf) of the input file is replaced in the output file with the extension .epsi.

## 23.3 Limitations

Not all PostScript files can be encapsulated, because there are restrictions in what is permitted in a PostScript file for it to be properly encapsulated. ps2epsi does a little extra work to try to help encapsulation, and it automatically calculates the bounding box required for all encapsulated PostScript files, so most of the time it does a pretty good job. There are certain to be cases, however, when encapsulation fails because of the nature of the original PostScript file.

## 23.4 Files

| File        | Contents                                |
|-------------|-----------------------------------------|
| ps2epsi.bat | MS-DOS batch file                       |
| ps2epsi     | Unix shell script                       |
| ps2epsi.ps  | Ghostscript program which does the work |

CHAPTER

## TWENTYFOUR

## POSTSCRIPT FILES DISTRIBUTED WITH GHOSTSCRIPT

## 24.1 Generally used system files

### 24.1.1 gs\_\*\_e.ps

These files define the Encodings known to Ghostscript. All of them except gs\_std\_e.ps and gs\_il1\_e. ps are loaded only if referred to. However some are additionally built into gscencs.c.

#### **PostScript Encodings**

These files are found in the lib subdirectory of the Ghostscript source distribution.

gs\_ce\_e.ps

These files are found in the Resource/Init subdirectory of the Ghostscript source distribution.

gs\_il1\_e.ps, gs\_std\_e.ps, gs\_sym\_e.ps

#### **PDF Encodings**

These files are found in the Resource/Init subdirectory of the Ghostscript source distribution.

gs\_mex\_e.ps, gs\_mro\_e.ps, gs\_pdf\_e.ps, gs\_wan\_e.ps

#### **Non-standard Encodings**

These files are found in the Resource/Init subdirectory of the Ghostscript source distribution.

gs\_dbt\_e.ps

These files are found in the lib subdirectory of the Ghostscript source distribution.

gs\_il2\_e.ps, gs\_ksb\_e.ps, gs\_lgo\_e.ps, gs\_lgx\_e.ps, gs\_wl1\_e.ps, gs\_wl2\_e.ps, gs\_wl5\_e.ps

#### **Pseudo-encodings**

## These files are found in the Resource/Init subdirectory of the Ghostscript source distribution.

gs\_mgl\_e.ps

These files are found in the lib subdirectory of the Ghostscript source distribution.

gs\_lgo\_e.ps, gs\_lgx\_e.ps

### 24.1.2 Other files

These files are found in the Resource/Init subdirectory of the Ghostscript source distribution.

#### gs\_btokn.ps

gs\_init.ps reads this in if the btoken feature is included in the configuration. It provides support for binary tokens.

#### gs\_cff.ps

Load CFF (compressed) fonts.

#### gs\_fntem.ps

Code for emulating PostScript fonts with non-PostScript font technologies.

#### gs\_cidtt.ps

Code for emulating CID fonts with TrueType fonts.

#### gs\_cidcm.ps

Code for recognizing font names of the form CIDFont-CMap (or CIDFont--CMap) and creating the font automatically.

#### gs\_ciddc.ps

Defines Decoding and CIDDecoding resource categories and related procsets. Used for for emulating PostScript fonts with non-PostScript font technologies.

#### gs\_cidfm.ps

Provides resource mapping for CIDFont category.

#### gs\_cidfn.ps

ProcSet for implementing CIDFont and CIDMap resources.

#### gs\_cmap.ps

ProcSet for implementing CMap resources.

#### gs\_cspace.ps

PostScript portion of the basic color space handling; see the extensive comment at the head of the file for information.

#### gs\_dscp.ps

Code to compensate for badly written PostScript files by setting Orientation according to the DSC comments.

#### gs\_epsf.ps

Allow the interpreter to recognize DOS EPSF file headers, and skip to the PostScript section of the file.

#### gs\_fapi.ps

Font API support.

#### gs\_fonts.ps

gs\_init.ps reads this in. It initializes Ghostscript's font machinery and provides some utility procedures that work with fonts.

#### gs\_frsd.ps

Support for the PostScript LanguageLevel 3 ReusableStreamDecode filter.

#### gs\_img.ps

Implementation of the traditional (non-dictionary) form of the image and imagemask operators, and the colorimage operator (including the Next alphaimage facility).

#### gs\_init.ps

Ghostscript reads this automatically when it starts up. It contains definitions of many standard procedures and initialization for a wide variety of things.

#### gs\_lev2.ps

gs\_init.ps reads this in if the Ghostscript interpreter includes Level 2 PostScript functions. It contains definitions of procedures and miscellaneous initialization for the Level 2 functions.

#### gs\_113.ps

Initialize PostScript LanguageLevel 3 functions.

#### gs\_resmp.ps

A procset for redefining resource categories with a resource map.

#### gs\_res.ps

gs\_init.ps reads this in if the Level 2 resource machinery is included. Currently, this is the case for all Level 2 configurations.

#### gs\_setpd.ps

Implementation of the setpagedevice operator.

#### gs\_statd.ps

gs\_init.ps reads this in. It creates a dummy statusdict and some other environmental odds and ends for the benefit of PostScript files that really want to be printed on a LaserWriter.

#### gs\_trap.ps

Stub support for the PostScript LanguageLevel 3 "In-RIP trapping" feature.

#### gs\_ttf.ps

Support code for direct use of TrueType fonts.

#### gs\_typ32.ps

Initialization file for Type 32 fonts.

#### gs\_typ42.ps

Support code for Type 42 fonts (TrueType font in a PostScript "wrapper").

#### gs\_type1.ps

gs\_init.ps reads this in if the Ghostscript interpreter includes Type 1 font capability (which it normally does).

## 24.2 Configuration files

These files are found in the Resource/Init subdirectory of the Ghostscript source distribution. Users are allowed to modify them to configure Ghostscript.

#### Fontmap

Font mapping table.

#### cidfmap

CID font mapping table. Allows substitution of a CID font for another CID font or a TrueType font for a CID font.

#### FAPIconfig

A configuration file for Font API client.

#### FAPIfontmap

Font mapping table for Font-API-handled fonts.

#### FAPIcidfmap

Font mapping table for Font-API-handled CID fonts.

## 24.3 More obscure system files

Unless otherwise stated, these files are found in the Resource/Init subdirectory of the Ghostscript source distribution.

#### gs\_agl.ps

Contains the mapping from Adobe glyph names to Unicode values, used to support TrueType fonts and disk-based Type 1 fonts.

#### gs\_cet.ps

Sets a number of alternate defaults to make Ghostscript behave more like Adobe CPSI. Useful for running the CET conformance test suite.

#### gs\_diskn.ps

This file implements the %disk IODevice (diskn.dev feature). See the *language documentation* for information on the use of the %disk# devices. These PostScript modifications primarily perform the searching of all Searchable file systems in a defined SearchOrder when a file reference does not contain an explicit %device% specifier (such as %os% or %disk0%). This is required to emulate undocumented behaviour of Adobe PostScript printers that have a disk and was experimentally determined.

#### gs\_kanji.ps

This file provides support for the Wadalab free Kanji font. It is not included automatically in any configuration. This file is stored in the lib subdirectory.

#### gs\_pdfwr.ps

This file contains some patches for providing information to the *pdfwrite* driver. It is included only if the *pdfwrite* driver is included.

#### ht\_ccsto.ps

A default stochastic CMYK halftone. This file is in the public domain. This file is stored in the lib subdirectory.

#### stcolor.ps

Configure the (Epson) stcolor driver. This file is stored in the lib subdirectory.

## 24.4 PDF-specific system files

These files are found in the Resource/Init subdirectory of the Ghostscript source distribution.

#### pdf\_base.ps

Utilities for interpreting PDF objects and streams.

#### pdf\_draw.ps

The interpreter for drawing-related PDF operations.

#### pdf\_font.ps

Code for handling fonts in PDF files.

#### pdf\_main.ps

Document- and page-level control for interpreting PDF files.

#### pdf\_ops.ps

Definitions for most of the PDF operators.

#### pdf\_rbld.ps

Contains procedures for bebuilding damaged PDF files.

#### pdf\_sec.ps

PDF security (encryption) code.

#### gs\_icc.ps

Support for ICC color profiles. These are not a standard PostScript feature, but are used in the PDF interpreter, as ICC profiles may be embedded in PDF files.

These files are found in the lib subdirectory of the Ghostscript source distribution. These files are templates and should not be used without modification.

#### PDFX\_def.ps

This is a sample prefix file for creating a PDF/X-3 document with the *pdfwrite* device.

#### PDFA\_def.ps

This is a sample prefix file for creating a PDF/A document with the *pdfwrite* device.

## 24.5 Display PostScript-specific system files

These files are found in the Resource/Init subdirectory of the Ghostscript source distribution.

#### gs\_dpnxt.ps

NeXT Display PostScript extensions.

#### gs\_dps.ps, gs\_dps1.ps, gs\_dps2.ps

gs\_init.ps reads these in if the dps feature is included in the configuration. They provide support for various Display PostScript and Level 2 features.

## 24.6 Art and examples

These files are found in the examples subdirectory of the Ghostscript source distribution.

#### alphabet.ps

Prints a sample alphabet at several different sizes.

#### annots.pdf

A sample file with a wide variety of PDF "annotations".

#### colorcir.ps

A set of nested ellipses made up of colored bars.

#### doretree.ps

A 3-D image produced by a modeling program. This file is in the public domain.

#### escher.ps

A colored version of a hexagonally symmetric Escher drawing of interlocking butterflies. Can be printed on monochrome devices, with somewhat less dramatic results.

#### golfer.eps

A gray-scale picture of a stylishly dressed woman swinging a golf club.

#### grayalph.ps

Grayscaled text test pattern.

#### ridt91.eps

The RIDT '91 logo. Note that since this is an EPS file, you will have to add -c showpage at the end of the command line to print it or convert it to a raster file.

#### snowflak.ps

A rectangular grid of intricate colored snowflakes. (May render very slowly.)

#### text\_graph\_image\_cmyk\_rgb.pdf

A simple PDF containing text and graphics in both RGB and CMYK spaces.

#### text\_graphic\_image.pdf

A simple PDF containing text and graphics in RGB space.

#### tiger.eps

A dramatic colored picture of a tiger's head.

#### transparency\_example.ps

A simple example of transparency.

#### vasarely.ps

Colored rectangles and ellipses inspired by Victor Vasarely's experiments with tilting circles and squares.

#### waterfal.ps

Prints text in a variety of different sizes, to help evaluate the quality of text rendering.

## 24.7 Utilities

For more information on these utility programs, see the comments at the start of each file. The ones marked (\*) have batch files or shell scripts of the same name (like bdftops and bdftops.bat) to invoke them conveniently.

These files are found in the lib subdirectory of the Ghostscript source distribution.

#### align.ps

A test page for determining the proper margin and offset parameters for your printer.

#### caption.ps

A file for putting a caption in a box at the bottom of each page, useful for trade show demos.

#### cat.ps

Appends one file to another. Primarily used to overcome the 'copy' limitation of Windows command shell for ps2epsi.

#### cid2code.ps

A utility for creating maps from CIDs to Unicode, useful when substituting a TrueType font for an Adobe font.

#### docie.ps

An emulation of the CIE color mapping algorithms.

#### font2pcl.ps

A utility to write a font as a PCL bitmap font.

#### gslp.ps

A utility for doing "line printing" of plain text files.

#### gsnup.ps

A file that you can concatenate in front of (very well-behaved) PostScript files to do N-up printing. It is deliberately simple and naive: for more generality, use psnup (which, however, requires DSC comments).

#### jispaper.ps

A file that makes the b0 through b6 procedures refer to JIS B paper sizes rather than ISO B.

#### landscap.ps

A file that you can put in front of your own files to get them rendered in landscape mode.

#### mkcidfm.ps

A utility for creating a CID font mapping table cidfmap from fonts found in a specified directory.

#### pdf2dsc.ps

A utility to read a PDF file and produce a DSC "index" file.

#### pf2afm.ps

A utility for producing AFM files from PFA, PFB, and optionally PFM files.

#### pfbtopfa.ps

A utility to convert PFB (binary) font files to PFA (text) format.

#### prfont.ps

A utility to print a font catalog.

#### printafm.ps

A utility to print an AFM file on standard output.

#### ps2ai.ps

A utility for converting an arbitrary PostScript file into a form compatible with Adobe Illustrator. NOTE: ps2ai doesn't work properly with Adobe's Helvetica-Oblique font, and other fonts whose original FontMatrix involves skewing or rotation.

#### ps2epsi.ps

A utility for converting an arbitrary PostScript file into EPSI form.

#### rollconv.ps

A utility for converting files produced by Macromedia's Rollup program to a Type 0 form directly usable by Ghostscript.

#### stocht.ps

A file that installs the StochasticDefault halftone as the default, which may improve output quality on inkjet printers. See the file for more information.

#### viewcmyk.ps

A utility for displaying CMYK files.

#### viewgif.ps

A utility for displaying GIF files.

#### viewjpeg.ps

A utility for displaying JPEG files.

#### viewmiff.ps

A utility for displaying MIFF files.

#### viewpbm.ps

A utility for displaying PBM/PGM/PPM files.

#### viewpcx.ps

A utility for displaying PCX files.

#### viewrgb.ps

A utility for displaying files created by -sDEVICE=bitrgb.

#### viewraw.ps

An extended utility for displaying files created by -sDEVICE=bitrgb.

## 24.8 Development tools

These files are found in the lib subdirectory of the Ghostscript source distribution.

#### acctest.ps

A utility that checks whether the interpreter enforces access restrictions.

#### image-qa.ps

A comprehensive test of the image display operators.

#### ppath.ps

A couple of utilities for printing out the current path, for debugging.

#### pphs.ps

A utility to print the Primary Hint Stream of a linearized PDF file.

#### traceimg.ps

Trace the data supplied to the image operator.

#### traceop.ps

A utility for tracing uses of any procedure or operator for debugging.

#### uninfo.ps

Some utilities for printing out PostScript data structures.

#### viewps2a.ps

A utility for displaying the output of ps2ascii.ps.

#### winmaps.ps

A utility for creating mappings between the Adobe encodings and the Microsoft Windows character sets.

#### zeroline.ps

A utility for testing how interpreters handle zero-width lines.

# 24.9 Odds and ends

These files are found in the lib subdirectory of the Ghostscript source distribution.

#### jobseparator.ps

Convenience file containing a job separator sequence for use when passing files with -dJOBSERVER.

#### lines.

A test program for line joins and caps.

#### stcinfo.ps

Print and show parameters of the (Epson) stcolor driver.

# CHAPTER

## TWENTYFIVE

## FONTS AND FONT FACILITIES SUPPLIED WITH GHOSTSCRIPT

## **25.1 About Ghostscript fonts**

Ghostscript is distributed with two kinds of files related to fonts:

- The fonts themselves in individual files.
- A file "Fontmap" that defines for Ghostscript which file represents which font.

Additionally, the file cidfmap can be used to create substitutes for CIDFonts referenced by name in Postscript and PDF jobs. See the section on CID Font Substitution for details.

**Note:** Care must be exercised since poor or incorrect output may result from inappropriate CIDFont substitution. We therefore strongly recommend embedding CIDFonts in your Postscript and PDF files if at all possible.

The "base 35" fonts required for Postscript (and "base 14" required for PDF) are Postscript Type 1 font files.

When Ghostscript needs a font, it must have some way to know where to look for it: that's the purpose of the Fontmap file, which associates the names of fonts such as /Times-Roman with the names of font files, such as n0210031.pfb. Fontmap can also create aliases for font names, so that for instance, /NimbusNo9L-Regu means the same font as /Times-Roman.

Where a mapping in Fontmap maps a font name to a path/file, the directory containing the font file is automatically added to the permit file read list. For example:

/Arial (/usr/share/fonts/truetype/msttcorefonts/arial.ttf) ;

will result in the path /usr/share/fonts/truetype/msttcorefonts/ being added to the permit file read list. This is done on the basis that font files are often grouped in common directories, and rather than risk the file permissions lists being swamped with (potentially) hundreds of individual files, it makes sense to add the directories.

**Note:** Fontmap is processed (and the paths added to the file permissions list) during initialisation of the Postscript interpreter, so any attempt by a Postscript job to change the font map cannot influence the file permissions list.

## 25.2 Ghostscript's free fonts

35 commercial-quality Type 1 basic PostScript fonts – Times, Helvetica, Courier, Symbol, etc. – contributed by URW++ Design and Development Incorporated, of Hamburg, Germany. Fontmap names them all.

## 25.3 How Ghostscript gets fonts when it runs

Fonts occupy about 50KB each, so Ghostscript doesn't load them all automatically when it runs. Instead, as part of normal initialization Ghostscript runs a file gs\_fonts.ps, which arranges to load fonts on demand using information from the font map. To preload all of the known fonts, invoke the procedure:

#### loadallfonts

The file lib/prfont.ps contains code to print a sample page of a font. Load this program by including it in the gs command line or by invoking:

(prfont.ps) run

Then to produce a sampler of a particular font XYZ, invoke:

/XYZ DoFont

For example,

/Times-Roman DoFont

For more information about how Ghostscript loads fonts during execution, see Font lookup.

## 25.4 Adding your own fonts

Ghostscript can use any Type 0, 1, 3, 4, or 42 font acceptable to other PostScript language interpreters or to ATM, including MultiMaster fonts. Ghostscript can also use TrueType font files.

To add fonts of your own, you must edit Fontmap to include at the end an entry for your new font; the format for entries is documented in Fontmap itself. Since later entries in Fontmap override earlier entries, a font you add at the end supersedes any corresponding fonts supplied with Ghostscript and defined earlier in the file. To ensure correct output, it is vital that entries for the "base 35" fonts remain intact in the Fontmap file.

In the PC world, Type 1 fonts are customarily given names ending in .PFA or .PFB. Ghostscript can use these directly: you just need to make the entry in Fontmap. If you want to use with Ghostscript a commercial Type 1 font (such as fonts obtained in conjunction with Adobe Type Manager), please read carefully the license that accompanies the font to satisfy yourself that you may do so legally; we take no responsibility for any possible violations of such licenses. The same applies to TrueType fonts.

## 25.4.1 Converting BDF fonts

Note: This is deprecated.

Ghostscript provides a way to construct a (low-quality) Type 1 font from a bitmap font in the BDF format popular in the Unix world. The shell script bdftops (Unix) or the command file bdftops.bat (DOS) converts a BDF file to a scalable outline using bdftops.ps. Run the shell command:

bdftops BDF\_filename [AFM\_file1\_name ...] gsf\_filename fontname UniqueID [XUID] [encodingname]

The arguments have these meanings:

| BDF_filename                            | Input bitmap file in BDF format                                          |         |  |
|-----------------------------------------|--------------------------------------------------------------------------|---------|--|
| AFM_file1_name AFM files giving metrics |                                                                          | (Op-    |  |
|                                         |                                                                          | tional) |  |
| gsf_filename                            | Output file                                                              |         |  |
| fontname                                | Name of the font                                                         |         |  |
| UniqueID                                | UniqueID (as described below)                                            |         |  |
| XUID                                    | XUID, in the form n1.n2.n3 (as described below)                          | (Op-    |  |
|                                         |                                                                          | tional) |  |
| encodingname                            | "StandardEncoding" (the default), "ISOLatin1Encoding", "SymbolEncoding", | (Op-    |  |
|                                         | "DingbatsEncoding"                                                       | tional) |  |

For instance:

```
bdftops pzdr.bdf ZapfDingbats.afm pzdr.gsf ZapfDingbats 4100000 1000000.1.41
```

Then make an entry in Fontmap for the .gsf file (pzdr.gsf in the example) as *described above*.

## 25.5 For developers only

The rest of this document is very unlikely to be of value to ordinary users.

## 25.5.1 Contents of fonts

As noted above, Ghostscript accepts fonts in the same formats as PostScript interpreters. Type 0, 1, and 3 fonts are documented in the PostScript Language Reference Manual (Second Edition); detailed documentation for Type 1 fonts appears in a separate Adobe book. Type 2 (compressed format) fonts are documented in separate Adobe publications. Type 4 fonts are not documented anywhere; they are essentially Type 1 fonts with a BuildChar or BuildGlyph procedure. Types 9, 10, and 11 (CIDFontType 0, 1, and 2) and Type 32 (downloaded bitmap) fonts are documented in Adobe supplements. Type 42 (encapsulated TrueType) fonts are documented in an Adobe supplement; the TrueType format is documented in publications available from Apple and Microsoft. Ghostscript does not support Type 14 (Chameleon) fonts, which use a proprietary Adobe format.

### 25.5.2 Font names and unique IDs

If you create your own fonts and will use them only within your own organization, you should use UniqueID values between 4000000 and 4999999.

If you plan to distribute fonts, ask Adobe to assign you some UniqueIDs and also an XUID for your organization. Contact:

```
Unique ID Coordinator
Adobe Developers Association
Adobe Systems, Inc.
345 Park Avenue
San Jose, CA 95110-2704
+1-408-536-9000 telephone (ADA)
+1-408-536-6883 fax
fontdev-person@adobe.com
```

The XUID is a Level 2 PostScript feature that serves the same function as the UniqueID, but is not limited to a single 24-bit integer. The bdftops program creates XUIDs of the form "[-X-0 -U-]" where "-X-" is the organization XUID and "-U-" is the UniqueID. (Aladdin Enterprises' organization XUID, which appears in a few places in various font-related files distributed with Ghostscript, is 107; do not use this for your own fonts that you distribute.)

### 25.5.3 Running Ghostscript with third-party font renderers

Font API (FAPI) is a feature which allows to attach third-party font renderers to Ghostscript. This section explains how to run Ghostscript with third-party font renderers, such as UFST.

Note: FreeType is now the default font renderer for Ghostscript.

**Note:** To run Ghostscript with UFST you need a license from Monotype Imaging. Please ignore issues about UFST if you haven't got it.

**Important:** Third-party font renderers may be incompatible with devices that can embed fonts in their output (such as pdfwrite), because such renderers may store fonts in a form from which Ghostscript cannot get the necessary information for embedding, for example, the Microtype fonts supplied with the UFST. Ghostscript can be configured to disable such renderers when such a device is being used.

As of Ghostscript version 9.0, Ghostscript uses Freetype 2.4.x as the default font scaler/renderer.

With this change, we added a new switch:-dDisableFAPI=true to revert to the older behavior, just in case serious regression happens that cannot be resolved in a timely manner. It is intended that this switch will be removed once the FAPI/Freetype implementation has proven itself robust and reliable in the "real world".

With version 9.18 released we have, for some time, regarded FAPI/Freetype as being the canonical glyph rendering solution for Ghostscript and associated products, and the non-FAPI rendering to be deprecated. As such, the -dDisableFAPI=true option is also considered deprecated, and should be expected to be removed shortly after the next release.

To run Ghostscript with UFST, you first need to build Ghostscript with the UFST bridge. Both bridges may run together.

There are 2 ways to handle fonts with a third-party font renderer (FAPI). First, you can substitute any FAPI-handled font to a resident PostScript font, using special map files FAPIfontmap and FAPIcidfmap. Second, you can redirect PostScript fonts to FAPI, setting entries in FAPIconfig file.

Names FAPIfontmap, FAPIcidfmap, FAPIconfig in this text actually are placeholders, which may be substituted with command line arguments : -sFAPIfontmap=name1 -sFAPIcidfmap=name2 -sFAPIconfig=name3. Ghostscript searches the specified file names as explained in How Ghostscript finds files. Default values for these arguments are equal to argument names. When building Ghostscript with COMPILE\_INITS=1, only default values are used.

Font files, which are being handled with FAPI, may reside in any directory in your hard disk. Paths to them to be specified in FAPIfontmap and with special command line arguments, explained below. The path may be either absolute or relative. Relative ones are being resolved from the path, which is specified in FAPIconfig file.

The file FAPIfontmap is actually special PostScript code. It may include records of 2 types : general records and FCO records (see below).

A general record describes a font, which is being rendered with FAPI. They must end with semicolon. Each general record is a pair. The first element of the pair is the font name (the name that PostScript documents use to access the font, which may differ from real name of the font which the font file defines). The second element is a dictionary with entries:

| Key       | Туре    | Description                                                                |
|-----------|---------|----------------------------------------------------------------------------|
| Path      | string  | Absolute path to font file, or relative path to font file from the Font-   |
|           |         | Path value, being specified in FAPIconfig.                                 |
| FontType  | integer | PostScript type for this font. Only 1 and 42 are currently allowed.        |
|           |         | Note that this is unrelated to the real type of the font file - the bridge |
|           |         | will perform a format conversion.                                          |
| FAPI      | name    | Name of the renderer to be used with the font. Only /UFST and              |
|           |         | /FreeType are now allowed.                                                 |
| SubfontId | integer | (optional) Index of the font in font collection, such as FCO or TTC.       |
|           |         | It is being ignored if Path doesn't specify a collection.                  |
|           |         | Note that Free Type can't handle FCO. Default value is 0.                  |
| Decoding  | name    | (optional) The name of a Decoding resource to be used with the font.       |
|           |         | If specified, lib/xlatmap (see below) doesn't work for this font.          |

Example of a general FAPI font map record :

FCO records work for UFST only. A group of FCO records start with a line *name* ReadFCOfontmap:, where *name* is a name of a command line argument, which specify a path to an FCO file. The group of FCO records must end with the line EndFCOfontmap. Each record of a group occupy a single line, and contains a number and 1, 2 or 3 names. The number is the font index in the FCO file, the first name is the Postscript font name, the secong is an Encoding resource name, and the third is a decoding resource name.

Note: FAPIfontmap specifies only instances of Font category. CID fonts to be listed in another map file.

Ghostscript distribution includes sample map files gs/lib/FAPIfontmap, gs/lib/FCOfontmap-PCLPS2, gs/lib/FCOfontmap-PCLPS3, gs/lib/FCOfontmap-PS3, which may be customized by the user. The last 3 ones include an information about UFST FCO files.

The file FAPIcidfmap defines a mapping table for CIDFont resources. It contains records for each CID font being rendered with FAPI. The format is similar to FAPIfontmap, but dictionaries must contain few different entries:

| Key         | Туре                | Description                                                                |
|-------------|---------------------|----------------------------------------------------------------------------|
| Path        | string              | Absolute path to font file, or relative path to font file from the         |
|             |                     | CIDFontPath value, being specified in FAPIconfig.                          |
| CIDFontType | integer             | PostScript type for this CID font.                                         |
|             |                     | Only 0, 1 and 2 are currently allowed.                                     |
|             |                     | Note that this is unrelated to the real type of the font file - the bridge |
|             |                     | will perform format conversion.                                            |
| FAPI        | name                | Name of the renderer to be used with the font.                             |
|             |                     | Only /UFST and /FreeType are now allowed.                                  |
| SubfontId   | integer             | (optional) Index of the font in font collection, such as FCO or TTC.       |
|             |                     | It is being ignored if Path doesn't specify a collection.                  |
|             |                     | Default value is 0.                                                        |
| CSI         | array of 2 elements | (required) Information for building CIDSystemInfo.                         |
|             |                     | The first element is a string, which specifies Ordering.                   |
|             |                     | The second element is a number, which specifies Supplement.                |

Example of FAPI CID font map record:

The control file FAPIconfig defines 4 entries:

| Key           | Туре              | Description                                                                     |
|---------------|-------------------|---------------------------------------------------------------------------------|
| FontPath      | string            | Absolute path to a directory, which contains fonts.                             |
|               |                   | Used to resolve relative paths in FAPIfontmap.                                  |
| CIDFontPath   | string            | Absolute path to a directory, which contains fonts to substitute to             |
|               |                   | CID fonts.                                                                      |
|               |                   | Used to resolve relative paths in FAPIcidfmap.                                  |
|               |                   | It may be same or different than FontPath.                                      |
| HookDiskFonts | array of integers | List of PS font types to be handled with FAPI.                                  |
|               |                   | This controls other fonts that ones listed in FAPIfontmap and                   |
|               |                   | FAPIcidfmap -                                                                   |
|               |                   | such ones are PS fonts installed to Ghostscript with lib/fontmap                |
|               |                   | or                                                                              |
|               |                   | with GS_FONTPATH, or regular CID font resources.                                |
|               |                   | Unlisted font types will be rendered with the native Ghostscript font renderer. |
|               |                   | Only allowed values now are 1,9,11,42.                                          |
|               |                   | Note that 9 and 11 correspond to CIDFontType 0 and 2.                           |
| HookEmbedded- | array of integers | List of PS font types to be handled with FAPI.                                  |
| Fonts         |                   | This controls fonts being embedded into a document - either fonts               |
|               |                   | or CID font resources.                                                          |
|               |                   | Unlisted font types will be rendered with the native Ghostscript font renderer. |
|               |                   | Only allowed values now are 1,9,11,42.                                          |
|               |                   | Note that 9 and 11 correspond to CIDFontType 0 and 2.                           |

Ghostscript distribution includes sample config files gs/lib/FAPIconfig, gs/lib/FAPIconfig-FCO. which may be customized by the user. The last ones defines the configuration for handling resident UFST fonts only.

In special cases you may need to customize the file lib/xlatmap. Follow instructions in it.

Some UFST font collections need a path for finding an UFST plugin. If you run UFST with such font collection, you should run Ghostscript with a special command line argument -sUFST\_PlugIn=path, where path specifies a disk path to the UFST plugin file, which Monotype Imaging distributes in ufst/fontdata/MTFONTS/PCL45/MT3/plug\_\_xi. fco. If UFST needs it and the command line argument is not specified, Ghostscript prints a warning and searches plugin file in the current directory.

If you want to run UFST with resident UFST fonts only (and allow Ghostscript font renderer to handle fonts, which may be downloaded or embedded into documents), you should run Ghostscript with these command line arguments : -sFCOfontfile=path1 -sFCOfontfile2=path2 -sUFST\_PlugIn=path3 -sFAPIfontmap=map-name -sFAPIconfig=FAPIconfig=FCO where path1 specifies a disk path to the main FCO file, path2 specifies a disk path to the Wingdings FCO file, path3 a disk path the FCO plugin file, path1 is either gs/lib/FCOfontmap-PCLPS2, gs/lib/FCOfontmap-PCLPS3, or gs/lib/FCOfontmap-PS3. FAPIcidfmap works as usual, but probably you want to leave it empty because FCO doesn't emulate CID fonts.

Some configurations of UFST need a path for finding symbol set files. If you compiled UFST with such configuration, you should run Ghostscript with a special command line argument -sUFST\_SSdir=path, where path specifies a disk path to the UFST support directory, which Monotype Imaging distributes in ufst/fontdata/SUPPORT. If UFST needs it and the command line argument is not specified, Ghostscript prints a warning and searches symbol set files in the current directory.

**Note:** UFST and Free Type cannot handle some Ghostscript fonts because they do not include a PostScript interpreter and therefore have stronger restrictions on font formats than Ghostscript itself does - in particular, Type 3 fonts. If their font types are listed in HookDiskFonts or in HookEmbeddedFonts, Ghostscript interprets them as PS files, then serializes font data into a RAM buffer and passes it to FAPI as PCLEOs. (see the FAPI-related source code for details).

### CHAPTER

## TWENTYSIX

## **GHOSTSCRIPT COLOR MANAGEMENT**

**Revision 1.66** 

## 26.1 Author

Michael J. Vrhel, Ph.D. Artifex Software 39 Mesa Street, Suite 108A San Francisco, CA 94129, USA

# 26.2 Abstract

This document provides information about the color architecture in Ghostscript 9.54 and above. The document is suitable for users who wish to obtain accurate color with their output device as well as for developers who wish to customize Ghostscript to achieve a higher level of control and/or interface with a different color management module.

# 26.3 Introduction

With release 9.0, the color architecture of Ghostscript was updated to primarily use the ICC [1] format for its color management needs. Prior to this release, Ghostscript's color architecture was based heavily upon PostScript [2] Color Management (PCM). This is due to the fact that Ghostscript was designed prior to the ICC format and likely even before there was much thought about digital color management. At that point in time, color management was very much an art with someone adjusting controls to achieve the proper output color. Today, almost all print color management is performed using ICC profiles as opposed to PCM. This fact along with the desire to create a faster, more flexible design was the motivation for the color architectural changes in release 9.0. Since 9.0, several new features and capabilities have been added. As of the 9.54 release, features of the color architecture include:

- Easy to interface different CMMs (Color Management Modules) with Ghostscript.
- ALL color spaces are defined in terms of ICC profiles.
- Linked transformations and internally generated profiles are cached.
- Easily accessed manager for ICC profiles.
- Easy to specify default profiles for source DeviceGray, DeviceRGB and DeviceCMYK color spaces.
- Devices can readily communicate their ICC profiles and have their ICC profiles set.

- Operates efficiently in a multithreaded environment.
- Handles named colors (spots) with ICC named color profile or proprietary format.
- ICC color management of Device-N colors or alternatively customizable spot color handing.
- Includes object type (e.g. image, vector graphics, text), rendering intent and black point compensation into the computation of the linked transform.
- Ability to override document embedded ICC profiles with Ghostscript's default ICC profiles.
- Easy to specify unique source ICC profiles to use with vector graphic, image and text objects.
- Easy to specify unique destination ICC profiles to use with vector graphic, image and text objects.
- Easy to specify different rendering intents (perceptual, colorimetric, saturation, absolute colorimetric) for vector graphic, image and text objects.
- Easy to specify different black point compensation settings for vector graphic, image and text objects.
- Ability to make use of a PDF output intent ICC profile.
- Ability to use an NCLR ICC output profile when rendering to a separation device.
- Control to force gray source colors to black ink only when rendering to output devices that support black ink.
- Ability to make use of device link ICC profiles for direct mapping of source colors to the device color space.
- Ability to make use of device link ICC profiles for retargeting from SWOP/Fogra standard color space to a specific device color space.
- Ability to monitor for the presence of color on individual pages, which is useful for certain print systems.
- Ability to specify different default transparency blending color spaces.
- Ability to specify a post rendering ICC profile for certain devices.
- Ability to accurately simulate overprinting with spot colors regardless of the output device color capabilities.

The document is organized to first provide a high level overview of the architecture. This is followed by details of the various functions and structures, which include the information necessary to interface other color management modules to Ghostscript as well as how to interface specialized color handling operations.

# 26.4 Overall Architecture and Typical Flow

*Figure 1* provides a graphical overview of the various components that make up the architecture. The primary components are:

- The ICC manager, which maintains the various default profiles.
- The link cache, which stores recently used linked transforms.
- The profile cache, which stores internally generated ICC profiles created from PostScript CIE based color spaces and CalRGB, CalGray PDF color spaces.
- The profiles contained in the root folder iccprofiles, which are used as default color spaces for the output device and for undefined source colors in the document.
- The color management module (CMM), which is the engine that provides and performs the transformations (e.g. little CMS).
- The profiles associated with the device, which include profiles dependent upon object type, a proofing profile and a device link profile.

In the typical flow, when a thread is ready to transform a buffer of data, it will request a linked transform from the link cache. When requesting a link, it is necessary to provide information to the CMM, which consists of a source color space, a destination color space, an object state (e.g. text, vector graphic, or image), black point compensation setting and a rendering type (e.g. perceptual, saturation, colorimetric). The linked transform provides a mapping directly from the source color space to the destination color space. If a linked transform for these settings does not already exist in the link cache, a linked transform from the CMM will be obtained (assuming there is sufficient memory – if there is not sufficient memory then the requesting thread will need to wait). Depending upon the CMM, it is possible that the CMM may create a lazy linked object (i.e. create the real thing when it is asked to transform data). At some point, a linked transform will be returned to the requesting thread. The thread can then use this mapping to transform buffers of data through calls through an interface to the external CMM. Once the thread has completed its use of the link transform, it will notify the link cache. The link cache will then be able to release the link when it needs additional cache space due to other link requests.

## 26.5 PDL Color Definitions and ICC Profiles

To help reduce confusion, it is worthwhile to clarify terminology. In particular, the use of the terms process color and device color need to be defined in the context of ICC profiles. Both PDF [3] and PostScript (PS) have a distinction between process colors and device colors. In PS, there is a conversion (e.g. via UCR/BG) from device colors to process colors. In an ICC work flow, the colors are transformed directly from an input color space (often called the source space) to an output color space (often called the destination space). The output color space defined by the device's ICC profile is a mapping to what PDF and PS define as the process color space of the device. In other words, the "device color space" as defined by the device's ICC profile IS the process color space of PDF and PS. The ICC profile of the device is a mapping from a CIE color space to the process color space AND from the process color space to a CIE color space.

To understand this better, it may help to understand the method by which a print based ICC profile is created. To create an ICC profile for a device, a chart is printed using its process colors (e.g. CMYK). This chart is measured using a colorimeter or a spectrophotometer. This provides the forward mapping from process colors to CIELAB values. The inverse mapping (from CIELAB to process colors) is obtained by inverting this table usually through a brute force search and extrapolation method. These mappings are both packed into an ICC format, thereby defining mappings between the device "process colors" and the CIE color space.

## 26.6 Usage

There are a number of command line options available for color control. These options are also available as device parameters and so can be set from Ghostscript's command prompt when Ghostscript is used in "server-mode" operation.

To define source colors that are not already colorimetrically defined in the source document, the following command line options can be invoked:

- -sDefaultGrayProfile = my\_gray\_profile.icc
- -sDefaultRGBProfile = my\_rgb\_profile.icc
- -sDefaultCMYKProfile = my\_cmyk\_profile.icc

In this case, for example, any Device Gray source colors will be interpreted as being defined by the ICC profile my\_gray\_profile.icc. If these profiles are not set, default ICC profiles will be used to define undefined colors. These default profiles are contained in the directory iccprofiles and are named default\_gray.icc, default\_rgb.icc and default\_cmyk.icc. The profile default\_gray.icc is defined to provide output along the neutral axis with an sRGB linearization. The profile default\_rgb.icc is the V2 sRGB ICC profile and the profile default\_cmyk.icc is a SWOP CMYK ICC profile.

It is possible to have Ghostscript use the above specified ICC profiles in place of ICC profiles embedded in the document. This is achieved using:

-d0verrideICC = true/false

which, when set to true overrides any ICC profiles contained in the source document with the profiles specified by DefaultGrayProfile, DefaultRGBProfile, DefaultCMYKProfile. Note that if no profiles are specified for the default Device color spaces, then the system default profiles will be used for DeviceGray, DeviceRGB and DeviceCMYK source colors.

For detailed override control in the specification of source colors see SourceObjectICC. In addition to being able to define undefined source colors, it is possible to define the ICC profile for the output device using:

-sOutputICCProfile = my\_device\_profile.icc

Care should be taken to make sure that the number of components associated with the output device is the same as the number of components for the output device ICC profile (i.e. use an RGB profile for an RGB device). If the destination device is CMYK + SPOT colorants, then it is possible to specify either a CMYK ICC profile or an N-Color ICC profile for the device. If a CMYK profile is specified, then only the CMYK colorants will be color managed. If an output profile is not specified, then the default CMYK profile is used as the output profile. If an N-Color (NCLR) ICC profile is specified for the output device (valid for tiffsep and psdcmyk devices), then it is possible to specify the name of the colorants in the profile. This specification is done using:

-sICCOutputColors="Cyan, Magenta, Yellow, Black, Orange, Violet"

where the colorants listed are shown as an example. The list of the colorant names must be in the order that they exist in the profile. Note that if a colorant name that is specified for the profile occurs also within the document (e.g. "Orange" above), then these colorants will be associated with the same separation. It is possible through a compile time option LIMIT\_TO\_ICC defined in gdevdevn.h to restrict the output colorants of the psdcmyk and tiffsep device to the colorants of the ICC profile or to allow additional spot colorants in the document to be created as different separations. If restricted, the other spot colorants will go through the alternate tint transform and then be mapped to the color space defined by the N-CLR profile.

Note that if an NCLR profile is specified for the device and -sICCOutputColors is not specified, then the assumption will be that the first four colorants in the profile are cyan, magenta, yellow and black and the remaining spot colors will be named using the form *ICC\_COLOR\_i* where i is an index from 0 to the number of spot colors in the profile minus one.

A directory can be defined, which will be searched to find the above defined ICC profiles. This makes it easier for users who have their profiles contained in a single directory and do not wish to append the full path name in the above command line options. The directory is set using:

-sICCProfilesDir = c:/my\_icc\_profiles

Note that if the build of gs or other PDL languages is performed with COMPILE\_INITS=1, then the profiles contained in gs/iccprofiles will be placed in the ROM file system. If a directory is specified on the command line using -sICCProfilesDir=, that directory is searched before the iccprofiles/ directory of the ROM file system is searched.

Named color support for separation color spaces is specified through the command line option:

-sNamedProfile = c:/my\_namedcolor\_structure

While the ICC specification does define a named color format, the above structure can in practice be much more general for those who have complex handling requirements of separation color spaces. For example, some developers wish to use their own proprietary-based format for spot color management. This command option is for developer use when an implementation for named color management is designed for the function gsicc\_transform\_named\_color located in gsicc\_cache.c. An example implementation is currently contained in the code [see comments above gsicc\_transform\_named\_color in gsicc\_cache.c]. For the general user, this command option should really not be used.

The above option deals with the handling of single spot (Separation) colors as well as with DeviceN colors. An example of its use for DeviceN and Separation colors is given in gs/toolbin/color/named\_color, where you will want to use the command line option:

sNamedProfile=named\_color\_table.txt

It is also possible to specify ICC profiles for managing DeviceN source colors. This is done using the command line option:

-sDeviceNProfile = c:/my\_devicen\_profile.icc

Note that neither PS nor PDF provide in-document ICC profile definitions for DeviceN color spaces. With this interface it is possible to provide this definition. The colorants tag order in the ICC profile defines the lay-down order of the inks associated with the profile. A windows based tool for creating these source profiles is contained in gs/toolbin/ color/icc\_creator. If non-ICC based color management of DeviceN source colors is desired by a developer, it is possible to use the same methods used for the handling of individual spot colors as described above.

The command line option:

-sProofProfile = my\_proof\_profile.icc

enables the specification of a proofing profile, which will make the color management system link multiple profiles together to emulate the device defined by the proofing profile. See *this section* for details on this option.

The command line option:

-sDeviceLinkProfile = my\_link\_profile.icc

makes it possible to include a device link profile in the color transformations. This is useful for work flows where one wants to map colors first to a standard color space such as SWOP or Fogra CMYK, but it is desired to redirect this output to other CMYK devices. See *this section* for details on this option.

It is possible for a document to specify the rendering intent to be used when performing a color transformation. Ghostscript is set up to handle four rendering intents with the nomenclature of Perceptual, Colorimetric, Saturation, and Absolute Colorimetric, which matches the terminology used by the ICC format. By default, per the specification, the rendering intent is Relative Colorimetric for PDF and PS documents. In many cases, it may be desired to ignore the source settings for rendering intent. This is achieved through the use of:

-dRenderIntent = intent

which sets the rendering intent that should be used with the profile specified above by - sOutputICCProfile. The options for intent are 0, 1, 2 and 3, which correspond to the ICC intents of Perceptual, Colorimetric, Saturation, and Absolute Colorimetric.

Similarly, it is possible to turn off or on black point compensation for the color managed objects in the document. Black point compensation is a mapping performed near the black point that ensures that the luminance black in a source color space is mapped to the luminance black in a destination color space with adjustments to ensure a smooth transition for near black colors. The mapping is similar to the mapping performed at the white point between devices. With black point compensation enabled, potential loss of detail in the shadows is reduced. By default, Ghostscript has black point compensation member to the extended graphic state. As such, it is possible that the document could turn off black point compensation. If this is not desired, it is possible to force black point compensation to a particular state using:

-dBlackPtComp = 0 / 1

where 0 implies compensation is off and 1 implies that compensation if on. Integer values were used instead of boolean for this command to enable easy expansion of the option to different types of black point compensation methods.

It is also possible to make use of the special black preserving controls that exist in *littleCMS*.

The command line option:

-dKPreserve = 0 / 1 / 2

specifies if black preservation should be used when mapping from CMYK to CMYK. When using *littleCMS* as the CMM, the code 0 corresponds to no preservation, 1 corresponds to the PRESERVE\_K\_ONLY approach described in

the *littleCMS* documentation and 2 corresponds to the PRESERVE\_K\_PLANE approach. See the lcms users manual for details on what these options mean.

Ghostscript currently provides overprint simulation for spot colorants when rendering to the separation devices psdcmyk and tiffsep. These devices maintain all the spot color planes and merge these together to provide a simulated preview of what would be printed. Work is currently under development to provide overprint simulation to the other devices through the use of an intermediate compositing device. There are three additional special color handling options that may be of interest to some users. One is:

-dDeviceGrayToK = true/false

By default, Ghostscript will map DeviceGray color spaces to pure K when the output device is CMYK based. The gray\_to\_k.icc profile in ./profiles is used to achieve this mapping of source gray to the colorant K. The mapping of gray to K may not always be desired. In particular, it may be desired to map from the gray ICC profile specified by -sDefaultGrayProfile to the output device profile. To achieve this, one should specify -dDeviceGrayToK=false.

In certain cases, it may be desired to not perform ICC color management on DeviceGray, DeviceRGB and DeviceCMYK source colors. This can occur in particular if one is attempting to create an ICC profile for a target device and needed to print pure colorants. In this case, one may want instead to use the traditional Postscript 255 minus operations to convert between RGB and CMYK with black generation and undercolor removal mappings. To achieve these types of color mappings use the following command set to true:

-dUseFastColor = true/false

### 26.6.1 Output Intents and Post Rendering Color Management

PDF documents can contain target ICC profiles to which the document is designed to be rendered. These are called output intents within the PDF specification. It is possible to make use of these profiles with the use of the command line option:

#### -dUsePDFX3Profile = int

If this option is included in the command line, source device color values (e.g DeviceCMYK, DeviceRGB, or DeviceGray) that match the color model of the output intent will be interpreted to be in the output intent color space. In addition, if the output device color model matches the output intent color model, then the destination ICC profile will be the output intent ICC profile. If there is a mismatch between the device color model and the output intent, the output intent profile will be used as a proofing profile, since that is the intended rendering. Note that a PDF document can have multiple rendering intents per the PDF specification. As such, with the option -dUsePDFX3Profile the first output intent encountered will be used. It is possible to specify a particular output intent where int is an integer (a value of 0 is the same as not specifying a number). Probing of the output intents for a particular file is possible using extractICCprofiles.ps in ./gs/toolbin. Finally, note that the ICC profile member entry is an option in the output intent dictionary. It is possible for the output intent dictionary to specify a registry and a standard profile (e.g. Fogra39) instead of providing a profile. Ghostscript will not make use of these output intents. Instead, if desired, these standard profiles should be used with the commands specified above (e.g. -sOutputICCProfile). Note that it is possible that a rendering intent can be an NCLR profile. In this case, it is necessary to ensure that the device can handle such a profile (e.g. the psdcmyk and tiffsep devices). In addition, the colorant names should be specified using -sICCOutputColors.

When using the output intent, but going to an output color space that is different than the actual intent, it may be desirable to apply an ICC transformation on the rendered output buffer. For example, it may be necessary to render to the output intent ICC profile color space to ensure proper color blending, overprinting and that other complex operations occur as intended by the document author. Once the document is rendered, we would want to transform to the color space defined for our actual output device. The tiffscaled devices as well as the tiffsep device allow the specification of a post render ICC profile to achieve this.

The command line option is made using:

```
-sPostRenderProfile = my_postrender_profile.icc
```

Note that this allows for the cases where the output intent color space of the document is CMYK based while the output device is RGB based. In such a situation we would use a PostRenderProfile that was RGB based.

## 26.6.2 Transparency and Color Management

Transparency blending in PDF can be dependent upon the color space in which the blending takes place. In certain source files, the color space for which the blending is to occur is not specified. Per the specification, when this occurs, the color space of the target device should be used. For consistent output across different device types this is not always desirable. For this reason, Ghostscript provides the capability to specify the desired default blending color space through the command line option:

-sBlendColorProfile = my\_blend\_profile.icc

When this option is used, if a source file has transparency blending the blending result should not depend upon the output device color model.

Ghostscript has the capability to maintain object type information even through transparency blending. This is achieved through the use of a special tag plane during the blending of the objects. When the final blending of the objects occurs this tag information is available. Mixed objects will be indicated as such (e.g text blended with image). A device can have a specialized put\_image operation that can handle the pixel level color management operation and apply the desired color mapping for different blend cases. The bittagrgb device in Ghostscript provides a demonstration of the use of the tag information.

## 26.6.3 Proof and Device-Link Profiles

As shown in *Figure 1*, the proofing profile and the device link profile are associated with the device. If these profiles have been specified using the options -sProofProfile = my\_proof\_profile.icc and -sDeviceLinkProfile = my\_link\_profile.icc, then when the graphics library maps a source color defined by the ICC profile source. icc to the device color values, a transformation is computed by the CMM that consists of the steps shown in *Figure 2*. In this Figure, Device ICC Profile is the ICC profile specified for the actual device (this can be specified using -sOutputICCProfile). In practice, the CMM will create a single mapping that performs the transformation of the multiple mappings shown in *Figure 2*. If we specify a proofing profile, then our output should provide a proof of how the output would appear if it had been displayed or printed on the proofing device defined by the proofing profile. The device link profile is useful for cases where one may have a work flow that consists of always rendering to a common CMYK space such as Fogra 39 followed by a mapping with a specialized device link profile. In this case, the profile specified for the common CMYK space.

Note that if -sSourceObjectICC is used to specify device link ICC profiles to map from source color spaces to device colors, then it is not possible to use either the device profile or the proofing profile for these objects. However, a device link profile that is associated with the target device will be merged with the device link profile specified for the source object.

## 26.6.4 Object dependent color management

It is often desired to perform unique mappings based upon object types. For example, one may want to perform one color transformation on text colors to ensure a black text and a different transformation on image colors to ensure perceptually pleasing images and yet another transformation on graphics to create saturated colors. To achieve this, Ghostscript provides an unprecedented amount of color control based upon object type. The following commands, enable one to specify unique output ICC profiles, rendering intents, black point compensation and black preserving methods for text, vector graphic, and image objects. As shown in *Figure 1*, these profiles are stored in the device structure.

Specifically, the command options are:

#### -sVectorICCProfile = filename

Sets the ICC profile that will be associated with the output device for vector graphics (e.g. solid color Fill, Stroke operations). This option can be used to obtain more saturated colors for graphics. Care should be taken to ensure that the number of colorants associated with the device is the same as the profile.

#### -dVectorIntent = intent

Sets the rendering intent that should be used with the profile specified above by -sVectorICCProfile. The options are the same as specified for -dRenderIntent.

#### -dVectorBlackPt = 0 / 1

Sets the black point compensation setting that should be used with the profile specified above by -sVectorICCProfile.

#### -dVectorKPreserve = 0 / 1 / 2

Specifies the black preserving method that should be used from mapping CMYK to CMYK for vector graphic objects. The options are the same as specified for -dKPreserve.

#### -sImageICCProfile = filename

Sets the ICC profile that will be associated with the output device for images. This can be used to obtain perceptually pleasing images. Care should be taken to ensure that the number of colorants associated with the device is the same as the profile.

#### -dImageIntent = intent

Sets the rendering intent that should be used with the profile specified above by -sImageICCProfile. The options are the same as specified for -dRenderIntent.

#### -dImageBlackPt = 0 / 1

Sets the black point compensation setting that should be used with the profile specified above by -sImageICCProfile.

#### -dImageKPreserve = 0 / 1 / 2

Specifies the black preserving method that should be used from mapping CMYK to CMYK for image objects. The options are the same as specified for -dKPreserve.

#### -sTextICCProfile = filename

Sets the ICC profile that will be associated with the output device for text. This can be used ensure K only text at the output. Care should be taken to ensure that the number of colorants associated with the device is the same as the profile.

#### -dTextIntent = intent

Sets the rendering intent that should be used with the profile specified above by -sTextICCProfile. The options are the same as specified for -dRenderIntent.

#### -dTextBlackPt = 0 / 1

Sets the black point compensation setting that should be used with the profile specified above by -sTextICCProfile.

#### -dTextKPreserve = 0 / 1 / 2

Specifies the black preserving method that should be used from mapping CMYK to CMYK for text objects. The options are the same as specified for -dKPreserve. In addition to being able to have the output ICC profile dependent upon object type, it is possible to have the source ICC profile and rendering intents be dependent upon object types for GRAY, RGB and CMYK objects. Because this requires the specification of many new parameters and is only used in specialized situations, the specification is made through a single text file. The text file is specified to Ghostscript using:

#### -sSourceObjectICC = filename

This option provides an extreme level of override control to specify the source color spaces, rendering intents and black point compensation to use with vector graphics, images and text for source objects. The specification is made through a file that contains on a line, a key name to specify the object type (e.g. Image\_CMYK) followed by an ICC profile file name, a rendering intent number (0 for perceptual, 1 for colorimetric, 2 for saturation, 3 for absolute colorimetric), a black point compensation value (0 or 1), a boolean to indicate if source ICC profiles should be overridden, and a value for the CMYK objects to indicate if any type of black preservation should be used when going from CMYK to CMYK transformations. An example file is given in ./gs/toolbin/color/src\_color/objsrc\_profiles\_example.txt. Profiles to demonstrate this method of specification are also included in this folder. Note that if objects are colorimetrically specified through this mechanism, other operations like -sImageIntent, -d0verrideICC, have no affect.

The example file mentioned above contains the following tab delimited lines:

| Vector_CMYK | <pre>cmyk_src_cyan.icc</pre>    | 0 | 1 | 0 | 0 |  |
|-------------|---------------------------------|---|---|---|---|--|
| Image_CMYK  | <pre>cmyk_src_magenta.icc</pre> | 0 | 1 | 0 | 0 |  |
| Text_CMYK   | <pre>cmyk_src_yellow.icc</pre>  | 0 | 1 | 0 | 0 |  |
| Vector_RGB  | rgb_source_red.icc              | 0 | 1 | 0 |   |  |
| Image_RGB   | rgb_source_green.icc            | 0 | 1 | 0 |   |  |
| Text_RGB    | <pre>rgb_source_blue.icc</pre>  | 0 | 1 | 0 |   |  |

where the first item in the line is the key word, the second item in the line is the file name of the source ICC profile to use for that object type, the third item specifies the rendering intent, the fourth item specifies the black point compensation setting, the fifth term indicates if source ICC profiles should be overridden, and the sixth term which should only be there for CMYK source objects indicates if any type of black preservation should be performed if we are going to a CMYK color space. Note that not all types need to be specified. It is possible to have only a single type specified in the file (e.g. Image\_CMYK). The other items would render in a normal default fashion in this case. Note that it is necessary to include all the possible options in each line. That is, Vector\_CMYK cmyk\_src\_cyan.icc 0 is not a valid line but must include settings for the next three values as given above for Vector\_CMYK. In addition to CMYK and RGB types given above, the user can also specify Vector\_GRAY, Image\_GRAY and Text\_GRAY objects.

In addition, it is possible to have unique color management methods for these object types through two special names which are "None" and "Replace". For example, if our file contained the following two lines:

#### Vector\_CMYK None

#### Text\_CMYK Replace

then vector graphic CMYK source objects will not be color managed but instead will go through the standard Postscript mapping methods (e.g. 255-X). CMYK text objects will go through the color replacement color management route which is provided for those developers who wish to provide direct output replacement colors for a given incoming source color. This is currently implemented in the function gsicc\_rcm\_transform\_general, which is in the file gsicc\_replacecm.c. The current implementation computes the color negative of the source color as a demonstration. Note that the replaced color should be in the device's color space. The entire contents of the file, gsicc\_replacecm.c are provided as an example for developers.

In addition, one can specify a device link ICC profile to use with a particular source object type when mapping to the destination color space. This is done by simply using a notation such as:

#### Vector\_RGB linkRGBtoCMYK.icc 0 1 0

in the -sSourceObjectICC file, where linkRGBtoCMYK.icc is the device link ICC profile file name. Note that the rendering intent etc are still specified but their effect is dependent upon the CMM that is hooked in with Ghostscript. With the current use of lcms, these values have no effect with device link profiles. Note also that if the device ICC profile is an NCLR profile, it is possible that the device link profiles specified in the -sSourceObjectICC file can have a destination color space that is either CMYK or NCLR. For those interested in this level of control, it is recommended to execute a number of examples. In the first example, copy the files in ./gs/toolbin/color/src\_color/ to ./iccprofiles and render the file ./examples/text\_graph\_image\_cmyk\_rgb.pdf with the option -sSourceObjectICC = objsrc\_profiles\_example.txt to an RGB device (e.g. tiff24nc). Note, to ensure that Ghostscript can find all the files and to avoid having to do a full rebuild to create the ROM file system, you may want to specify the icc directory using:

-sICCProfilesDir="your\_full\_path\_to\_iccprofiles/"

, which provides the full path to ./iccprofiles/. Windows users should be sure to use the forward slash delimiter due to the special interpretation of  $\$  by the Microsoft C startup code.

*Figure 3* displays the source file text\_graph\_image\_cmyk\_rgb.pdf rendered with default settings and *Figure 4a* displays the result when rendered using -sSourceObjectICC = objsrc\_profiles\_example.txt. The profiles specified in objsrc\_profiles\_example.txt are designed to render object types to the color specified in their name when used as a source profile. In this case, RGB vector graphics, images and text are rendered red, green and blue respectively and CMYK vector graphics, images and text are rendered cyan, magenta and yellow respectively.

Modifying the contents of the objsrc\_profiles\_example.txt file to:

| Vector_CMYK | <pre>cmyk_src_renderintent.icc</pre> | 0 | 1 | 0 | 0 |
|-------------|--------------------------------------|---|---|---|---|
| Image_CMYK  | <pre>cmyk_src_renderintent.icc</pre> | 1 | 1 | 0 | 0 |
| Text_CMYK   | <pre>cmyk_src_renderintent.icc</pre> | 2 | 1 | 0 | 0 |

and rendering the file ./examples/text\_graph\_image\_cmyk\_rgb.pdf to an RGB device, one obtains the output shown in *Figure 4b*. In this case, we demonstrated the control of rendering intent based upon object type. The profile cmyk\_src\_renderintent.icc is designed to create significantly different colors for its different intents. Since we only specified this for the CMYK objects we see that they are the only objects effected and that this profile renders its perceptual intent cyan, its colorimetric intent magenta and its saturation intent yellow.

For another example of object dependent color management, copy the files in ./toolbin/color/ icc\_creator/effects to ./iccprofiles. Now specify unique output ICC profiles for different object types using the command line options:

-sVectorICCProfile = yellow\_output.icc

-sImageICCProfile = magenta\_output.icc

-sTextICCProfile = cyan\_output.icc

while rendering the file text\_graph\_image\_cmyk\_rgb.pdf to a CMYK device (e.g. tiff32nc).

*Figure 5a* displays the results. In this case, the profiles, cyan\_output.icc, yellow\_output.icc and magenta\_output.icc render a color that is indicated by their name when used as an output profile.

Finally, in yet another example, we can demonstrate the effect of rendering intent for different objects using the command line options:

-sVectorICCProfile = cmyk\_des\_renderintent.icc

-sImageICCProfile = cmyk\_des\_renderintent.icc

-sTextICCProfile = cmyk\_des\_renderintent.icc

-dImageIntent = 0

-dVectorIntent = 1

```
-dTextIntent = 2
```

*Figure 5b* displays the result. The profile cmyk\_des\_renderintent.icc is designed such that the perceptual rendering intent outputs cyan only, the colorimetric intent outputs magenta only and the saturation intent outputs yellow only.

A graphical overview of the object dependent color control is shown in *Figure 6*, which shows how both the source and/or the destination ICC profiles can be specified.

## 26.7 Details of objects and methods

At this point, let us go into further detail of the architecture and in particular the various functions that may be of interest to those wishing to work with ICC profiles within Ghostscript. Following this, we will discuss the requirements for interfacing another CMM to Ghostscript as well as details for customization of handling Separation and DeviceN color spaces.

#### 26.7.1 ICC Manager

The ICC Manager is a reference counted member variable of Ghostscript's imager state. Its functions are to:

- Store the required profile information to use for Gray, RGB, and CMYK source colors that are NOT colorimetrically defined in the source document. These entries must always be set in the manager and are set to default values unless defined by the command line interface.
- Store the optional profile/structure information related to named colors and DeviceN colors.
- Store the CIELAB source profile.
- Store the specialized profile for mapping gray source colors to K-only CMYK values.
- Store settings for profile override, output rendering intent (i.e. perceptual, colorimetric, saturation or absolute colorimetric) and source color rendering intents.
- Store the profiles that are used for softmask rendering if soft masks are contained in the document.
- Store the profiles used for object dependent source color specification through the use of -sSourceObjectICC.
- Store the boolean flags for profile and rendering intent override of source settings.

The manager is created when the imaging state object is created for the graphics library. It is reference counted and allocated in garbage collected (GC) memory that is stable with graphic state restores. The default GRAY, RGB and CMYK ICC color spaces are defined immediately during the initialization of the graphics library. If no ICC profiles are specified externally, then the ICC profiles that are contained in the root folder iccprofiles will be used. The ICC Manager is defined by the structure given below.

```
typedef struct gsicc_manager_s {
```

```
cmm_profile_t *device_named; /* The named color profile for the device */
cmm_profile_t *default_gray; /* Default gray profile for device gray */
cmm_profile_t *default_rgb; /* Default RGB profile for device RGB */
cmm_profile_t *default_cmyk; /* Default CMYK profile for device CMKY */
cmm_profile_t *lab_profile; /* Colorspace type ICC profile from LAB to LAB */
cmm_profile_t *xyz_profile; /* RGB profile that hands back CIEXYZ values */
cmm_profile_t *graytok_profile; /* A specialized profile for mapping gray to K */
gsicc_devicen_t *device_n; /* A linked list of profiles for DeviceN support */
gsicc_smask_t *smask_profiles; /* Profiles used when we are in a softmask group */
bool override_internal; /* Set via the user params */
cmm_srcgtag_profile_t *srcgtag_profile; /* Object dependent source profiles */
gs_memory_t *memory;
```

(continues on next page)

(continued from previous page)

| <pre>rc_header rc;</pre>      |  |  |
|-------------------------------|--|--|
| <pre>} gsicc_manager_t;</pre> |  |  |

Operators that relate to the ICC Manager are contained in the file gsicc\_manage.c/h and include the following:

#### gsicc\_manager\_t\* gsicc\_manager\_new(gs\_memory\_t \*memory); Creator for the ICC Manager.

## int gsicc\_init\_iccmanager(gs\_state \* pgs);

Initializes the ICC Manager with all the required default profiles.

#### int gsicc\_set\_profile(gsicc\_manager\_t \*icc\_manager, const char \*pname, int namelen, gsicc\_profile\_t defaulttype);

This is used to set the default related member variables in the ICC Manager. The member variable to set is specified by defaulttype.

# cmm\_profile\_t\* gsicc\_finddevicen(const gs\_color\_space \*pcs, gsicc\_manager\_t \*icc\_manager);

Search the DeviceN profile array contained in the ICC Manager for a profile that has the same colorants as the DeviceN color space in the PDF or PS document.

Several ICC profile-specific operators in gsicc\_manage.c/h that may be of interest to developers include the following:

#### cmm\_profile\_t\* gsicc\_profile\_new(stream \*s, gs\_memory\_t \*memory, const char\* pname, int namelen);

Returns an ICC object given a stream pointer to the ICC content. The variables pname and namelen provide the filename and name length of the stream if it is to be created from a file. If the data is from the source stream, pname should be NULL and namelen should be zero.

# int gsicc\_clone\_profile(cmm\_profile\_t \*source, cmm\_profile\_t \*\*destination, gs\_memory\_t \*memory);

Used for cloning an ICC profile. This is used in the multi-threaded rendering case to create thread-safe color management as the threads render to the same device profile.

void gsicc\_init\_hash\_cs(cmm\_profile\_t \*picc\_profile, gs\_imager\_state \*pis);
 Set the hash code for a profile.

#### int64\_t gsicc\_get\_hash(cmm\_profile\_t \*profile);

Get the hash code for a profile. In gsicc\_cache.h/c due to its use in computing links.

## gcmmhprofile\_t gsicc\_get\_profile\_handle\_clist(cmm\_profile\_t \*picc\_profile, gs\_memory\_t \*memory):

For a profile that is embedded inside the c-list, obtain a handle from the CMM.

#### **gcmmhprofile\_t gsicc\_get\_profile\_handle\_buffer(unsigned char \*buffer, int profile\_size);** For a profile that is contained in a memory buffer, obtain a handle from the CMM.

# cmm\_profile\_t\* gsicc\_get\_profile\_handle\_file(const char\* pname, int namelen, gs\_memory\_t \*mem);

Given a profile file name, obtain a handle from the CMM.

#### void gsicc\_init\_profile\_info(cmm\_profile\_t \*profile);

With a profile handle already obtained from the CMM, set up some of the member variables in the structure cmm\_profile\_t.

## void gsicc\_profile\_serialize(gsicc\_serialized\_profile\_t \*profile\_data, cmm\_profile\_t \*iccprofile);

A function used to serialize the icc profile information for embedding into the c-list (display list).

#### cmm\_profile\_t\* gsicc\_read\_serial\_icc(gx\_device \* dev, int64\_t icc\_hashcode); Read out the serialized icc data contained in the c-list for a given hash code.

```
cmm_profile_t* gsicc_get_gscs_profile(gs_color_space *gs_colorspace, gsicc_manager_t
*icc_manager);
```

Returns the cmm\_icc\_profile\_data member variable of the gs\_color\_space object.

```
int gsicc_set_gscs_profile(gs_color_space *pcs, cmm_profile_t *icc_profile, gs_memory_t *
mem);
```

Sets the member variable cmm\_icc\_profile\_data of the gs\_color\_space object (pointed to by pcs) to icc\_profile.

```
unsigned int gsicc_getprofilesize(unsigned char *buffer);
Get the size of a profile, as given by the profile information.
```

```
int gsicc_getsrc_channel_count(cmm_profile_t *icc_profile);
    Returns the number of device channels for a profile.
```

```
gs_color_space_index gsicc_get_default_type(cmm_profile_t *profile_data);
```

Detect profiles that were set as part of the default settings. These are needed to differentiate between embedded document ICC profiles and ones that were supplied to undefined device source colors (e.g. DeviceRGB). During high level device writing (e.g. pdfwrite), these default profiles are usually NOT written out.

```
void gsicc_get_srcprofile(gsicc_colorbuffer_t data_cs, gs_graphics_type_tag_t
graphics_type_tag, cmm_srcgtag_profile_t *srcgtag_profile, cmm_profile_t **profile,
gsicc_rendering_intents_t *rendering_intent);
```

Given a particular object type this function will return the source profile and rendering intent that should be used if it has been specified using -sSourceObjectICC.

#### 26.7.2 Device Profile Structure

The device structure contains a member variable called icc\_struct, which is of type \*cmm\_dev\_profile\_t.

The details of this structure are shown below.

```
typedef struct cmm_dev_profile_s {
    cmm_profile_t *device_profile[]; /* Object dependent (and default) device profiles */
    cmm_profile_t *proof_profile; /* The proof profile */
    cmm_profile_t *link_profile; /* The device link profile */
    cmm_profile_t *oi_profile; /* Output intent profile */
    cmm_profile_t *blend_profile; /* blending color space */
    cmm_profile_t *postren_profile; /* Profile for use by devices post render */
    gsicc_rendering_param_t rendercond[]; /* Object dependent rendering conditions */
   bool devicegraytok; /* Force source gray to device black */
   bool graydetection; /* Device param for monitoring for gray only page */
   bool pageneutralcolor; /* Only valid if graydetection true */
   bool usefastcolor; /* No color management */
   bool supports_devn; /* Set if the device handles DeviceN colors */
   bool sim_overprint; /* Indicates we want to do overprint blending */
    gsicc_namelist_t *spotnames; /* If NCLR ICC profile, list of colorant names */
   bool prebandthreshold; /* Should we halftone images before display list */
    gs_memory_t *memory;
    rc_header rc;
} cmm_dev_profile_t;
```

There are a number of operators of interest associated with the device profiles that may be of use for developers. These include:

```
cmm_dev_profile_t* gsicc_new_device_profile_array(gs_memory_t *memory);
```

This allocates the above structure.

#### int gsicc\_set\_device\_profile(gx\_device \* pdev, gs\_memory\_t \* mem, char \*file\_name, gsicc profile types t defaulttype):

This sets a device profile for a particular object type, default type, output intent, post-render, blending color space, proofing or link. This is used by gsicc\_init\_device\_profile\_struct, which will specify the default profile to this function if one was not specified.

```
int gsicc_init_device_profile_struct(gx_device * dev, char *profile_name,
```

```
asicc_profile_types_t profile_type);
```

This sets the device profiles. If the device does not have a defined profile, then a default one is selected.

int gsicc\_set\_device\_profile\_intent(gx\_device \*dev, gsicc\_profile\_types\_t intent,

asicc profile types t profile type):

This sets the rendering intent for a particular object type.

int gsicc\_set\_device\_blackptcomp(gx\_device \*dev, gsicc\_blackptcomp\_t blackptcomp, gsicc\_profile\_types\_t profile\_type);

This sets the black point compensation for a particular object type.

int gsicc\_set\_device\_blackpreserve(gx\_device \*dev, gsicc\_blackpreserve\_t blackpreserve, asicc profile types t profile type):

This sets the black preservation for a particular object type.

void gsicc\_extract\_profile(gs\_graphics\_type\_tag\_t graphics\_type\_tag, cmm\_dev\_profile\_t \*profile\_struct, cmm\_profile\_t \*\*profile, gsicc\_rendering\_param\_t \*render\_cond); Given a particular object type, this will return the device ICC profile and rendering conditions to use.

int gsicc\_get\_device\_profile\_comps(cmm\_dev\_profile\_t \*dev\_profile); Returns the number of device components of the profile associated with the device. (Defined in gsicc\_cache. h/c)

## 26.7.3 Link Cache

The Link Cache is a reference counted member variable of Ghostscript's imager state and maintains recently used links that were provided by the CMM. These links are handles or context pointers provided by the CMM and are opaque to Ghostscript. As mentioned above, the link is related to the rendering intents, the object type and the source and destination ICC profile. From these items, a hash code is computed. This hash code is then used to check if the link is already present in the Link Cache. A reference count variable is included in the table entry so that it is possible to determine if any entries can be removed, if there is insufficient space in the Link Cache for a new link. The Link Cache is allocated in stable GC memory and is designed with semaphore calls to allow multi-threaded c-list (display list) rendering to share a common cache. Sharing does require that the CMM be thread safe. Operators that relate to the Link Cache are contained in the file gsicc\_cache.c/h and include the following:

gsicc\_link\_cache\_t\* gsicc\_cache\_new(gs\_memory\_t \*memory);

Creator for the Link Cache.

void gsicc\_init\_buffer(gsicc\_bufferdesc\_t \*buffer\_desc, unsigned char num\_chan, unsigned char bytes\_per\_chan, bool has\_alpha, bool alpha\_first, bool is\_planar, int plane\_stride, int row\_stride, int num\_rows, int pixels\_per\_row);
 This is used to initialize a gsicc\_bufferdesc\_t object. Two of these objects are used to describe the format

of the source and destination buffers when transforming a buffer of color values.

#### gsicc\_link\_t\* gsicc\_get\_link(gs\_imager\_state \* pis, gx\_device \*dev, gs\_color\_space \*input\_colorspace, gs\_color\_space \*output\_colorspace, gsicc\_rendering\_param\_t \*rendering\_params, gs\_memory\_t \*memory);

This returns the link given the input color space, the output color space, and the rendering intent. When the requester of the link is finished using the link, it should release the link. When a link request is made, the Link Cache will use the parameters to compute a hash code. This hash code is used to determine if there is already a link transform that meets the needs of the request. If there is not a link present, the Link Cache will obtain a new one from the CMM (assuming there is sufficient memory), updating the cache.

The linked hash code is a unique code that identifies the link for an input color space, an object type, a rendering intent and an output color space.

Note, that the output color space can be different than the device space. This occurs for example, when we have a transparency blending color space that is different than the device color space. If the output\_colorspace variable is NULL, then the ICC profile associated with dev will be used as the destination color space.

## 

\*rendering\_params, gs\_memory\_t \*memory, bool devicegraytok);
This is similar to the above operation gsicc\_get\_link but will obtain the link with profiles that are not member
variables of the gs\_color\_space object.

#### int gsicc\_transform\_named\_color(float tint\_value, byte \*color\_name, uint name\_size, gx\_color\_value device\_values[], const gs\_imager\_state \*pis, gx\_device \*dev, cmm\_profile\_t \*gs\_output\_profile, gsicc\_rendering\_param\_t \*rendering\_params);

This performs a transformation on the named color given a particular tint value and returns device\_values.

#### void gsicc\_release\_link(gsicc\_link\_t \*icclink);

This is called to notify the cache that the requester for the link no longer needs it. The link is reference counted, so that the cache knows when it is able to destroy the link. The link is released through a call to the CMM.

There are special link allocation/free operations that can be invoked that are not tied to the Link Cache. These are typically used in situations where a device may need to create a link for special post rendering color management. The operations are:

#### gsicc\_link\_t\* gsicc\_alloc\_link\_dev(gs\_memory\_t \*memory, cmm\_profile\_t \*src\_profile,

cmm\_profile\_t \*des\_profile, gsicc\_rendering\_param\_t \*rendering\_params);
This is a special allocation for a link that is used by devices for doing color management on post rendered data.
It is not tied into the profile cache like gsicc\_alloc\_link.

void gsicc\_free\_link\_dev(gs\_memory\_t \*memory, gsicc\_link\_t\* \*link);
 Free link allocated using gsicc\_alloc\_link\_dev.

#### 26.7.4 Interface of Ghostscript to CMM

Ghostscript interfaces to the CMM through a single file. The file gsicc\_littlecms2.c/h is a reference interface between *littleCMS* and Ghostscript. If a new library is used (for example, if *littleCMS* is replaced with a different CMM), the interface of these functions will remain the same, but internally they will need to be changed. Specifically, the functions are as follows:

#### void gscms\_create(void \*\*contextptr);

This operation performs any initializations required for the CMM.

void gscms\_destroy(void \*\*contextptr);

This operation performs any cleanup required for the CMM.

#### gcmmhprofile\_t gscms\_get\_profile\_handle\_mem(unsigned char \*buffer, unsigned int input\_size);

This returns a profile handle for the profile contained in the specified buffer.

#### void gscms\_release\_profile(void \*profile);

When a color space is removed or we are ending, this is used to have the CMM release a profile handle it has created.

#### int gscms\_get\_input\_channel\_count(gcmmhprofile\_t profile);

Provides the number of colorants associated with the ICC profile. Note that if this is a device link profile this is the number of input channels for the profile.

#### int gscms\_get\_output\_channel\_count(gcmmhprofile\_t profile);

If this is a device link profile, then the function returns the number of output channels for the profile. If it is a profile with a PCS, then the function should return a value of three.

#### gcmmhlink\_t gscms\_get\_link(gcmmhprofile\_t lcms\_srchandle, gcmmhprofile\_t lcms\_deshandle, gsicc\_rendering\_param\_t \*rendering\_params);

This is the function that obtains the linkhandle from the CMM. The call gscms\_get\_link is usually called from the Link Cache. In the graphics library, calls are made to obtain links using gsicc\_get\_link, since the link may already be available. However, it is possible to use gscms\_get\_link to obtain linked transforms outside the graphics library. For example, this is the case with the XPS interpreter, where minor color management needs to occur to properly handle gradient stops.

#### gcmmhlink\_t gscms\_get\_link\_proof\_devlink(gcmmhprofile\_t lcms\_srchandle, gcmmhprofile\_t lcms\_proofhandle, gcmmhprofile\_t lcms\_deshandle, gcmmhprofile\_t lcms\_devlinkhandle, gsicc\_rendering\_param\_t \*rendering\_params);

This function is similar to the above function but includes a proofing ICC profile and/or a device link ICC profile in the calculation of the link transform. See *Proof and Device-Link Profiles*.

#### void gscms\_release\_link(gsicc\_link\_t \*icclink);

When a link is removed from the cache or we are ending, this is used to have the CMM release the link handles it has created.

#### void gscms\_transform\_color\_buffer(gx\_device \*dev, gsicc\_link\_t \*icclink, gsicc\_bufferdesc\_t \*input\_buff\_desc, gsicc\_bufferdesc\_t \*output\_buff\_desc, void \*inputbuffer, void \*outputbuffer);

This is the function through which all color transformations on chunks of data will occur. Note that if the source hash code and the destination hash code are the same, the transformation will not occur as the source and destination color spaces are identical. This feature can be used to enable "device colors" to pass unmolested through the color processing. Note that a pointer to this function is stored in a member variable of Ghostscript's ICC link structure (gsicc\_link\_t.procs.map\_buffer).

#### void gscms\_transform\_color(gx\_device \*dev, gsicc\_link\_t \*icclink, void \*inputcolor, void \*outputcolor, int num\_bytes);

This is a special case where we desire to transform a single color. While it would be possible to use gscms\_transform\_color\_buffer for this operation, single color transformations are frequently required and it is possible that the CMM may have special optimized code for this operation. Note that a pointer to this function is stored in a member variable of Ghostscript's ICC link structure (gsicc\_link\_t.procs.map\_color).

#### int gscms\_transform\_named\_color(gsicc\_link\_t \*icclink, float tint\_value, const char\* ColorName, gx\_color\_value device\_values[]);

This function obtains a device value for the named color. While there exist named color ICC profiles and *lit-tleCMS* supports them, the code in gsicc\_littlecms.c is not designed to use that format. The named color object need not be an ICC named color profile but can be a proprietary type table. This is discussed further where -sNamedProfile is defined in the *Usage* section.

#### void gscms\_get\_name2device\_link(gsicc\_link\_t \*icclink, gcmmhprofile\_t lcms\_srchandle, gcmmhprofile\_t lcms\_deshandle, gcmmhprofile\_t lcms\_proofhandle, gsicc\_rendering\_param\_t \*rendering\_params, gsicc\_manager\_t \*icc\_manager);

This is the companion operator to gscms\_transform\_named\_color in that it provides the link transform that should be used when transforming named colors when named color ICC profiles are used for named color management. Since gscms\_transform\_named\_color currently is set up to use a non-ICC table format, this function is not used.

gcmmhprofile\_t gscms\_get\_profile\_handle\_file(const char \*filename);

Obtain a profile handle given a file name.

#### char\* gscms\_get\_clrtname(gcmmhprofile\_t profile, int k);

Obtain the kth colorant name in a profile. Used for DeviceN color management with ICC profiles.

#### int gscms\_get\_numberclrtnames(gcmmhprofile\_t profile);

Return the number of colorant names that are contained within the profile. Used for DeviceN color management with ICC profiles.

- gsicc\_colorbuffer\_t gscms\_get\_profile\_data\_space(gcmmhprofile\_t profile);
   Get the color space type associated with the profile.
- int gscms\_get\_channel\_count(gcmmhprofile\_t profile);
   Return the number of colorants or primaries associated with the profile.
- int gscms\_get\_pcs\_channel\_count(gcmmhprofile\_t profile);
   Get the channel count for the profile connection space. In general this will be three but could be larger for device
   link profiles.

## 26.8 ICC Color, the Display List and Multi-Threaded Rendering

Ghostscript's display list is referred to as the c-list (command list). Using the option -dNumRenderingThreads=X, it is possible to have Ghostscript's c-list rendered with X threads. In this case, each thread will simultaneously render different horizontal bands of the page. When a thread completes a band, it will move on to the next one that has not yet been started or completed by another thread. Since color transformations are computationally expensive, it makes sense to perform these operations during the multi-threaded rendering. To achieve this, ICC profiles can be stored in the c-list and the associated color data stored in the c-list in its original source space.

Vector colors are typically passed into the c-list in their destination color space, which is to say that they are already converted through the CMM. Images however are not necessarily pre-converted but are usually put into the c-list in their source color space. In this way, the more time consuming color conversions required for images occurs during the multi-threaded rendering phase of the c-list. Transparency buffers also require extensive color conversions. These buffers are created during the c-list rendering phase and will thus benefit from having their color conversions occur during the multi-threaded rendering process.

## 26.9 PDF and PS CIE color space handling

One feature of Ghostscript is that all color conversions can be handled by the external CMM. This enables more consistent specialized rendering based upon object type and rendering intents. Most CMMs cannot directly handle CIE color spaces defined in PostScript or the CalGray and CalRGB color spaces defined in PDF. Instead most CMMs are limited to handling only ICC-based color conversions. To enable the handling of the non ICC-based color spaces, Ghostscript converts these to equivalent ICC forms. The profiles are created by the functions in gsicc\_create.c. Note that gsicc\_create.c requires icc34.h, since it uses the type definitions in that file in creating the ICC profiles from the PS and PDF CIE color spaces.

PostScript color spaces can be quite complex, including functional mappings defined by programming procedures. Representing these operations can require a sampling of the 1-D procedures. Sampling of functions can be computationally expensive if the same non-ICC color space is repeatedly encountered. To address this issue, the equivalent ICC profiles are cached and a resource id is used to detect repeated color space settings within the source document when possible. The profiles are stored in the profile cache indicated in *Figure 1*. In PDF, it is possible to define CIELAB color values directly. The ICC profile lab.icc contained in iccprofiles of *Figure 1* is used as the source ICC profile for color defined in this manner.

Currently PostScript color rendering dictionaries (CRDs) are ignored. Instead, a device ICC profile should be used to define the color for the output device. There is currently an enhancement request to enable the option of converting CRDs to equivalent ICC profiles.

The use of the command line option -dUseCIEColor will result in document DeviceGray, DeviceRGB and DeviceCMYK source colors being substituted respectively by Postscript CIEA, CIEABC and CIEDEFG color spaces. In this case, -sDefaultGrayProfile, -sDefaultRGBProfile and -sDefaultCMYKProfile will not specify the ICC profiles to use for these source spaces. The PS color spaces that are used with -dUseCIEColor are defined in the directory gs/Resource/ColorSpace within the files DefaultGray, DefaultRGB and DefaultCMYK. Note that Ghostscript will end up converting these PS color spaces to equivalent ICC profiles using the methods in gsicc\_create.c, so that the ICC-based CMM can perform the proper color conversions.

## 26.10 DeviceN and Separation colors

## 26.10.1 Spot Colors

Spot colors, which are sometimes referred to as named colors, are colorants that are different than the standard cyan, magenta, yellow or black colorants. Spot colors are commonly used in the printing of labels or for special corporate logos for example. In PostScript and PDF documents, color spaces associated with spot colors are referred to as separation color spaces. The ICC format defines a structure for managing spot colors called a named color profile. The structure consists of a table of names with associated CIELAB values for 100 percent tint coverage. In addition, the table can contain optional CMYK device values that can be used to print the same color as the spot color. In practice, these profiles are rarely used and instead the proofing of spot colors with CMYK colors is often achieved with proprietary mixing models. The color architecture of Ghostscript enables the specification of a structure that contains the data necessary for these mixing models. When a fill is to be made with a color in a separation color space, a call is made passing along the tint value, the spot color name and a pointer to the structure so that the proprietary function can return the device values to be used for that particular spot color. If the function cannot perform the mapping, then a NULL valued pointer is returned for the device values, in which case the alternate tint transform specified in the PDF or PS content is used to map the spot tint color.

## 26.10.2 DeviceN Colors

DeviceN color spaces are defined to be spaces consisting of a spot color combined with one or more additional colorants. A DeviceN color space can be handled in a similar proprietary fashion as spot colors if desired. The details of this implementation are given in *this section*.

Ghostscript also provides an ICC-based approach for handling DeviceN source colors. In this approach, xCLR ICC source profiles can be provided to Ghostscript upon execution through the command line interface using -sDeviceNProfile. These profiles describe how to map from DeviceN tint values to CIELAB values. The profiles must include the colorantTableTag. This tag is used to indicate the colorant names and the lay-down order of the inks. The colorant names are associated with the colorant names in a DeviceN color space when it is encountered. If a match is found, the xCLR ICC profile will be used to characterize the source DeviceN colors. Note that the colorant orders specified by the names may be different in the source profile, necessitating the use of a permutation of the DeviceN tint values prior to color management. An overview of the process is shown in *Figure 7*. The directory ./ gs/toolbin/color/icc\_creator contains a Windows application for creating these DeviceN source ICC profiles. Refer to the README.txt file for details and for an example.

In Microsoft's XPS format, all input DeviceN and Separation type colors are required to have an associated ICC profile. If one is not provided, then per the XPS specification [4] a SWOP CMYK profile is assumed for the first four colorants and the remaining colorants are ignored. With PDF DeviceN or Separation colors, the document defines a tint transform and an alternate color space, which could be any of the CIE (e.g. CalGray, CalRGB, Lab, ICC) or device (e.g. Gray, RGB, CMYK) color spaces. If the input source document is PDF or PS and the output device does not understand the colorants defined in the DeviceN color space, then the colors will be transformed to the alternate color space and color managed from there assuming an external xCLR ICC profile was not specified as described above.

For cases when the device does understand the spot colorants of the DeviceN color space, the preferred handling of DeviceN varies. Many prefer to color manage the CMYK components with a defined CMYK profile, while the other spot colorants pass through unmolested. This is the default manner by which Ghostscript handles DeviceN input colors. In other words, if the device profile is set to a particular CMYK profile, and the output device is a separation device, which can handle all spot colors, then the CMYK process colorants will be color managed, but the other colorants will

not be managed. If it is desired that the CMYK colorants not be altered also, it is possible to achieve this by having the source and destination ICC profiles the same. This will result in an identity transform for the CMYK colorants.

It should be noted that an ICC profile can define color spaces with up to 15 colorants. For a device that has 15 or fewer colorants, it is possible to provide an ICC profile for such a device. In this case, all the colorants will be color managed through the ICC profile. For cases beyond 15, the device will be doing direct printing of the DeviceN colors outside of the 15 colorants.

## 26.10.3 DeviceN, Spot Color Customization and Direct Color Replacement

In earlier versions of Ghostscript, there existed a compile define named CUSTOM\_COLOR\_CALLBACK, which provided developers with a method to intercept color conversions and provide customized processing in particular for Separation and DeviceN input color spaces. Using specialized mixing models in place of the standard tint transforms, accurate proofing of the spot colorants was obtainable. An interface for custom handling of separation colors and DeviceN is now performed by customization of the function gsicc\_transform\_named\_color. An example, implementation is currently in place, which uses a look-up-table based upon the colorant name. The look-up-table is stored in the device\_named object of the icc manager. The structure can be stored in the location using -sNamedProfile = c:/my\_namedcolor\_stucture. An example file is contained in gs/toolbin/color/named\_color. The PDF file includes both DeviceN and separation colors and the named color structure contains the CIELAB values of the colorants. Mixing of the colors is performed with the sample function gsicc\_transform\_named\_color.

DeviceN color handling can also defined by an object stored in the device\_n entry of the icc\_manager. Currently, the example implementation is to use an array of ICC profiles that describe the mixing of the DeviceN colors of interest. This array of profiles is contained in the device\_n entry of the icc\_manager. In this case, a multi-dimensional look-up-table is essentially used to map the overlayed DeviceN colors to the output device colorants.

In addition to Custom DeviceN and Separation color handling, it is possible to force a path to a completely customizable color management solution for any object type using the -sSourceObjectICC = filename command line option and the "Replace" key word described above. In this case, all the RGB or CMYK source objects will be forced through the methods in gsicc\_replacecm.c. All of the mapping is handled in the function gsicc\_rcm\_transform\_general. Note that through the use of the settings in -sSourceObjectICC it is possible to have this flow occur only for certain source object types as well as for only those objects that are not already colorimetrically defined.

Note that the graphics library is unaware of what type of color management is being performed (i.e. the custom replace color (rc) method, none or ICC) but simply asks for a link and applies it to a color or buffer of colors. The mappings are performed through the procedures of Ghostscript's link structure. The procedure structure, which is a member variable of gsicc\_link\_t is defined in gscms.h and given as:

```
typedef struct gscms_procs_s {
   gscms_trans_buffer_proc_t map_buffer; /* Use link to map buffer */
   gscms_trans_color_proc_t map_color; /* Use link to map single color */
   gscms_link_free_proc_t free_link /* Free link */
} gscms_procs_t;
```

For the CMM that is interfaced with Ghostscript, these procedures are populated with:

map\_buffer = gscms\_transform\_color\_buffer;

map\_color = gscms\_transform\_color;

free\_link = gscms\_release\_link;

The unmanaged color option -dUseFastColor uses special mapping procedures where:

map\_buffer = gsicc\_nocm\_transform\_color\_buffer;

map\_color = gsicc\_nocm\_transform\_color;

free\_link = gsicc\_nocm\_freelink;

In this way, the fact that unmanaged color is occurring is opaque to Ghostscript. Similarly, the use of "Replace" in -sSourceObjectICC results in a link with the procedures:

map\_buffer = gsicc\_rcm\_transform\_color\_buffer;

map\_color = gsicc\_rcm\_transform\_color;

free\_link = gsicc\_rcm\_freelink;

This is provided as an example implementation for RIP OEMs desiring to provide unique color solutions for their products. Note that the file gsicc\_nocm.c and gs\_replacecm.c both use operators tied to the Link Cache to enable the links that are not ICC based to be stored in the same cache as the ICC based ones. If a developer wishes to implement their own color conversion methods and make use of Ghostscript's Link Cache they can do so following the examples in these files.

## 26.11 PCL and XPS Support

PCL [5] makes use of the new color management architecture primarily through the output device profiles as source colors are typically specified to be in the sRGB color space.

Full ICC support for XPS [4] is contained in *ghostxps*. This includes the handling of profiles for DeviceN color spaces, Named colors and for profiles embedded within images.

## 26.12 Figures

## 26.13 References

[1] Specification ICC.1:2004-10 (Profile version 4.2.0.0) Image technology colour management - Architecture, profile format, and data structure, (www.color.org/ICC1v42\_2006-05.pdf), Oct. 2004.

[2] PostScript Language Reference Third Edition, Adobe Systems Incorporated, Addison- Wesley Publishing, (part-ners.adobe.com/public/developer/ps/index\_specs.html) Reading Massachusetts, 1999.

[3] PDF Reference Sixth Edition Ver. 1.7, Adobe Systems Incorporated, (www.adobe.com/devnet/pdf/pdf\_reference.html), November 2006.

[4] XML Paper Specification Ver. 1.0, Microsoft Corporation, (www.microsoft.com/whdc/xps/xpsspec.mspx), 2006.

[5] PCL5 Printer Language Technical Reference Manual, Hewlett Packard, (h20000.www2.hp.com/bc/docs/support/SupportManual/bpl13210/bpl13210.pdf), October 1992.

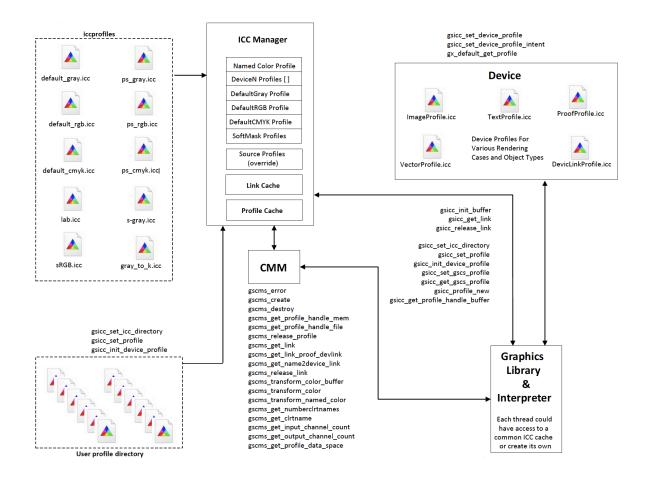

Fig. 1: Figure 1: Graphical Overview of Ghostscript's Color Architecture

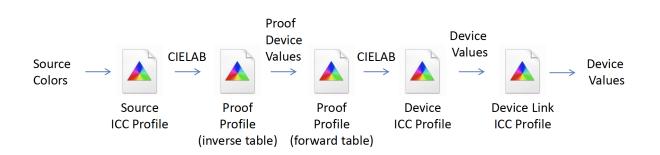

Fig. 2: Flow of data through source, proof, destination and device link ICC profiles

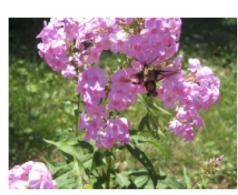

**RGB** Image

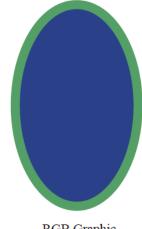

**RGB** Graphic

# **RGB TEXT**

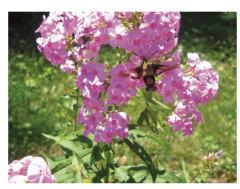

CMYK Image

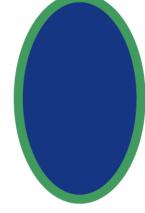

CMYK Graphic

# **CMYK TEXT**

Fig. 3: Figure 3: Example file with mixed content. The file includes RGB and CMYK text, vector graphics, and images

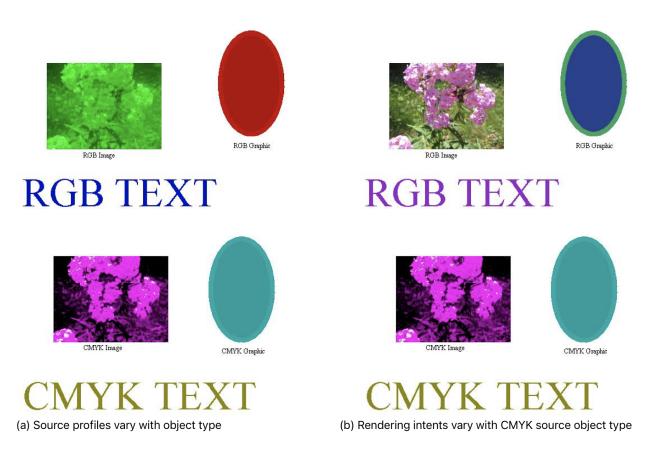

Fig. 4: *Figure 4*: Examples of object based color transformations for the file from *Figure 3* by specifying source profiles and/or rendering intents

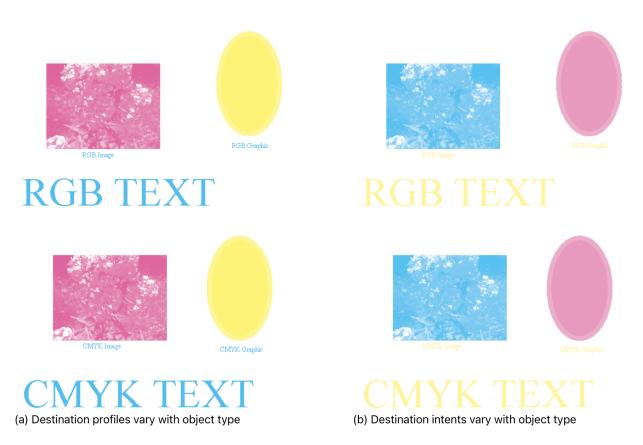

Fig. 5: *Figure 5*: Examples of object based color transformations for the file from *Figure 3* by specifying destination profiles and/or intents

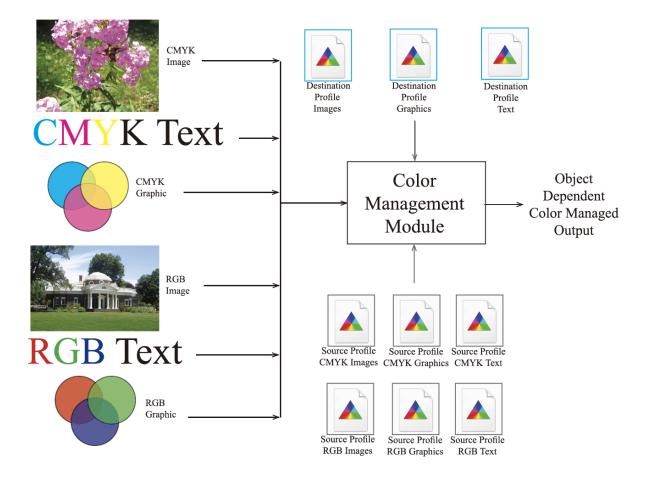

Fig. 6: Figure 6: Overview of profiles that can be used in object dependent color management

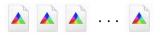

1. DeviceN ICC profiles. One for each DeviceN color space of interest. Can be created by measurement or from a mixing model.  $\longrightarrow$ 

2. Preload into graphics library

## **Graphics Library**

4. When DeviceN color space encountered, check DeviceN ICC profiles. See Figure 2.

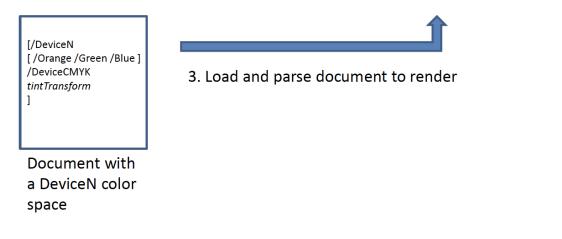

Fig. 7: Figure 7: Flow for use of xCLR source profiles to define DeviceN color in PDF and PS source files

CHAPTER

## TWENTYSEVEN

## SETTING UP A UNIX LPR FILTER FOR GHOSTSCRIPT

"How do I set up Ghostscript to provide PostScript queues in a standard lpr environment on Unix systems?" is a Frequently Asked Question amongst Ghostscript users. The two shell scripts described by this document are designed to make this task a little easier. They are:

#### unix-lpr.sh

A flexible, multi-option print filter.

#### lprsetup.sh

A shell script which sets up soft links and creates a template insert for the printcap file.

Note: These shell scripts can be found in the lib folder of the Ghostscript source tree.

## 27.1 What it can do

The print filter resides in the Ghostscript installation directory (often /usr/local/bin as the default location, but may be something else at your installation), together with a dummy filter directory containing various soft links which point to the filter. It offers the following features:

- Multiple devices supported by a single filter.
- Multiple bit-depths for the same device.
- Multiple number of colours for the same device.
- Direct (single-queue) and indirect (two-queue) setup.
- Support for the standard preprocessing filters if you have the corresponding (whatever)-to-PostScript translators.
- Redirection of diagnostic and programmed output to a logfile in the spooling directory.
- Maintaining of printer accounting records of the numbers of pages printed by each user (compatible with the pac command).
- Straightforward editing for further customisation.

## 27.2 Setting it up

The lprsetup.sh script needs to have two lines edited before running, to set the printer devices to use and the list of filters available. With this information, it:

- Creates a "filt" subdirectory under the Ghostscript installation directory.
- Creates the links in this directory which enable the filter to determine the parameters for running Ghostscript.
- Automatically generates printcap entries which should need only a little editing before adding to your system printcap file.

### 27.2.1 Editing the device list DEVICES

At the top of lprsetup.sh is a line of the form DEVICES={list}. Replace the example list with your own list of devices. Each entry is the name of a device, followed by three more optional fields, separated by dots ".".

#### Field 1: bits per pixel

The first field is required only if the printer device understands the -dBitsPerPixel= switch, which applies only to colour devices. For a particular number N of bits per pixel, add the suffix .N to the device name, for instance cdj500.3, cdj500.24, etc.

#### Field 2: colours

The second field is required only if the printer device understands the setting of the Colors device parameter (as in -dColors=), which applies only to colour devices (and at present is only supported by the bjc\* family of drivers). For a particular number N of colours, suffix .N to the device name, such as bjc600.24.3, bjc600.8.1 etc.

#### Field 3: dual queues

The third field is required in order to use two separate queues for the device, a "raw" queue and a PostScript queue (see *Single or dual queues* below). If you want dual queues, add the suffix .dq ("dual queue") to the name, whether or not a *bits-per-pixel* suffix has already been added.

#### Example definition of DEVICES

Thus the following list supports a cdj550 device at three different bit depths (24 bpp, 3 bpp and 1 bpp), with a dual queue (that is, a separate queue for the raw data); a monochrome deskjet device with a single queue; and a djet500 device using a separate queue:

DEVICES="cdj550.24.dq cdj550.3.dq cdj550.1.dq deskjet djet500.dq"

## 27.2.2 Editing the filter list

The standard list contains only the generic "if" filter, but a commented-out list shows other filters which may be available. If you wish to use the support for these filters, you may need to edit the bsd-if file to add to the PATH the directories where the translators are stored, or to change the names of the filters if yours are different. The bsd-if script is supplied with an example setup using Transcript (a commercial package from Adobe), and PBMPLUS, a freeware package by Jef Poskanzer and others.

## 27.2.3 Editing the printer port and type

You can set the port and port type (parallel or printer) for an attached printer, but for remote printers you'll have to modify the printcap.insert file yourself.

## 27.2.4 Modifying printcap.insert

Running lprsetup.sh generates a file printcap.insert which has a template setup for your printer queues. It cannot guarantee to do the whole job, and you will probably need to consult your system documentation and edit this file before you add it to your printcap file. The file has good defaults for serial printers, as these often cause problems in getting binary data to the printer. However, you may need to change the baud rate, or the handshaking method. Only a small change is required in the printcap file to use a networked remote printer instead of an attached printer, and an example is given in printcap.insert.

## 27.2.5 Single or dual queues

If you wish to provide a PostScript-only queue (for example, so that all pages printed go through accounting), and the printer port is local to the host machine, a single queue is appropriate – Ghostscript simply converts PostScript into the printer's native data format and sends it to the port. But if the printer is on a remote networked machine, or if you need to send raw printer data to the printer, you must use two queues. Simply specify the dq option above.